Technical Specification Group Terminals<br>Meeting #27, Tokyo, Japan, 9 - 11 March 2005<br>page 1 of 3 Meeting #27, Tokyo, Japan, 9 - 11 March 2005

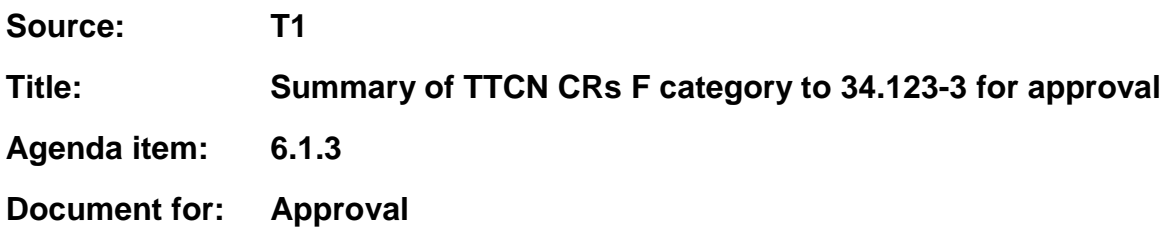

This document contains the TTCN CRs F category to 34.123-3. These CRs have been agreed by T1 and are put forward to TSG T for approval.

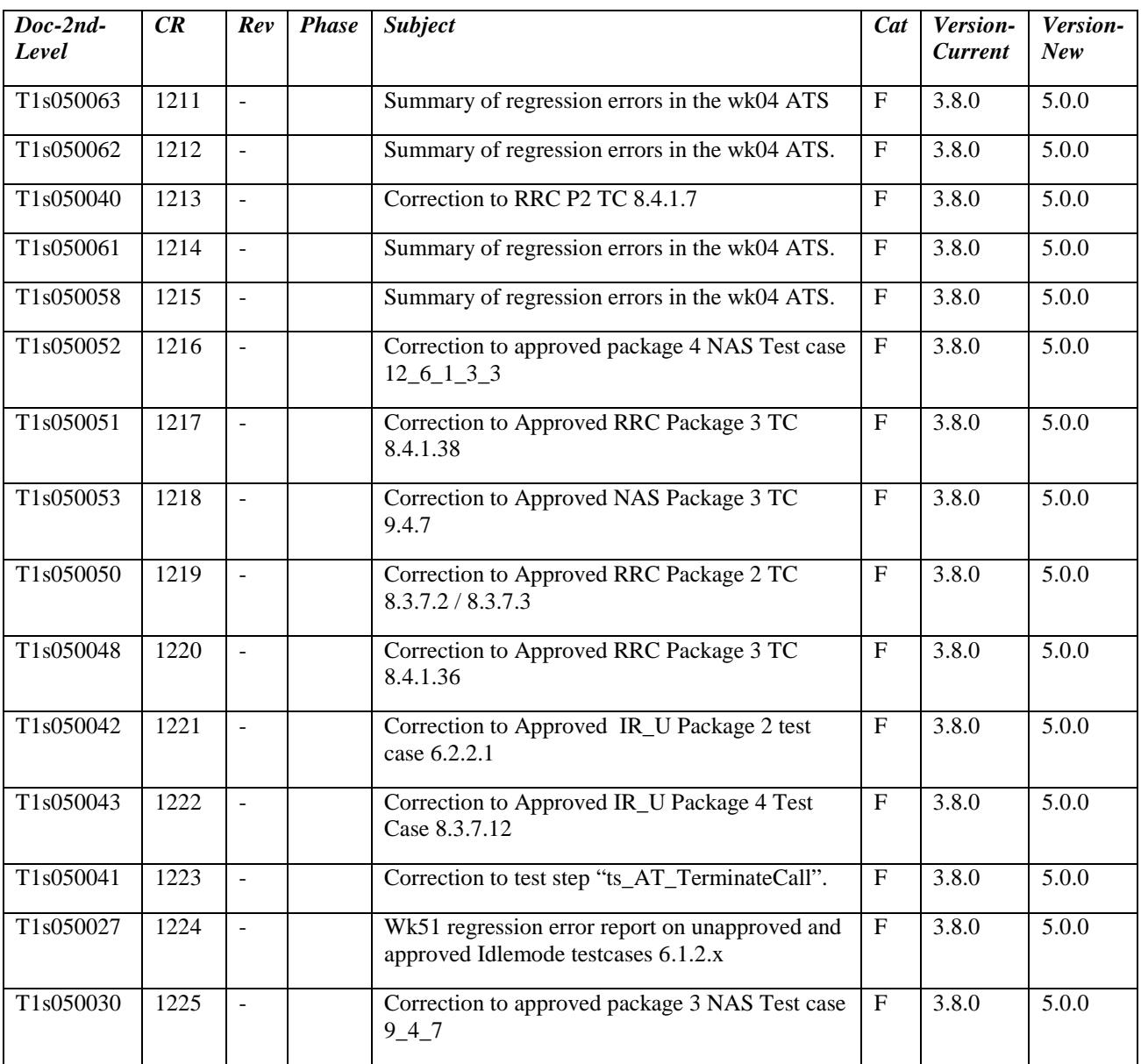

#### Technical Specification Group Terminals TSGT#27(05)0040 Meeting #27, Tokyo, Japan, 9 - 11 March 2005 page 2 of 3

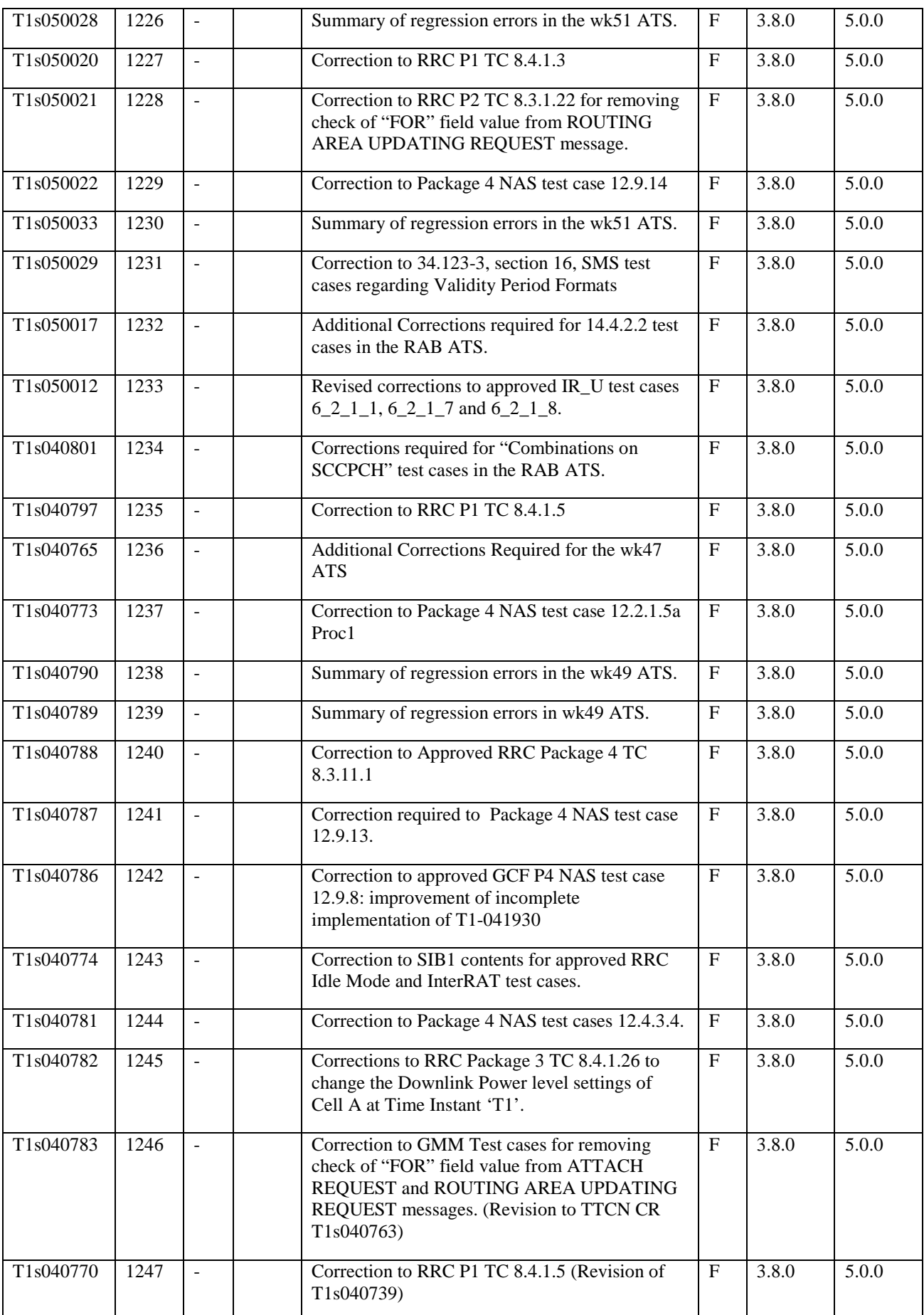

#### Technical Specification Group Terminals TSGT#27(05)0040 Meeting #27, Tokyo, Japan, 9 - 11 March 2005 page 3 of 3

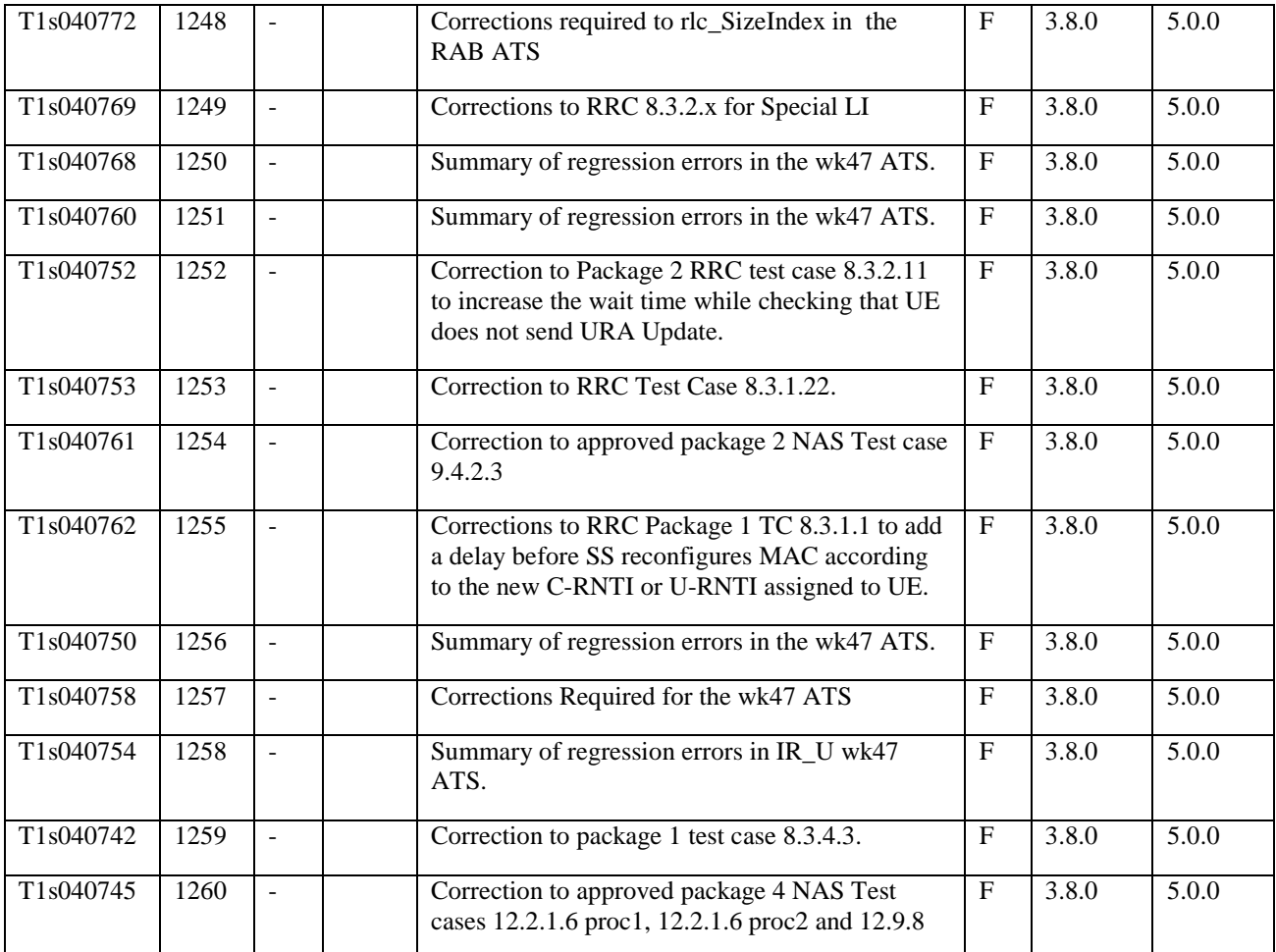

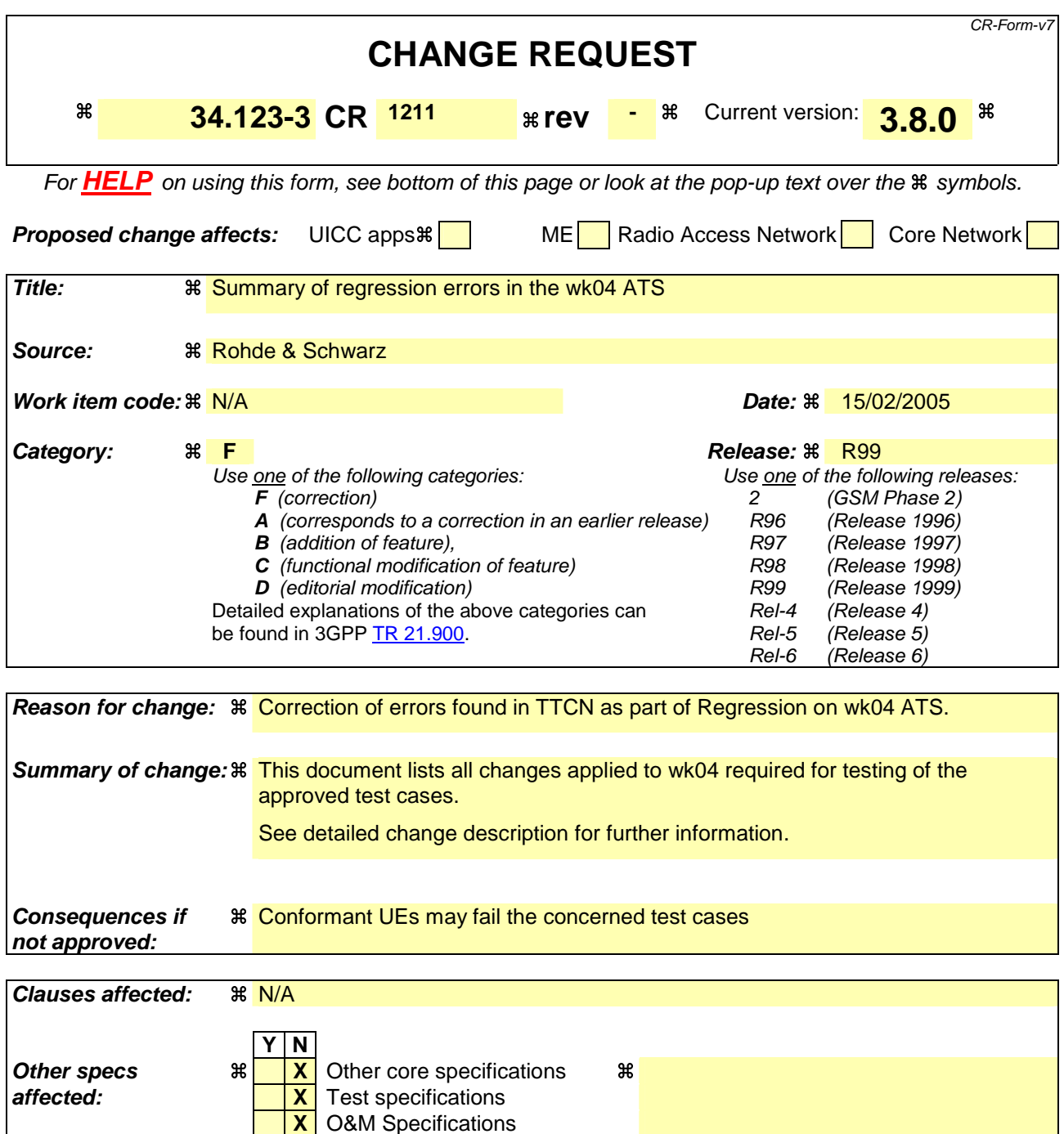

#### **How to create CRs using this form:**

**Other comments:**

Comprehensive information and tips about how to create CRs can be found at http://www.3gpp.org/specs/CR.htm. Below is a brief summary:

- 1) Fill out the above form. The symbols above marked  $\#$  contain pop-up help information about the field that they are closest to.
- 2) Obtain the latest version for the release of the specification to which the change is proposed. Use the MS Word "revision marks" feature (also known as "track changes") when making the changes. All 3GPP specifications can be downloaded from the 3GPP server under ftp://ftp.3gpp.org/specs/ For the latest version, look for the directory name with the latest date e.g. 2001-03 contains the specifications resulting from the March 2001 TSG meetings.

3) With "track changes" disabled, paste the entire CR form (use CTRL-A to select it) into the specification just in front of the clause containing the first piece of changed text. Delete those parts of the specification which are not relevant to the change request.

# **1 SMS ATS**

# **1.1 ts\_GMM\_PS\_RegistrationForSMS**

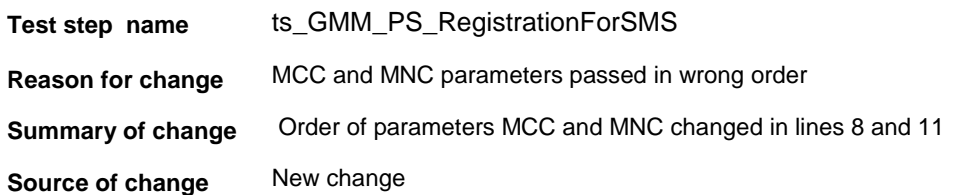

#### **Before:**

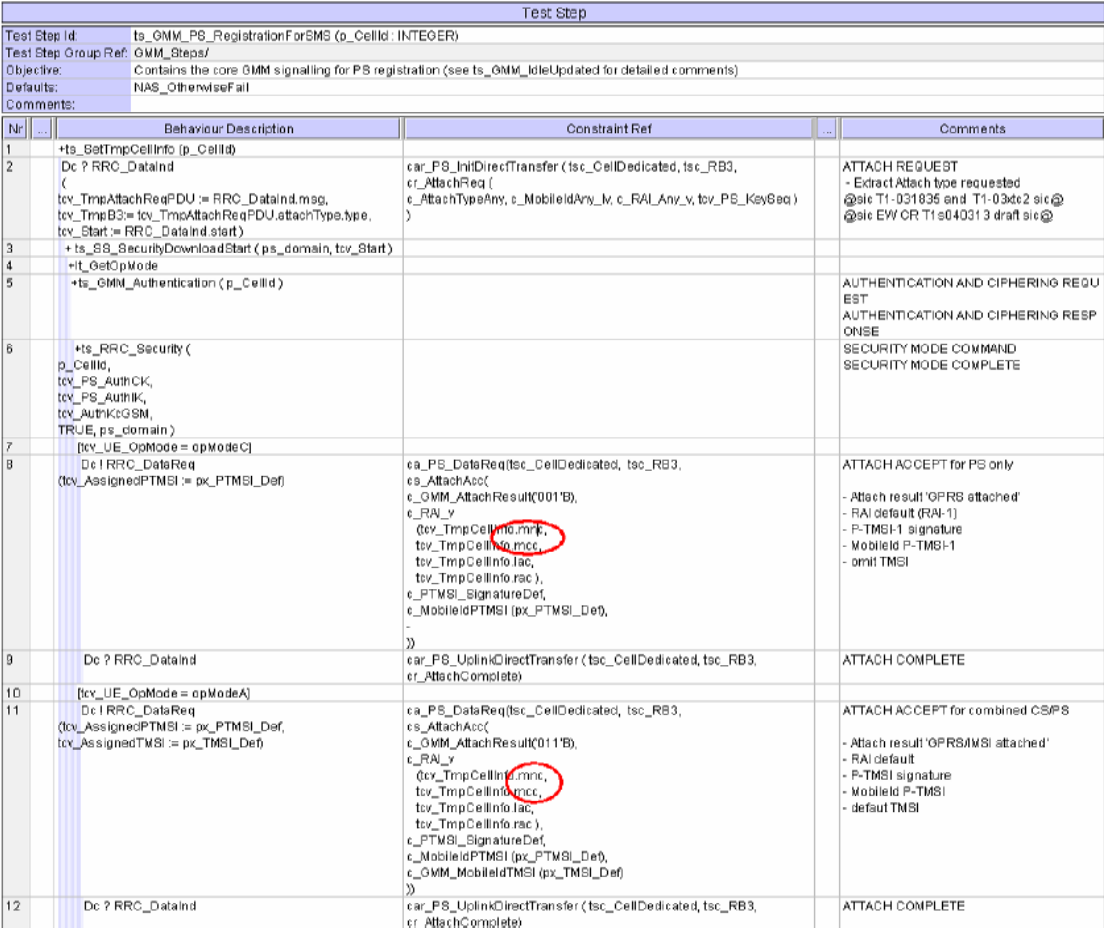

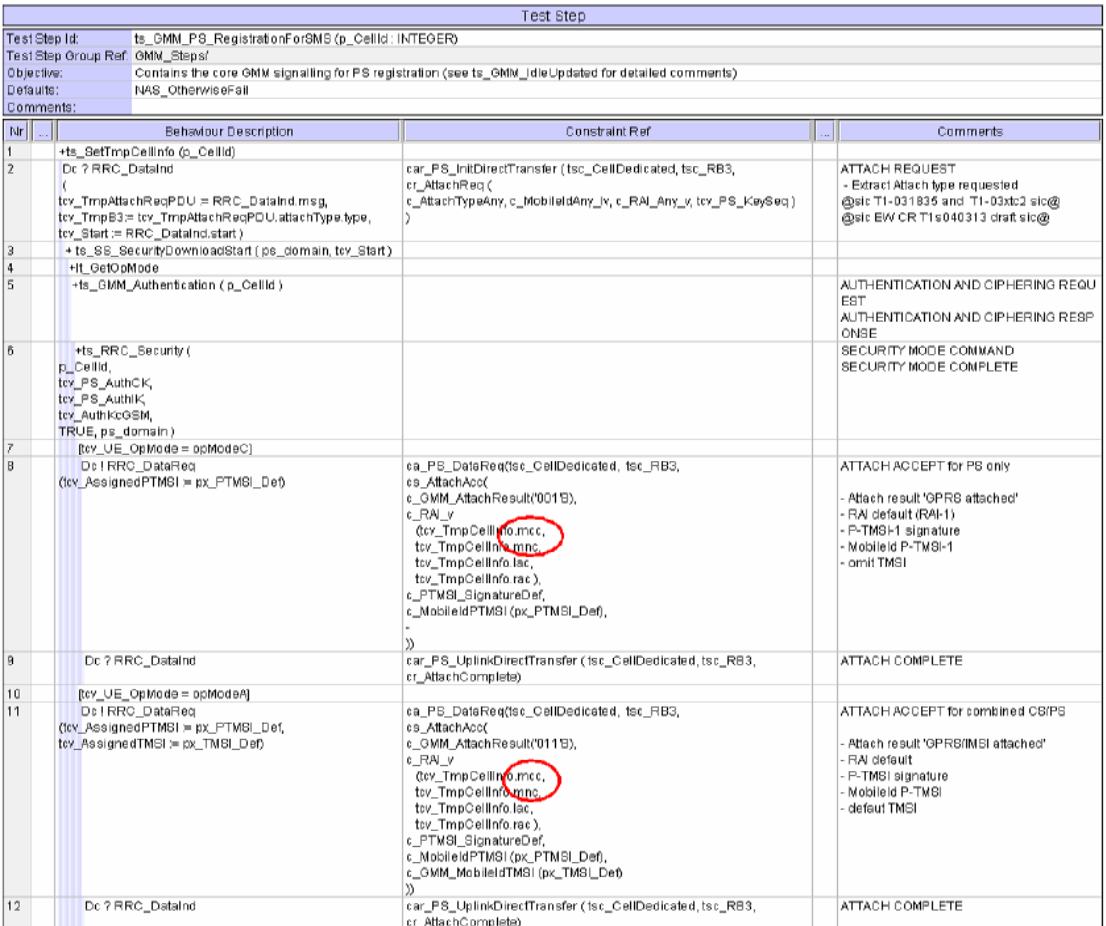

# **2 NAS ATS**

# **2.1 tc\_9\_4\_1**

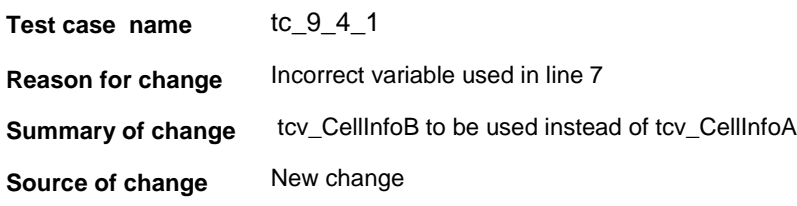

#### **Before:**

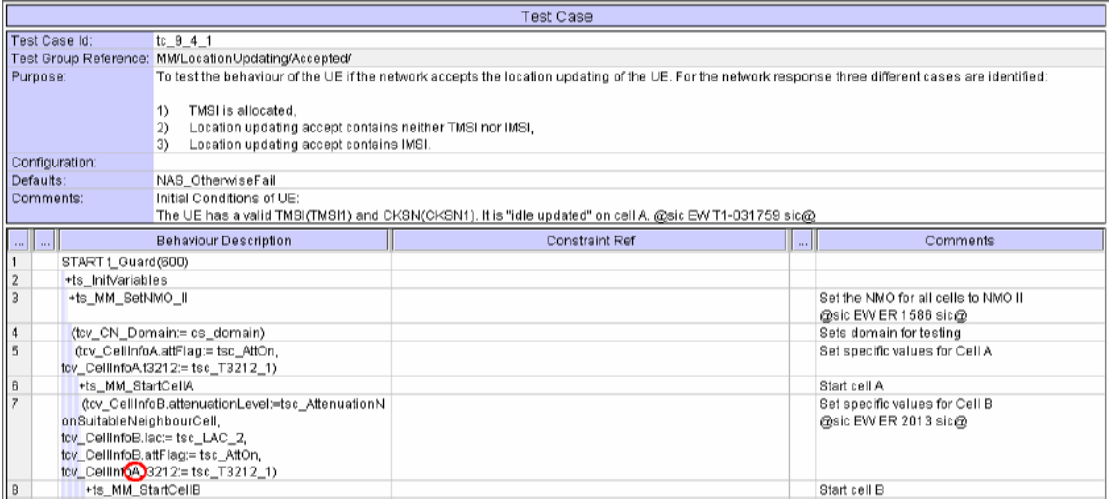

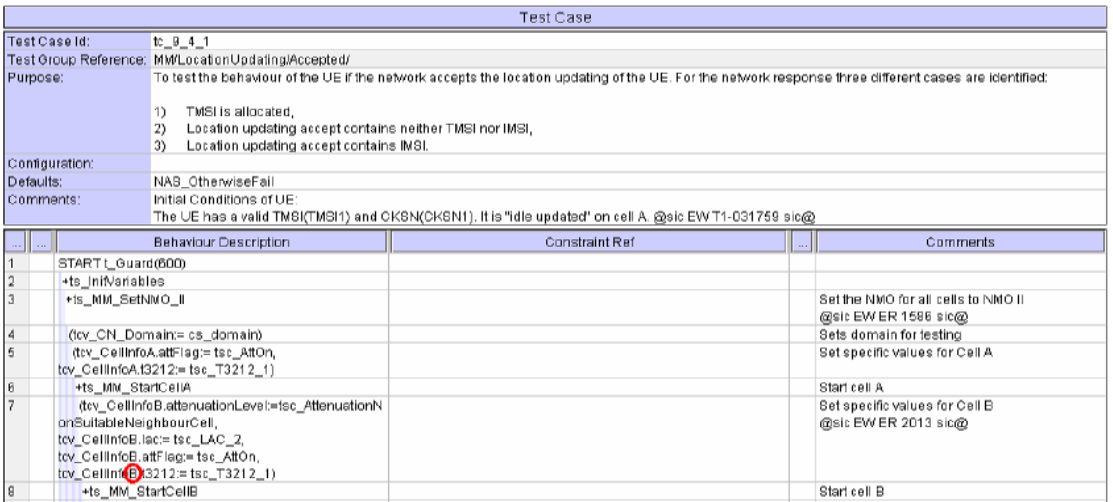

# **3 Inconsistent Usage of MMI Command Strings**

# **3.1 ts\_AT\_InitEmergencyCall**

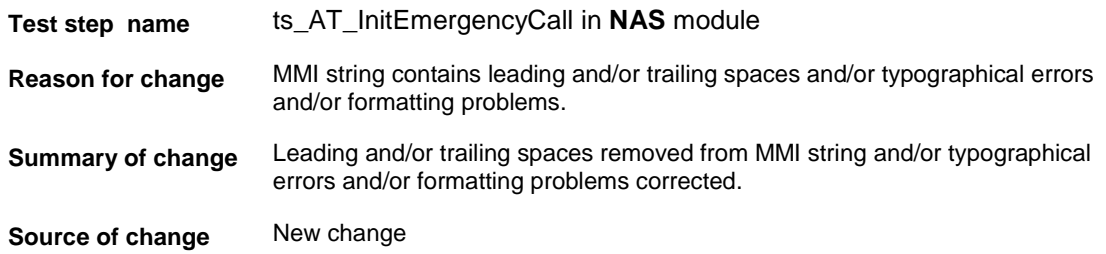

#### **Before:**

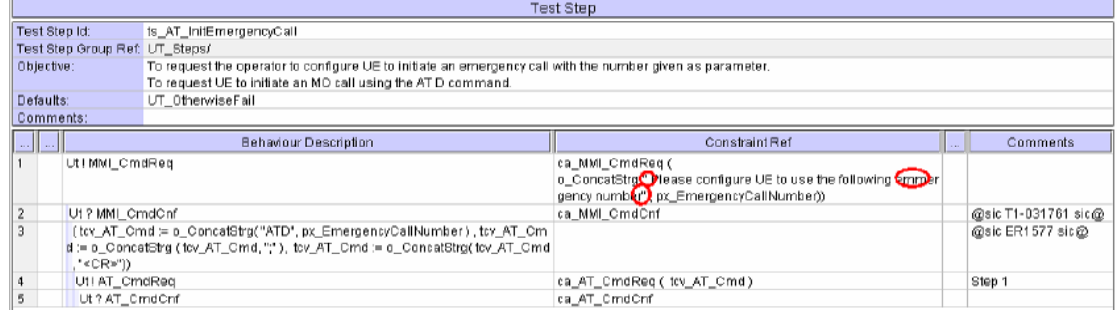

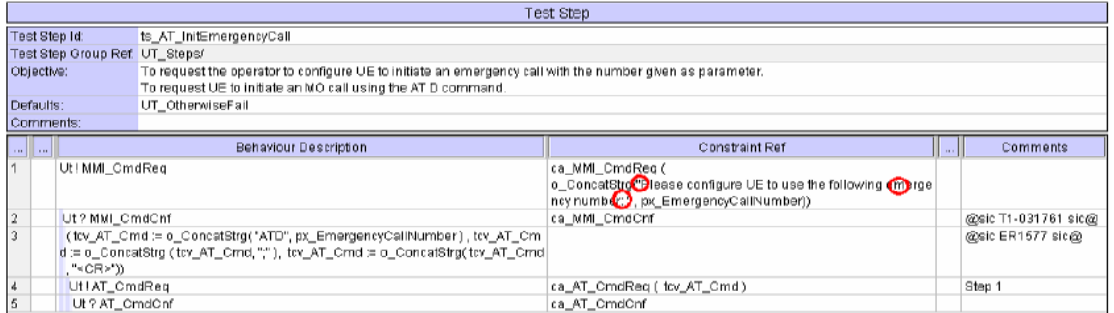

# **3.2 ts\_MMI\_USIM\_InsertTypeB**

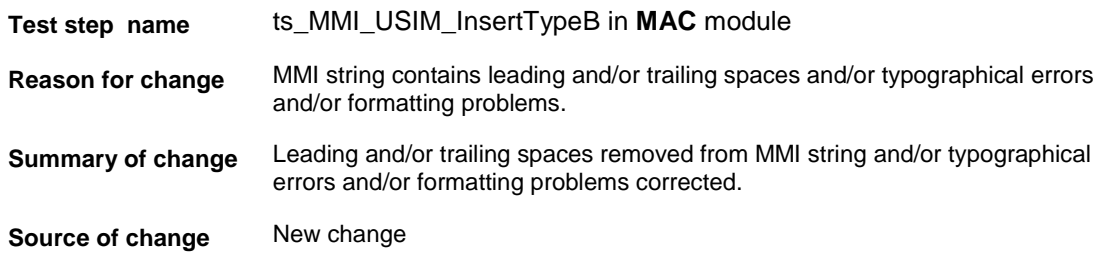

#### **Before:**

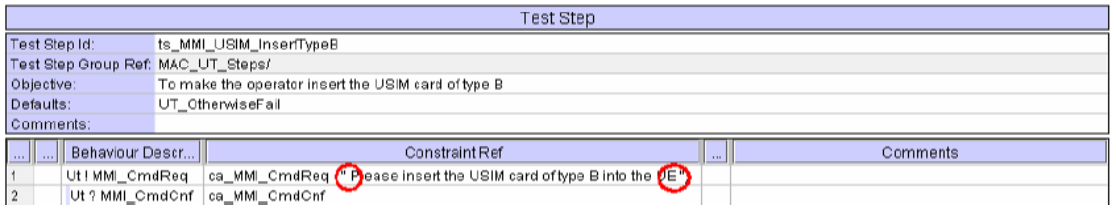

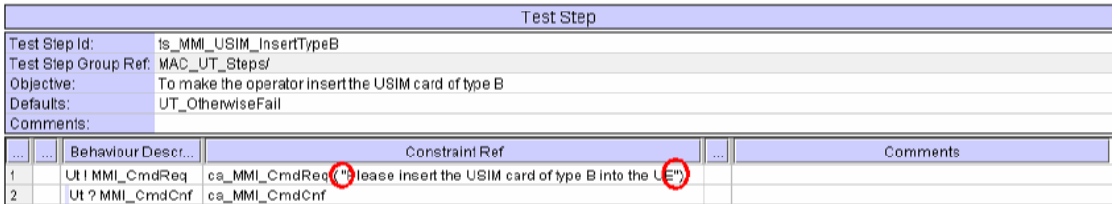

# **3.3 ts\_MMI\_ChkCBS\_Received**

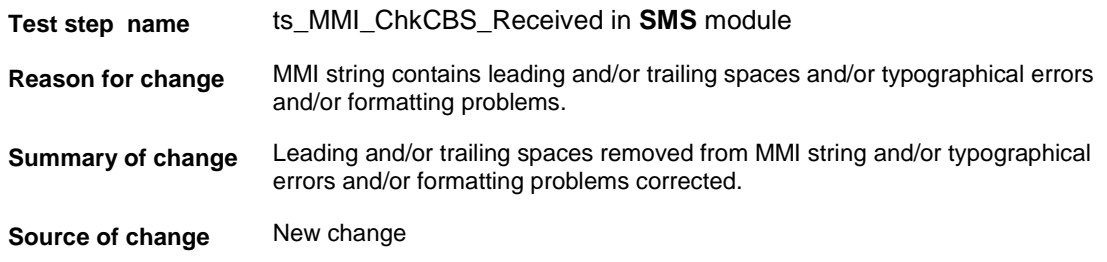

#### **Before:**

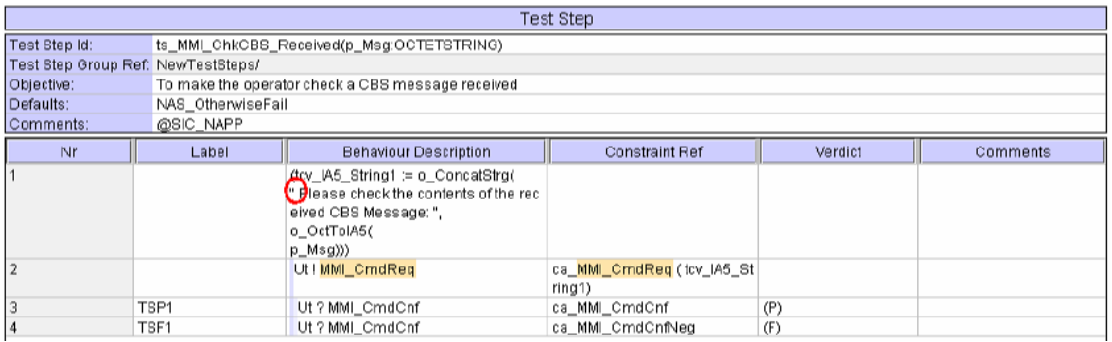

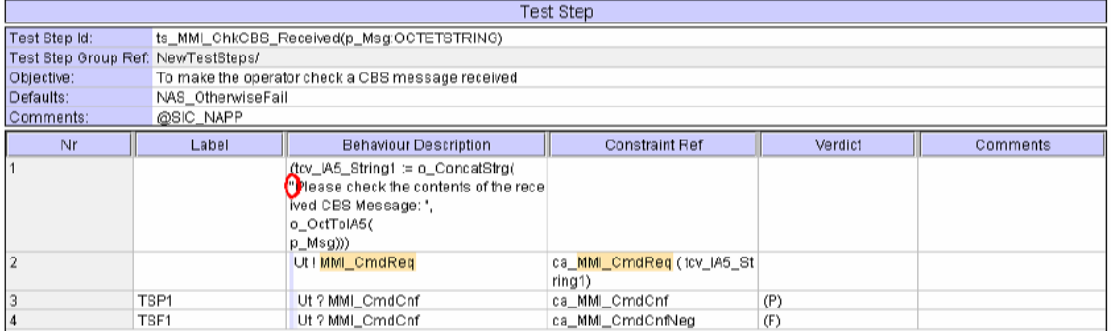

## **3.4 ts\_MMI\_InserUSIMAccessClassX**

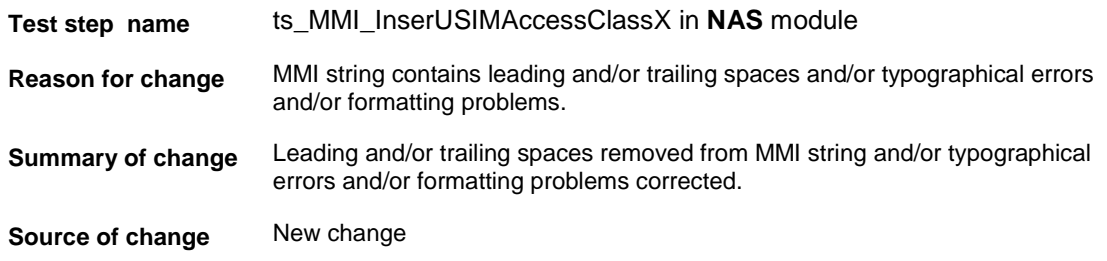

#### **Before:**

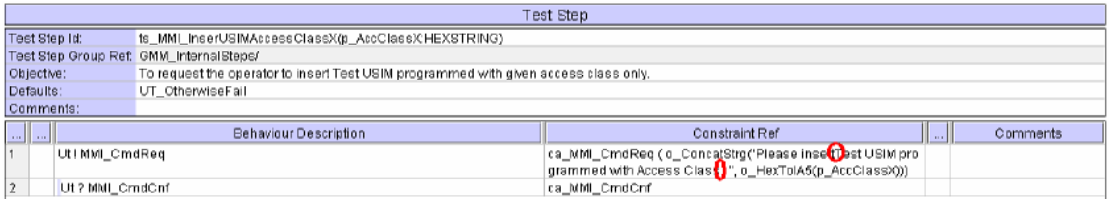

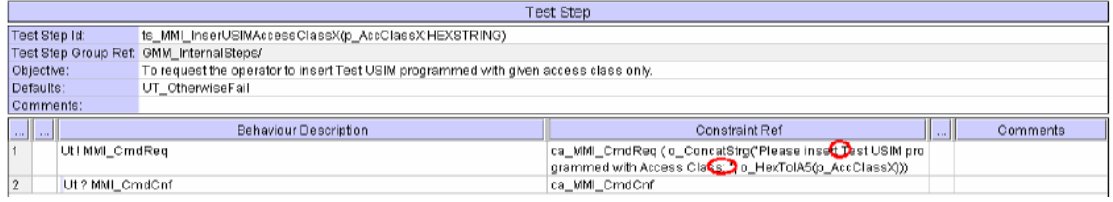

## **3.5 ts\_MMI\_SetOpModeA**

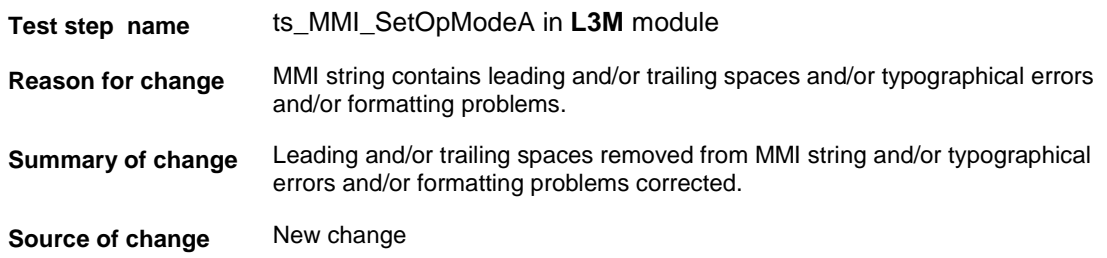

#### **Before:**

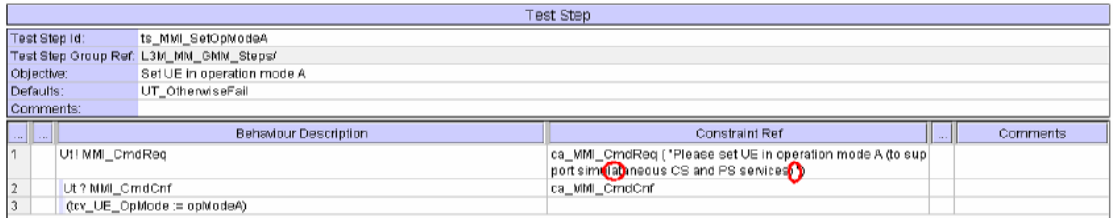

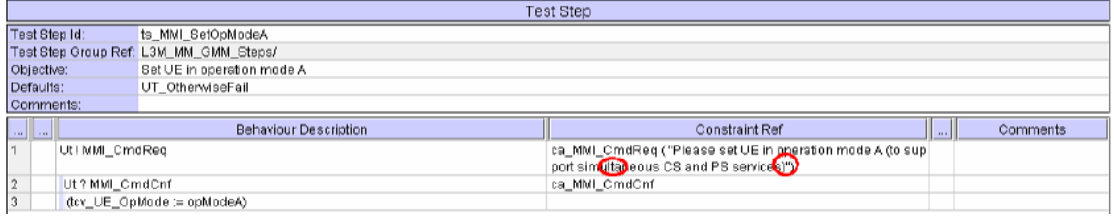

## **3.6 ts\_MMI\_UE\_SwitchOff**

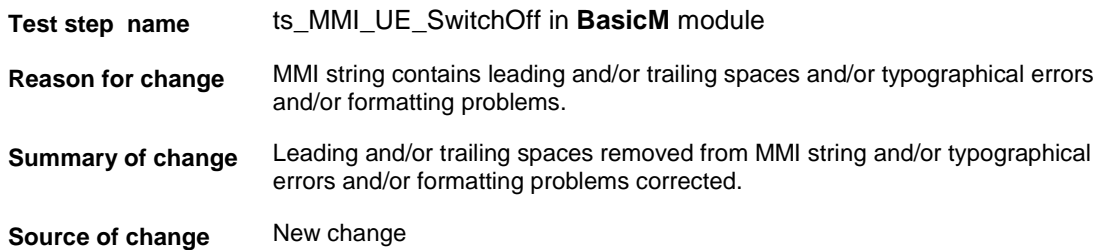

#### **Before:**

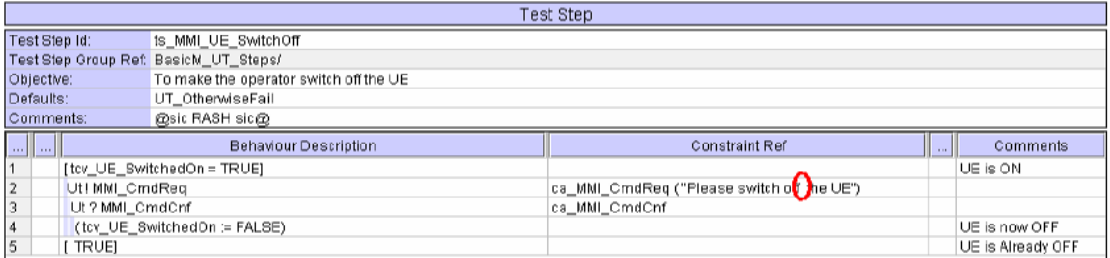

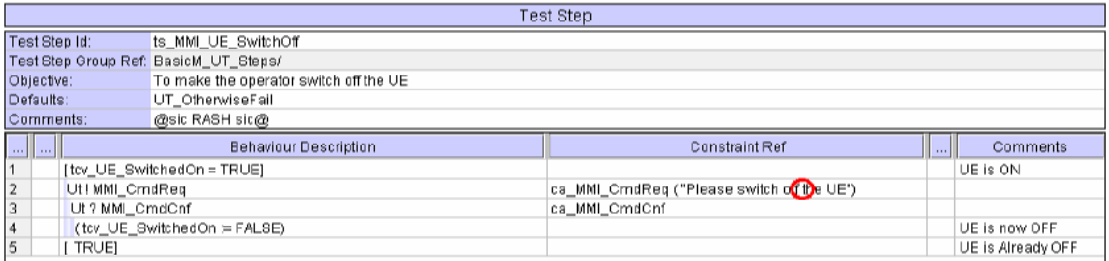

## **3.7 ts\_MMI\_UE\_PwrOff**

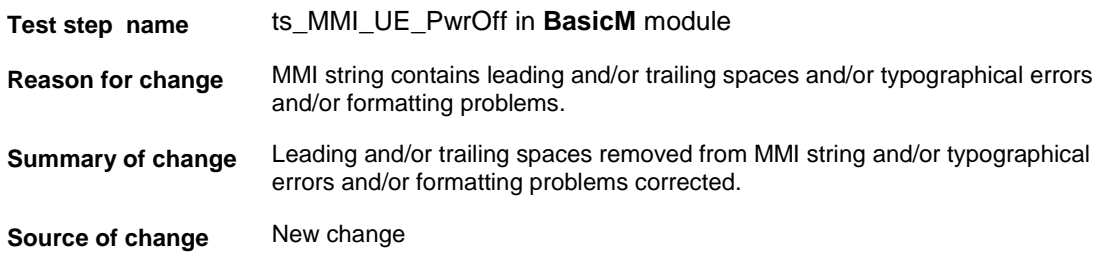

#### **Before:**

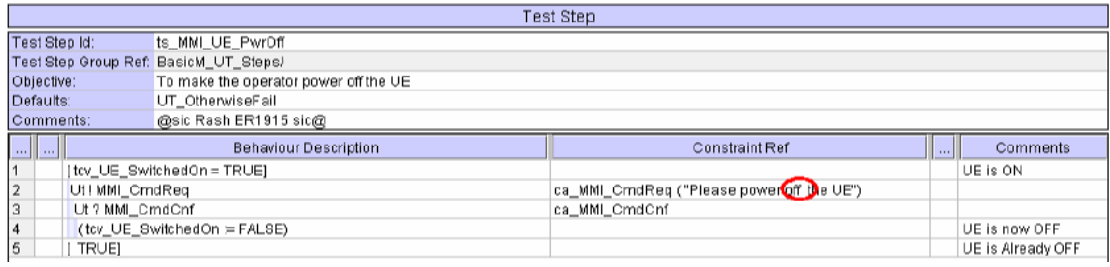

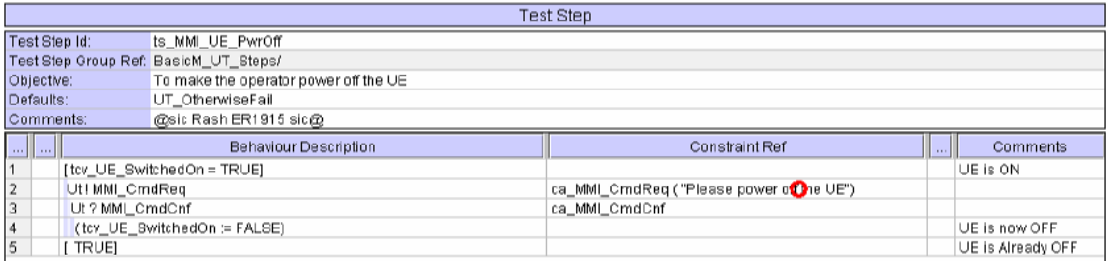

# **3.8 ts\_MMI\_ChkMsgDisplayed**

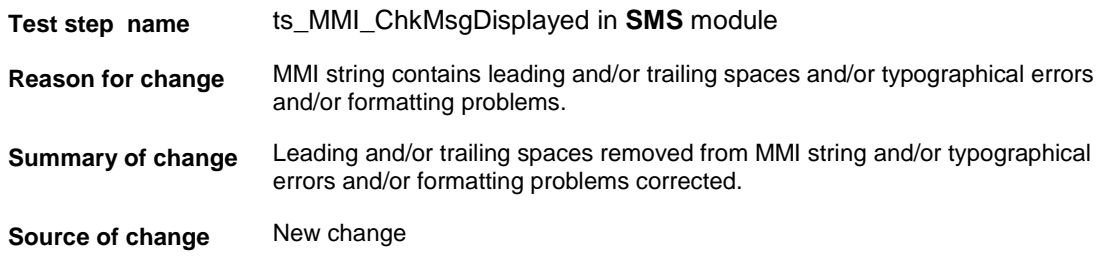

#### **Before:**

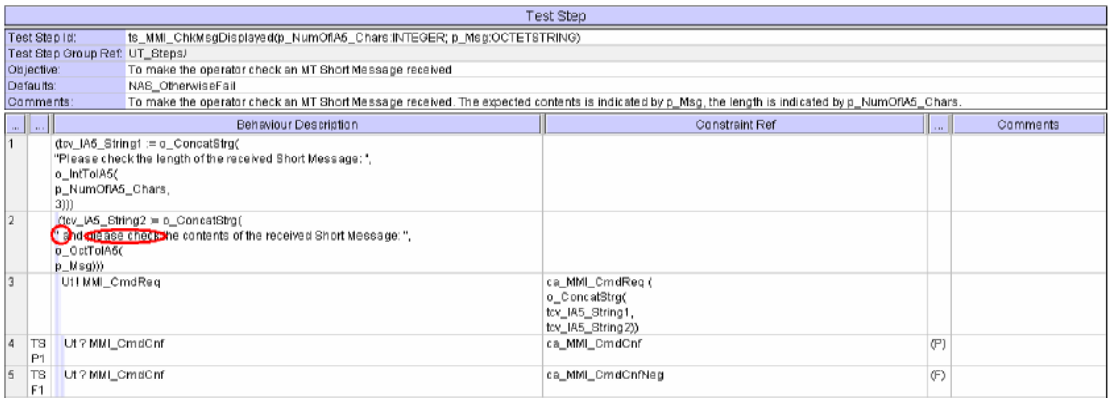

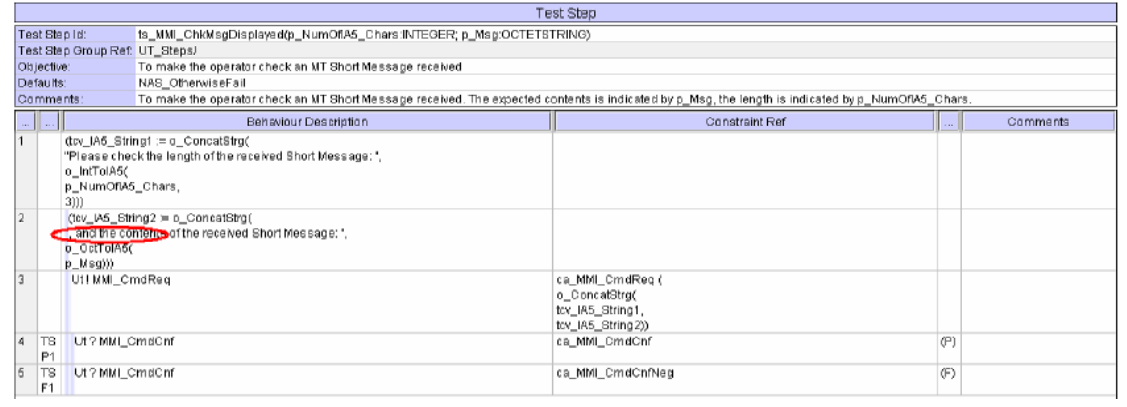

# **4 Incorrect Usage of Wildcards**

# **4.1 cr\_ActPDP\_ContextReqRspMO**

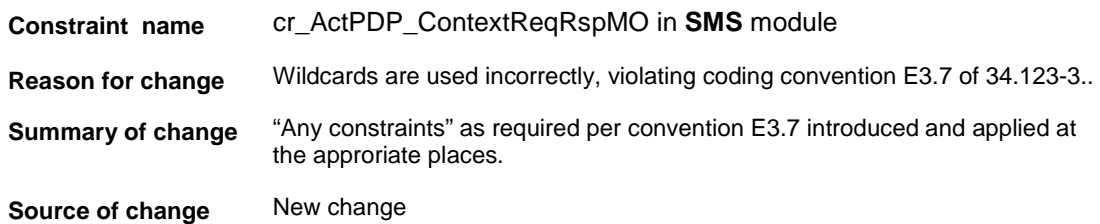

#### **Before:**

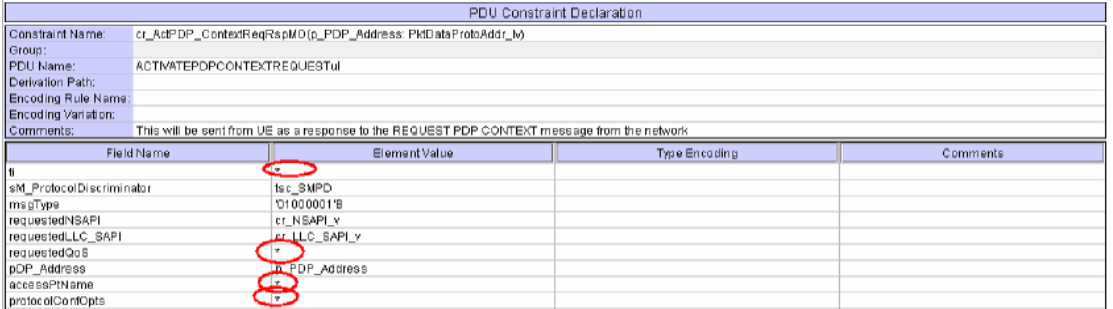

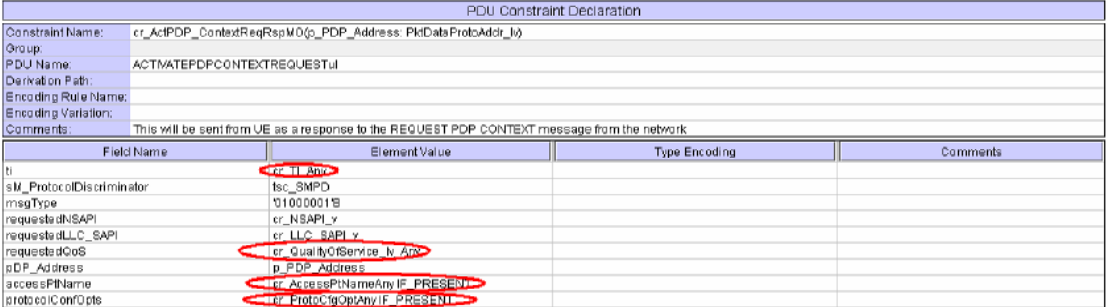

# **4.2 cr\_ActPDP\_ContextReqMO\_Any**

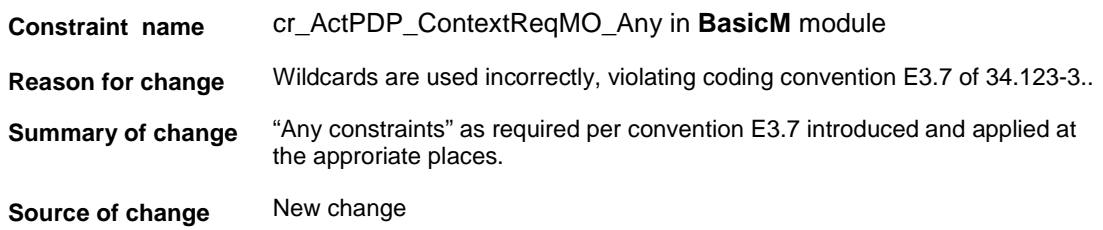

#### **Before:**

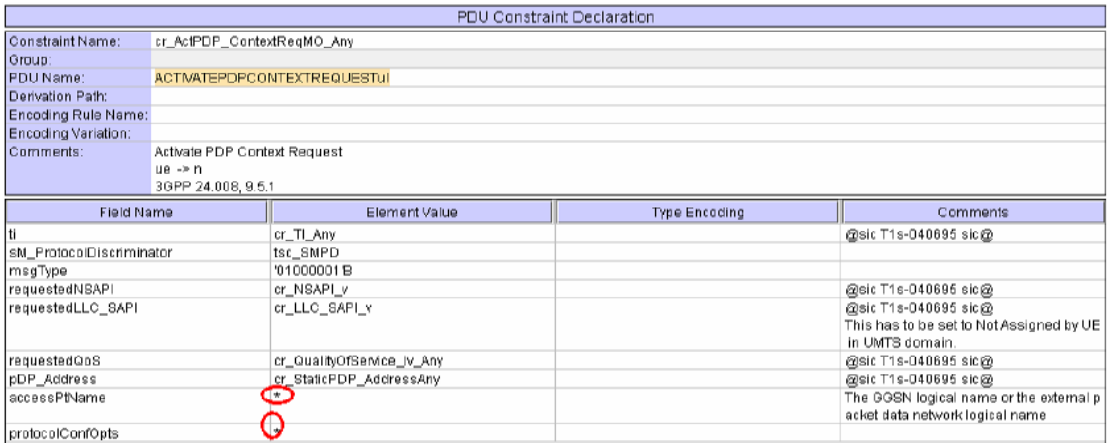

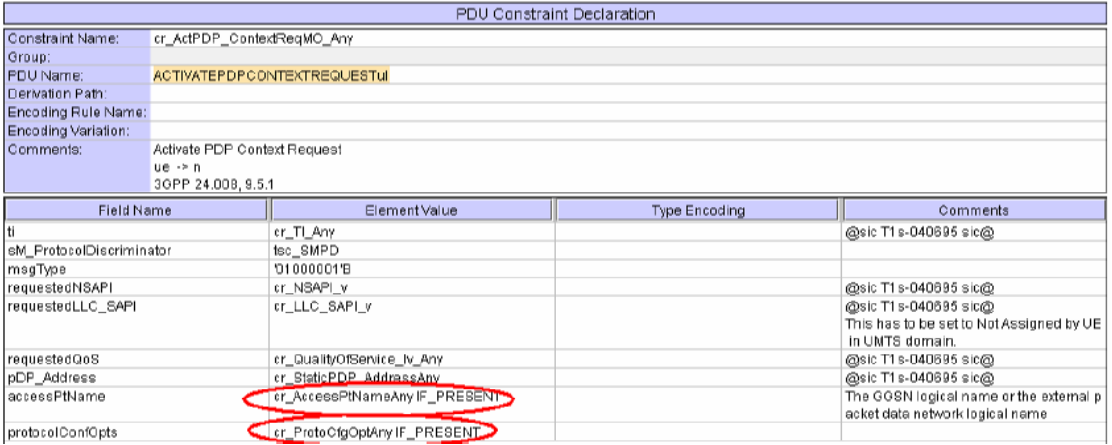

# **4.3 cr\_DetachRequest\_MO**

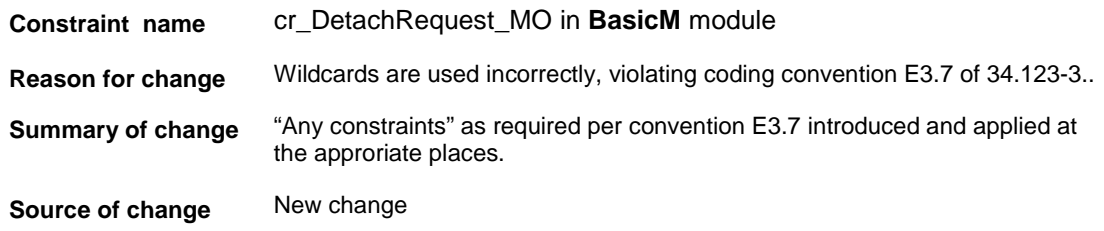

#### **Before:**

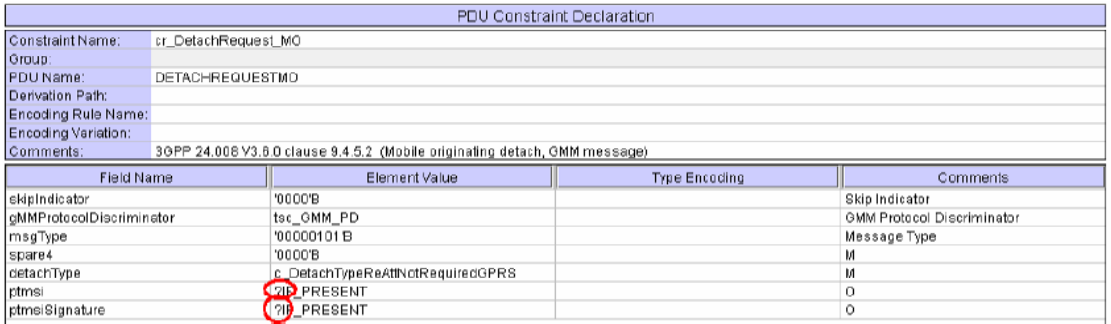

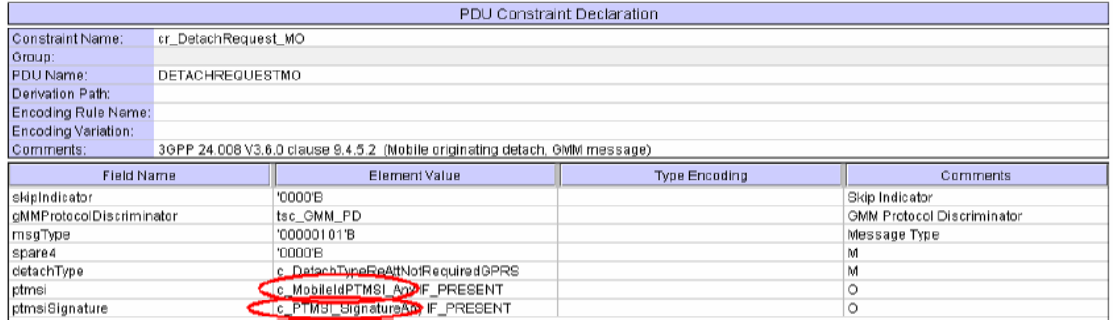

# **4.4 cr\_RelCmpl**

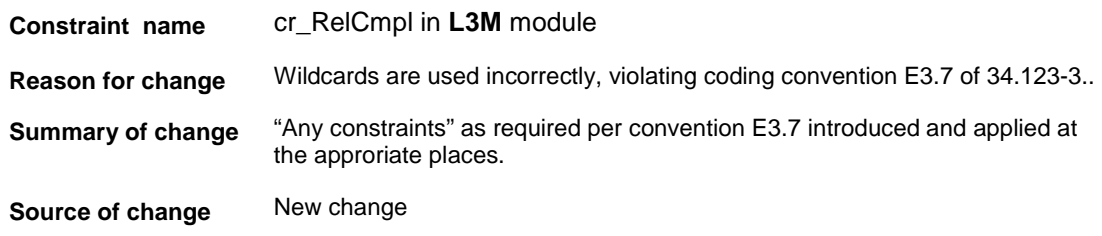

#### **Before:**

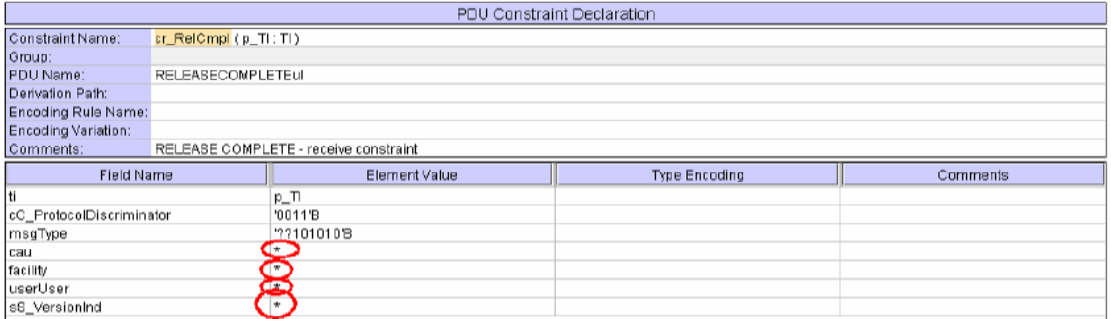

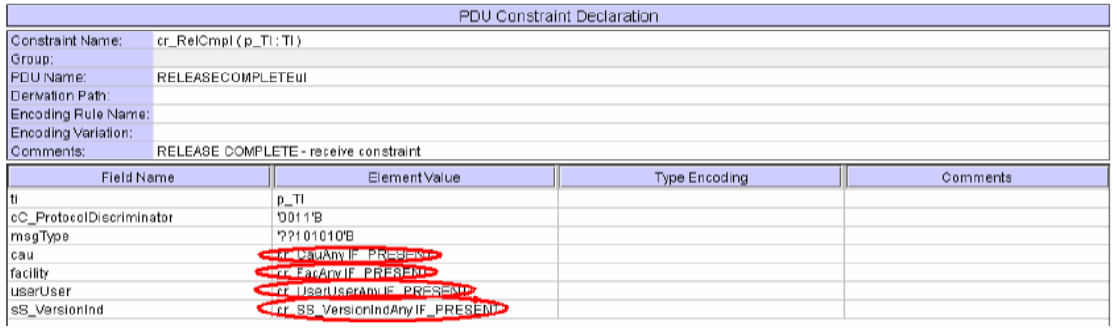

# **4.5 cr\_RelCmplCau**

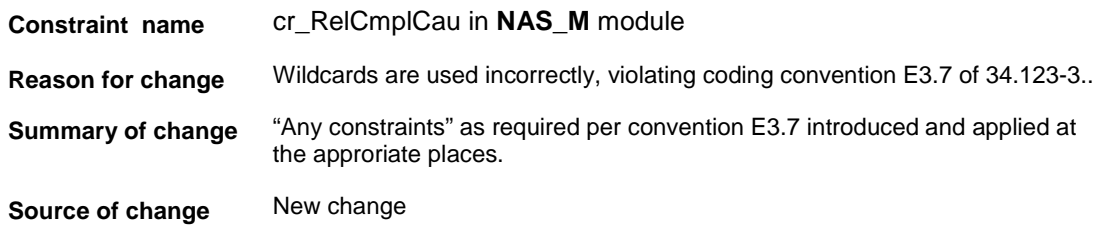

#### **Before:**

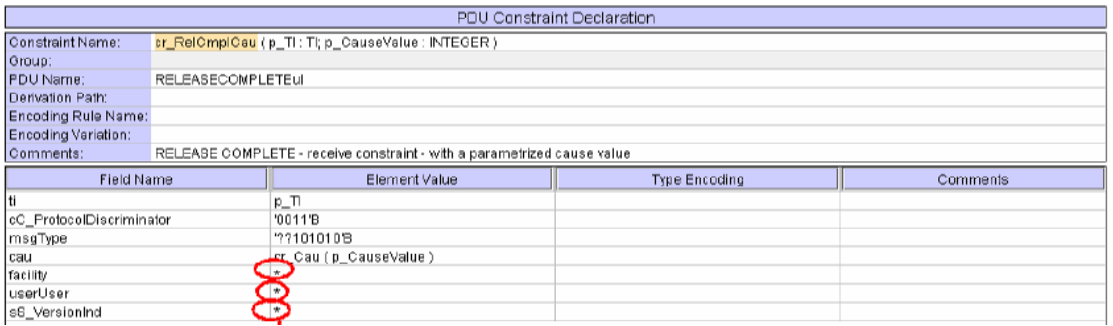

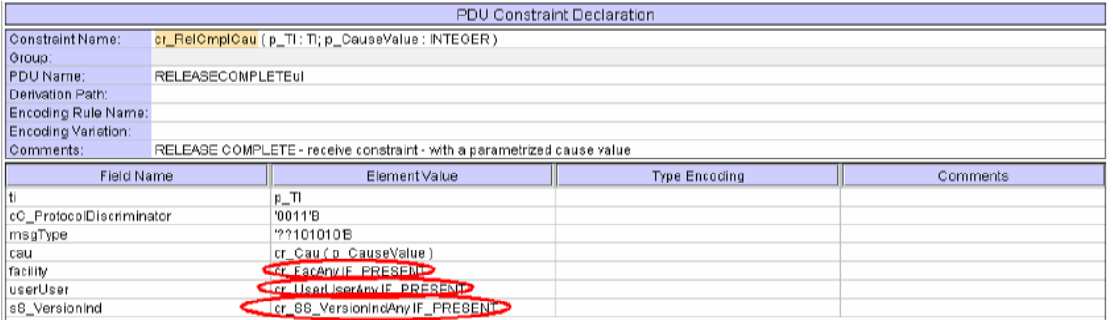

# **4.6 cr\_RelCau102**

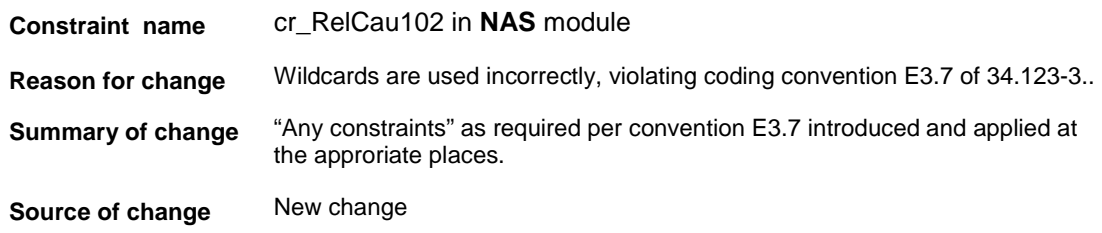

#### **Before:**

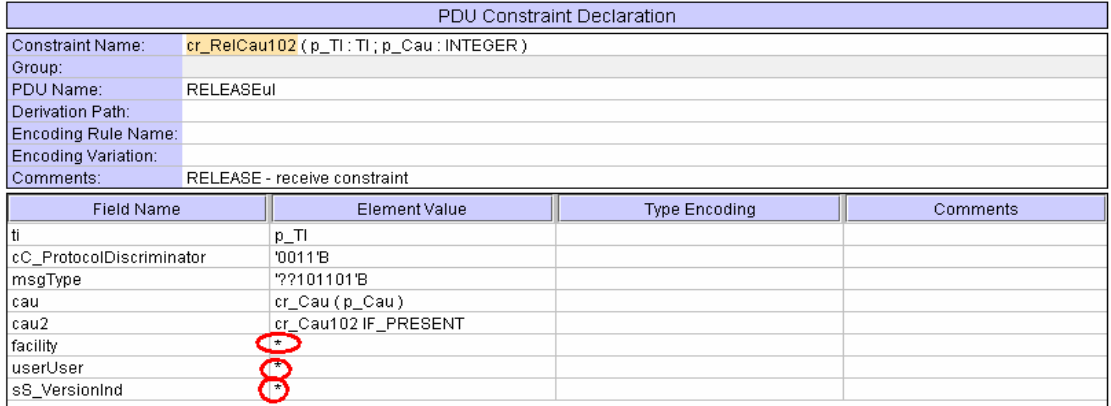

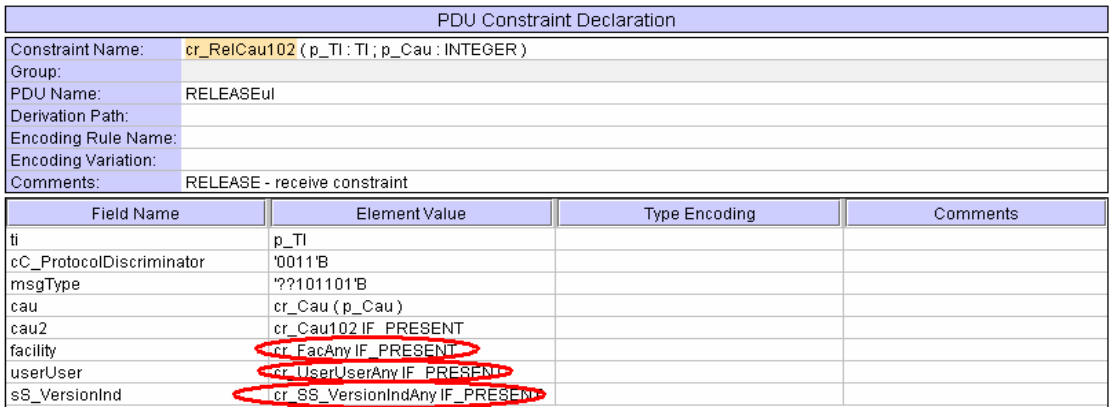

# **4.7 cr\_RA\_UpdReqValidTS**

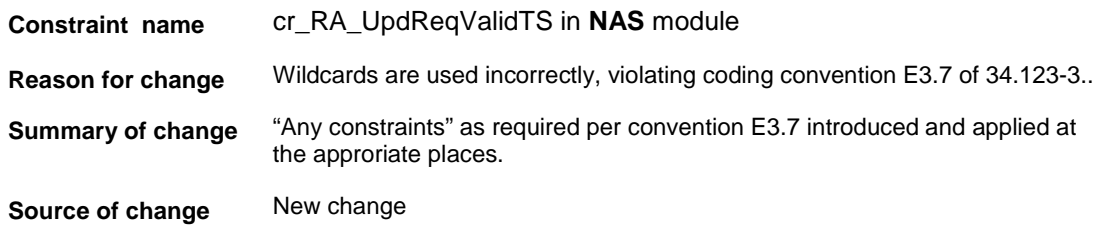

#### **Before:**

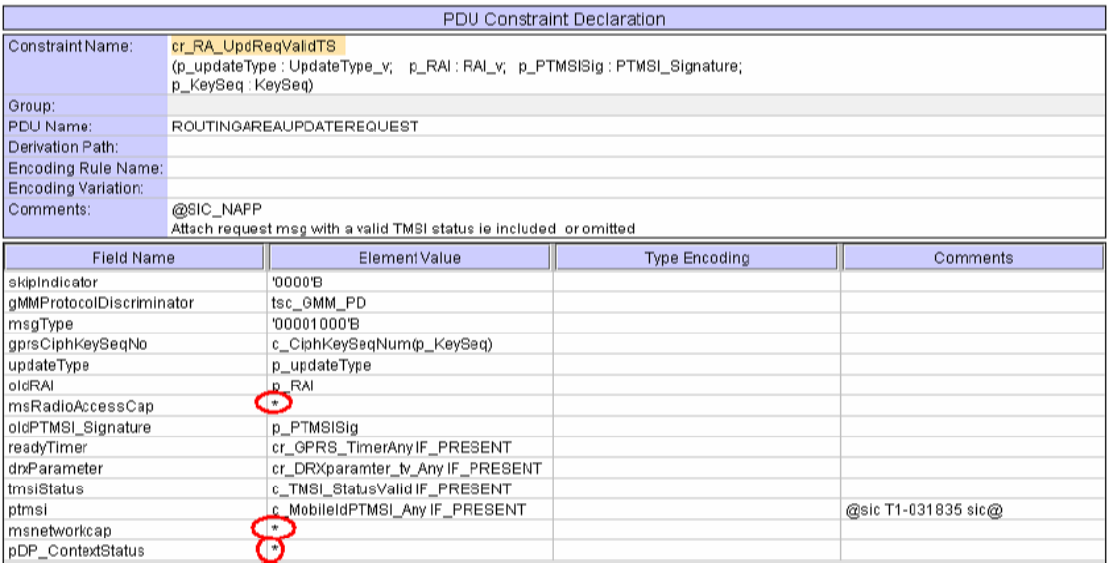

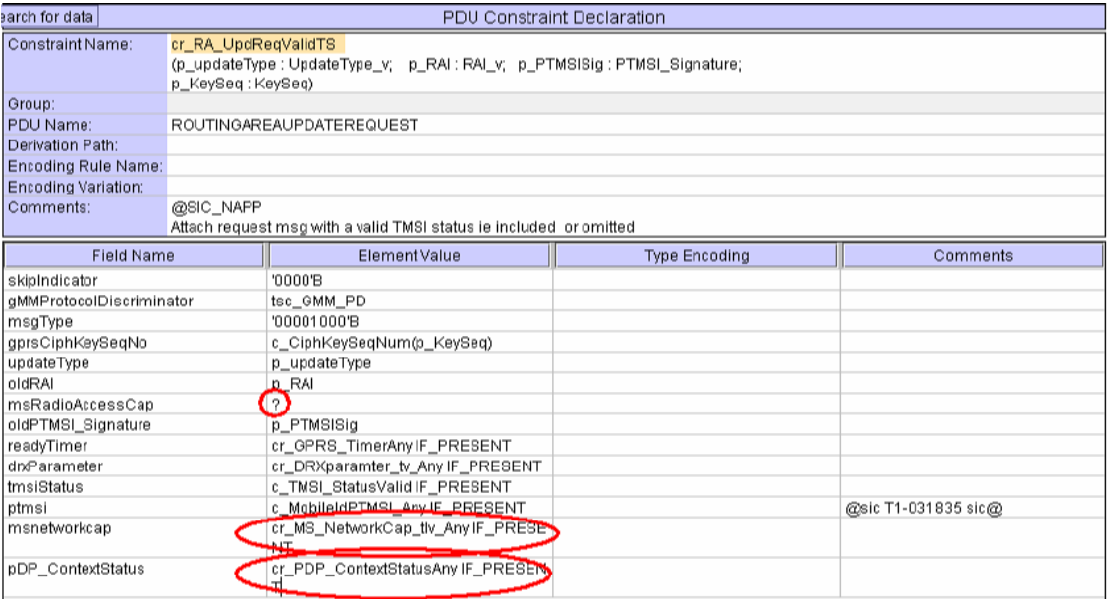

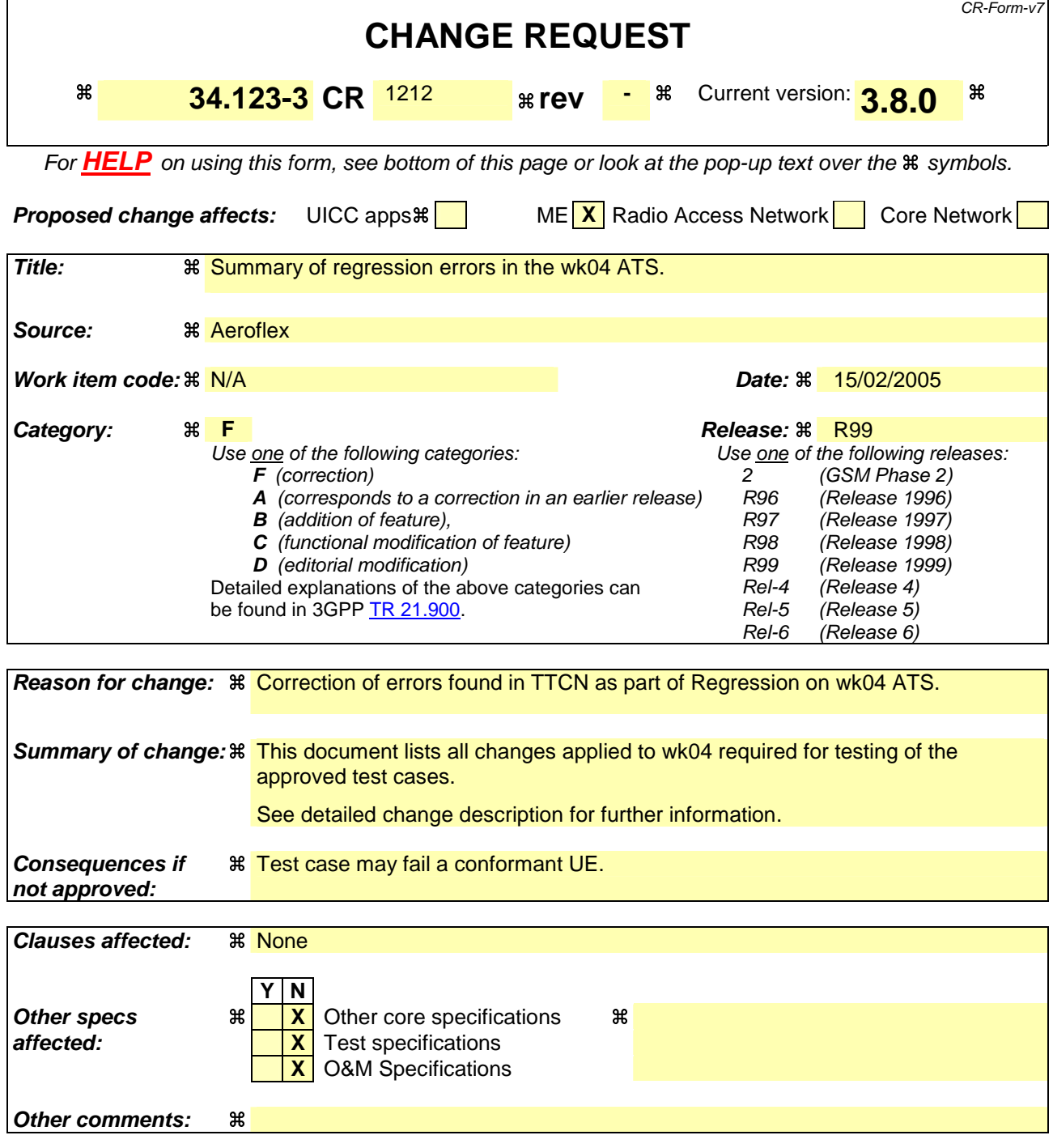

# 1 Table of Contents

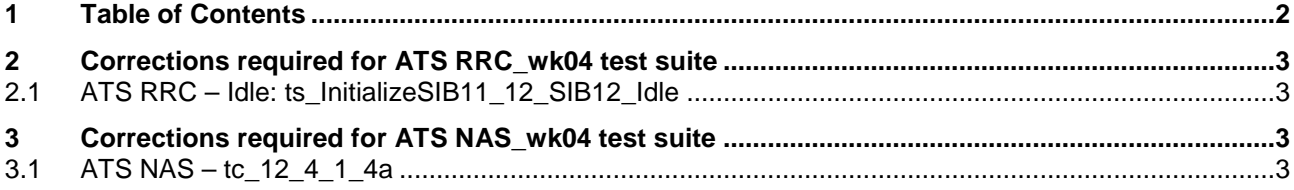

# **2 Corrections required for ATS RRC\_wk04 test suite**

## **2.1 ATS RRC – Idle: ts\_InitializeSIB11\_12\_SIB12\_Idle**

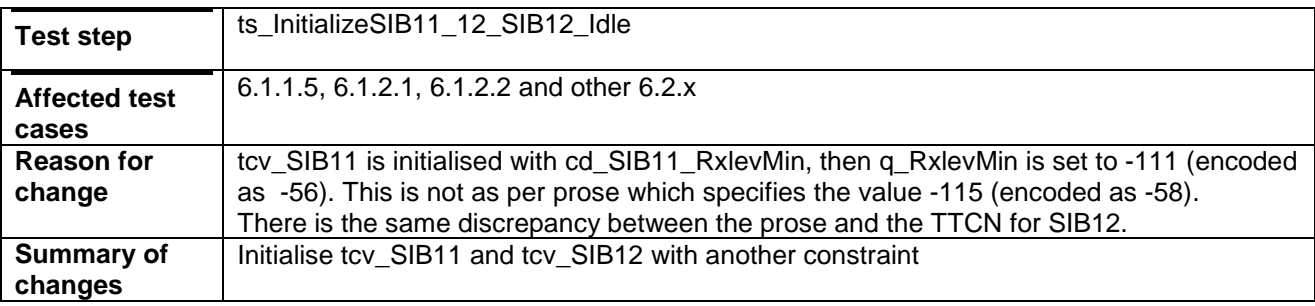

# **3 Corrections required for ATS NAS\_wk04 test suite**

# **3.1 ATS NAS – tc\_12\_4\_1\_4a**

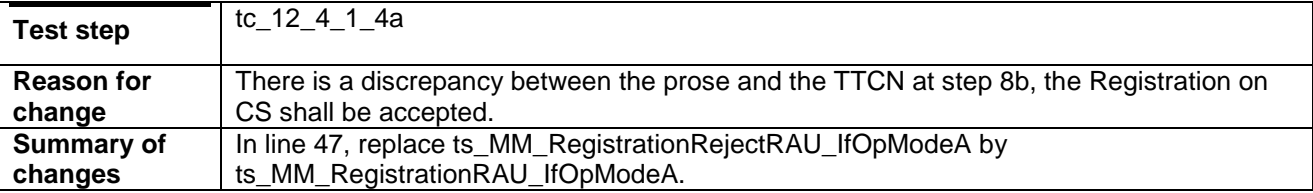

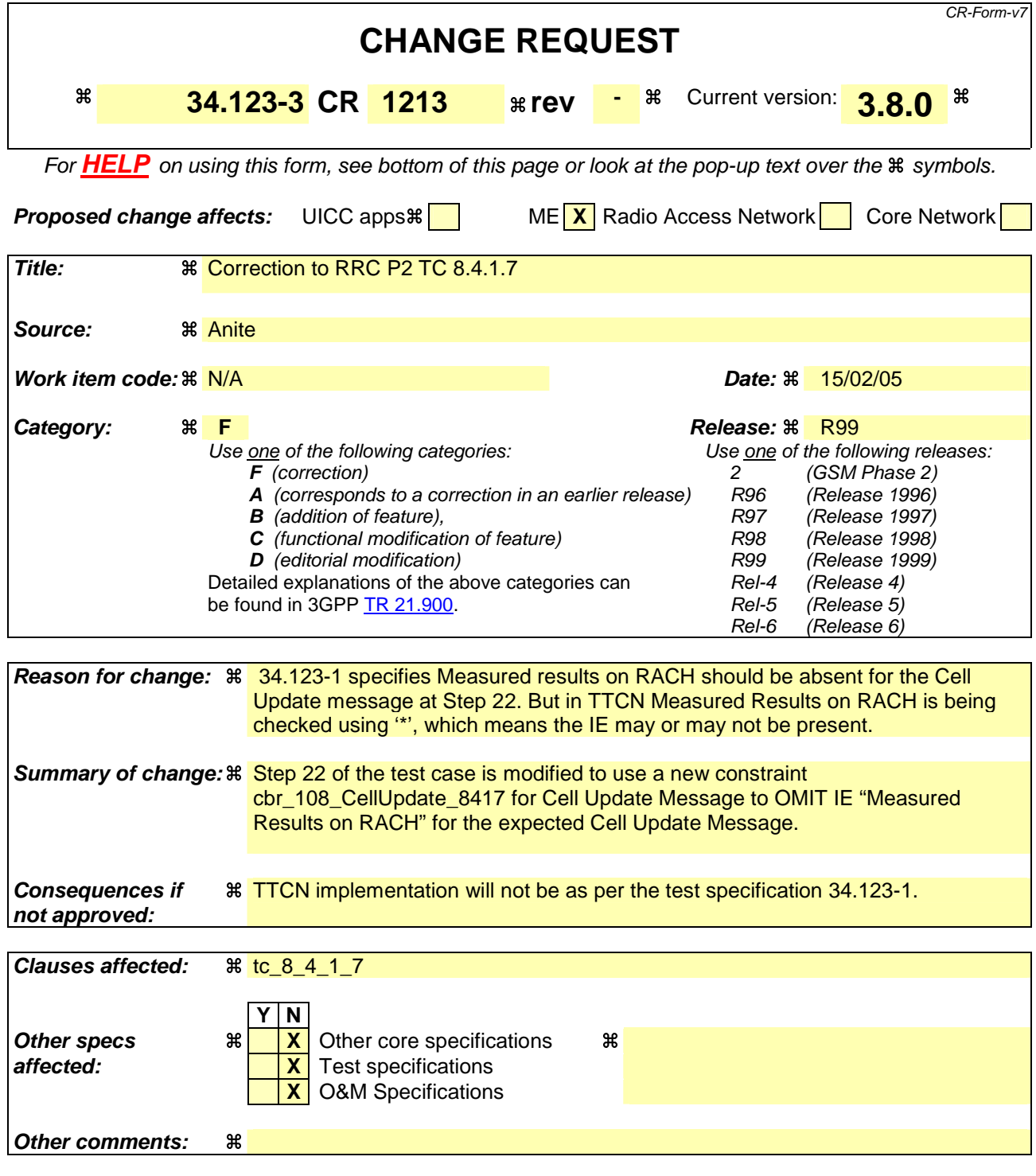

#### **How to create CRs using this form:**

Comprehensive information and tips about how to create CRs can be found at http://www.3gpp.org/specs/CR.htm. Below is a brief summary:

- 1) Fill out the above form. The symbols above marked  $\frac{1}{2}$  contain pop-up help information about the field that they are closest to.
- 2) Obtain the latest version for the release of the specification to which the change is proposed. Use the MS Word "revision marks" feature (also known as "track changes") when making the changes. All 3GPP specifications can be downloaded from the 3GPP server under *ftp://ftp.3gpp.org/specs/* For the latest version, look for the directory name with the latest date e.g. 2001-03 contains the specifications resulting from the March 2001 TSG meetings.

3) With "track changes" disabled, paste the entire CR form (use CTRL-A to select it) into the specification just in front of the clause containing the first piece of changed text. Delete those parts of the specification which are not relevant to the change request.

## **1.1 Change 1:**

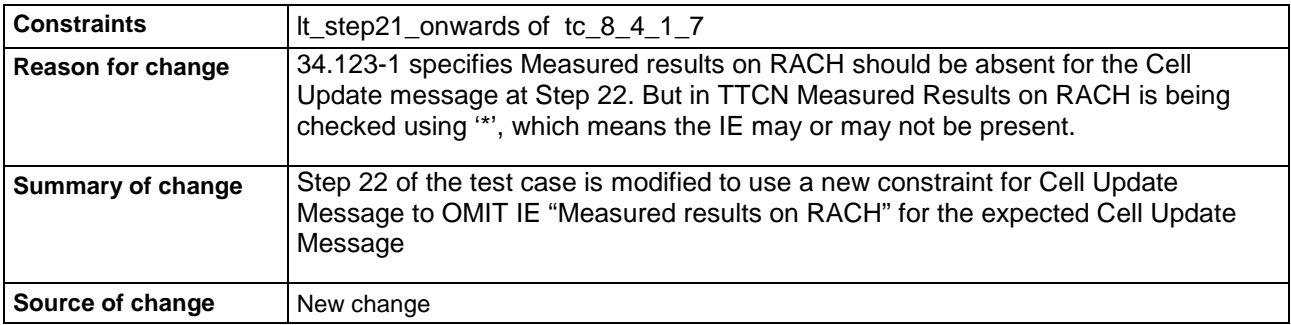

#### **Before:**

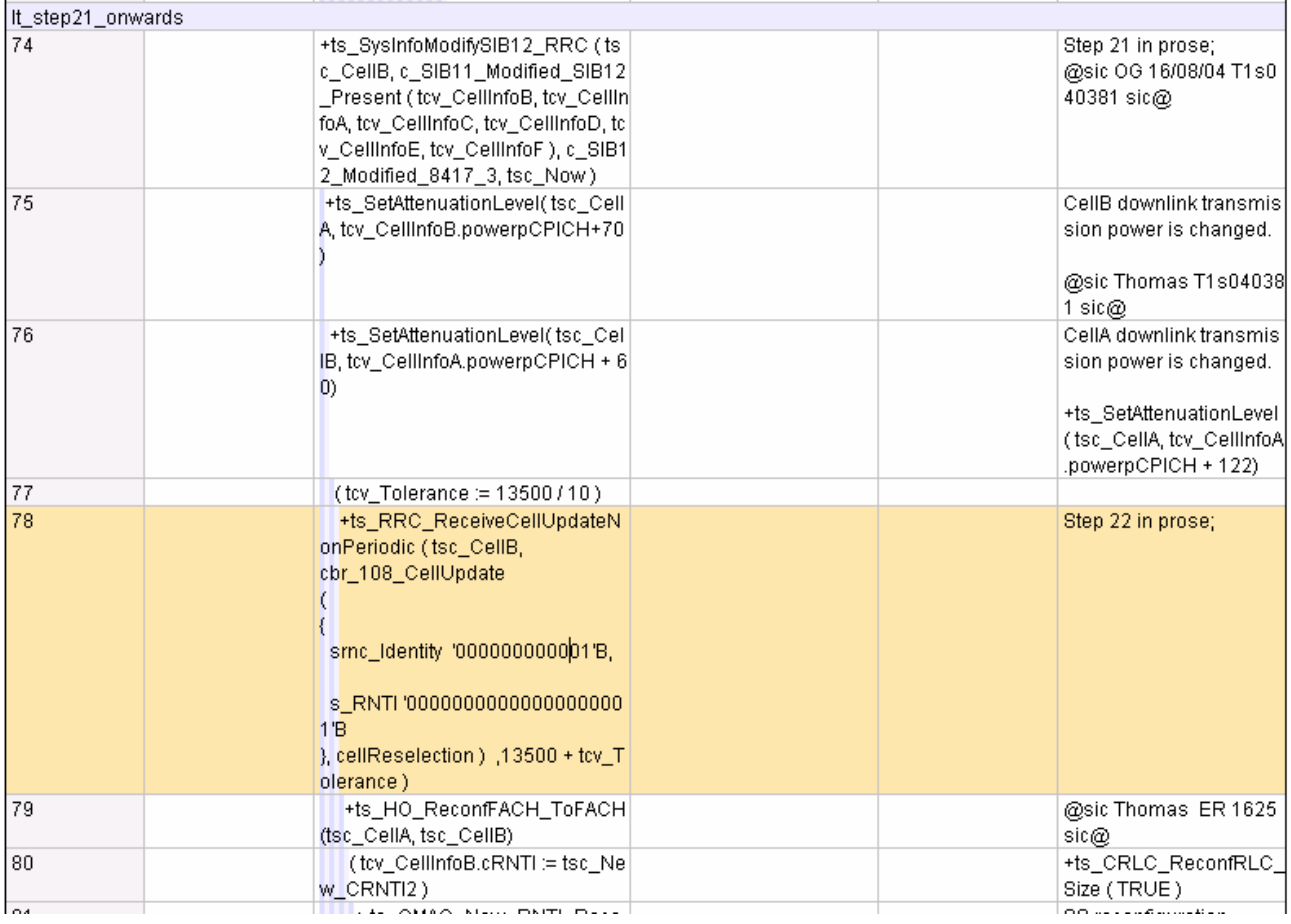

#### **After:**

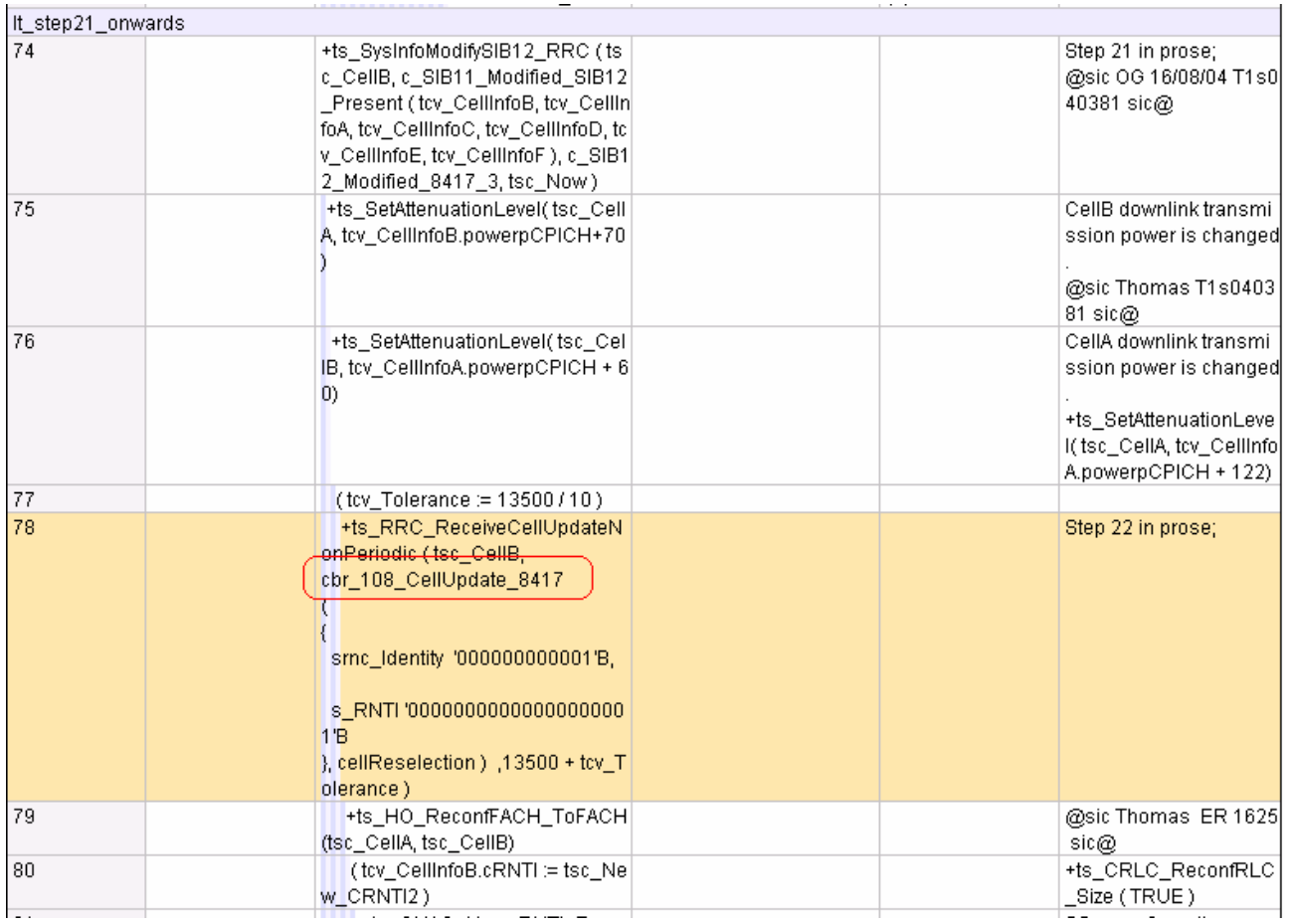

#### **New Constraint:**

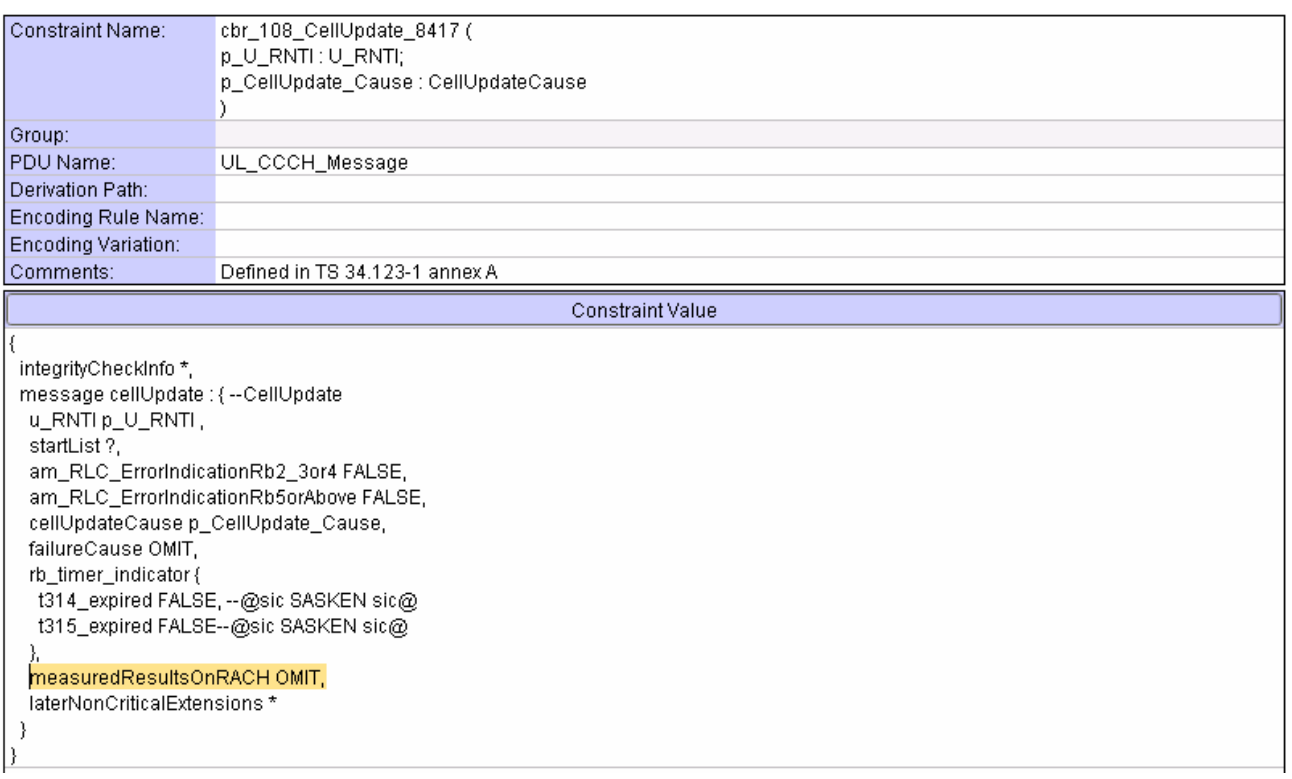

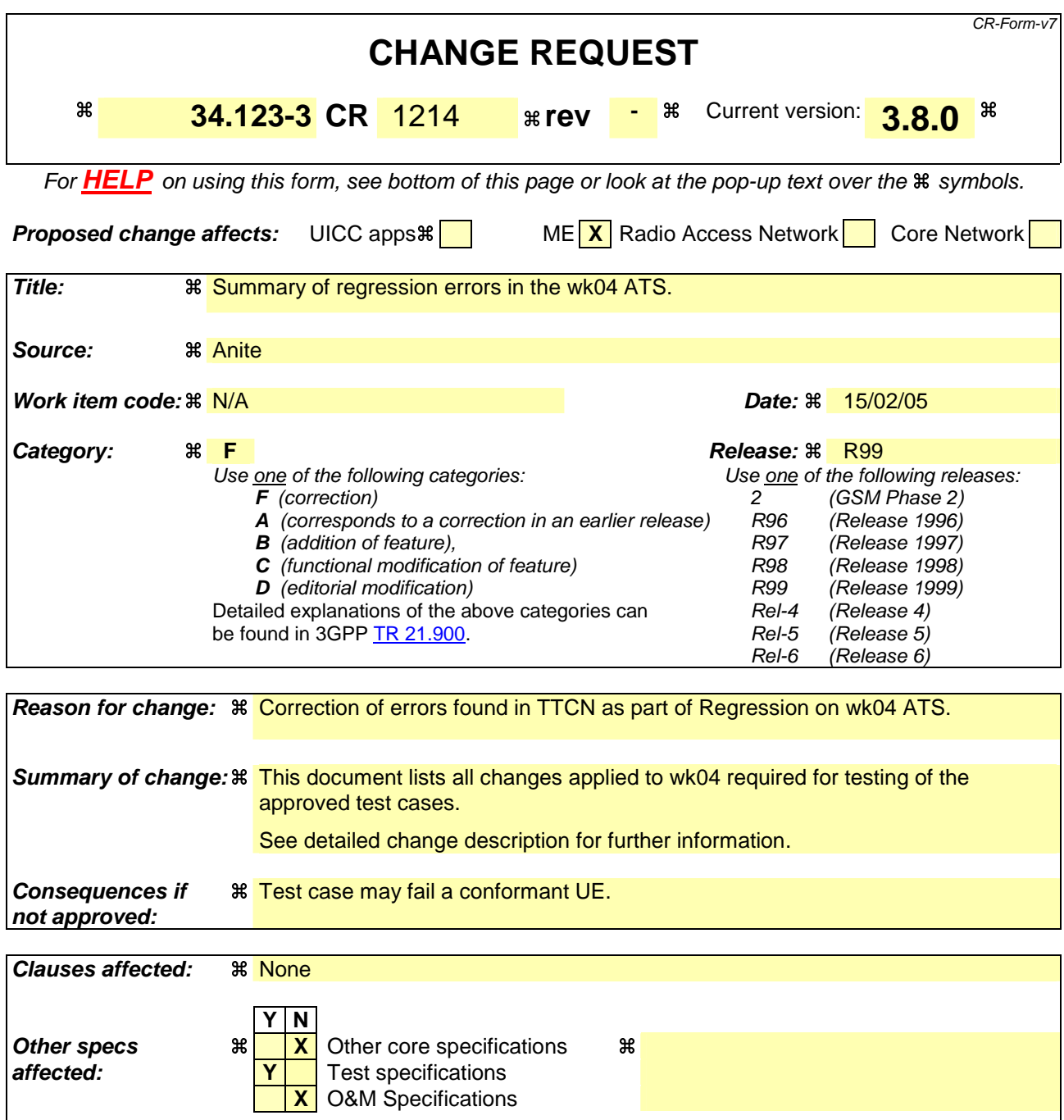

## **Other comments:**

#### **How to create CRs using this form:**

Comprehensive information and tips about how to create CRs can be found at http://www.3gpp.org/specs/CR.htm. Below is a brief summary:

- 1) Fill out the above form. The symbols above marked  $\#$  contain pop-up help information about the field that they are closest to.
- 2) Obtain the latest version for the release of the specification to which the change is proposed. Use the MS Word "revision marks" feature (also known as "track changes") when making the changes. All 3GPP specifications can be downloaded from the 3GPP server under the //thp.3gpp.org/specs/ For the latest version, look for the directory name with the latest date e.g. 2001-03 contains the specifications resulting from the March 2001 TSG meetings.

3) With "track changes" disabled, paste the entire CR form (use CTRL-A to select it) into the specification just in front of the clause containing the first piece of changed text. Delete those parts of the specification which are not relevant to the change request.

# 1 Table of Contents

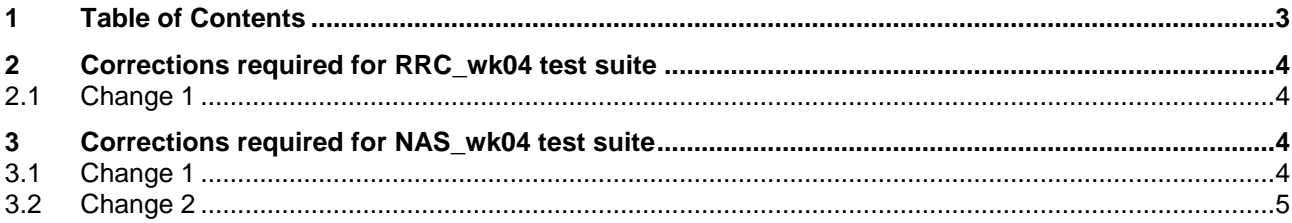

# **2 Corrections required for RRC\_wk04 test suite**

## **2.1 Change 1**

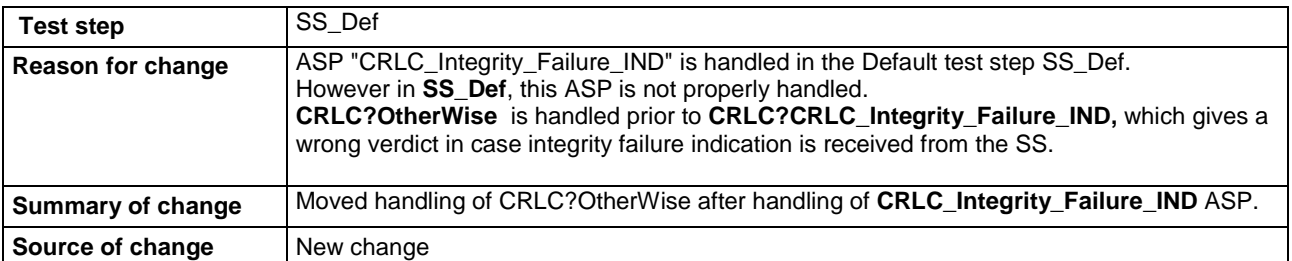

#### **Before:**

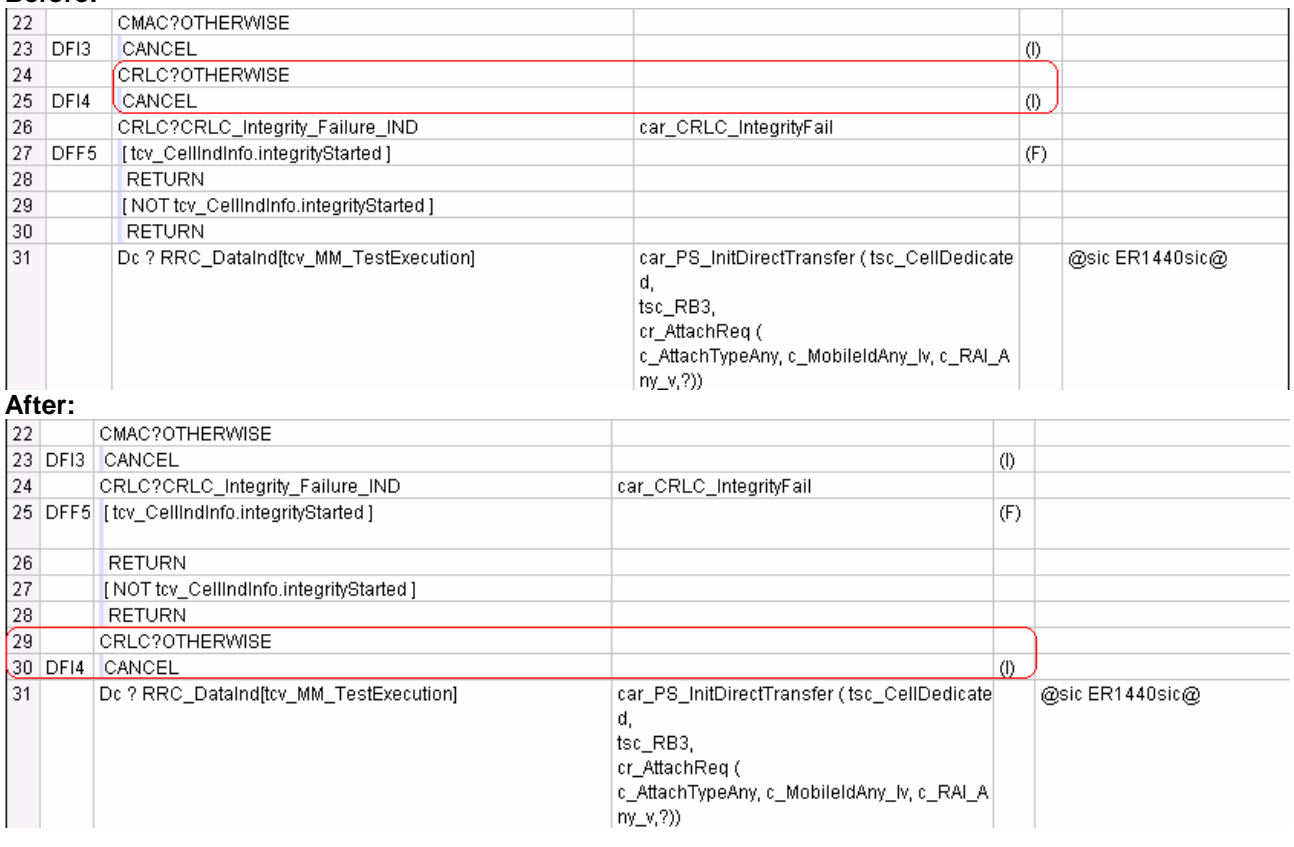

# **3 Corrections required for NAS\_wk04 test suite**

### **3.1 Change 1**

**TTCN Reference** ts\_MM\_RegistrationHandleAttachReqIMSI

local tree lt\_HandleAttachReqA

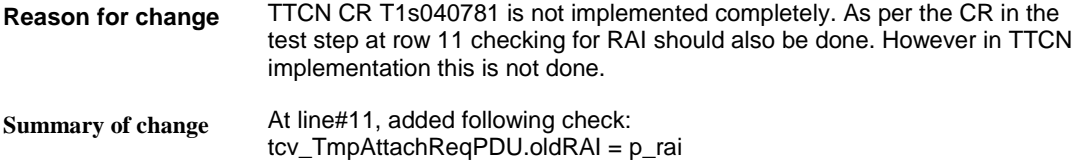

# **3.2 Change 2**

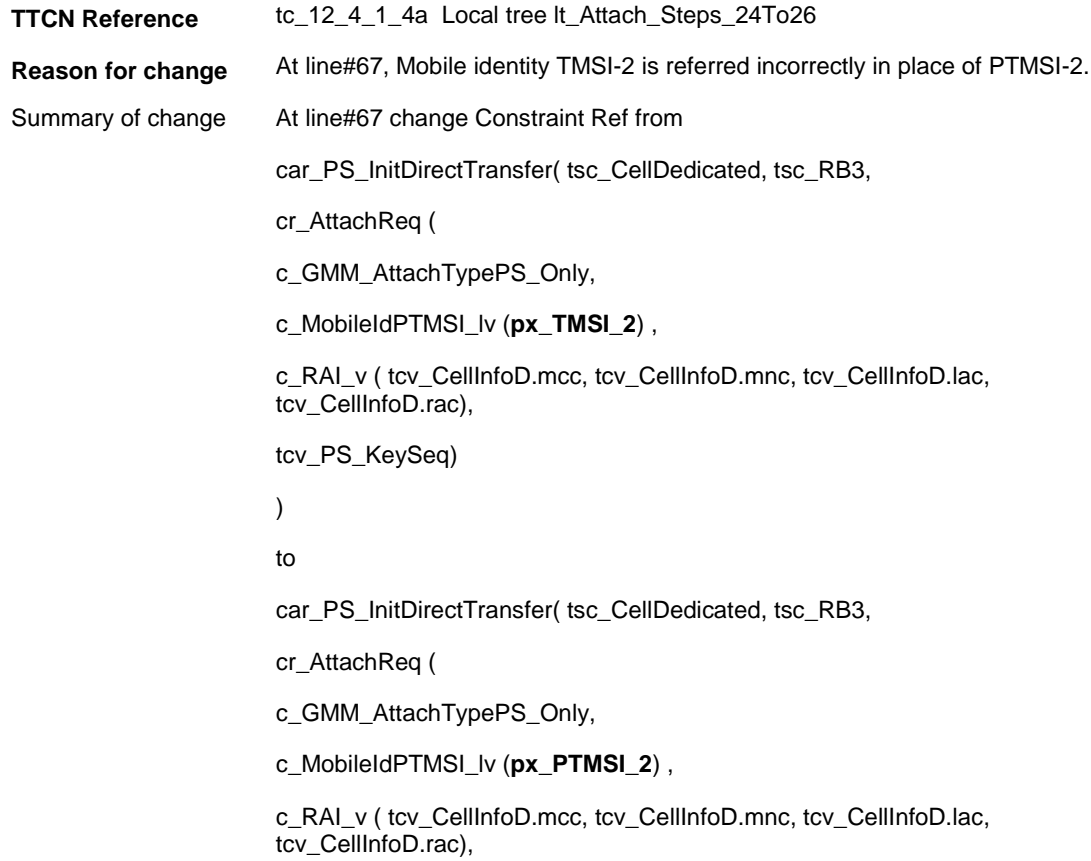

tcv\_PS\_KeySeq)

)

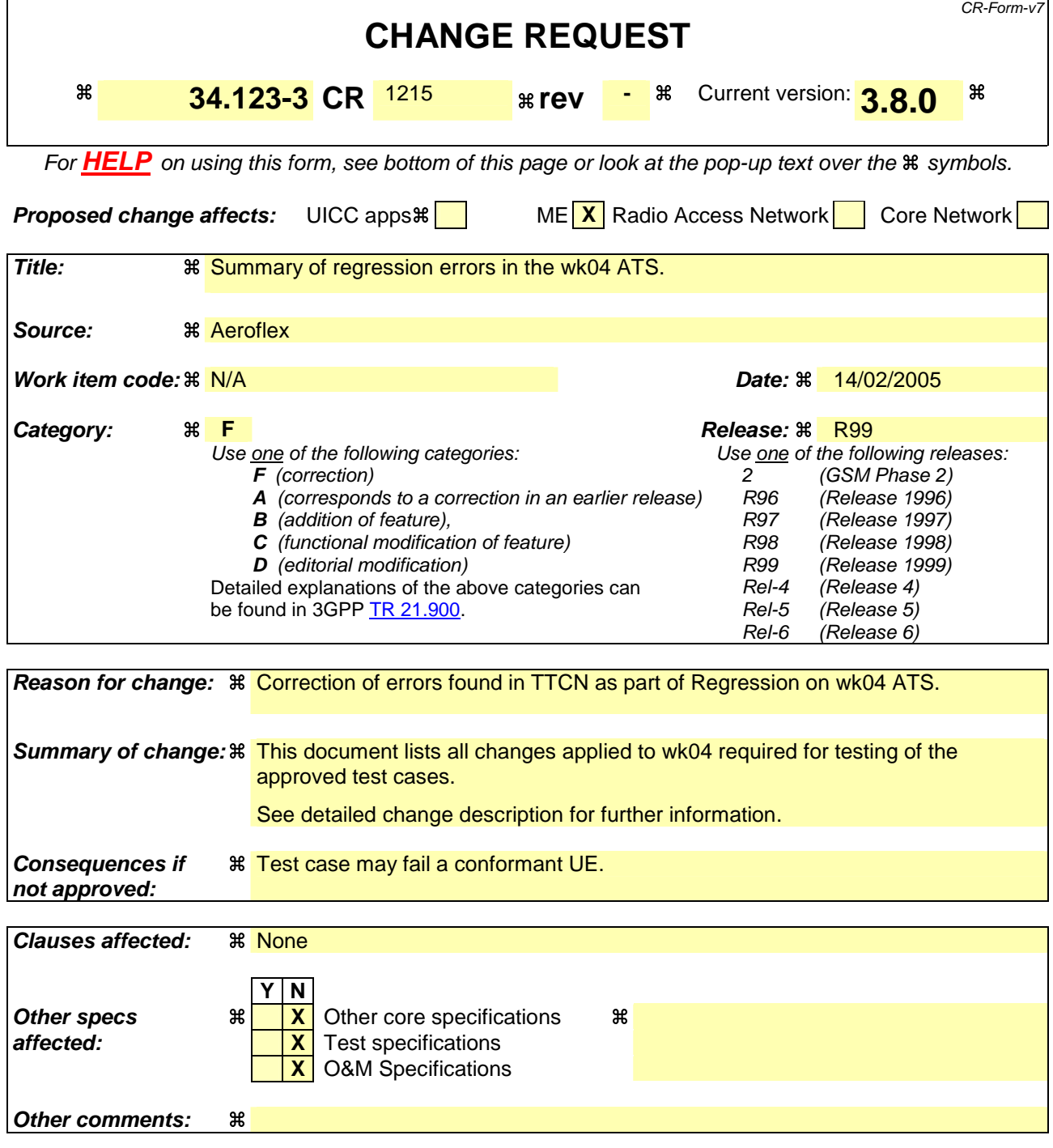
## 1 Table of Contents

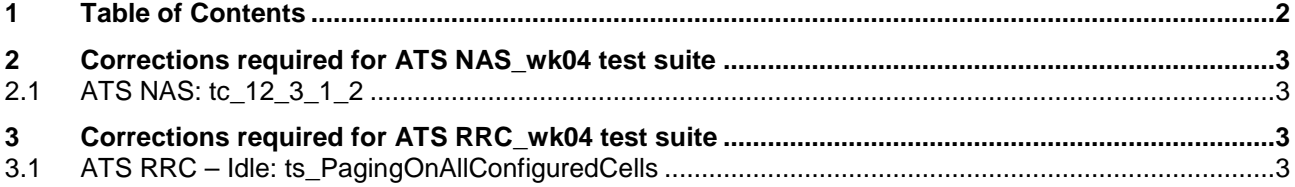

## **2 Corrections required for ATS NAS\_wk04 test suite**

## **2.1 ATS NAS: tc\_12\_3\_1\_2**

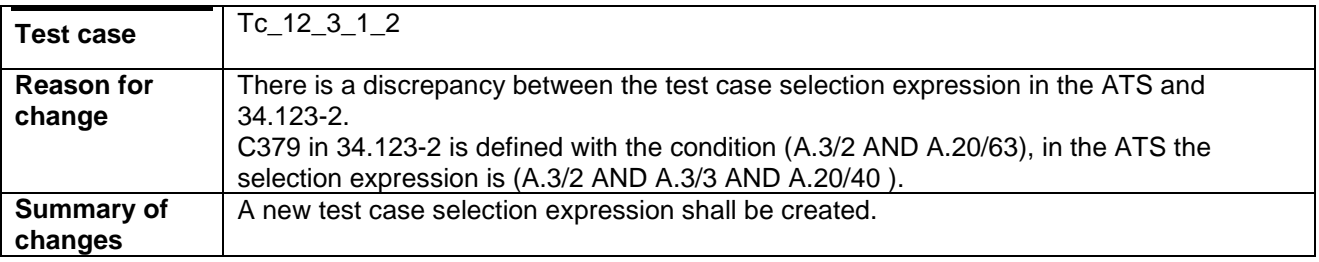

## **3 Corrections required for ATS RRC\_wk04 test suite**

## **3.1 ATS RRC – Idle: ts\_PagingOnAllConfiguredCells**

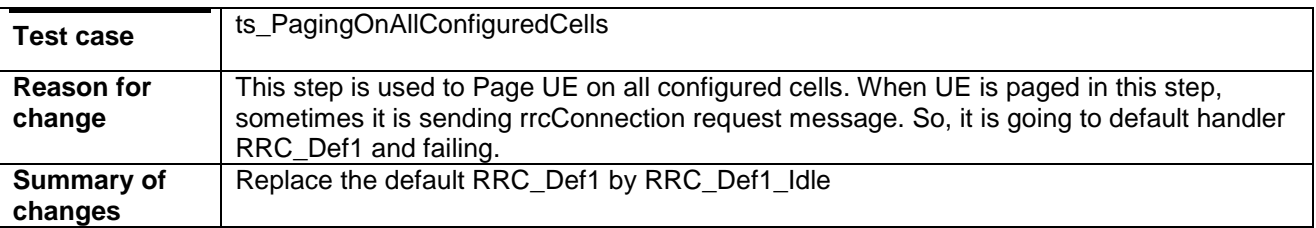

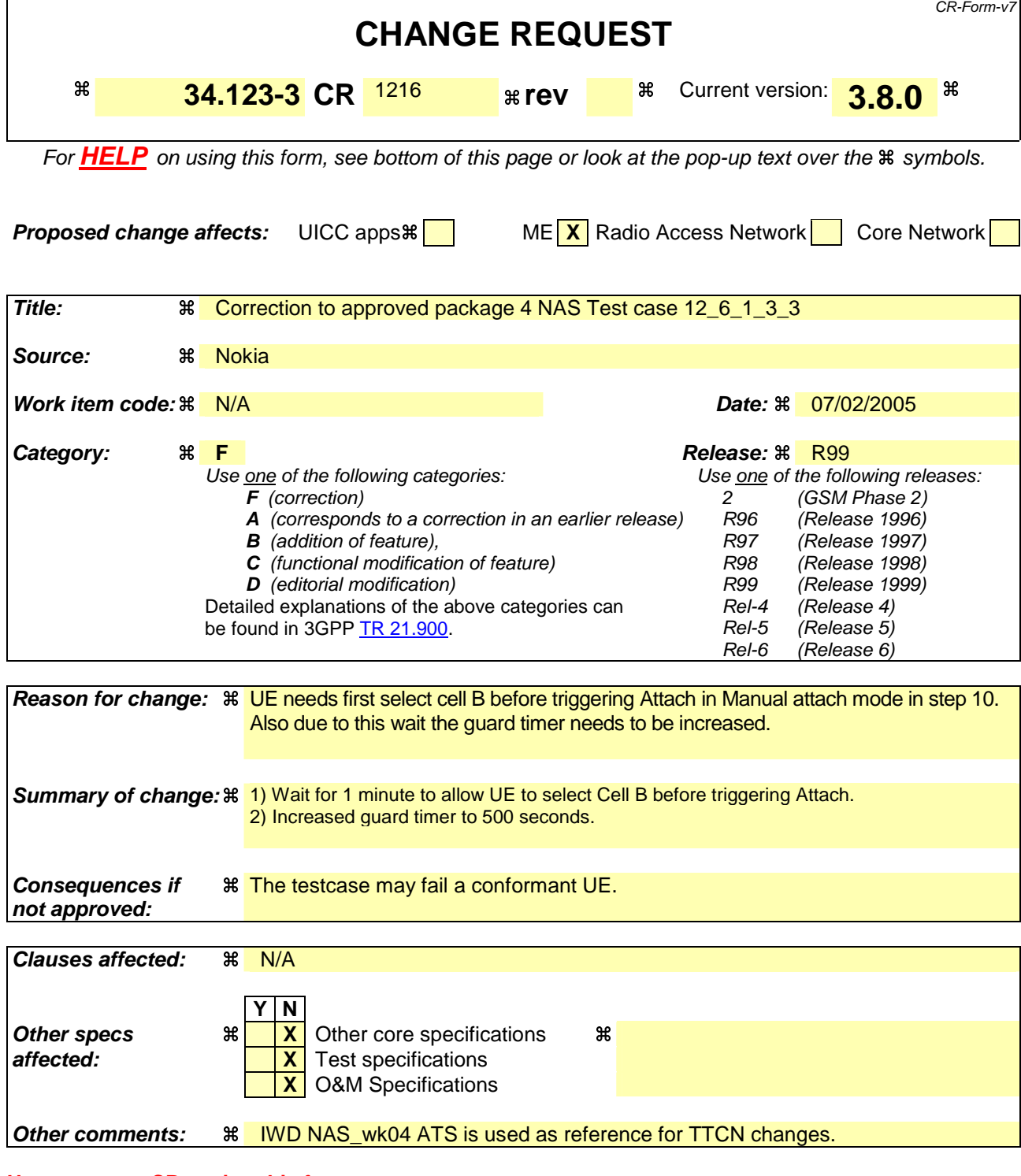

- 1) Fill out the above form. The symbols above marked  $\#$  contain pop-up help information about the field that they are closest to.
- 2) Obtain the latest version for the release of the specification to which the change is proposed. Use the MS Word "revision marks" feature (also known as "track changes") when making the changes. All 3GPP specifications can be downloaded from the 3GPP server under ftp://ftp.3gpp.org/specs/ For the latest version, look for the directory name with the latest date e.g. 2001-03 contains the specifications resulting from the March 2001 TSG meetings.

3) With "track changes" disabled, paste the entire CR form (use CTRL-A to select it) into the specification just in front of the clause containing the first piece of changed text. Delete those parts of the specification which are not relevant to

#### **Change 1.**

**TTCN Reference** TC\_12\_6\_1\_3\_3, lt\_TestBody:

**Reason for change** UE needs first select cell B before triggering Attach in Manual attach mode. **Summary of change** Allow UE to select cell B before triggering Attach in Manual attach mode. The change does not have any effect to Auto Attach mode.

#### **Before Change**:

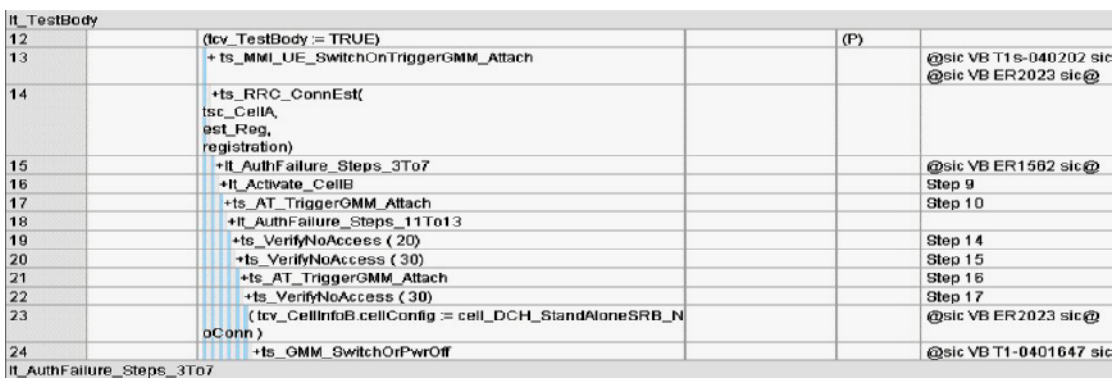

### **After Change:**

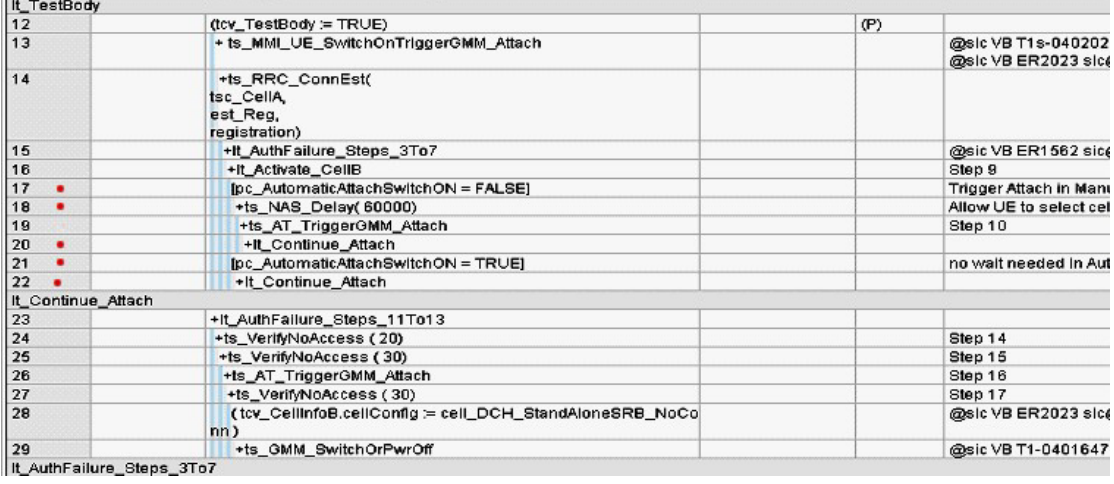

## **Change 2.**

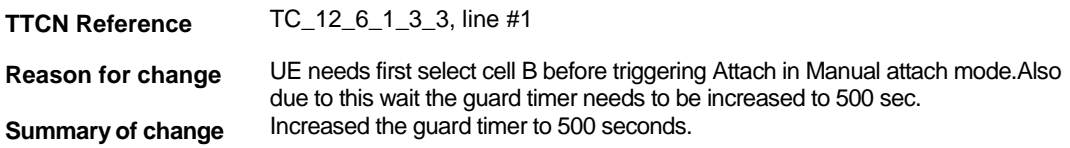

#### **Before Change**:

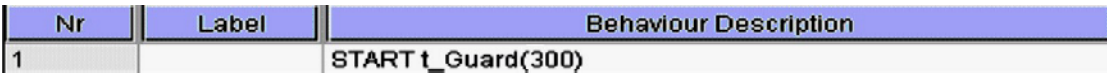

#### **After Change:**

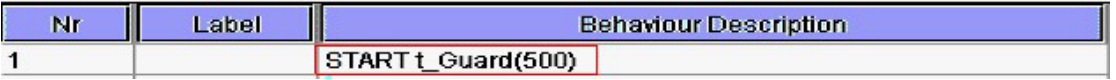

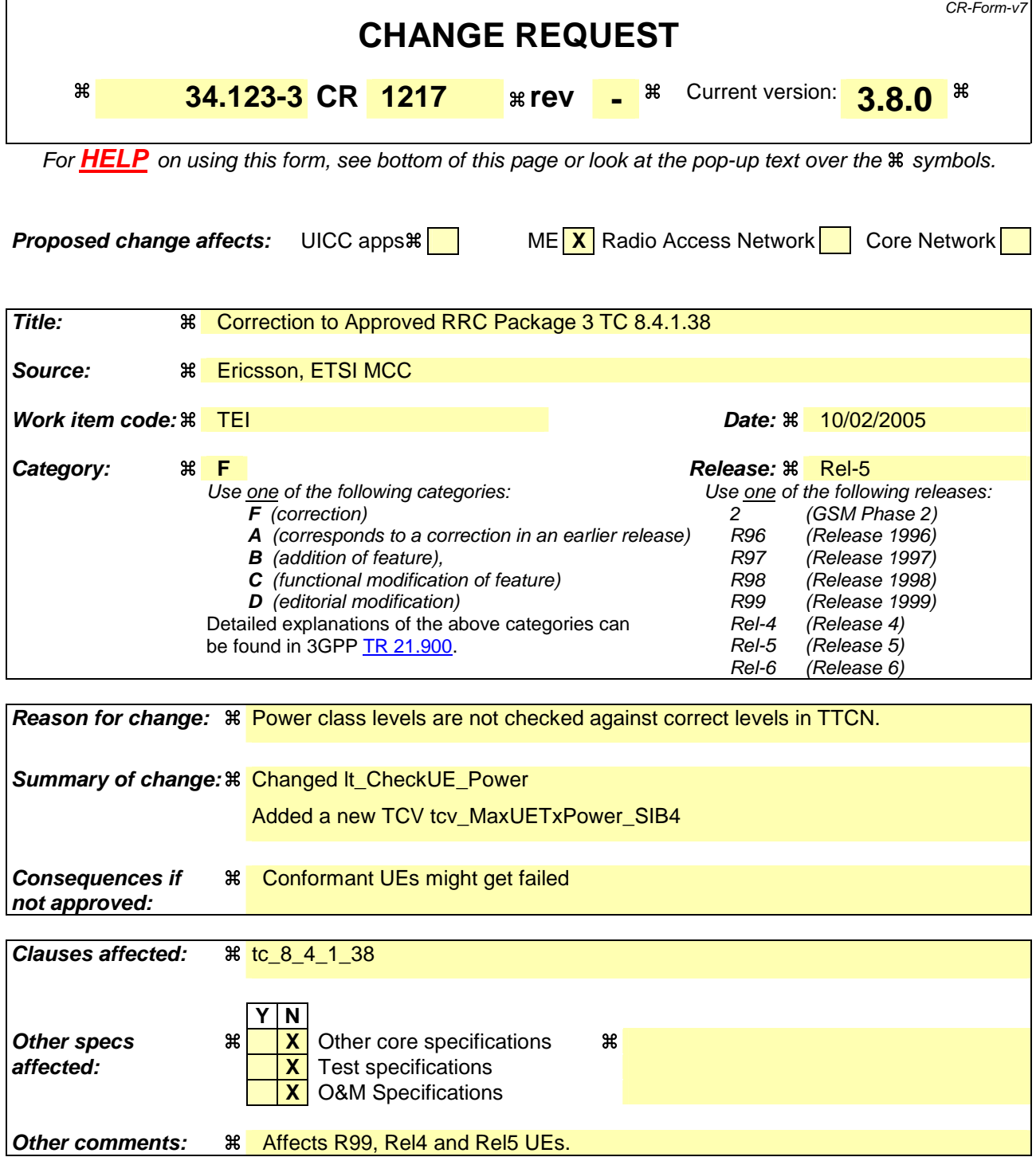

- 1) Fill out the above form. The symbols above marked  $\frac{1}{2}$  contain pop-up help information about the field that they are closest to.
- 2) Obtain the latest version for the release of the specification to which the change is proposed. Use the MS Word "revision marks" feature (also known as "track changes") when making the changes. All 3GPP specifications can be downloaded from the 3GPP server under ftp://ftp.3gpp.org/specs/ For the latest version, look for the directory name with the latest date e.g. 2001-03 contains the specifications resulting from the March 2001 TSG meetings.

3) With "track changes" disabled, paste the entire CR form (use CTRL-A to select it) into the specification just in front of the clause containing the first piece of changed text. Delete those parts of the specification which are not relevant to the change request.

Before:

## **tc\_8\_4\_1\_38**

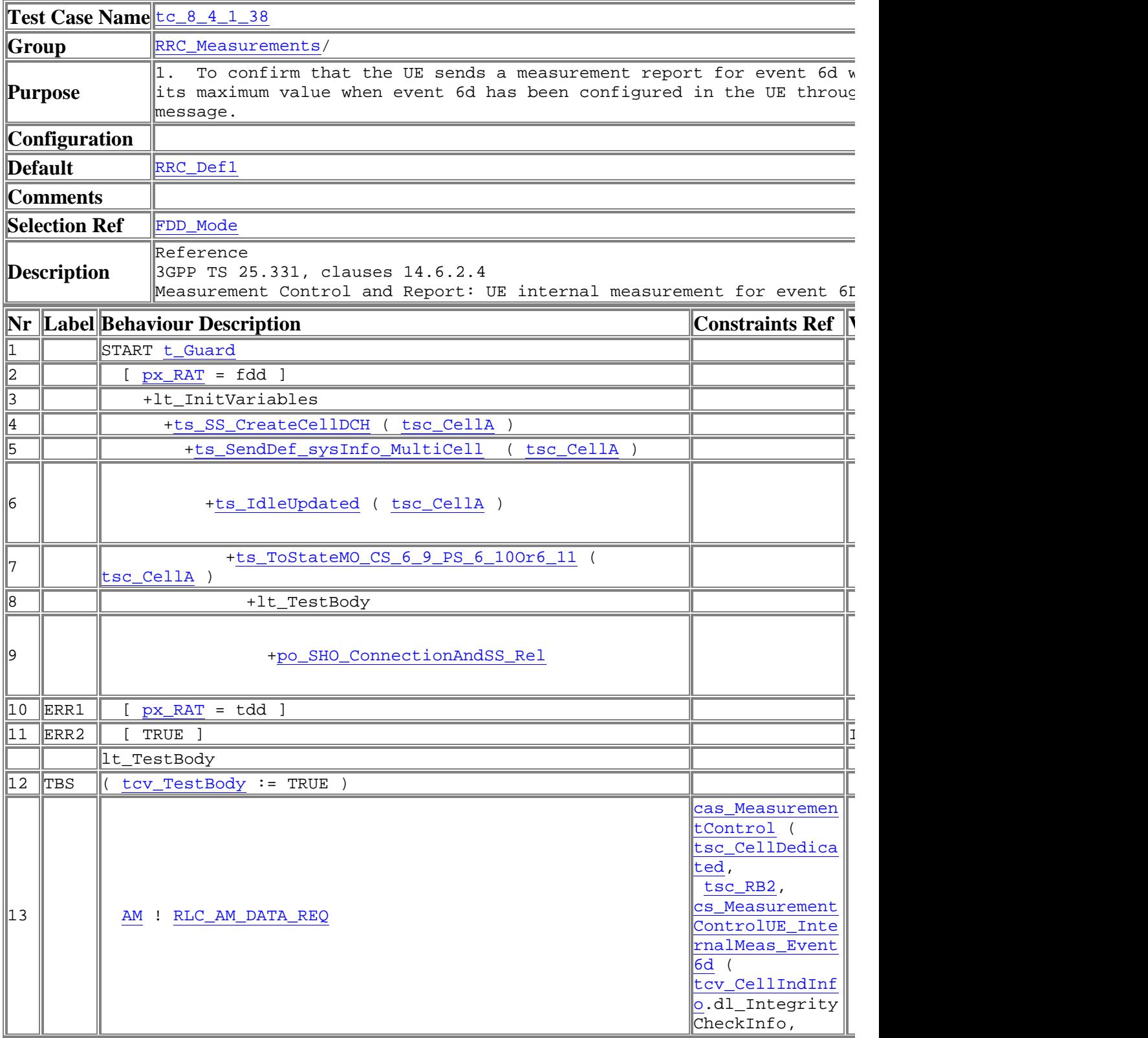

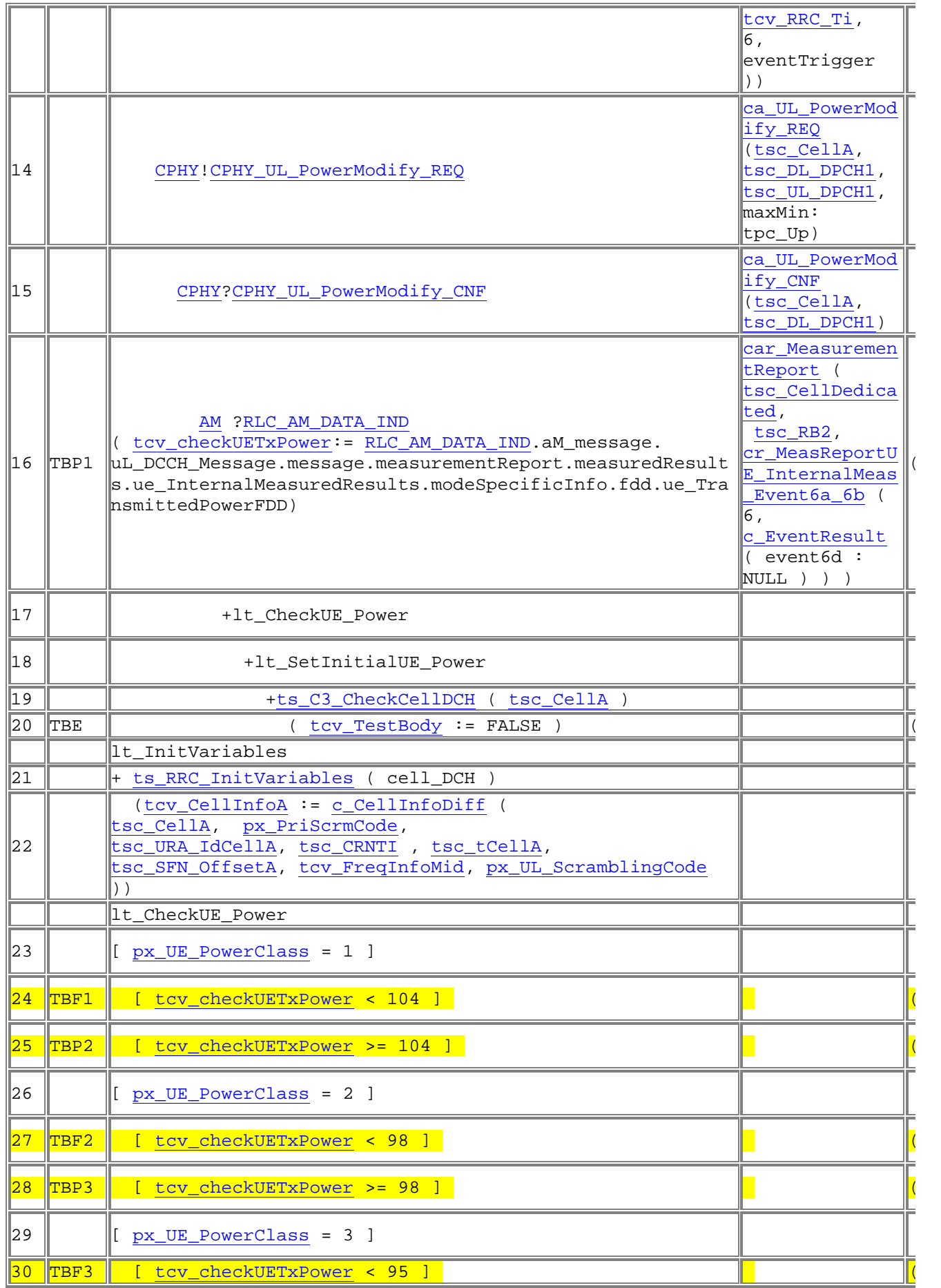

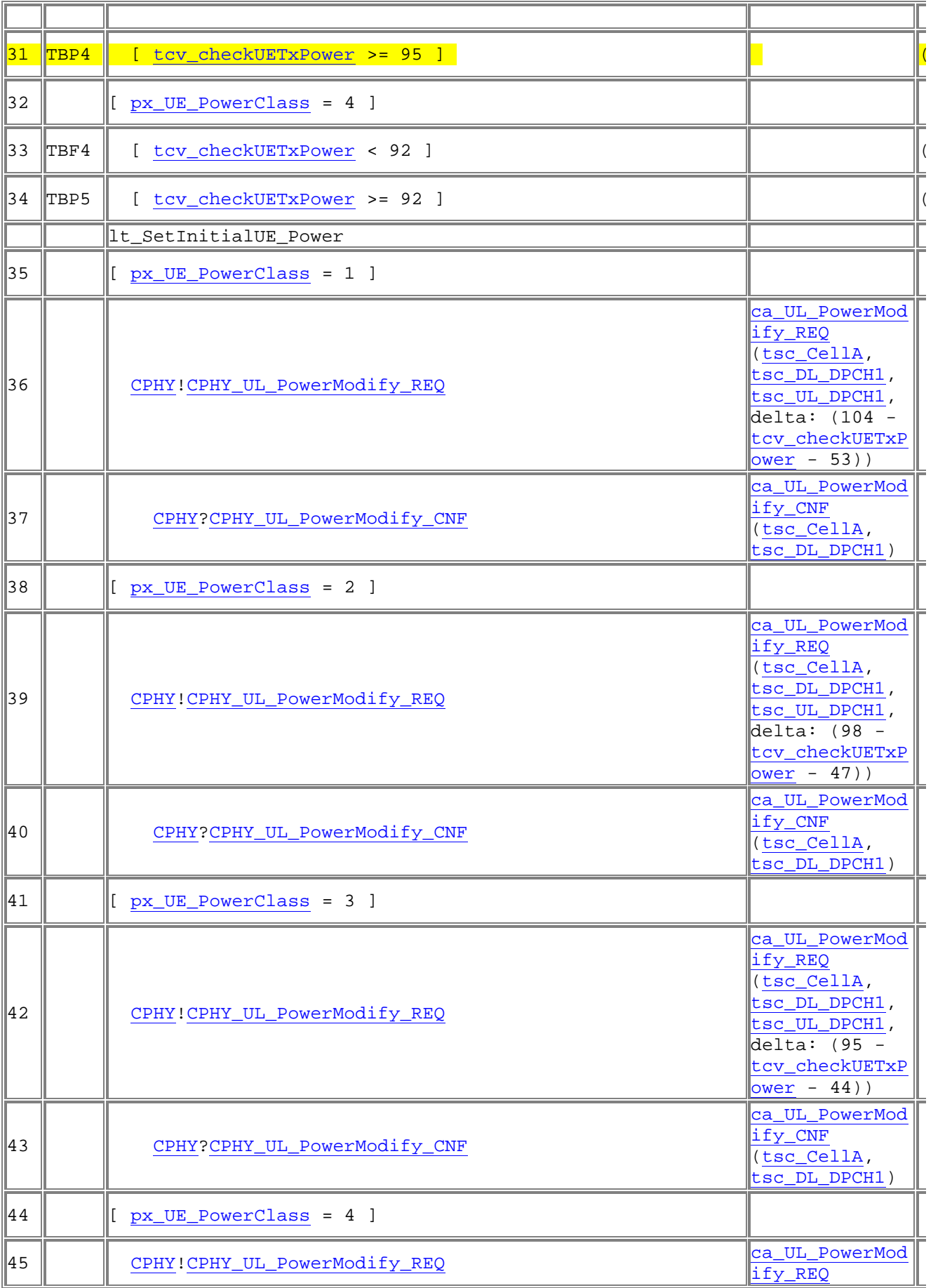

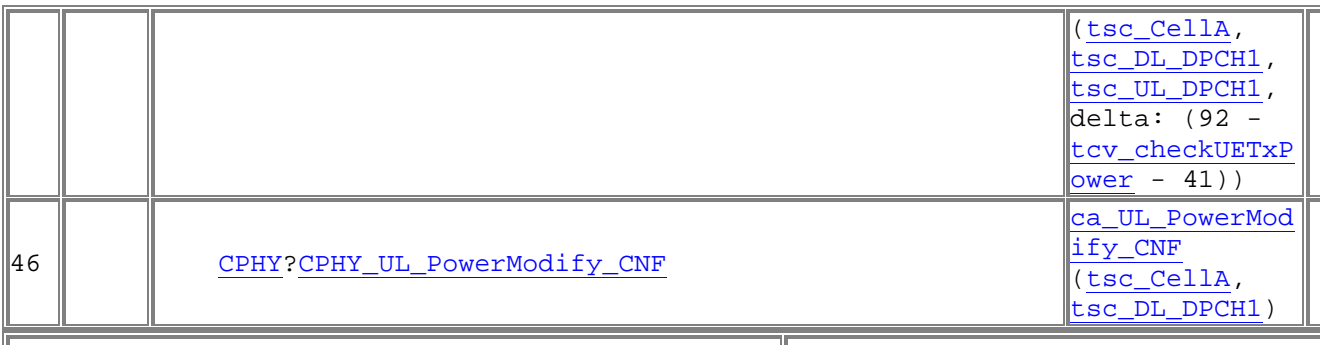

## **Detailed Comments** Note::

í.

After:

## **tc\_8\_4\_1\_38**

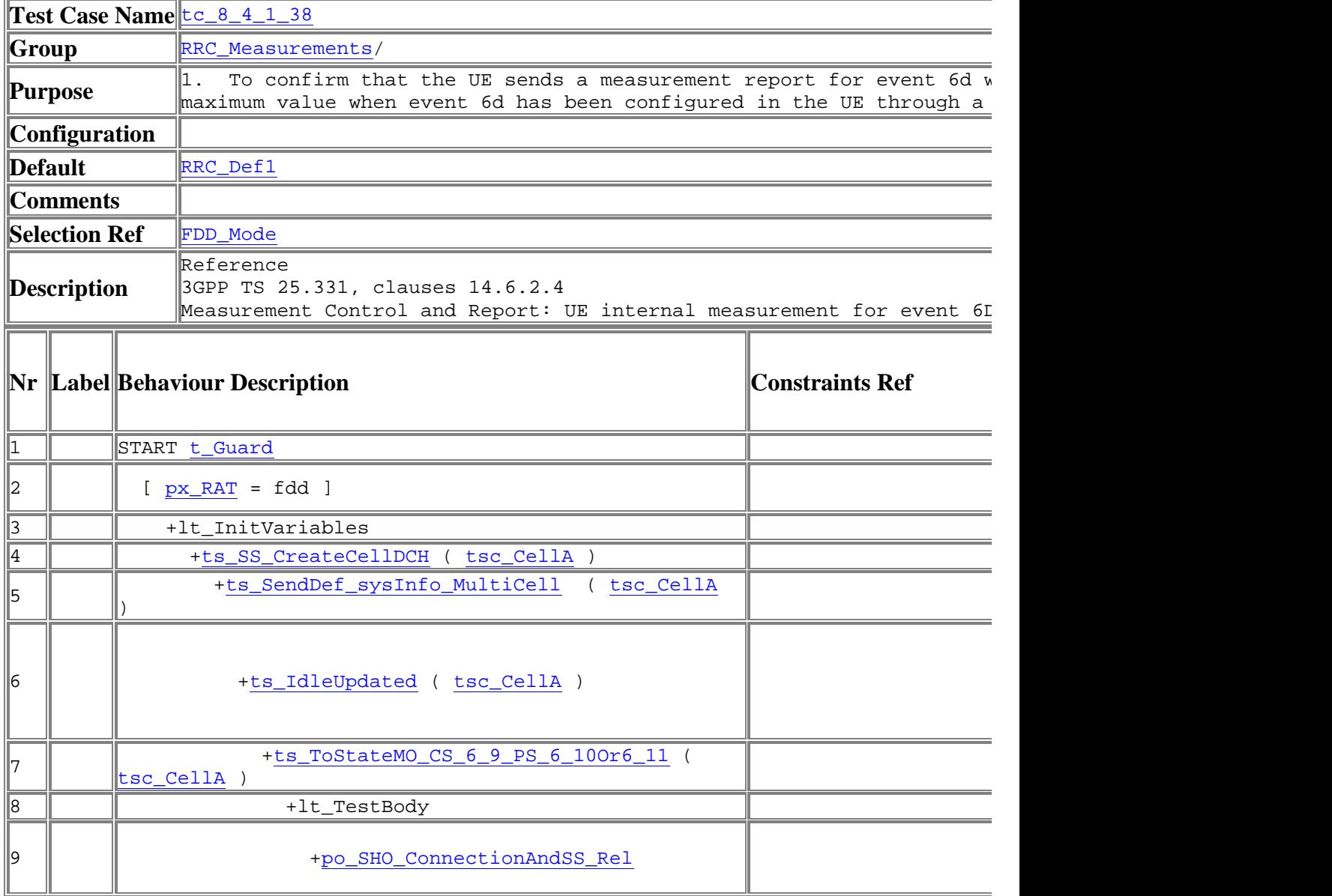

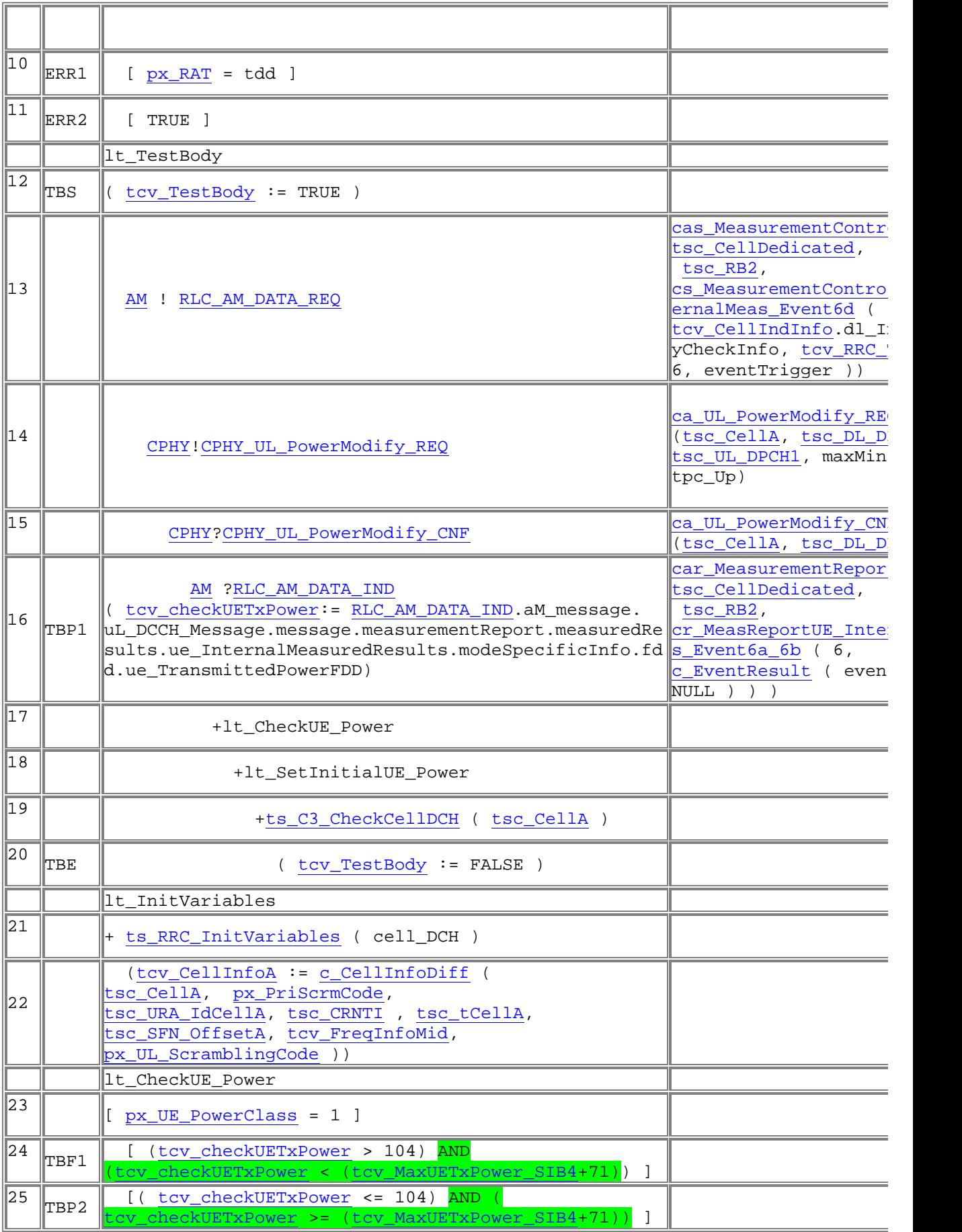

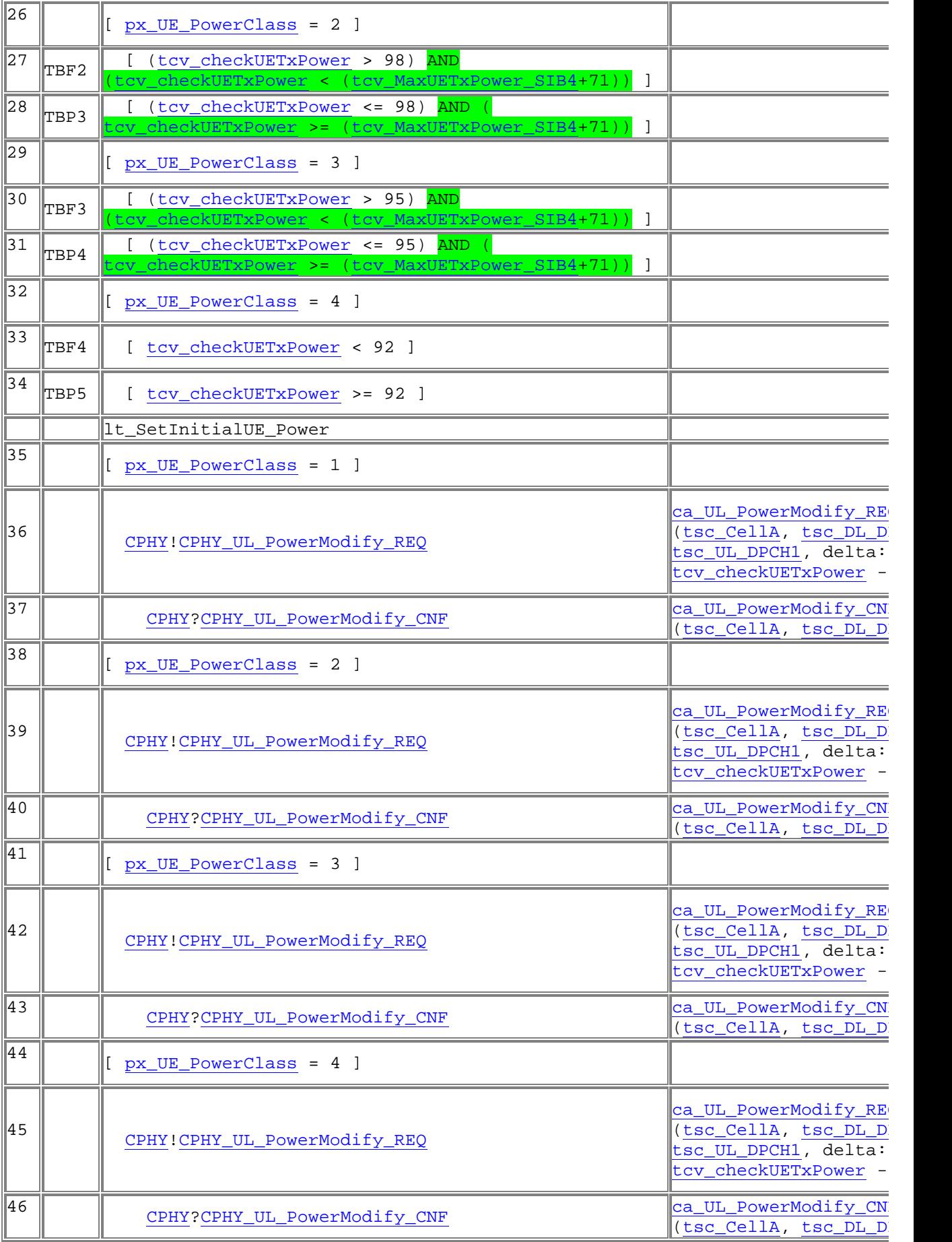

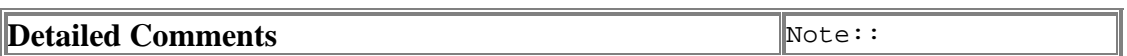

New TCV:

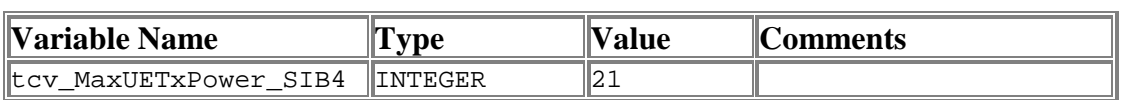

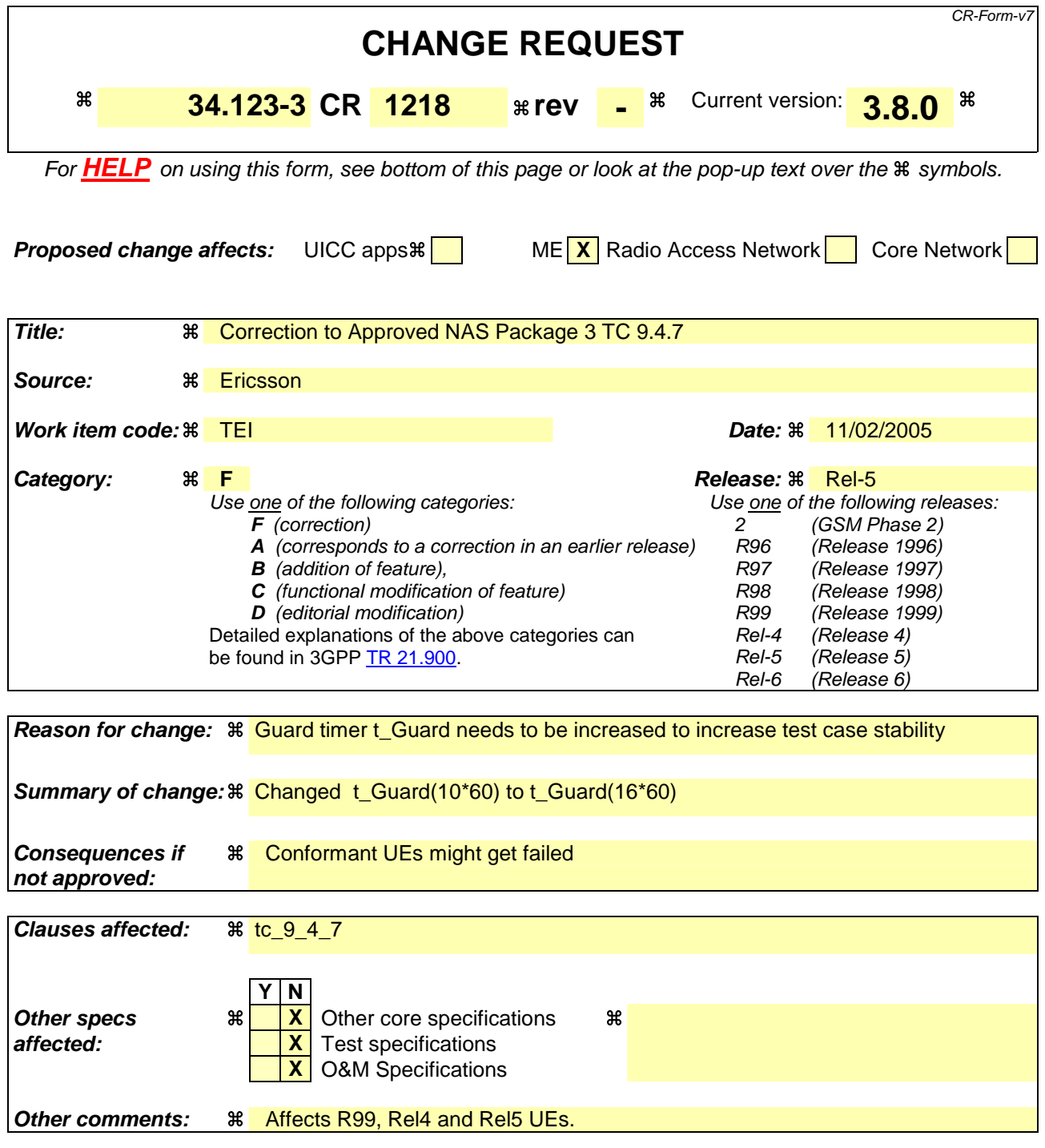

- 1) Fill out the above form. The symbols above marked  $\frac{1}{2}$  contain pop-up help information about the field that they are closest to.
- 2) Obtain the latest version for the release of the specification to which the change is proposed. Use the MS Word "revision marks" feature (also known as "track changes") when making the changes. All 3GPP specifications can be downloaded from the 3GPP server under ftp://ftp.3gpp.org/specs/ For the latest version, look for the directory name with the latest date e.g. 2001-03 contains the specifications resulting from the March 2001 TSG meetings.

3) With "track changes" disabled, paste the entire CR form (use CTRL-A to select it) into the specification just in front of the clause containing the first piece of changed text. Delete those parts of the specification which are not relevant to the change request.

Before: t\_Guard(10\*60)

After: Change t\_Guard(10\*60) to t\_Guard(16\*60)

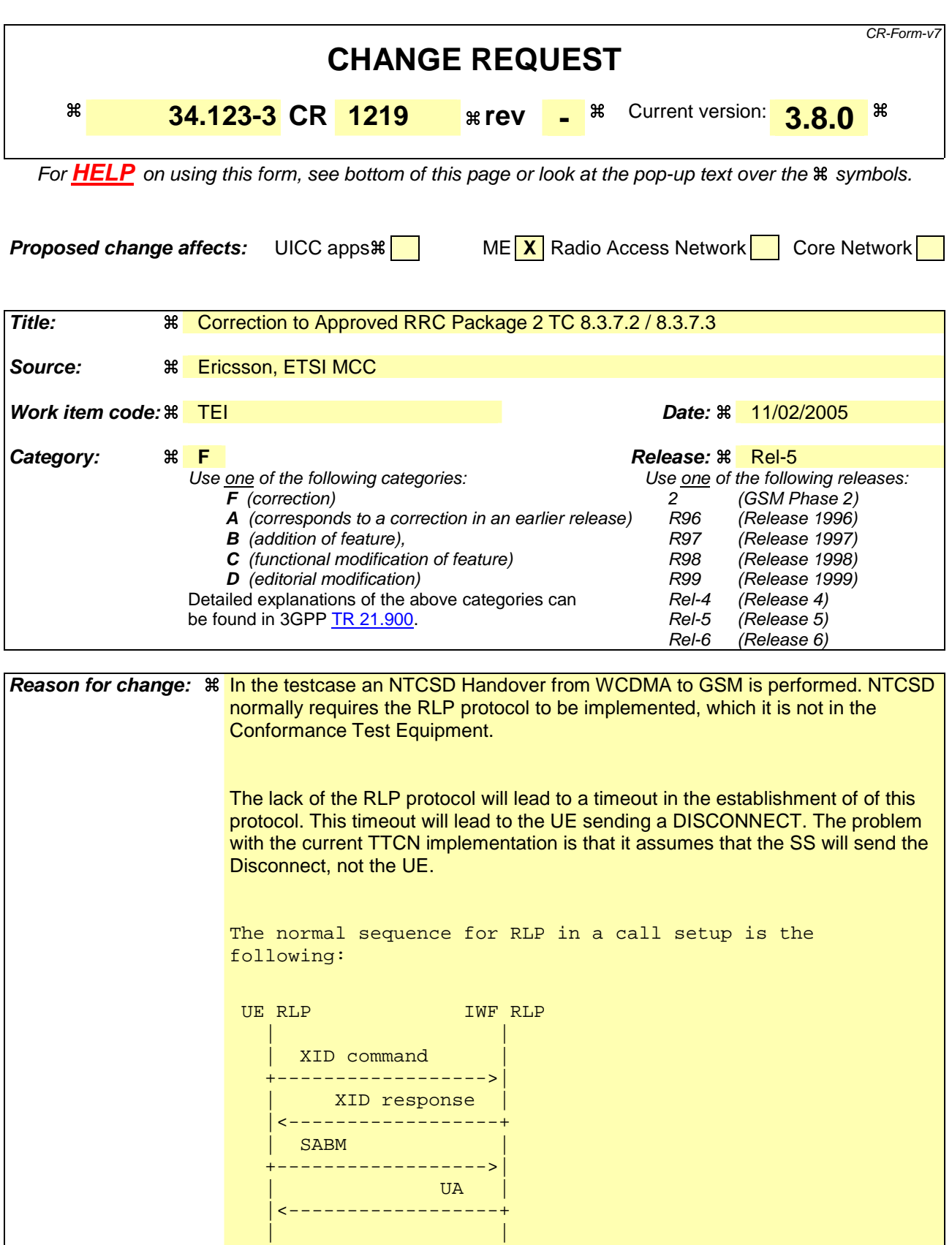

From the RLP specification 24.022:

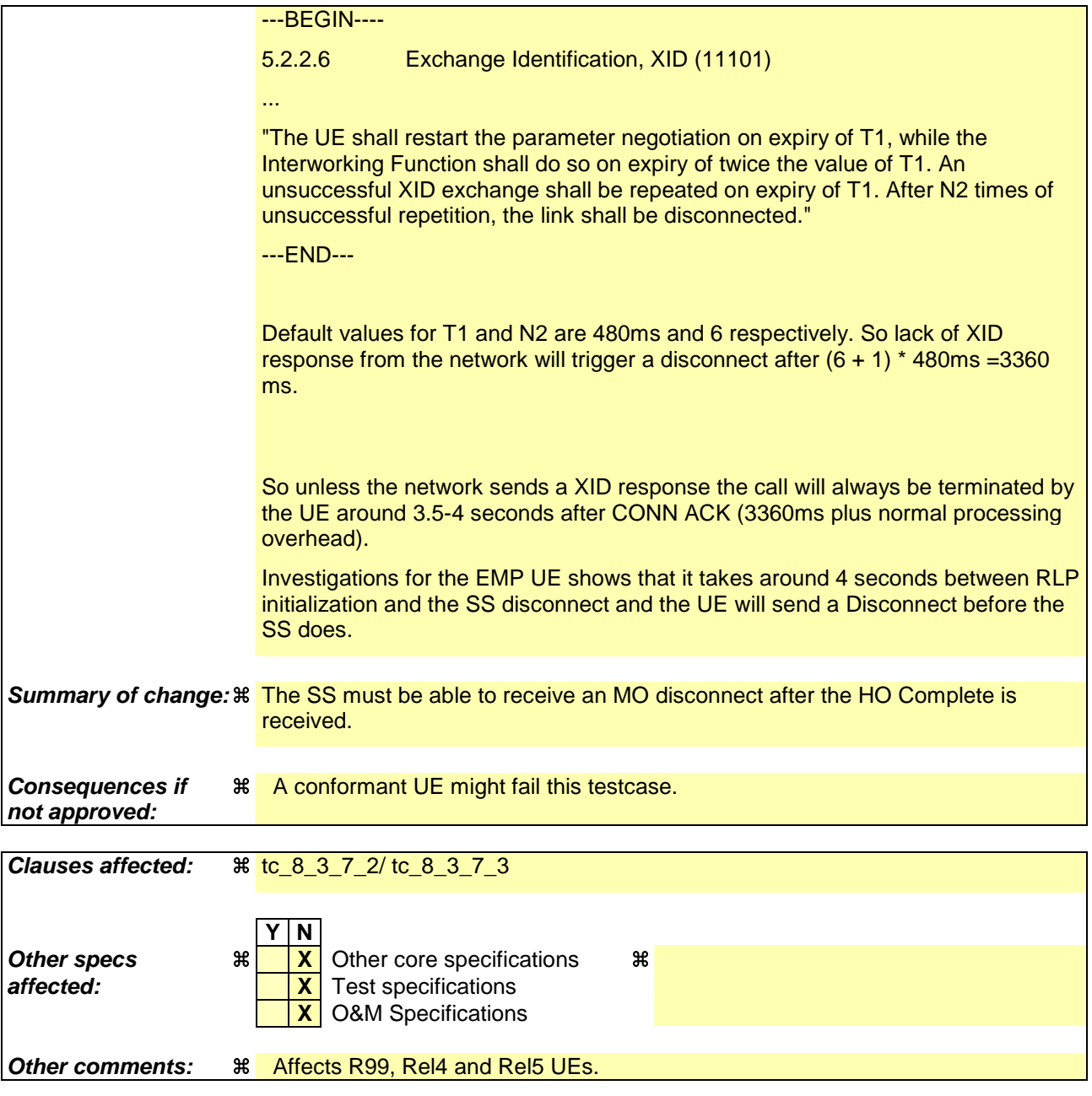

- 1) Fill out the above form. The symbols above marked  $\frac{1}{2}$  contain pop-up help information about the field that they are closest to.
- 2) Obtain the latest version for the release of the specification to which the change is proposed. Use the MS Word "revision marks" feature (also known as "track changes") when making the changes. All 3GPP specifications can be downloaded from the 3GPP server under ftp://ftp.3gpp.org/specs/ For the latest version, look for the directory name with the latest date e.g. 2001-03 contains the specifications resulting from the March 2001 TSG meetings.
- 3) With "track changes" disabled, paste the entire CR form (use CTRL-A to select it) into the specification just in front of the clause containing the first piece of changed text. Delete those parts of the specification which are not relevant to the change request.

Before:

TC can only handle the case where SS disconnects the data call.

After:

TC can handle UE and SS disconnects (whichever appears first).

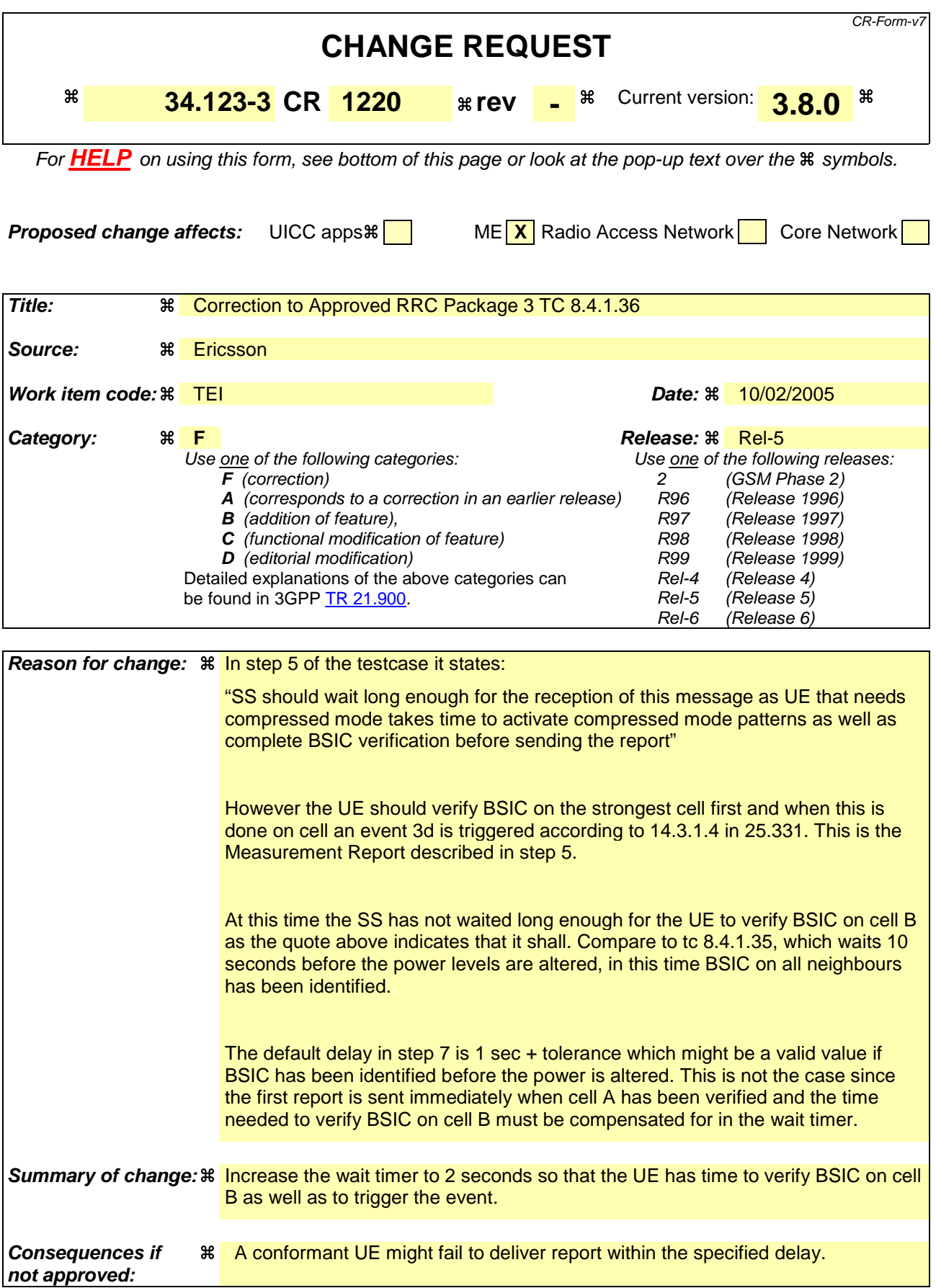

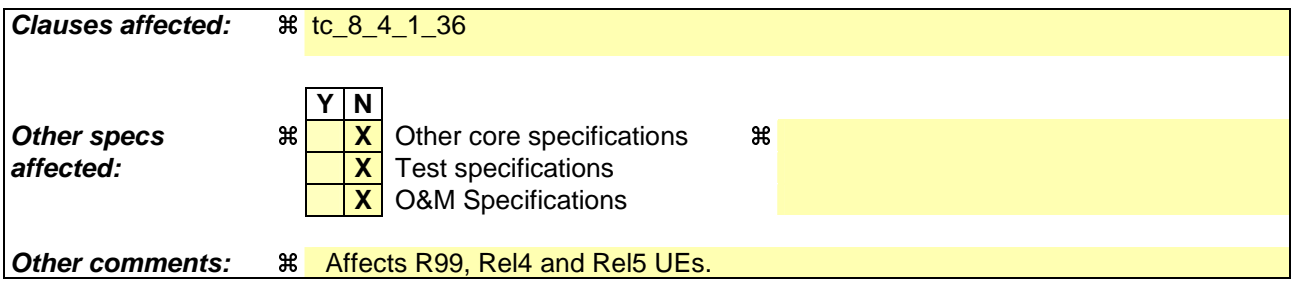

- 1) Fill out the above form. The symbols above marked  $\frac{1}{2}$  contain pop-up help information about the field that they are closest to.
- 2) Obtain the latest version for the release of the specification to which the change is proposed. Use the MS Word "revision marks" feature (also known as "track changes") when making the changes. All 3GPP specifications can be downloaded from the 3GPP server under ftp://ftp.3gpp.org/specs/ For the latest version, look for the directory name with the latest date e.g. 2001-03 contains the specifications resulting from the March 2001 TSG meetings.
- 3) With "track changes" disabled, paste the entire CR form (use CTRL-A to select it) into the specification just in front of the clause containing the first piece of changed text. Delete those parts of the specification which are not relevant to the change request.

Before: Wait timer is 1 sec + tol.

#### After: Delay timer is increased to 2 seconds.

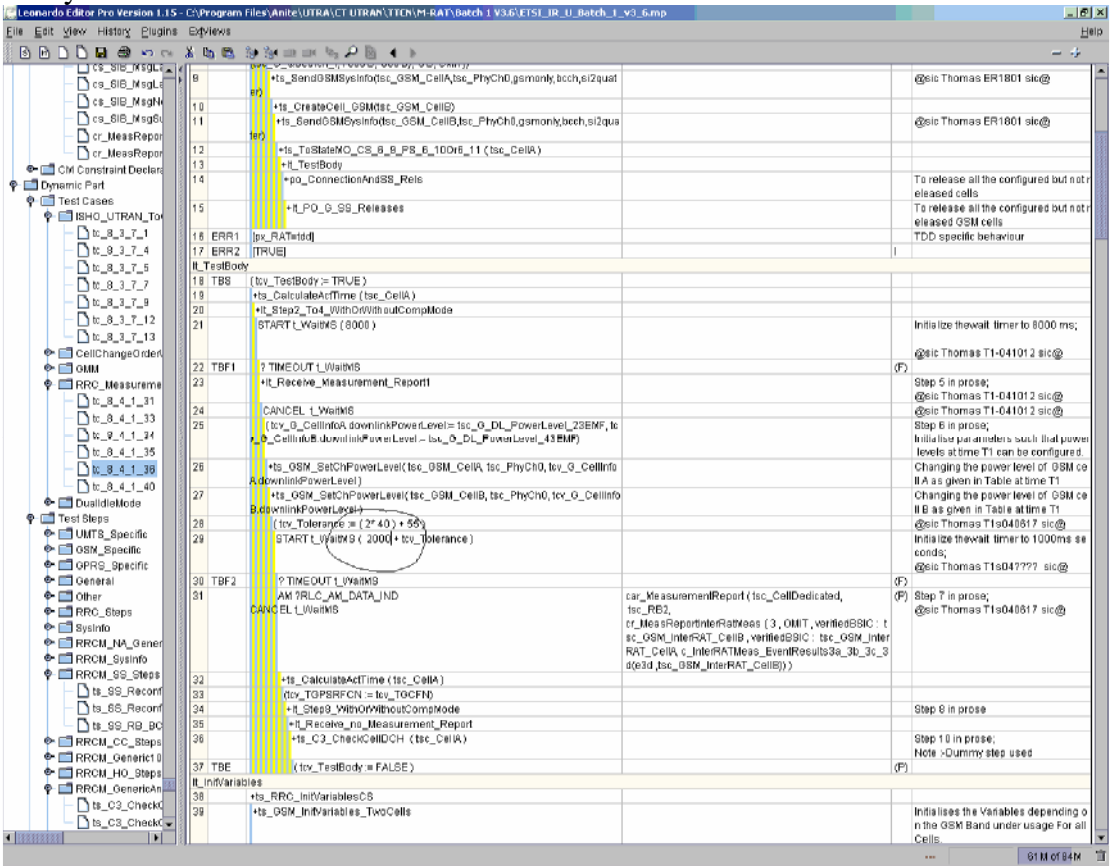

 $\Gamma$ 

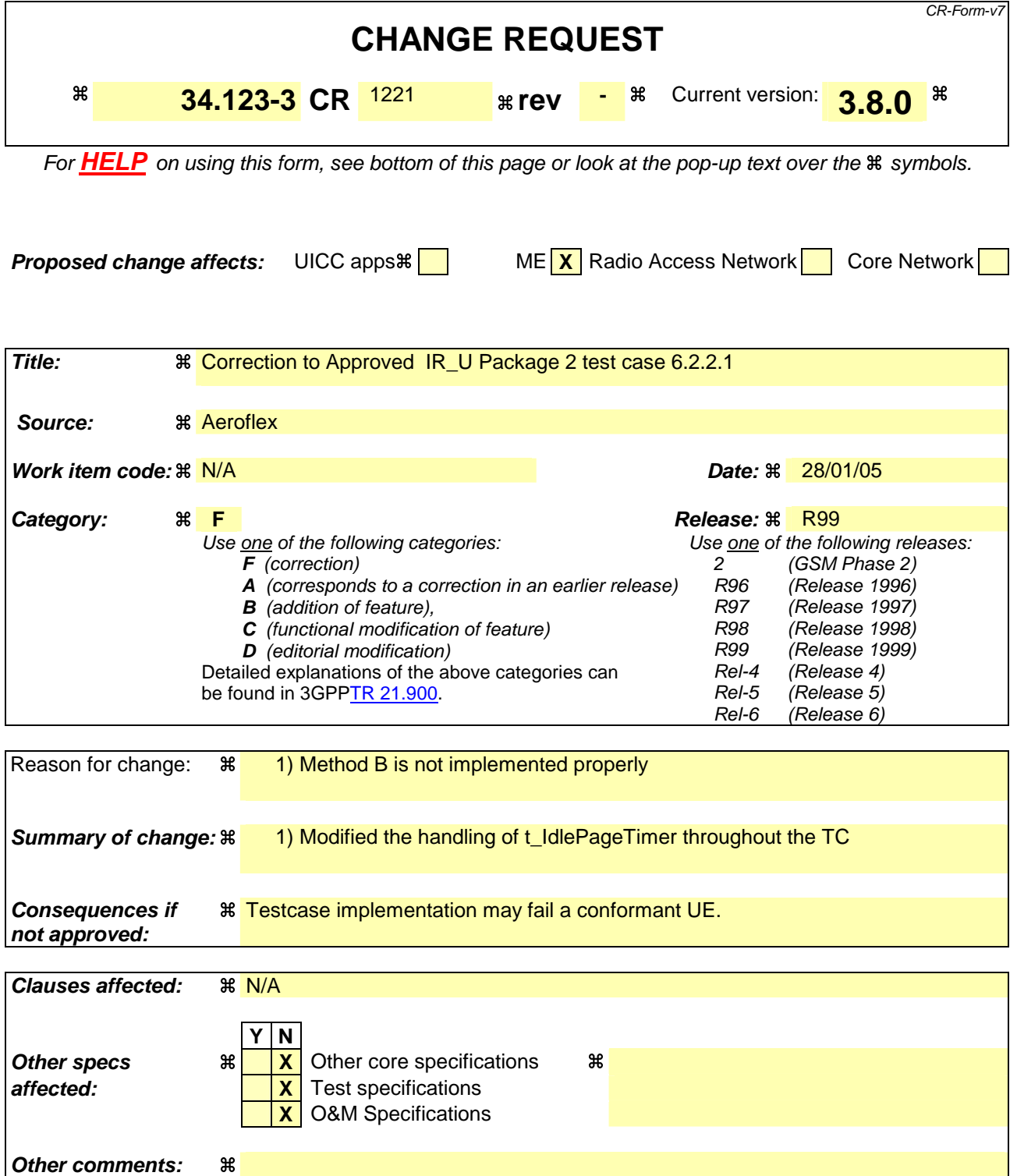

#### **How to create CRs using this form:**

- 1) Fill out the above form. The symbols above marked  $\#$  contain pop-up help information about the field that they are closest to.
- 2) Obtain the latest version for the release of the specification to which the change is proposed. Use the MS Word "revision marks" feature (also known as "track changes") when making the changes. All 3GPP specifications can be downloaded from the 3GPP server under ftp://ftp.3gpp.org/specs/ For the latest version, look for the directory name

with the latest date e.g. 2001-03 contains the specifications resulting from the March 2001 TSG meetings.

3) With "track changes" disabled, paste the entire CR form (use CTRL-A to select it) into the specification just in front of the clause containing the first piece of changed text. Delete those parts of the specification which are not relevant to the change request.

## **1 Overview**

This document gives details of the changes made to TTCN implementation for approved test case 6.2.2.1, which is part of IR\_U test suite.

## **2 Changes**

#### **2.1 lt\_SubTest**

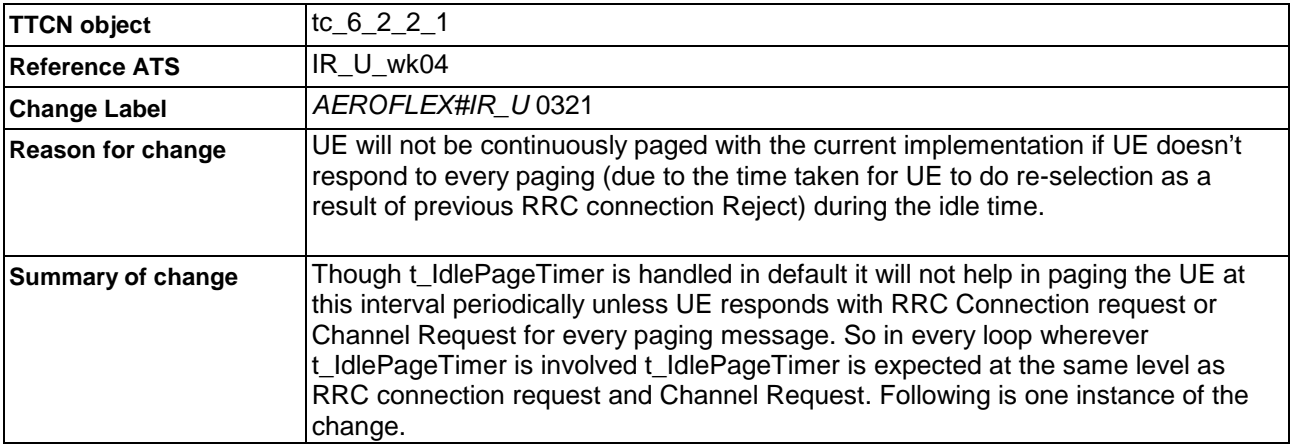

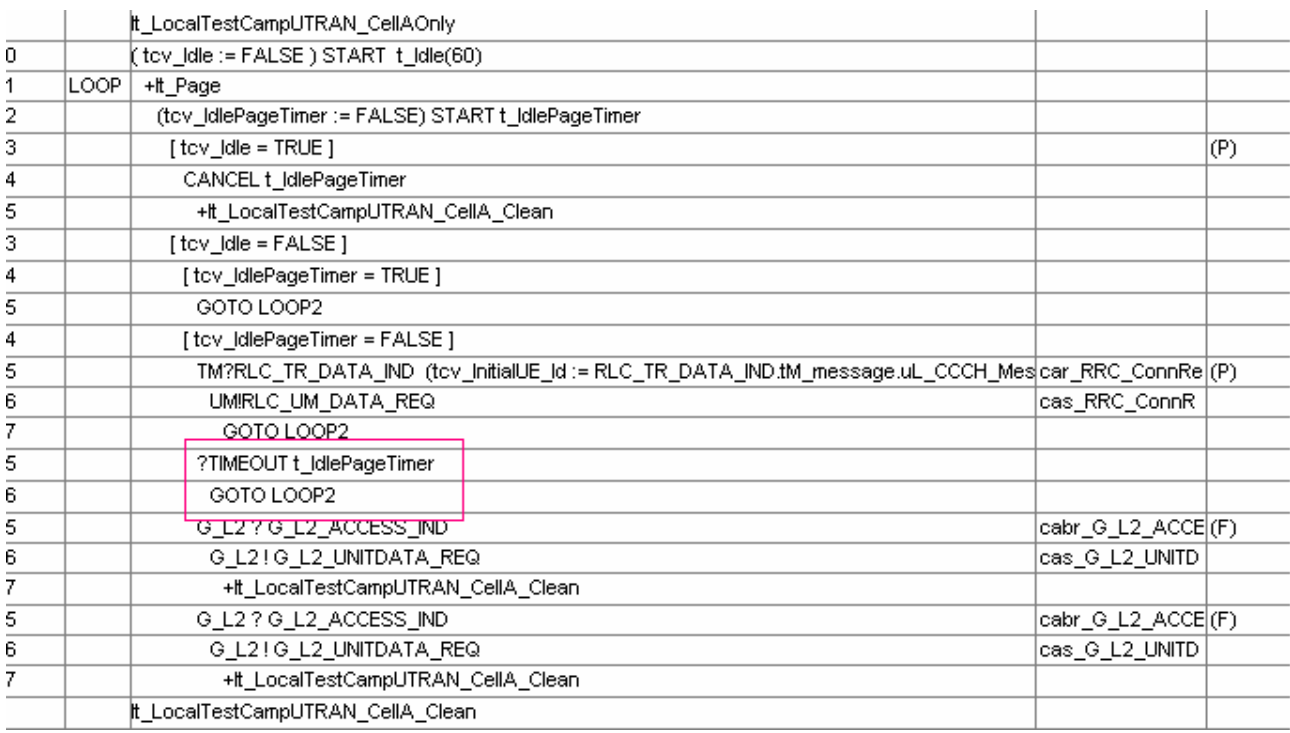

 $\overline{a}$ 

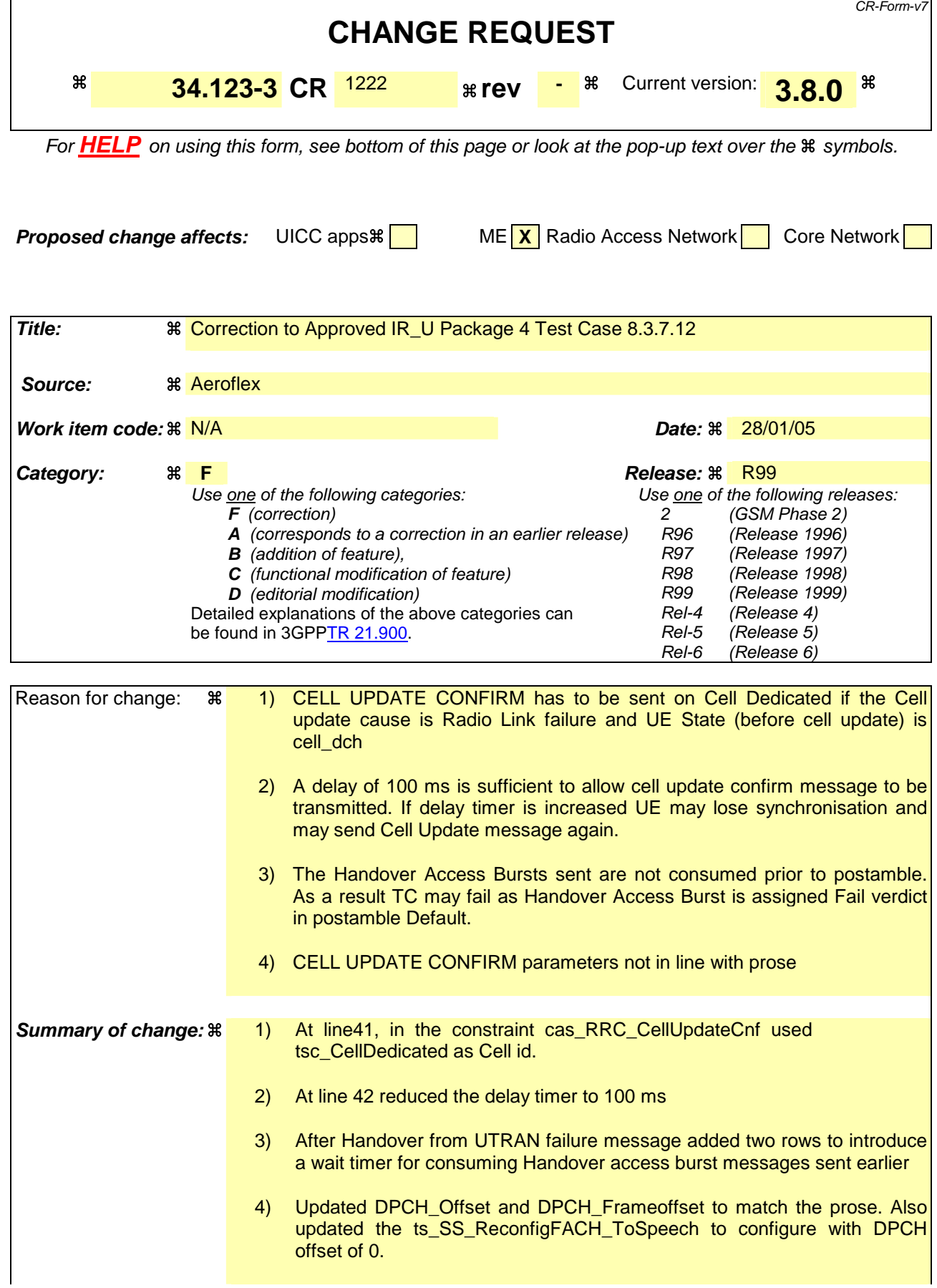

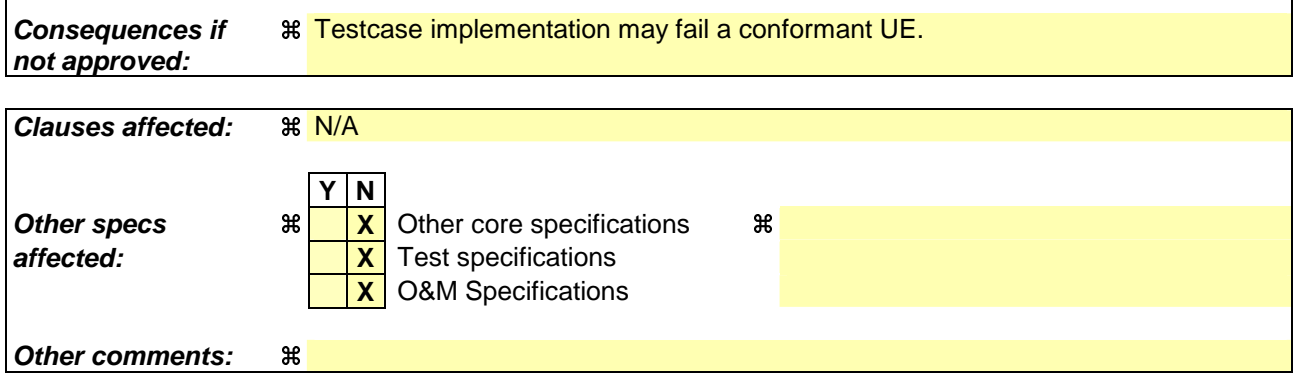

 $\mathbf{I}$ 

#### **How to create CRs using this form:**

 $\overline{1}$ 

- 1) Fill out the above form. The symbols above marked  $\#$  contain pop-up help information about the field that they are closest to.
- 2) Obtain the latest version for the release of the specification to which the change is proposed. Use the MS Word "revision marks" feature (also known as "track changes") when making the changes. All 3GPP specifications can be downloaded from the 3GPP server under ftp://ftp.3gpp.org/specs/ For the latest version, look for the directory name with the latest date e.g. 2001-03 contains the specifications resulting from the March 2001 TSG meetings.
- 3) With "track changes" disabled, paste the entire CR form (use CTRL-A to select it) into the specification just in front of the clause containing the first piece of changed text. Delete those parts of the specification which are not relevant to the change request.

## **1 Overview**

This document gives details of the changes made to TTCN implementation for approved test case 6.2.2.1, which is part of IR\_U test suite.

## **2 Changes**

## **2.2 lt\_SubTest**

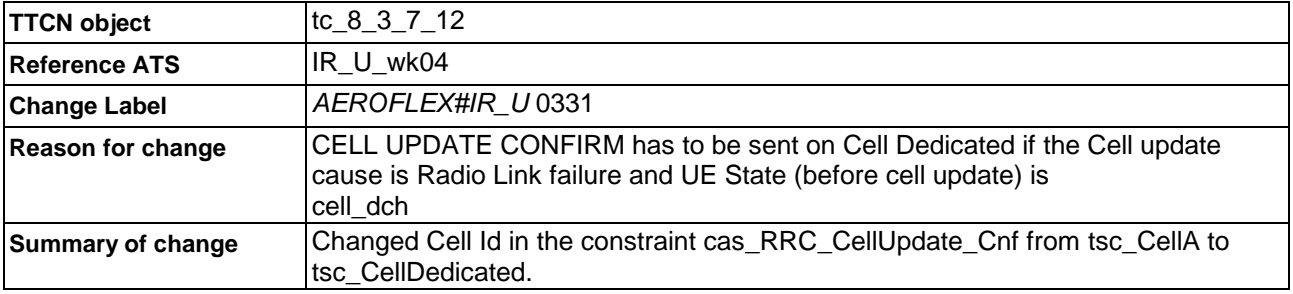

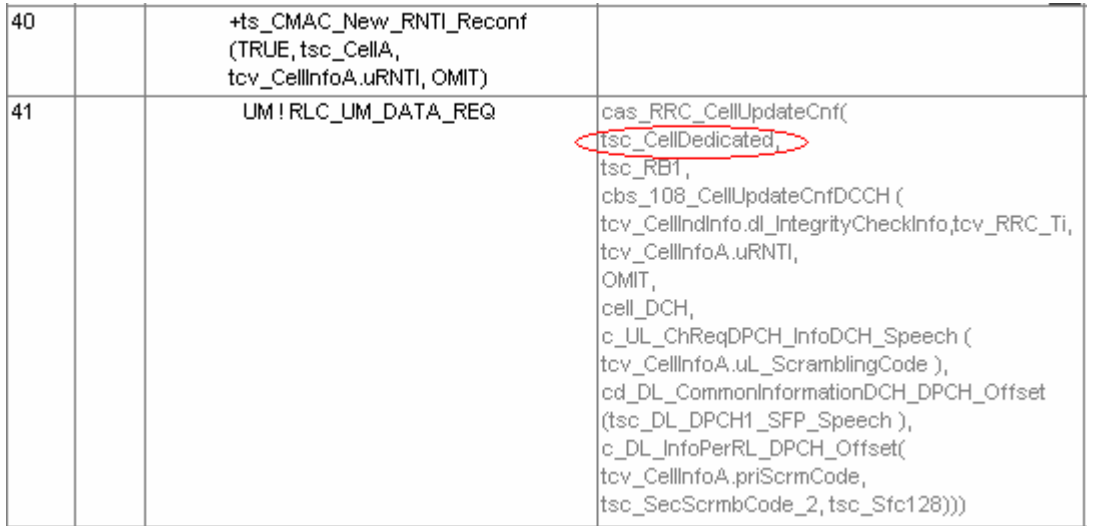

## **2.2 lt\_SubTest**

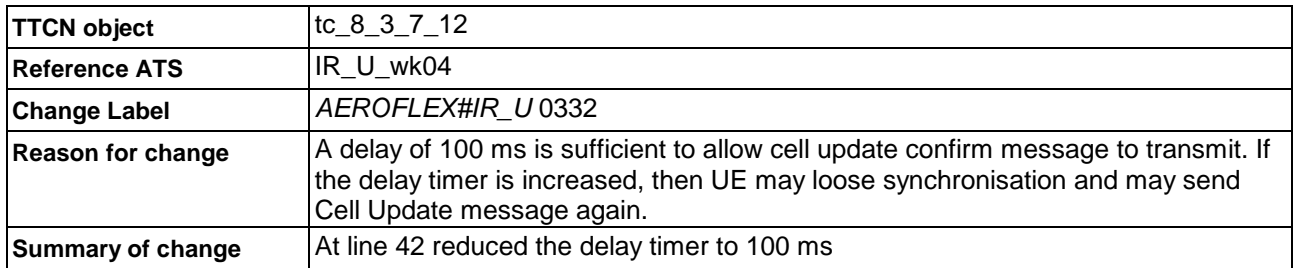

## Before Change

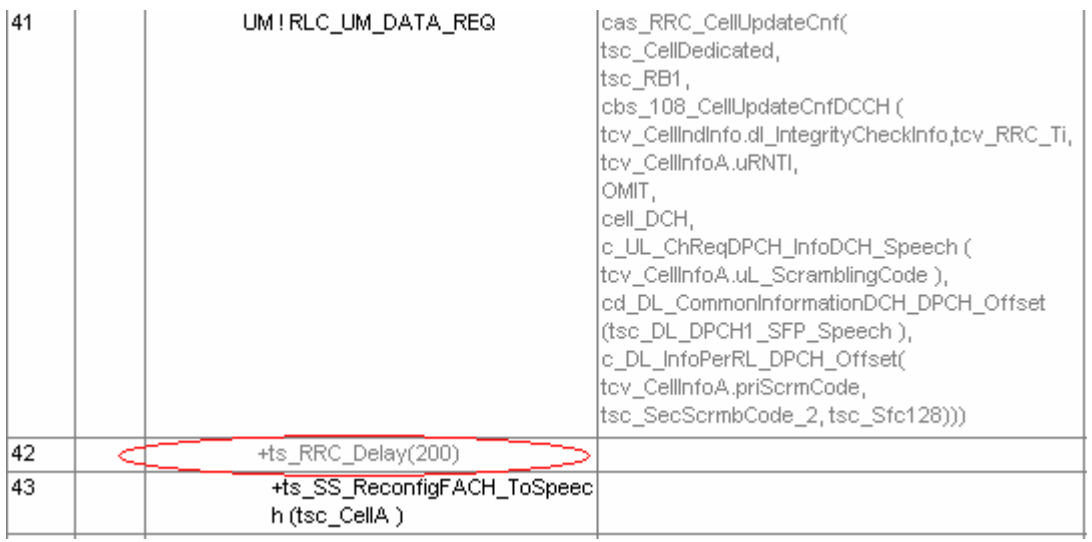

## After Change

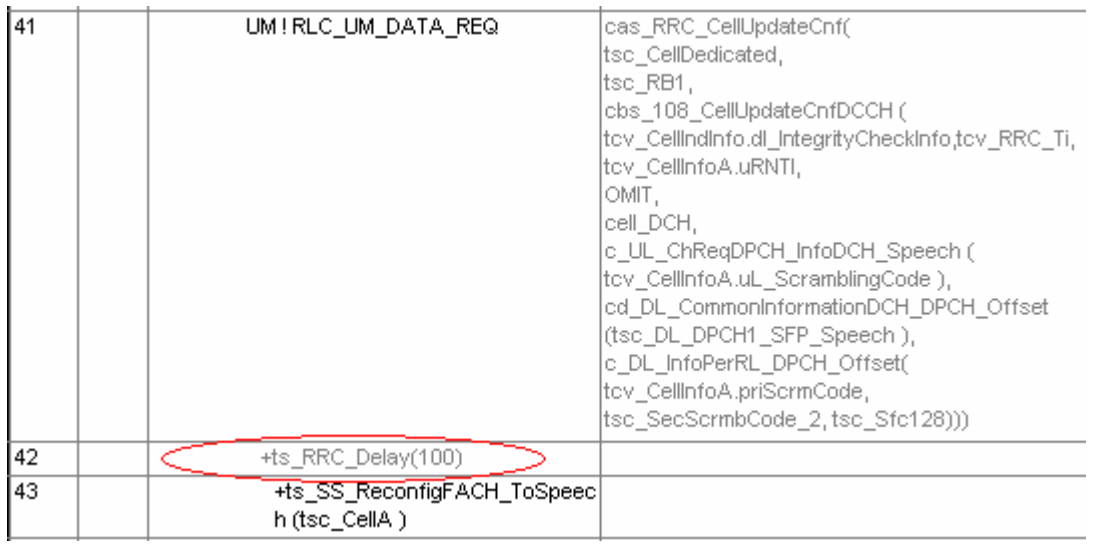

## **2.3 lt\_SubTest**

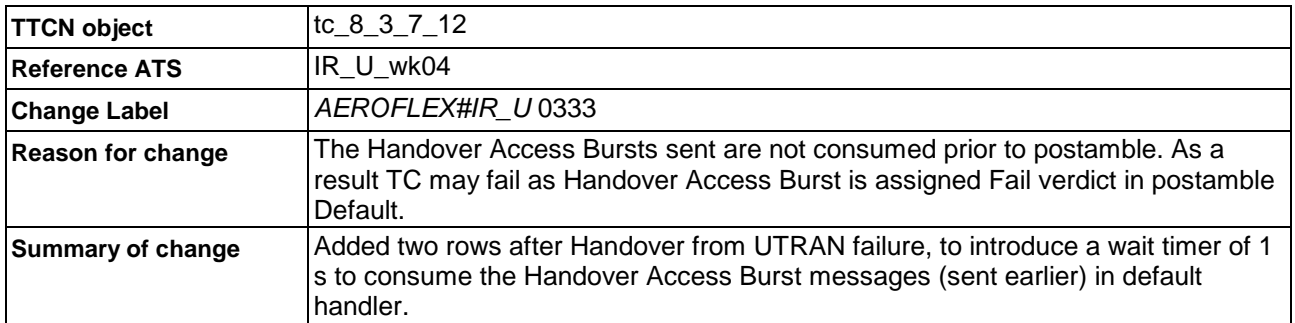

## Before change:

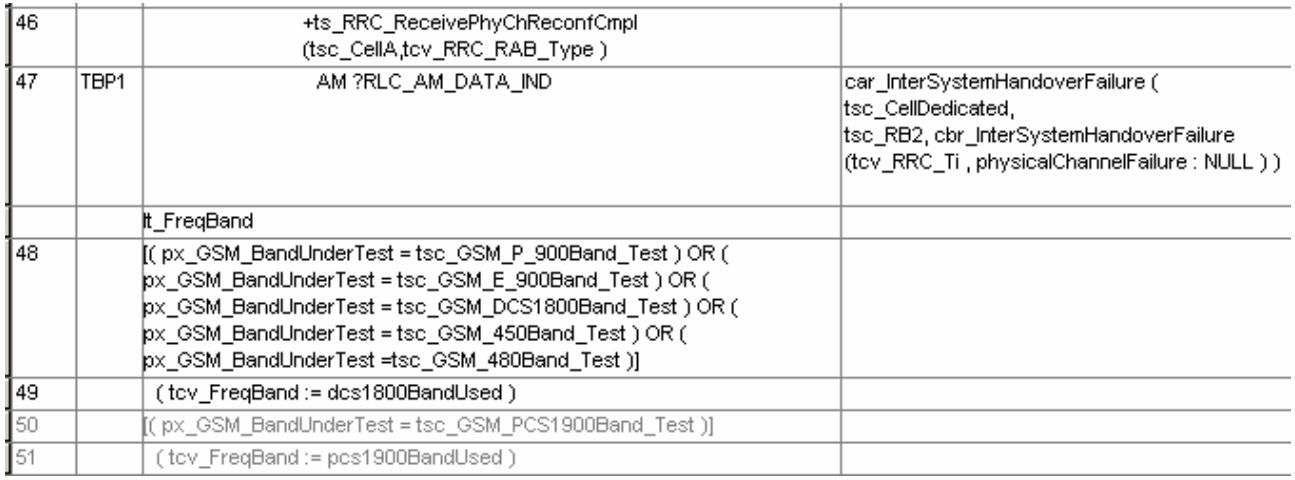

## After change:

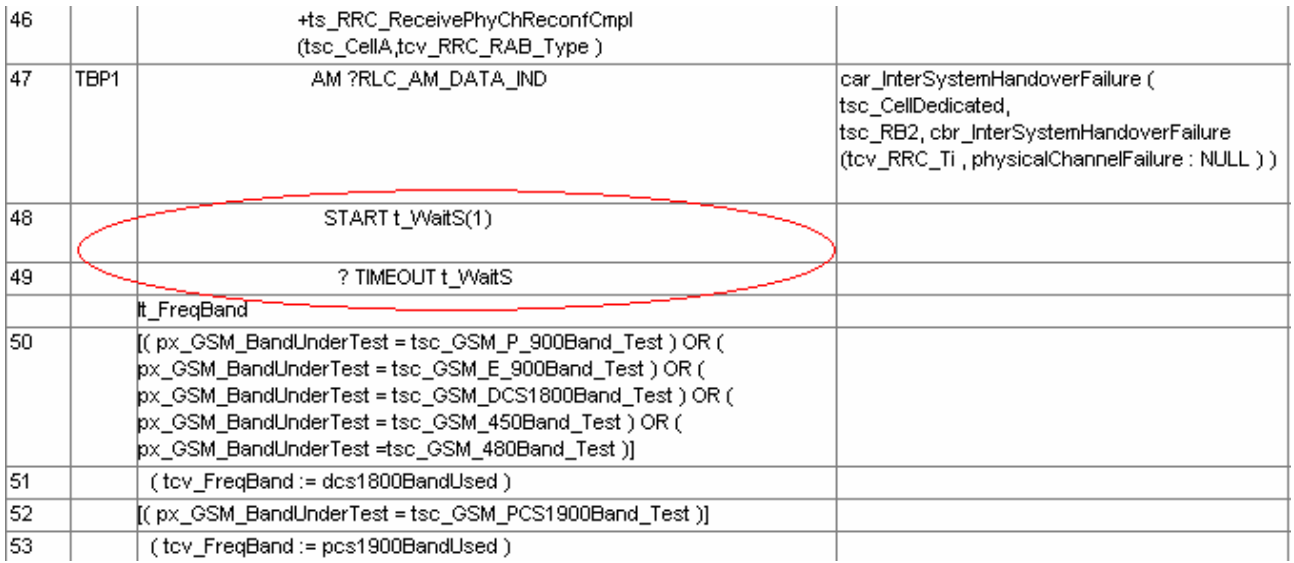

## **2.4 lt\_SubTest**

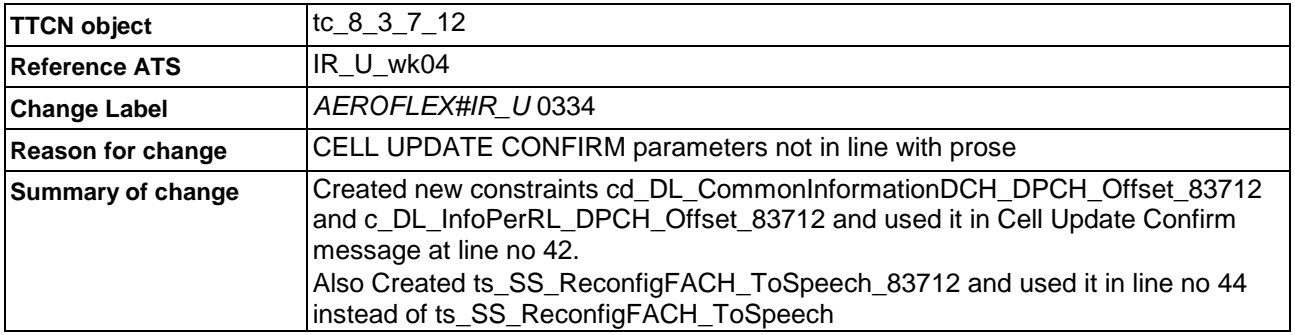

## Before Change:

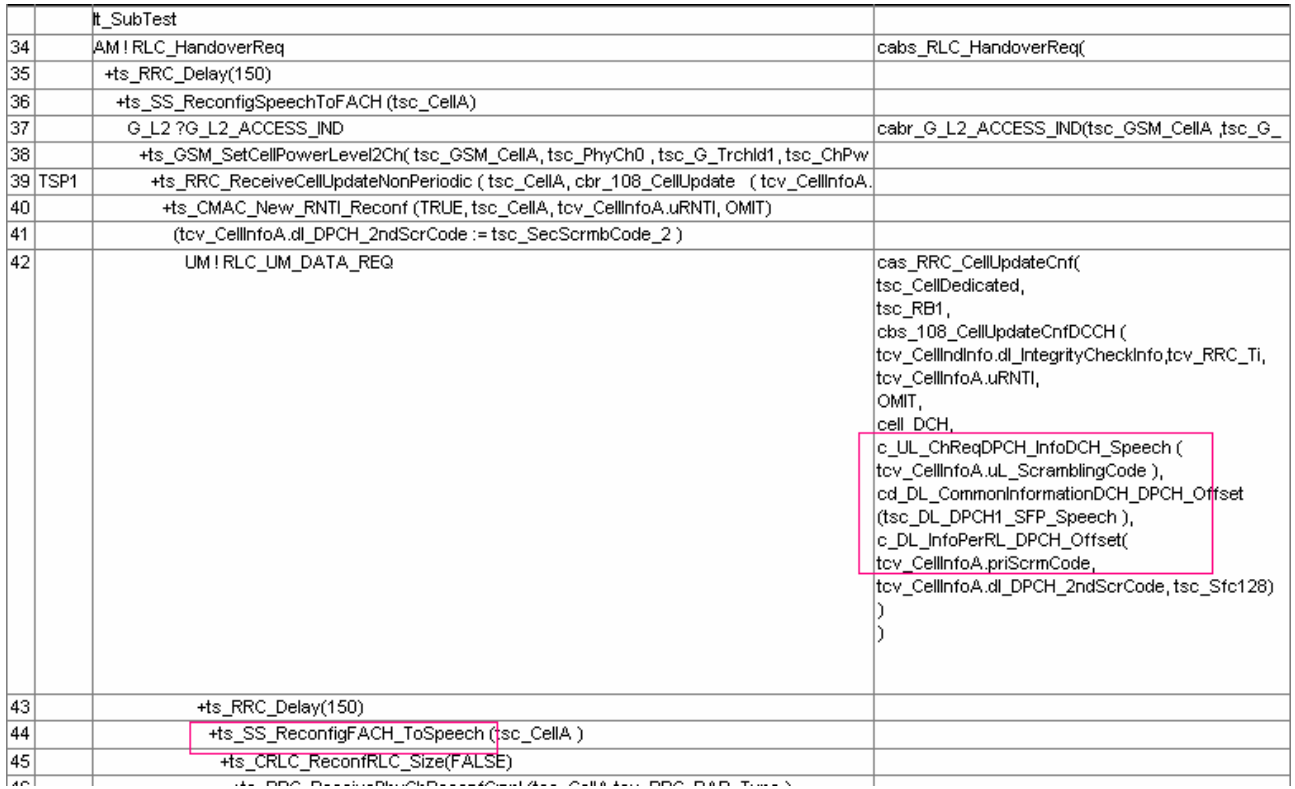

After Change:

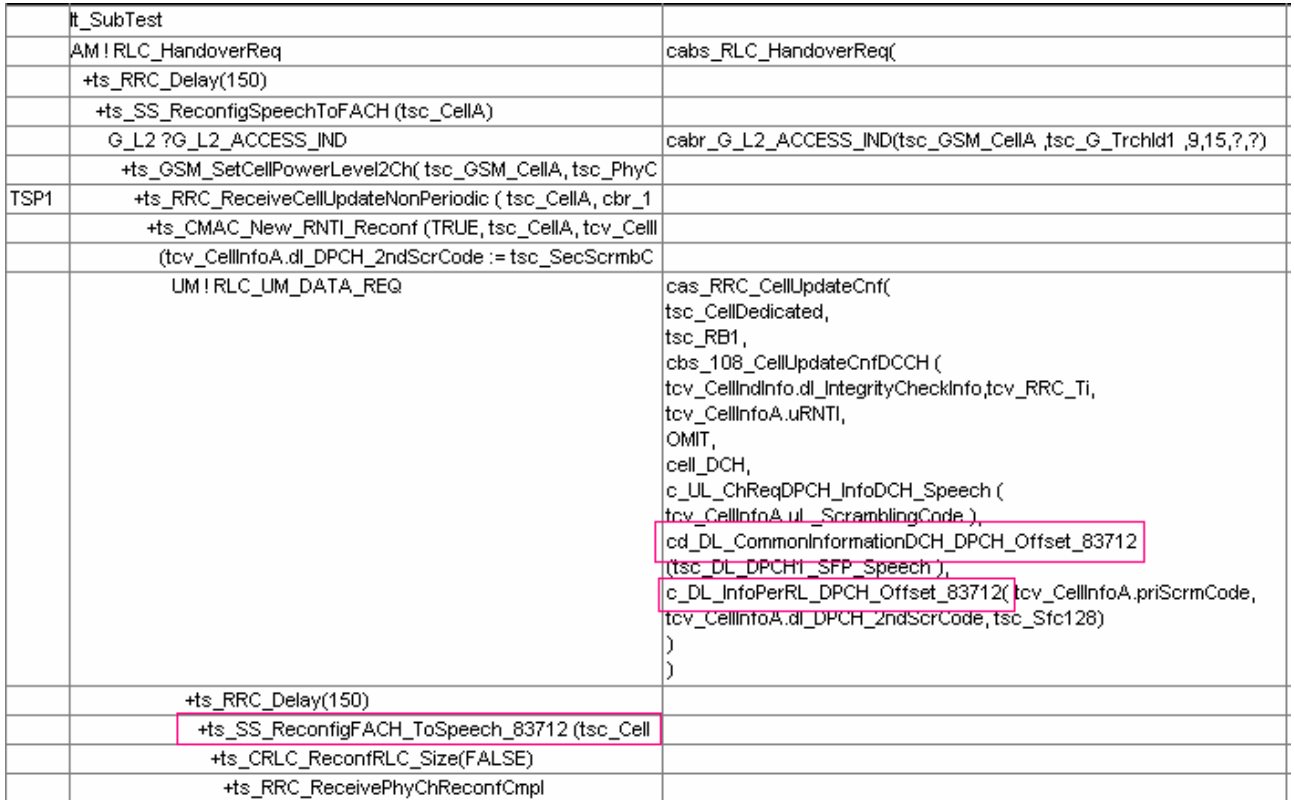

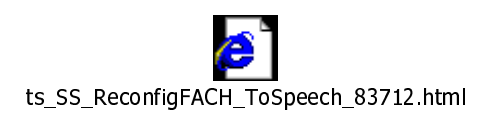

# **3GPP TSG-T1 E-Mail 2005 Tdoc T1s050041 1st January – 31st December 2005**

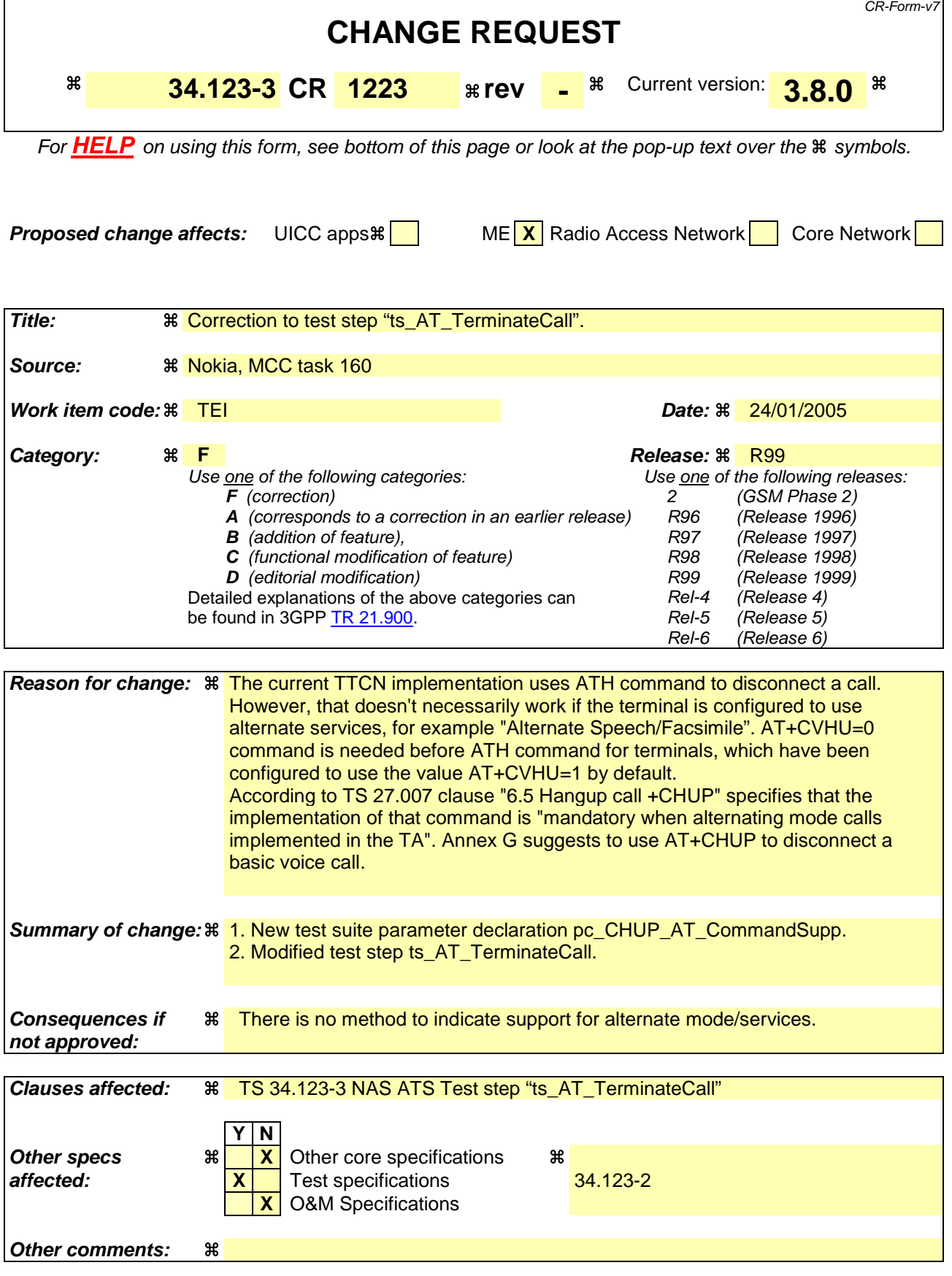

- 1) Fill out the above form. The symbols above marked  $\#$  contain pop-up help information about the field that they are closest to.
- 2) Obtain the latest version for the release of the specification to which the change is proposed. Use the MS Word "revision marks" feature (also known as "track changes") when making the changes. All 3GPP specifications can be downloaded from the 3GPP server under ftp://ftp.3gpp.org/specs/ For the latest version, look for the directory name with the latest date e.g. 2001-03 contains the specifications resulting from the March 2001 TSG meetings.
- 3) With "track changes" disabled, paste the entire CR form (use CTRL-A to select it) into the specification just in front of the clause containing the first piece of changed text. Delete those parts of the specification which are not relevant to the change request.
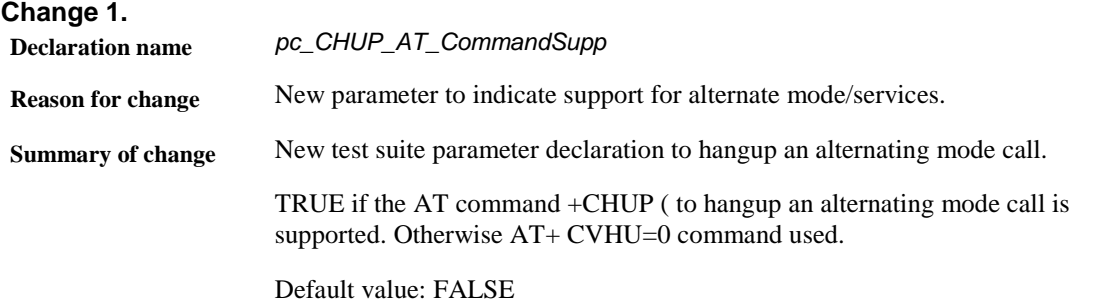

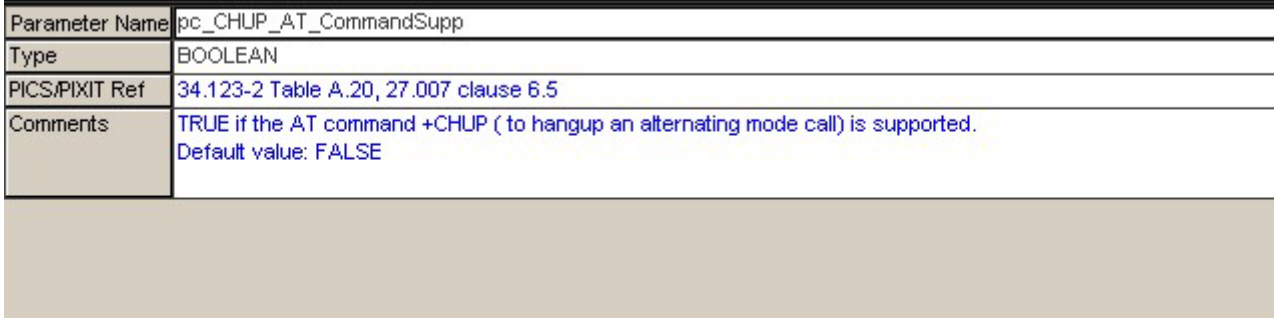

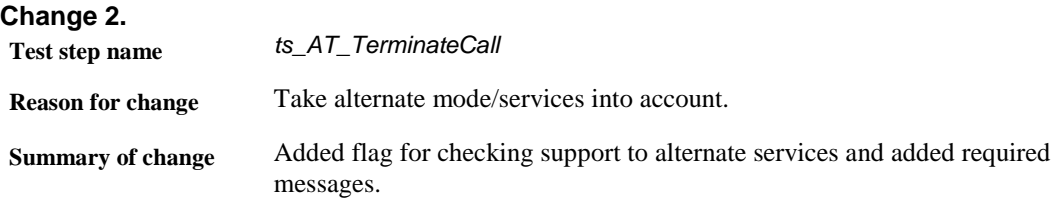

Modified test step:

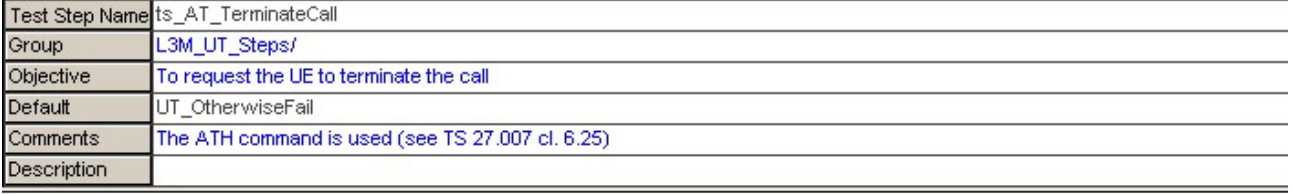

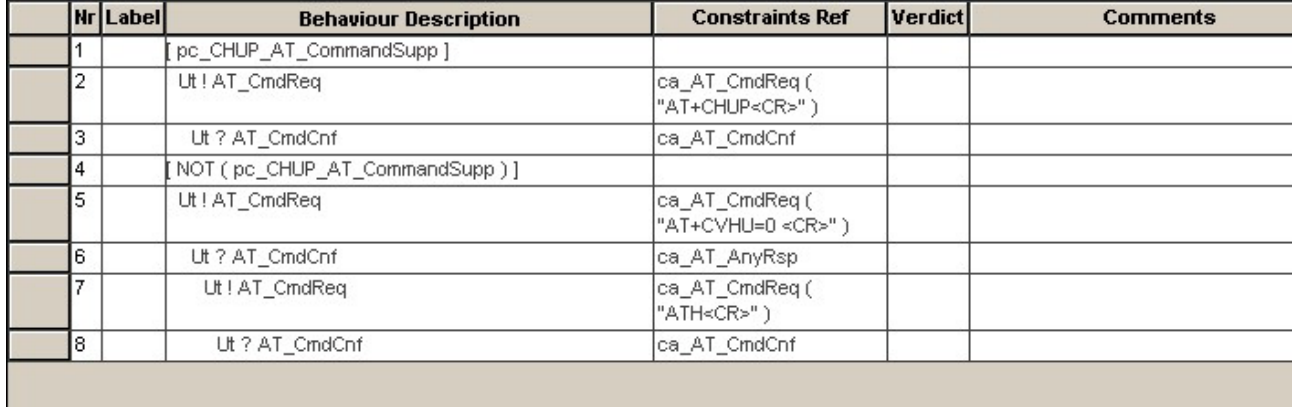

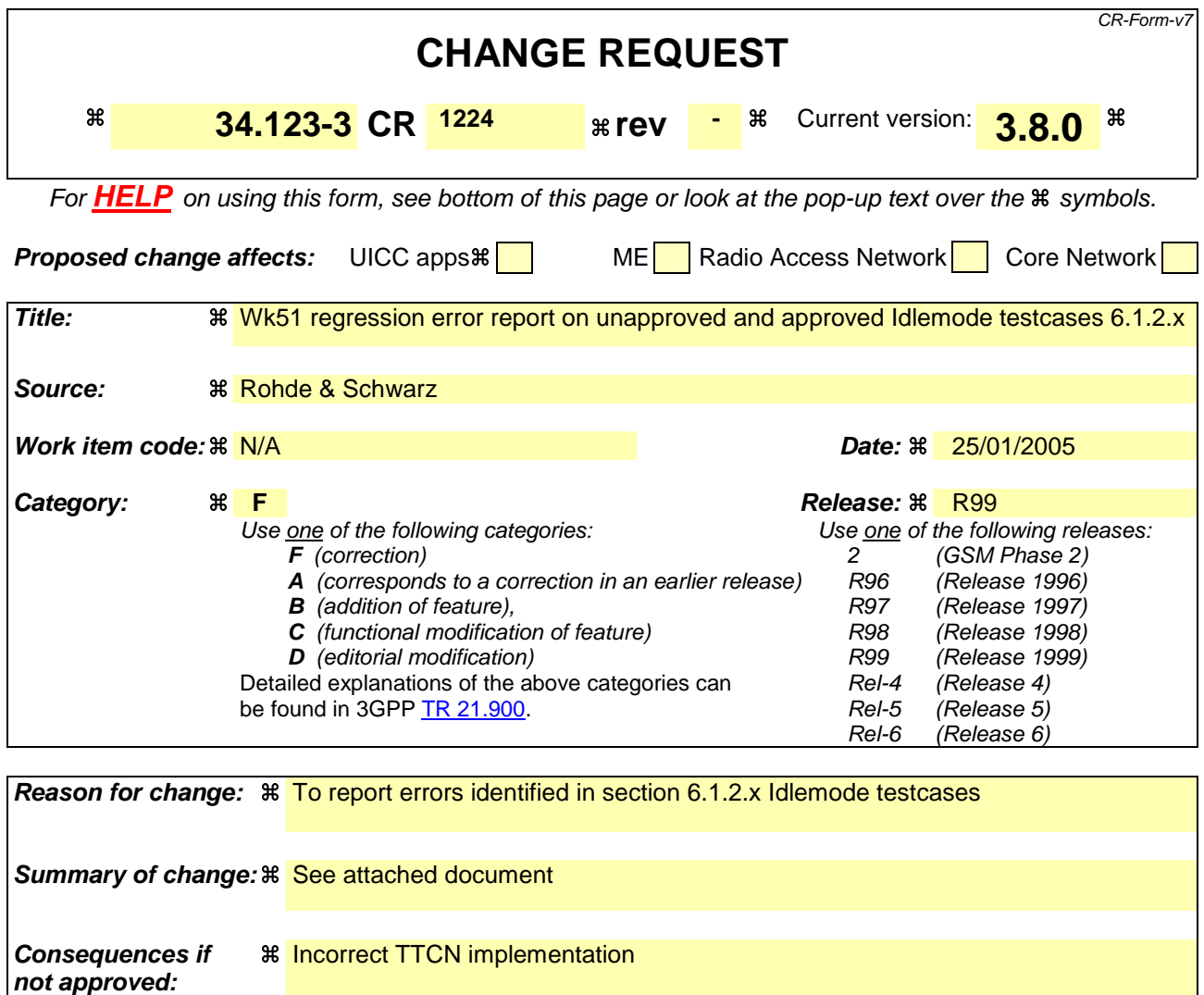

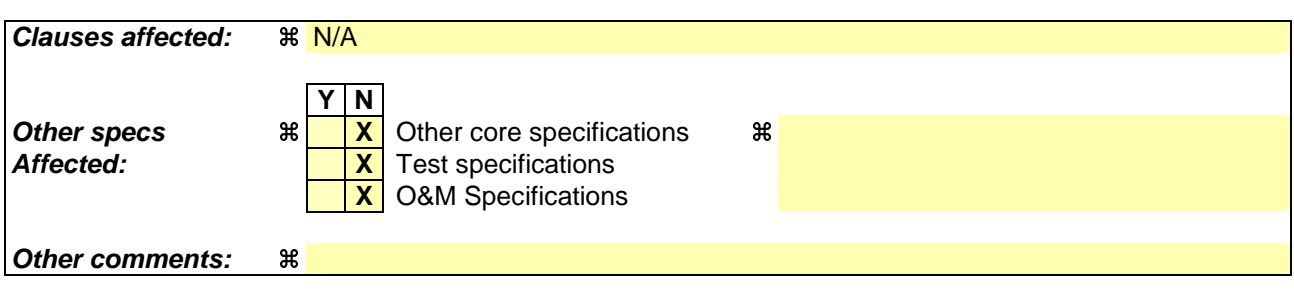

#### **How to create CRs using this form:**

Comprehensive information and tips about how to create CRs can be found at http://www.3gpp.org/specs/CR.htm. Below is a brief summary:

- 1) Fill out the above form. The symbols above marked  $\#$  contain pop-up help information about the field that they are closest to.
- 2) Obtain the latest version for the release of the specification to which the change is proposed. Use the MS Word "revision marks" feature (also known as "track changes") when making the changes. All 3GPP specifications can be downloaded from the 3GPP server under ftp://ftp.3gpp.org/specs/ For the latest version, look for the directory name with the latest date e.g. 2001-03 contains the specifications resulting from the March 2001 TSG meetings.

3) With "track changes" disabled, paste the entire CR form (use CTRL-A to select it) into the specification just in front of the clause containing the first piece of changed text. Delete those parts of the specification which are not relevant to the change request.

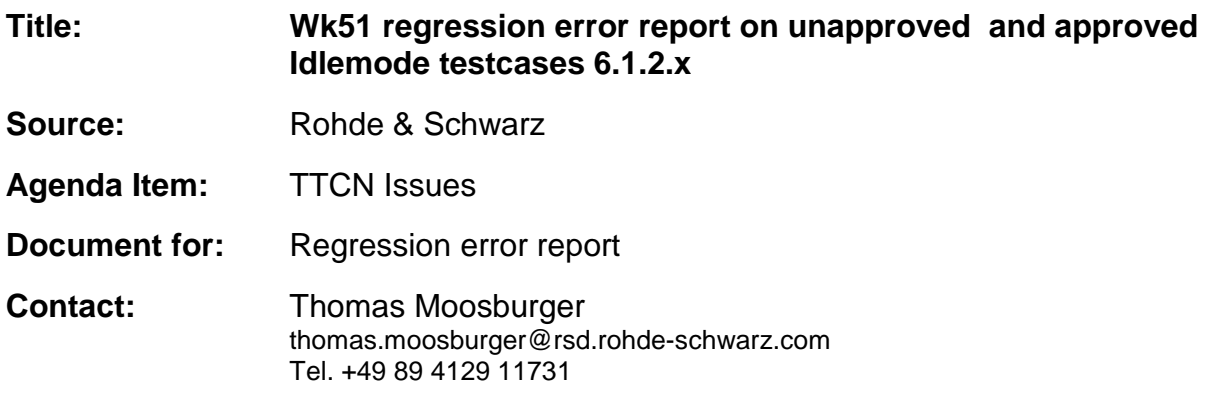

## **1 Overview**

This document lists all the changes done, which are necessary to continue with the verification of the idlemode testcases.

# **2 Table of Contents**

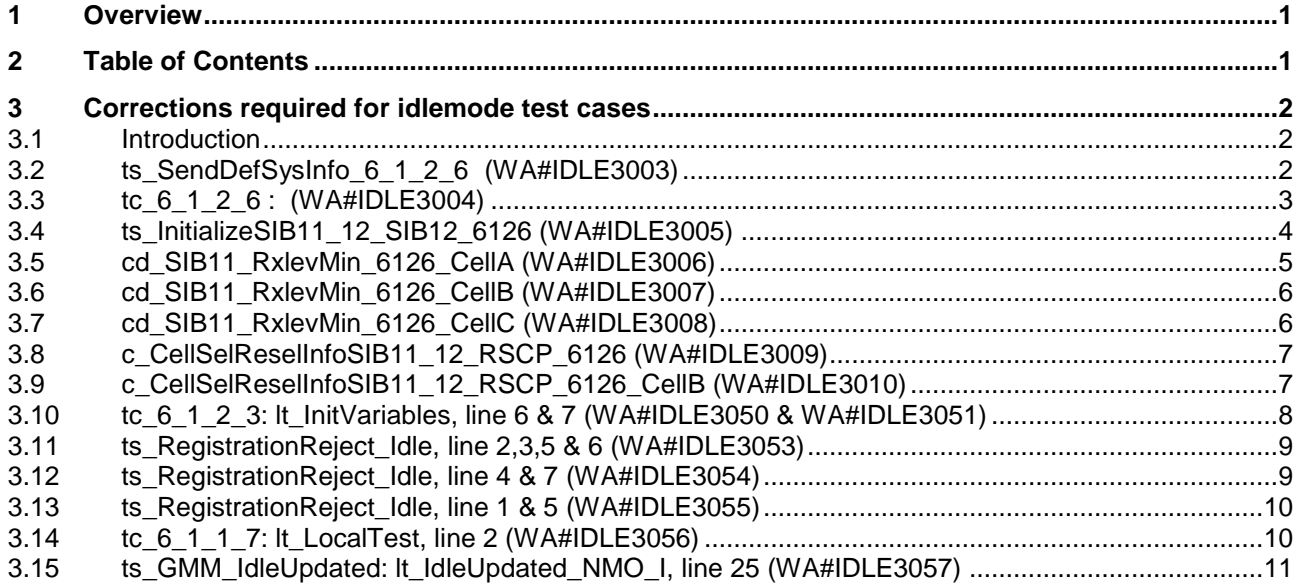

# **3 Corrections required for idlemode test cases**

### **3.1 Introduction**

This section describes the corrections done in TTCN to continue with verification. All modifications are marked with label "**WA#IDLE<number>**" for RRC related changes in the TTCN comments column of the enclosed ATS [1].

The ATS version used as basis was RRC\_wk51.mp which is part of the iWD-TVB2003-03\_D04wk51 release. This ATS, provided by MCC160 contains GCF package 1 to 4 test cases.

### **3.2 ts\_SendDefSysInfo\_6\_1\_2\_6 (WA#IDLE3003)**

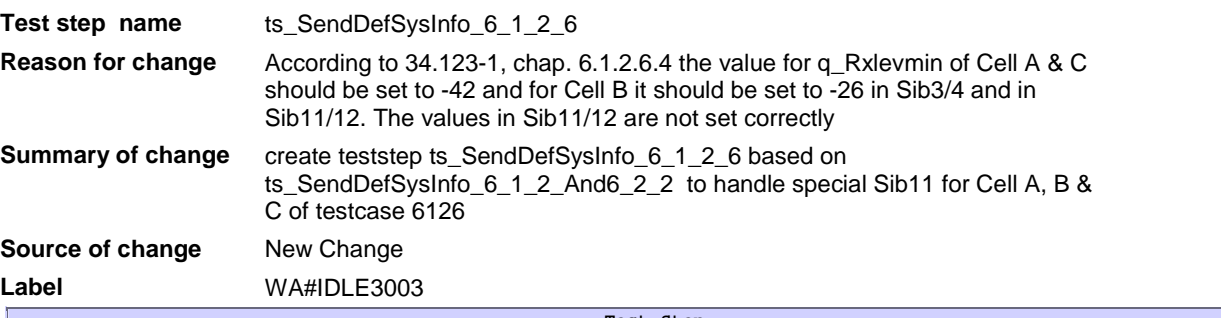

÷

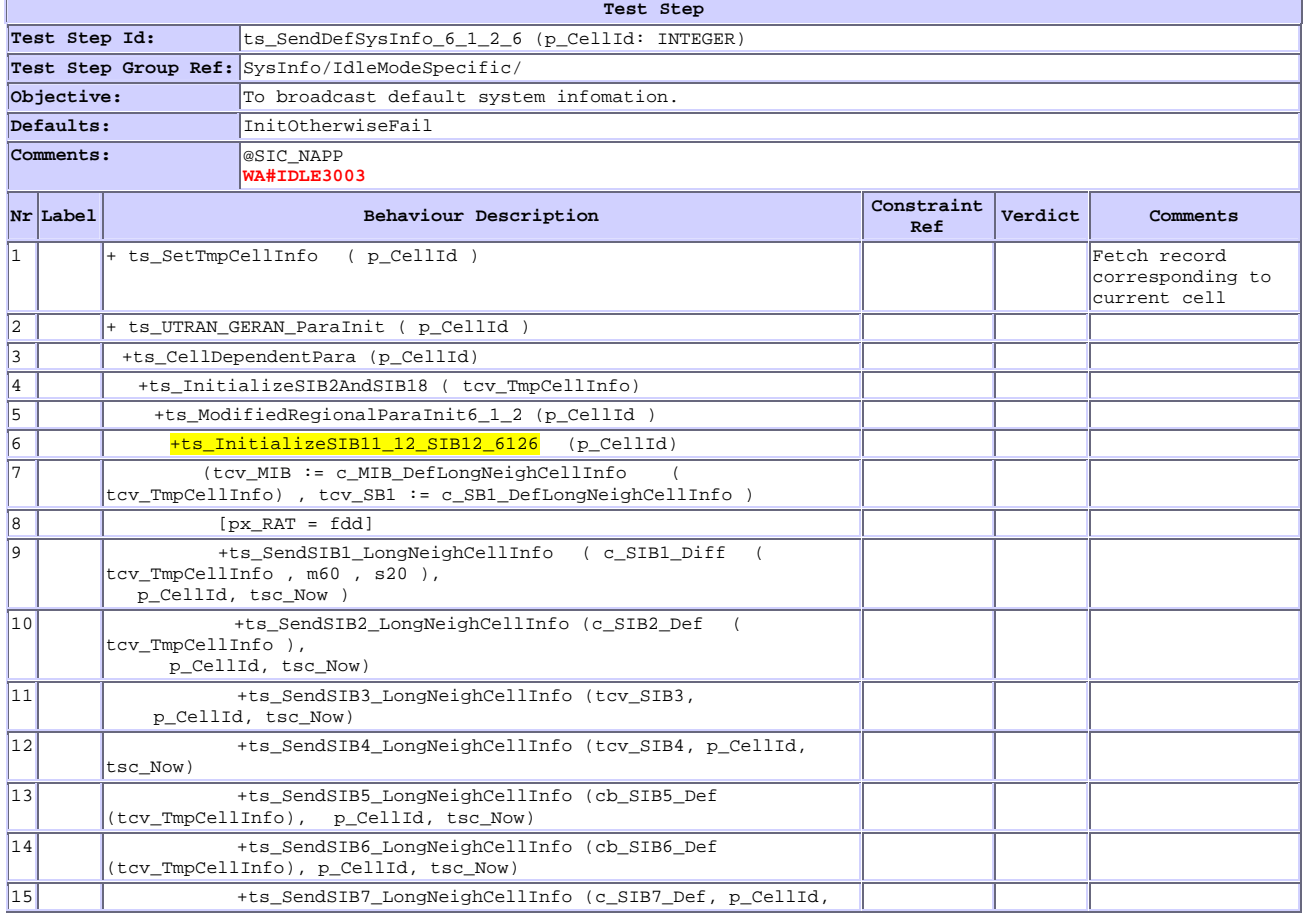

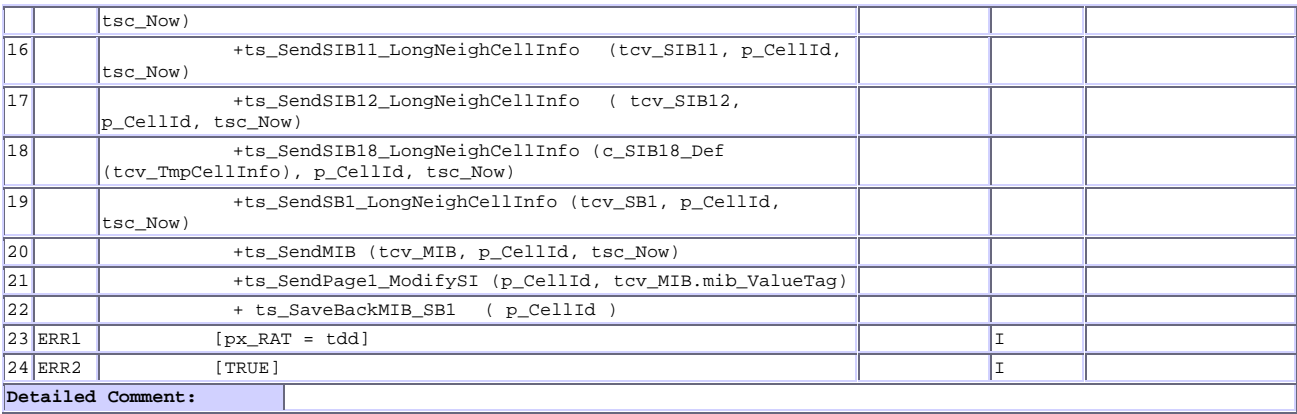

# **3.3 tc\_6\_1\_2\_6 : (WA#IDLE3004)**

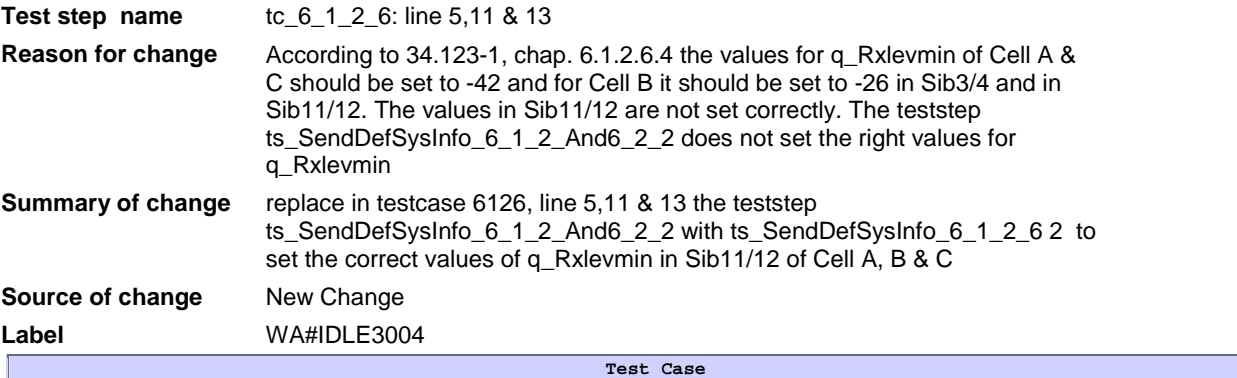

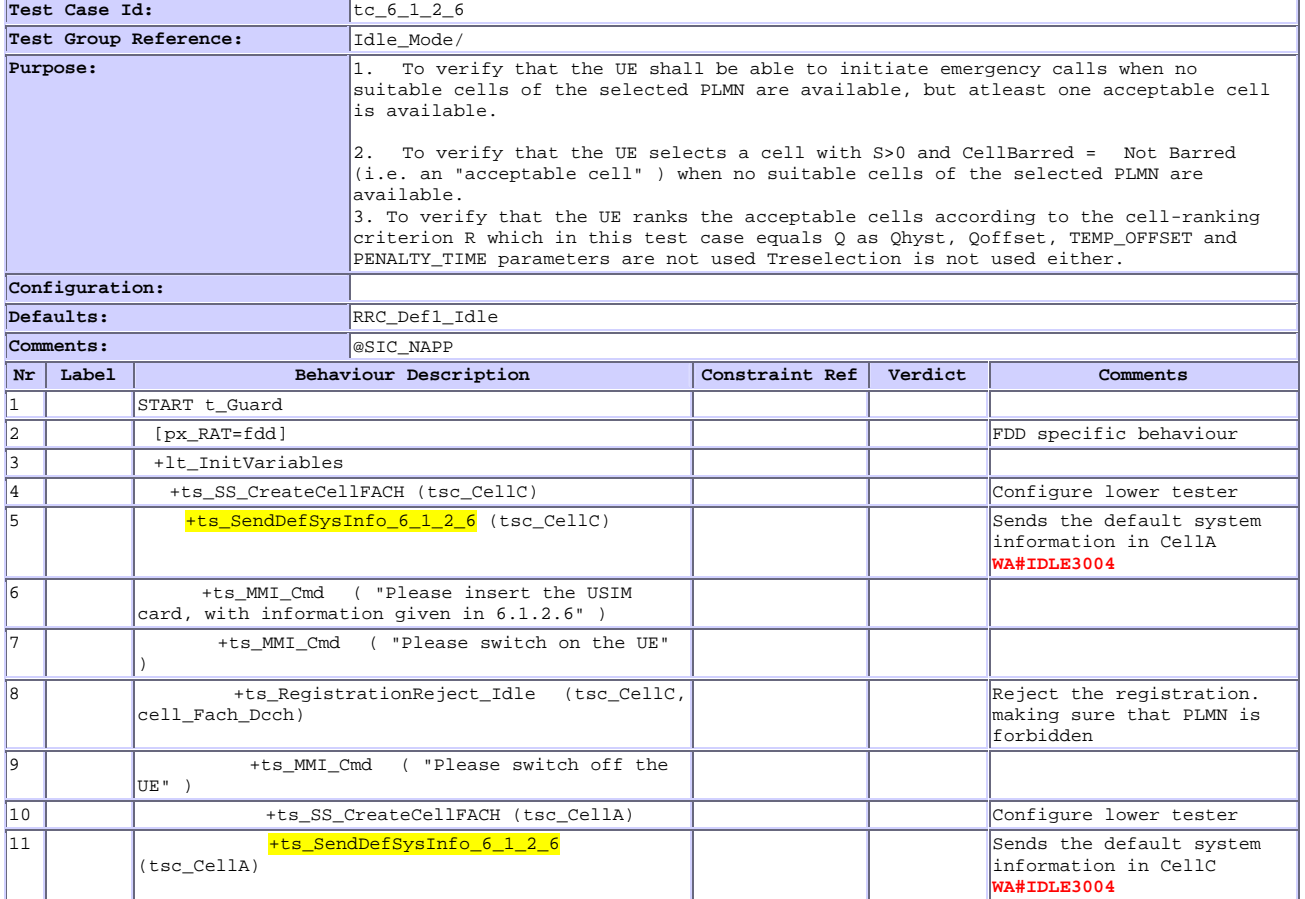

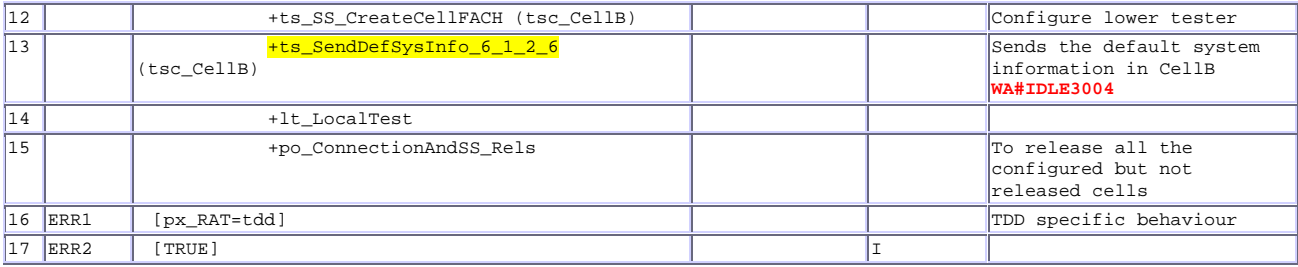

# **3.4 ts\_InitializeSIB11\_12\_SIB12\_6126 (WA#IDLE3005)**

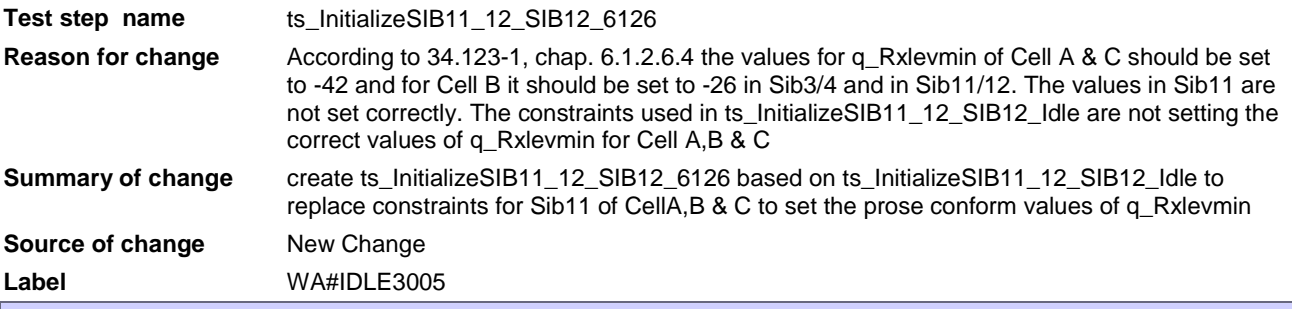

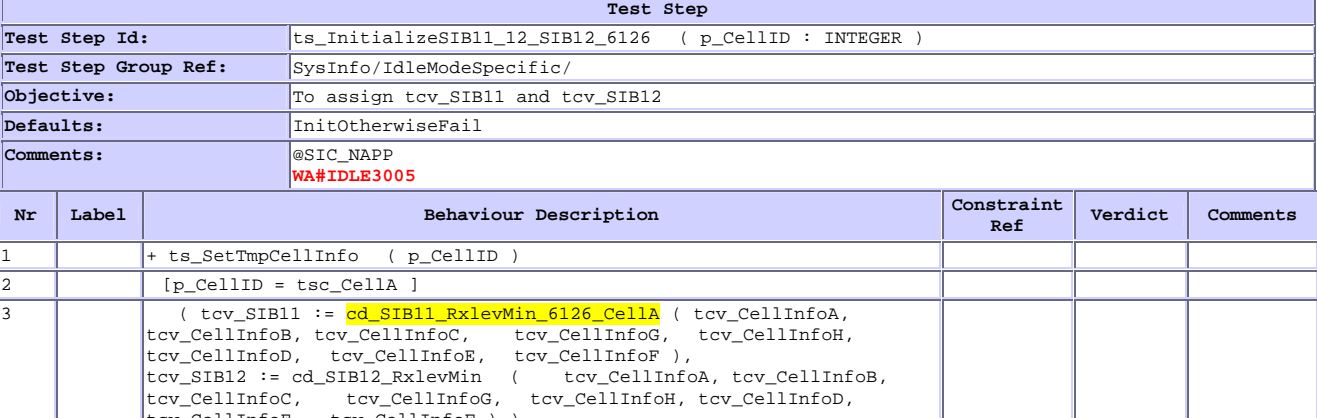

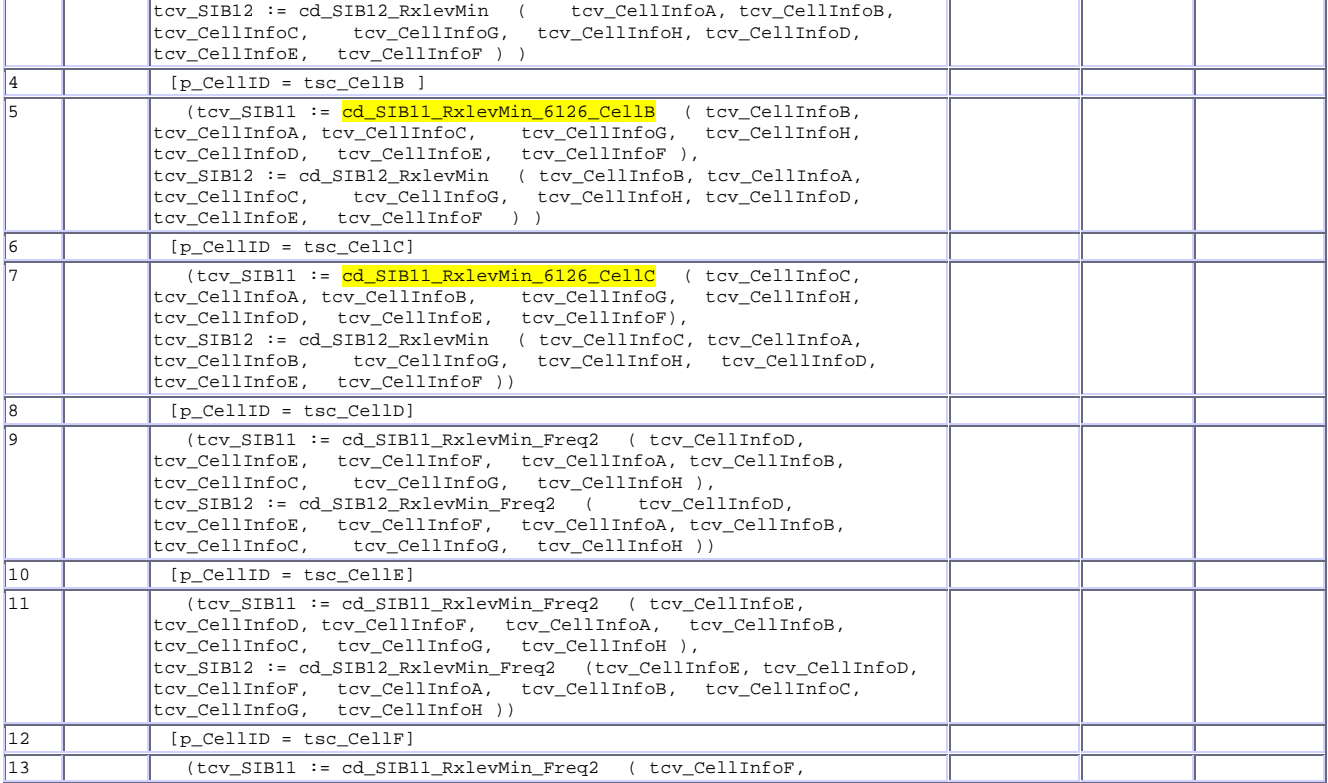

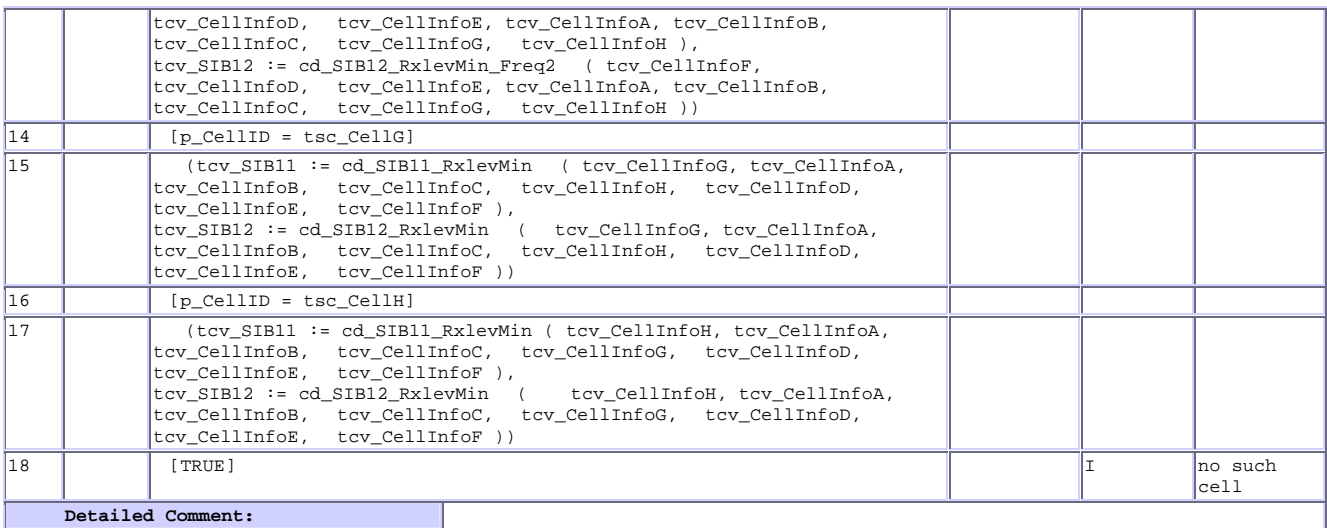

# **3.5 cd\_SIB11\_RxlevMin\_6126\_CellA (WA#IDLE3006)**

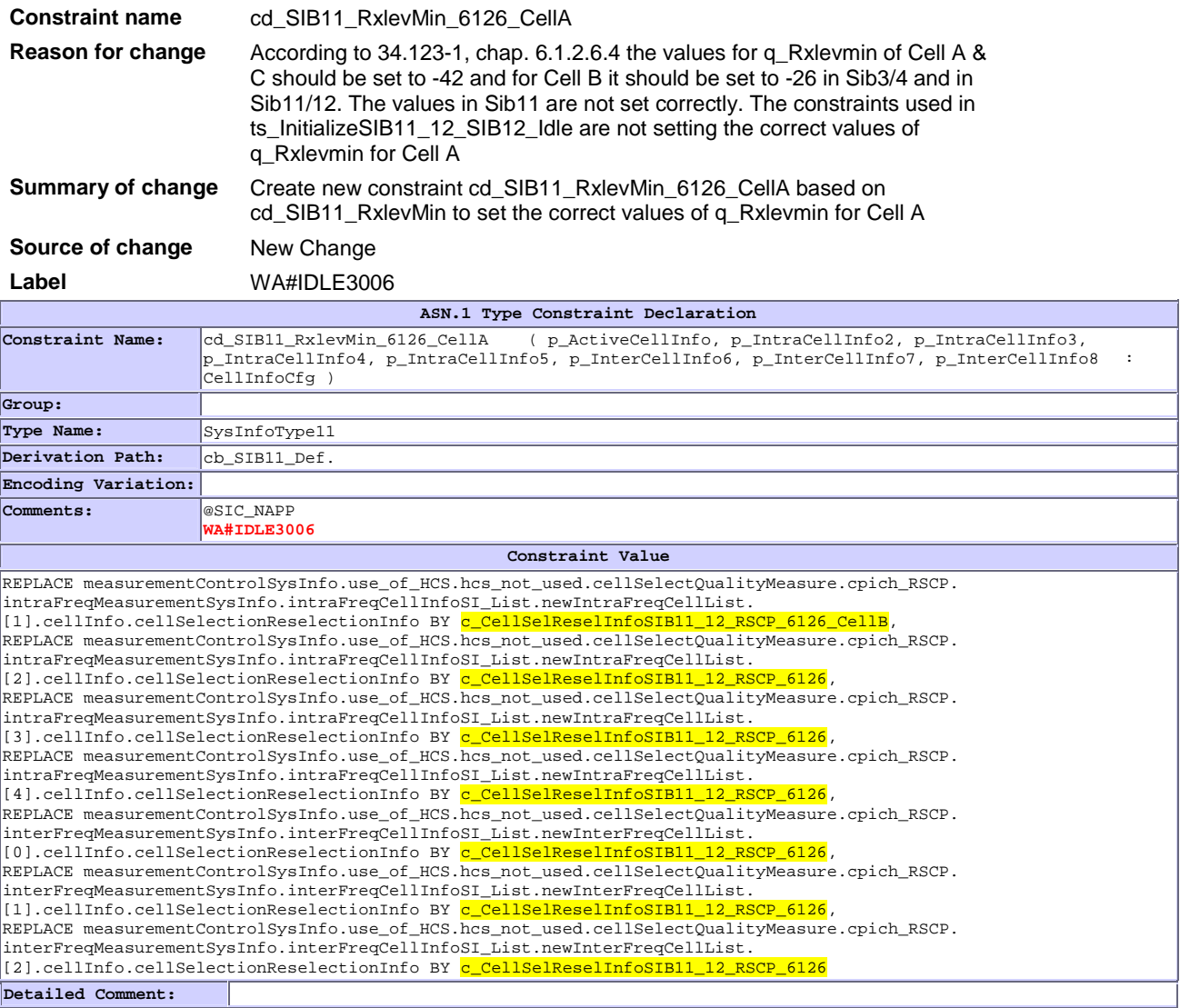

## **3.6 cd\_SIB11\_RxlevMin\_6126\_CellB (WA#IDLE3007)**

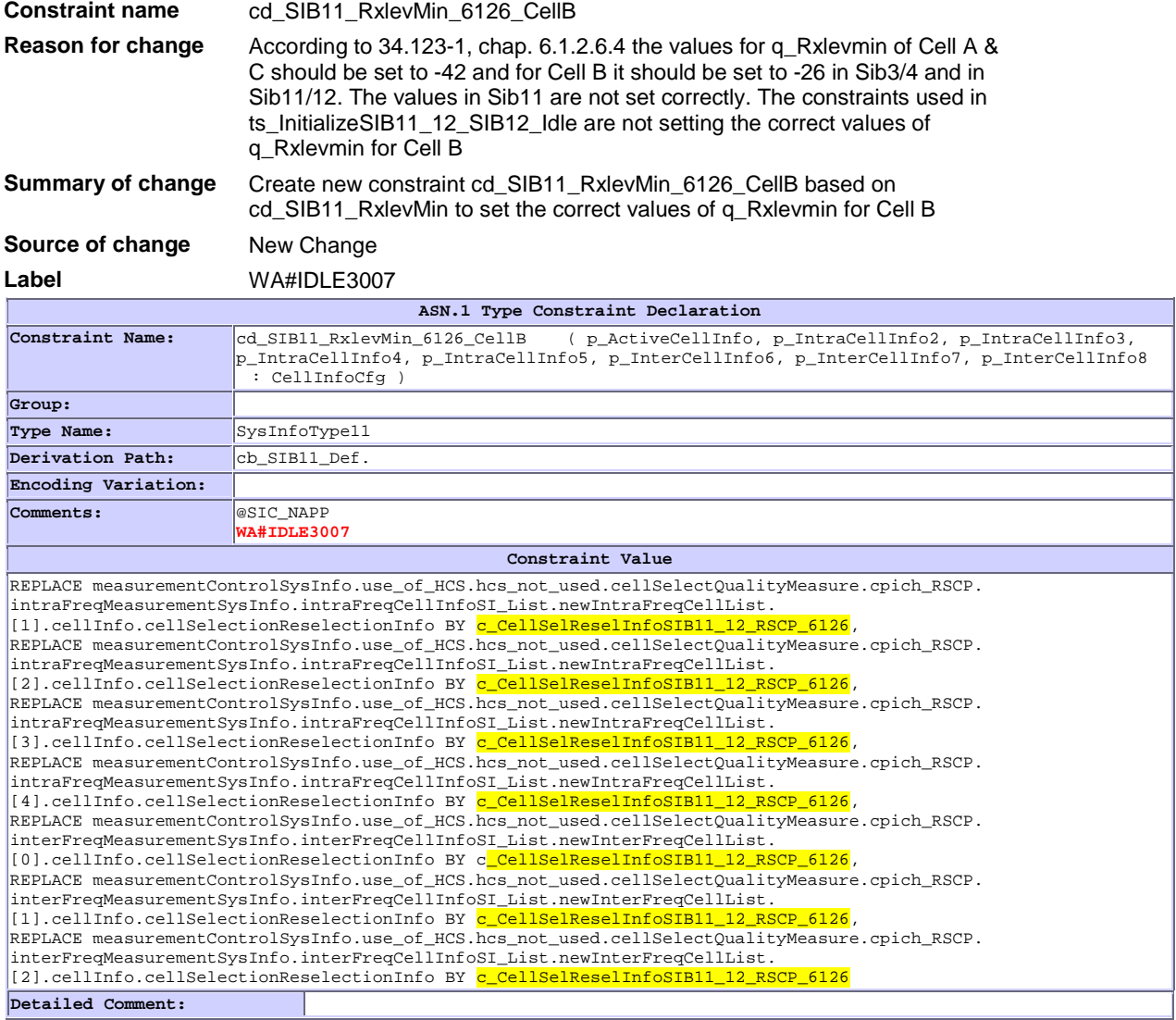

## **3.7 cd\_SIB11\_RxlevMin\_6126\_CellC (WA#IDLE3008)**

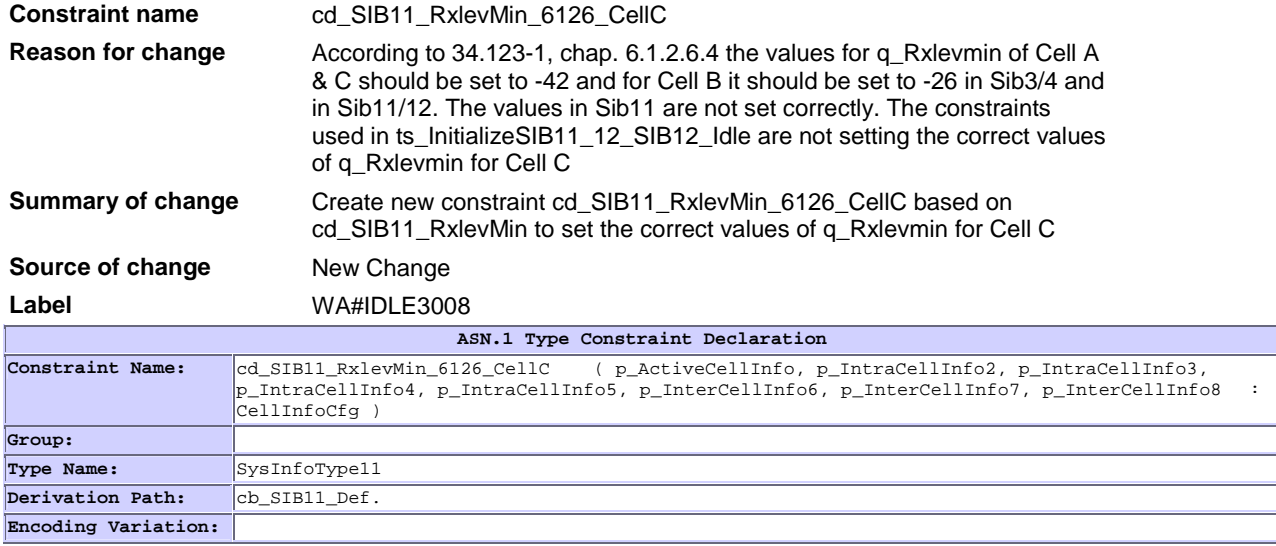

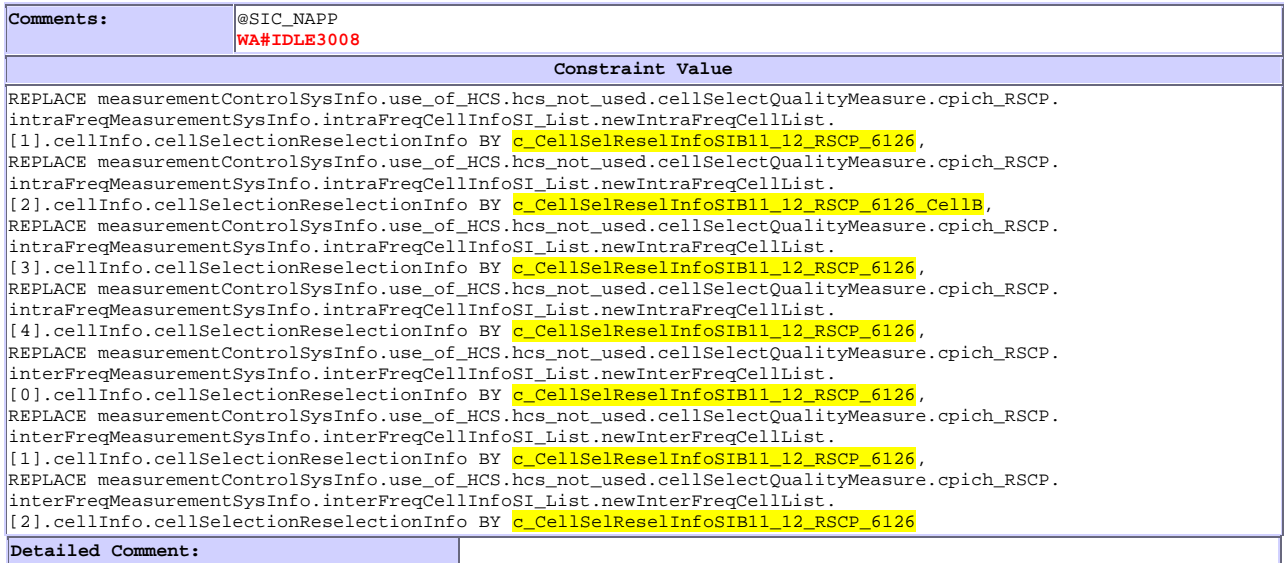

### **3.8 c\_CellSelReselInfoSIB11\_12\_RSCP\_6126 (WA#IDLE3009)**

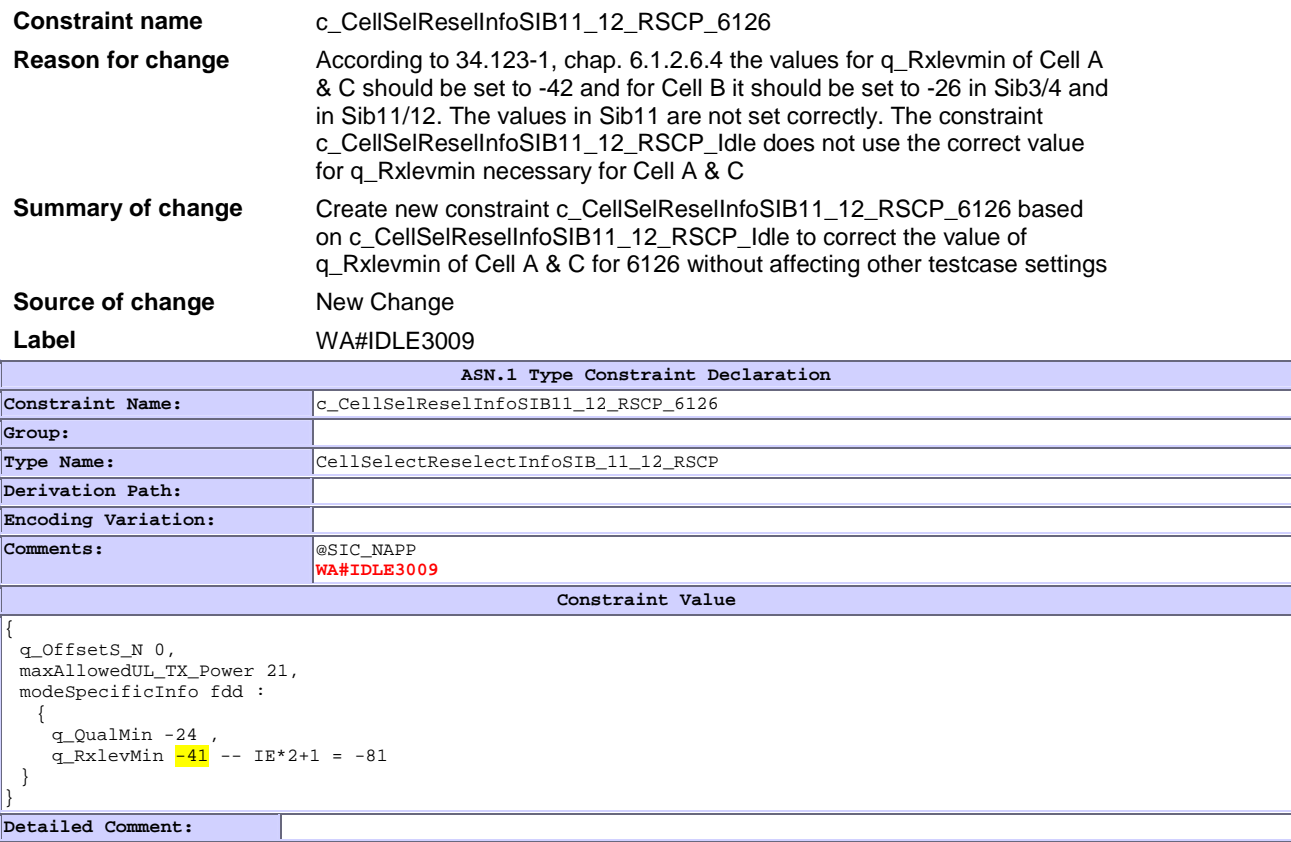

### **3.9 c\_CellSelReselInfoSIB11\_12\_RSCP\_6126\_CellB (WA#IDLE3010)**

**Constraint name** c\_CellSelReselInfoSIB11\_12\_RSCP\_6126\_CellB **Reason for change** According to 34.123-1, chap. 6.1.2.6.4 the values for q\_Rxlevmin of Cell A & C should be set to -42 and for Cell B it should be set to -26 in Sib3/4 and in Sib11/12. The values in Sib11 are not set correctly. The constraint

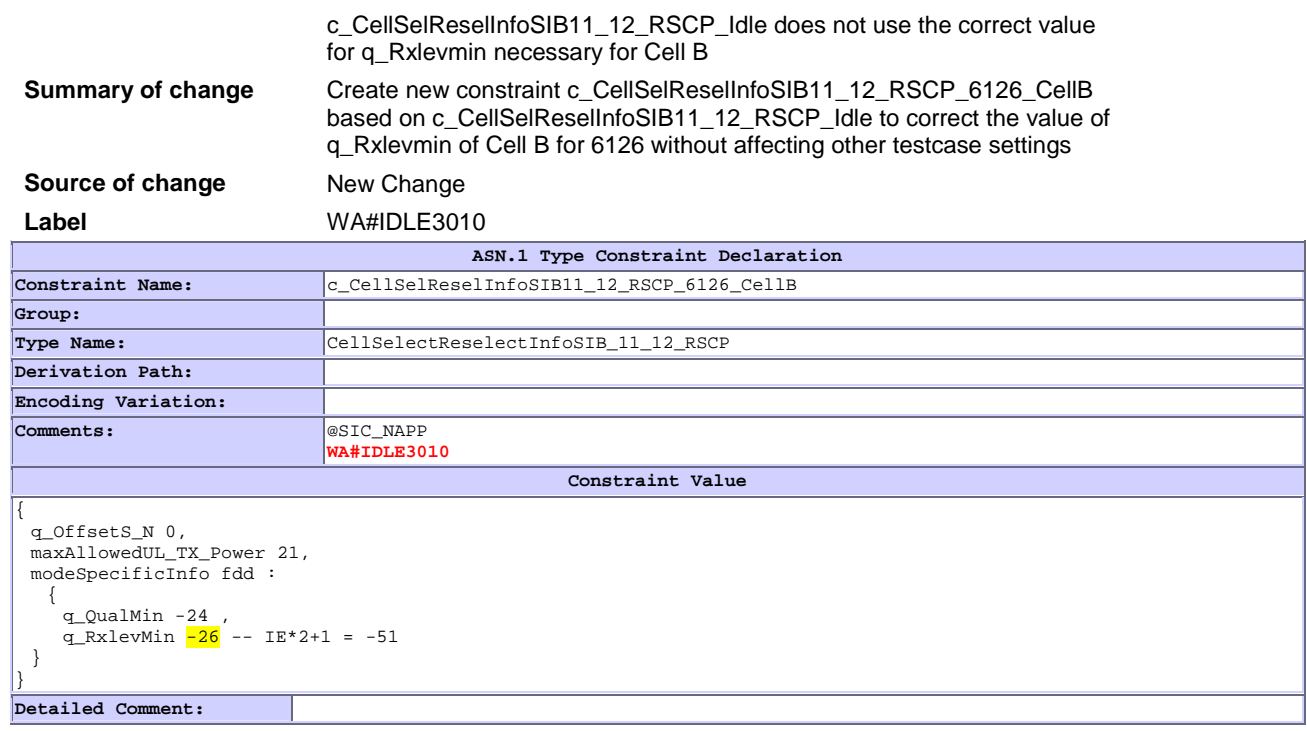

# **3.10 tc\_6\_1\_2\_3: lt\_InitVariables, line 6 & 7 (WA#IDLE3050 & WA#IDLE3051)**

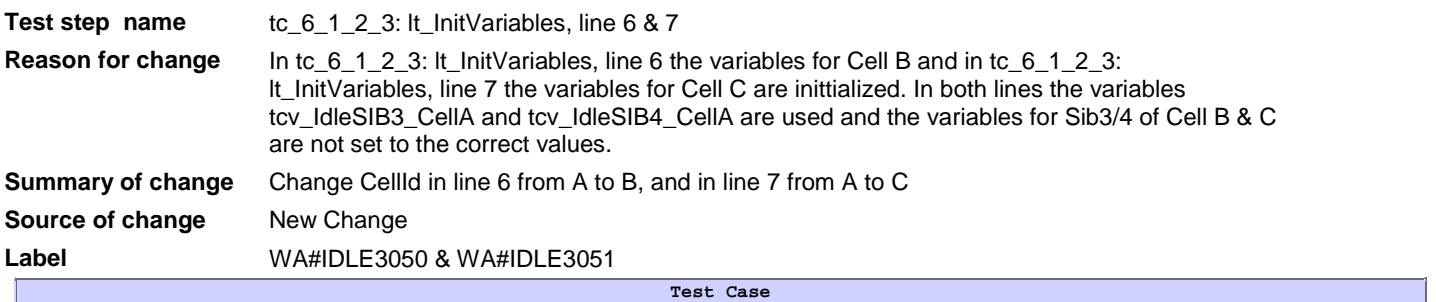

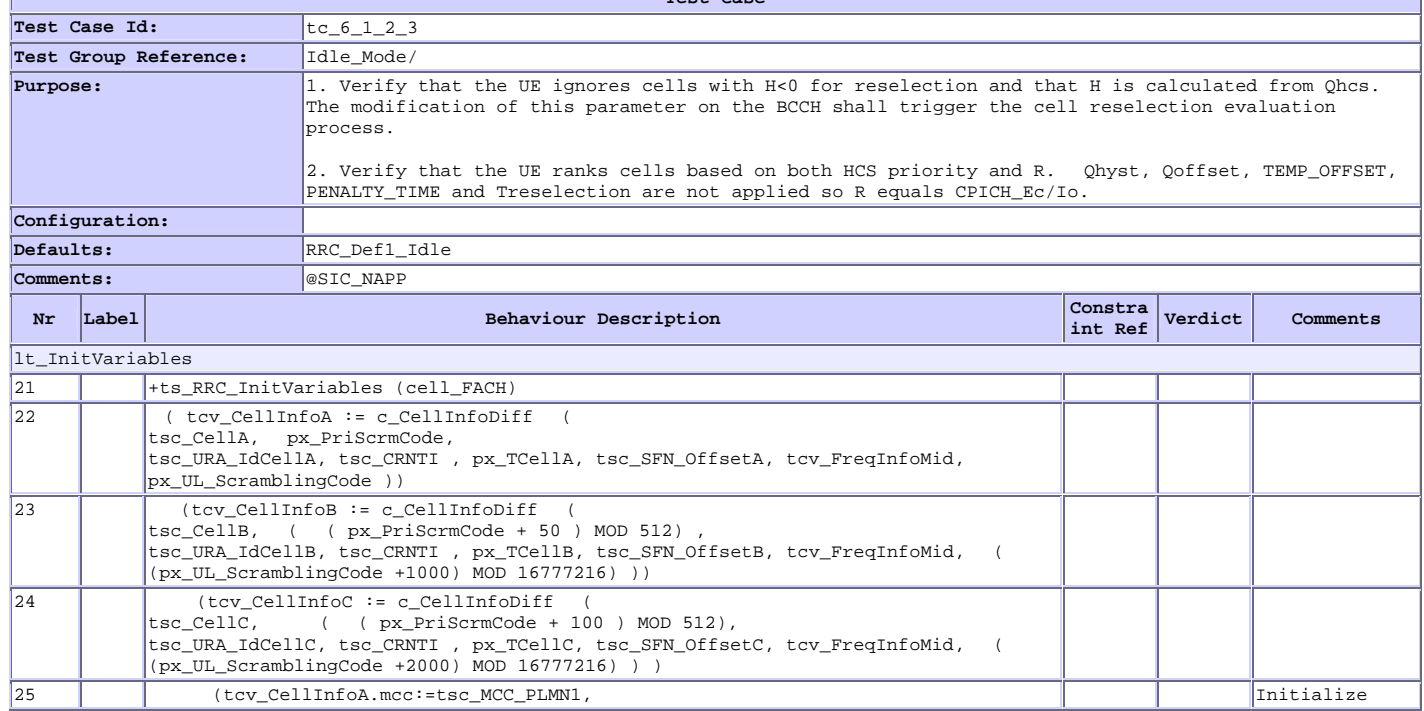

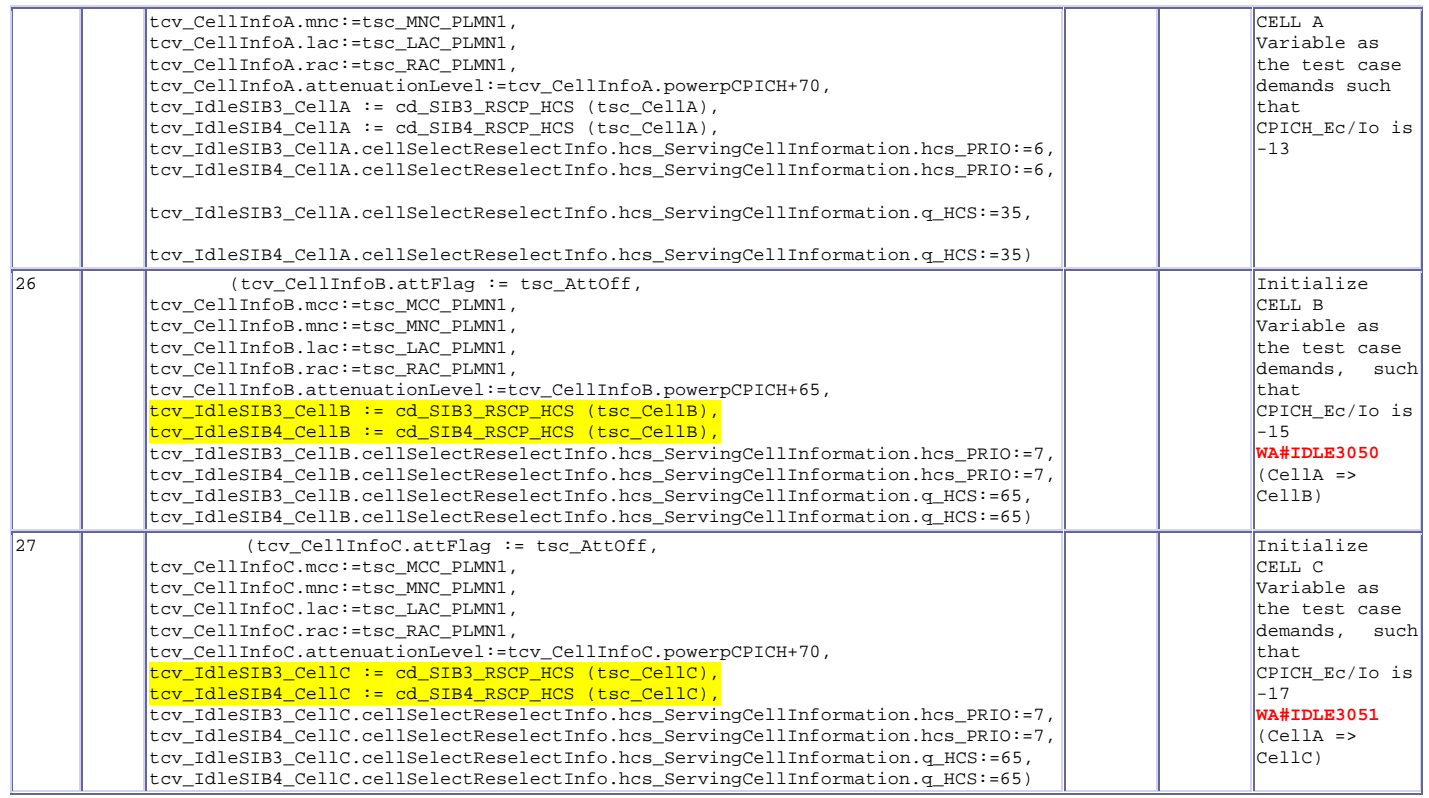

# **3.11 ts\_RegistrationReject\_Idle, line 2,3,5 & 6 (WA#IDLE3053)**

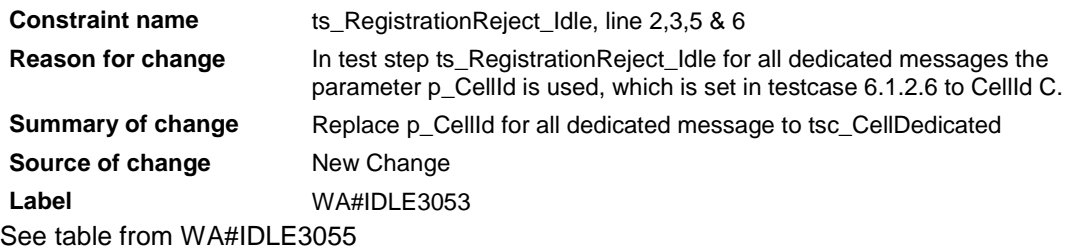

# **3.12 ts\_RegistrationReject\_Idle, line 4 & 7 (WA#IDLE3054)**

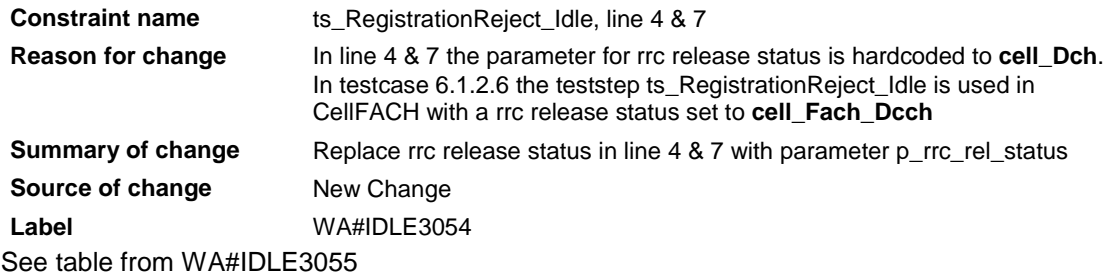

## **3.13 ts\_RegistrationReject\_Idle, line 1 & 5 (WA#IDLE3055)**

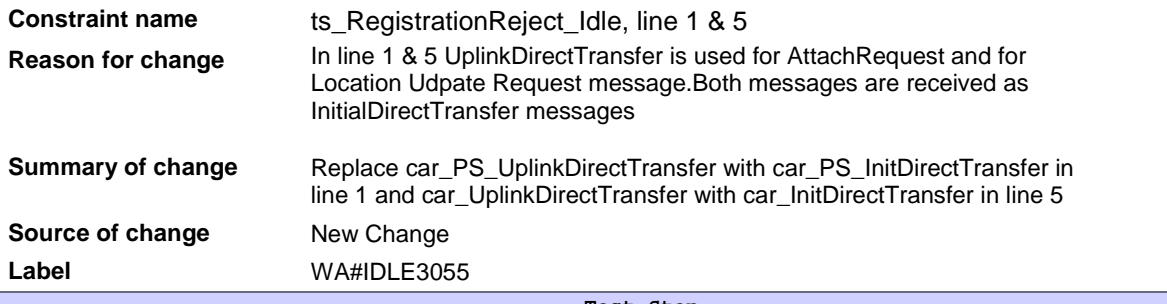

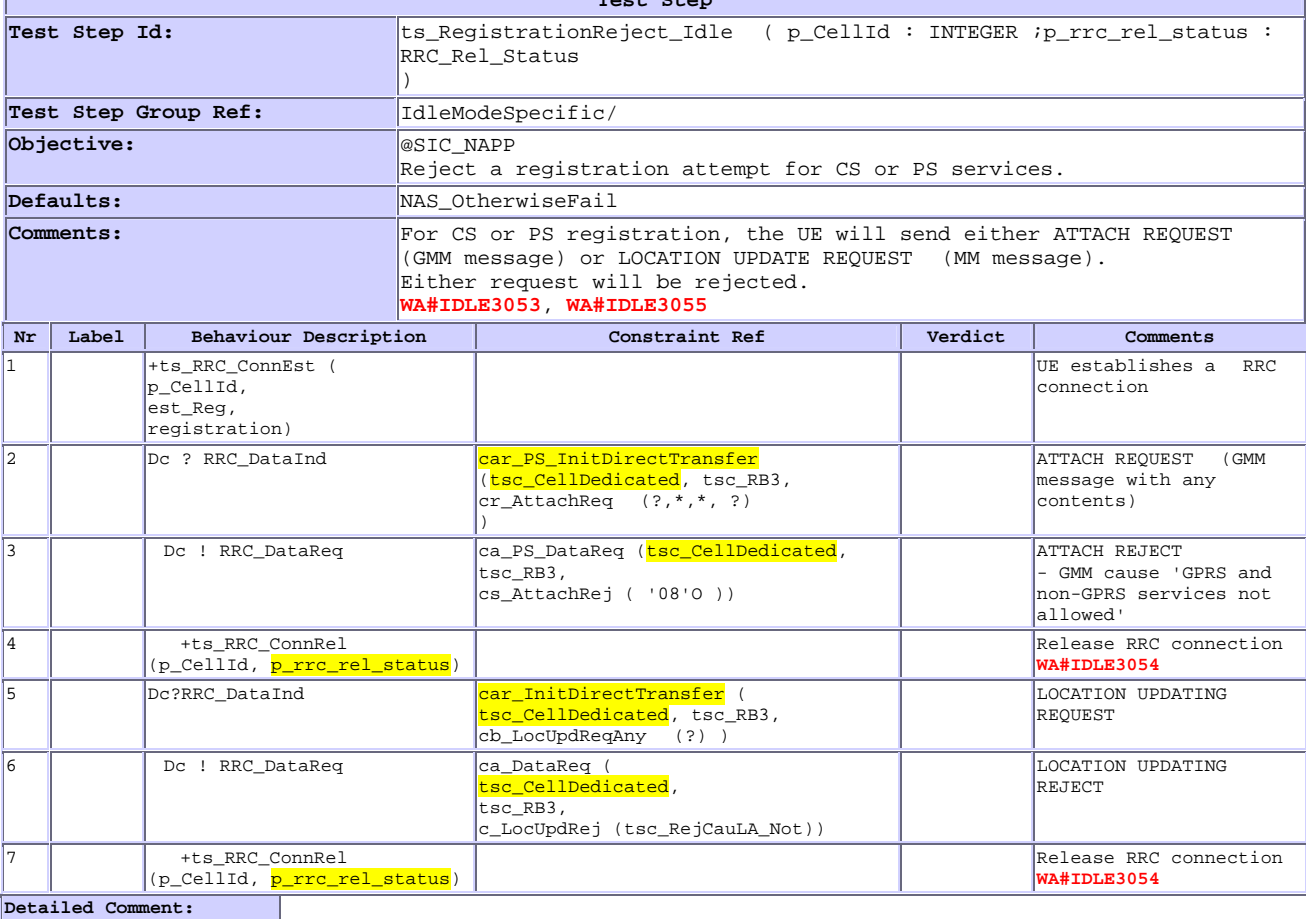

# **3.14 tc\_6\_1\_1\_7: lt\_LocalTest, line 2 (WA#IDLE3056)**

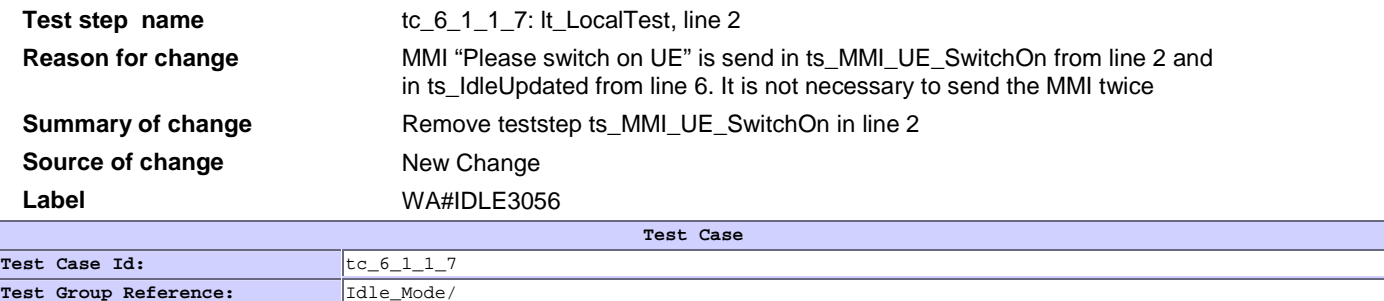

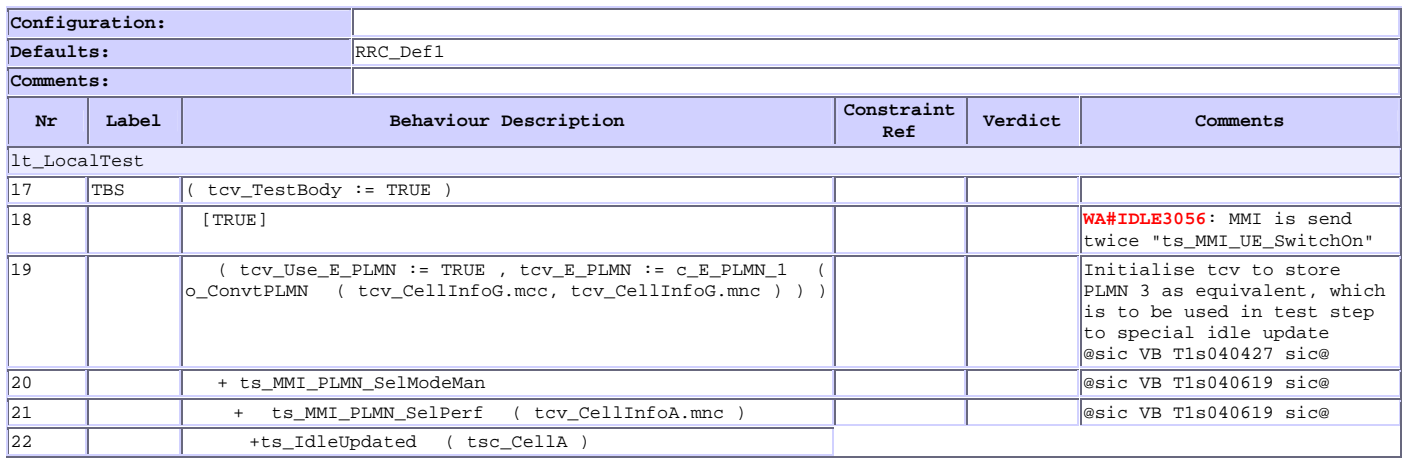

# **3.15 ts\_GMM\_IdleUpdated: lt\_IdleUpdated\_NMO\_I, line 25 (WA#IDLE3057)**

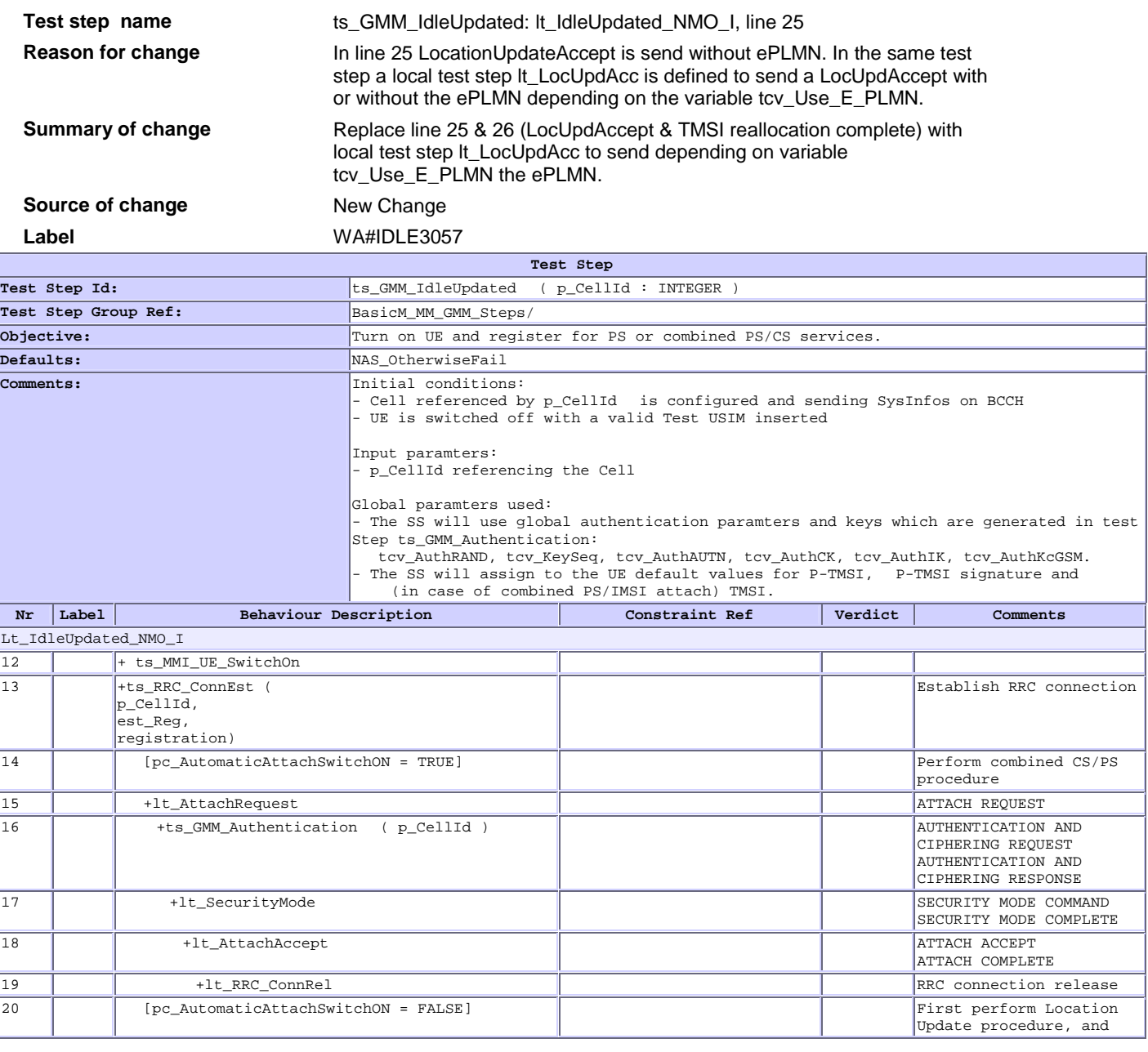

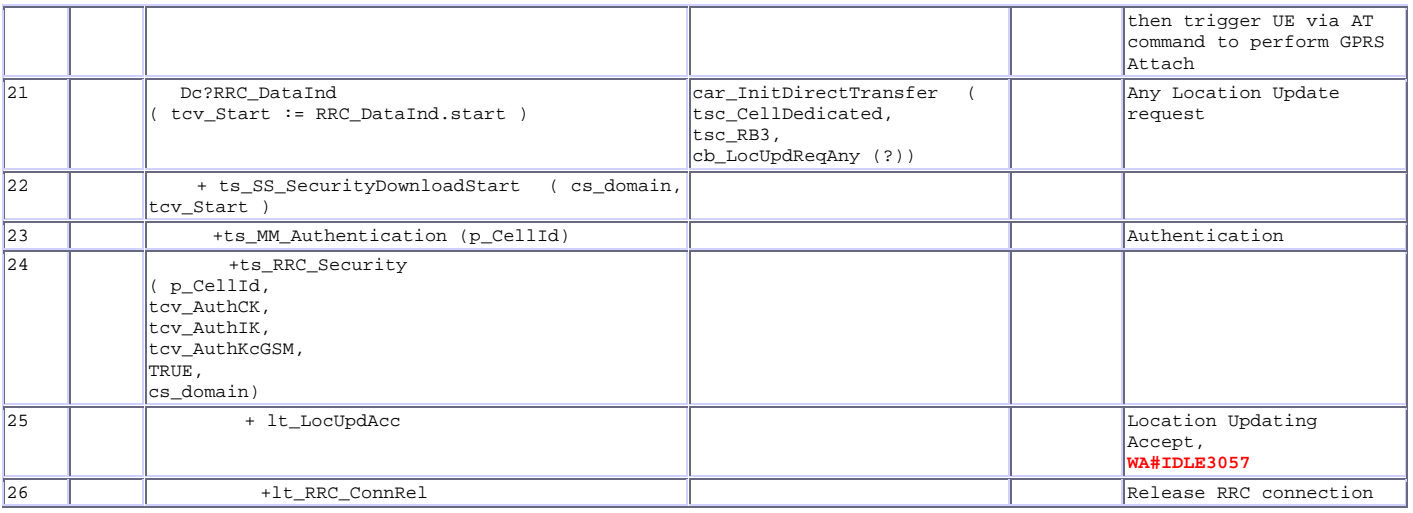

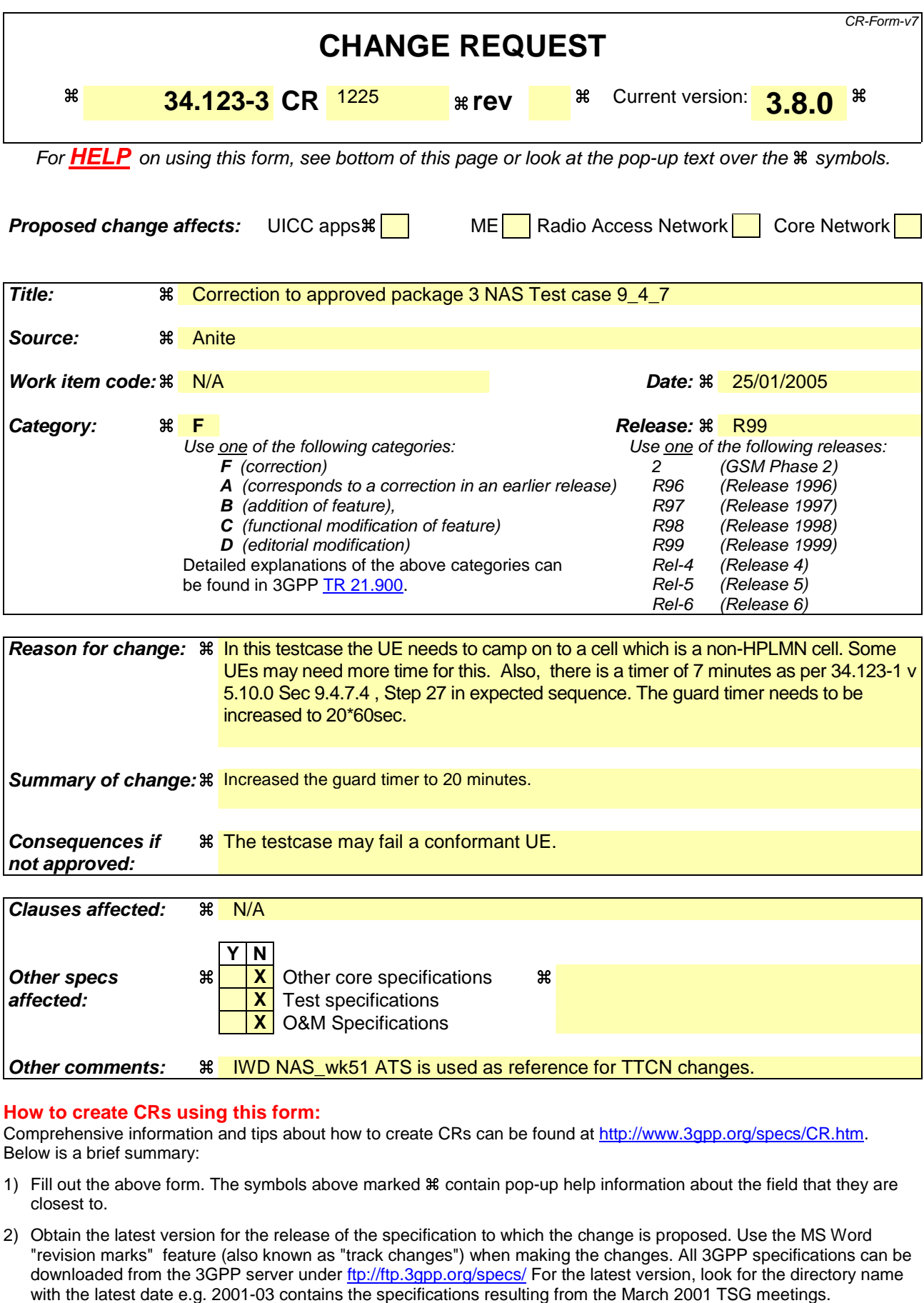

3) With "track changes" disabled, paste the entire CR form (use CTRL-A to select it) into the specification just in front of the clause containing the first piece of changed text. Delete those parts of the specification which are not relevant to

### **Change 1.**

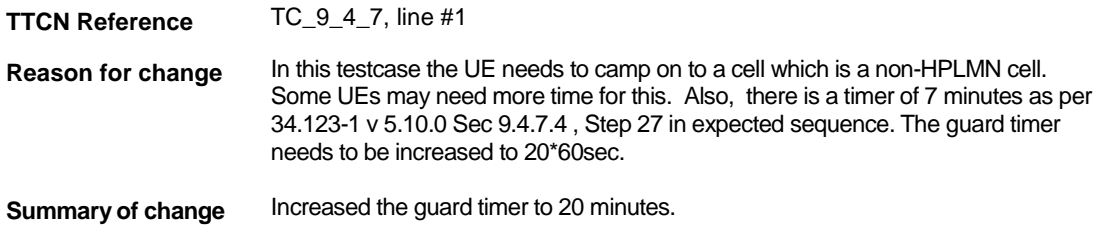

### **Before Change**:

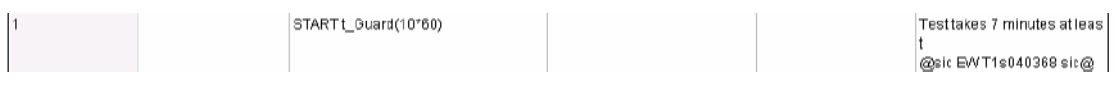

### **After Change:**

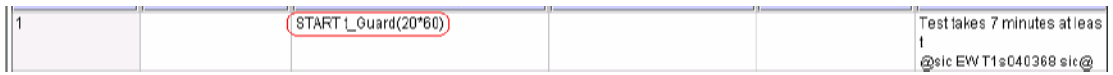

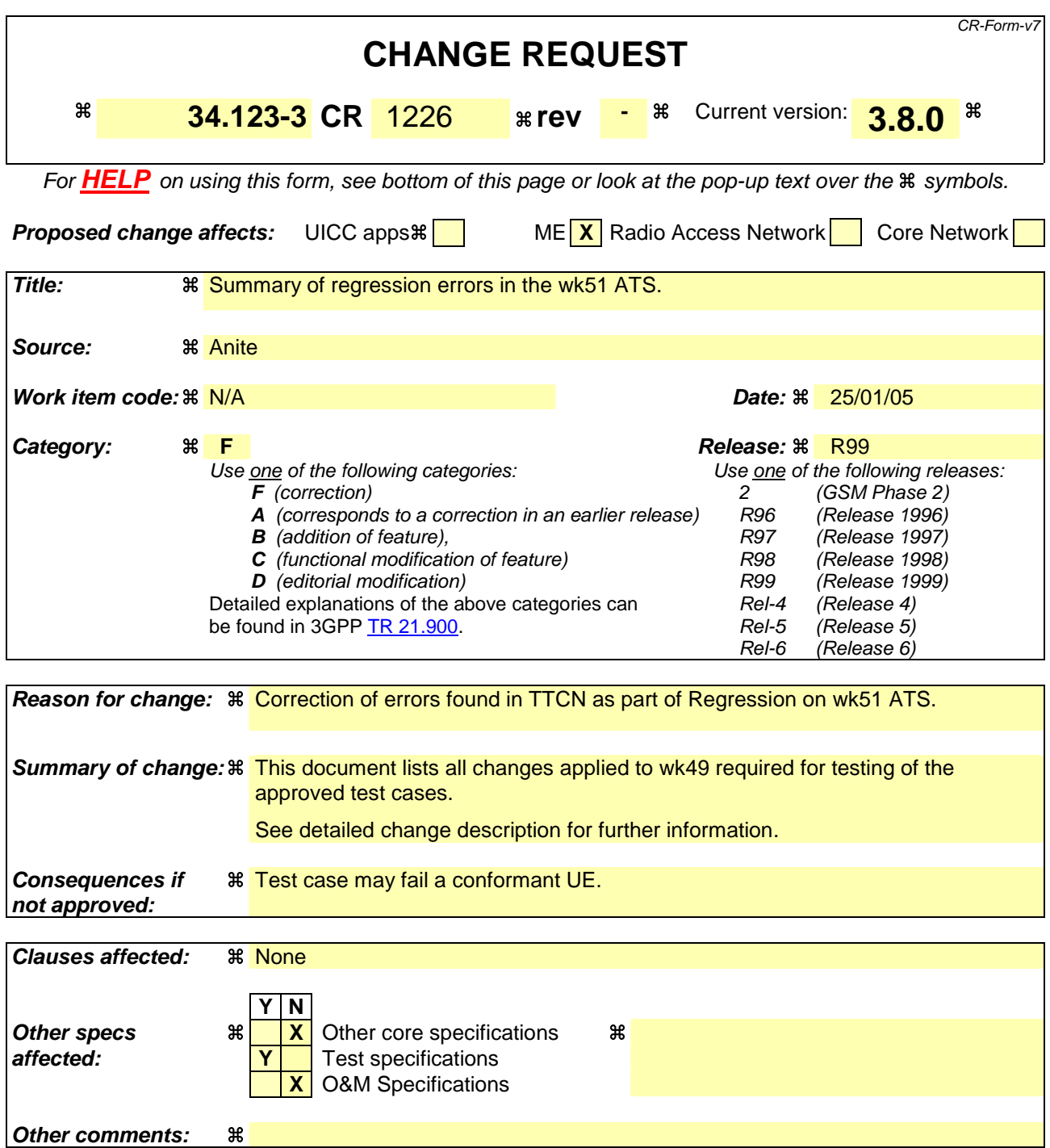

### **How to create CRs using this form:**

Comprehensive information and tips about how to create CRs can be found at http://www.3gpp.org/specs/CR.htm. Below is a brief summary:

- 1) Fill out the above form. The symbols above marked  $\#$  contain pop-up help information about the field that they are closest to.
- 2) Obtain the latest version for the release of the specification to which the change is proposed. Use the MS Word "revision marks" feature (also known as "track changes") when making the changes. All 3GPP specifications can be downloaded from the 3GPP server under the //thp.3gpp.org/specs/ For the latest version, look for the directory name with the latest date e.g. 2001-03 contains the specifications resulting from the March 2001 TSG meetings.

3) With "track changes" disabled, paste the entire CR form (use CTRL-A to select it) into the specification just in front of the clause containing the first piece of changed text. Delete those parts of the specification which are not relevant to the change request.

# 1 Table of Contents

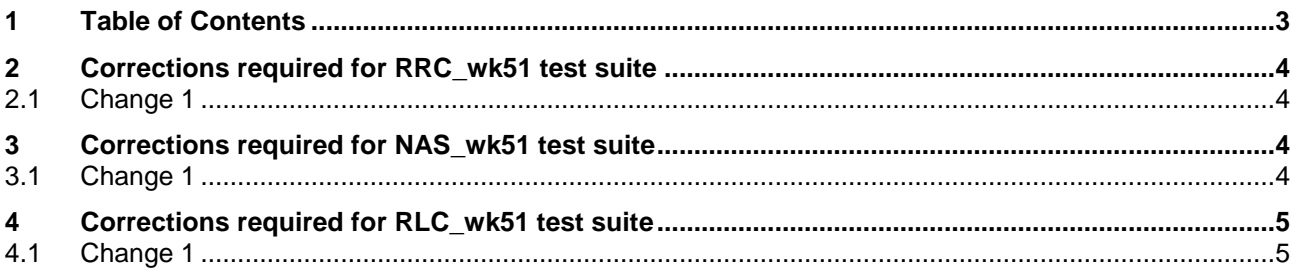

# **2 Corrections required for RRC\_wk51 test suite**

## **2.1 Change 1**

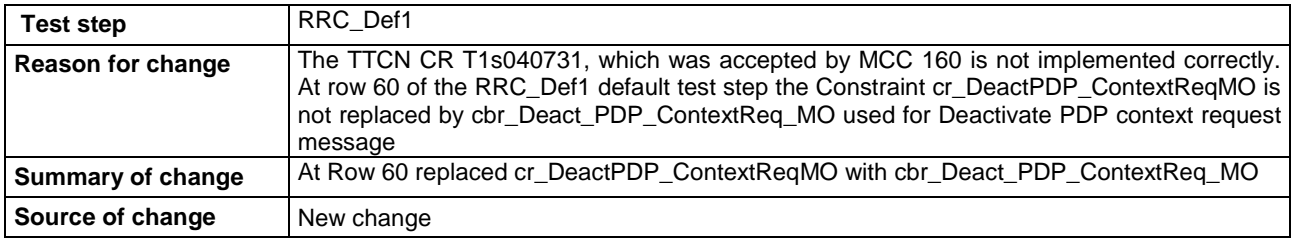

# **3 Corrections required for NAS\_wk51 test suite**

### **3.1 Change 1**

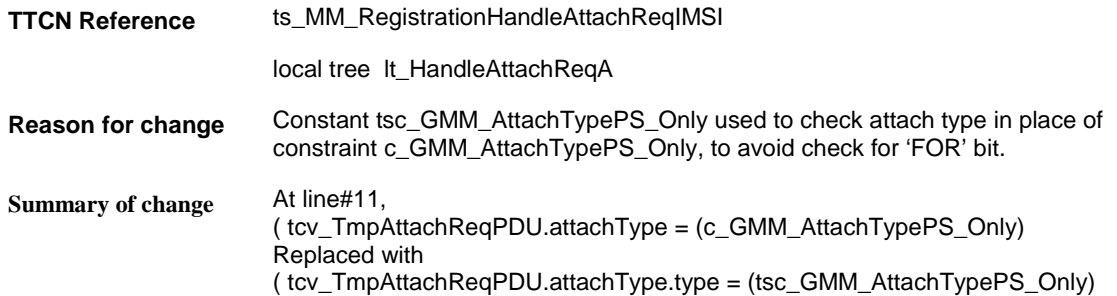

### **Before change:**

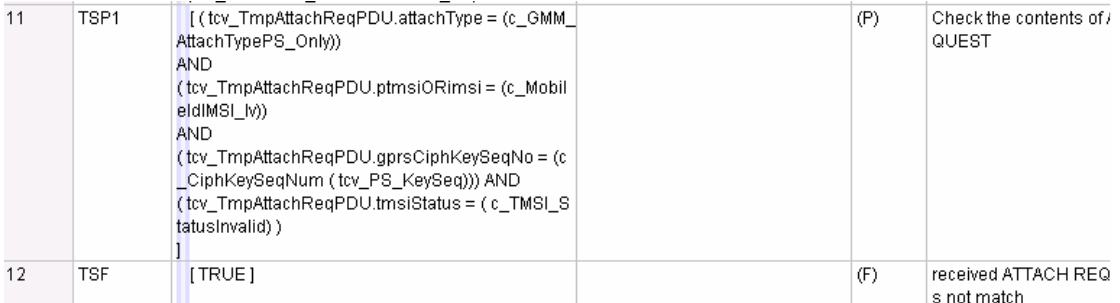

### **After change:**

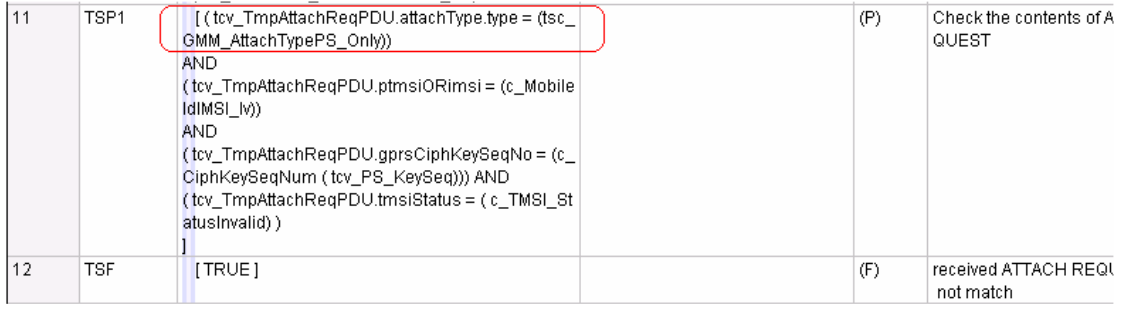

# **4 Corrections required for RLC\_wk51 test suite**

# **4.1 Change 1**

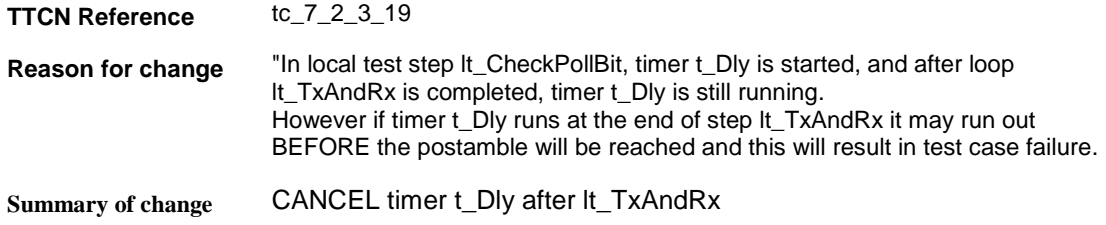

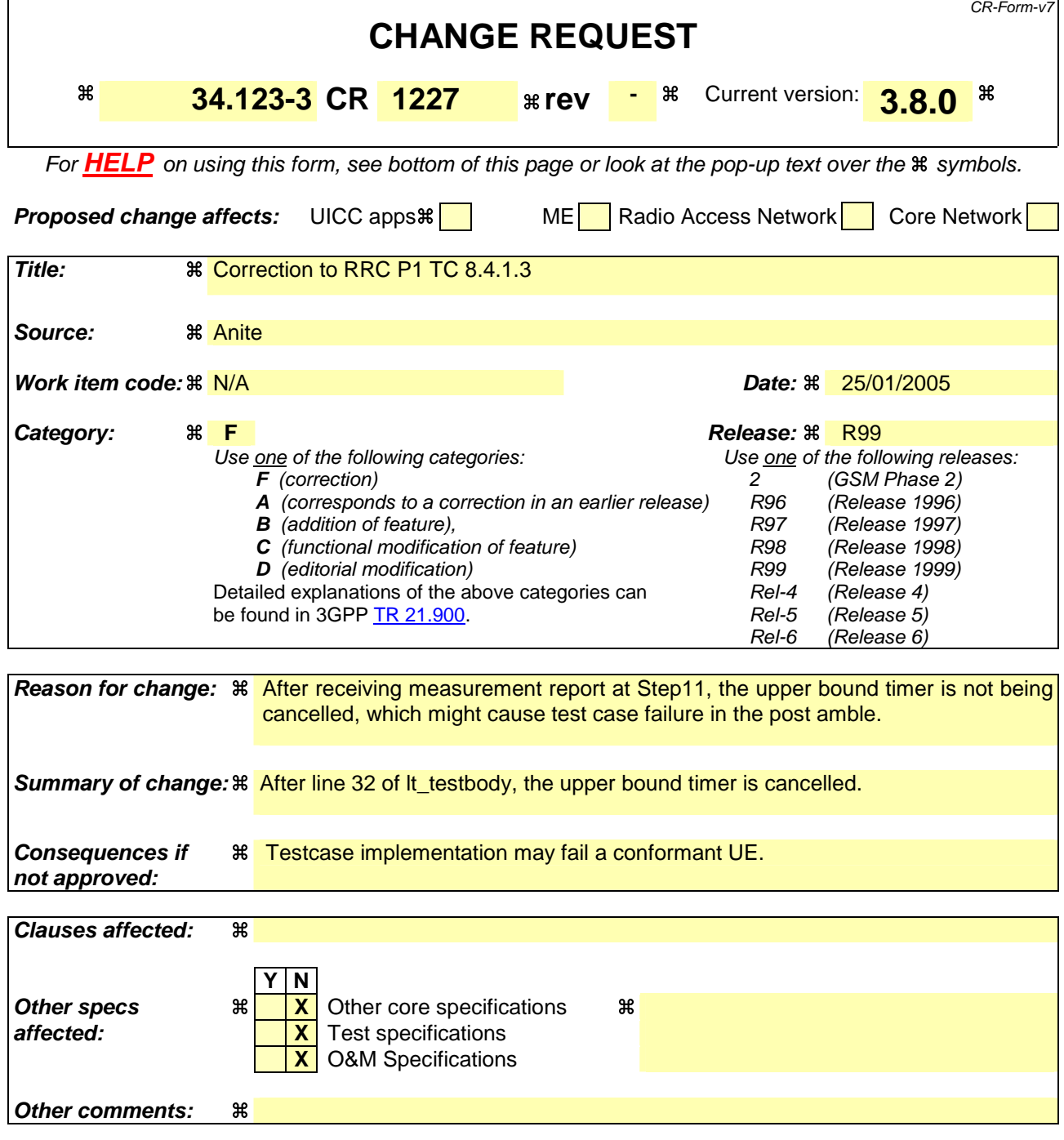

### **How to create CRs using this form:**

Comprehensive information and tips about how to create CRs can be found at http://www.3gpp.org/specs/CR.htm. Below is a brief summary:

- 1) Fill out the above form. The symbols above marked  $\#$  contain pop-up help information about the field that they are closest to.
- 2) Obtain the latest version for the release of the specification to which the change is proposed. Use the MS Word "revision marks" feature (also known as "track changes") when making the changes. All 3GPP specifications can be downloaded from the 3GPP server under *ftp://ftp.3gpp.org/specs/* For the latest version, look for the directory name with the latest date e.g. 2001-03 contains the specifications resulting from the March 2001 TSG meetings.

3) With "track changes" disabled, paste the entire CR form (use CTRL-A to select it) into the specification just in front of the clause containing the first piece of changed text. Delete those parts of the specification which are not relevant to the change request.

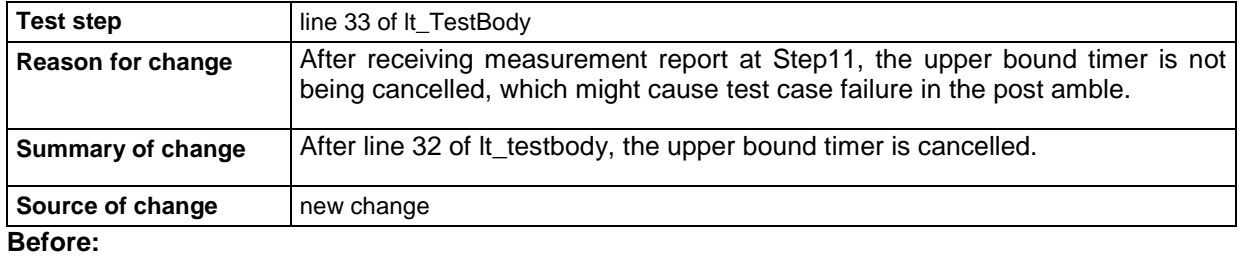

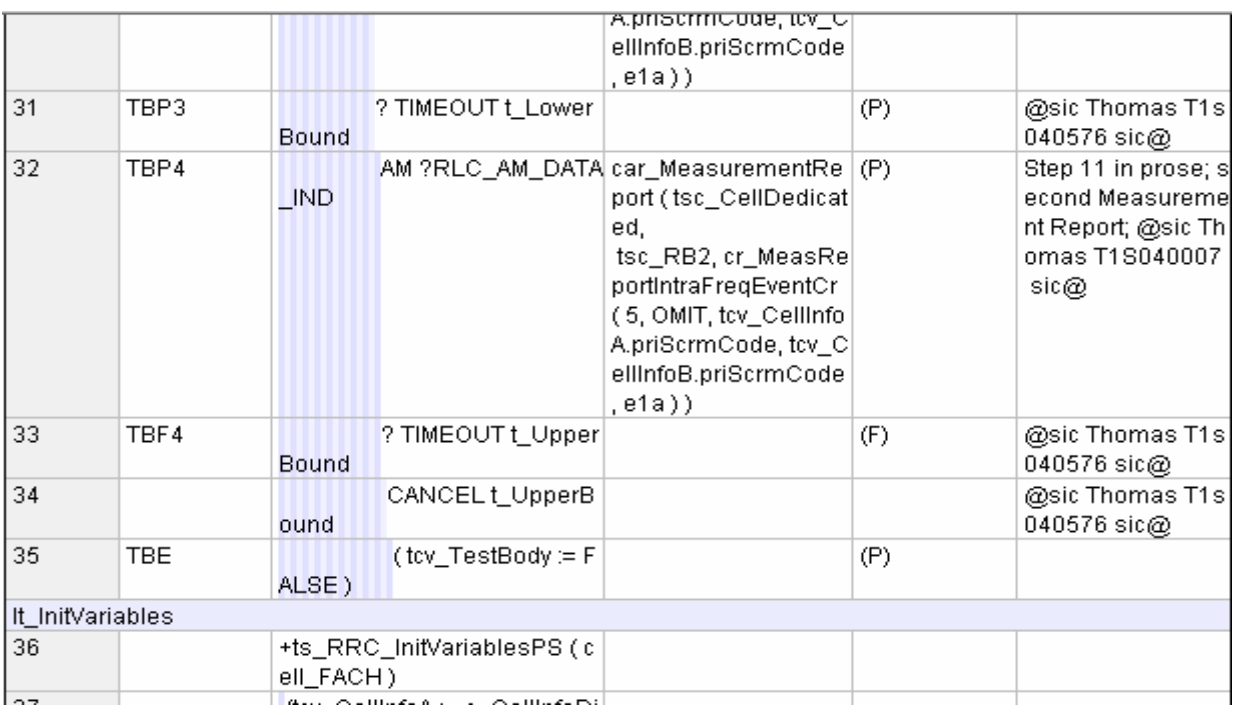

### **After :**

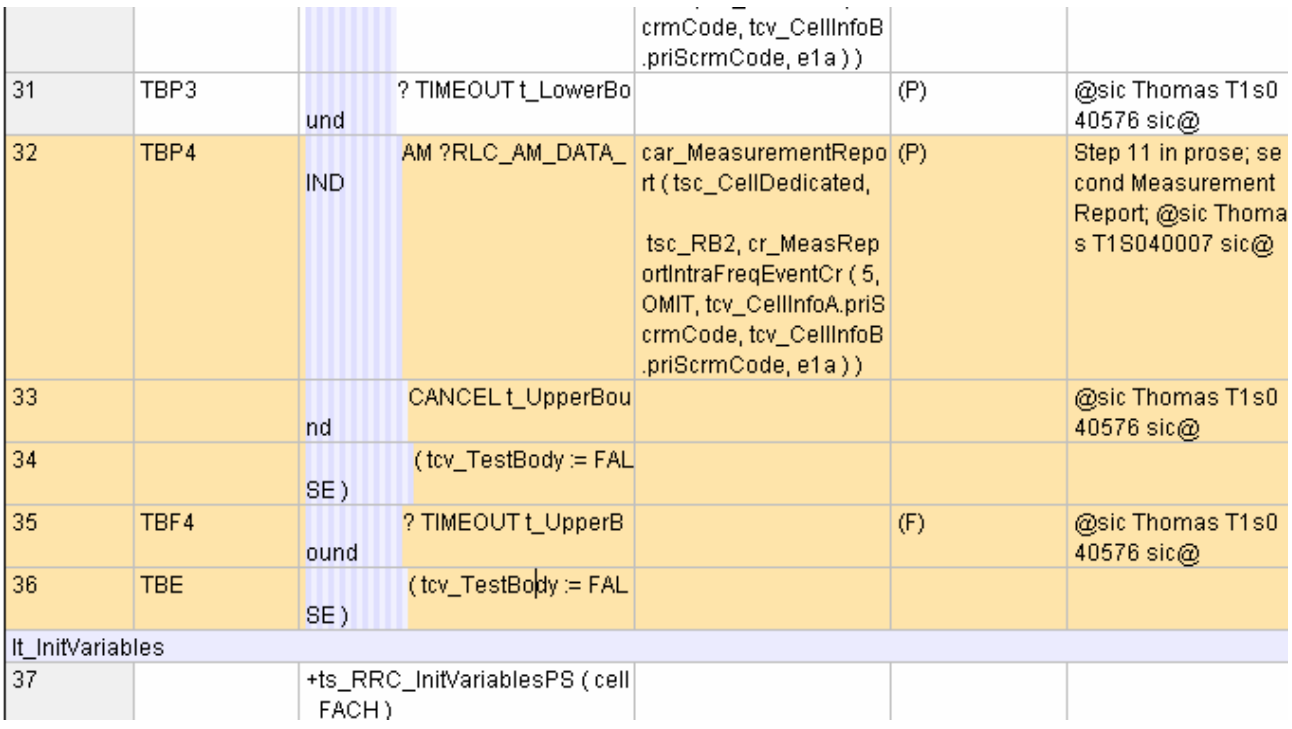

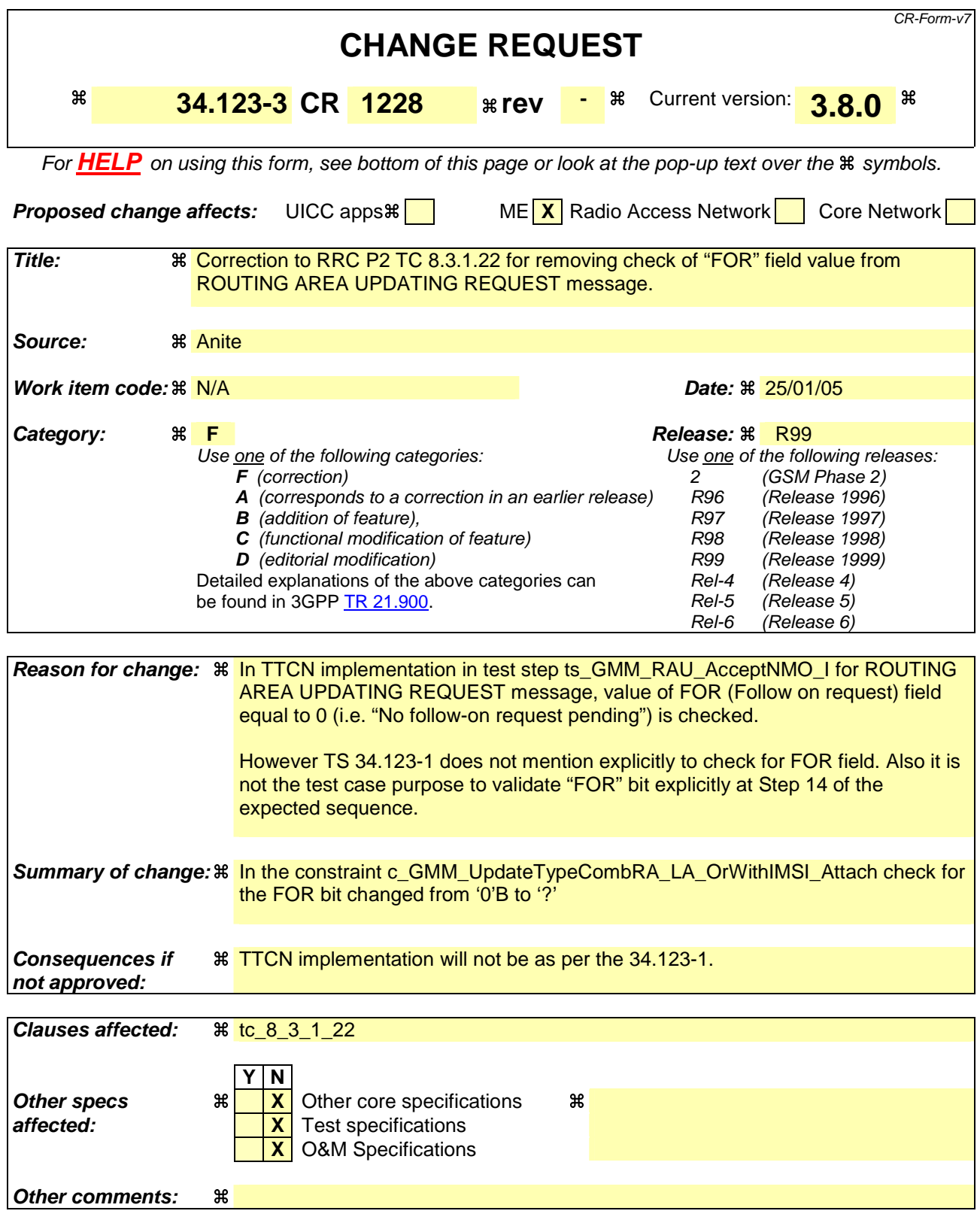

#### **How to create CRs using this form:**

Comprehensive information and tips about how to create CRs can be found at http://www.3gpp.org/specs/CR.htm. Below is a brief summary:

- 1) Fill out the above form. The symbols above marked  $\frac{1}{2}$  contain pop-up help information about the field that they are closest to.
- 2) Obtain the latest version for the release of the specification to which the change is proposed. Use the MS Word "revision marks" feature (also known as "track changes") when making the changes. All 3GPP specifications can be downloaded from the 3GPP server under ftp://ftp.3gpp.org/specs/ For the latest version, look for the directory name with the latest date e.g. 2001-03 contains the specifications resulting from the March 2001 TSG meetings.
- 3) With "track changes" disabled, paste the entire CR form (use CTRL-A to select it) into the specification just in front of the clause containing the first piece of changed text. Delete those parts of the specification which are not relevant to the change request.

### **1.1 Change 1:**

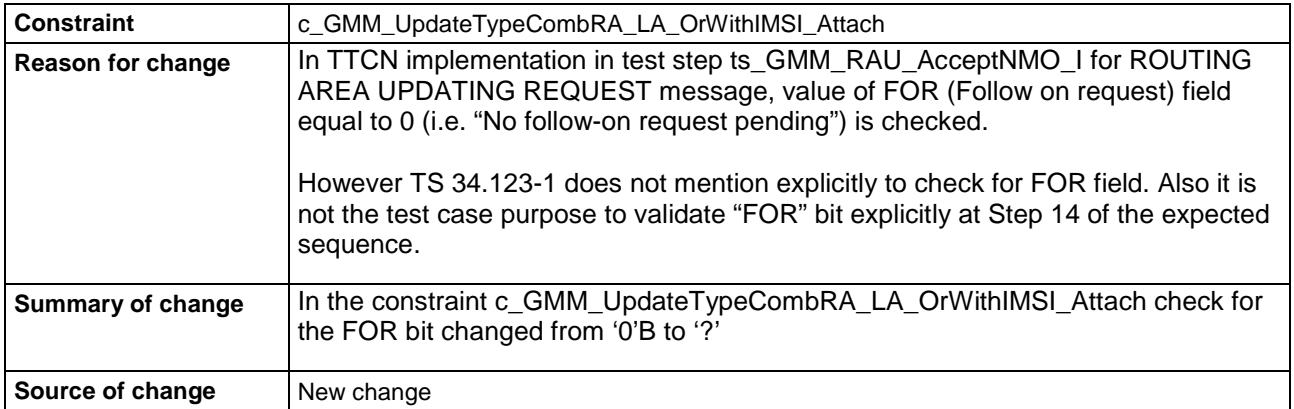

### **Before :**

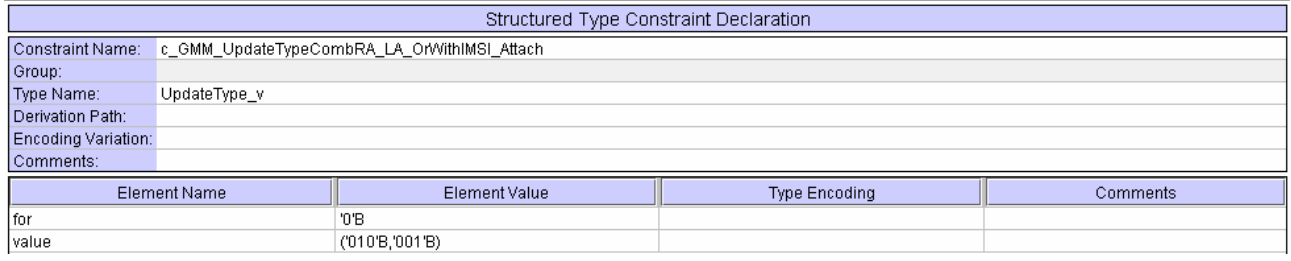

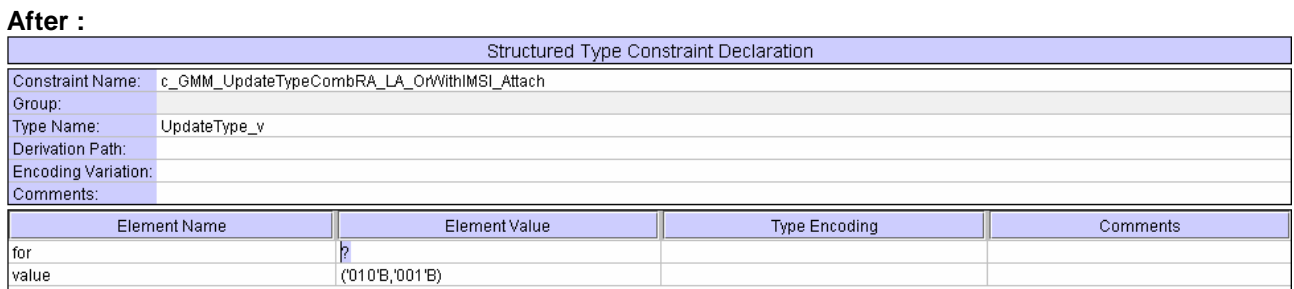

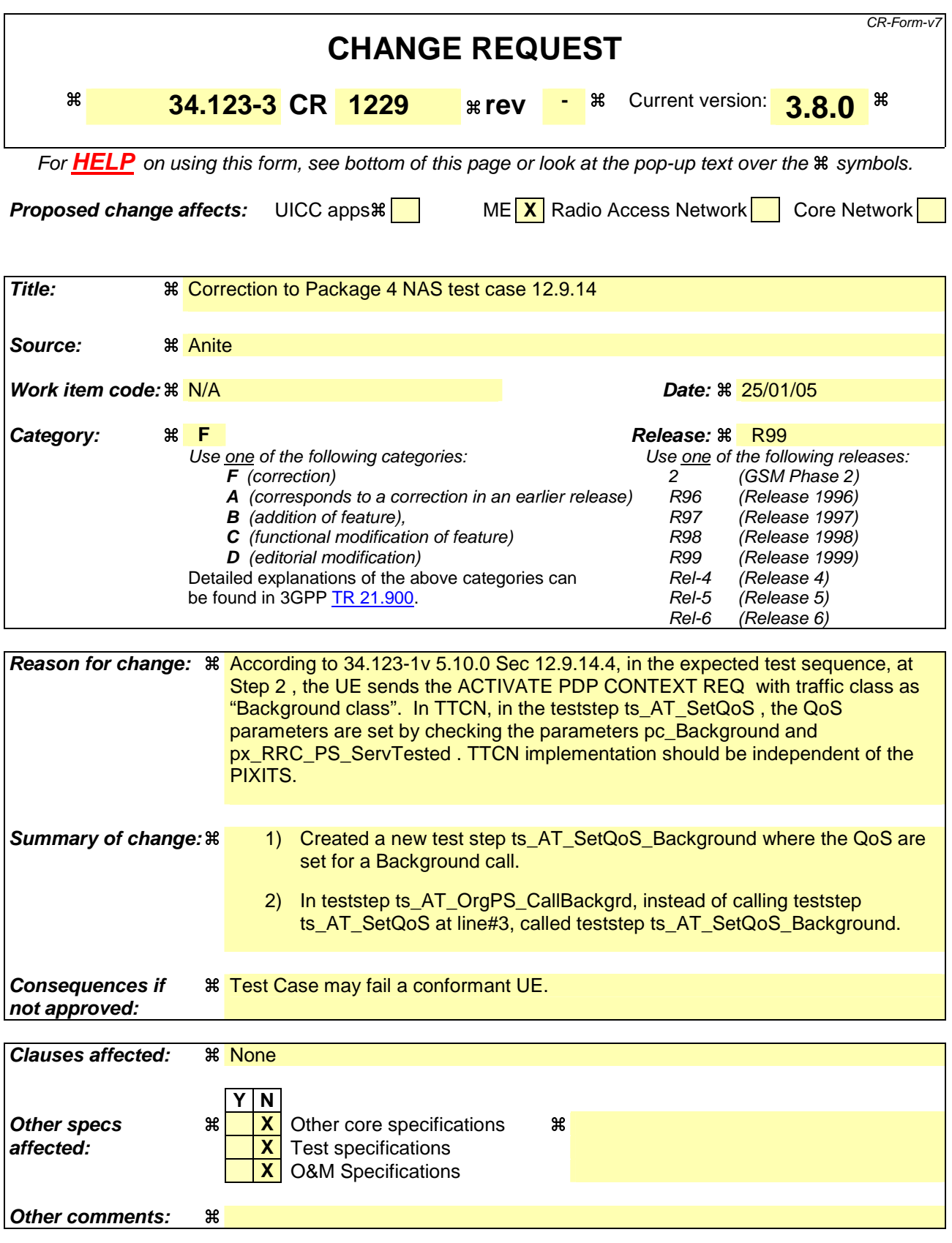

#### **How to create CRs using this form:**

Comprehensive information and tips about how to create CRs can be found at http://www.3gpp.org/specs/CR.htm. Below is a brief summary:

- 1) Fill out the above form. The symbols above marked  $\frac{1}{2}$  contain pop-up help information about the field that they are closest to.
- 2) Obtain the latest version for the release of the specification to which the change is proposed. Use the MS Word "revision marks" feature (also known as "track changes") when making the changes. All 3GPP specifications can be downloaded from the 3GPP server under ftp://ftp.3gpp.org/specs/ For the latest version, look for the directory name with the latest date e.g. 2001-03 contains the specifications resulting from the March 2001 TSG meetings.
- 3) With "track changes" disabled, paste the entire CR form (use CTRL-A to select it) into the specification just in front of the clause containing the first piece of changed text. Delete those parts of the specification which are not relevant to the change request.

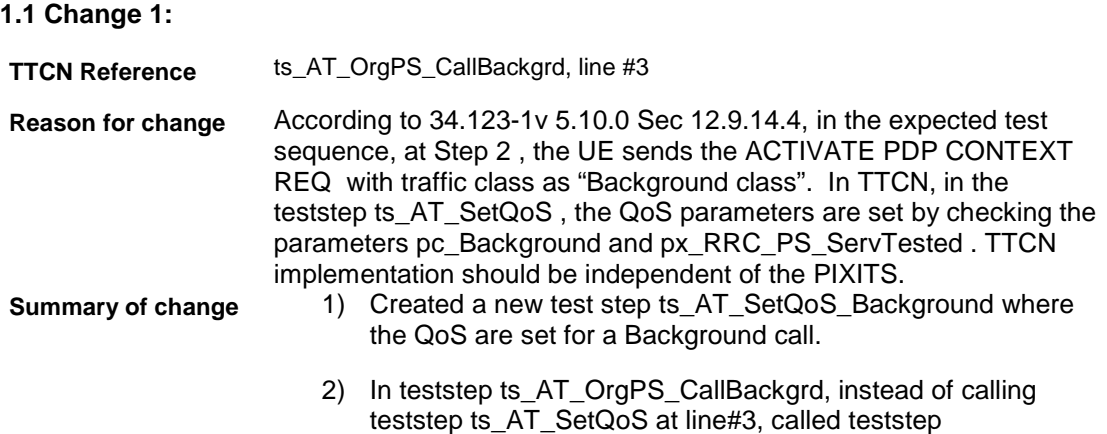

ts\_AT\_SetQoS\_Background.

### **Before change:**

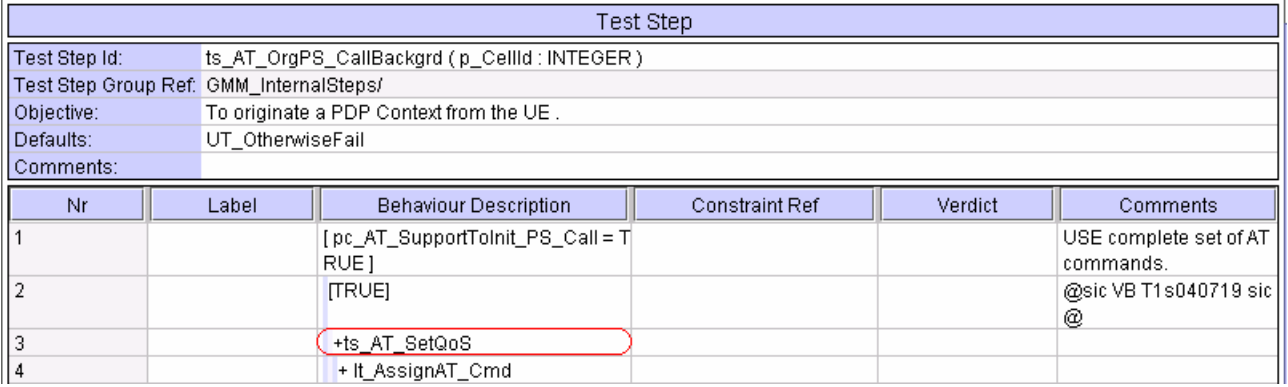

### **After change:**

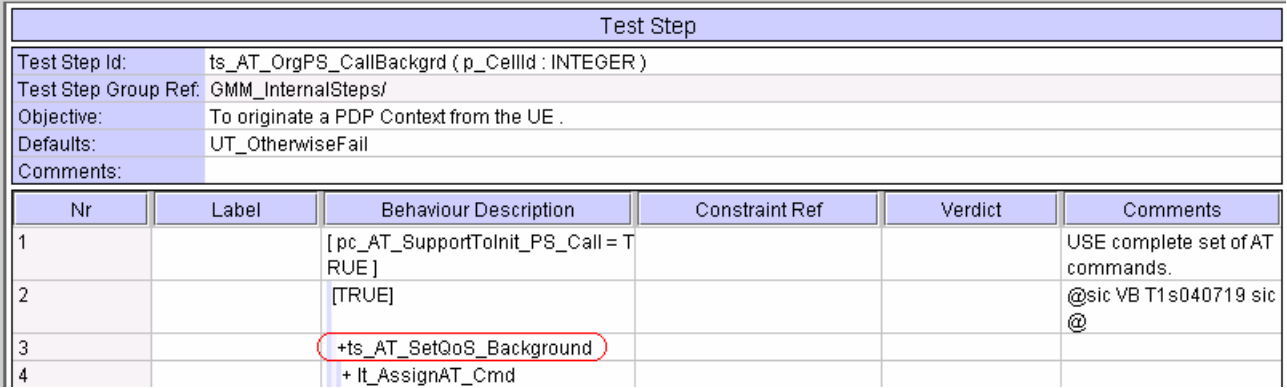

### **New Test Step:**

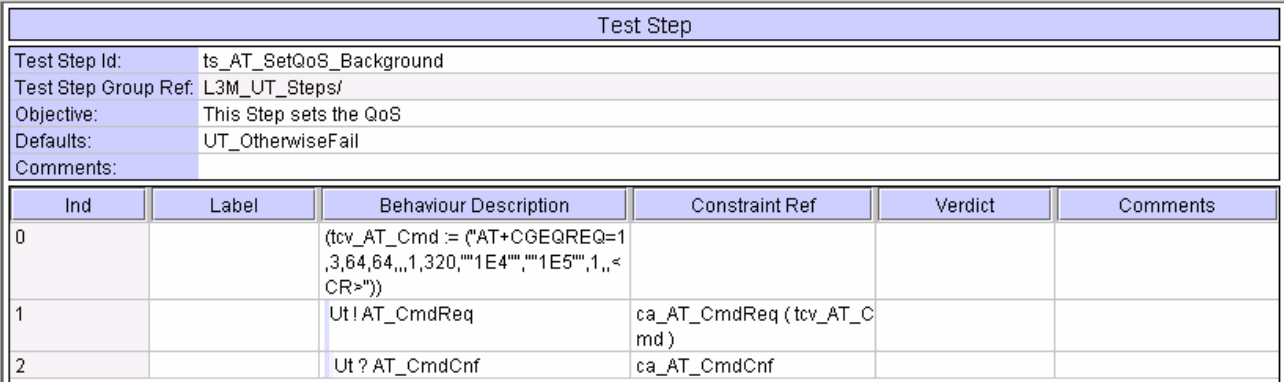

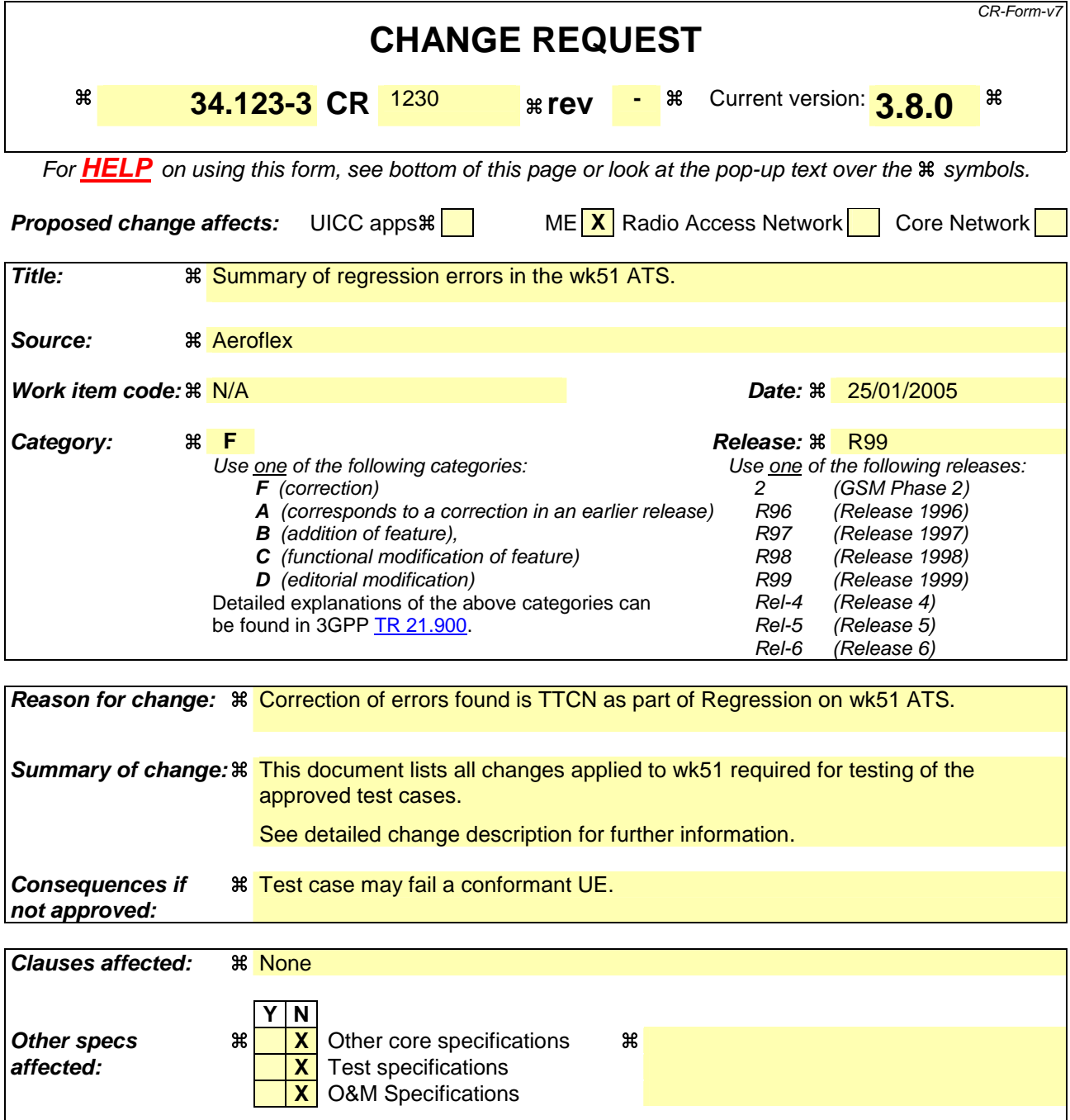

**Other comments:**

### **How to create CRs using this form:**

Comprehensive information and tips about how to create CRs can be found at http://www.3gpp.org/specs/CR.htm. Below is a brief summary:

- 1) Fill out the above form. The symbols above marked  $\frac{1}{2}$  contain pop-up help information about the field that they are closest to.
- 2) Obtain the latest version for the release of the specification to which the change is proposed. Use the MS Word "revision marks" feature (also known as "track changes") when making the changes. All 3GPP specifications can be downloaded from the 3GPP server under ftp://ftp.3gpp.org/specs/ For the latest version, look for the directory name with the latest date e.g. 2001-03 contains the specifications resulting from the March 2001 TSG meetings.
3) With "track changes" disabled, paste the entire CR form (use CTRL-A to select it) into the specification just in front of the clause containing the first piece of changed text. Delete those parts of the specification which are not relevant to the change request.

# 1 Table of Contents

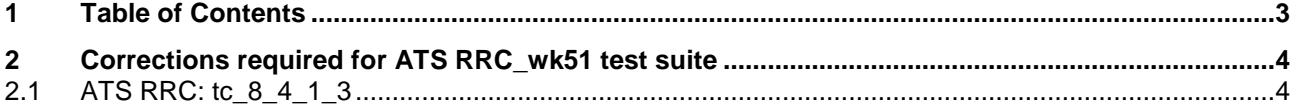

# **2 Corrections required for ATS RRC\_wk51 test suite**

### **2.1 ATS RRC: tc\_8\_4\_1\_3**

.

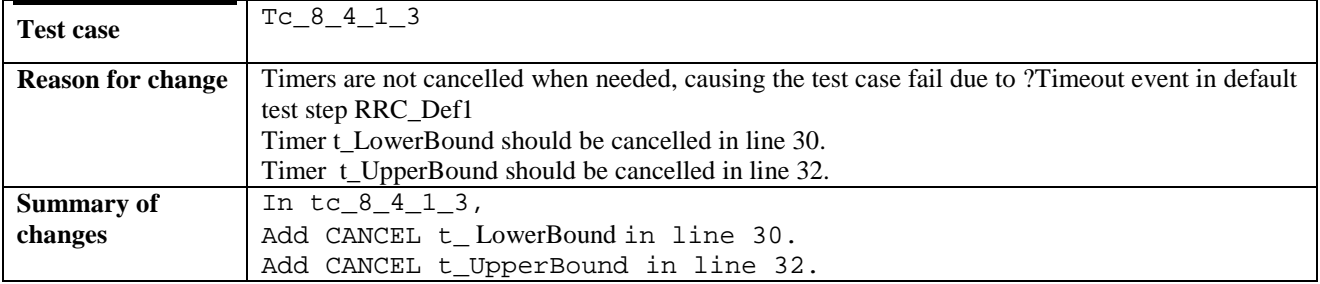

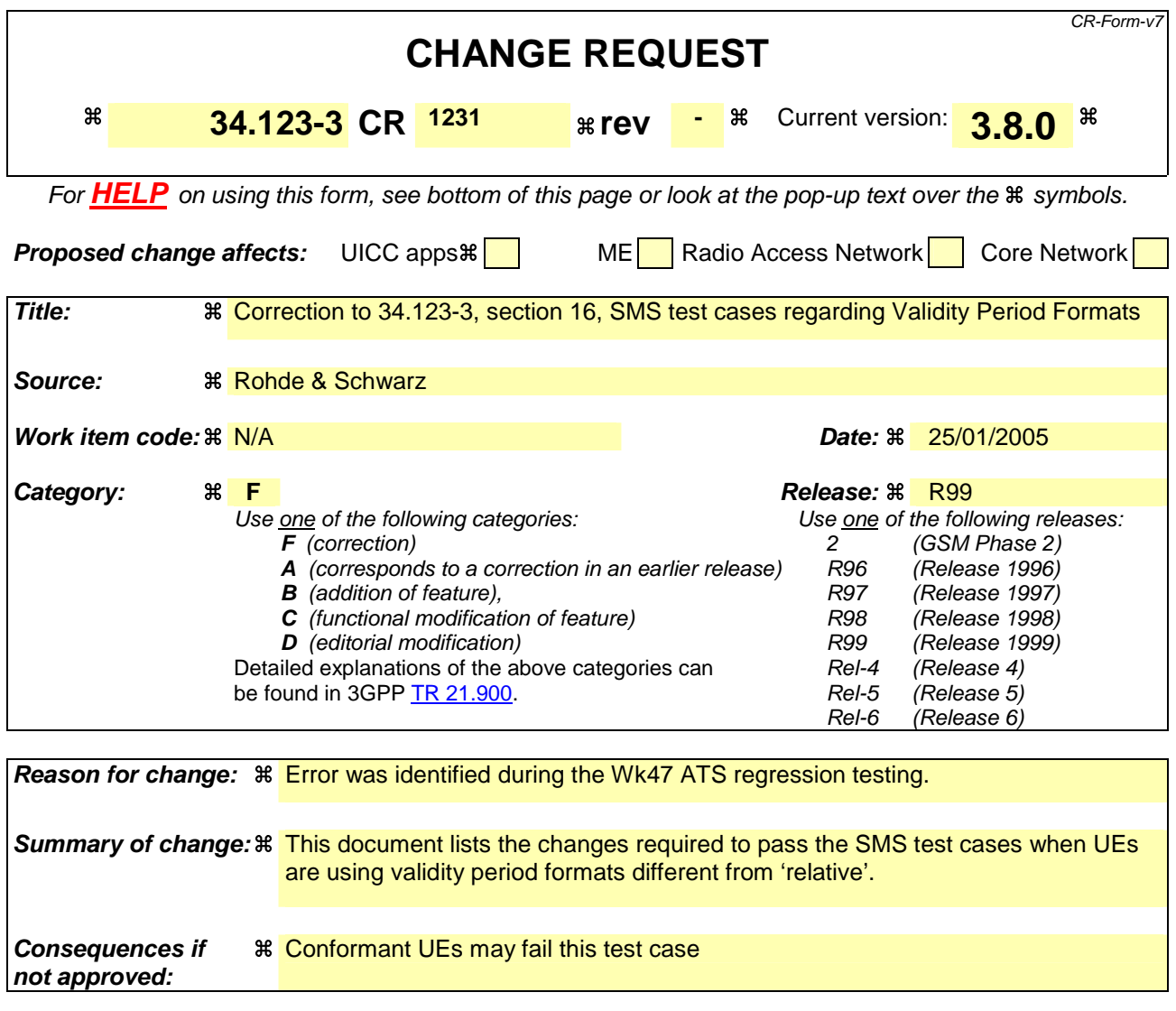

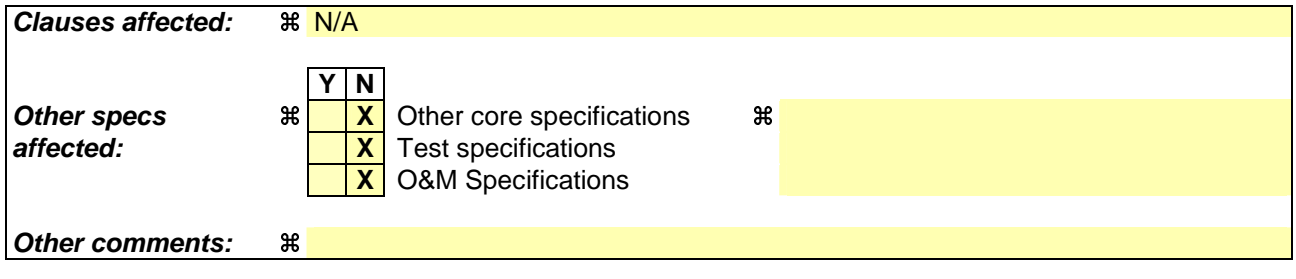

#### **How to create CRs using this form:**

Comprehensive information and tips about how to create CRs can be found at http://www.3gpp.org/specs/CR.htm. Below is a brief summary:

- 1) Fill out the above form. The symbols above marked  $\#$  contain pop-up help information about the field that they are closest to.
- 2) Obtain the latest version for the release of the specification to which the change is proposed. Use the MS Word "revision marks" feature (also known as "track changes") when making the changes. All 3GPP specifications can be downloaded from the 3GPP server under ftp://ftp.3gpp.org/specs/ For the latest version, look for the directory name with the latest date e.g. 2001-03 contains the specifications resulting from the March 2001 TSG meetings.

3) With "track changes" disabled, paste the entire CR form (use CTRL-A to select it) into the specification just in front of the clause containing the first piece of changed text. Delete those parts of the specification which are not relevant to the change request.

# **1 SMS ATS**

### **1.1 cr\_RP\_UserData02\_lv**

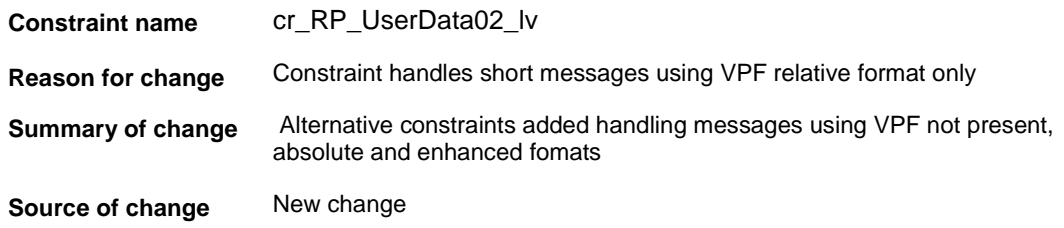

#### **Before:**

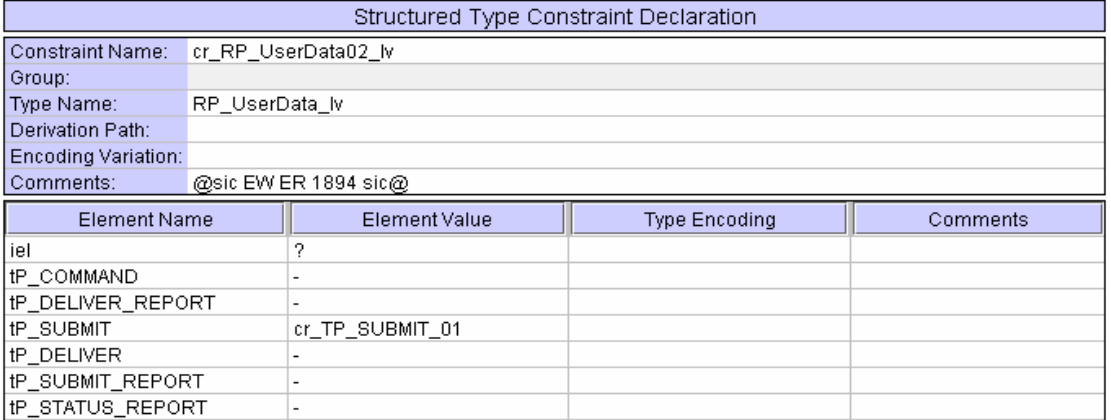

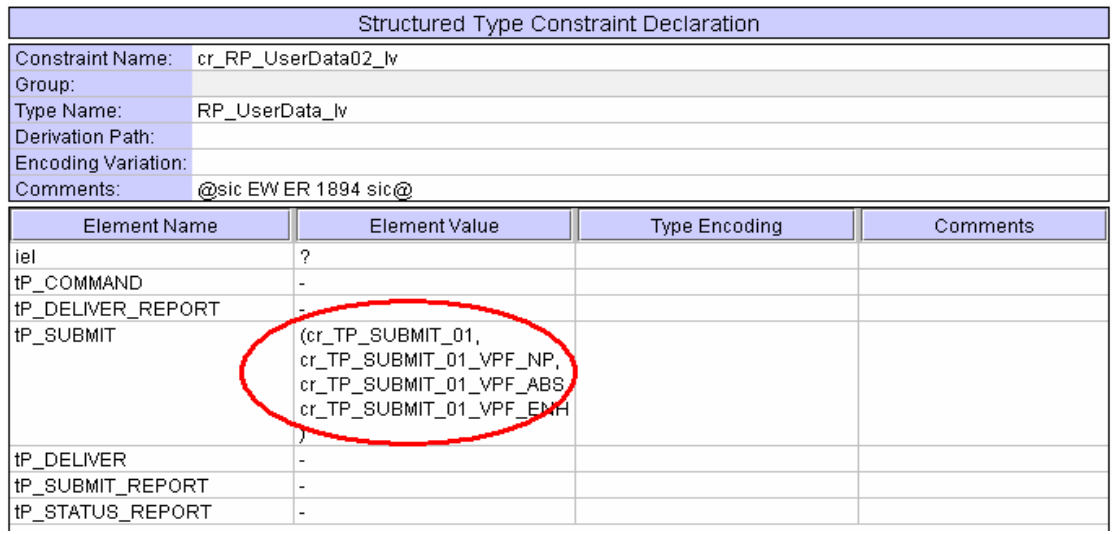

### **1.2 cr\_RP\_UserData13\_lv**

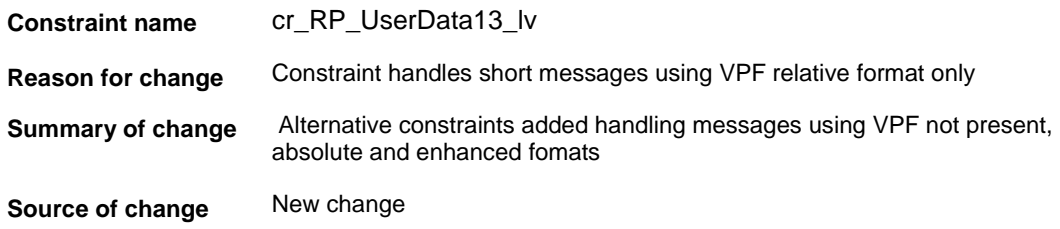

#### **Before:**

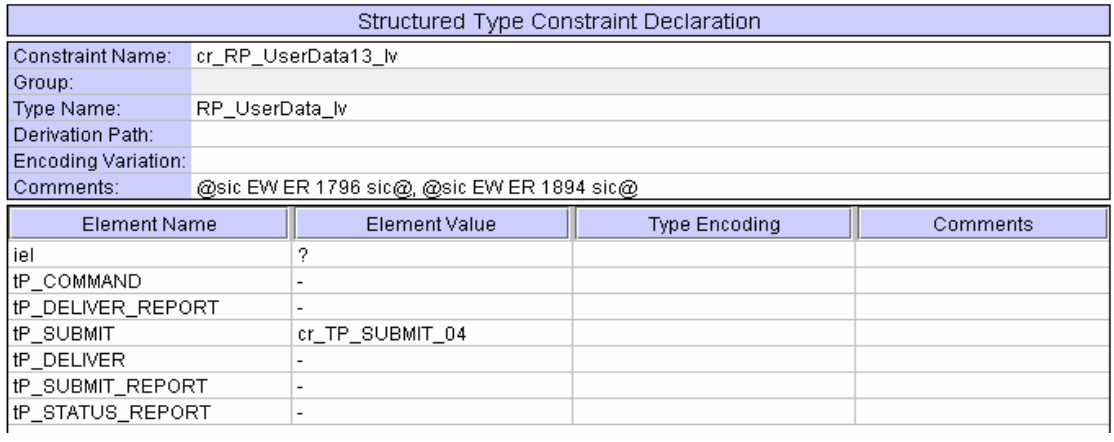

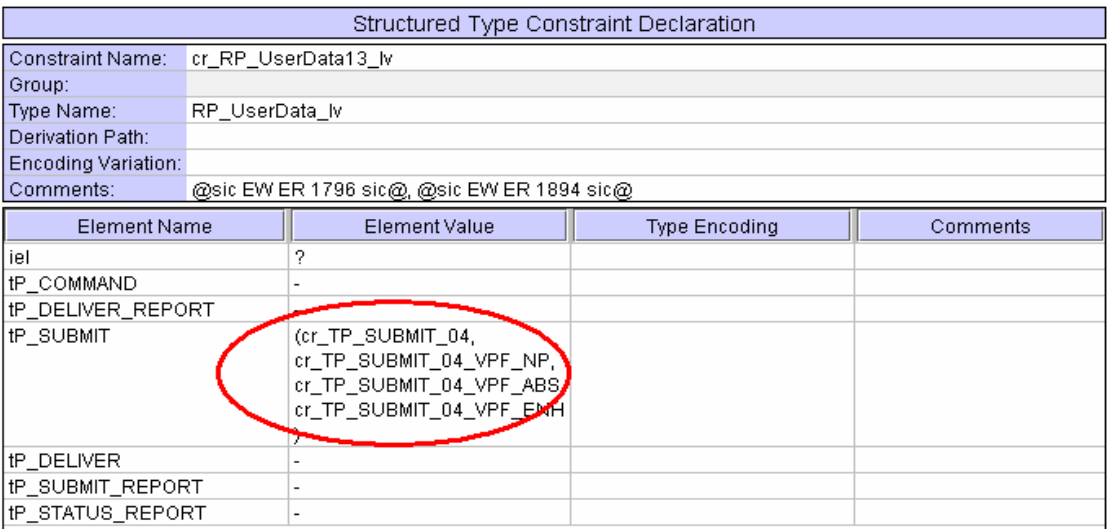

### **1.3 cr\_TP\_SUBMIT\_01**

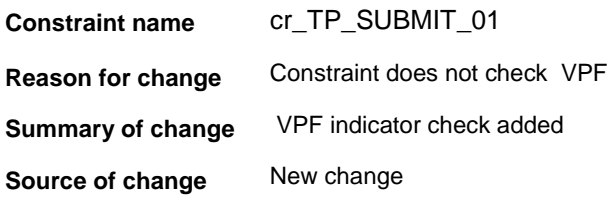

#### **Before:**

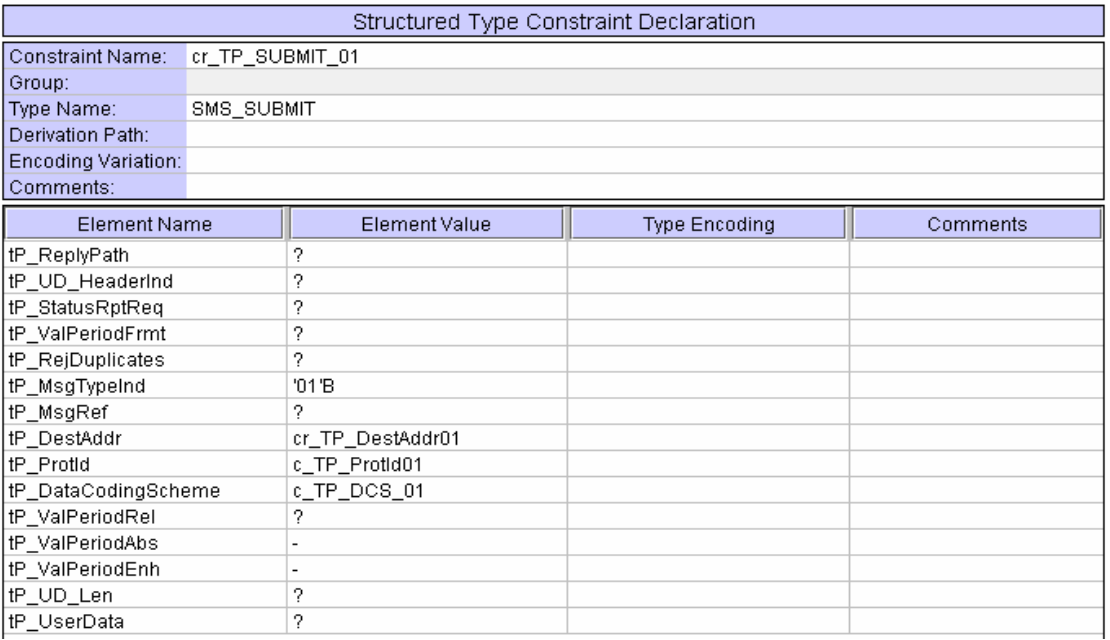

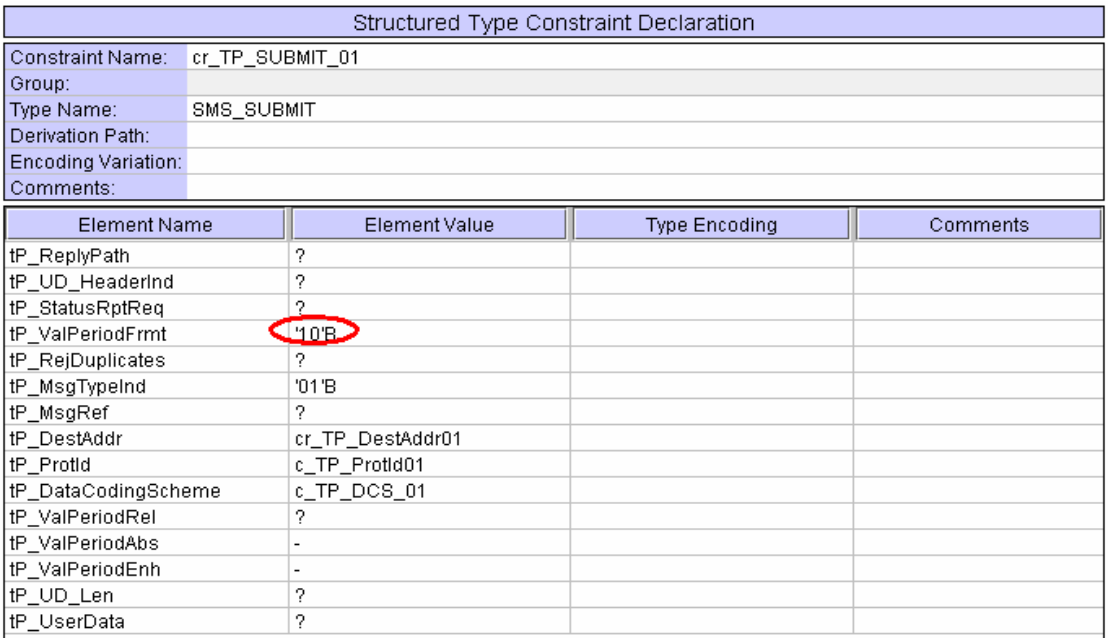

### **1.4 cr\_TP\_SUBMIT\_04**

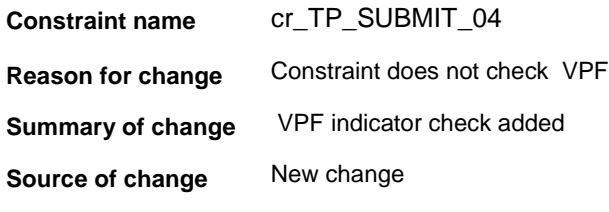

#### **Before:**

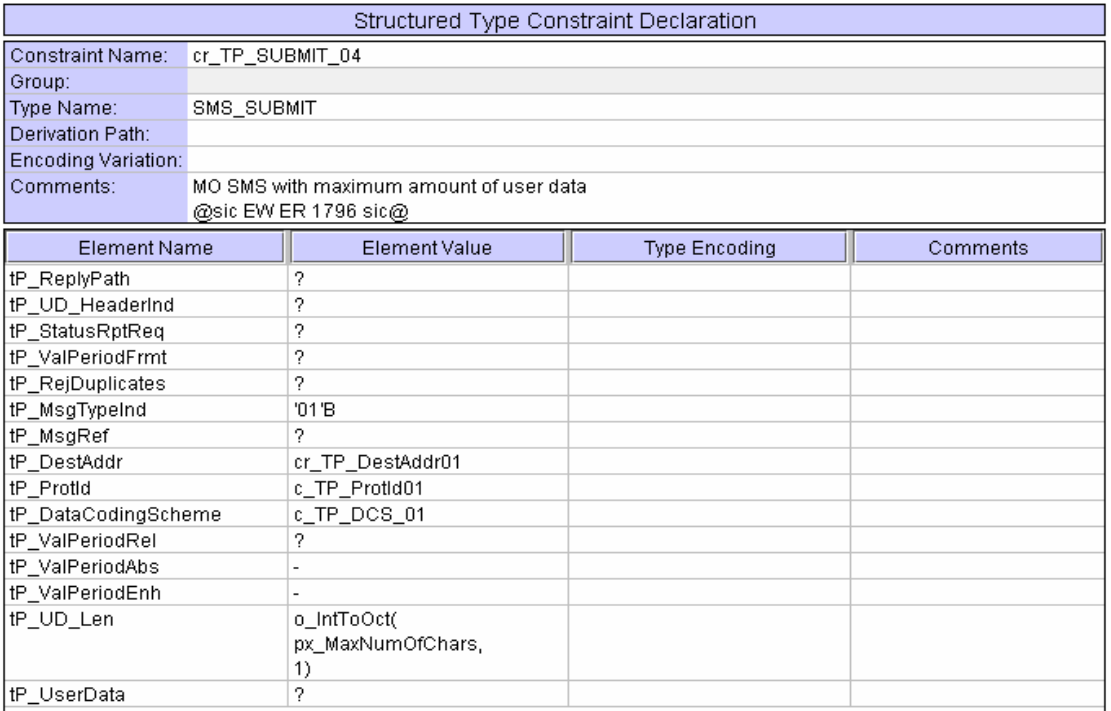

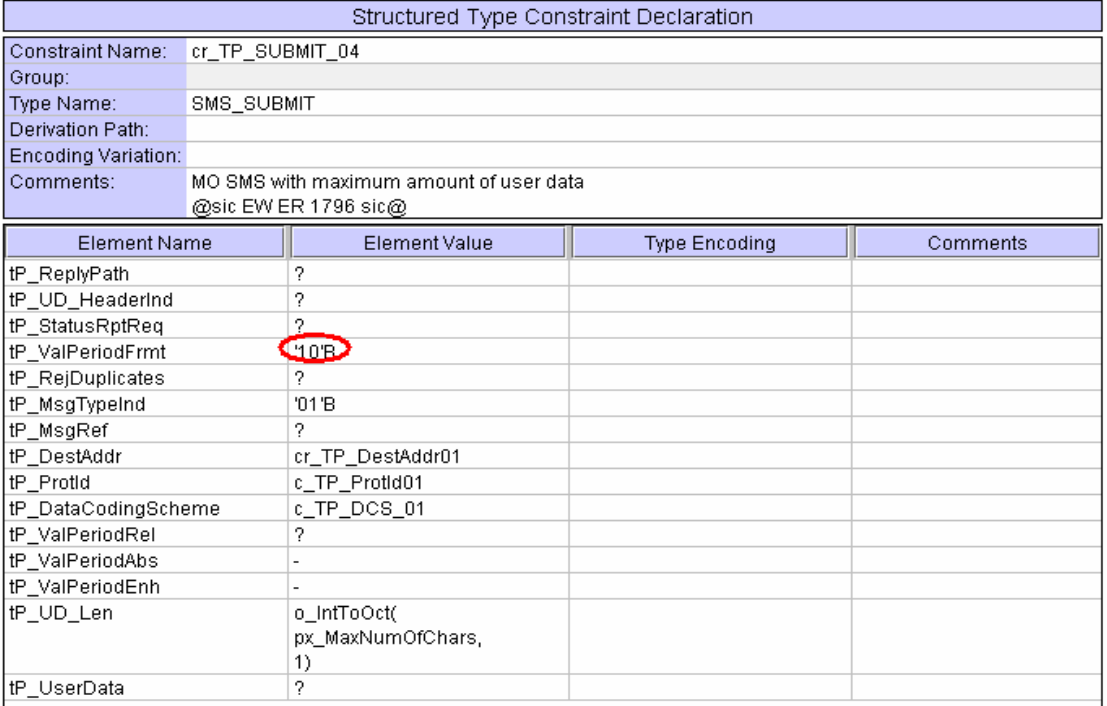

### **1.5 cr\_TP\_SUBMIT\_01\_VPF\_NP**

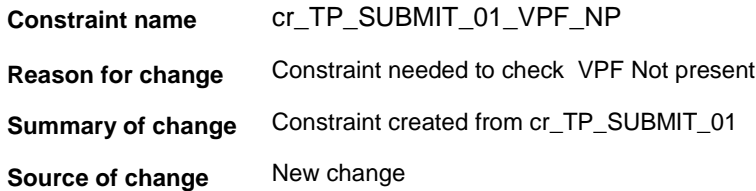

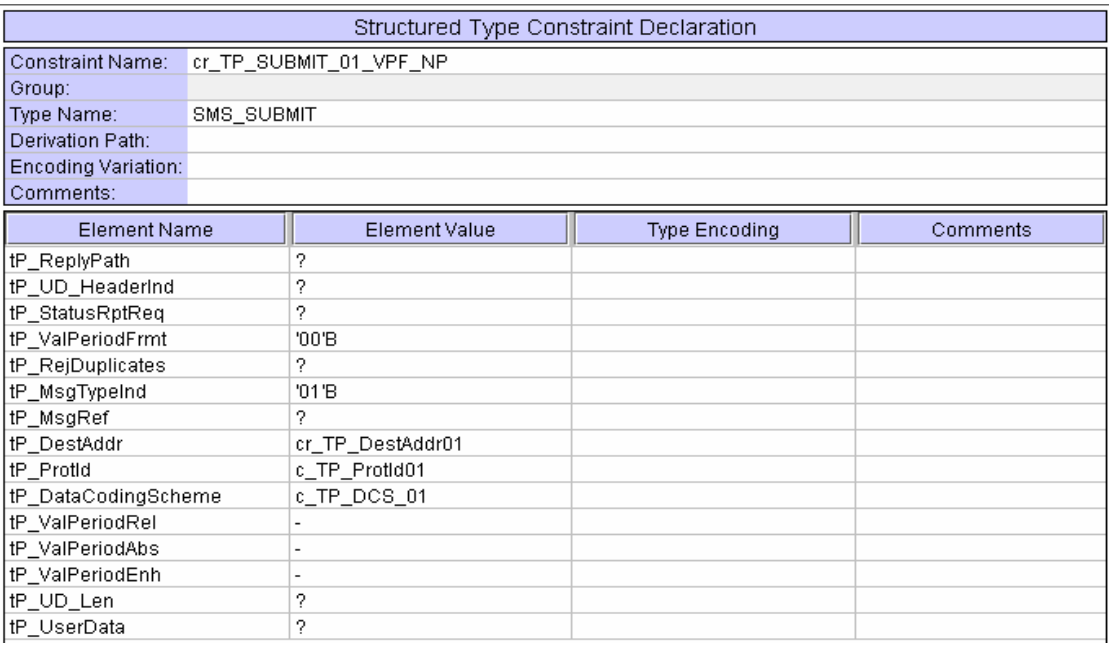

### **1.6 cr\_TP\_SUBMIT\_04\_VPF\_NP**

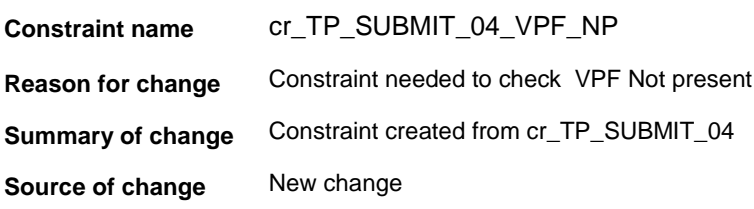

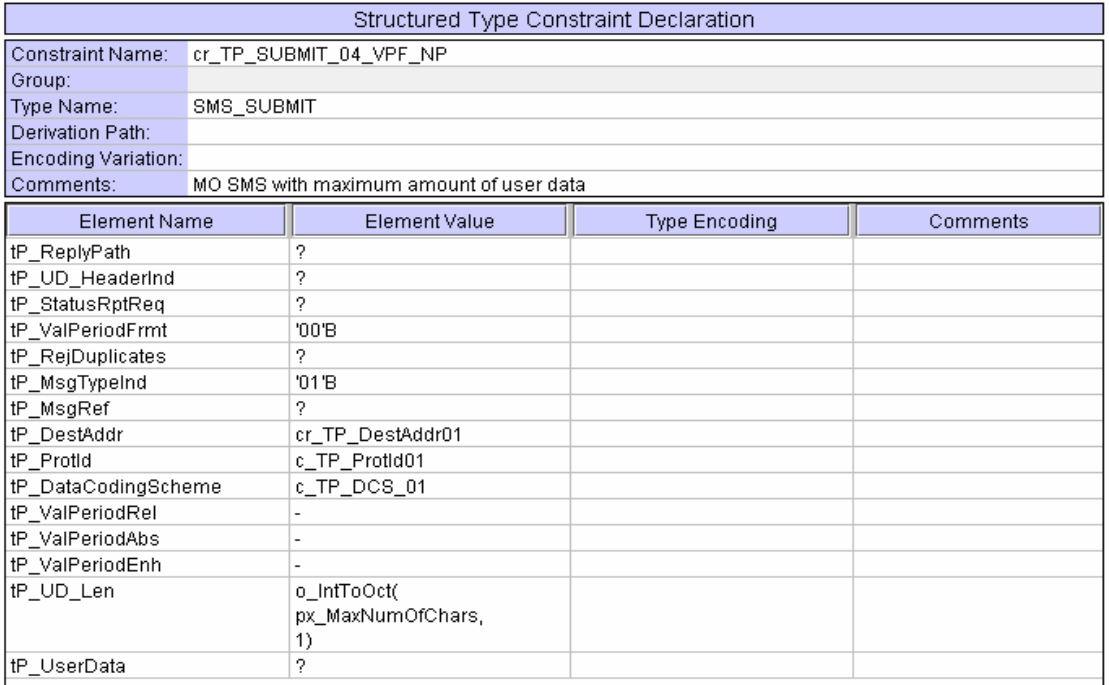

### **1.7 cr\_TP\_SUBMIT\_01\_VPF\_ABS**

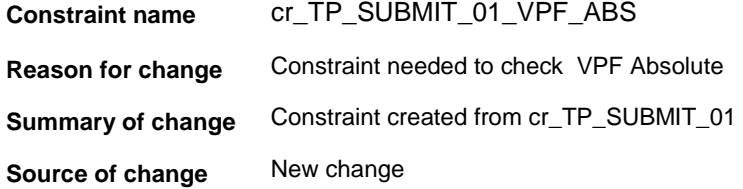

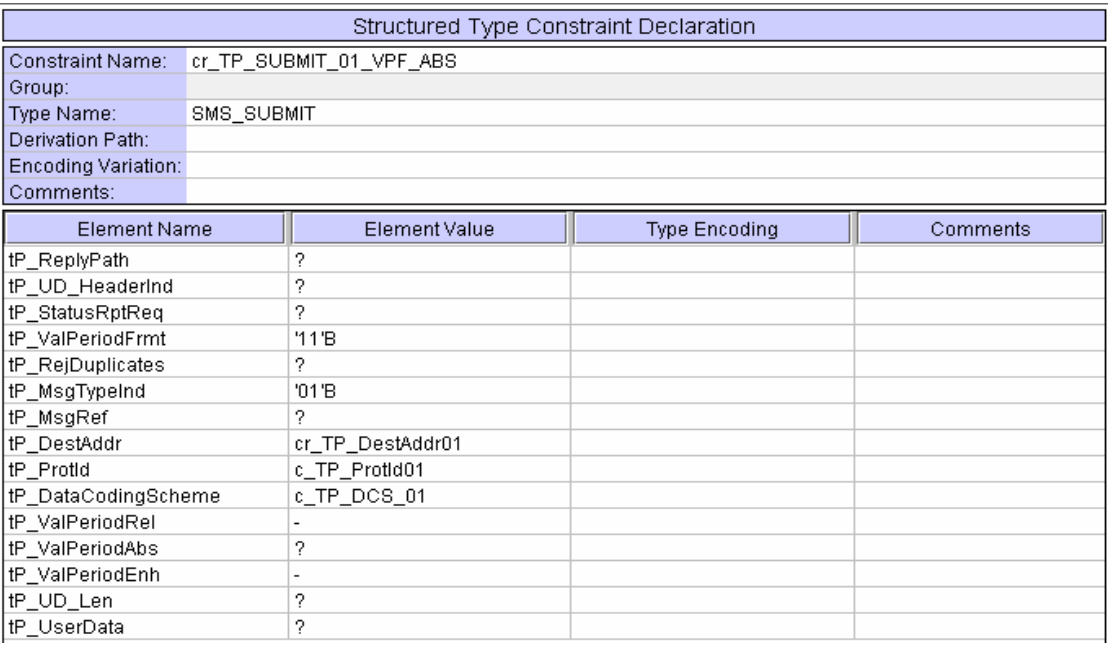

### **1.8 cr\_TP\_SUBMIT\_04\_VPF\_ABS**

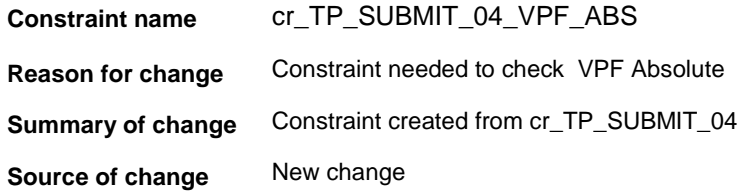

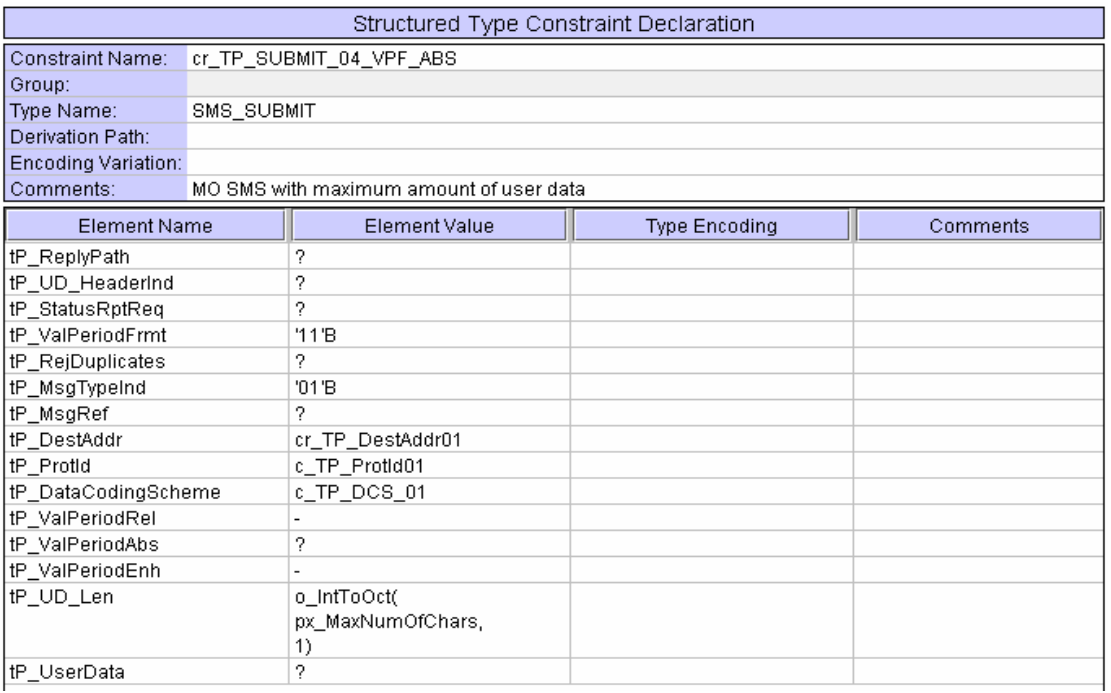

### **1.9 cr\_TP\_SUBMIT\_01\_VPF\_ENH**

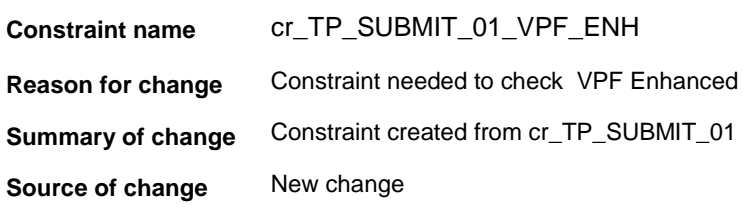

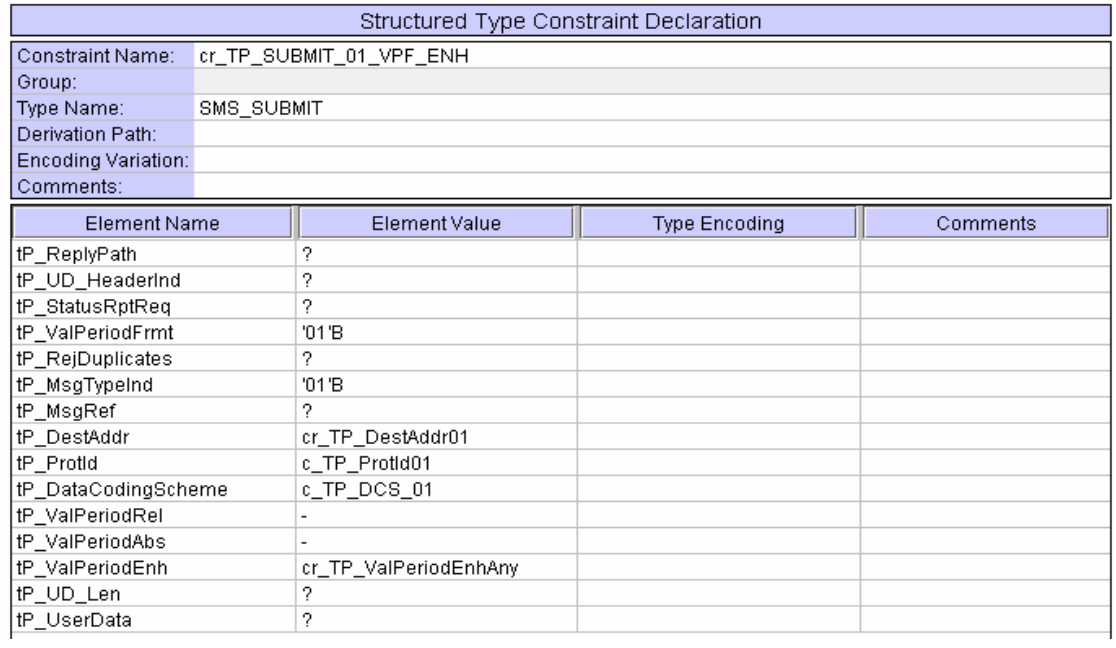

### **1.10 cr\_TP\_SUBMIT\_04\_VPF\_ENH**

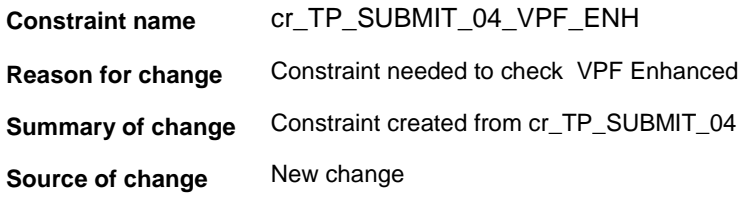

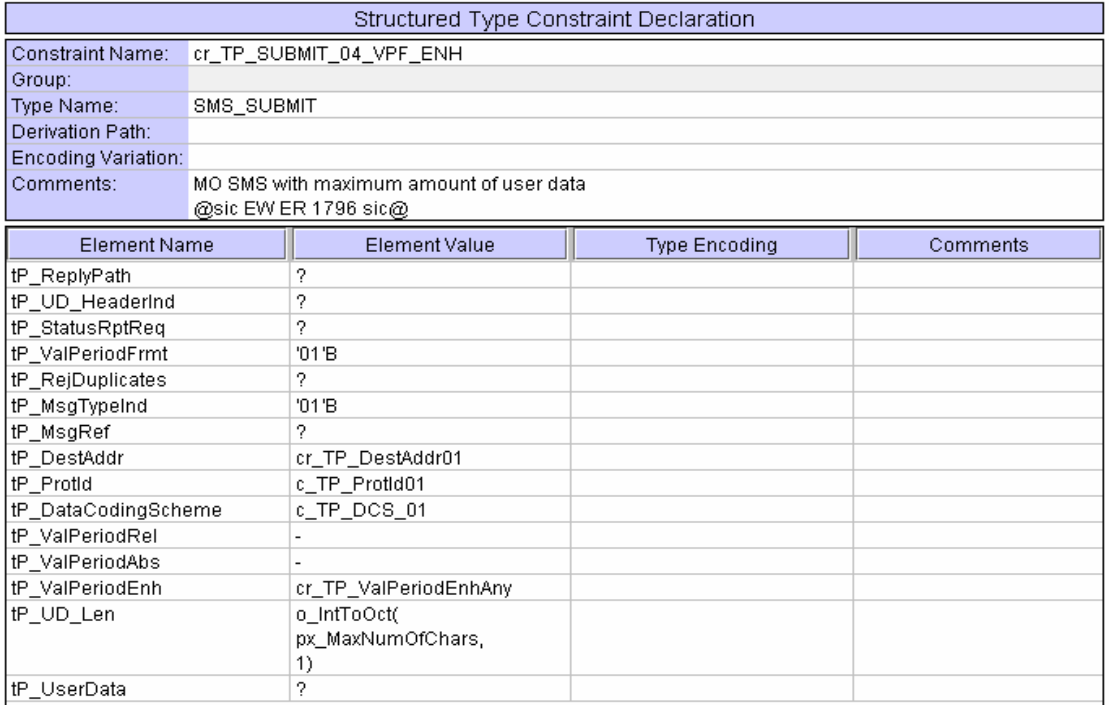

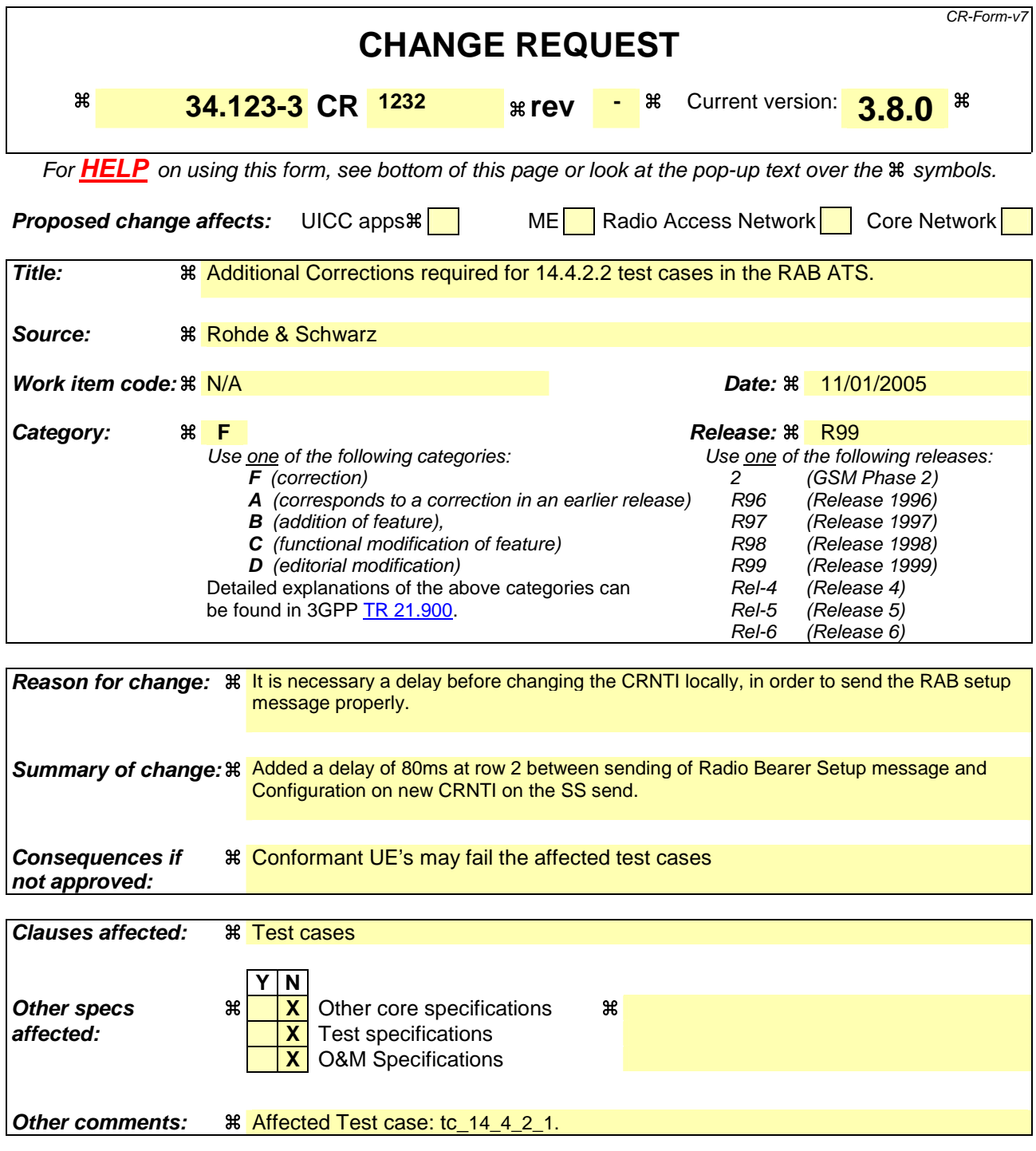

#### **How to create CRs using this form:**

Comprehensive information and tips about how to create CRs can be found at http://www.3gpp.org/specs/CR.htm. Below is a brief summary:

- 1) Fill out the above form. The symbols above marked  $\#$  contain pop-up help information about the field that they are closest to.
- 2) Obtain the latest version for the release of the specification to which the change is proposed. Use the MS Word "revision marks" feature (also known as "track changes") when making the changes. All 3GPP specifications can be downloaded from the 3GPP server under ftp://ftp.3gpp.org/specs/ For the latest version, look for the directory name with the latest date e.g. 2001-03 contains the specifications resulting from the March 2001 TSG meetings.

3) With "track changes" disabled, paste the entire CR form (use CTRL-A to select it) into the specification just in front of the clause containing the first piece of changed text. Delete those parts of the specification which are not relevant to the change request

# **1 RAB ATS**

### **1.1 ts\_SendRB\_SetUp\_FACH\_2SCCPCH\_32k (WA#RAB4513)**

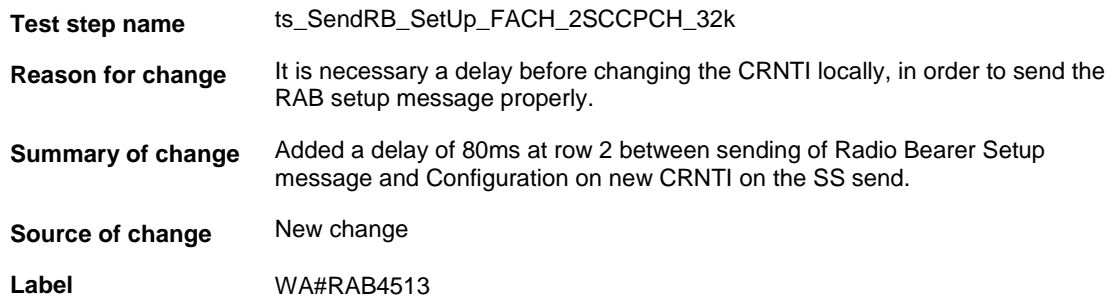

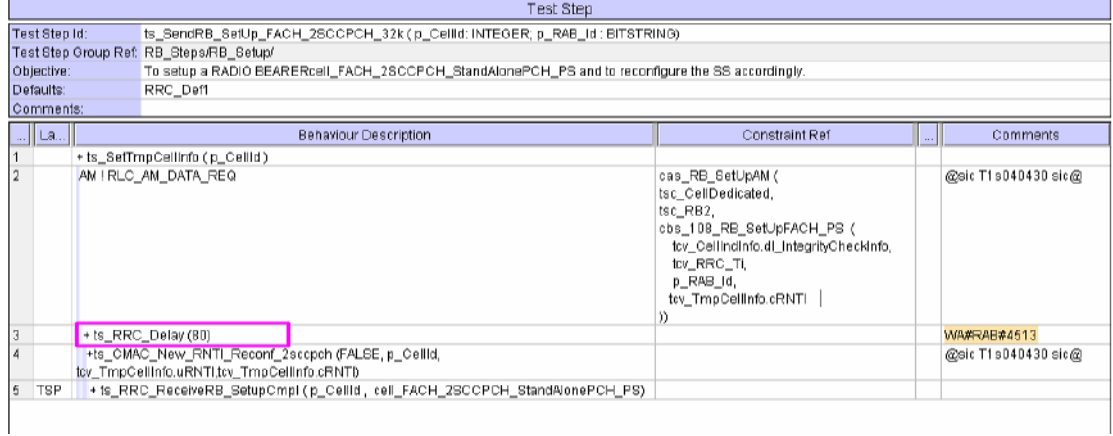

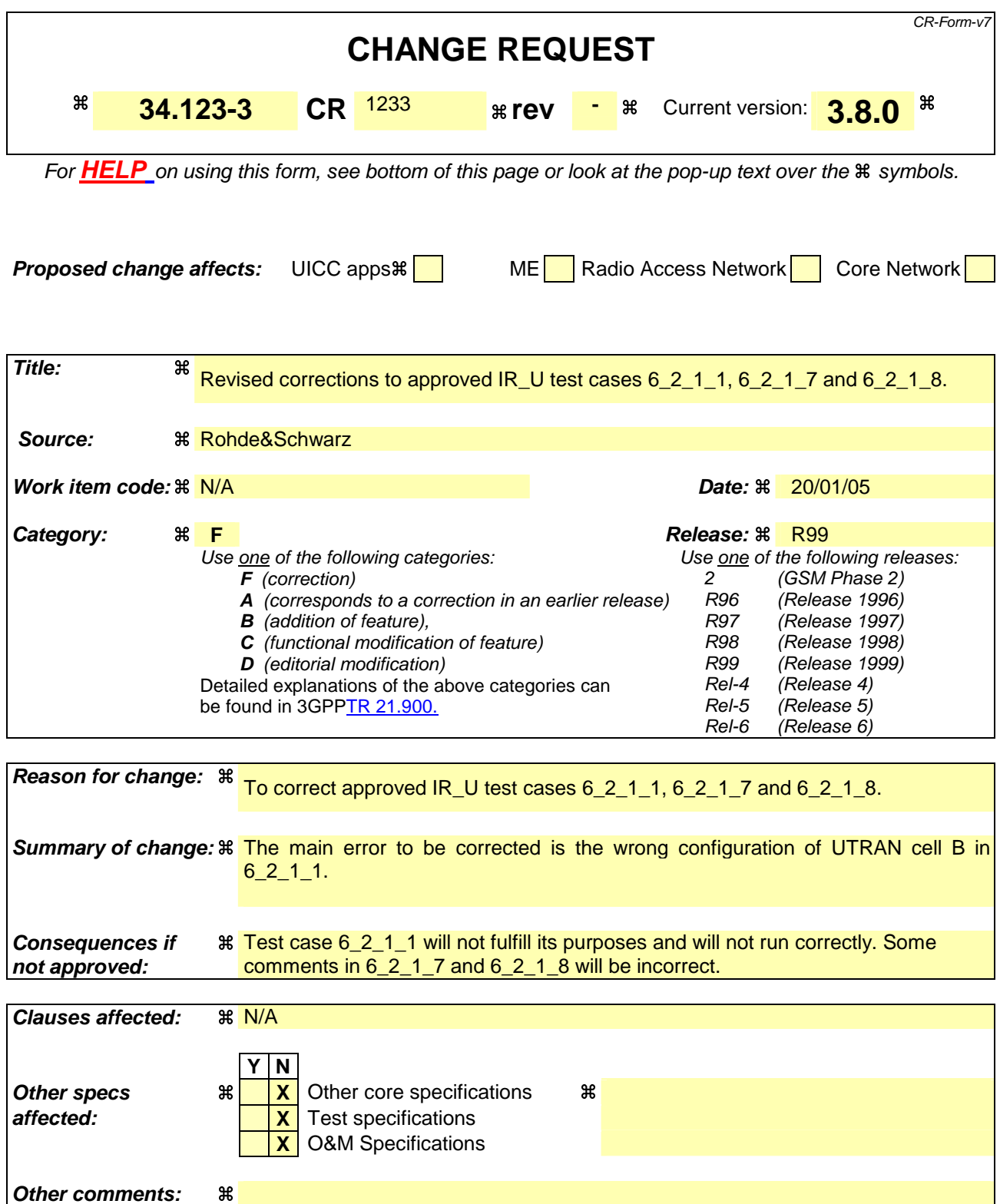

#### **How to create CRs using this form:**

Comprehensive information and tips about how to create CRs can be found at http://www.3gpp.org/specs/CR.htm. Below is a brief summary:

1) Fill out the above form. The symbols above marked  $\#$  contain pop-up help information about the field that they are closest to.

- 2) Obtain the latest version for the release of the specification to which the change is proposed. Use the MS Word "revision marks" feature (also known as "track changes") when making the changes. All 3GPP specifications can be downloaded from the 3GPP server under ftp://ftp.3gpp.org/specs/ For the latest version, look for the directory name with the latest date e.g. 2001-03 contains the specifications resulting from the March 2001 TSG meetings.
- 3) With "track changes" disabled, paste the entire CR form (use CTRL-A to select it) into the specification just in front of the clause containing the first piece of changed text. Delete those parts of the specification which are not relevant to the change request.

# **3GPP T1#1-TTCN e-Mail 2005 T1s050012 T1s050012**

**01 Jan - 31 Dec 2005** 

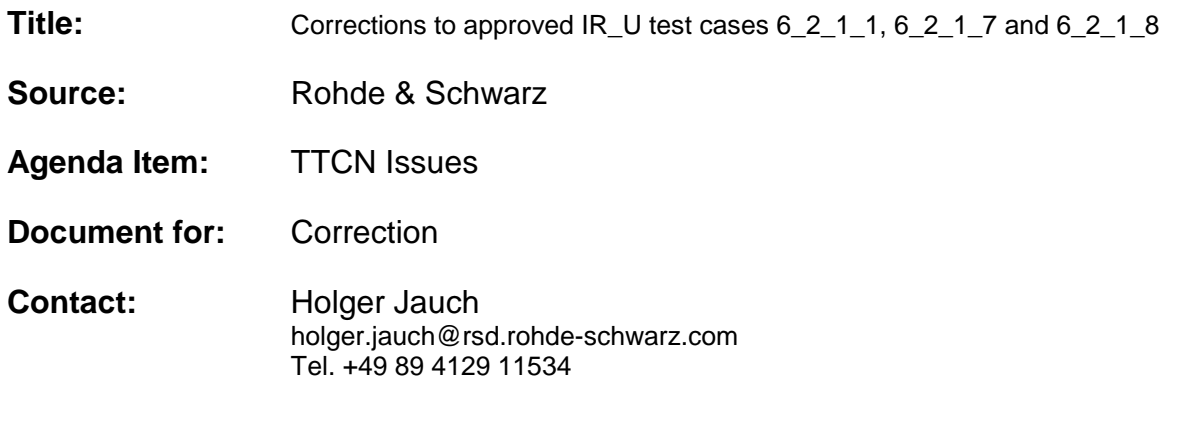

### **1 Overview**

This document is a CR on several high priority test cases of group 6.2.1. It lists errors found during verification work on this group.

#### $\overline{2}$ Table of Contents

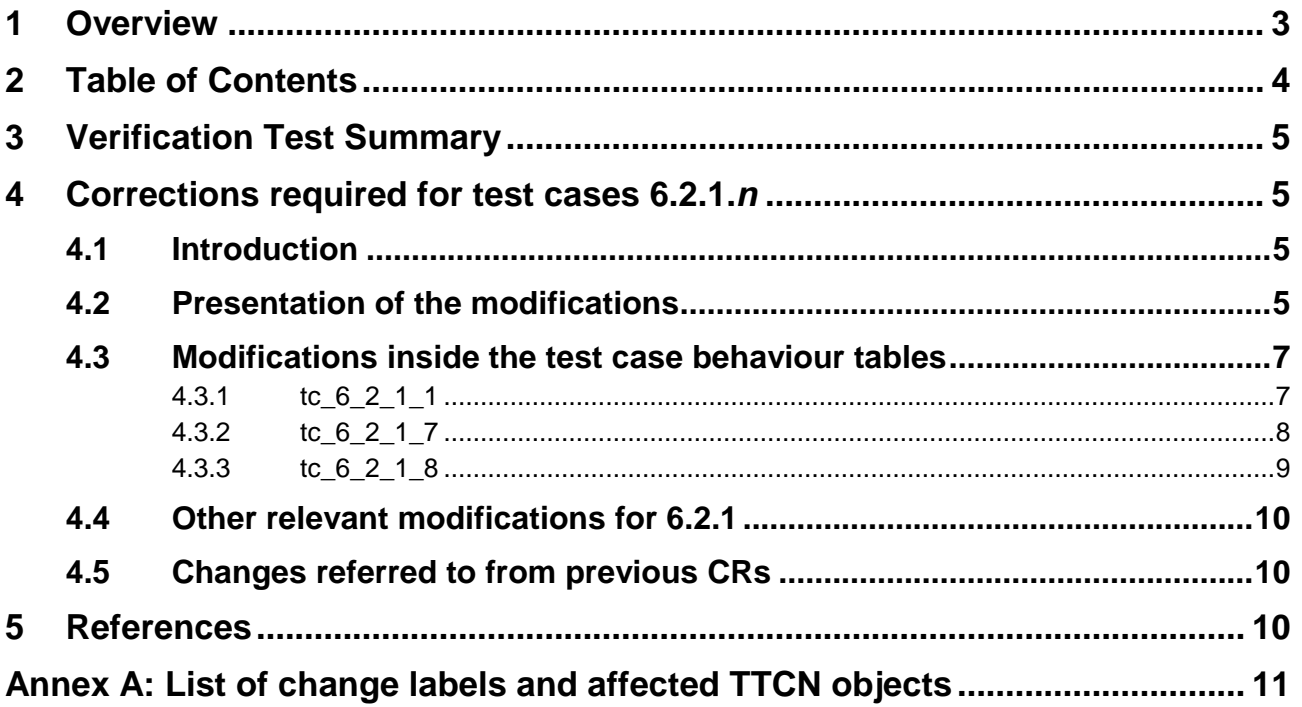

### **3 Verification Test Summary**

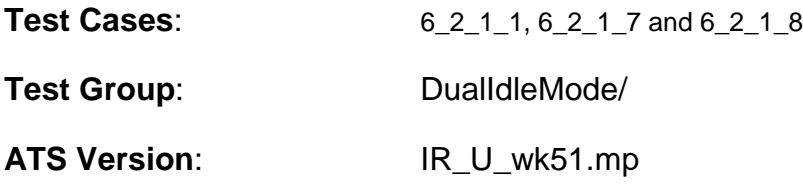

### **4 Corrections required for test cases 6.2.1.n**

#### **4.1 Introduction**

This CR presents corrections on DualIdleMode test cases (group 6.2.1) detected during verification. Previous CR T1s040764 [2] on the same subject was partially rejected by ETSI, so the current consolidated CR contains only those changes previously accepted by ETSI.

All proposed changes are explicitly described in this CR.

Since the textual replacements proposed here are marginal (replacement of single characters), no ATS is provided as supplementary information.

Annex A contains a table listing all change label/affected object combinations.

### **4.2 Presentation of the modifications**

The modifications are presented by the use of '**Change Tables**' as described below, and by **screenshots** taken from the relevant parts of changed TTCN objects in TTCN.GR format.

In addition, if the **reason for a change** cannot be expressed in a few table lines, particular subclauses of clause 4 may be generated for detailled argumentation.

The '**Change Tables**' have the format described in the example below (all entries in the second column are for demonstration purposes only):

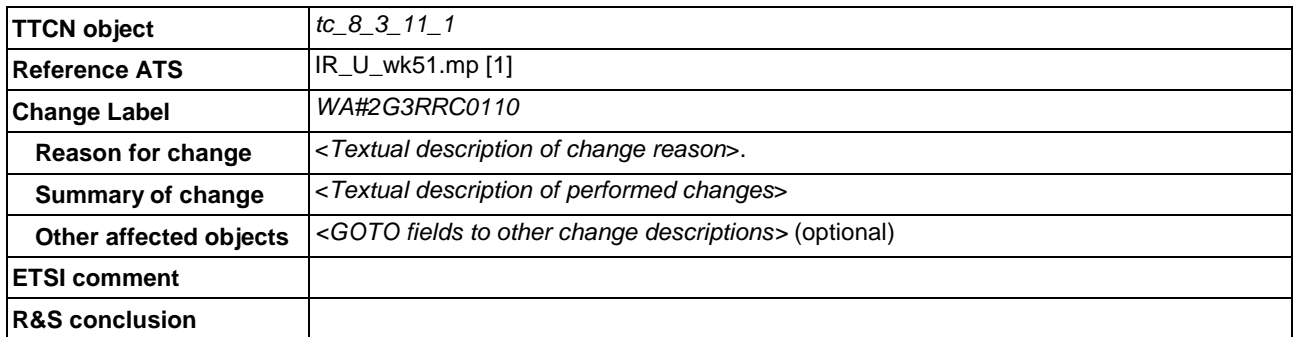

#### Table 1: Example Change Table

**TTCN object:** Identifier(s) of one or more TTCN objects having a global context in the TTCN ATS. Typically only one TTCN object occurs. More than one object is listed only, when:

a) All objects belong to the same TTCN Object Class; and

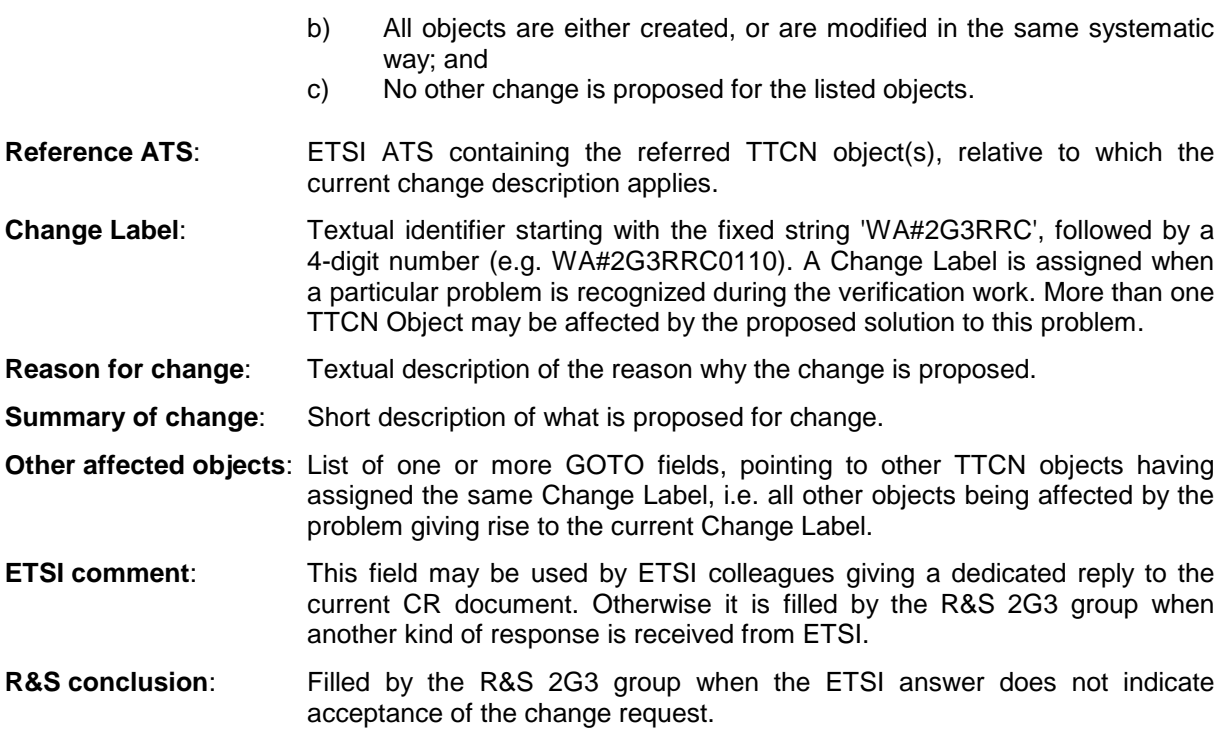

### **4.3 Modifications inside the test case behaviour tables**

### **4.3.1 tc\_6\_2\_1\_1**

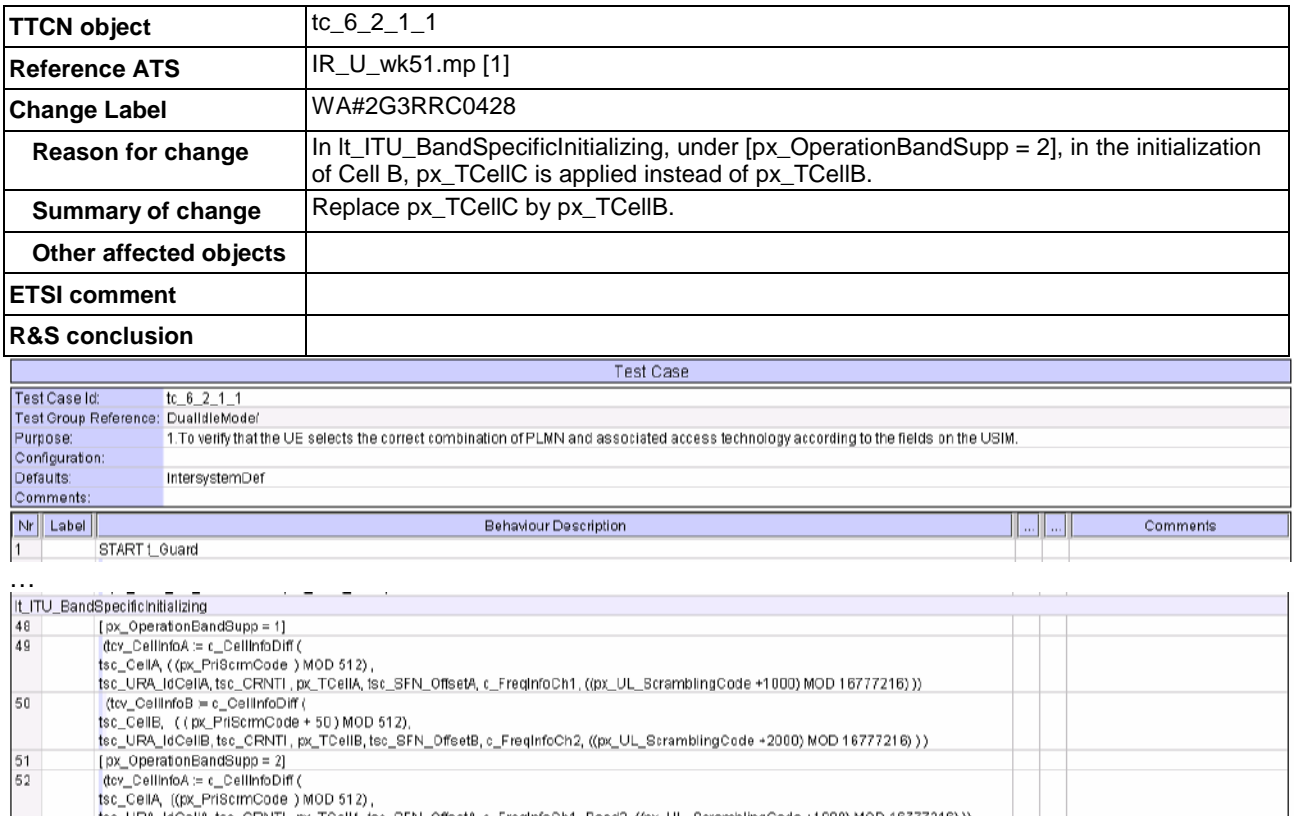

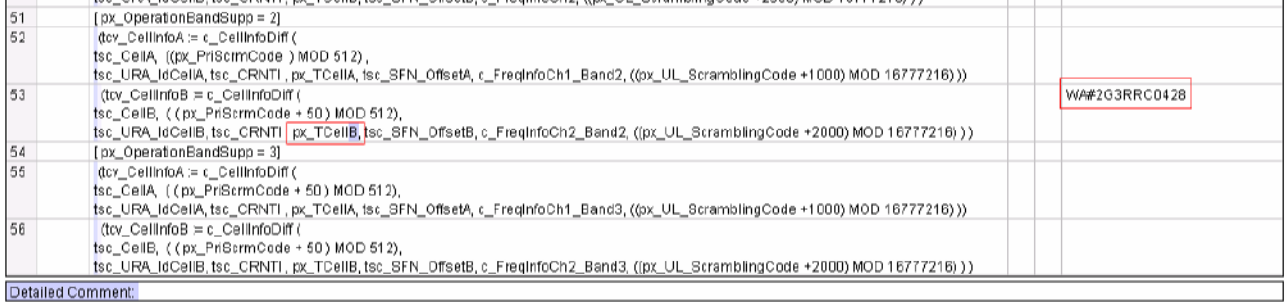

### **4.3.2 tc\_6\_2\_1\_7**

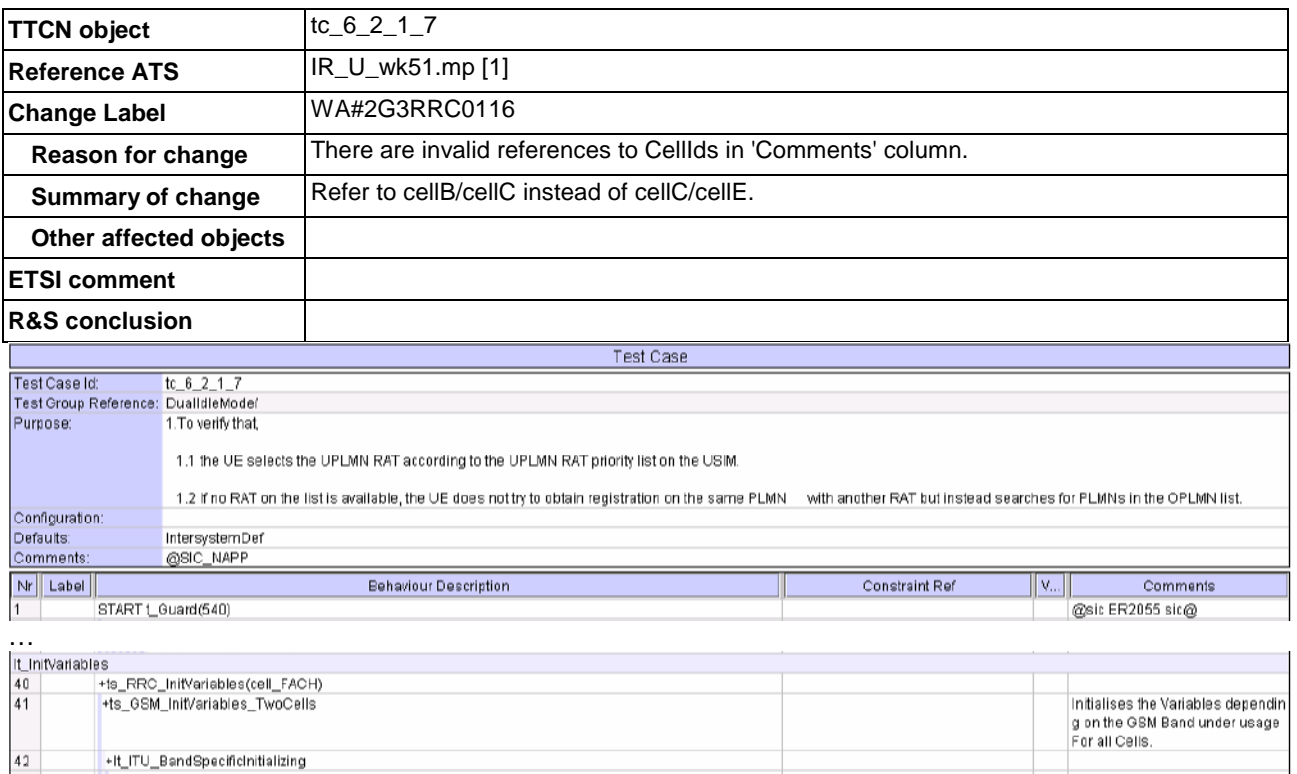

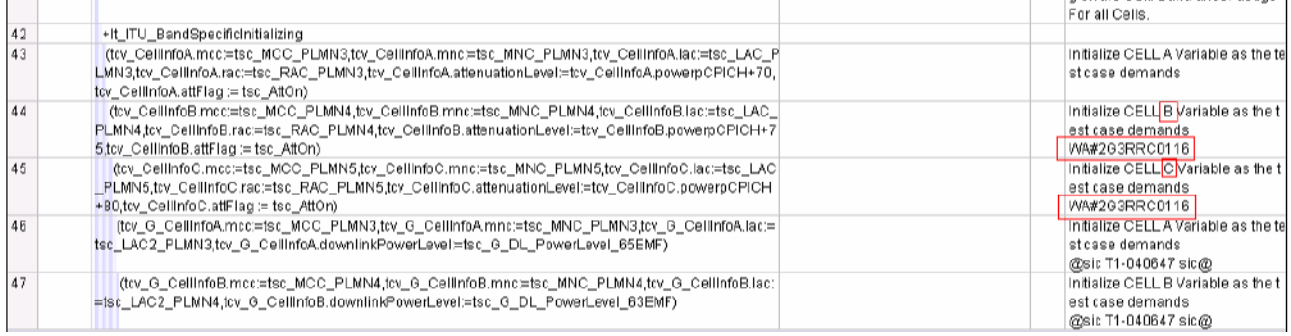

…

### **4.3.3 tc\_6\_2\_1\_8**

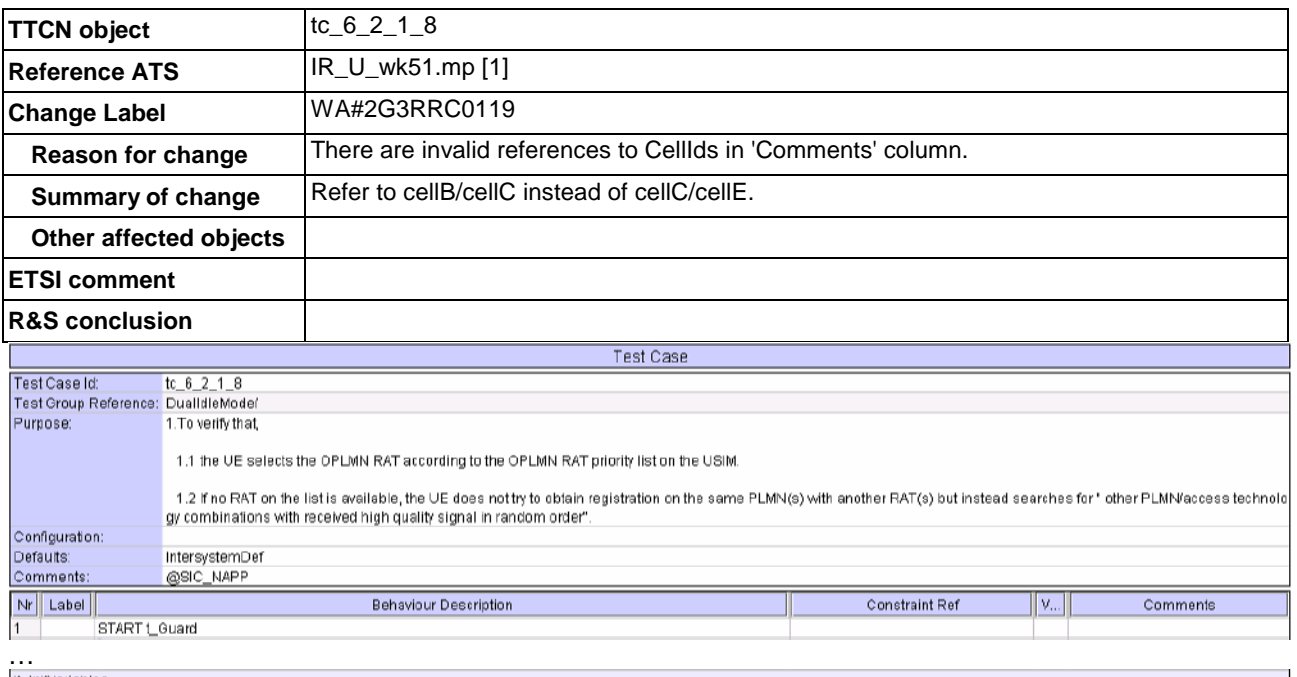

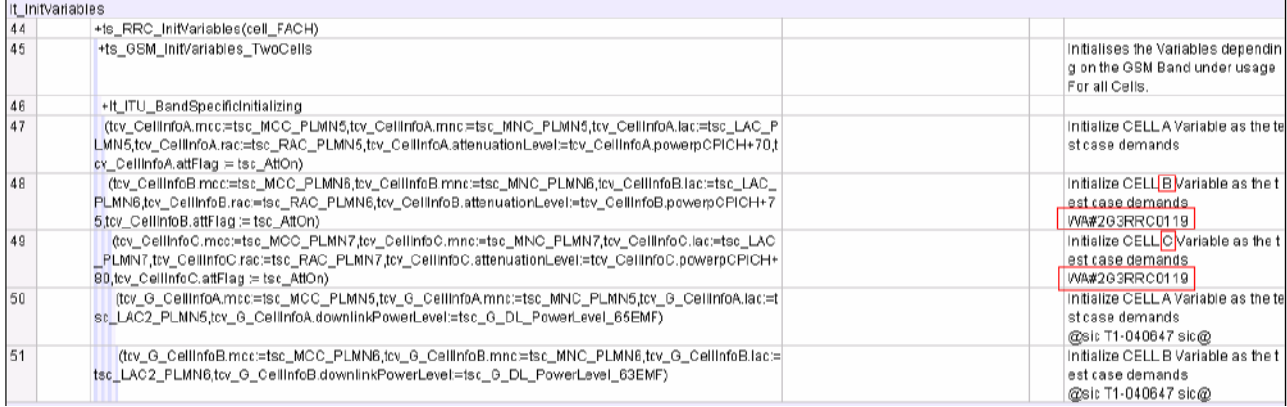

### **4.4 Other relevant modifications for 6.2.1**

N/A

# **4.5 Changes referred to from previous CRs**

N/A

# **5 References**

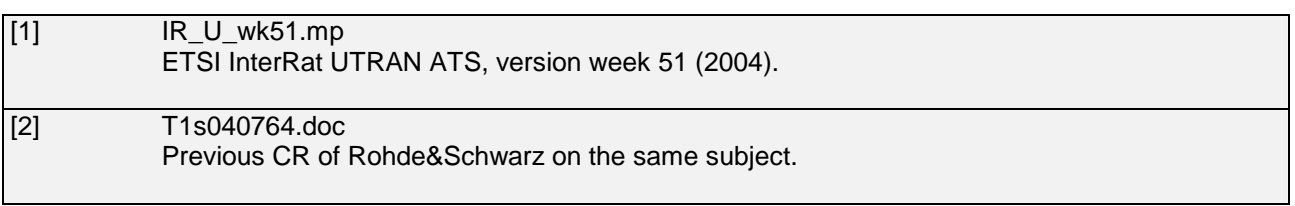

### **Annex A: List of change labels and affected TTCN objects**

The following Table 2 lists all change labels being described in this document, together with the related affected TTCN objects, and the Reference ATS to which the change description applies. When no Reference ATS is present, the object is a new definition.

Table 2: List of change labels and related affected TTCN Objects and reference ATS

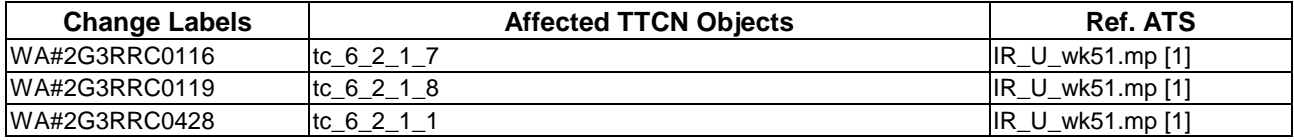

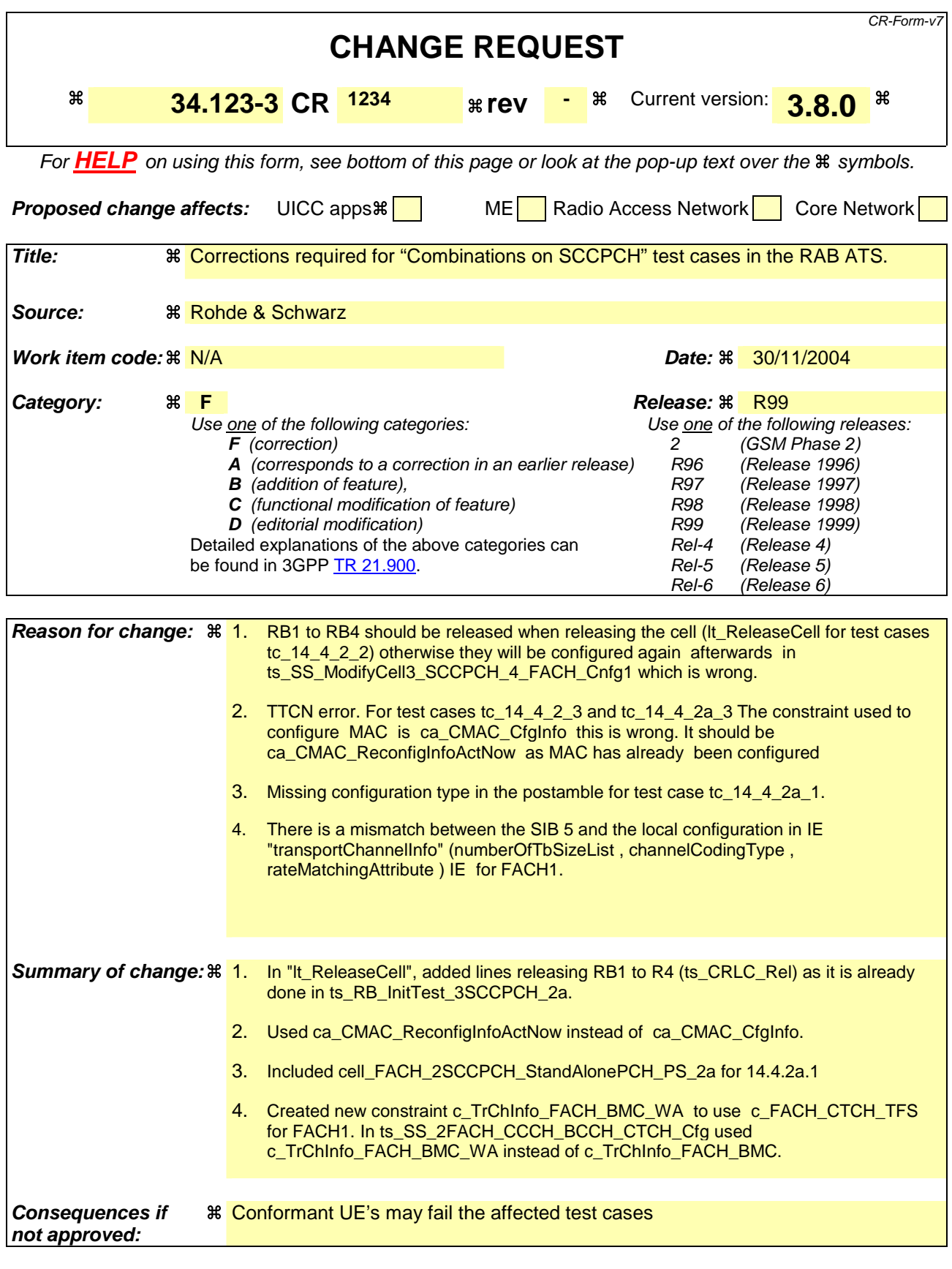

**Clauses affected:**  $\frac{1}{100}$  **R** Test cases

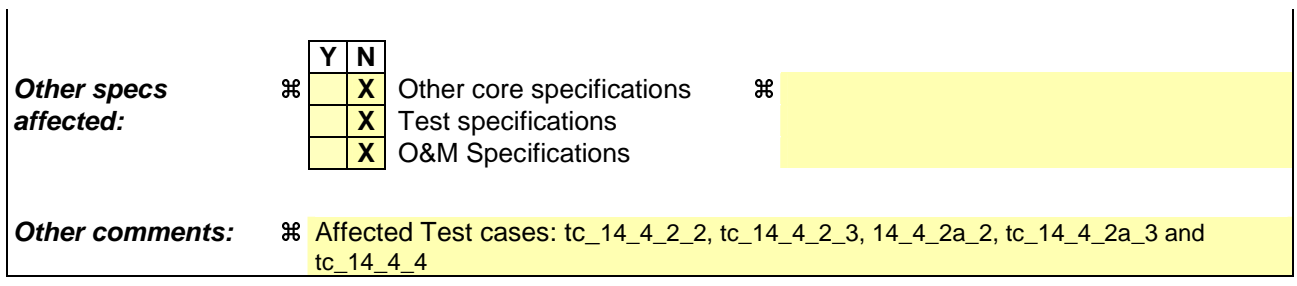

 $\mathbf{I}$ 

#### **How to create CRs using this form:**

Comprehensive information and tips about how to create CRs can be found at http://www.3gpp.org/specs/CR.htm. Below is a brief summary:

- 1) Fill out the above form. The symbols above marked  $\#$  contain pop-up help information about the field that they are closest to.
- 2) Obtain the latest version for the release of the specification to which the change is proposed. Use the MS Word "revision marks" feature (also known as "track changes") when making the changes. All 3GPP specifications can be downloaded from the 3GPP server under ftp://ftp.3gpp.org/specs/ For the latest version, look for the directory name with the latest date e.g. 2001-03 contains the specifications resulting from the March 2001 TSG meetings.
- 3) With "track changes" disabled, paste the entire CR form (use CTRL-A to select it) into the specification just in front of the clause containing the first piece of changed text. Delete those parts of the specification which are not relevant to the change request.

## **1 RAB ATS**

### **1.1 ts\_RB\_InitTest\_3SCCPCH (WA#RAB4517)**

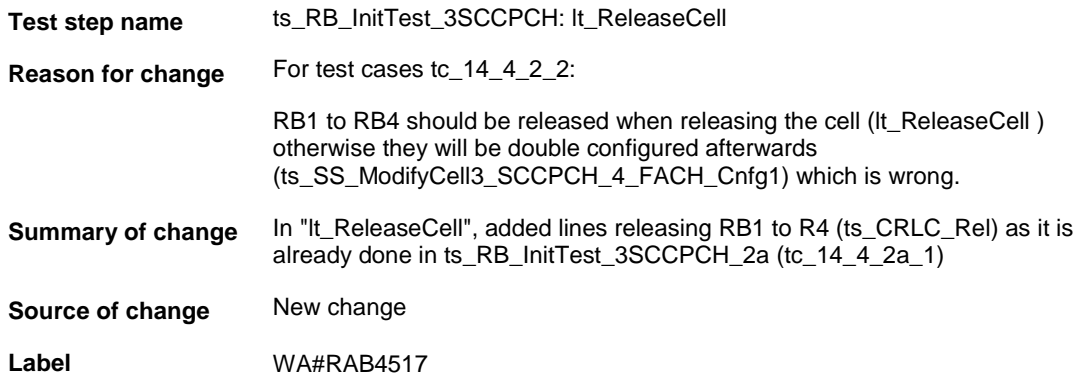

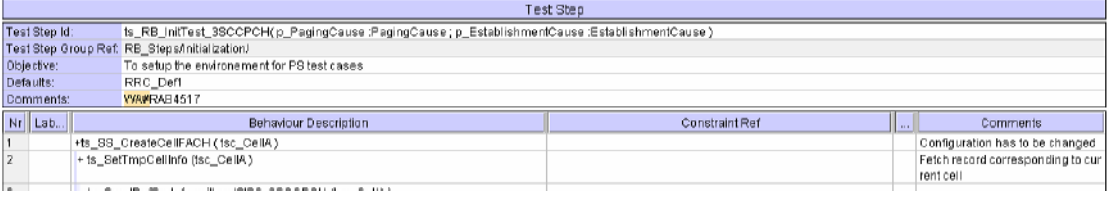

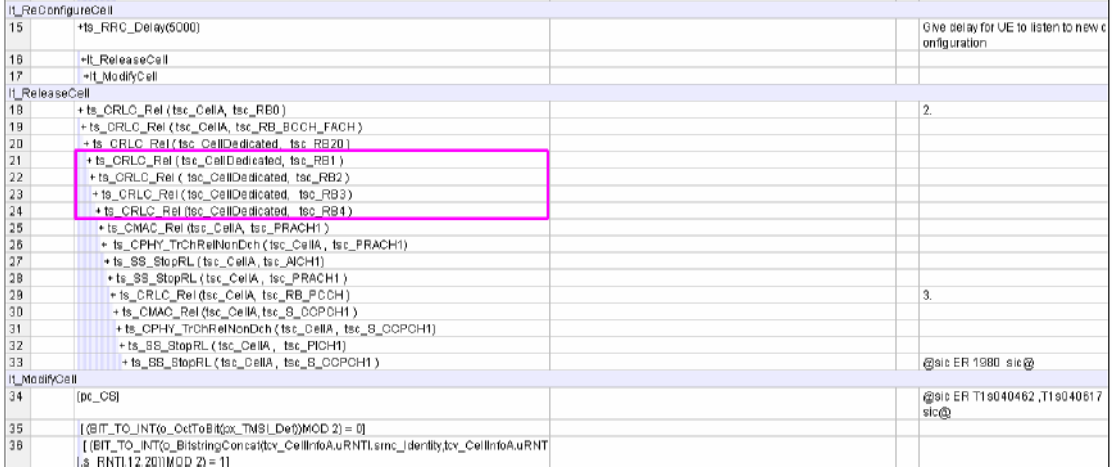

#### **1.2 ts\_CMAC\_New\_RNTI\_Reconf\_3SCCPCH\_CTCH and ts\_CMAC\_New\_RNTI\_Reconf\_3SCCPCH\_CTCH\_2a (WA#RAB4507)**

**Test step name** ts\_CMAC\_New\_RNTI\_Reconf\_3SCCPCH\_CTCH and ts\_CMAC\_New\_RNTI\_Reconf\_3SCCPCH\_CTCH\_2a

**Reason for change** For test cases For test cases tc\_14\_4\_2\_3 and tc\_14\_4\_2a\_3:

#### TTCN error. It is a MAC reconfiguration.

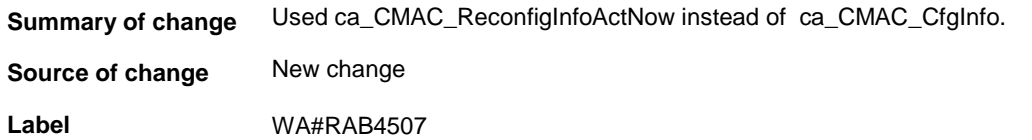

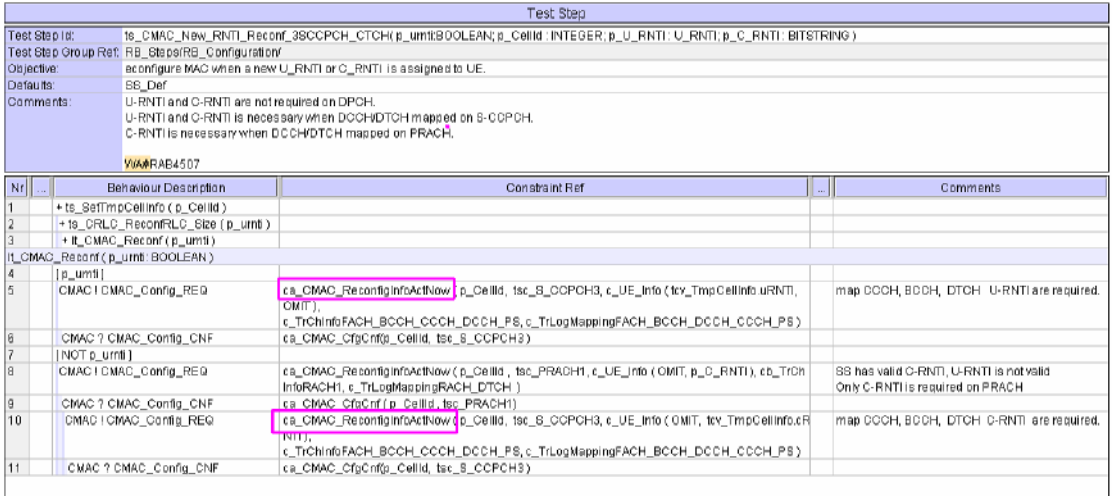

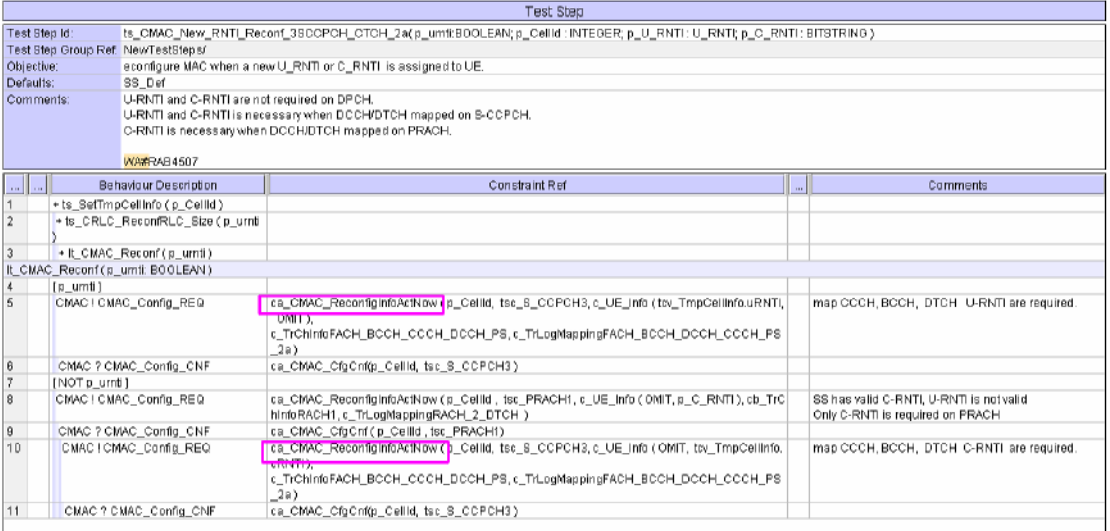

### **1.3 po\_ConnectionAndSS\_Rel (WA#RAB4508)**

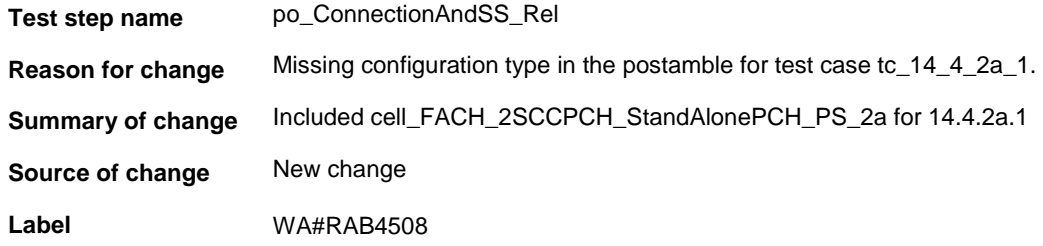

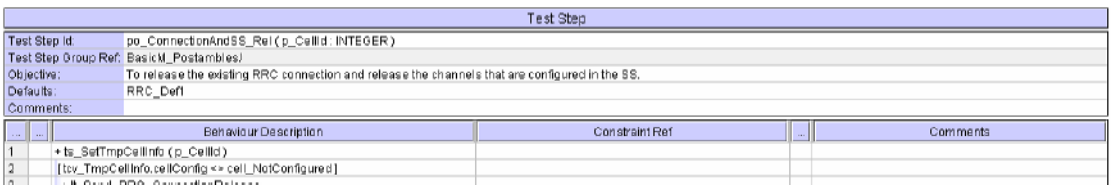

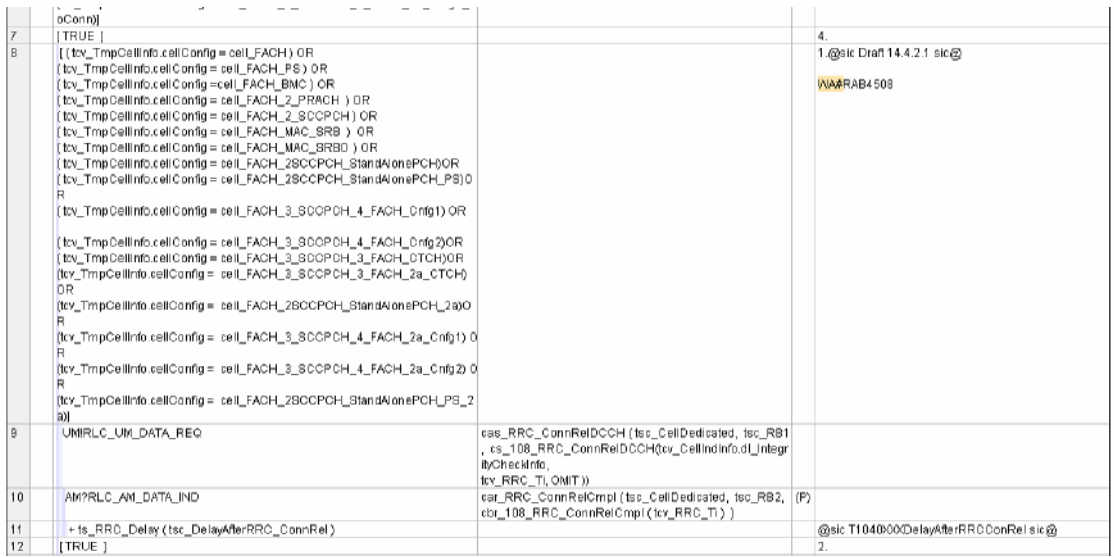

### **1.4 c\_TrChInfo\_FACH\_BMC\_WA and ts\_SS\_2FACH\_CCCH\_BCCH\_CTCH\_Cfg (WA#RAB4491 and WA#RAB4500)**

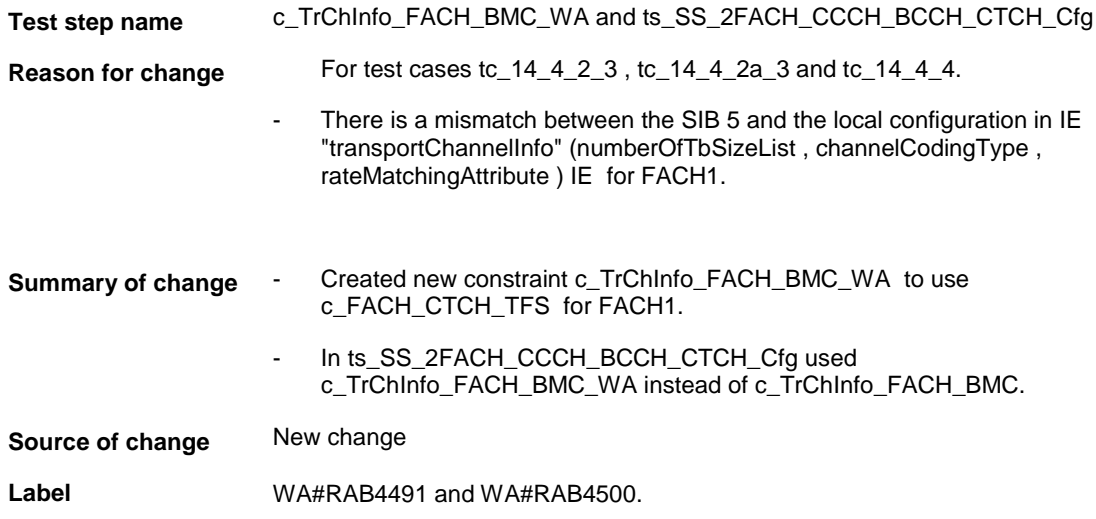

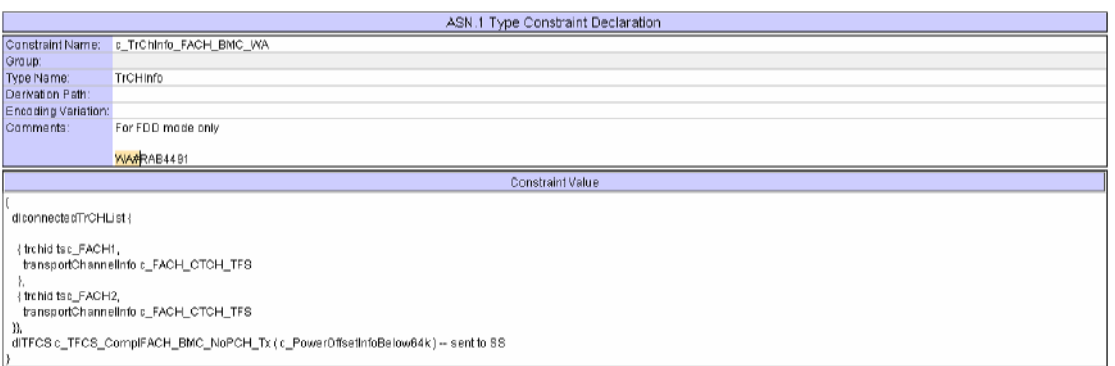

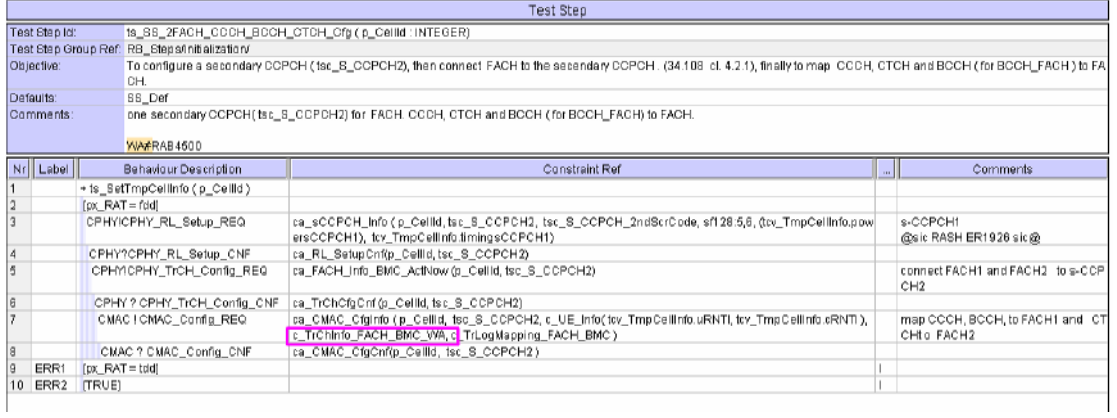

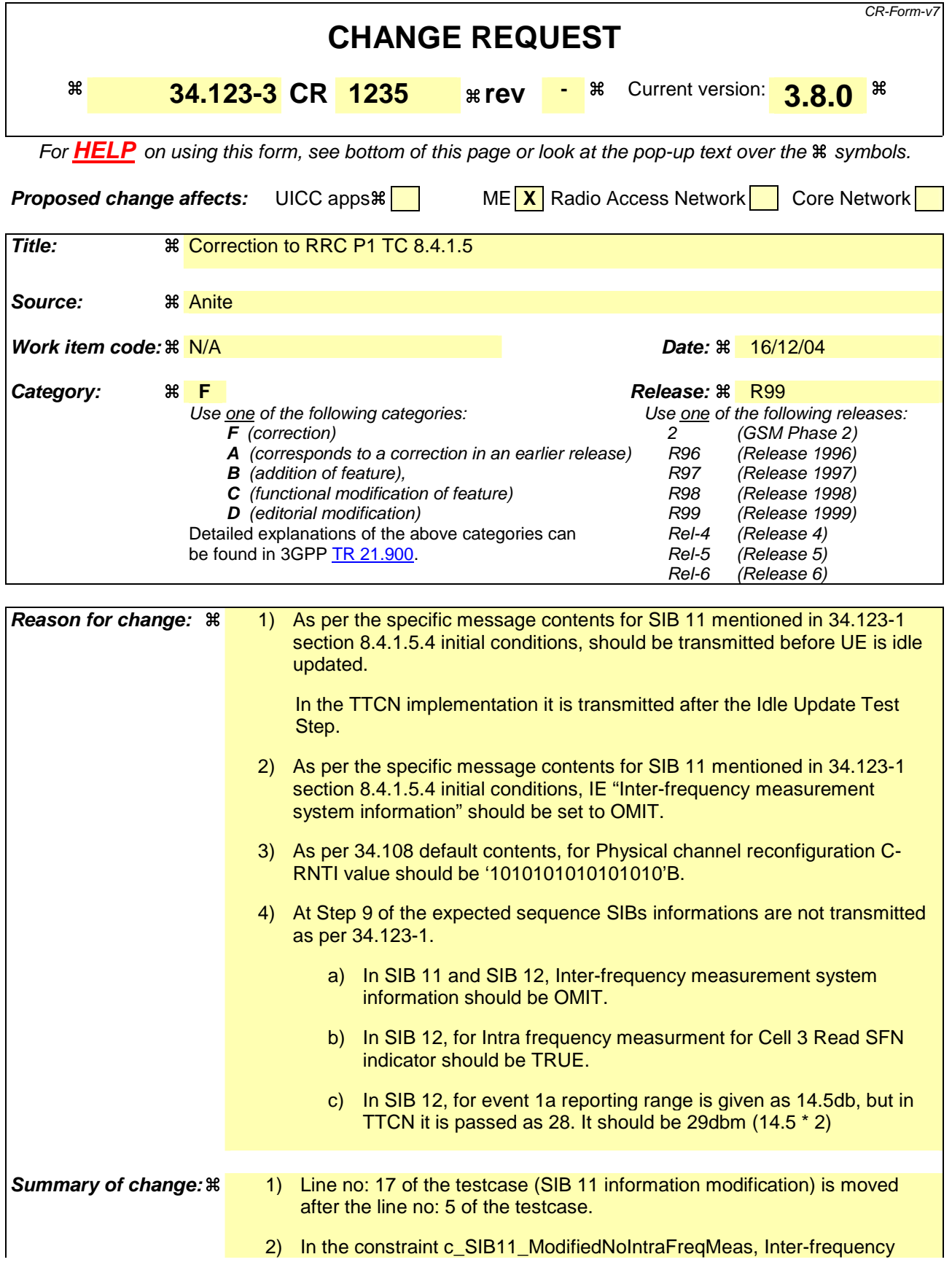

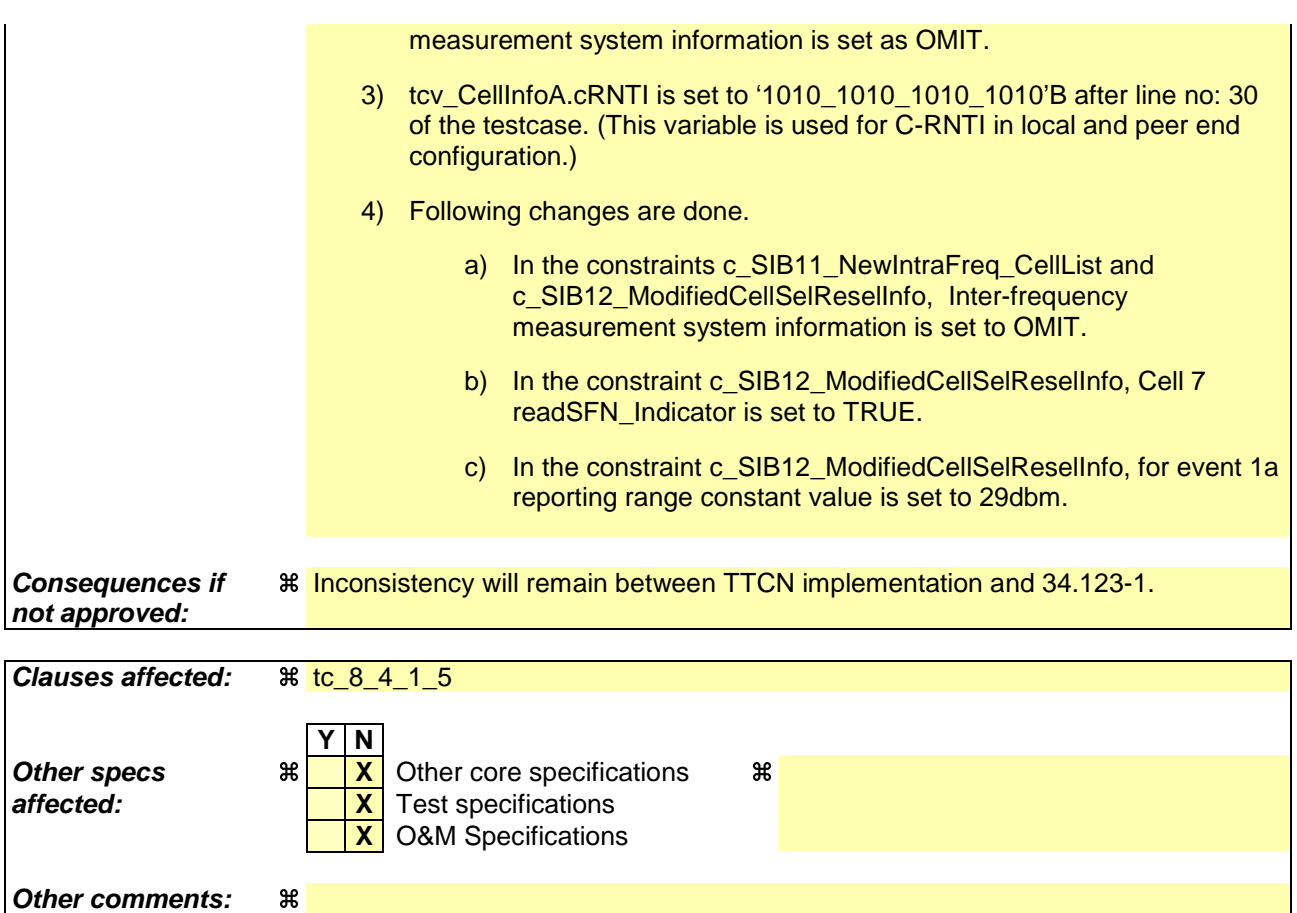

#### **How to create CRs using this form:**

Comprehensive information and tips about how to create CRs can be found at http://www.3gpp.org/specs/CR.htm. Below is a brief summary:

- 1) Fill out the above form. The symbols above marked  $\#$  contain pop-up help information about the field that they are closest to.
- 2) Obtain the latest version for the release of the specification to which the change is proposed. Use the MS Word "revision marks" feature (also known as "track changes") when making the changes. All 3GPP specifications can be downloaded from the 3GPP server under ftp://ftp.3gpp.org/specs/ For the latest version, look for the directory name with the latest date e.g. 2001-03 contains the specifications resulting from the March 2001 TSG meetings.
- 3) With "track changes" disabled, paste the entire CR form (use CTRL-A to select it) into the specification just in front of the clause containing the first piece of changed text. Delete those parts of the specification which are not relevant to the change request.

### **1.1 Change 1:**

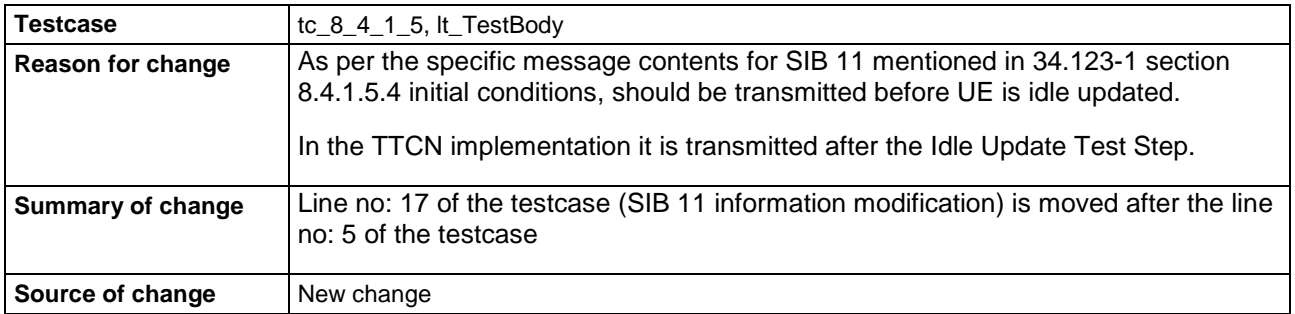

#### **Before :**

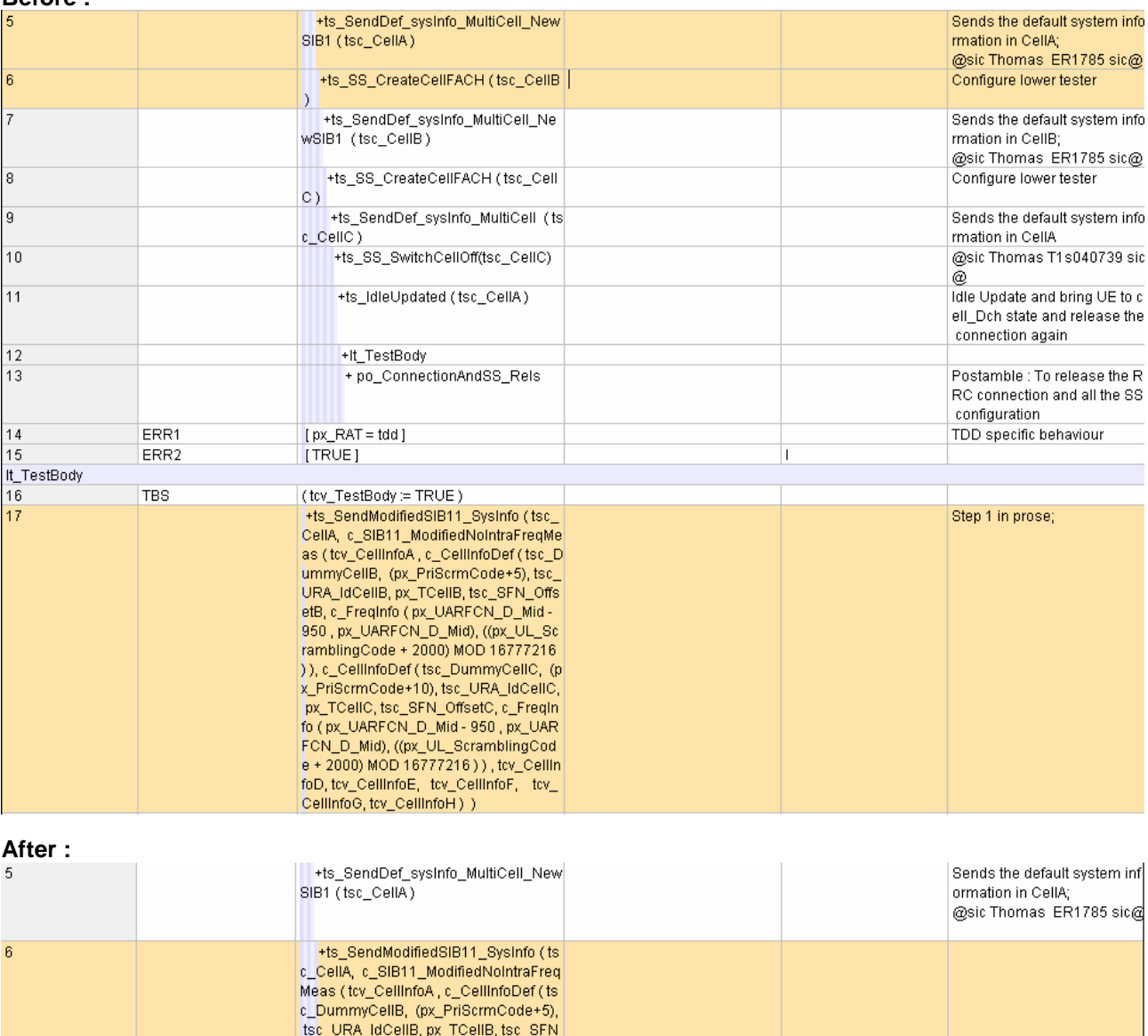

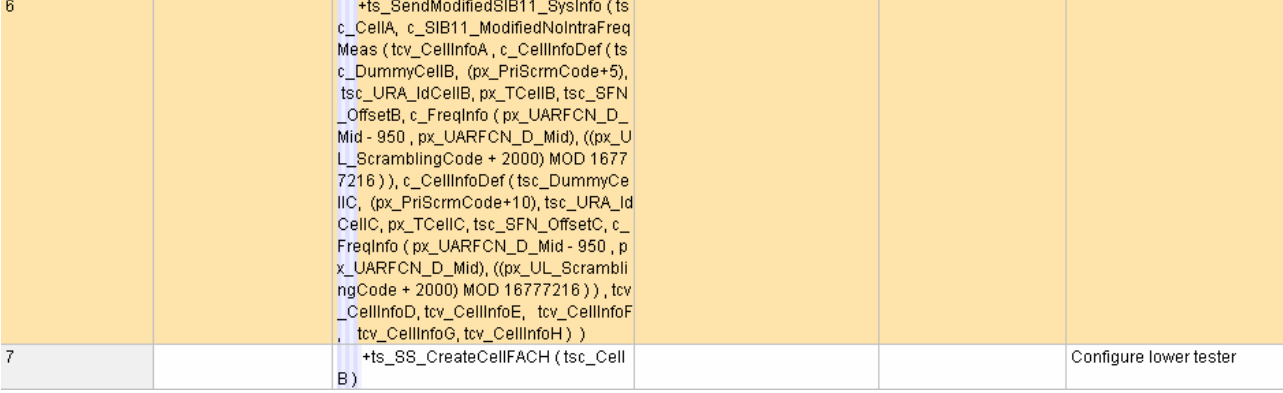
## **1.2 Change 2:**

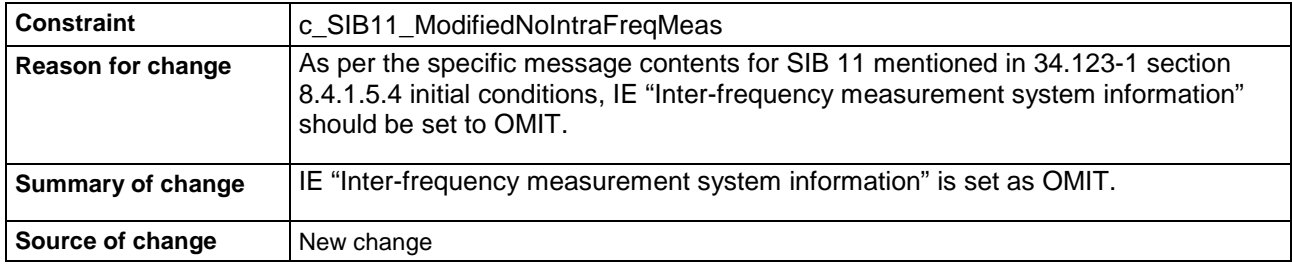

#### **After:**

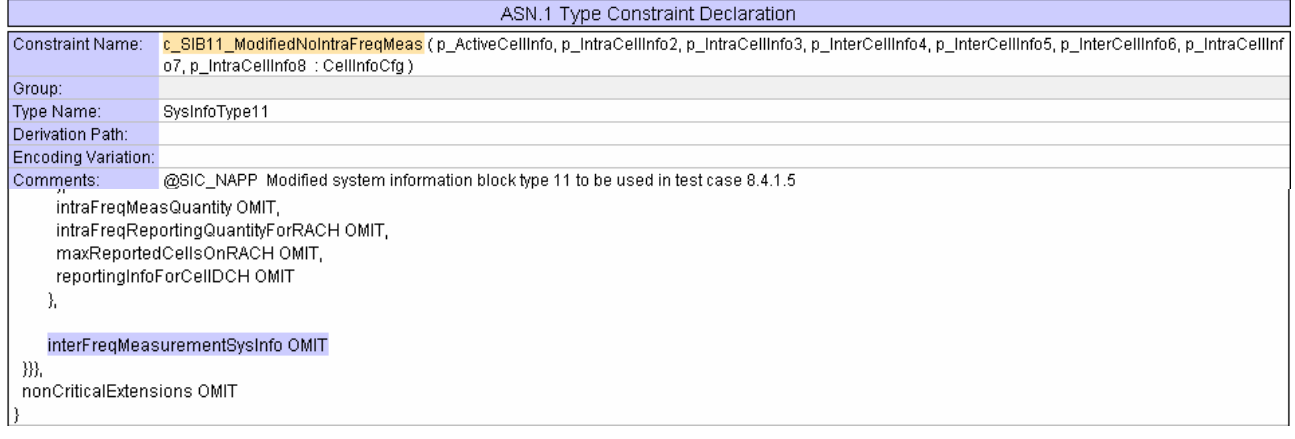

## **1.3 Change 3:**

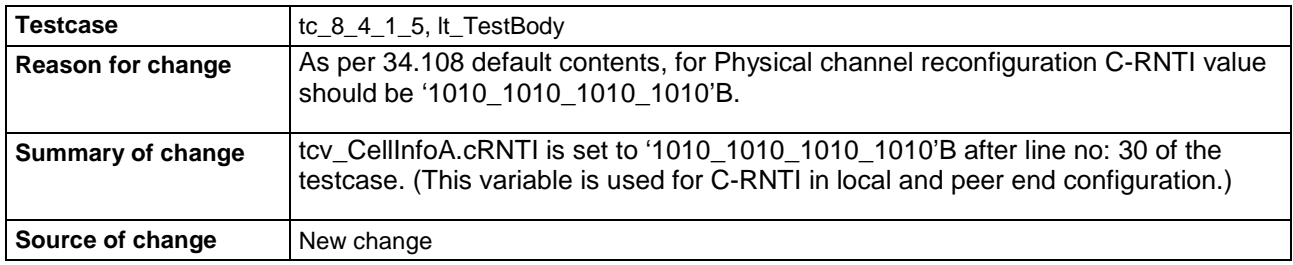

#### **Before:**

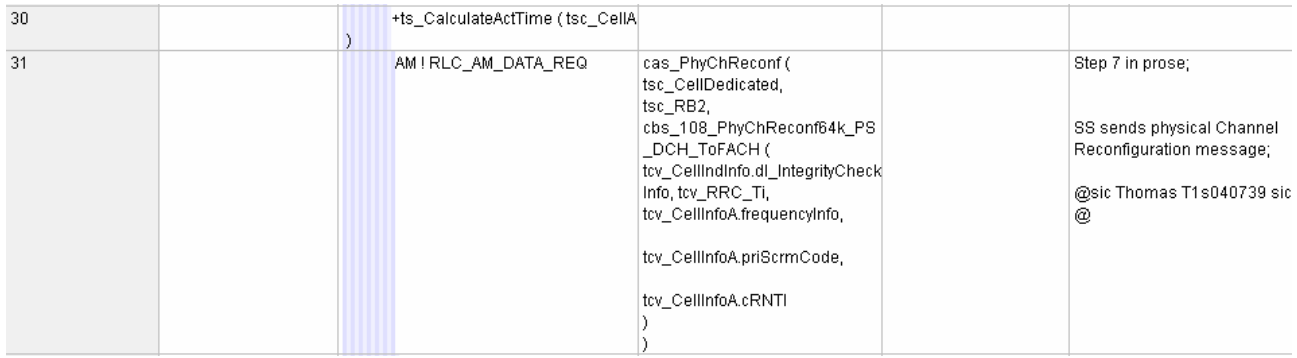

#### **After:**

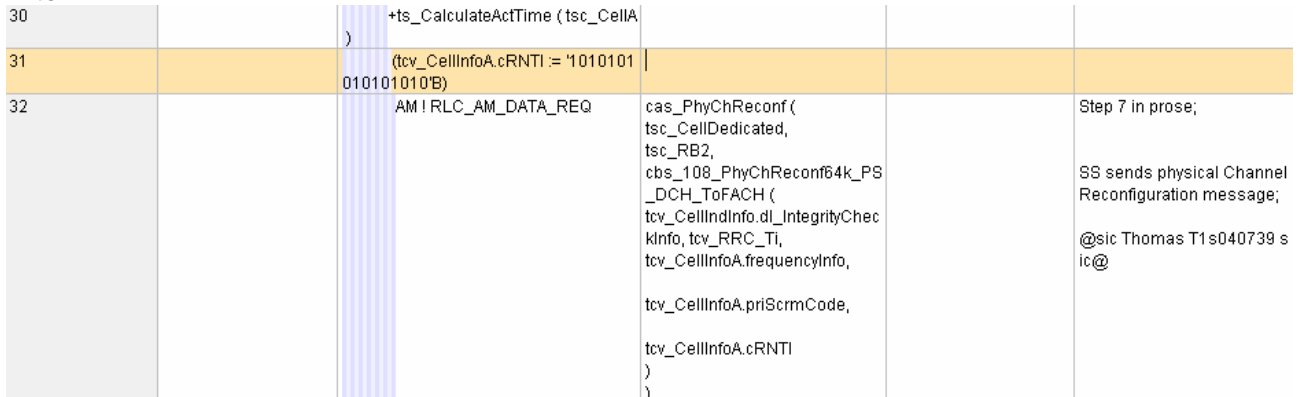

#### **1.4 Change 4:**

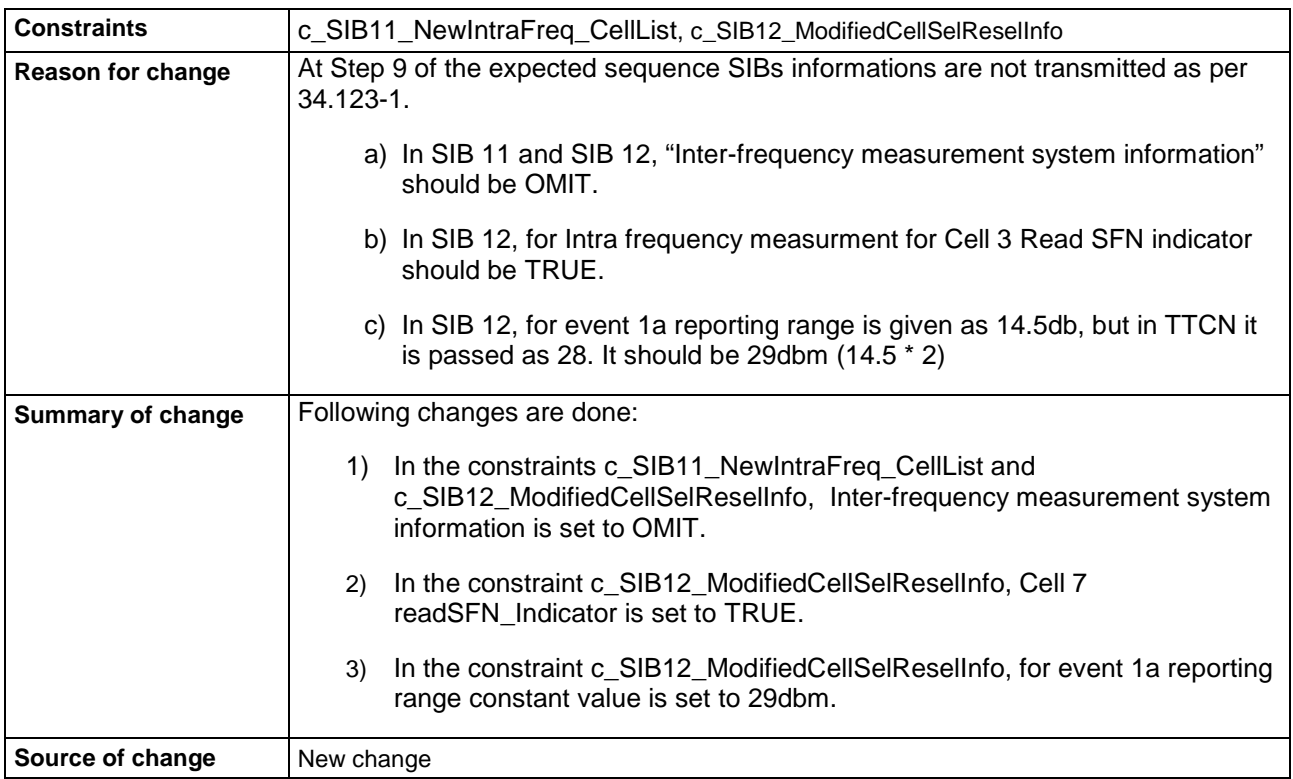

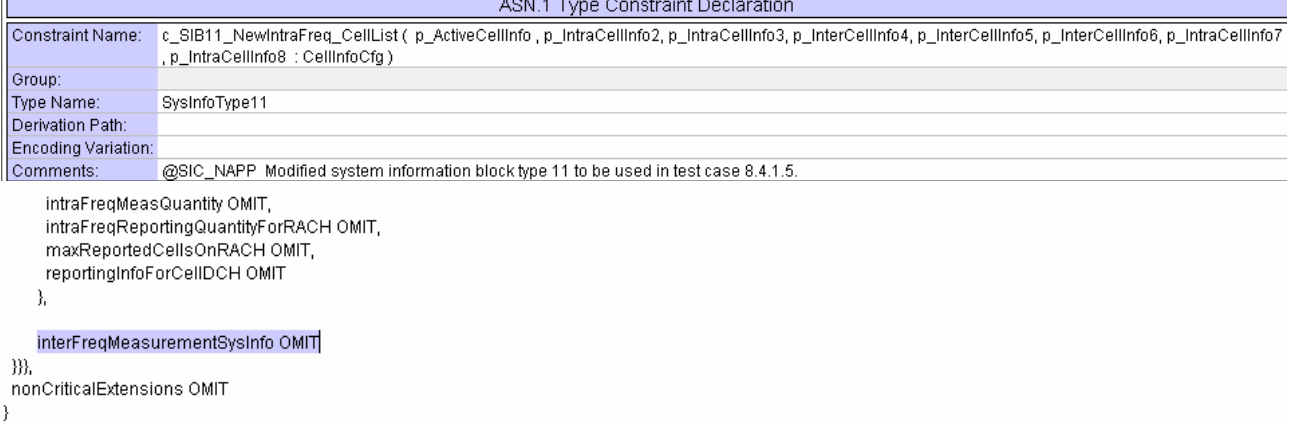

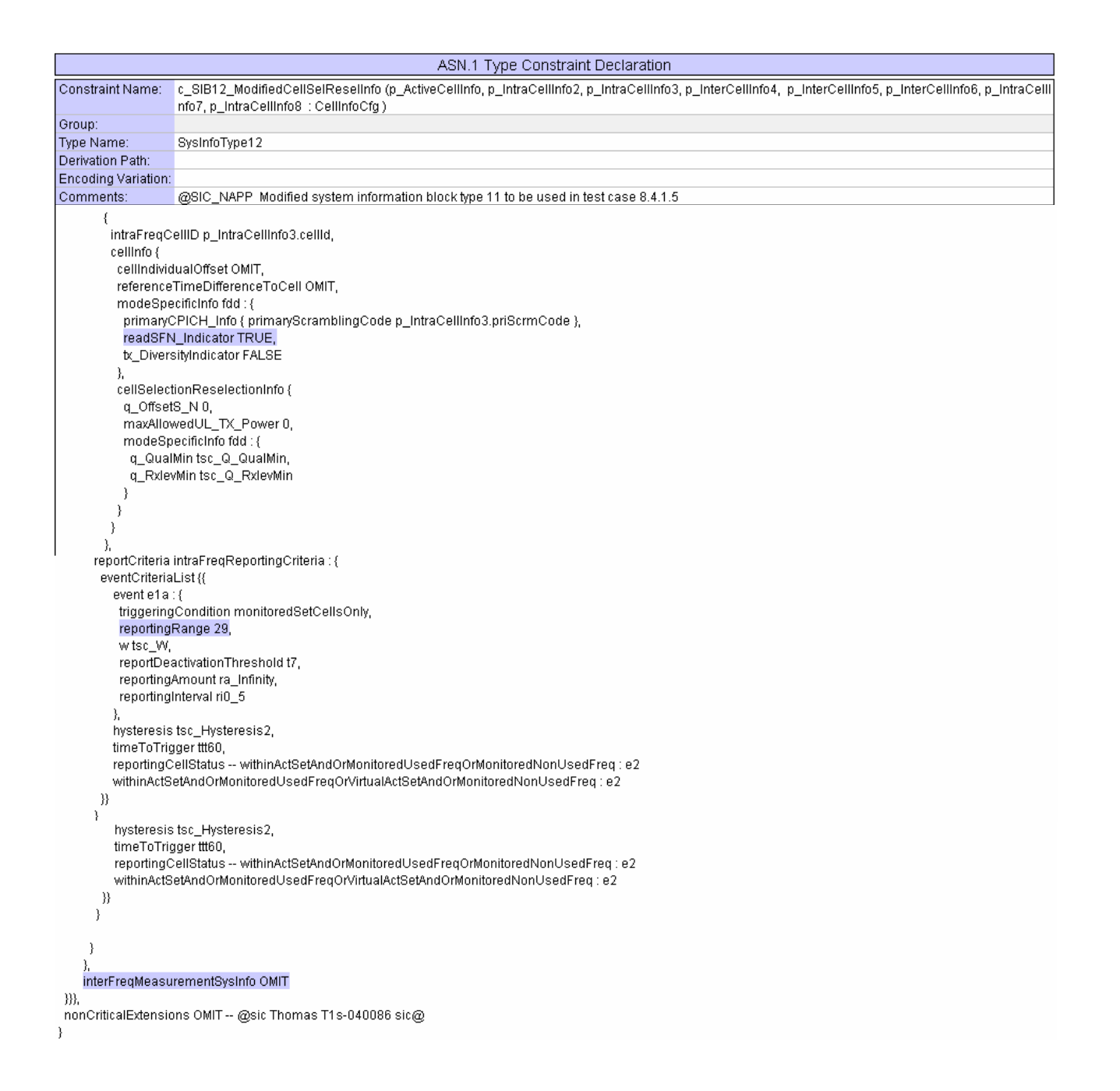

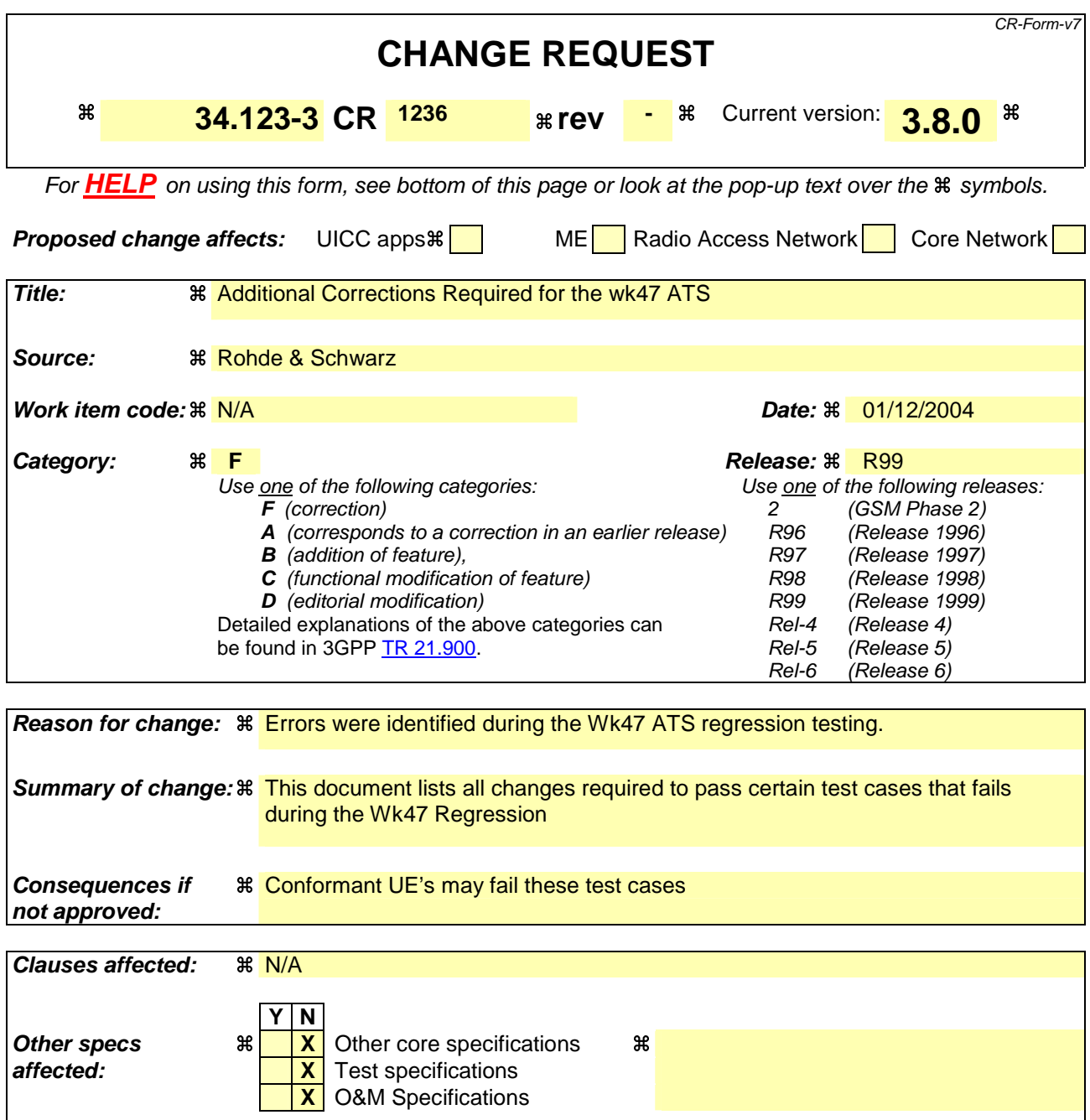

**Other comments:**

#### **How to create CRs using this form:**

Comprehensive information and tips about how to create CRs can be found at http://www.3gpp.org/specs/CR.htm. Below is a brief summary:

- 1) Fill out the above form. The symbols above marked  $\#$  contain pop-up help information about the field that they are closest to.
- 2) Obtain the latest version for the release of the specification to which the change is proposed. Use the MS Word "revision marks" feature (also known as "track changes") when making the changes. All 3GPP specifications can be downloaded from the 3GPP server under ftp://ftp.3gpp.org/specs/ For the latest version, look for the directory name with the latest date e.g. 2001-03 contains the specifications resulting from the March 2001 TSG meetings.

3) With "track changes" disabled, paste the entire CR form (use CTRL-A to select it) into the specification just in front of the clause containing the first piece of changed text. Delete those parts of the specification which are not relevant to the change request.

# **1 NAS ATS**

# **1.1 cr\_RA\_UpdReqAnyTS (WA#NAS3111, 3112 and 3124)**

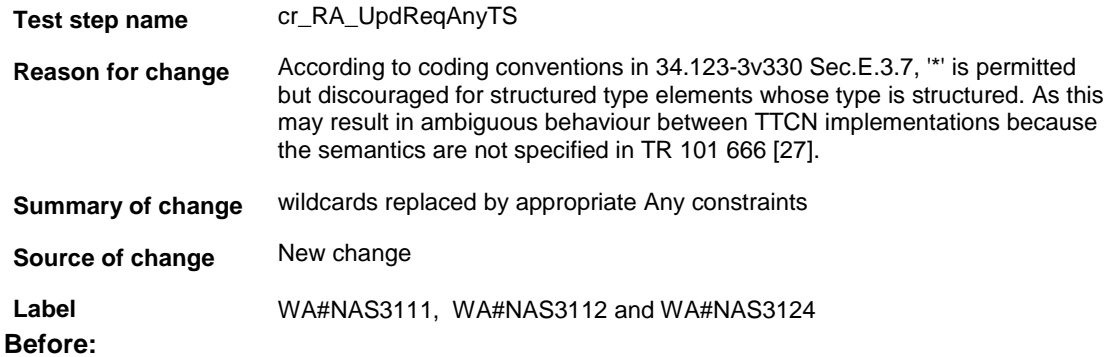

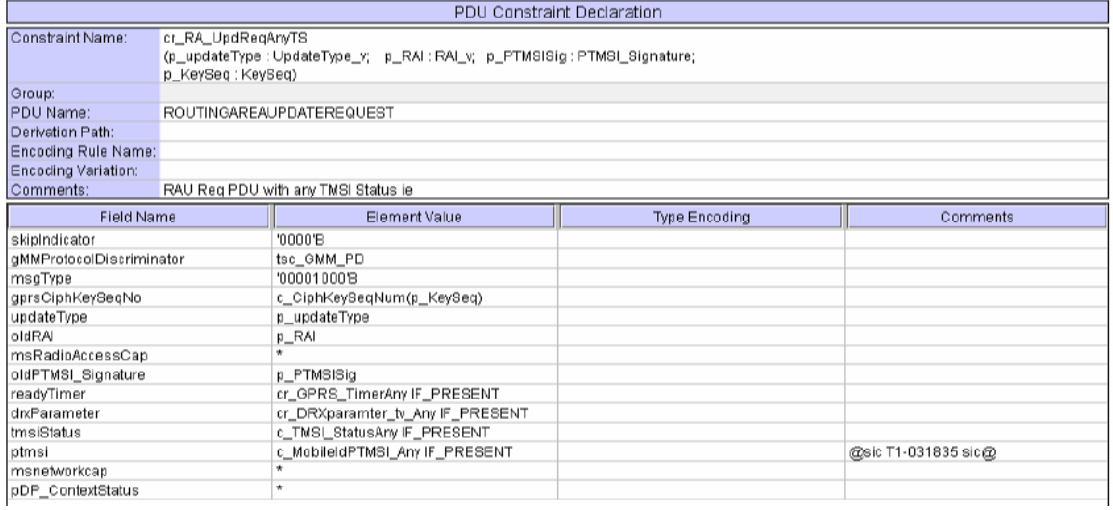

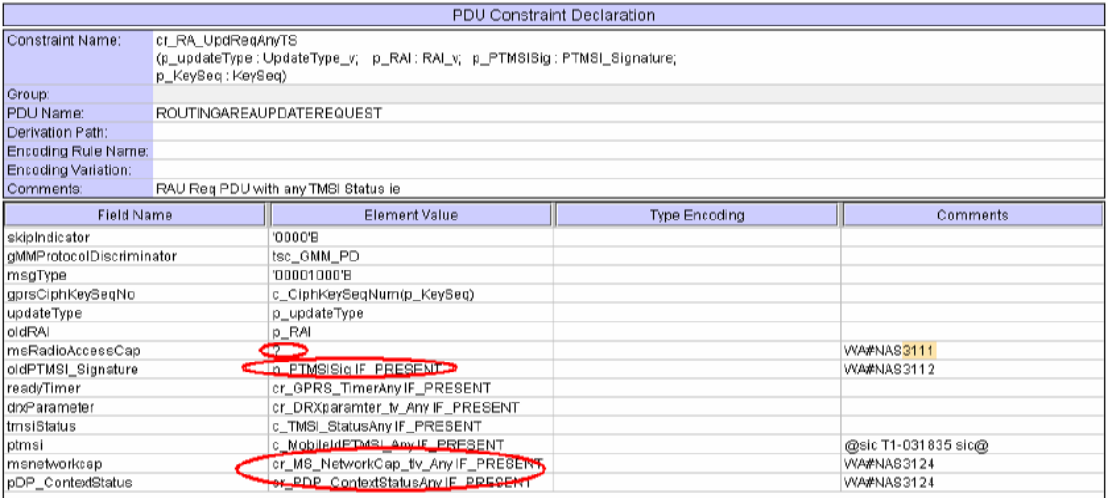

# **1.2 cr\_RA\_UpdReq2 (WA#NAS3127)**

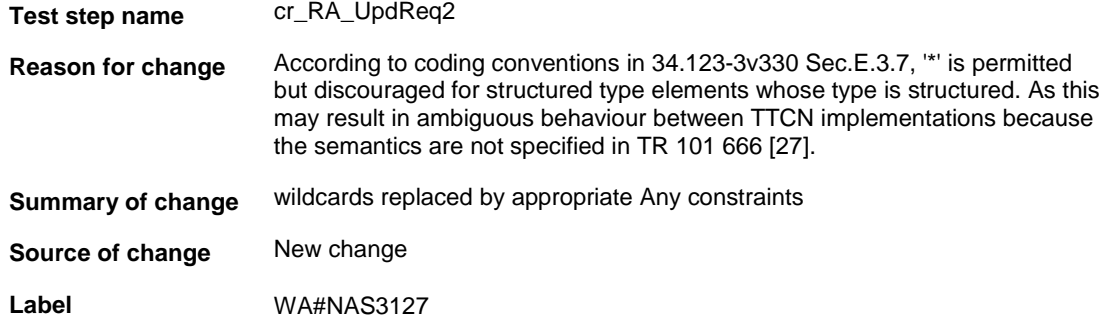

#### **Before:**

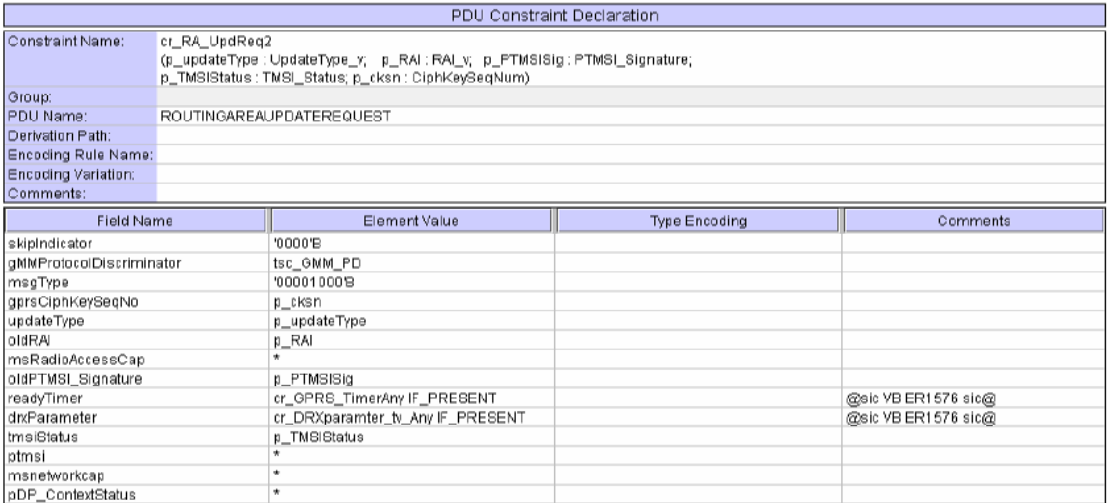

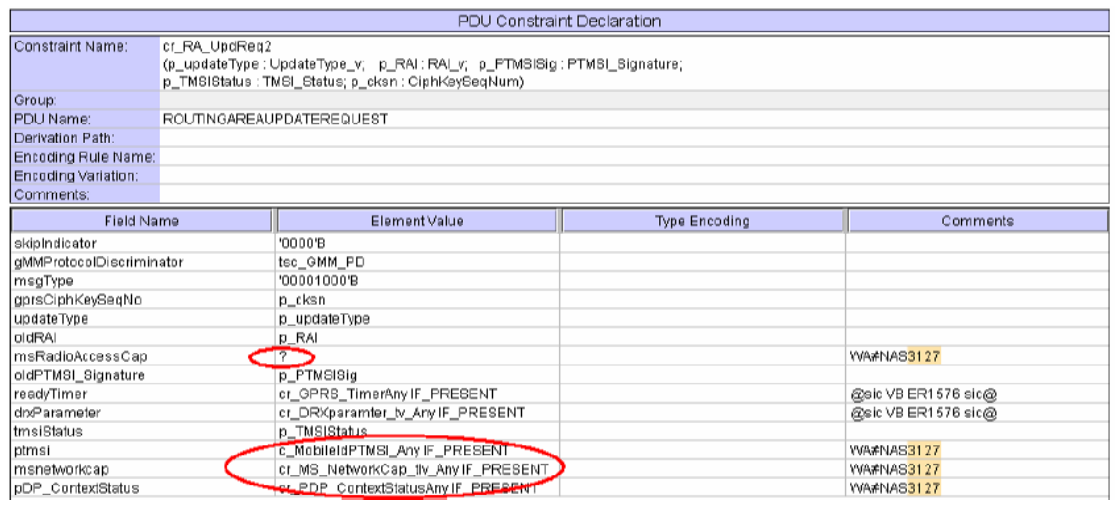

# **1.3 cr\_SetupMO (WA#NAS3127)**

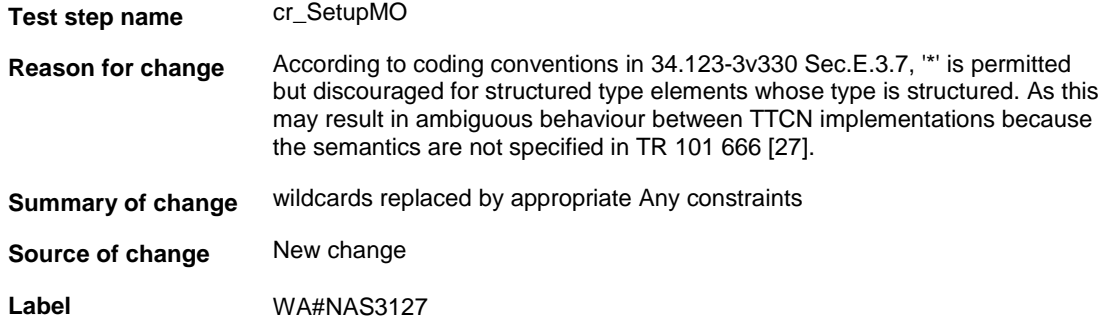

#### **Before:**

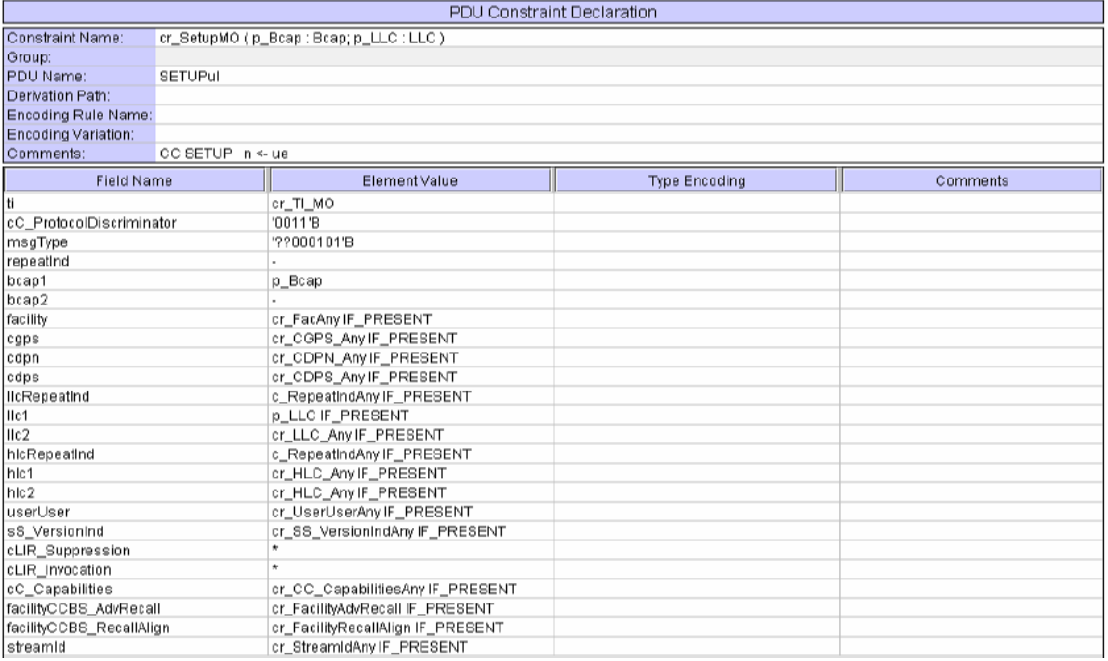

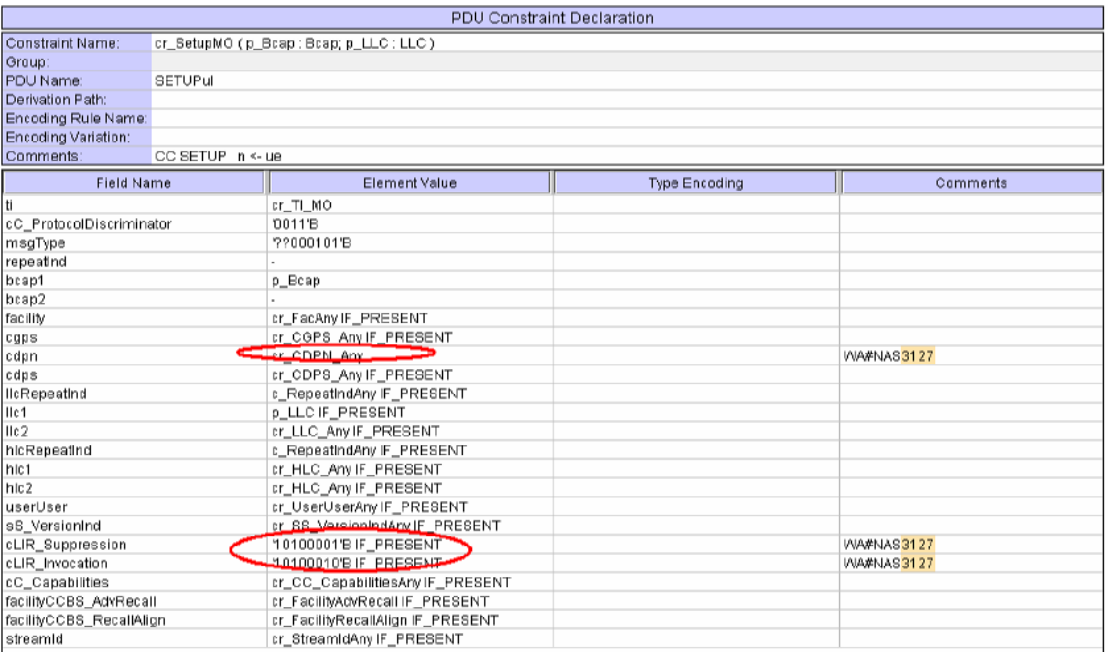

# **1.4 cr\_SetupMO\_2\_Bcap (WA#NAS3127)**

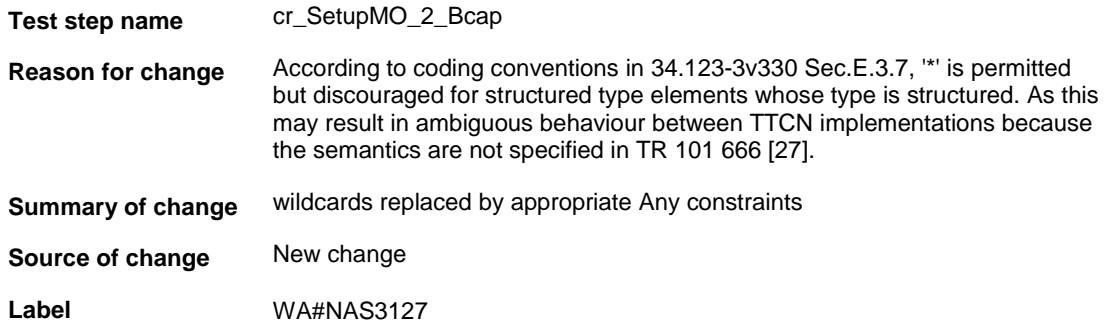

**Before:**

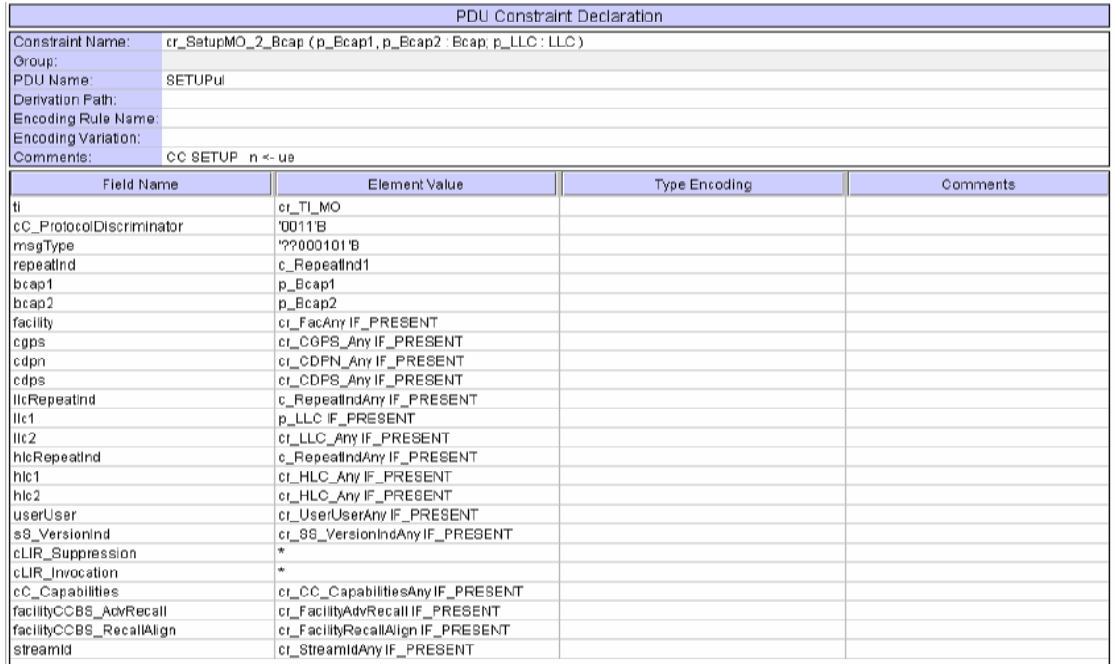

#### **After:**

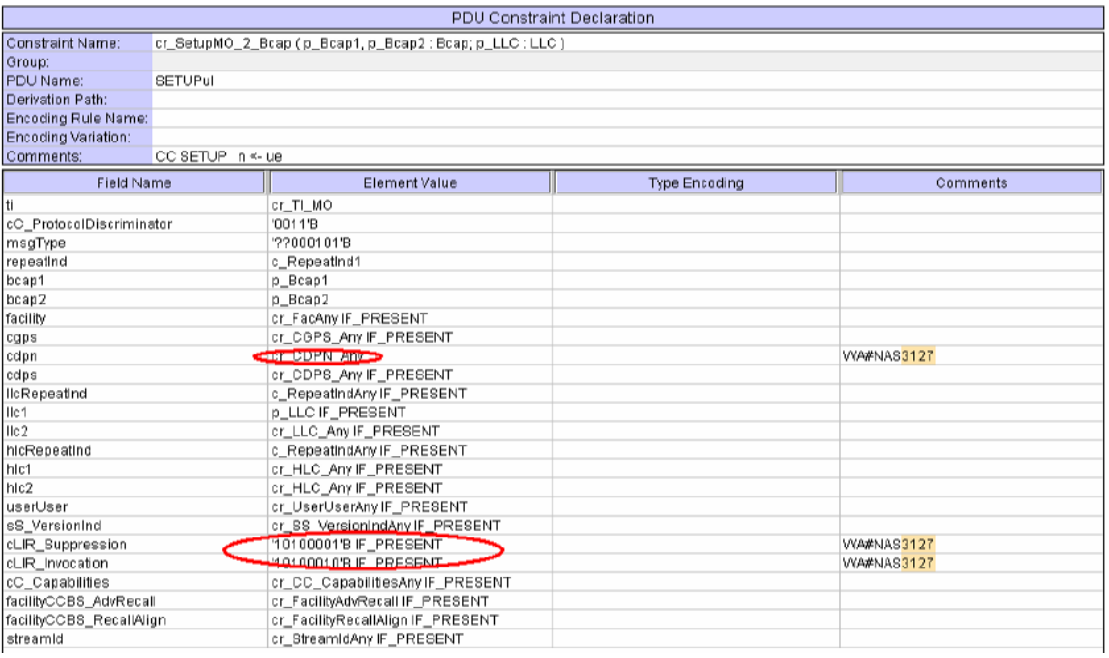

# **1.5 cr\_SetupMO\_Any (WA#NAS3127)**

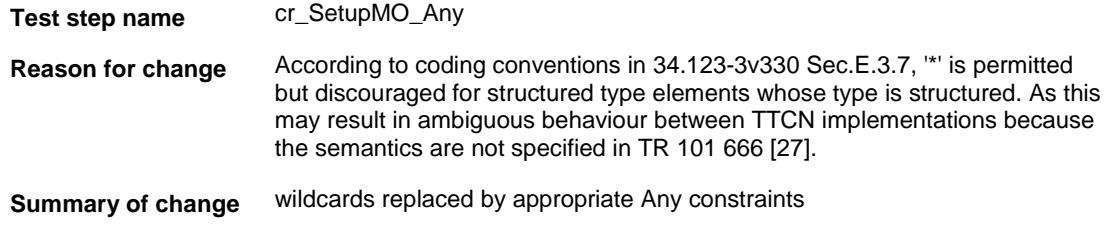

## **Source of change** New change

**Label** WA#NAS3127

#### **Before:**

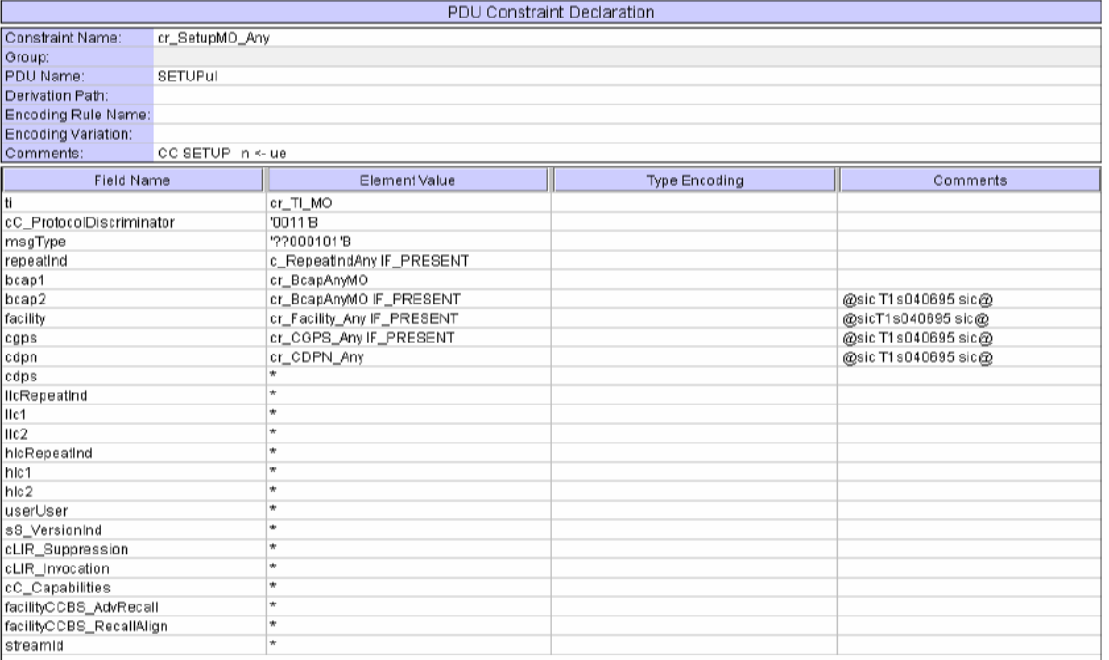

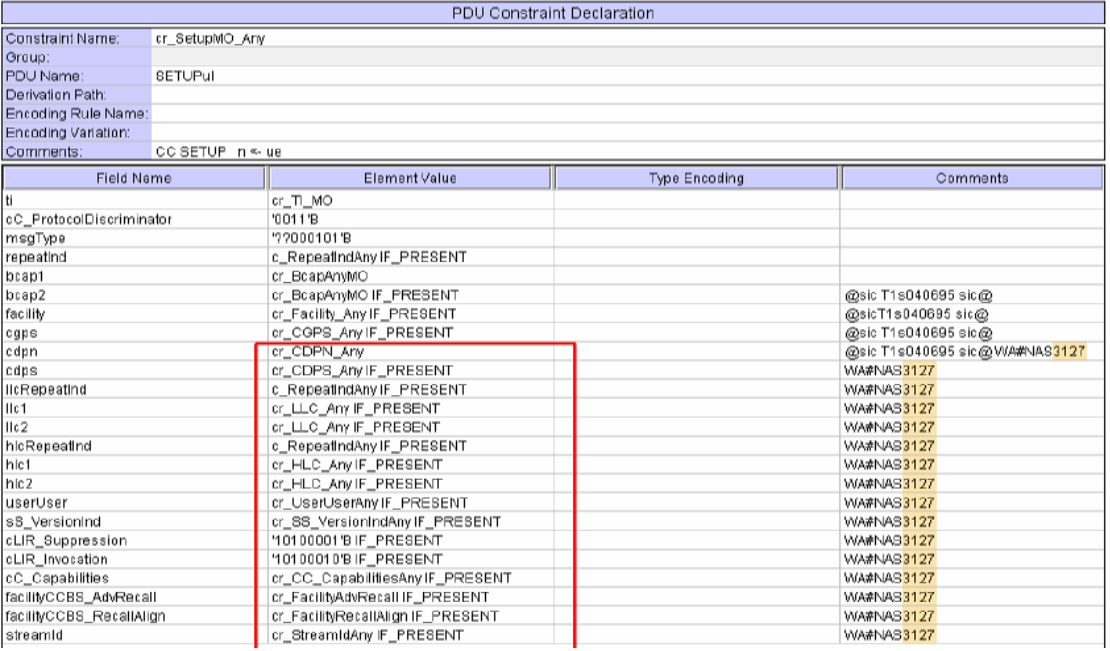

# **1.6 c\_CellSellReselInfoSIB11\_12\_4\_1\_x (WA#NAS3131)**

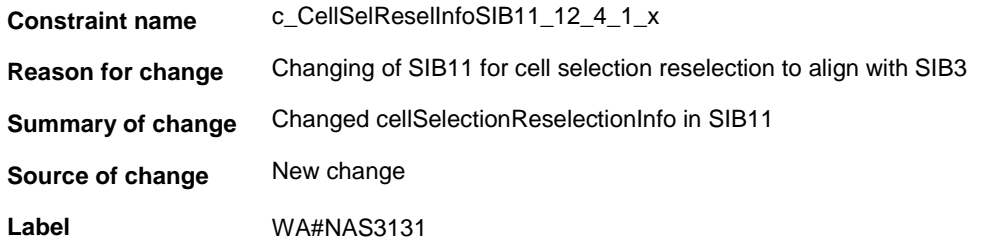

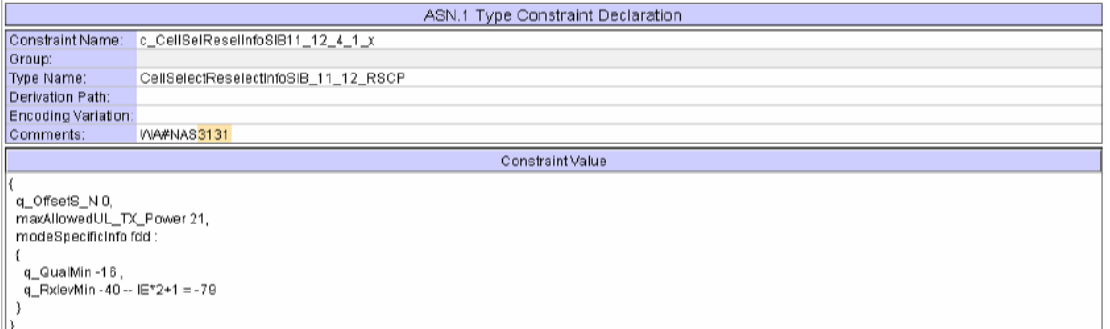

# **1.7 cd\_SIB11\_Def\_12\_4\_1\_x (WA#NAS3131)**

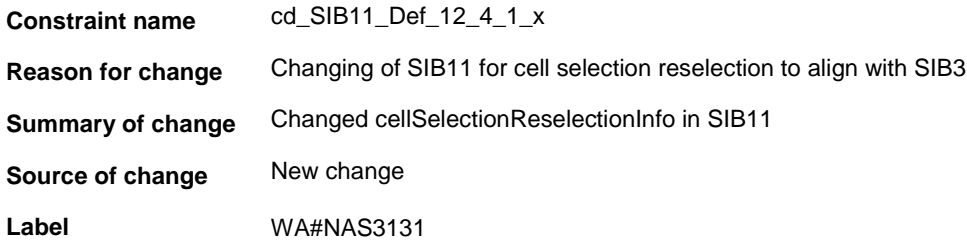

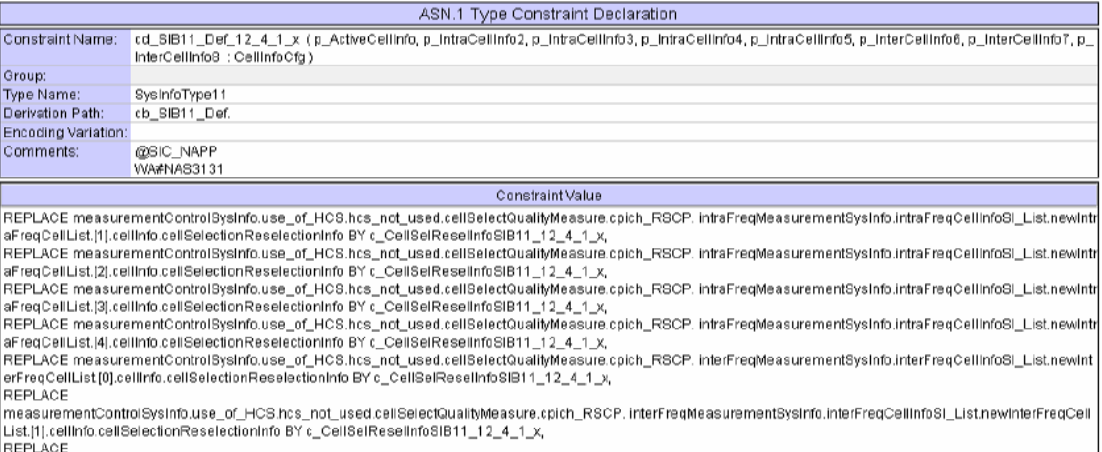

REPLACE<br>|measurementControlSysInfo.use\_of\_HCS.hcs\_not\_used.cellSelectQualityMeasure.cpich\_RSCP.interFreqMeasurementSysInfo.interFreqCellInfoSI\_List.newInterFreqCell<br>|List.[2].cellInfo.cellSelectionReselectionInfo BY c\_Cell

# **1.8 cd\_SIB11\_Freq2\_12\_4\_1\_x (WA#NAS3131)**

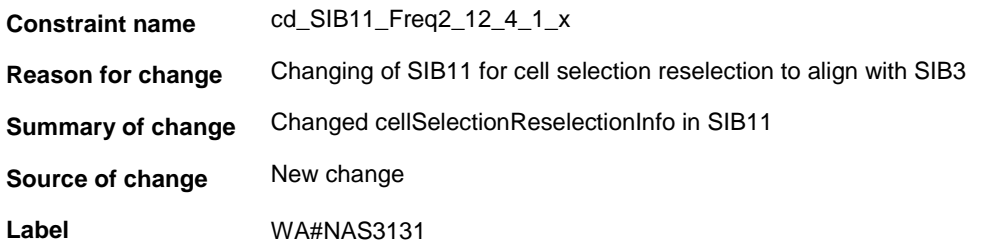

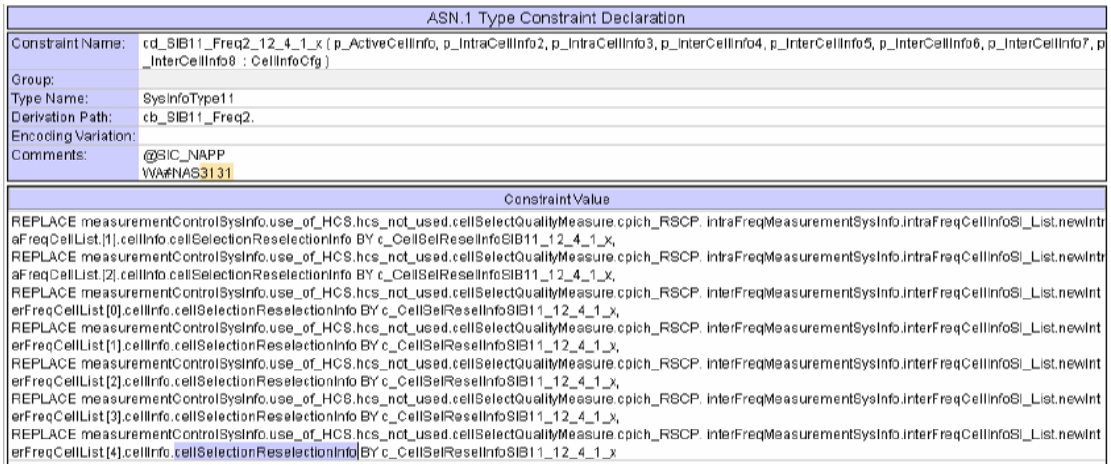

# **1.9 ts\_InitializeSIB11\_12\_4\_1\_x (WA#NAS3131)**

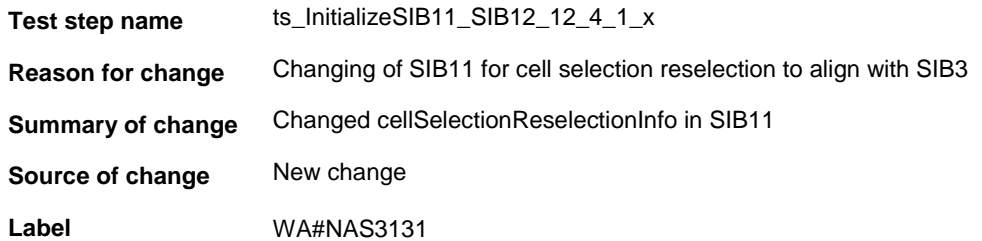

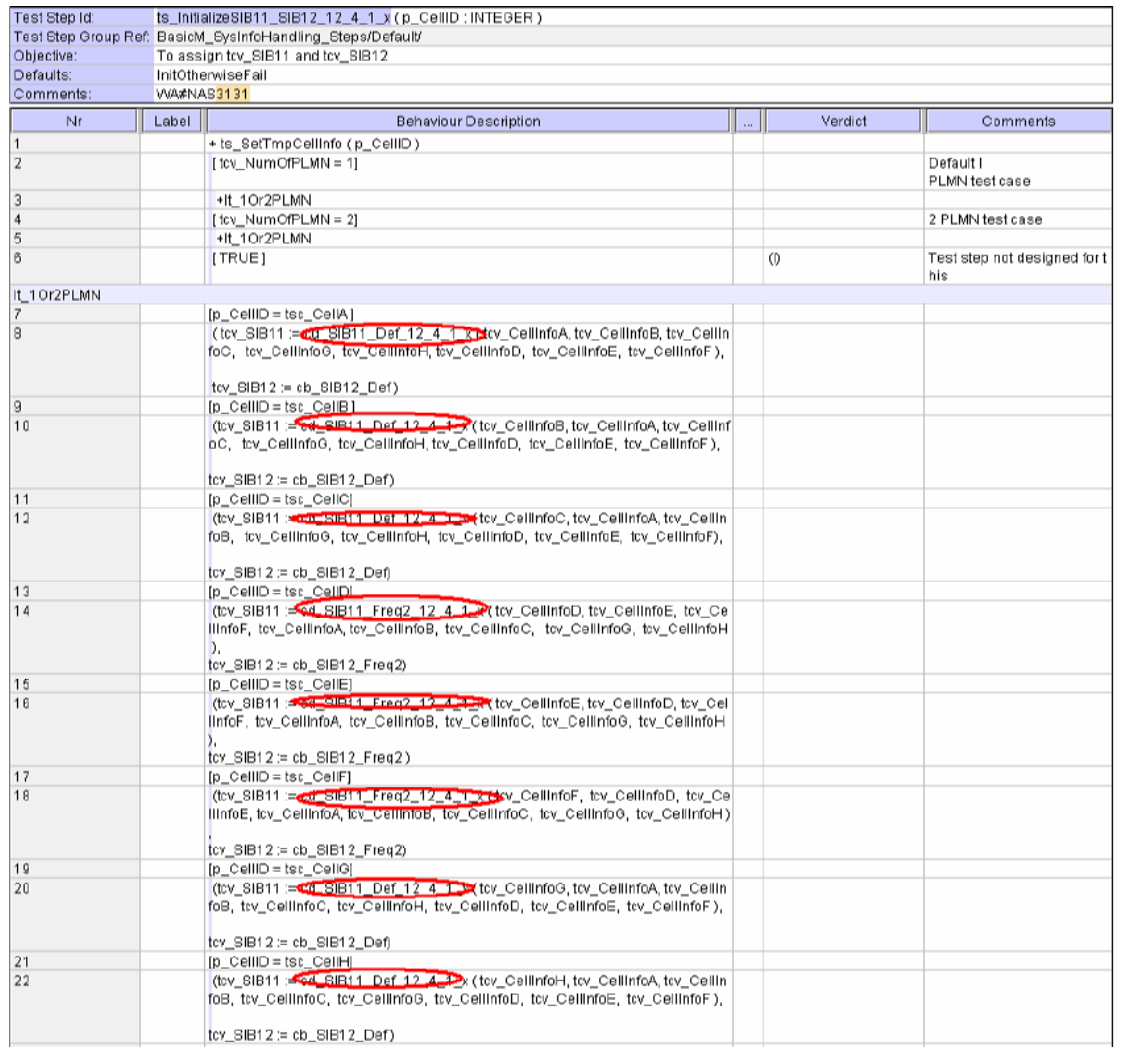

# **1.10 ts\_SendDef\_SysInfo\_12\_4\_1\_x (WA#NAS3131)**

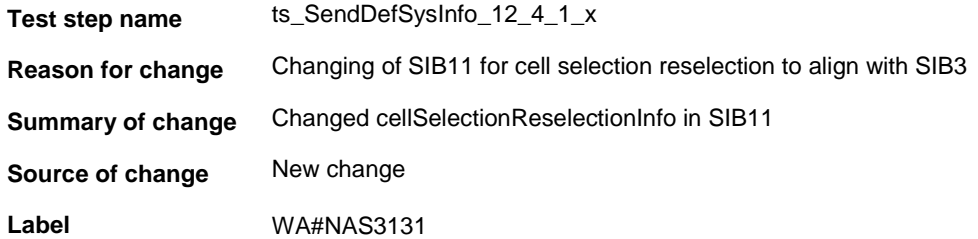

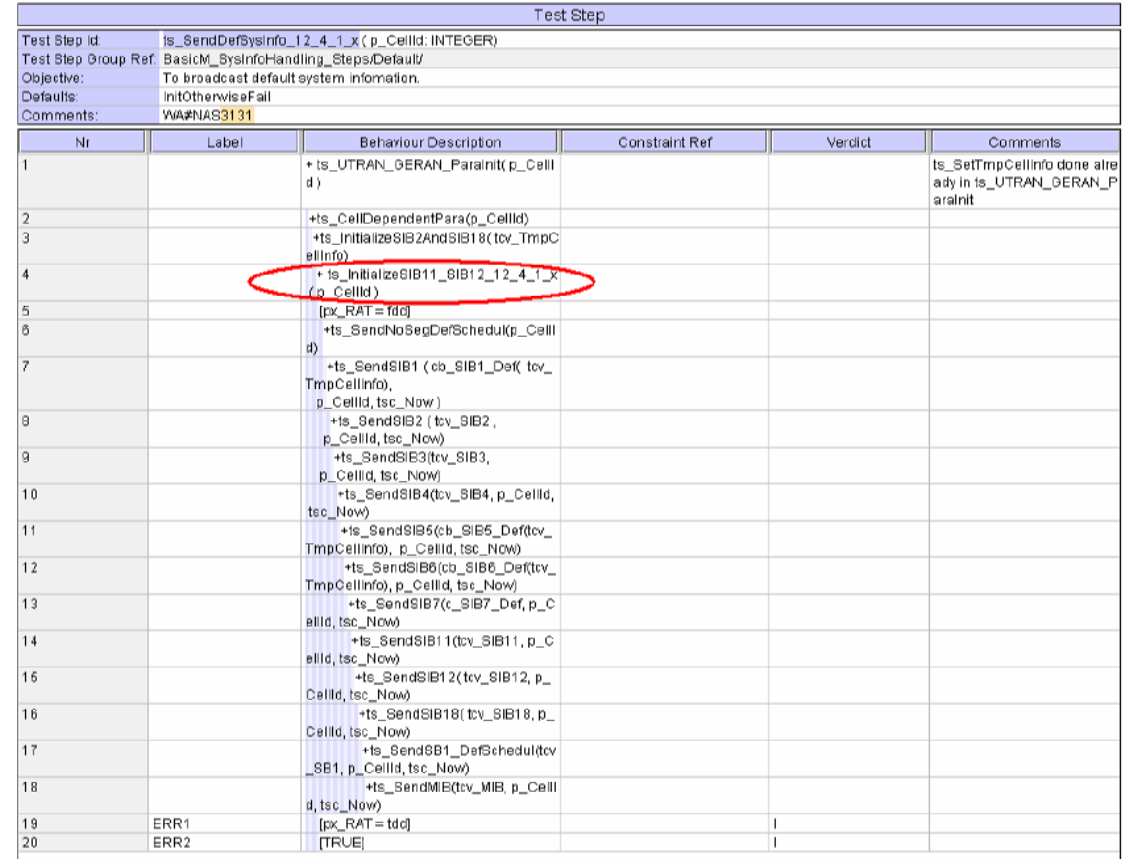

# **1.11 ts\_GMM\_Config\_CellA\_CellB\_12\_4\_1\_x (WA#NAS3131)**

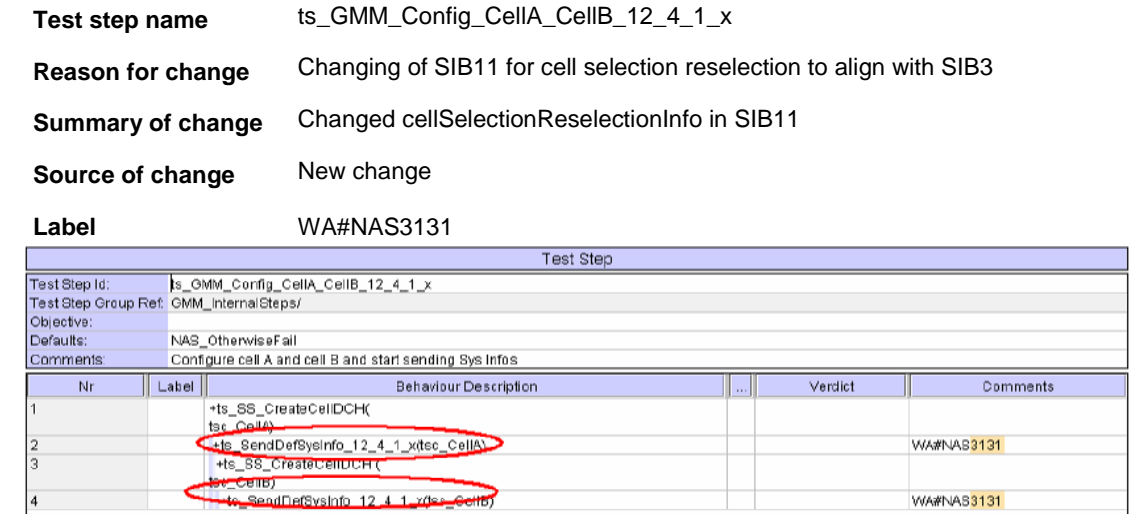

## **1.12 ts\_GMM\_Config\_CellA\_CellB\_CellD\_12\_4\_1\_x (WA#NAS3131)**

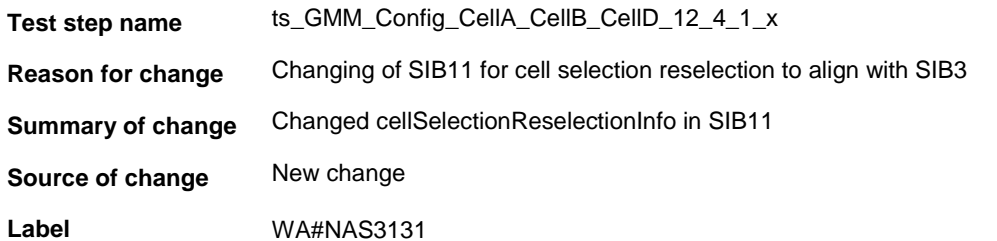

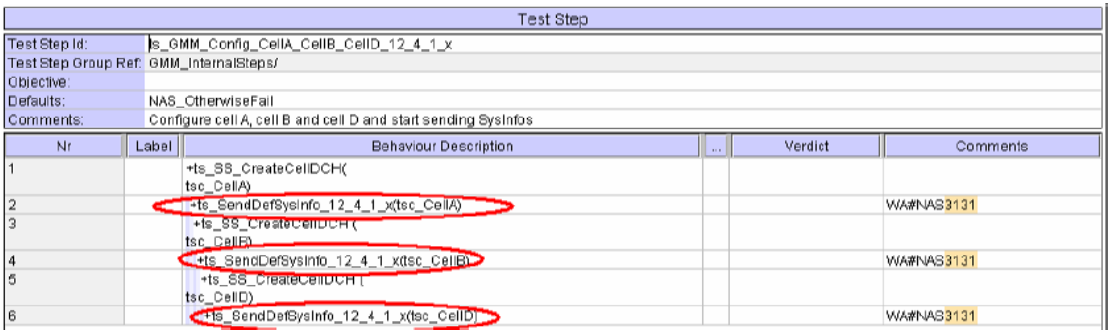

## **1.13 ts\_GMM\_Config\_CellB\_CellC\_12\_4\_1\_x (WA#NAS3131)**

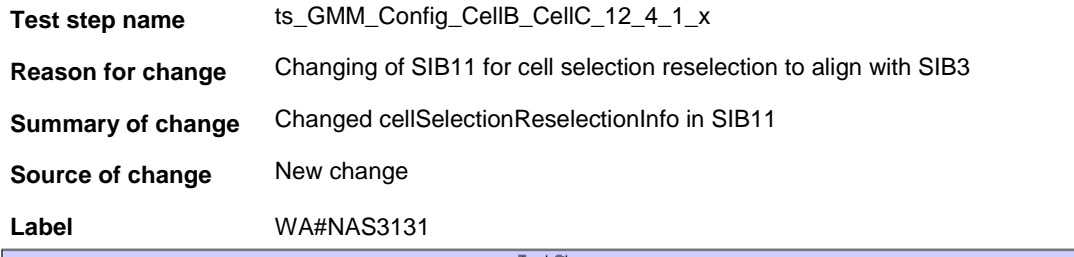

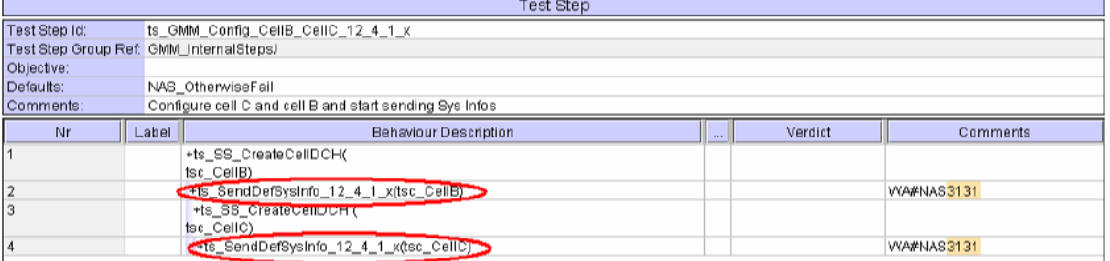

#### **1.14 tc\_12\_2\_1\_4\_1 (WA#NAS3100, WA#NAS3131)**

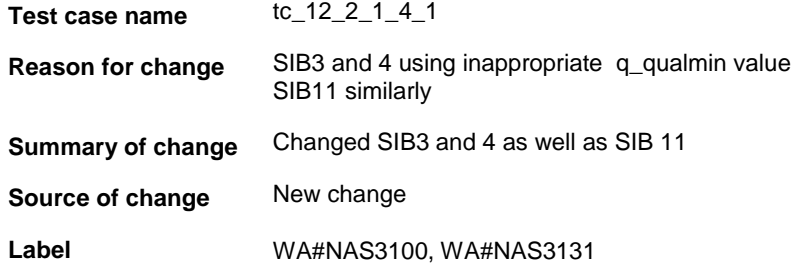

**Before:**

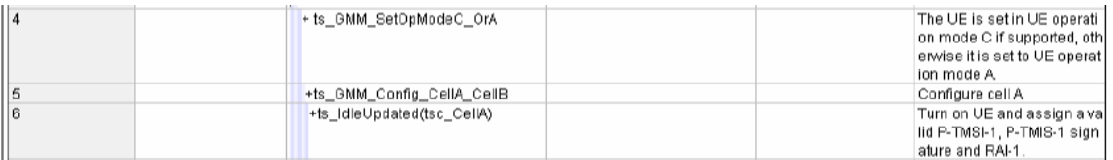

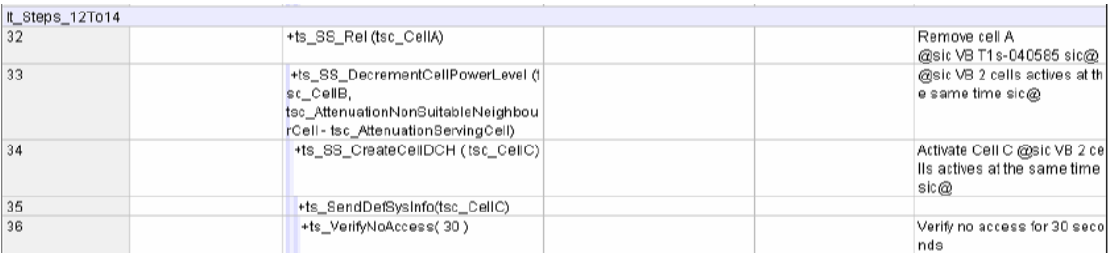

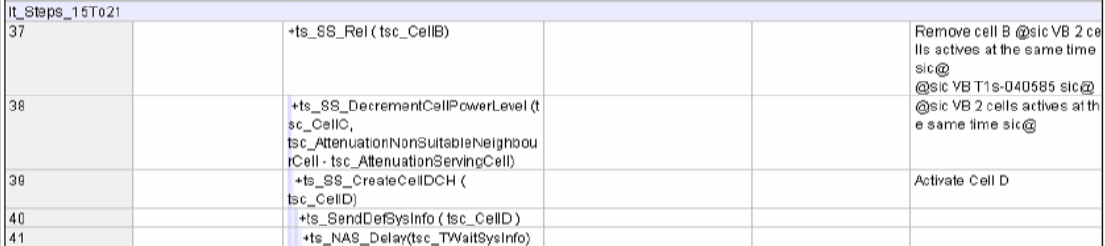

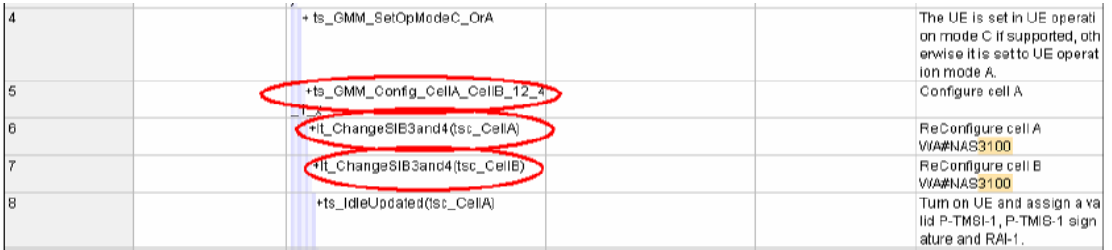

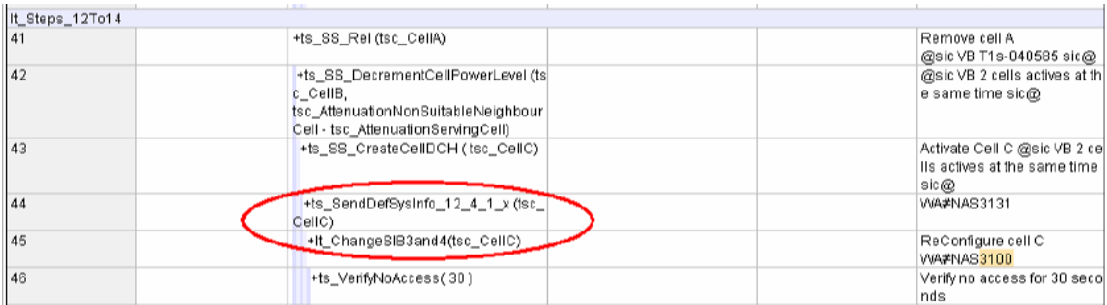

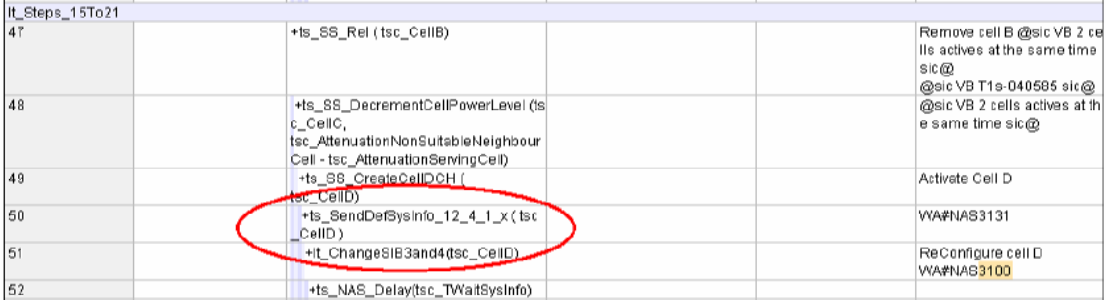

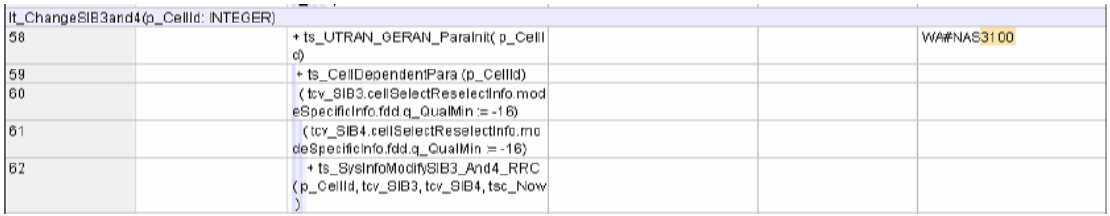

# **1.15 tc\_12\_4\_1\_4a (WA#NAS3104, WA#NAS3131)**

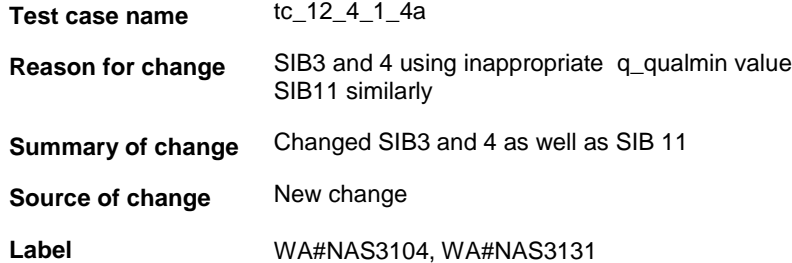

#### **Before:**

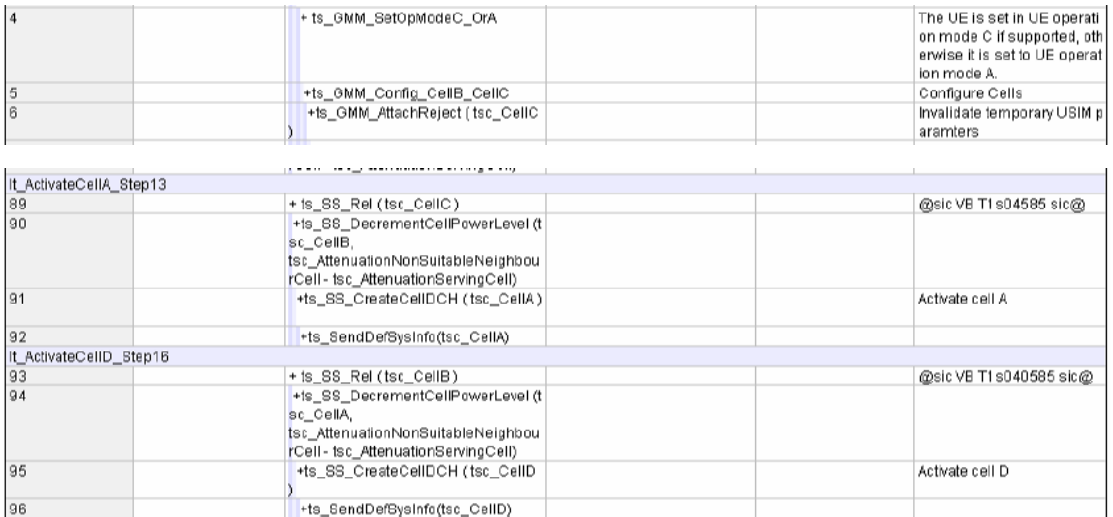

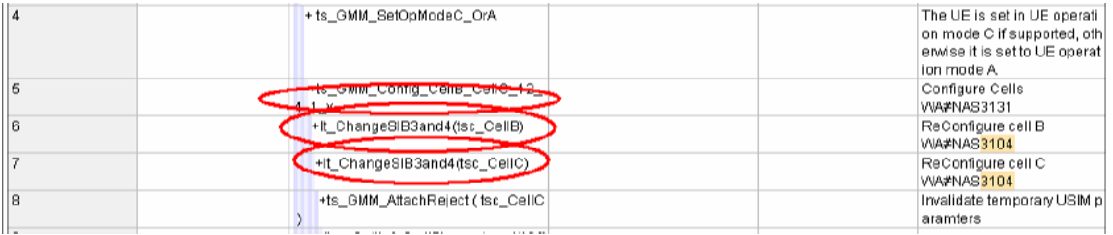

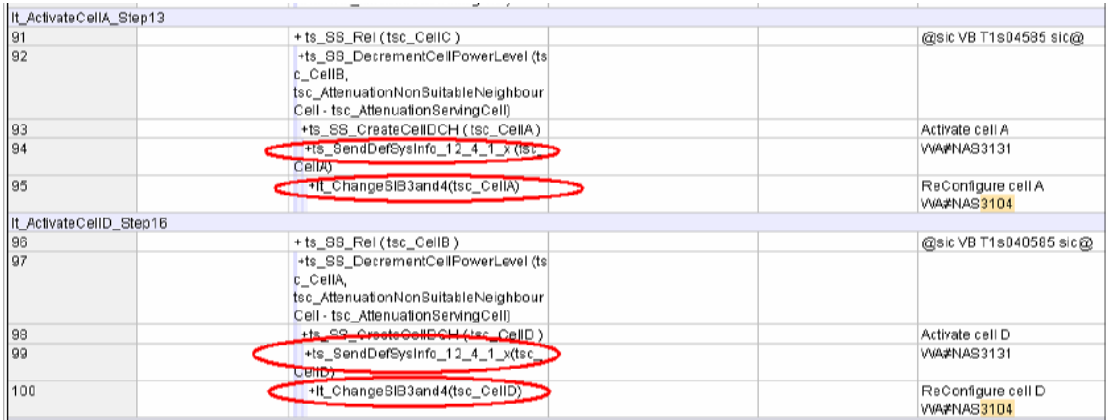

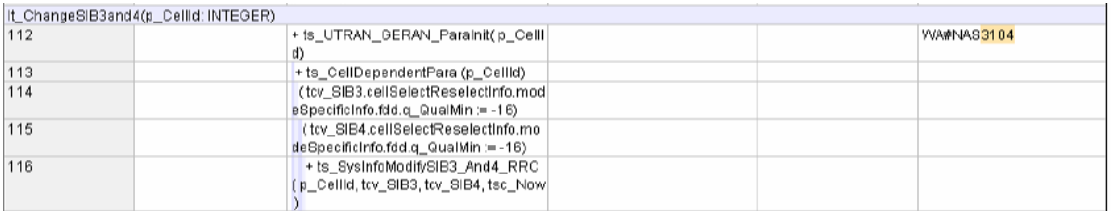

# **1.16 tc\_12\_4\_1\_4b (WA#NAS3106, WA#NAS3131)**

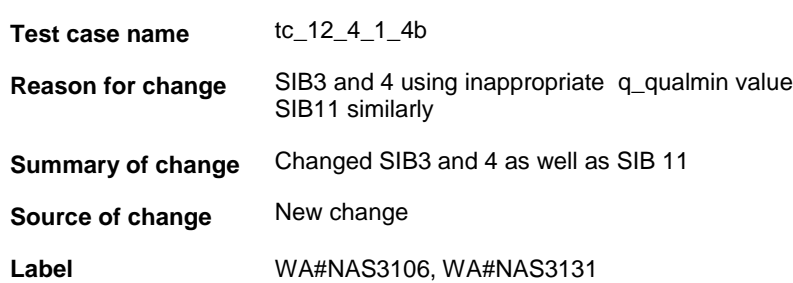

#### **Before:**

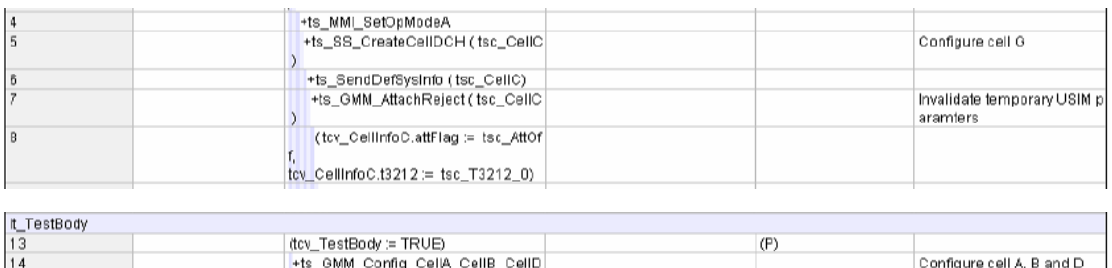

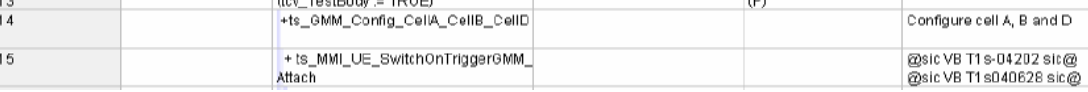

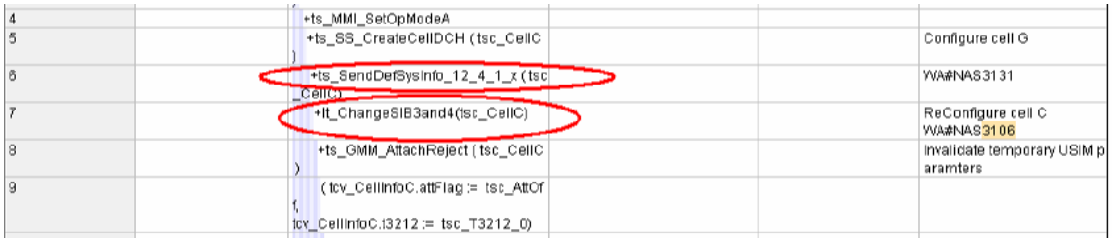

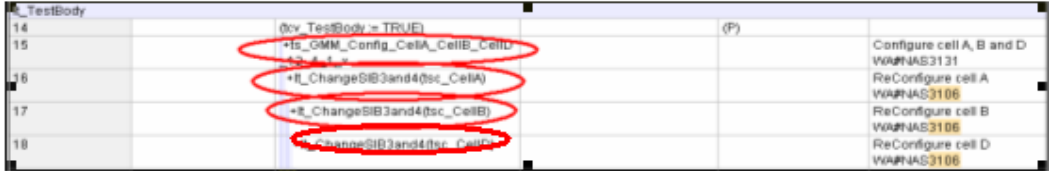

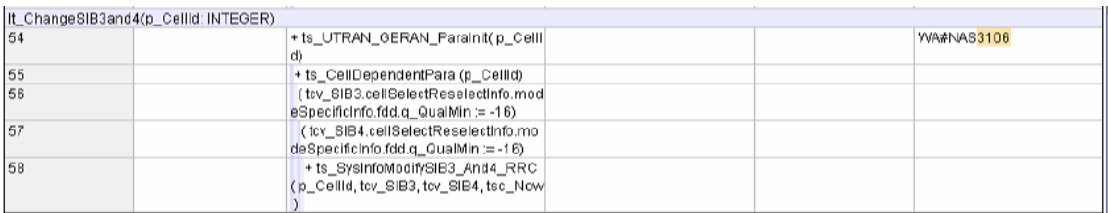

# **1.17 tc\_12\_2\_1\_4\_1 (WA#NAS3121)**

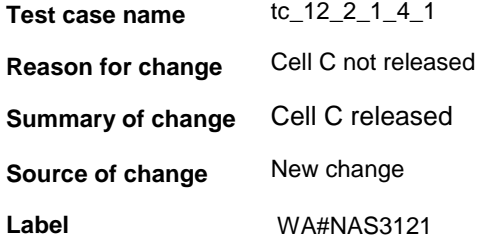

#### **Before:**

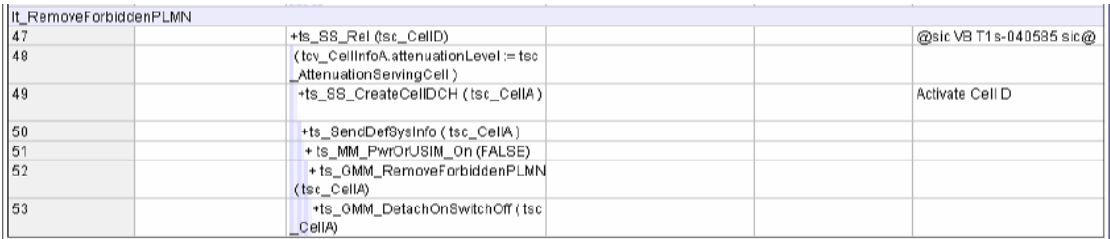

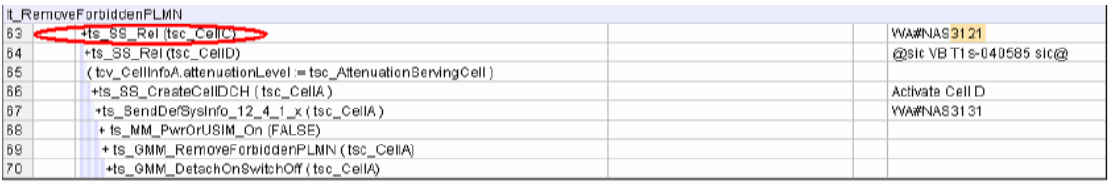

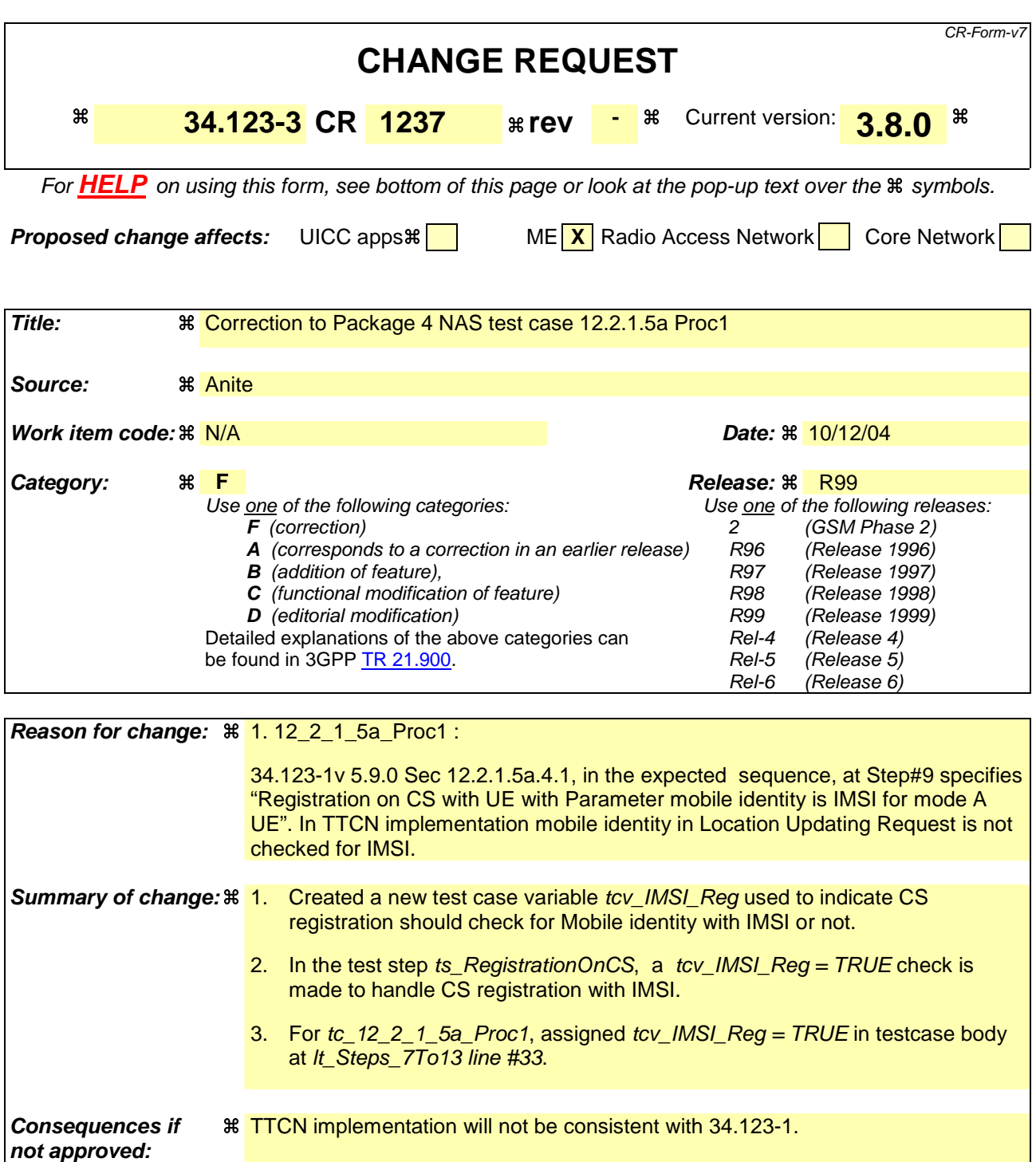

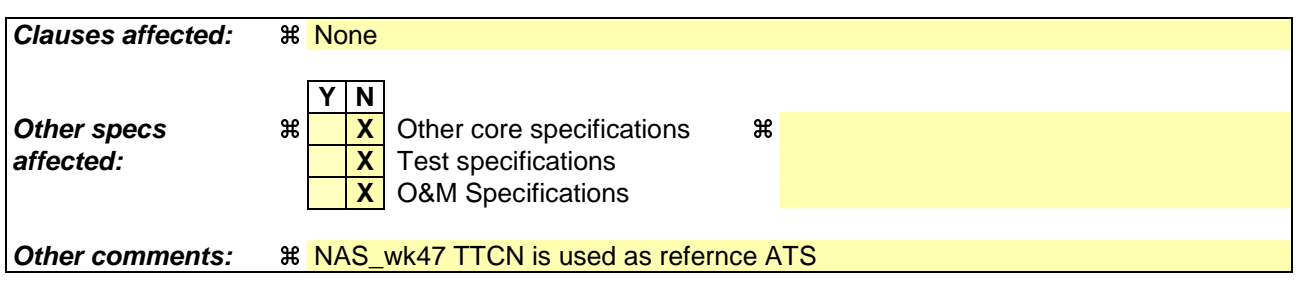

## **How to create CRs using this form:**

Comprehensive information and tips about how to create CRs can be found at http://www.3gpp.org/specs/CR.htm. Below is a brief summary:

- 1) Fill out the above form. The symbols above marked  $\#$  contain pop-up help information about the field that they are closest to.
- 2) Obtain the latest version for the release of the specification to which the change is proposed. Use the MS Word "revision marks" feature (also known as "track changes") when making the changes. All 3GPP specifications can be downloaded from the 3GPP server under ftp://ftp.3gpp.org/specs/ For the latest version, look for the directory name with the latest date e.g. 2001-03 contains the specifications resulting from the March 2001 TSG meetings.
- 3) With "track changes" disabled, paste the entire CR form (use CTRL-A to select it) into the specification just in front of the clause containing the first piece of changed text. Delete those parts of the specification which are not relevant to the change request.

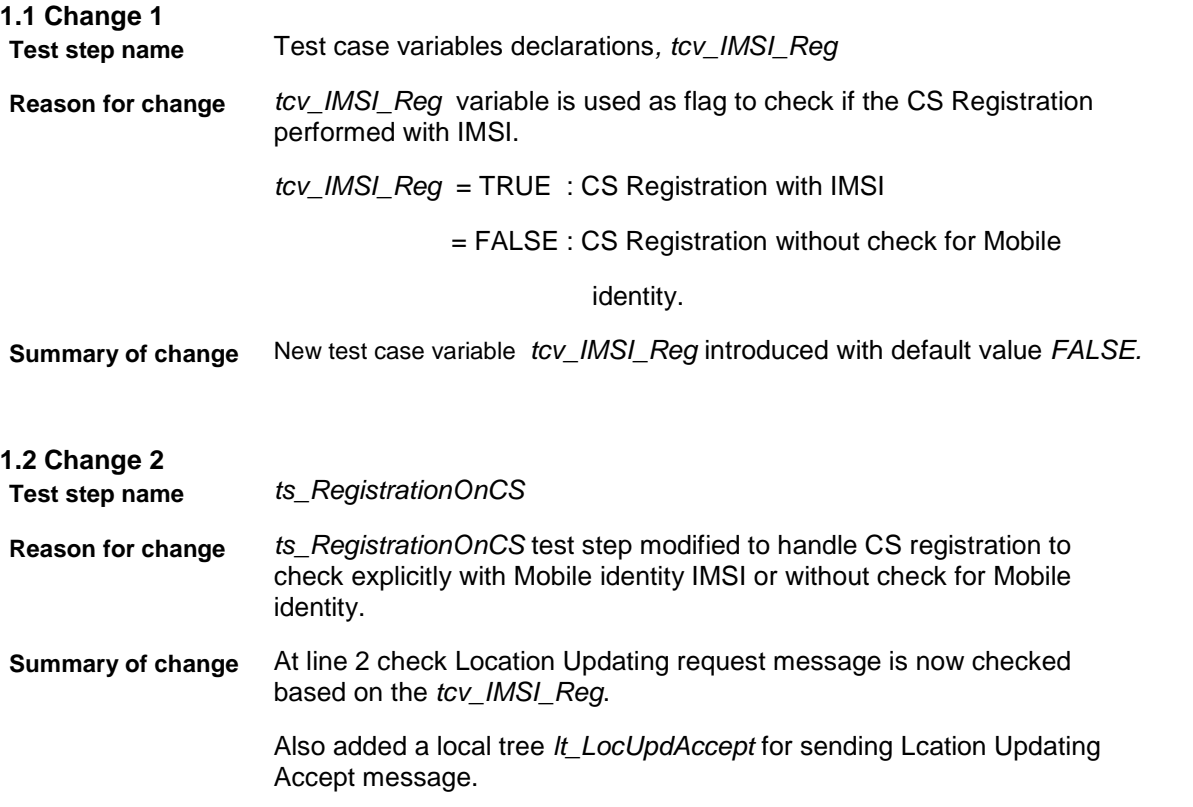

#### **Before Change :**

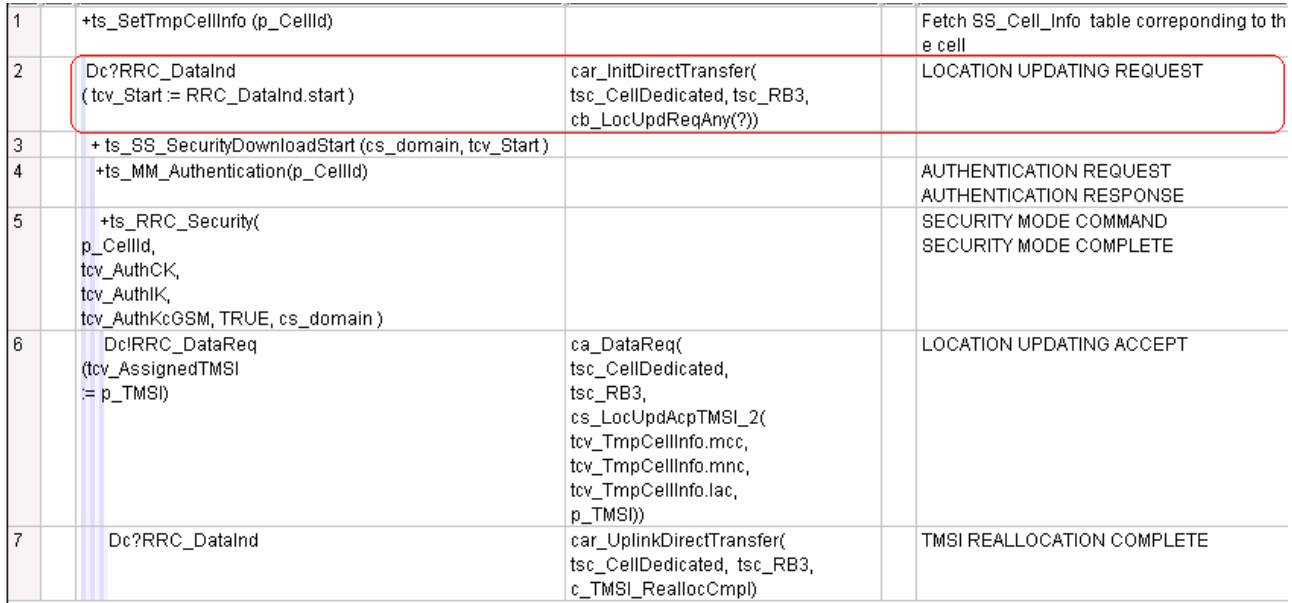

## **After Change :**

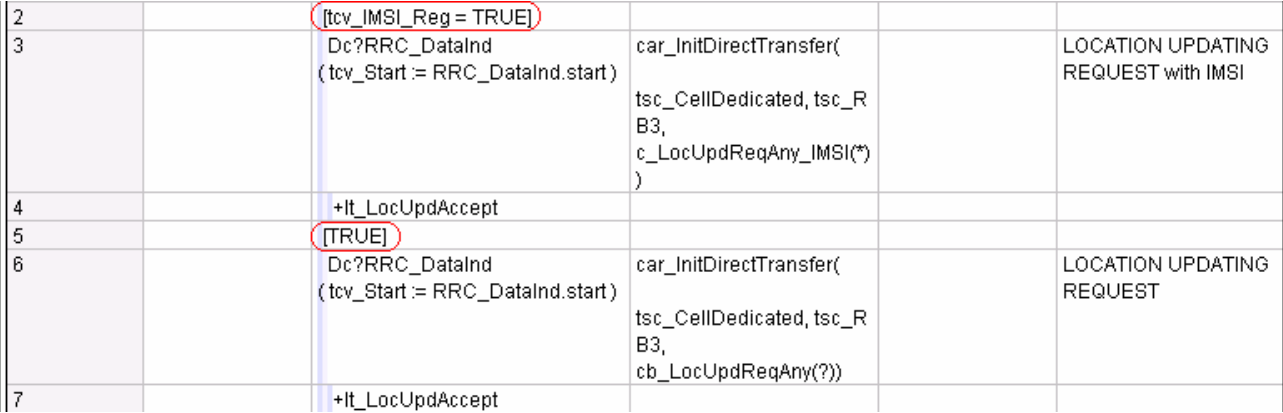

#### **New Local Test Step:**

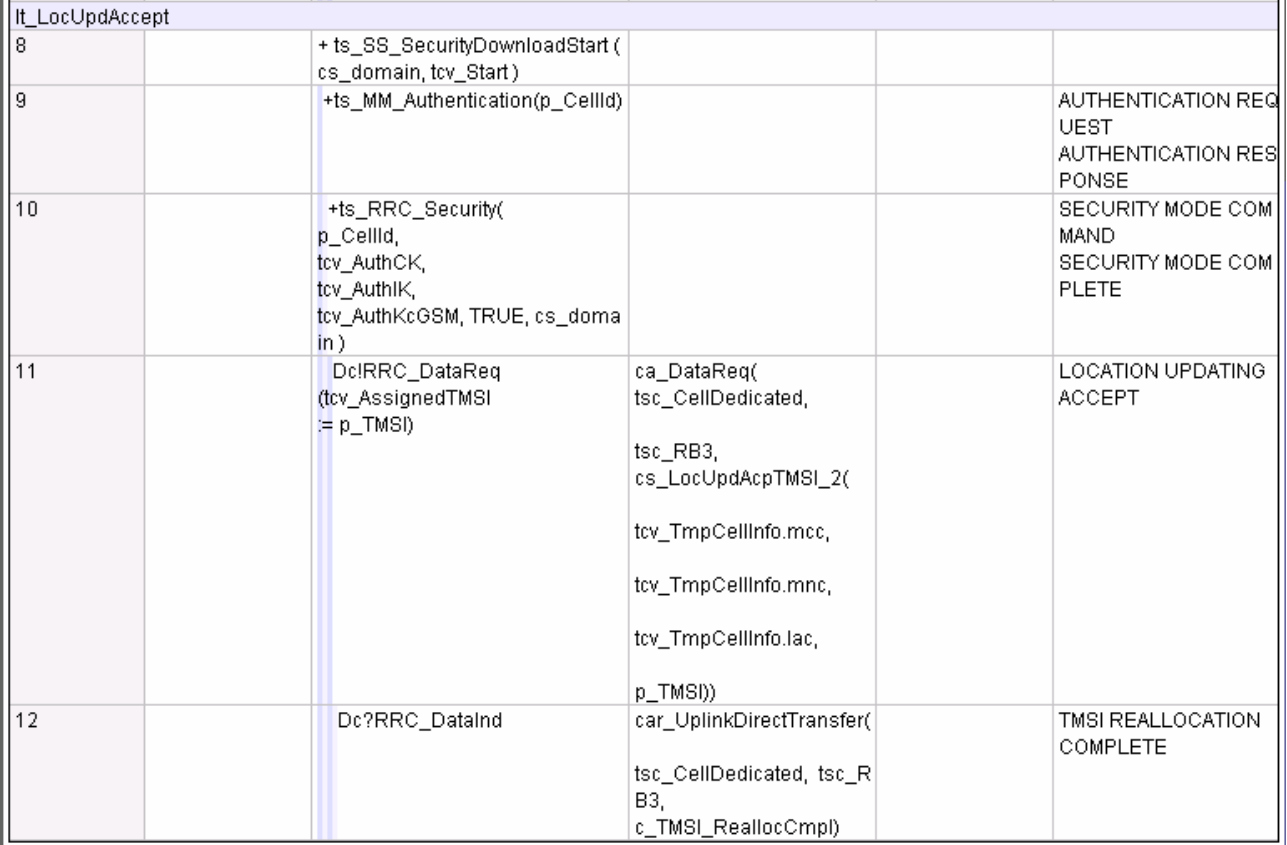

## **1.3 Change 3**

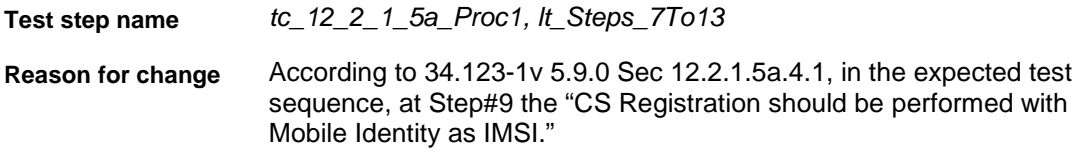

**Summary of change** Assigned tcv\_IMSI\_Reg = TRUE at lt\_Steps\_7To13 line #33.

#### **Before change:**

 $\mathcal{L}_{\mathcal{A}}$ 

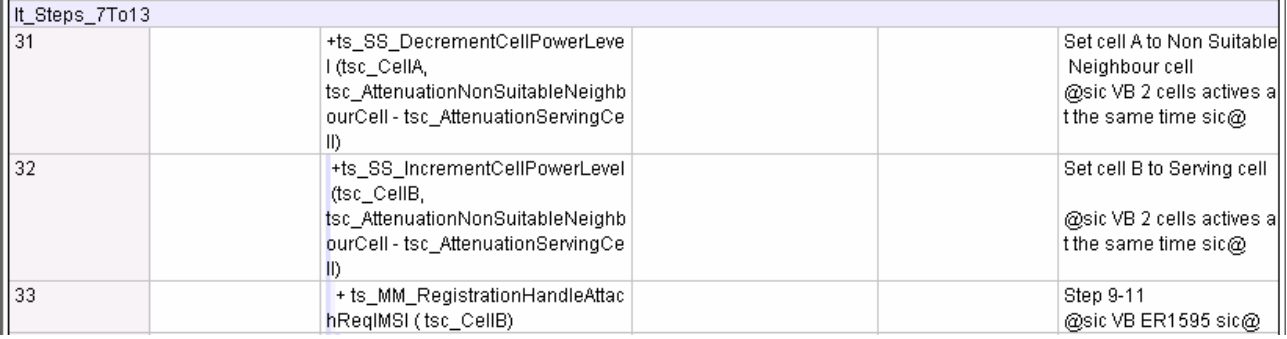

#### **After change:**

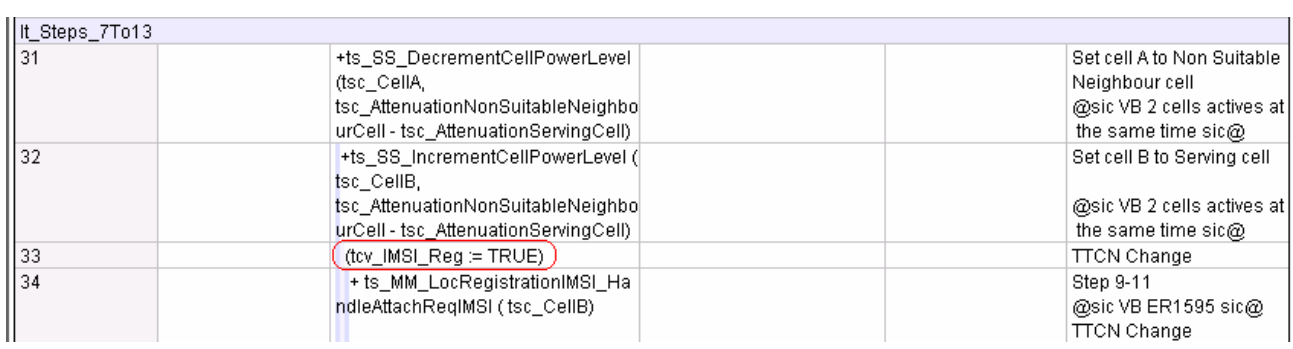

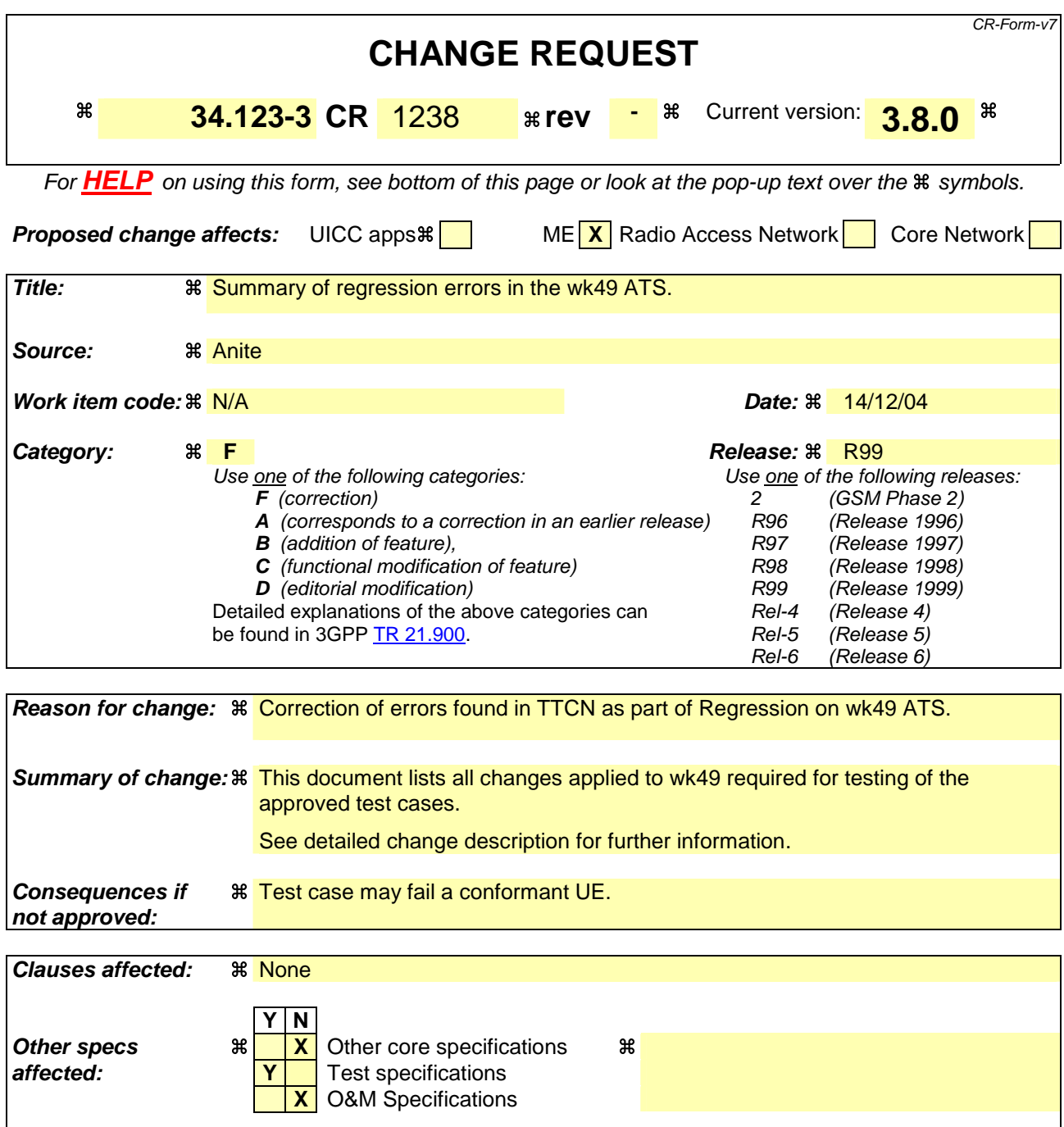

## **Other comments:**

#### **How to create CRs using this form:**

Comprehensive information and tips about how to create CRs can be found at http://www.3gpp.org/specs/CR.htm. Below is a brief summary:

- 1) Fill out the above form. The symbols above marked  $\#$  contain pop-up help information about the field that they are closest to.
- 2) Obtain the latest version for the release of the specification to which the change is proposed. Use the MS Word "revision marks" feature (also known as "track changes") when making the changes. All 3GPP specifications can be downloaded from the 3GPP server under the //thp.3gpp.org/specs/ For the latest version, look for the directory name with the latest date e.g. 2001-03 contains the specifications resulting from the March 2001 TSG meetings.

3) With "track changes" disabled, paste the entire CR form (use CTRL-A to select it) into the specification just in front of the clause containing the first piece of changed text. Delete those parts of the specification which are not relevant to the change request.

# 1 Table of Contents

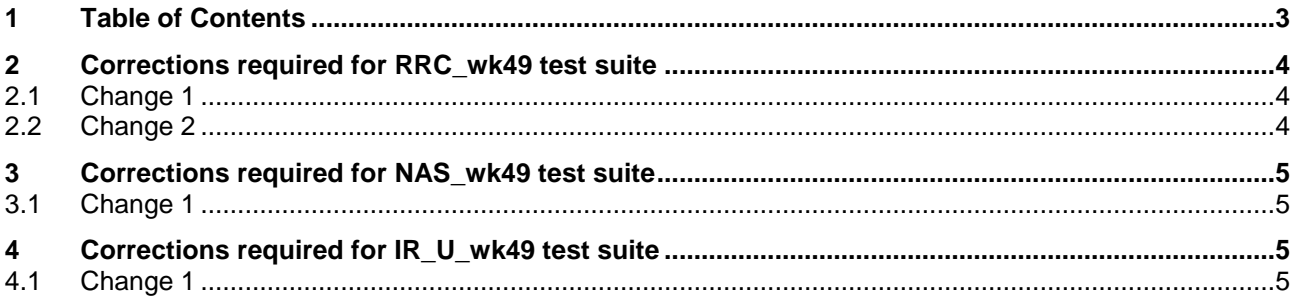

# **2 Corrections required for RRC\_wk49 test suite**

# **2.1 Change 1**

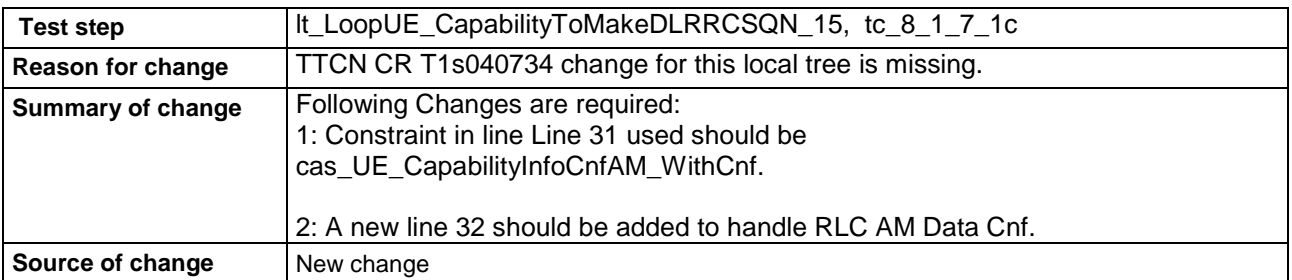

#### **After:**

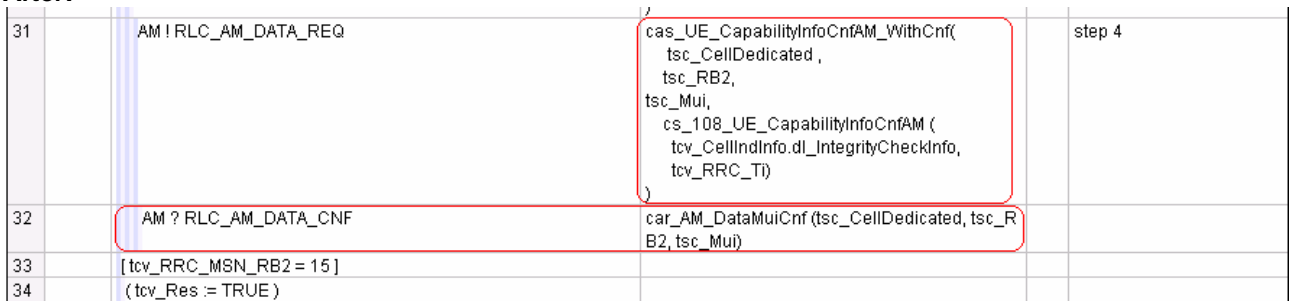

# **2.2 Change 2**

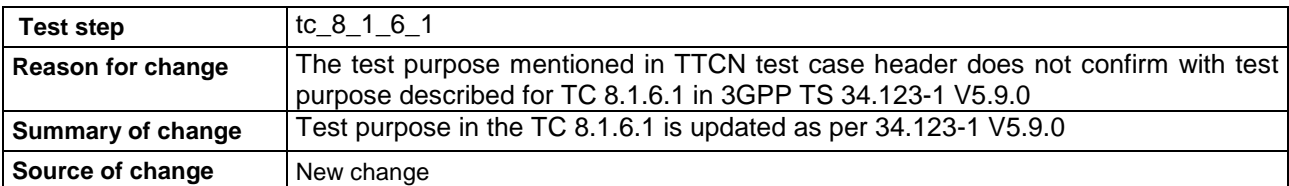

#### **Before:**

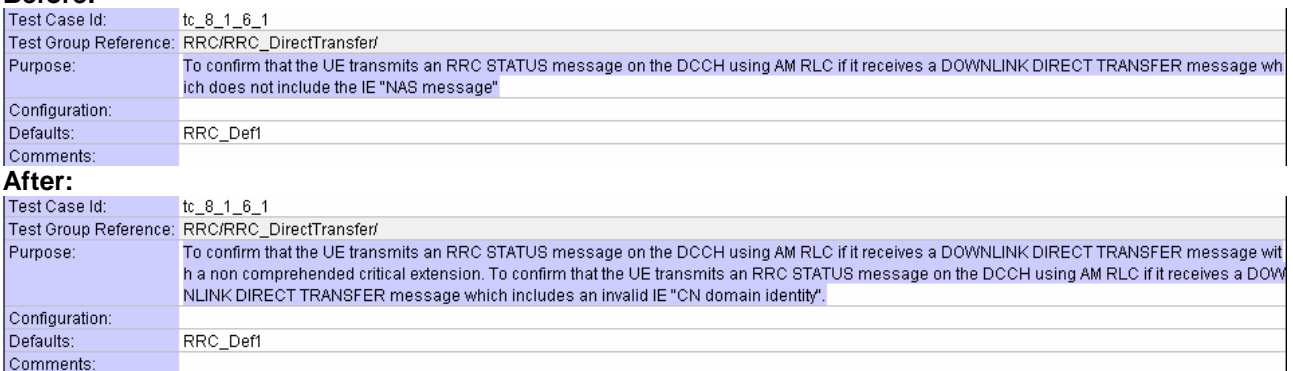

# **3 Corrections required for NAS\_wk49 test suite**

## **3.1 Change 1**

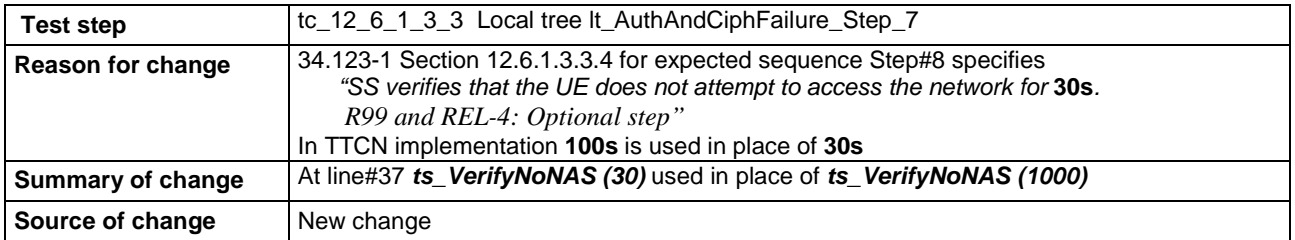

#### **Before:**

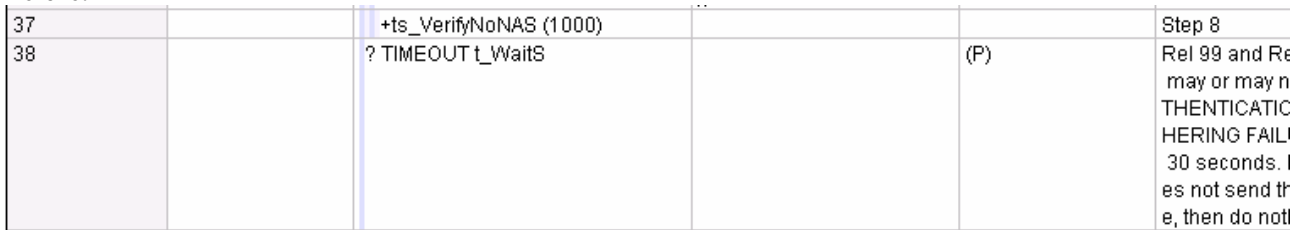

#### **After:**

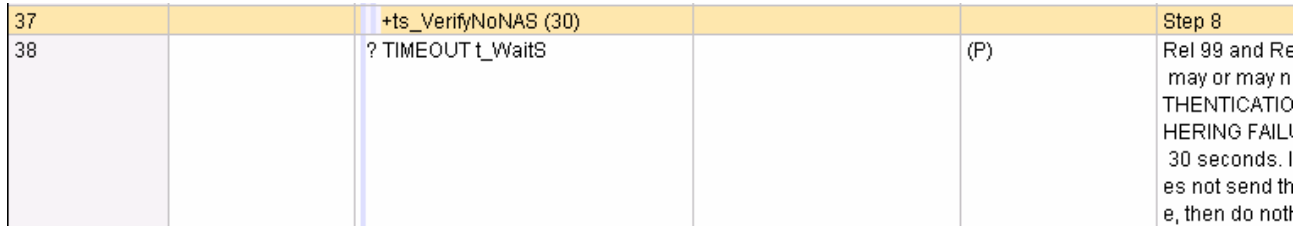

# **4 Corrections required for IR\_U\_wk49 test suite**

## **4.1 Change 1**

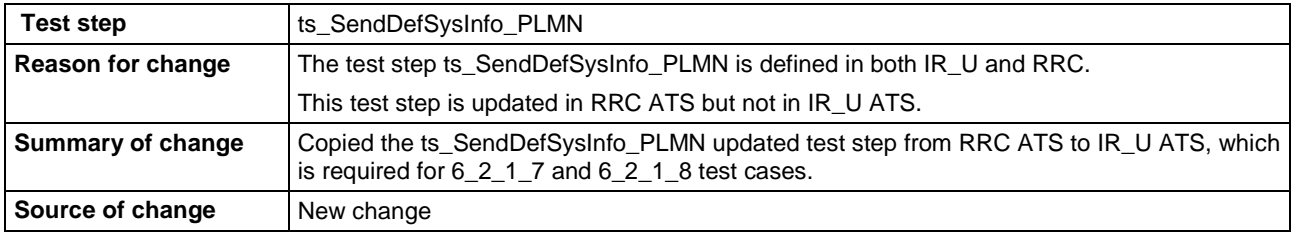

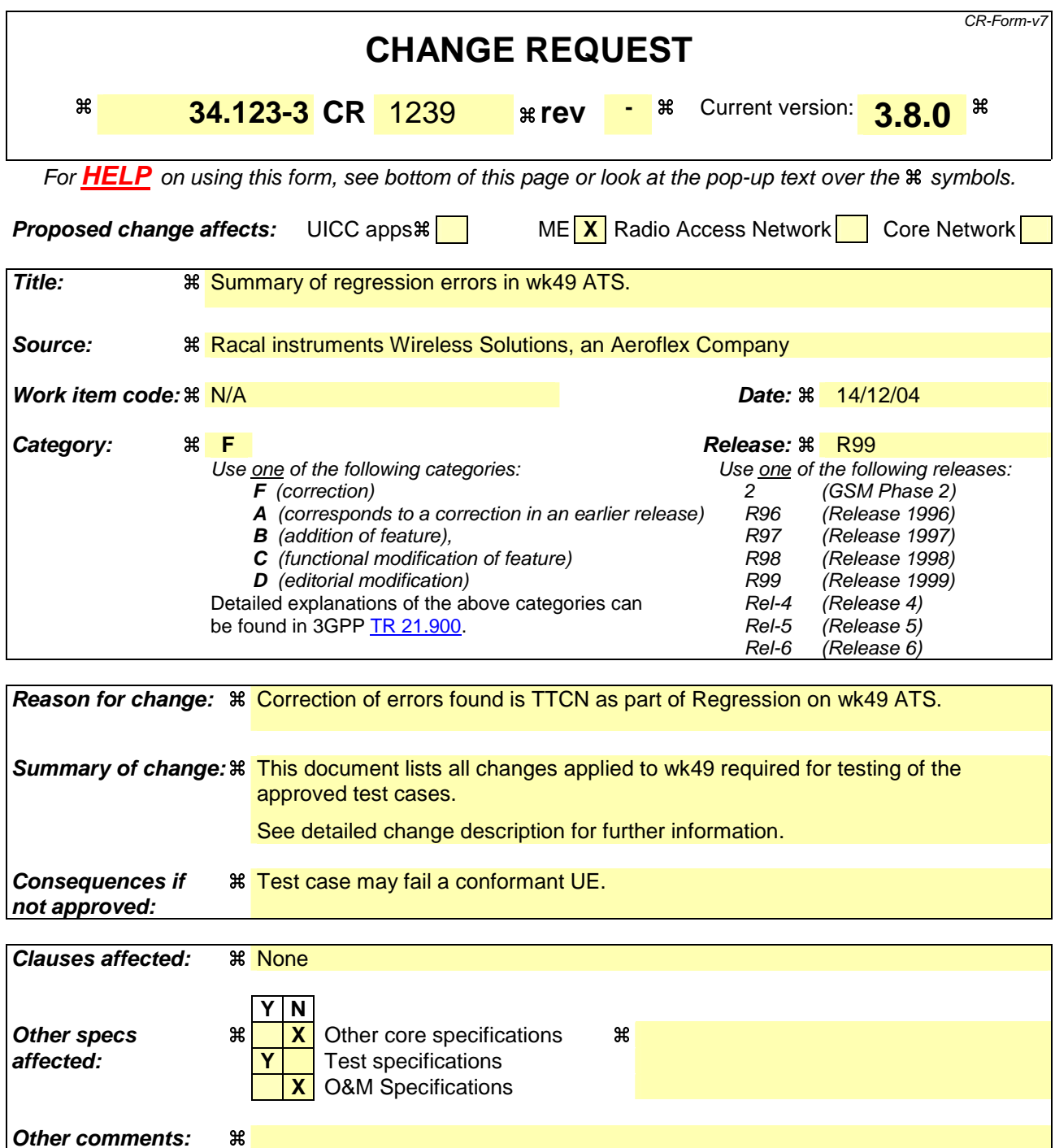

# **How to create CRs using this form:**

Comprehensive information and tips about how to create CRs can be found at http://www.3gpp.org/specs/CR.htm. Below is a brief summary:

- 1) Fill out the above form. The symbols above marked  $\#$  contain pop-up help information about the field that they are closest to.
- 2) Obtain the latest version for the release of the specification to which the change is proposed. Use the MS Word "revision marks" feature (also known as "track changes") when making the changes. All 3GPP specifications can be downloaded from the 3GPP server under the //thp.3gpp.org/specs/ For the latest version, look for the directory name with the latest date e.g. 2001-03 contains the specifications resulting from the March 2001 TSG meetings.

3) With "track changes" disabled, paste the entire CR form (use CTRL-A to select it) into the specification just in front of the clause containing the first piece of changed text. Delete those parts of the specification which are not relevant to the change request.

# 1 Table of Contents

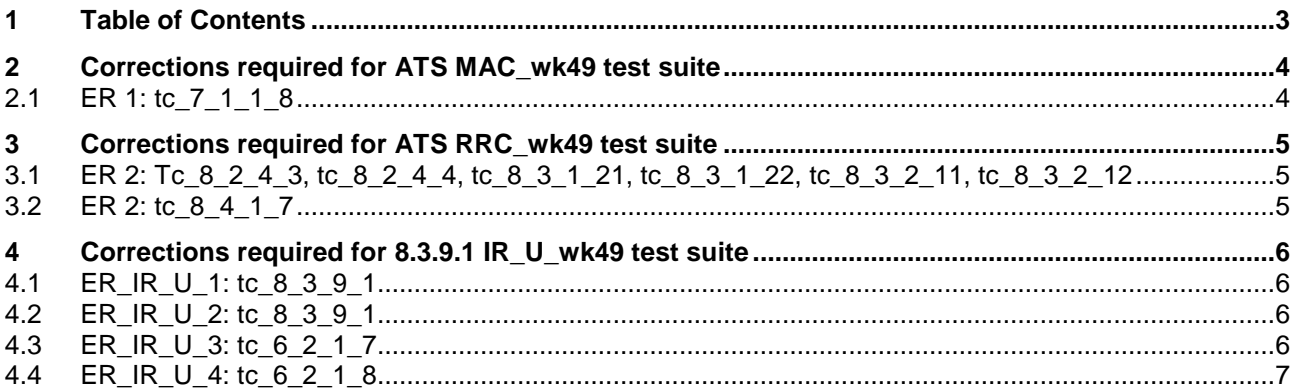

# **2 Corrections required for ATS MAC\_wk49 test suite**

# **2.1 ER 1: tc\_7\_1\_1\_8**

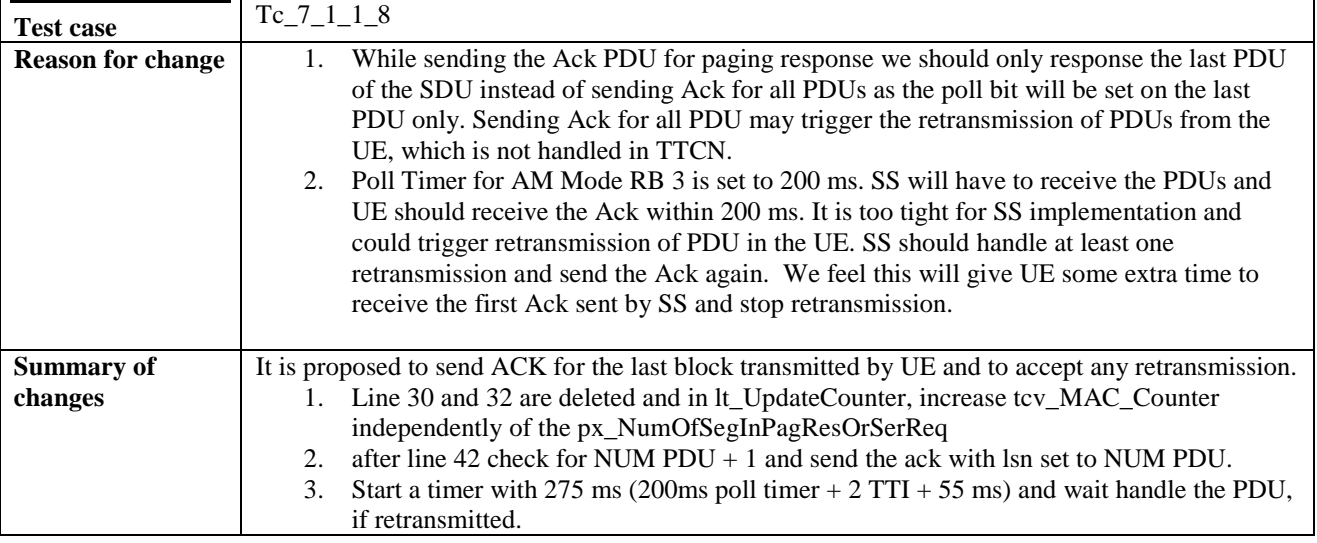

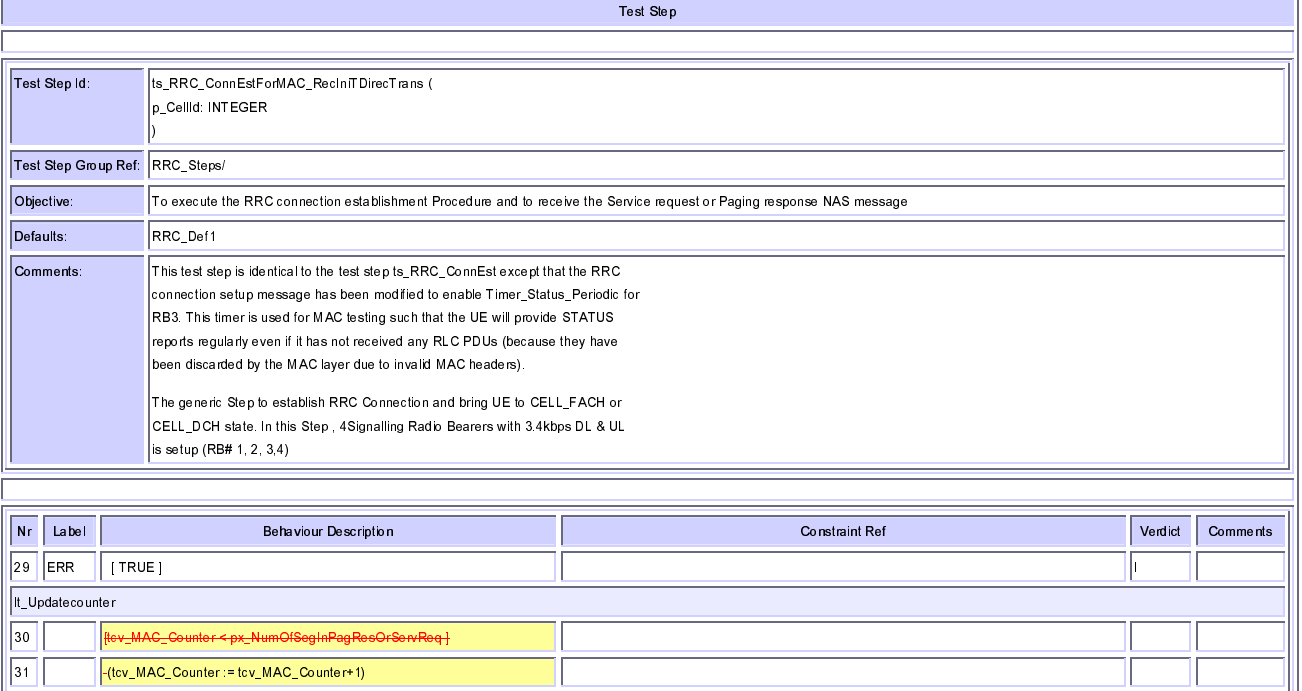

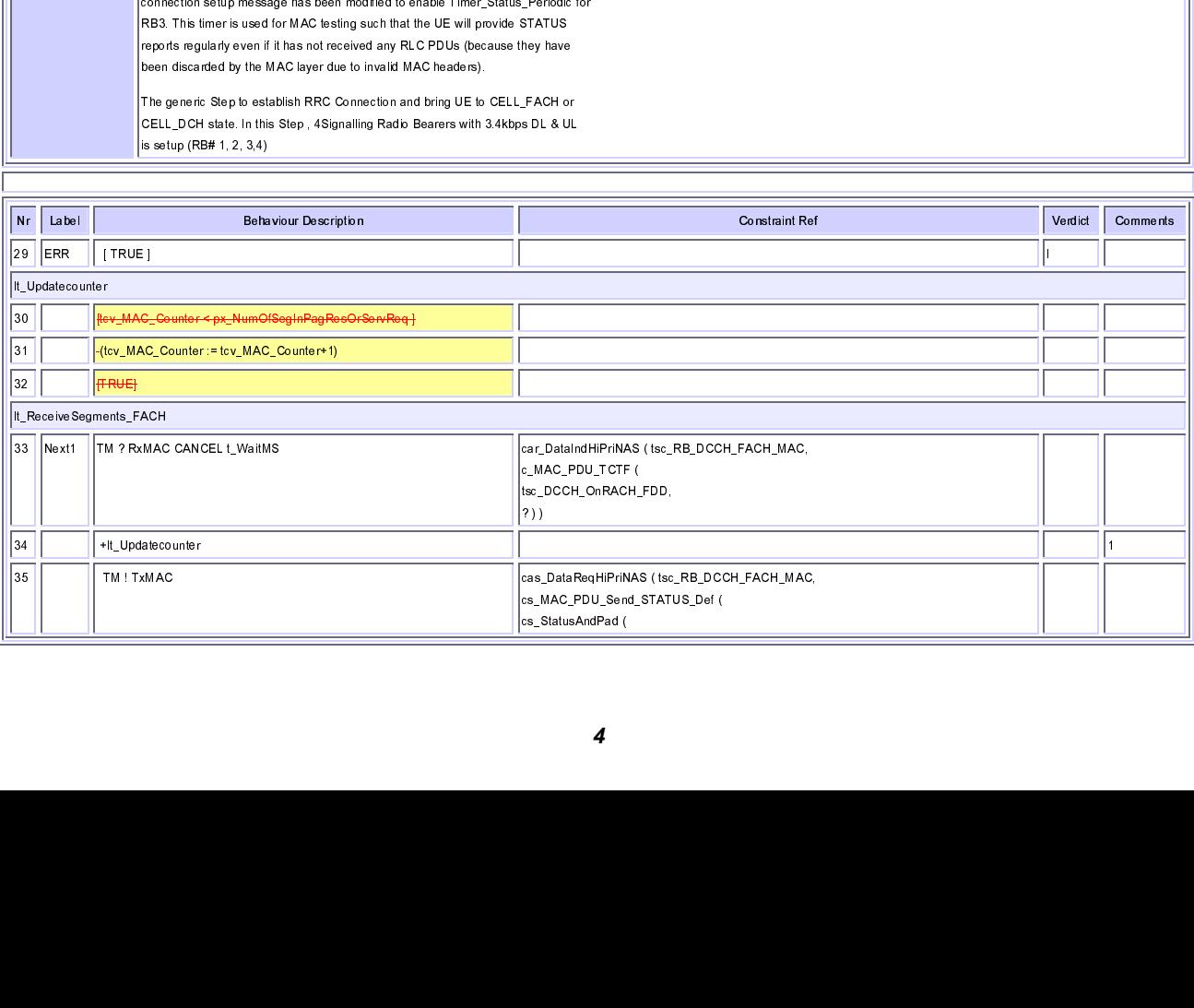

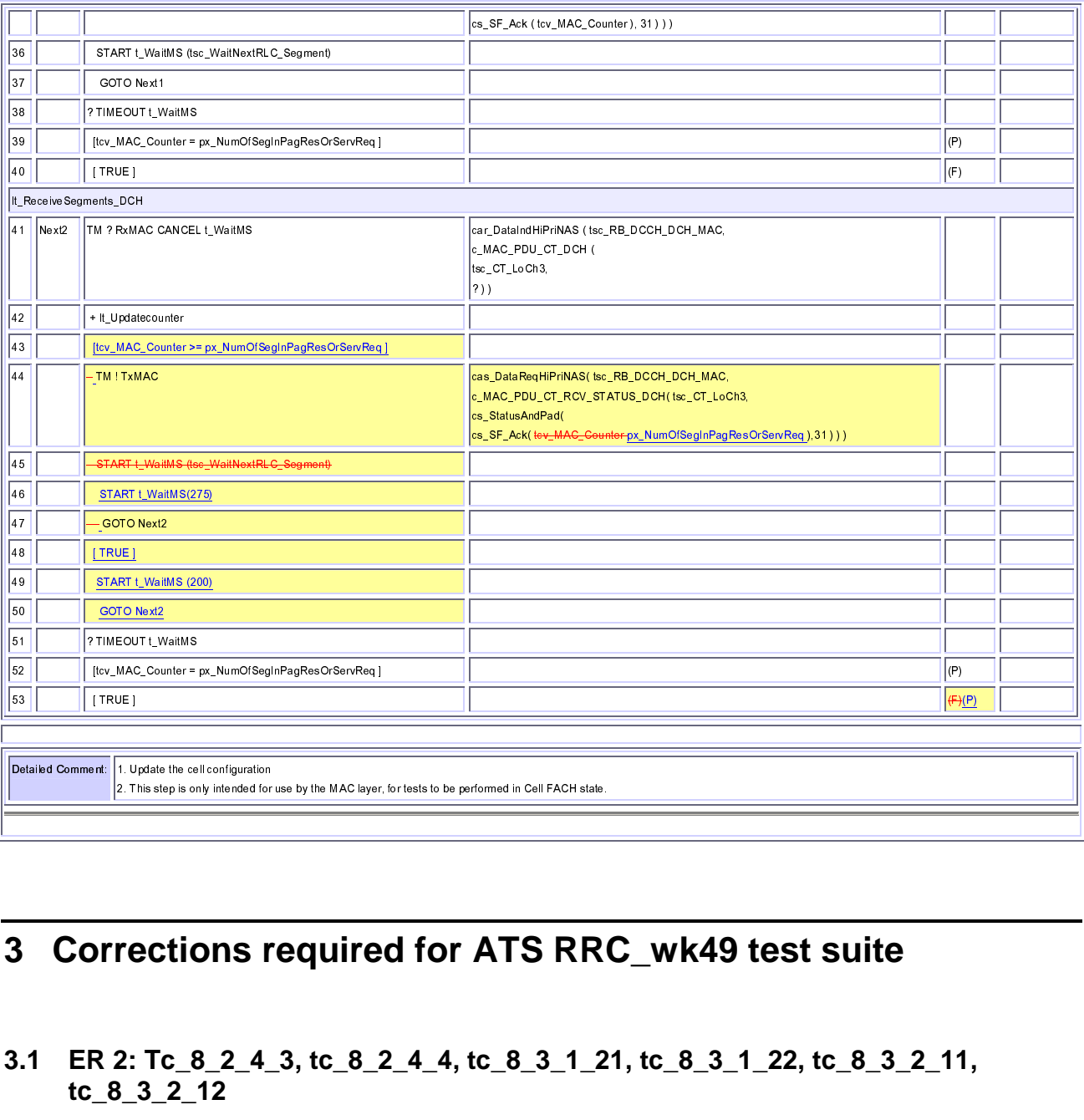

# **3 Corrections required for ATS RRC\_wk49 test suite**

# $\begin{array}{c}\n\begin{array}{c}\n\text{d for } \\
\hline\n\end{array}\n\end{array}$  $\overline{R}$ <br> $\overline{R}$ **3.1 ER 2: Tc\_8\_2\_4\_3, tc\_8\_2\_4\_4, tc\_8\_3\_1\_21, tc\_8\_3\_1\_22, tc\_8\_3\_2\_11, tc\_8\_3\_2\_12**

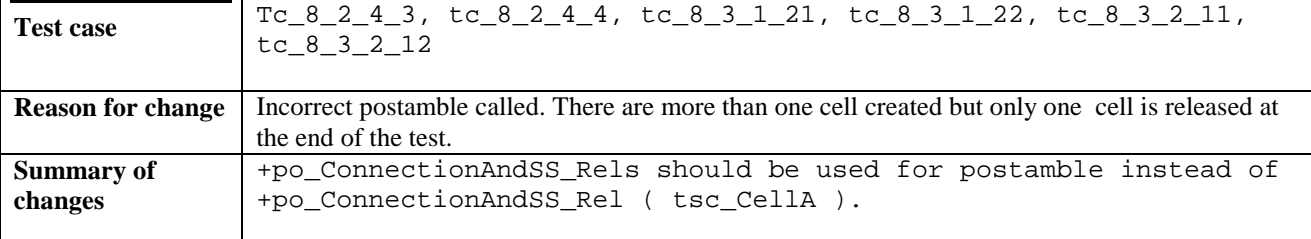

## **3.2 ER 2: tc\_8\_4\_1\_7**

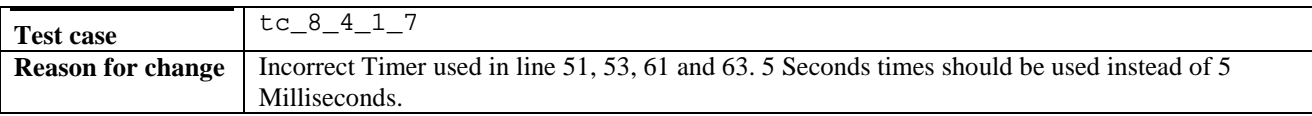

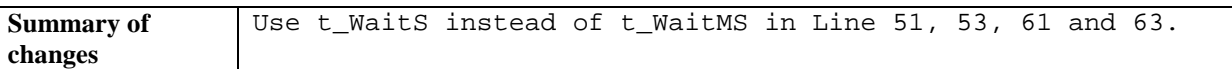

# **4 Corrections required for 8.3.9.1 IR\_U\_wk49 test suite**

## **4.1 ER\_IR\_U\_1: tc\_8\_3\_9\_1**

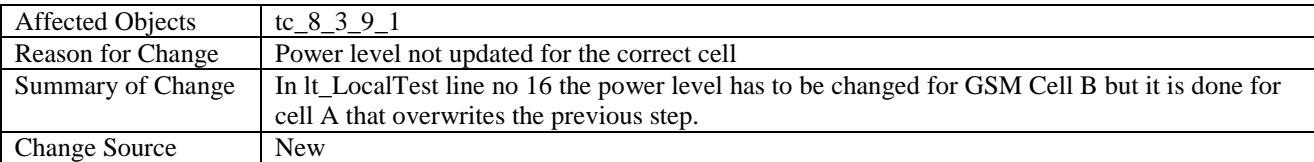

#### **After Change:**

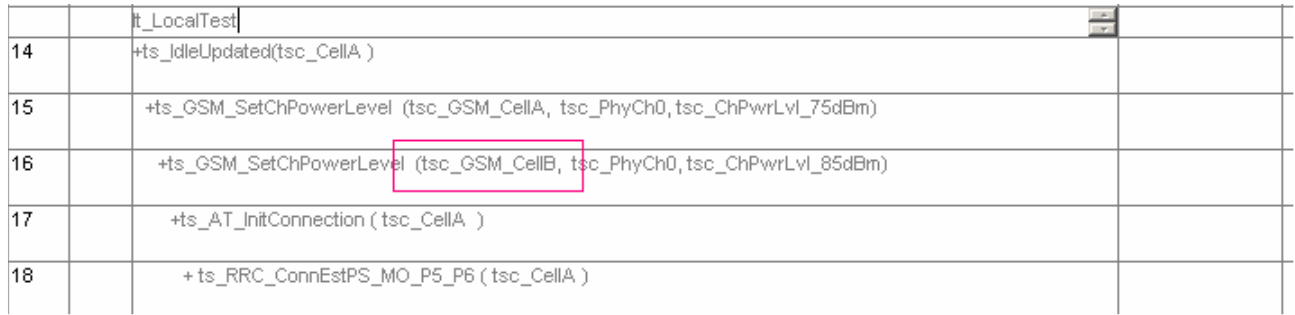

## **4.2 ER\_IR\_U\_2: tc\_8\_3\_9\_1**

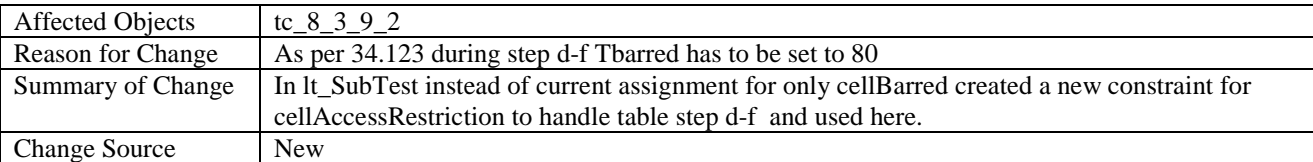

#### **After Change:**

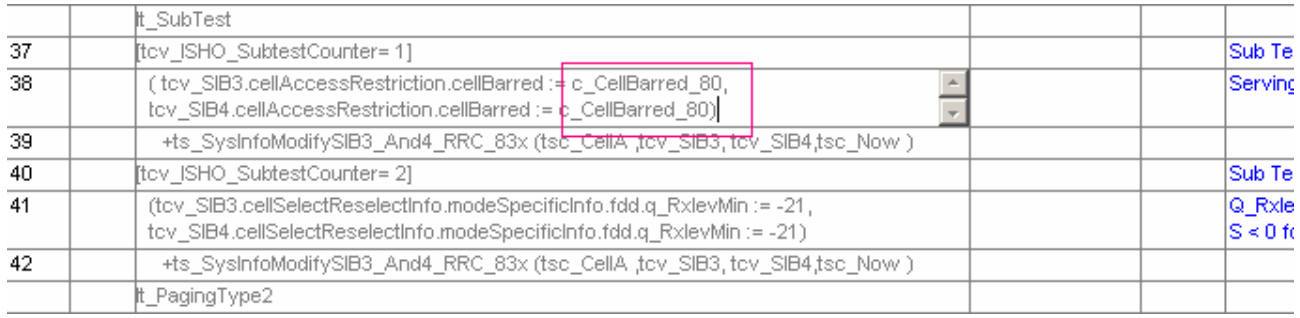

## **4.3 ER\_IR\_U\_3: tc\_6\_2\_1\_7**

Affected Objects  $tc_6_2_1_7$
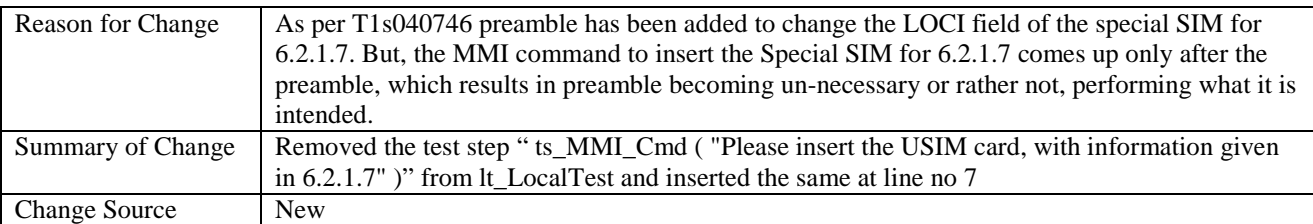

### **After Change:**

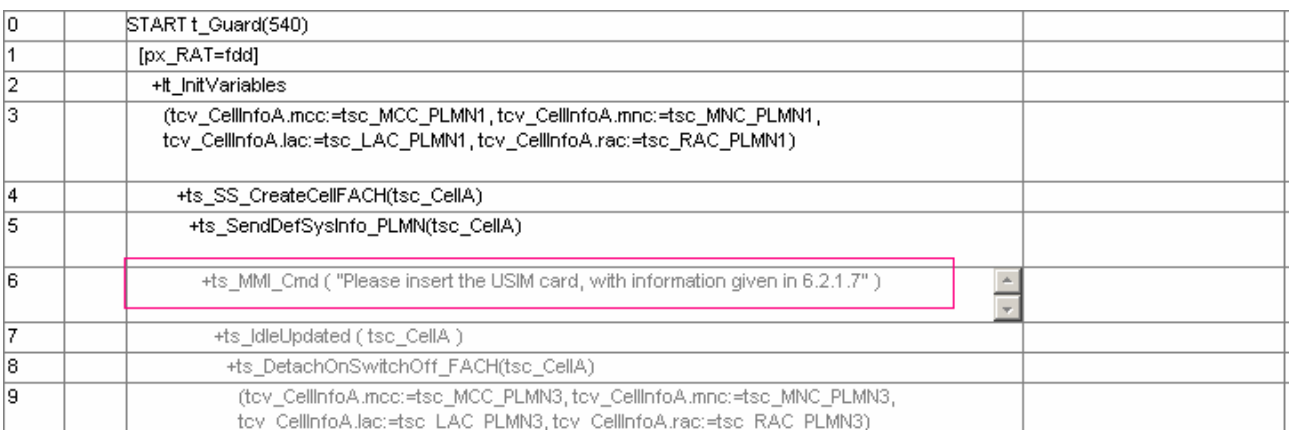

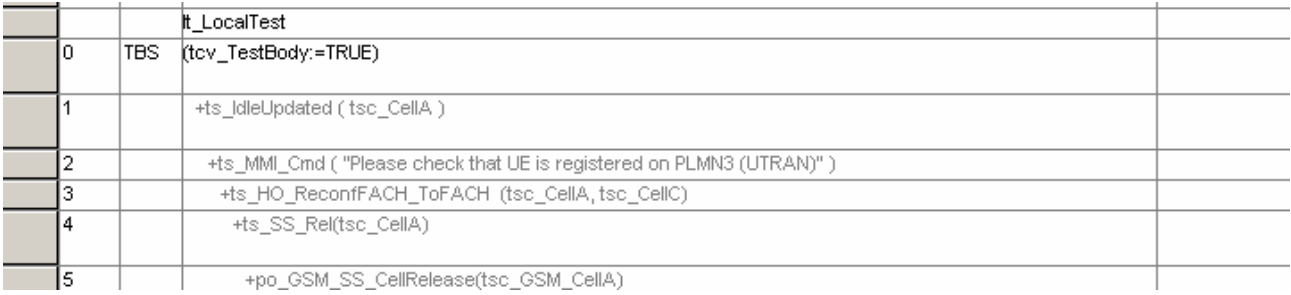

# **4.4 ER\_IR\_U\_4: tc\_6\_2\_1\_8**

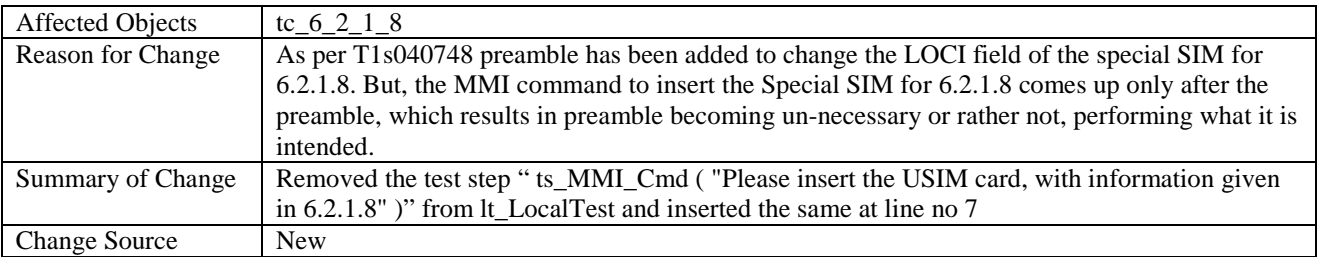

### **After Change:**

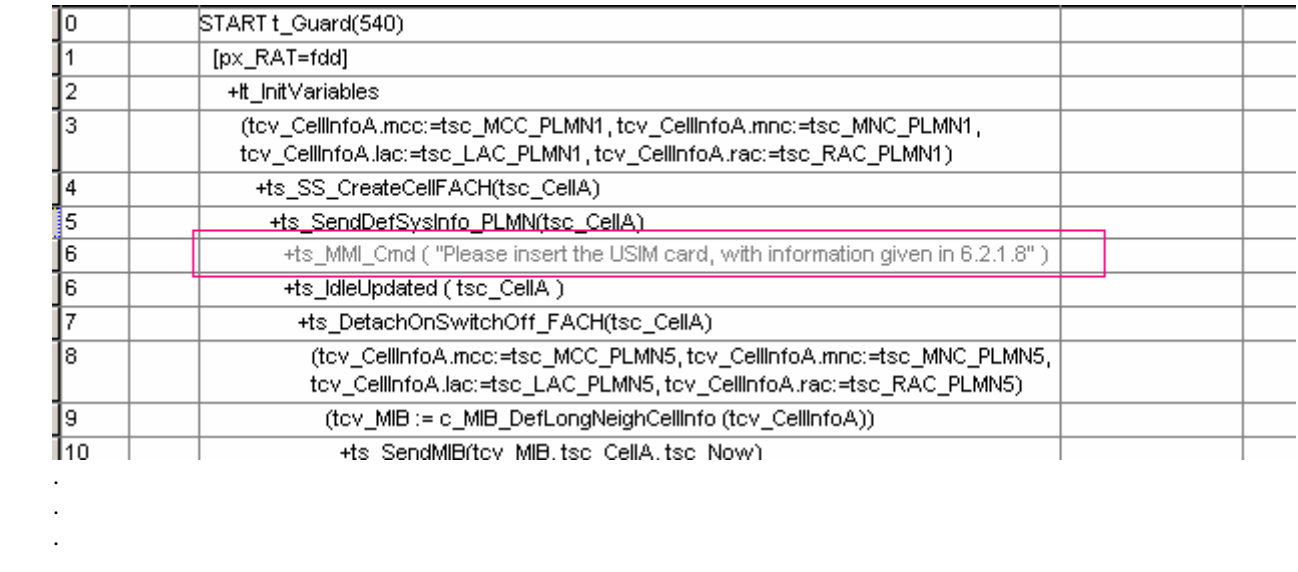

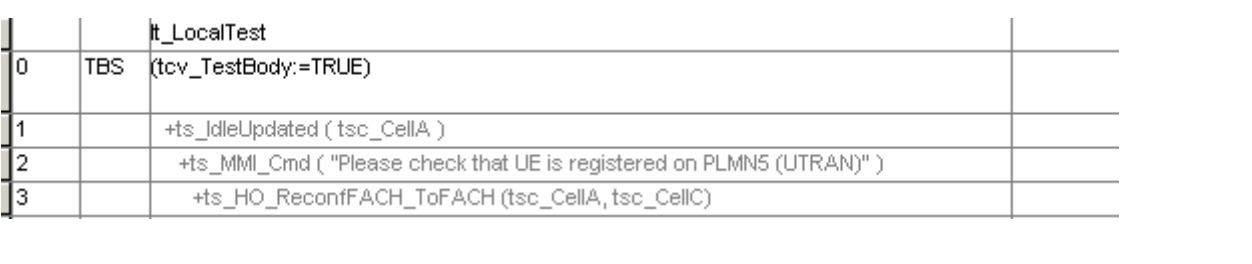

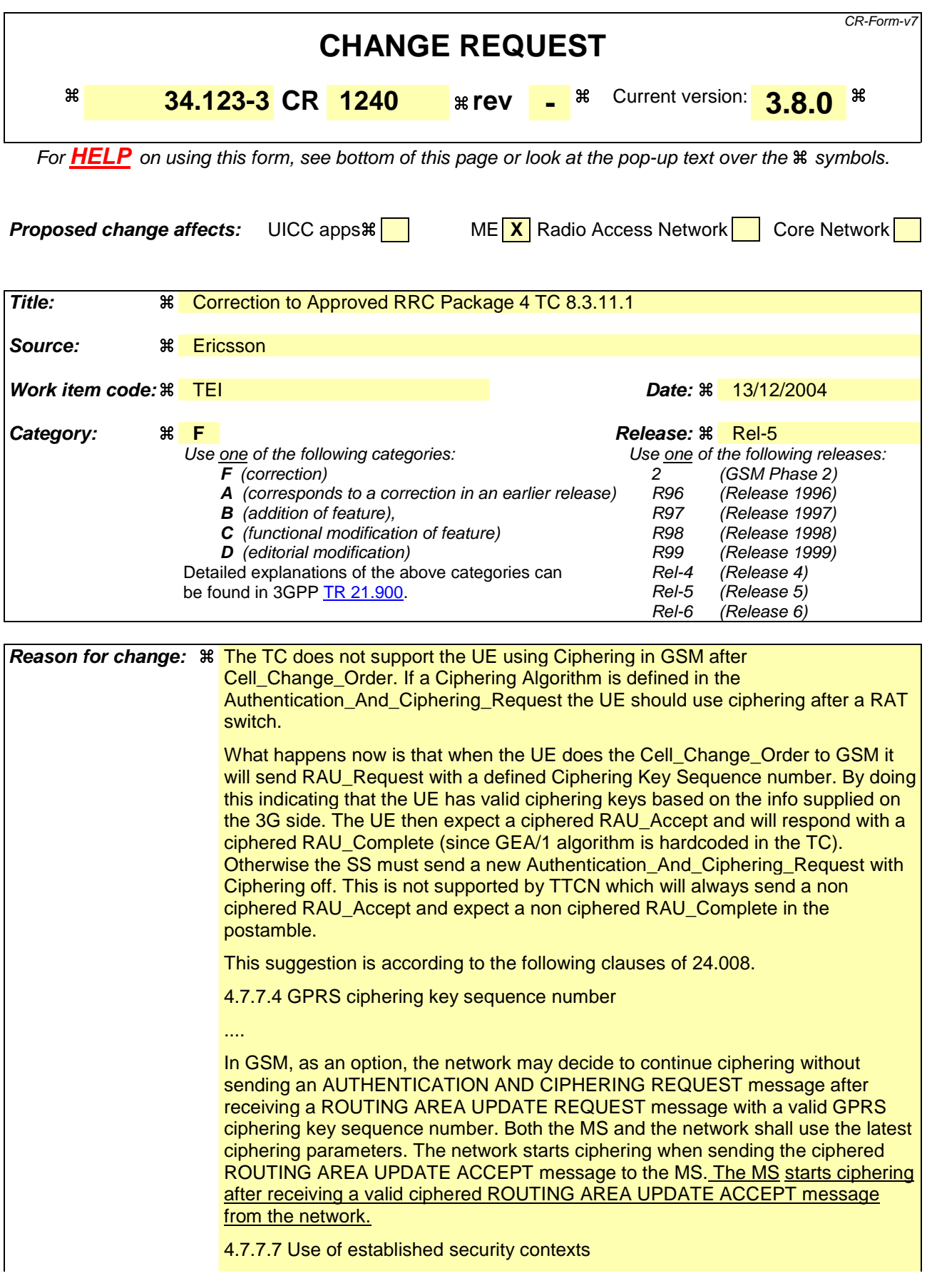

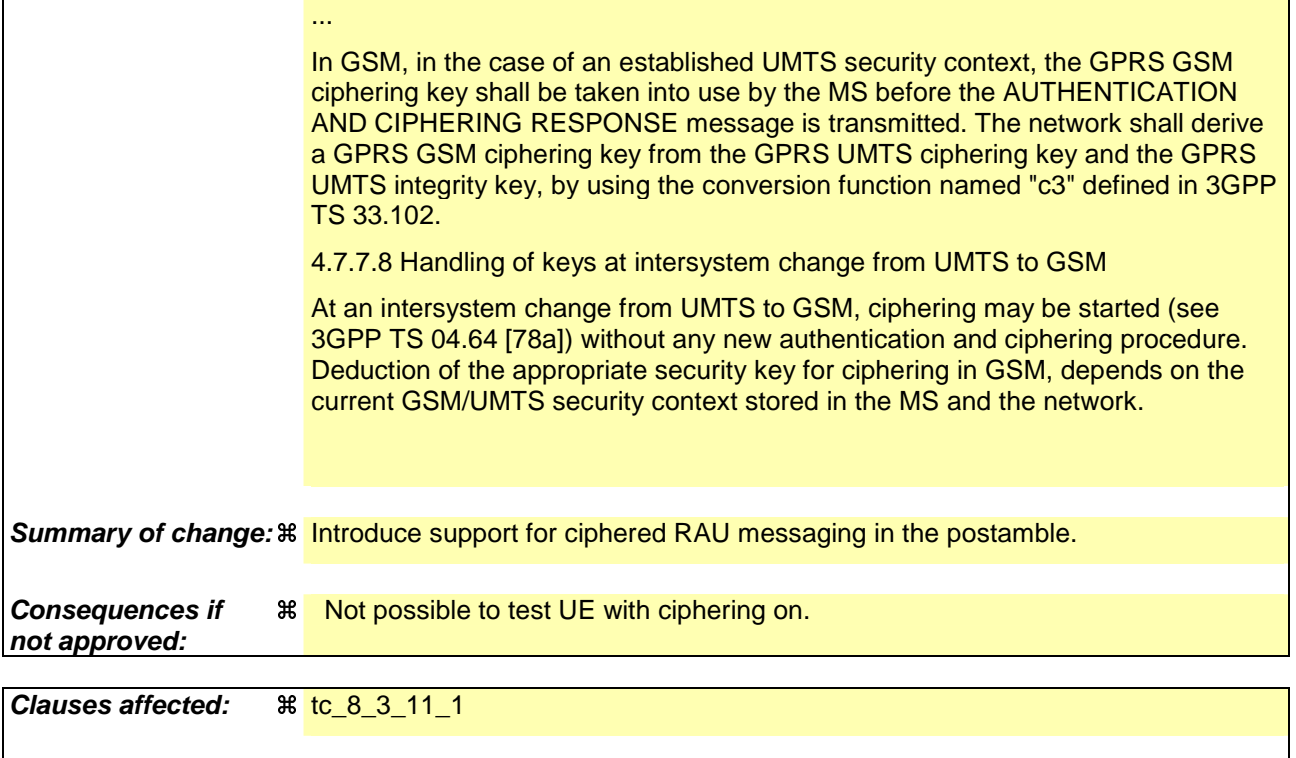

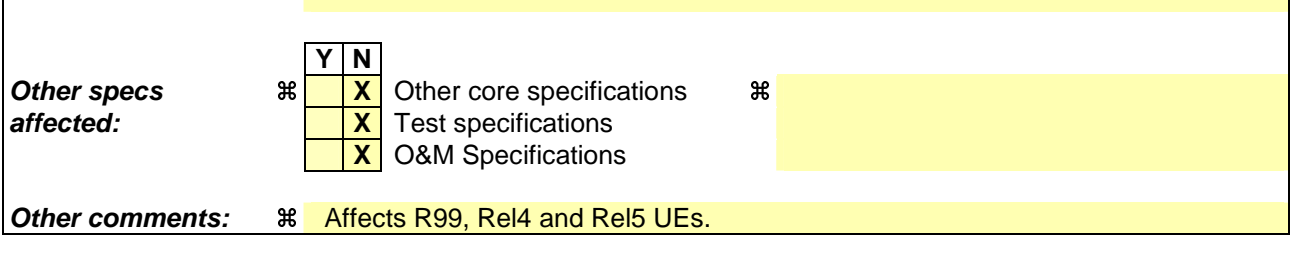

Comprehensive information and tips about how to create CRs can be found at http://www.3gpp.org/specs/CR.htm. Below is a brief summary:

- 1) Fill out the above form. The symbols above marked  $\frac{1}{2}$  contain pop-up help information about the field that they are closest to.
- 2) Obtain the latest version for the release of the specification to which the change is proposed. Use the MS Word "revision marks" feature (also known as "track changes") when making the changes. All 3GPP specifications can be downloaded from the 3GPP server under ftp://ftp.3gpp.org/specs/ For the latest version, look for the directory name with the latest date e.g. 2001-03 contains the specifications resulting from the March 2001 TSG meetings.
- 3) With "track changes" disabled, paste the entire CR form (use CTRL-A to select it) into the specification just in front of the clause containing the first piece of changed text. Delete those parts of the specification which are not relevant to the change request.

**Title: Corrections to test case 8.3.11.1 Source: Document for:** Approval **Contact:**

# **1 Overview**

This document gives details of the changes made to TTCN implementation for test case 8.3.11.1, which is part of IR\_U test suite.

#### **Table of Contents**  $2<sup>1</sup>$

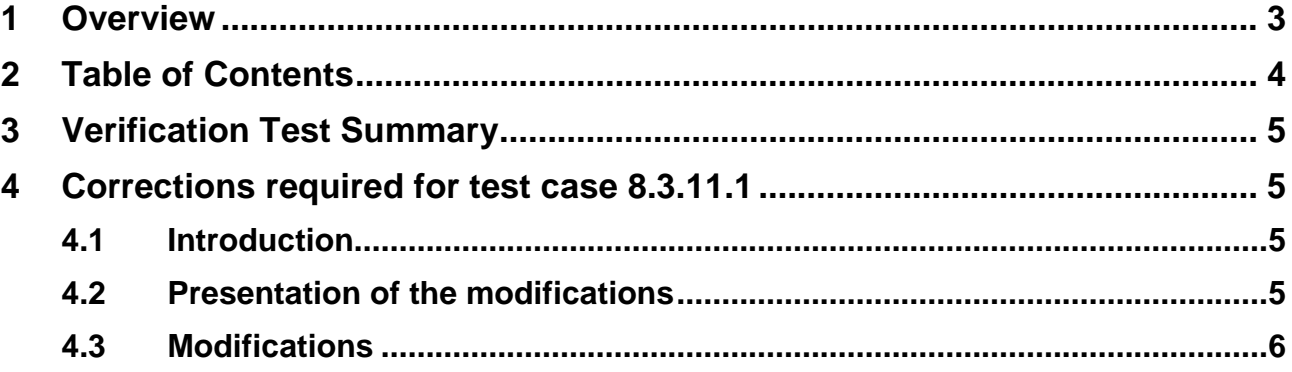

# **3 Verification Test Summary**

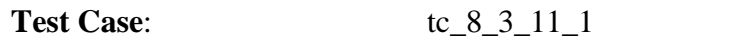

Test Group: IR\_U/ CellChangeOrderUTRAN\_ToGSM/

**ATS Version:** IR\_U\_wk49 + modifications

# **4 Corrections required for test case 8.3.11.1**

# **4.1 Introduction**

This document lists corrections to test case 8\_3\_11\_1, which is approved. The changes are explained in the following session.

# **4.2 Presentation of the modifications**

The changes done are described below in tables, and are also supported by **screenshots** taken from the relevant parts of changed TTCN objects in TTCN.GR format.

The tables used in the following session is described below with an example below Table 1: Example Change Table

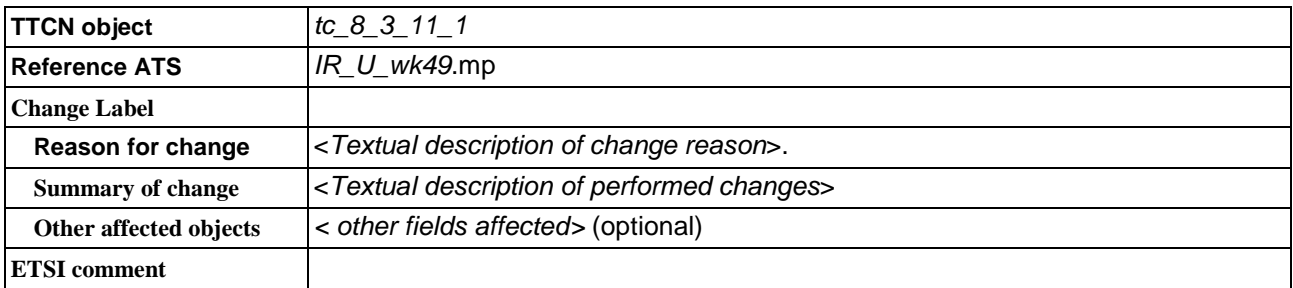

**TTCN object:** Identifier(s) of one or more TTCN objects having a global context in the TTCN ATS. Typically only one TTCN object occurs. More than one object is listed only, when:

- a) All objects belong to the same TTCN Object Class; and
- b) All objects are either created, or are modified in the same systematic way; and
- c) No other change is proposed for the listed objects.

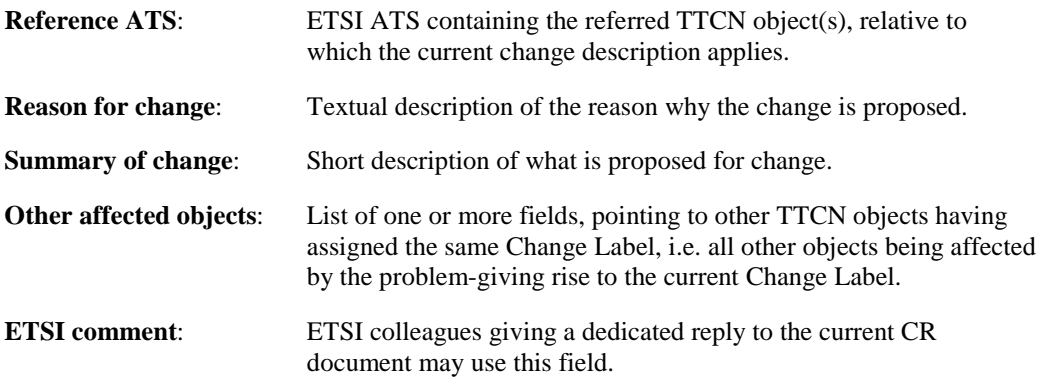

# **4.3 Modification inside the tc\_8\_3\_ 11\_1 behaviour table**

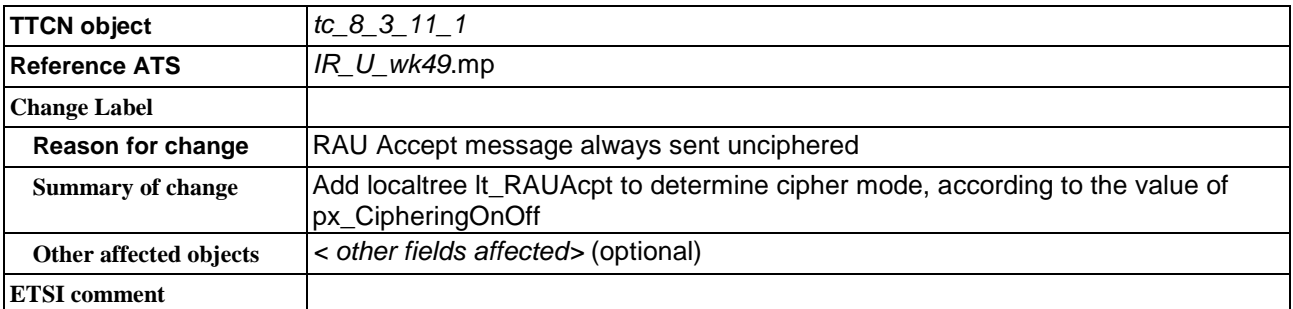

# Before:

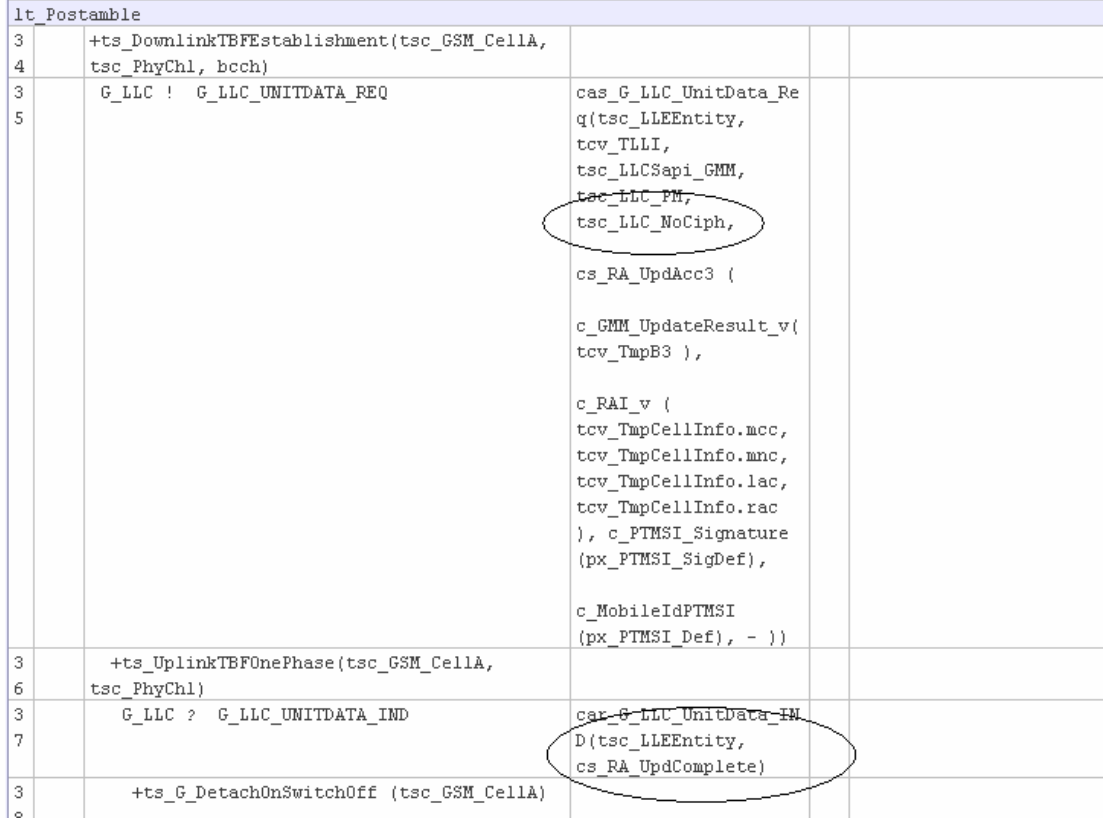

# After:

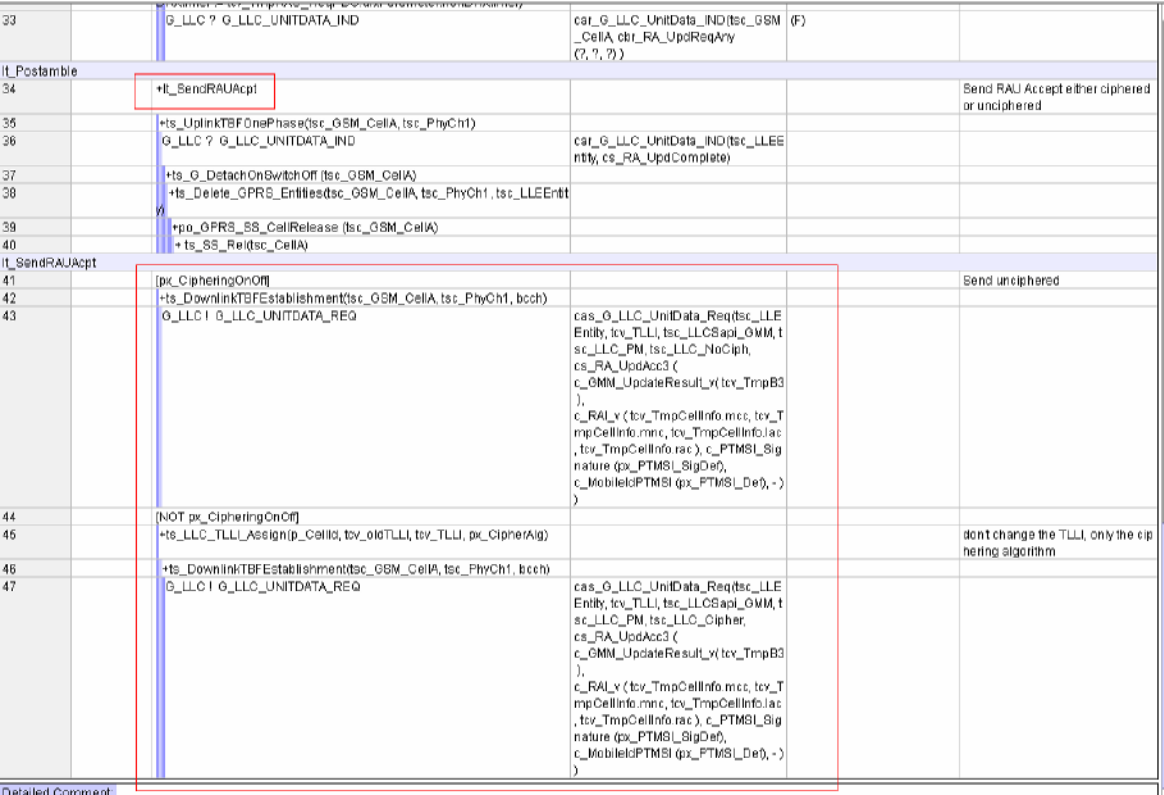

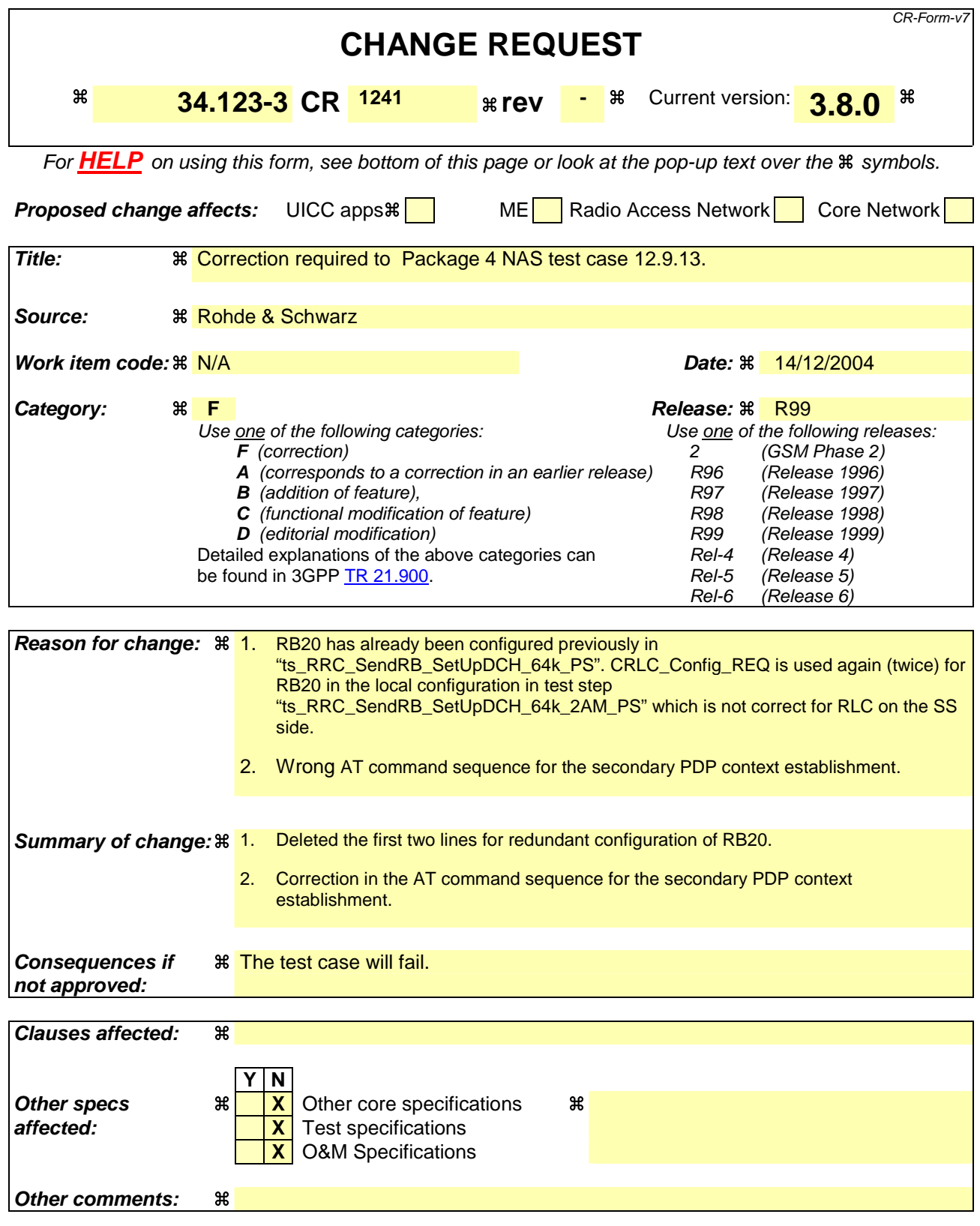

Comprehensive information and tips about how to create CRs can be found at http://www.3gpp.org/specs/CR.htm. Below is a brief summary:

- 1) Fill out the above form. The symbols above marked  $\frac{1}{2}$  contain pop-up help information about the field that they are closest to.
- 2) Obtain the latest version for the release of the specification to which the change is proposed. Use the MS Word "revision marks" feature (also known as "track changes") when making the changes. All 3GPP specifications can be downloaded from the 3GPP server under ftp://ftp.3gpp.org/specs/ For the latest version, look for the directory name with the latest date e.g. 2001-03 contains the specifications resulting from the March 2001 TSG meetings.
- 3) With "track changes" disabled, paste the entire CR form (use CTRL-A to select it) into the specification just in front of the clause containing the first piece of changed text. Delete those parts of the specification which are not relevant to the change request.

# **1 NAS ATS**

### **1.1 ts\_SS\_RB20\_AM\_22\_AM\_Cfg\_WA and ts\_RRC\_SendRB\_SetUpDCH\_64k\_2AM\_PS (WA#NAS4685)**

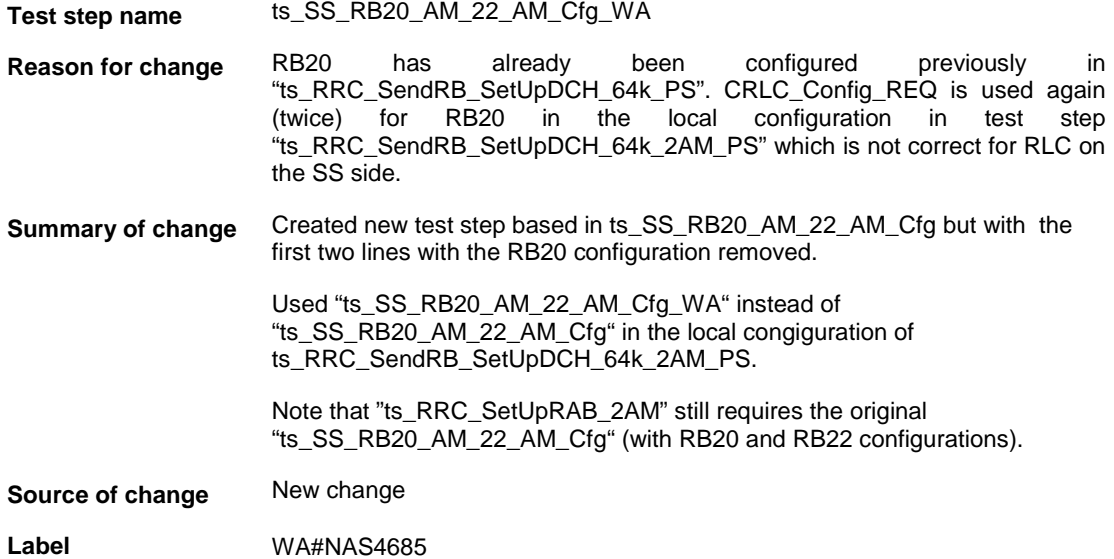

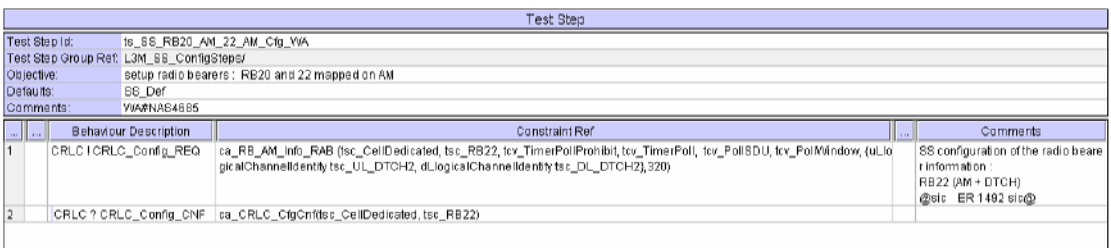

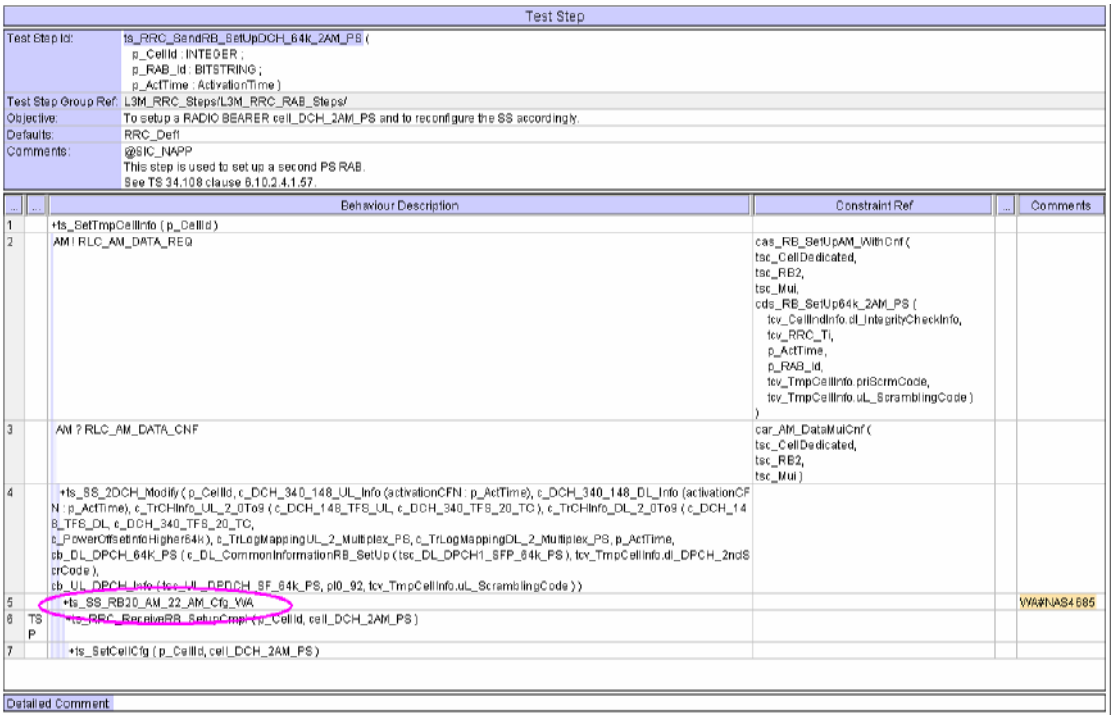

# **1.2 ts\_AT\_SecondaryPDP\_Context (WA#NAS4687)**

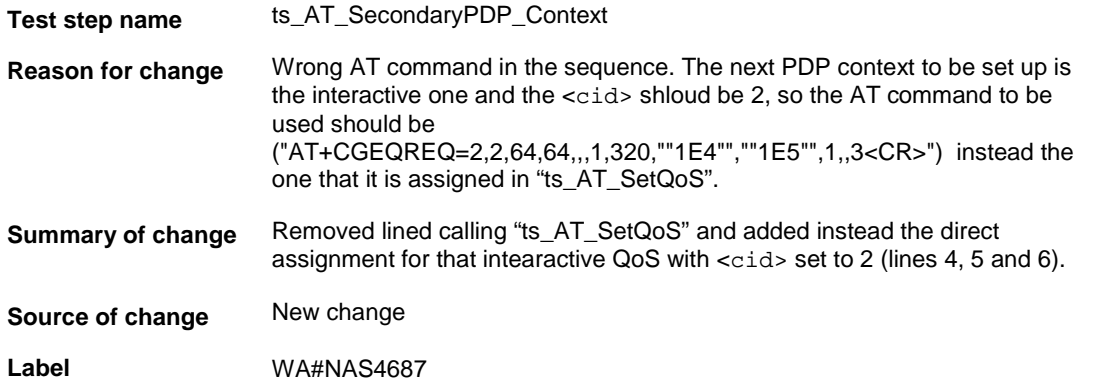

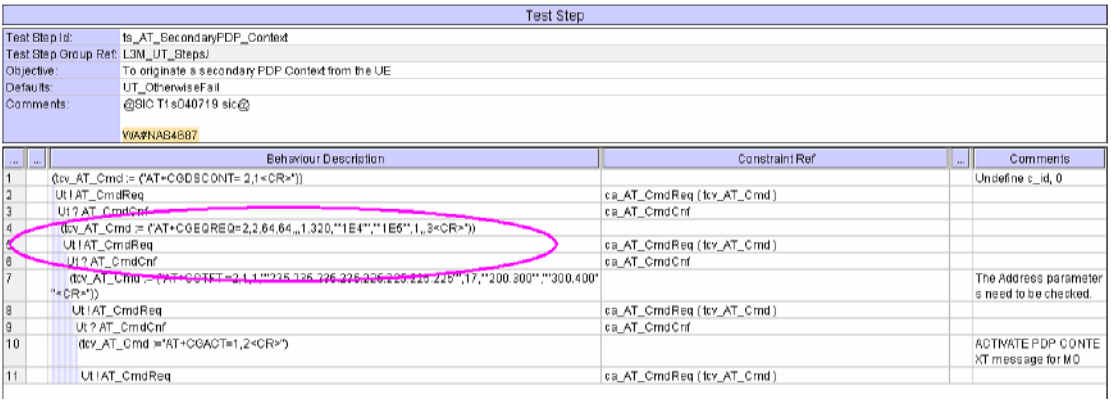

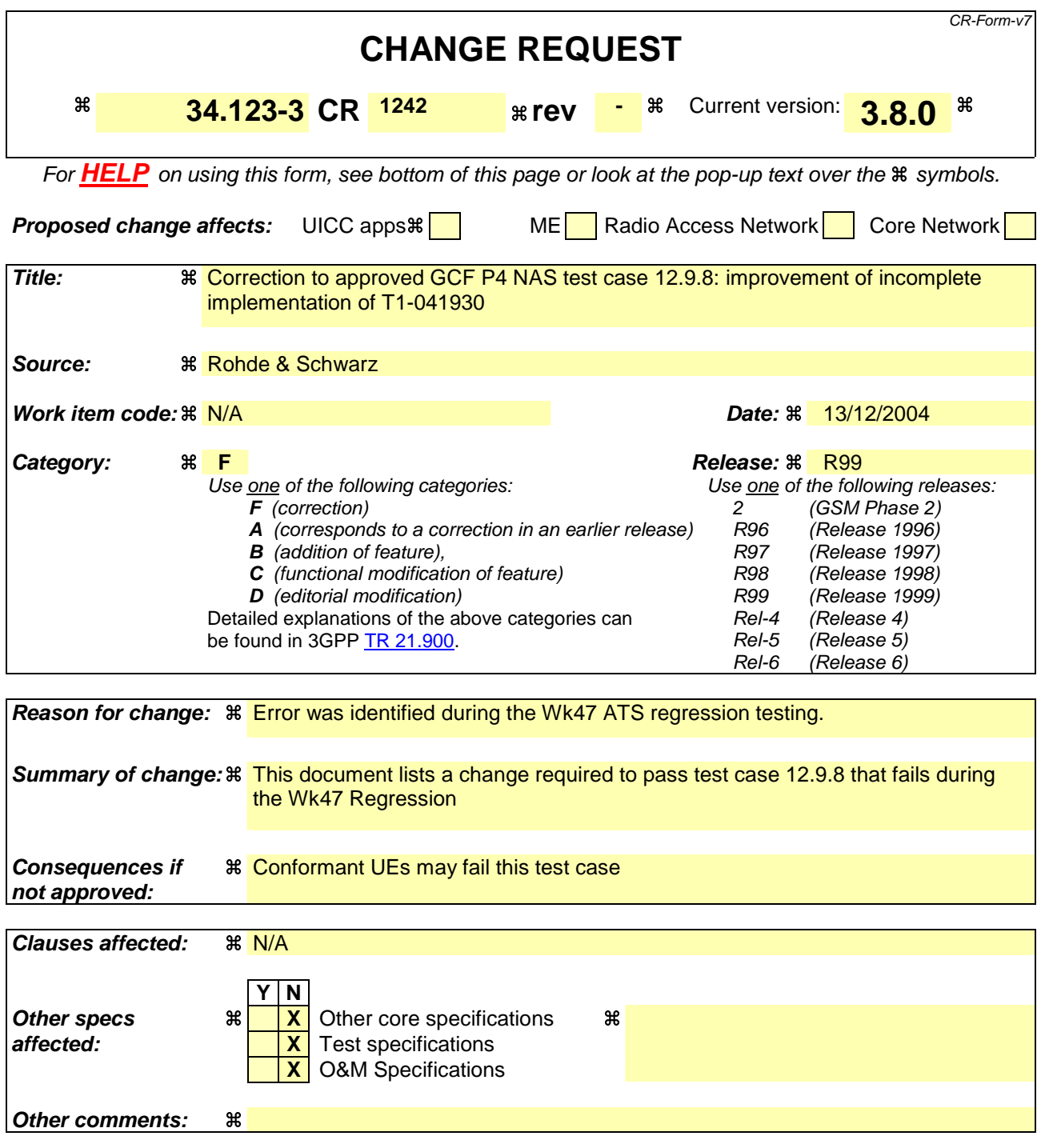

Comprehensive information and tips about how to create CRs can be found at http://www.3gpp.org/specs/CR.htm. Below is a brief summary:

- 1) Fill out the above form. The symbols above marked  $\#$  contain pop-up help information about the field that they are closest to.
- 2) Obtain the latest version for the release of the specification to which the change is proposed. Use the MS Word "revision marks" feature (also known as "track changes") when making the changes. All 3GPP specifications can be downloaded from the 3GPP server under the //thp.3gpp.org/specs/ For the latest version, look for the directory name with the latest date e.g. 2001-03 contains the specifications resulting from the March 2001 TSG meetings.

3) With "track changes" disabled, paste the entire CR form (use CTRL-A to select it) into the specification just in front of the clause containing the first piece of changed text. Delete those parts of the specification which are not relevant to the change request.

# **1 NAS ATS**

# **1.1 tc\_12\_9\_8: lt\_TestBody (WA#NAS3135)**

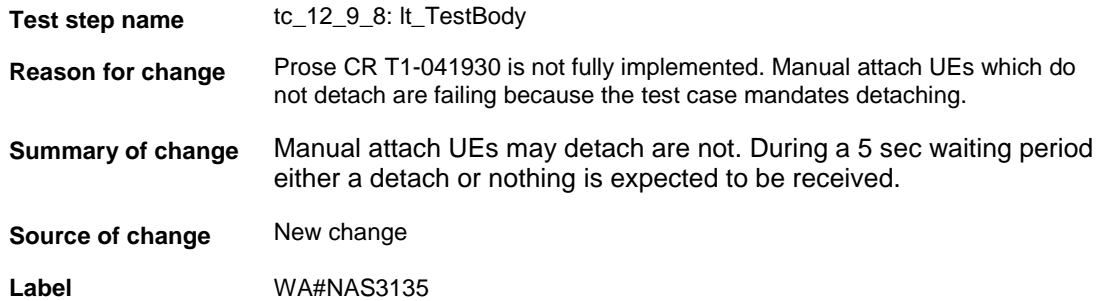

### Before:

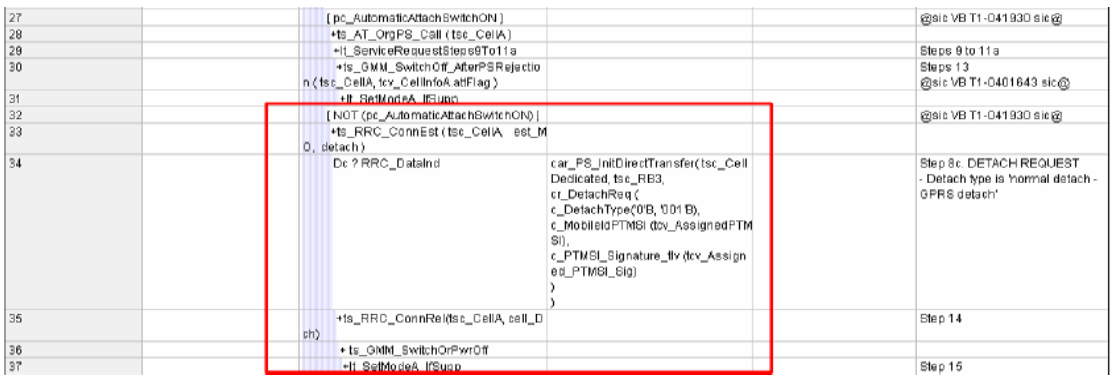

### After:

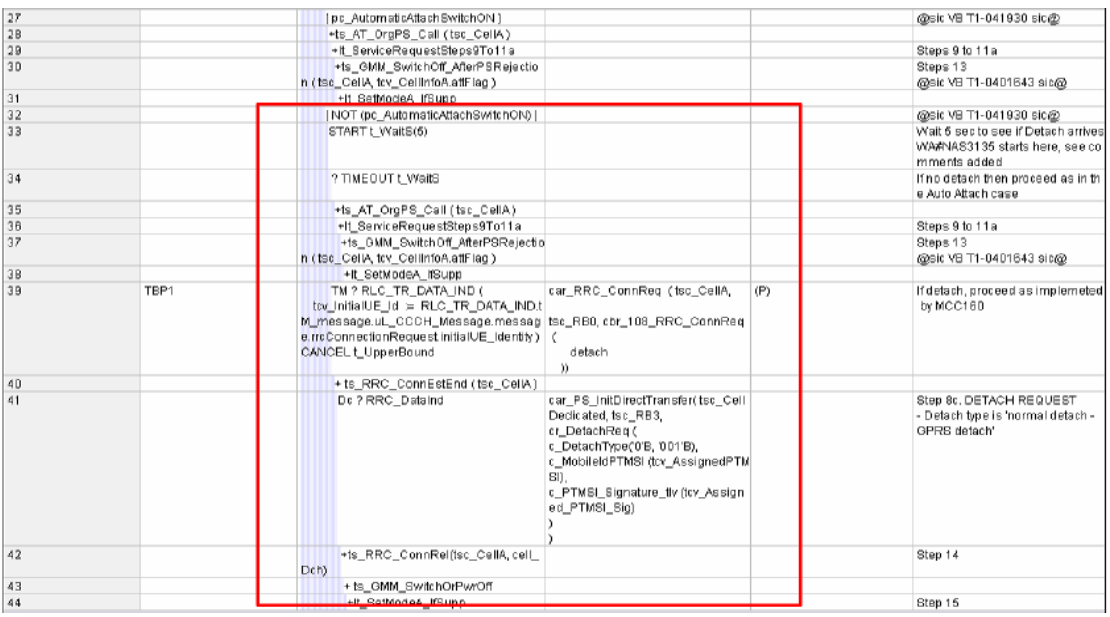

#### Extract from T1-041930:

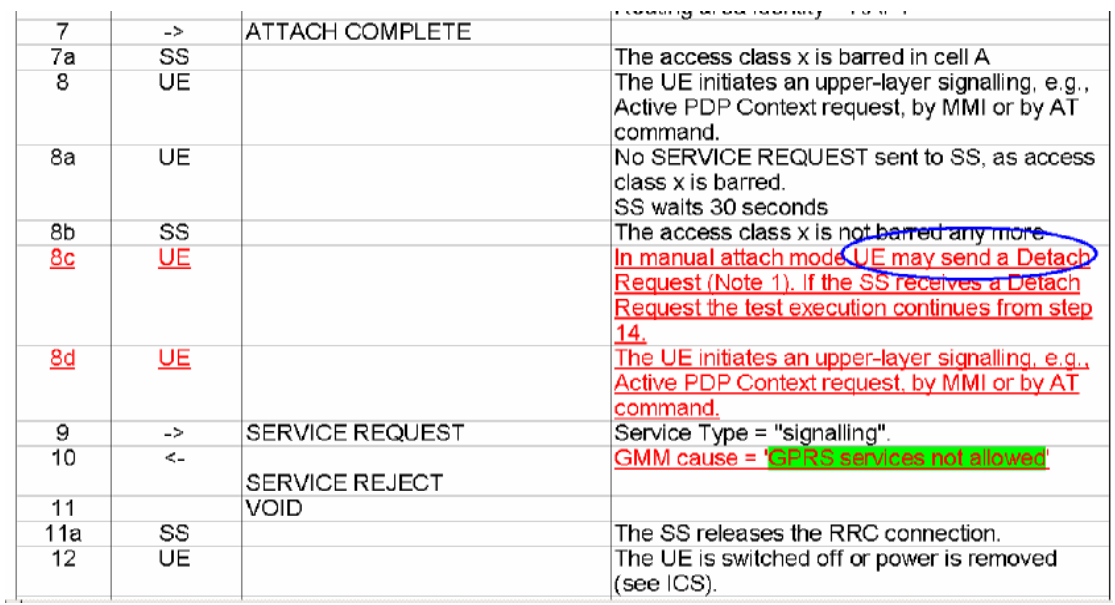

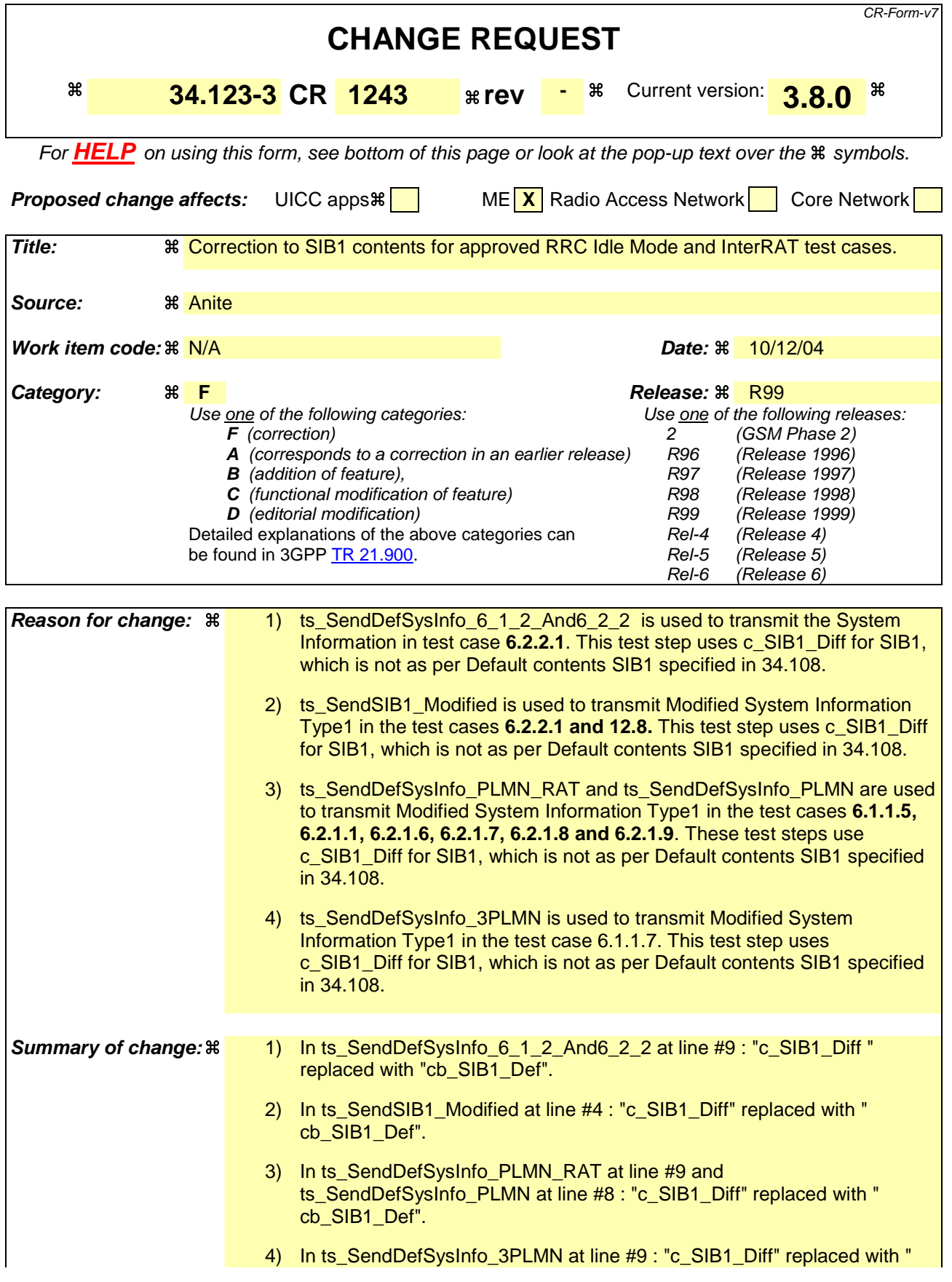

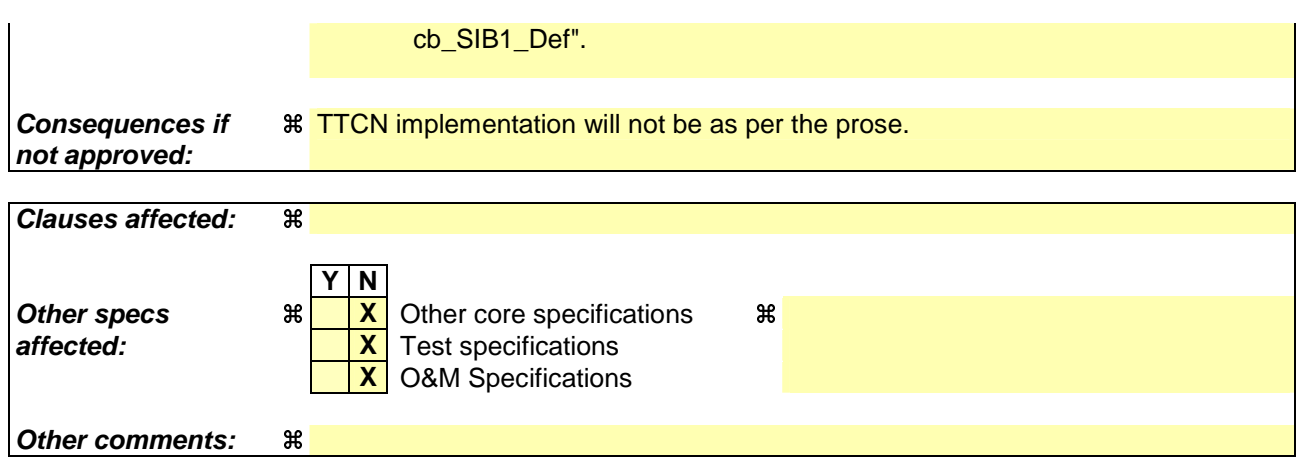

Comprehensive information and tips about how to create CRs can be found at http://www.3gpp.org/specs/CR.htm. Below is a brief summary:

- 1) Fill out the above form. The symbols above marked  $\#$  contain pop-up help information about the field that they are closest to.
- 2) Obtain the latest version for the release of the specification to which the change is proposed. Use the MS Word "revision marks" feature (also known as "track changes") when making the changes. All 3GPP specifications can be downloaded from the 3GPP server under ftp://ftp.3gpp.org/specs/ For the latest version, look for the directory name with the latest date e.g. 2001-03 contains the specifications resulting from the March 2001 TSG meetings.
- 3) With "track changes" disabled, paste the entire CR form (use CTRL-A to select it) into the specification just in front of the clause containing the first piece of changed text. Delete those parts of the specification which are not relevant to the change request.

# **1.1 Change 1:**

 $\sim$ 

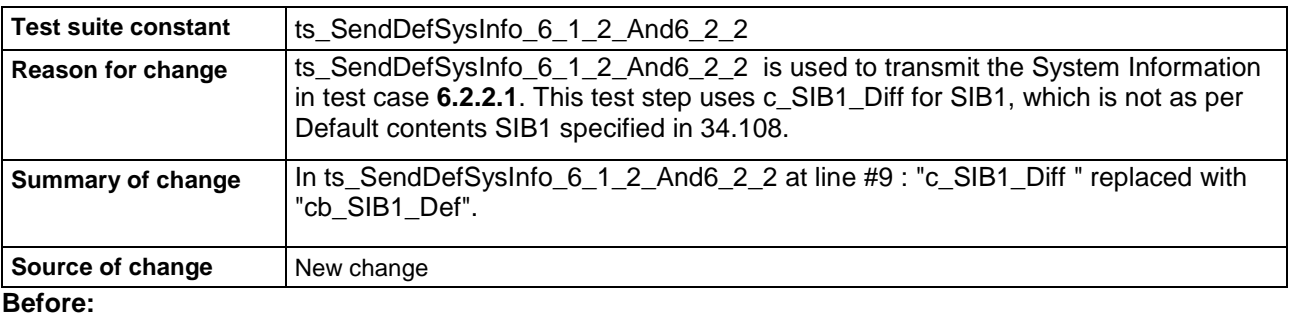

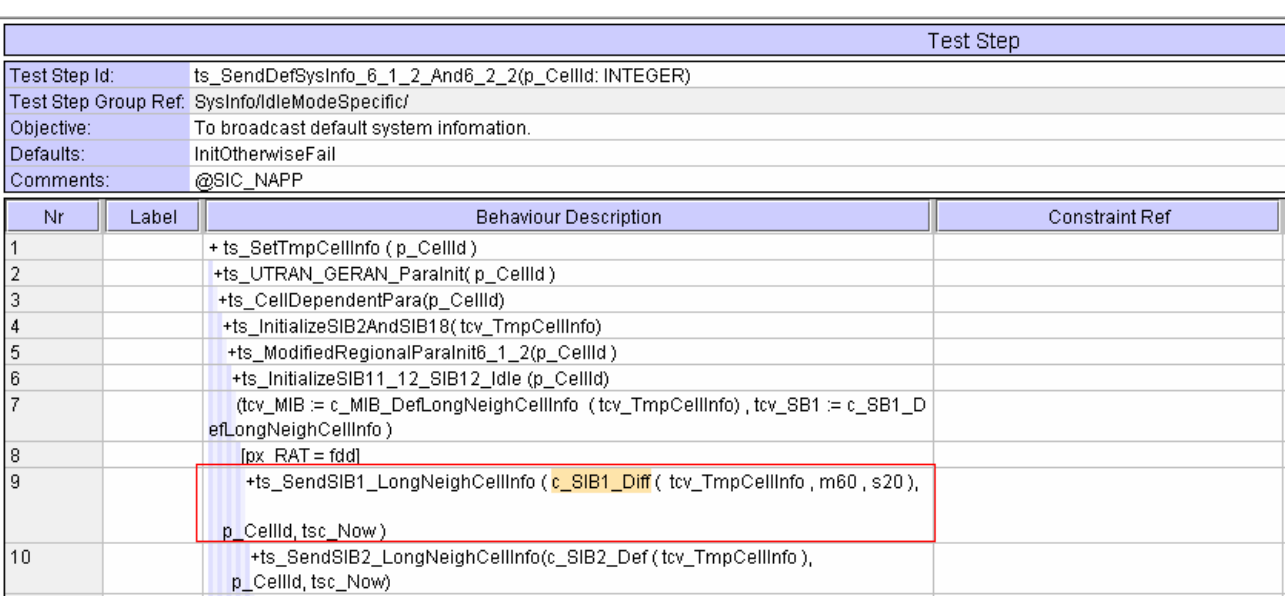

#### **After:**

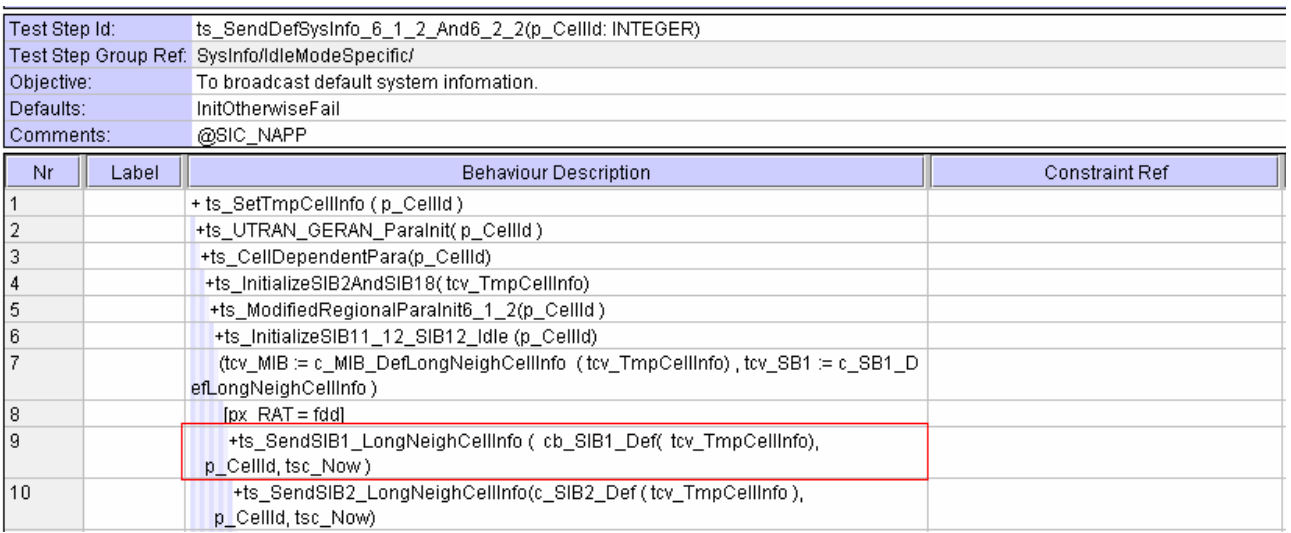

# **1.2 Change 2 :**

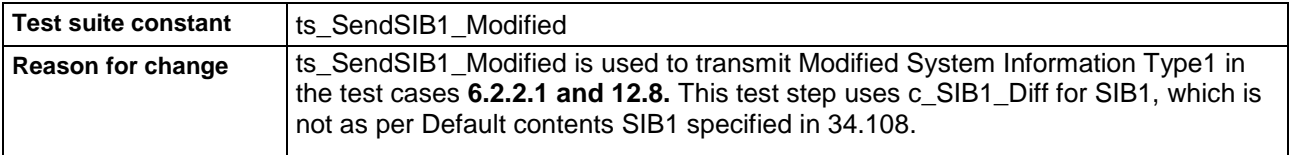

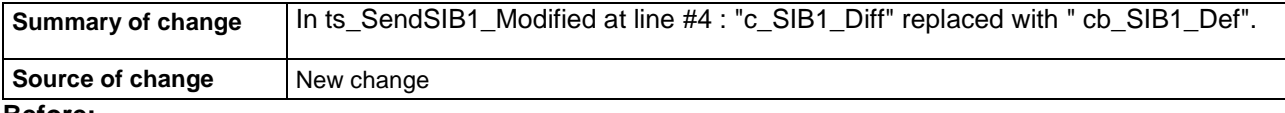

#### **Before:**

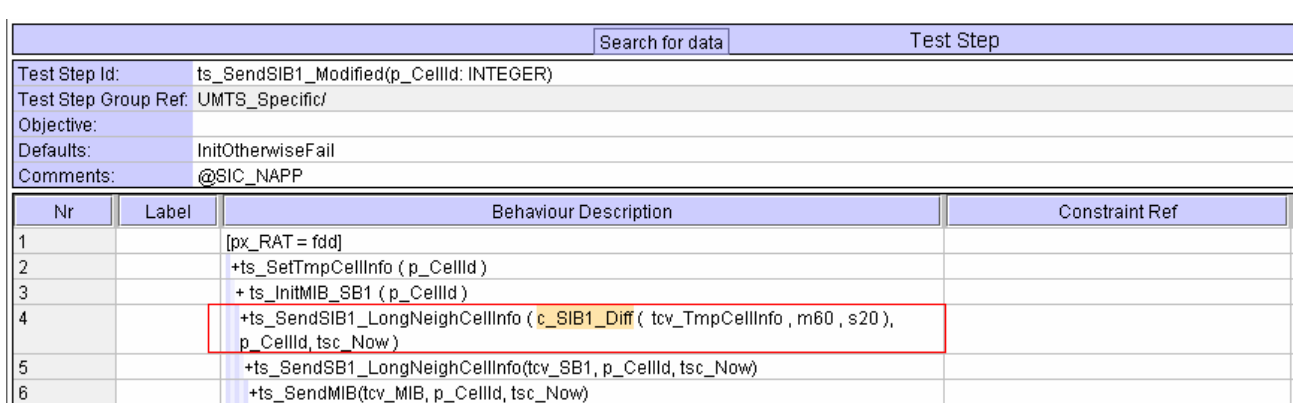

#### **After:**

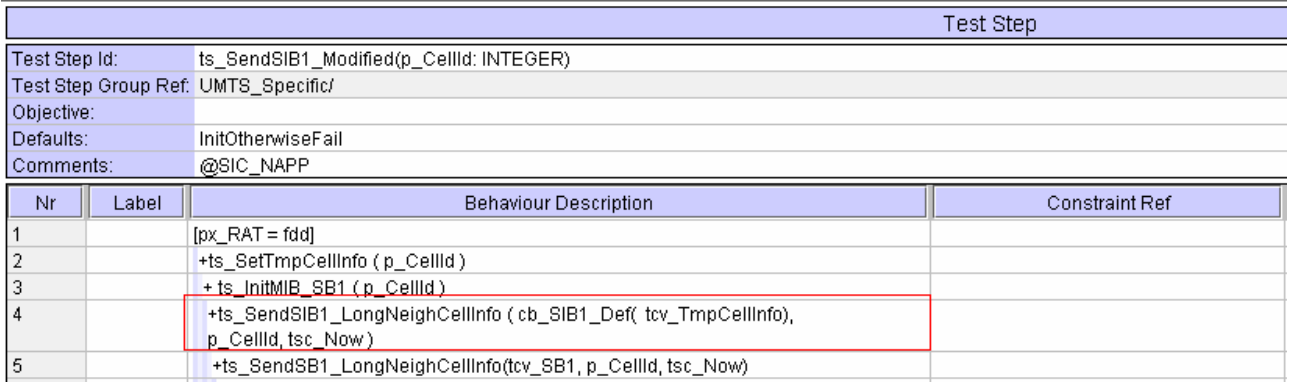

# **1.3 Change 3 :**

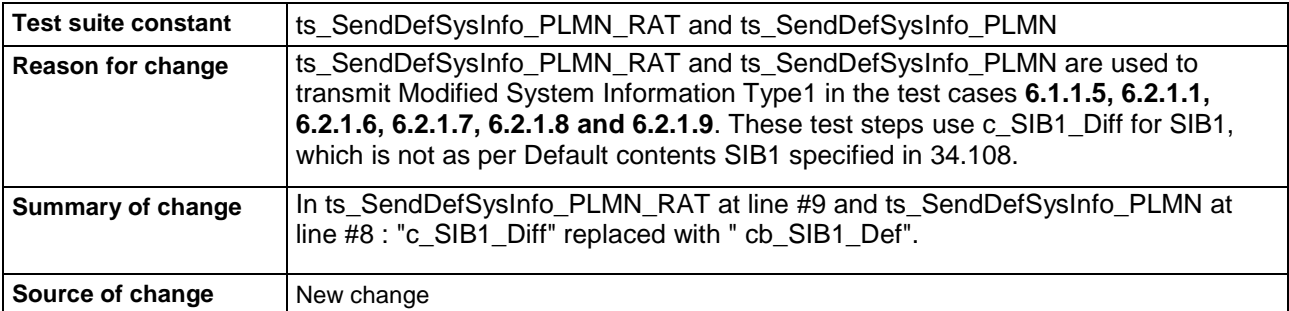

#### **Before:**

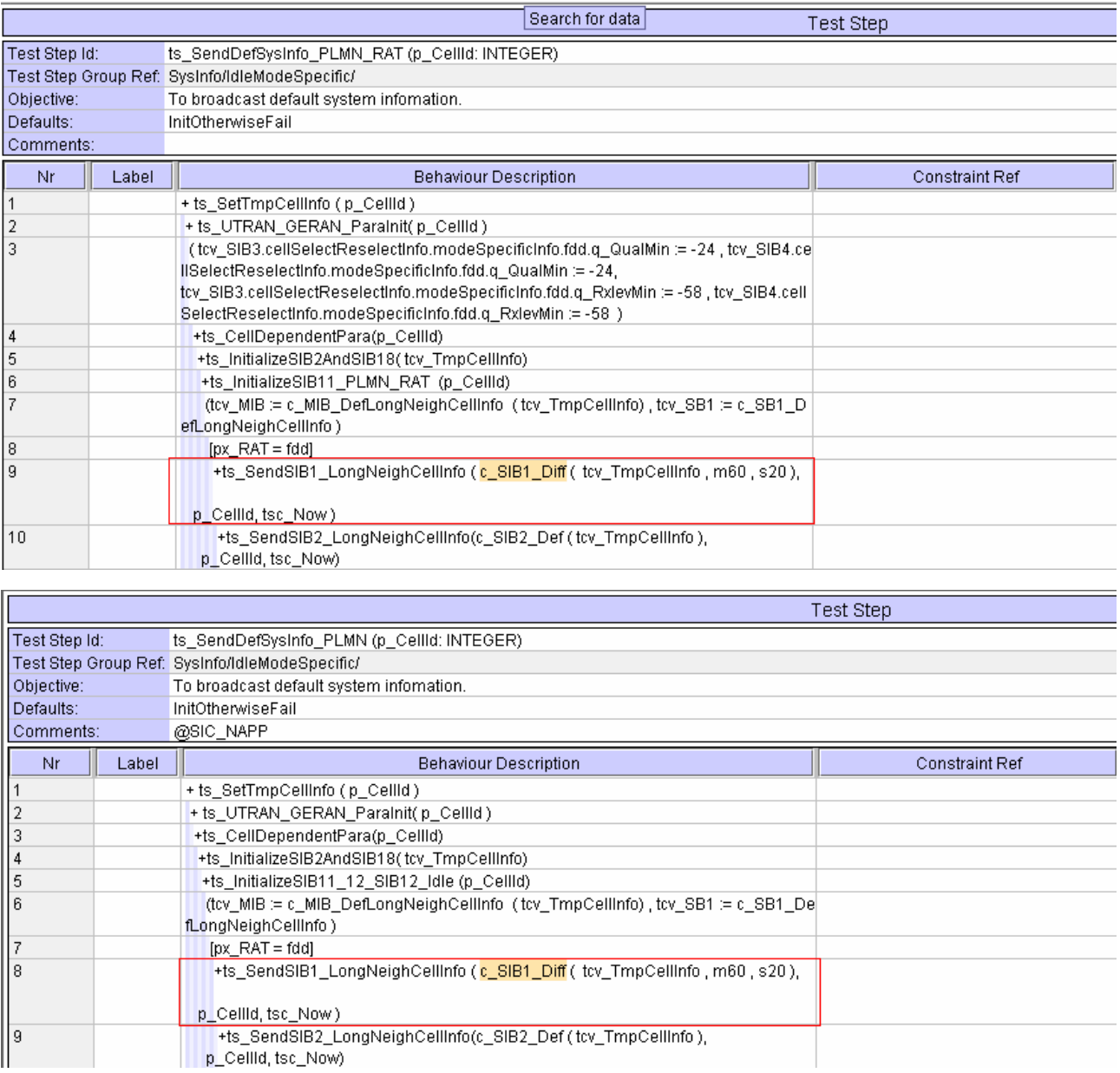

**After:** 

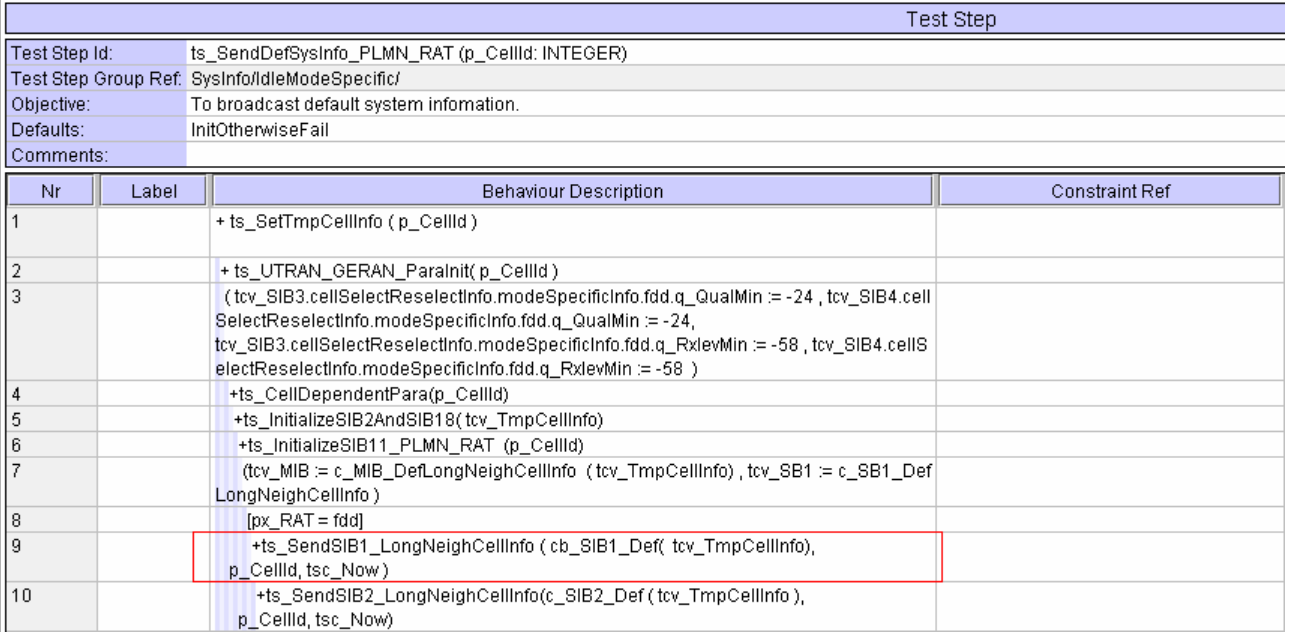

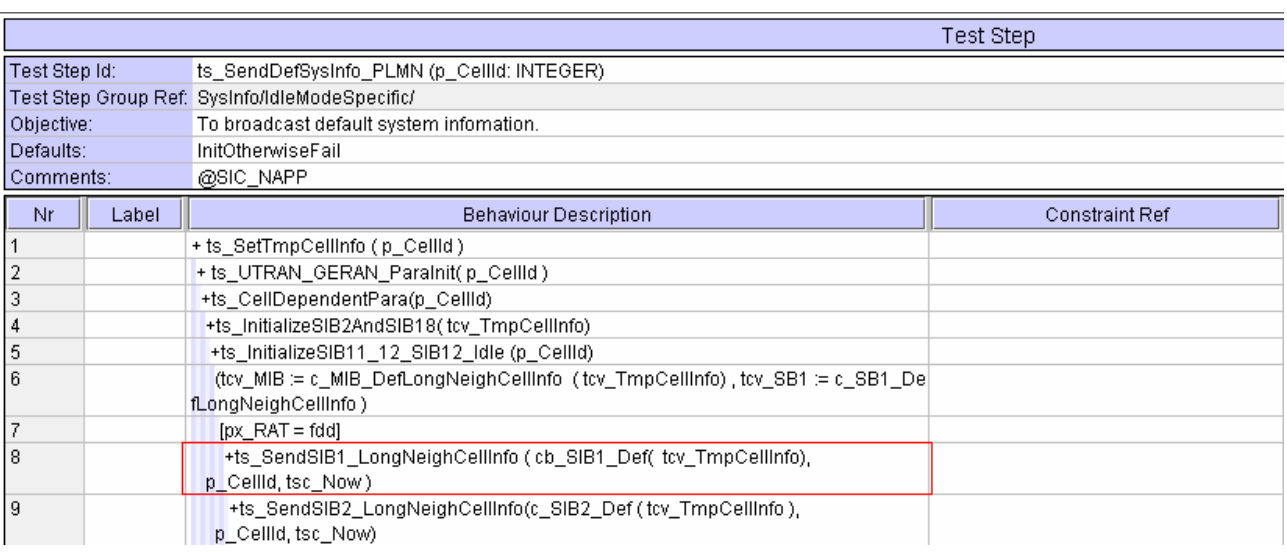

۳

## **1.4 Change 4 :**

F

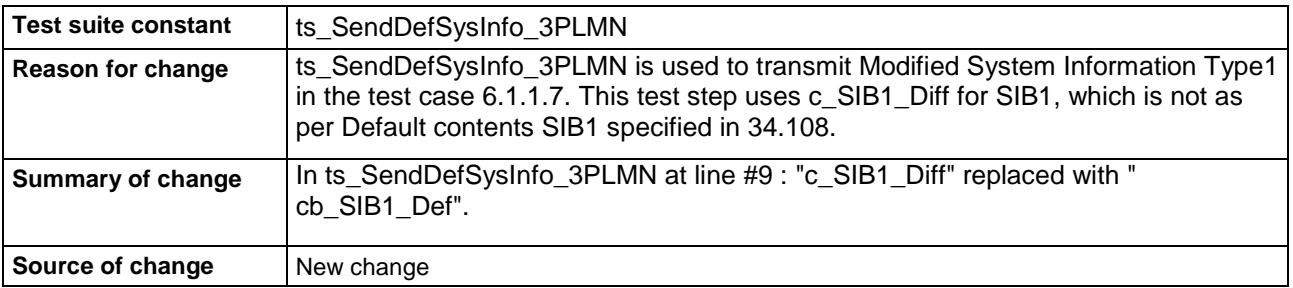

#### **Before:**

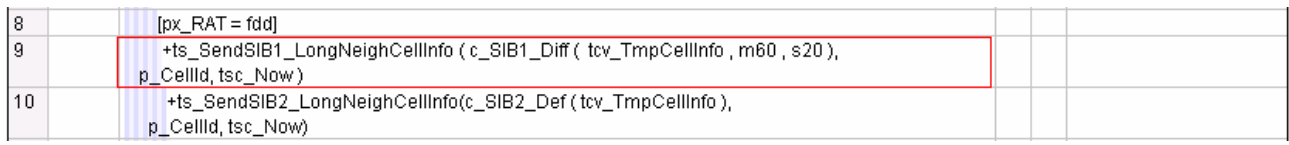

### **After:**

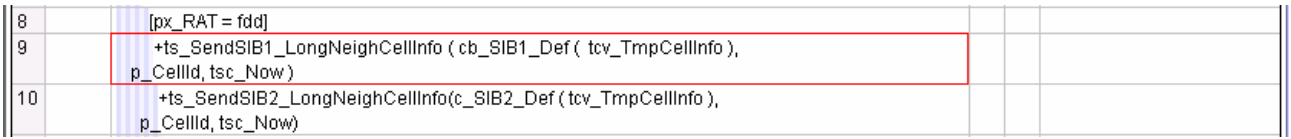

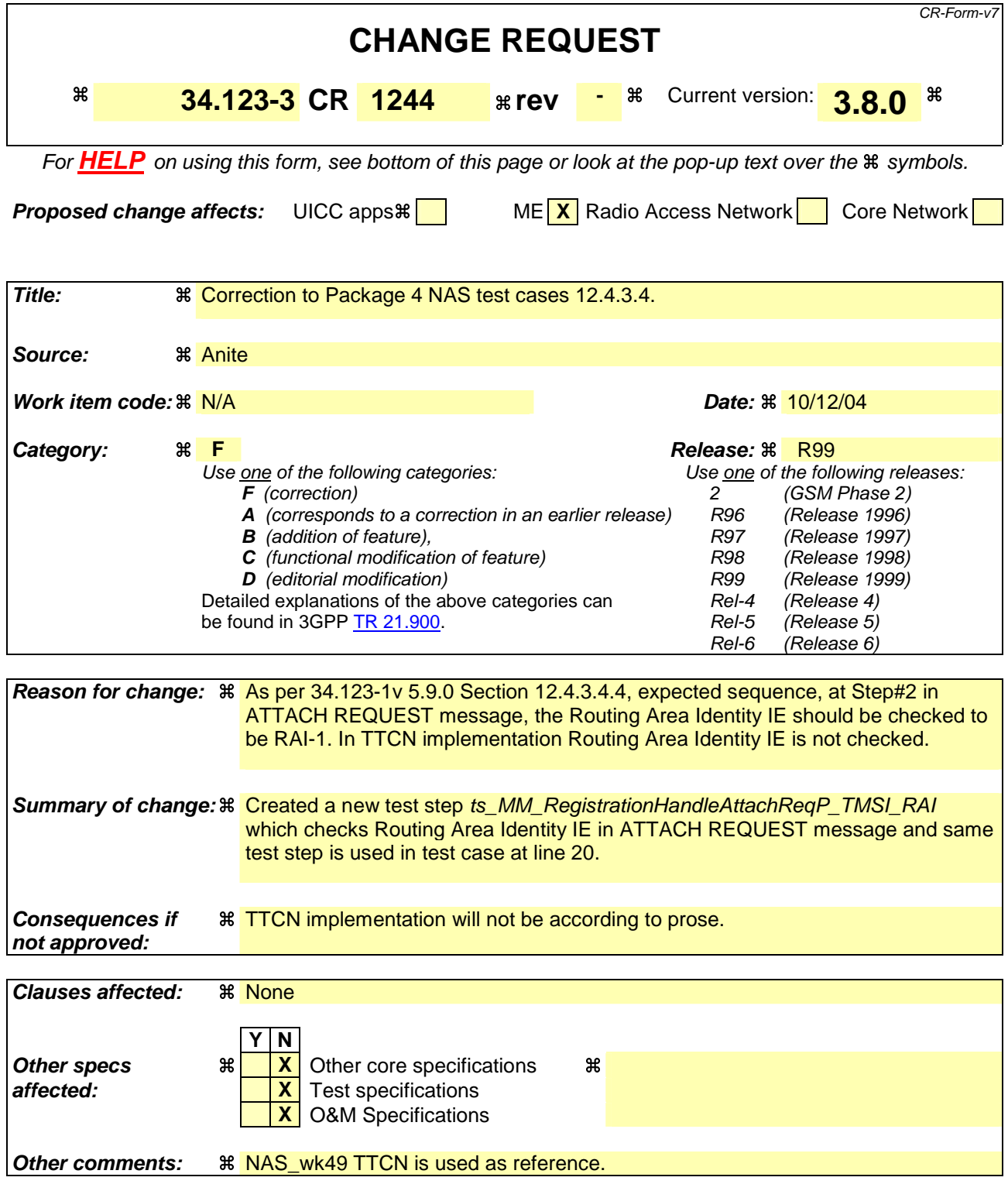

Comprehensive information and tips about how to create CRs can be found at http://www.3gpp.org/specs/CR.htm. Below is a brief summary:

- 1) Fill out the above form. The symbols above marked  $#$  contain pop-up help information about the field that they are closest to.
- 2) Obtain the latest version for the release of the specification to which the change is proposed. Use the MS Word "revision marks" feature (also known as "track changes") when making the changes. All 3GPP specifications can be

downloaded from the 3GPP server under *ftp://ftp.3gpp.org/specs/* For the latest version, look for the directory name with the latest date e.g. 2001-03 contains the specifications resulting from the March 2001 TSG meetings.

3) With "track changes" disabled, paste the entire CR form (use CTRL-A to select it) into the specification just in front of the clause containing the first piece of changed text. Delete those parts of the specification which are not relevant to the change request.

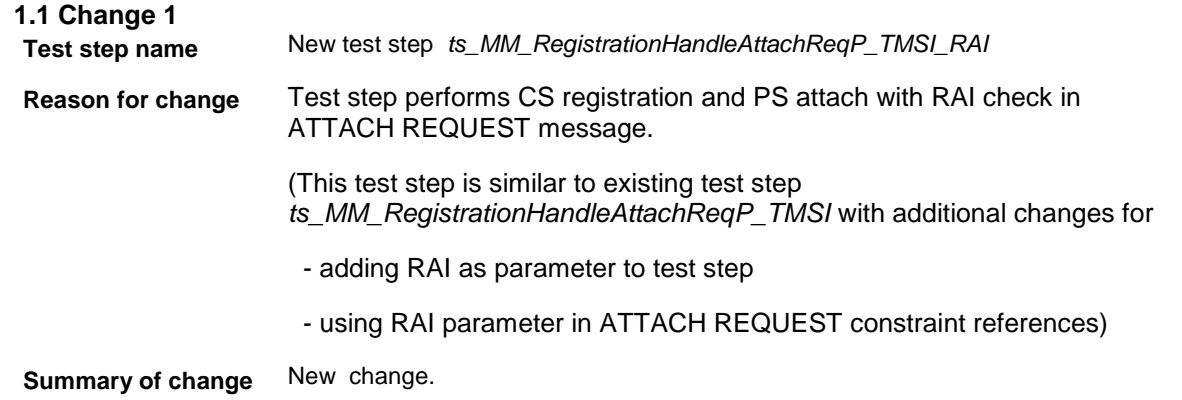

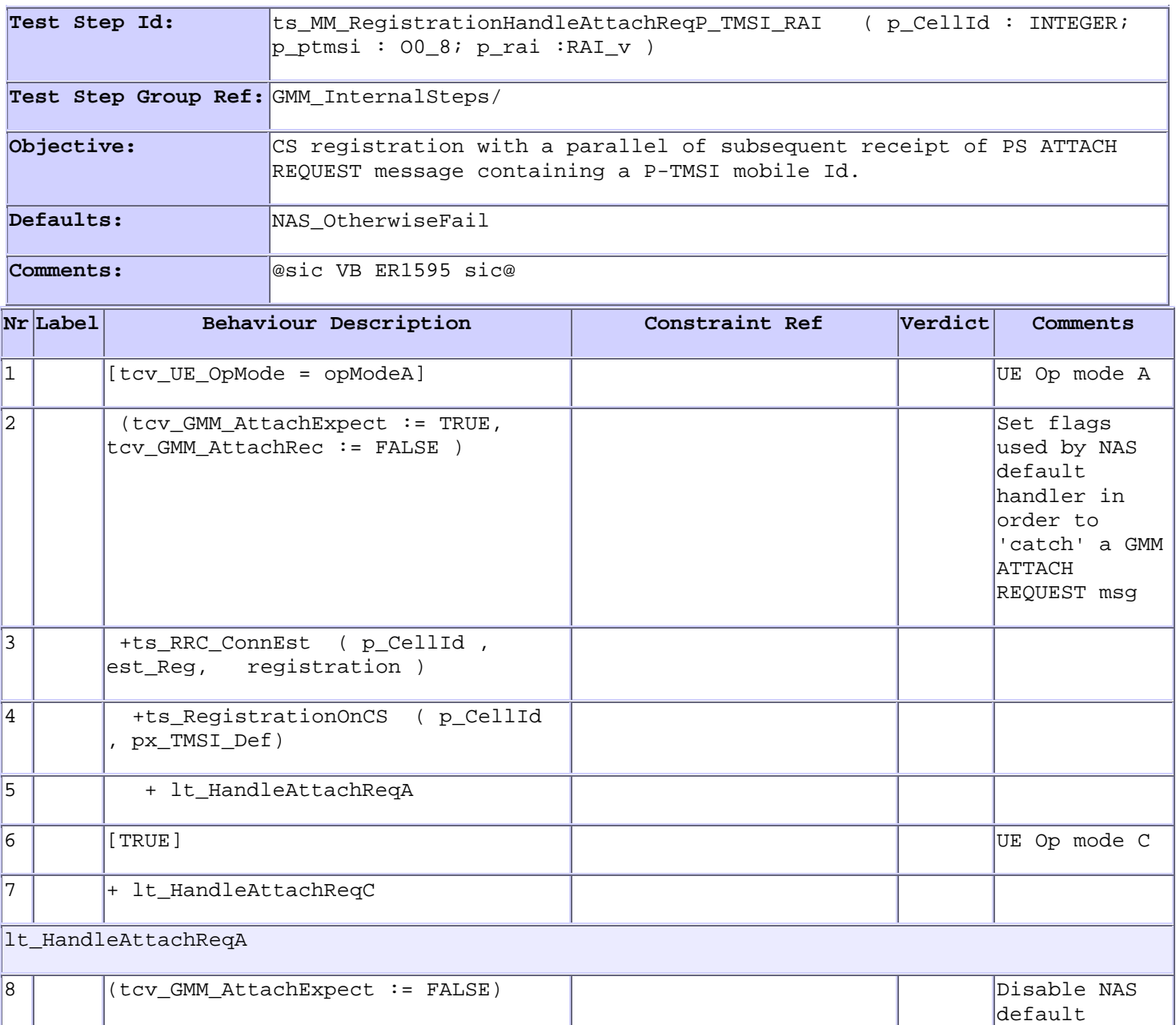

handler for ATTACH REQUEST

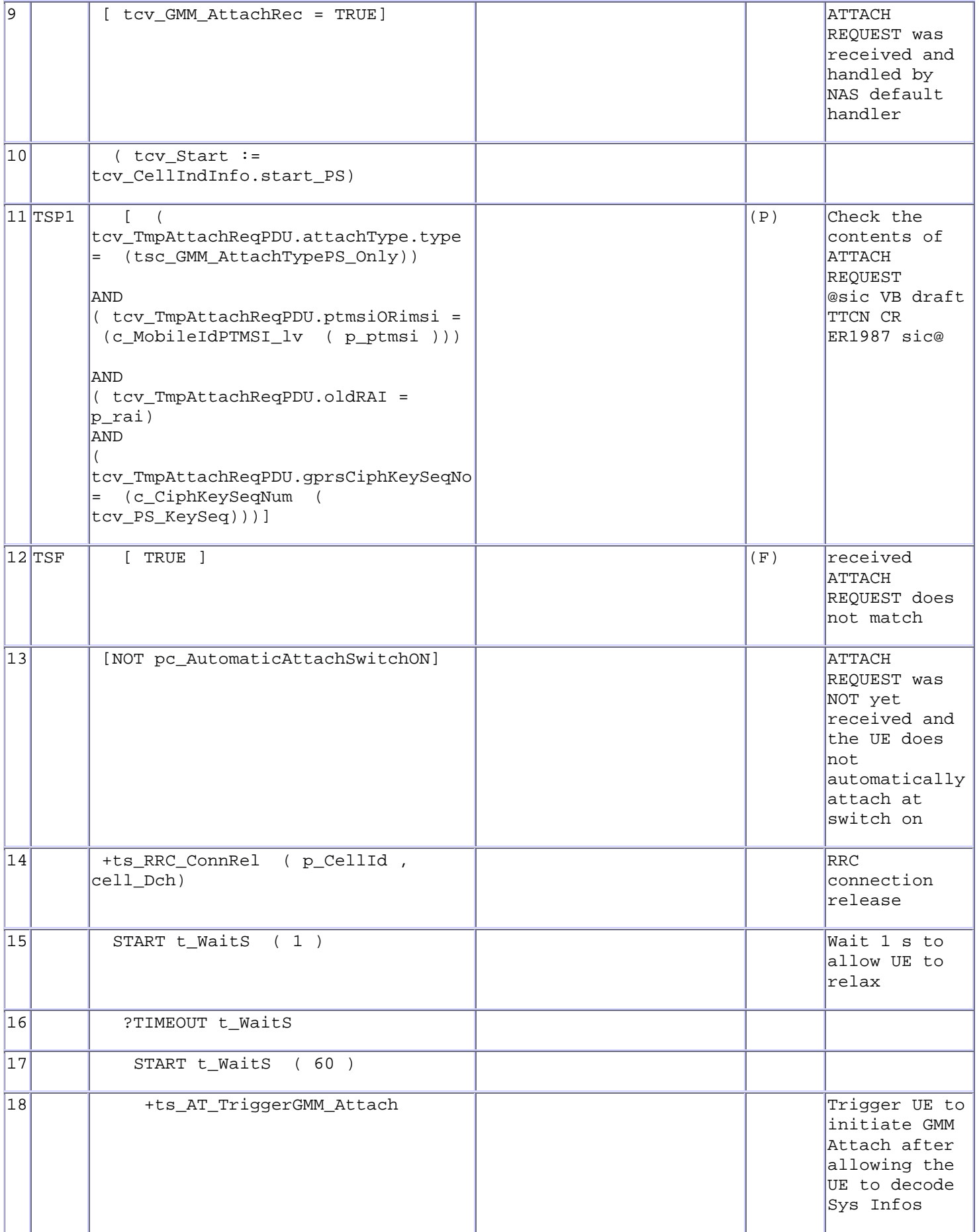

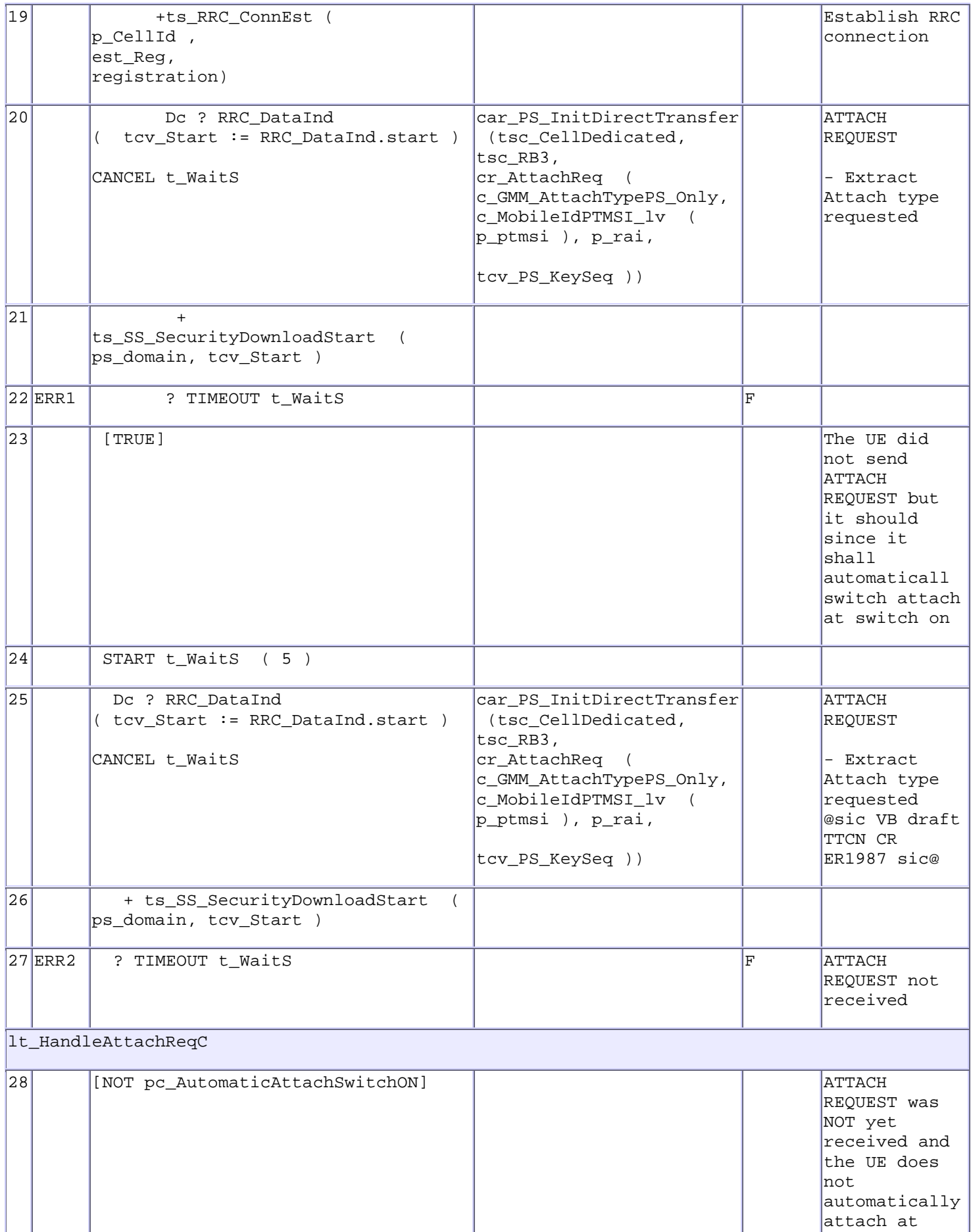

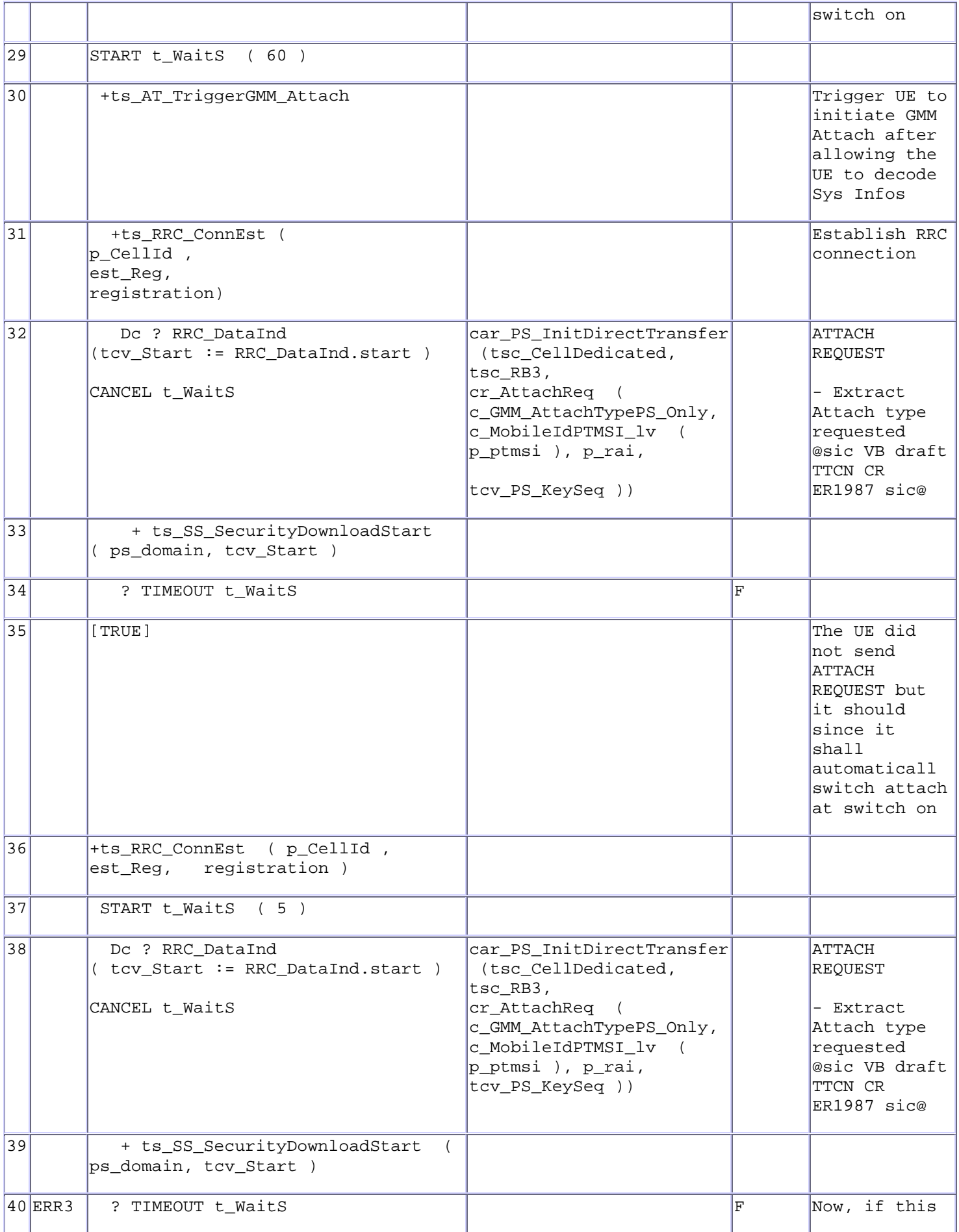

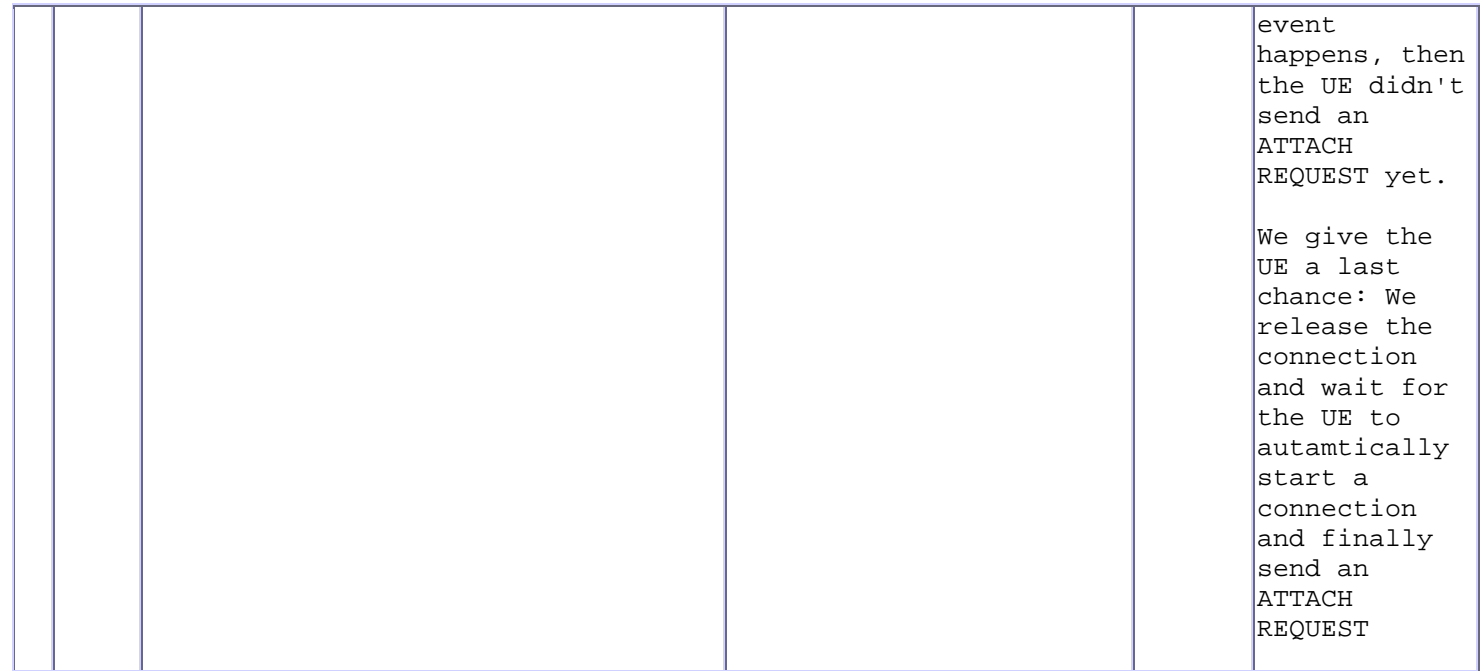

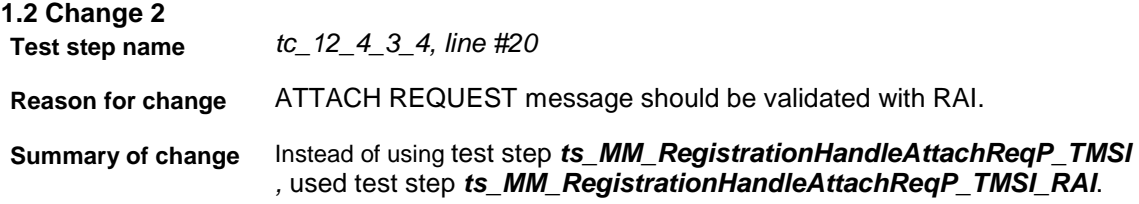

### **Before Change :**

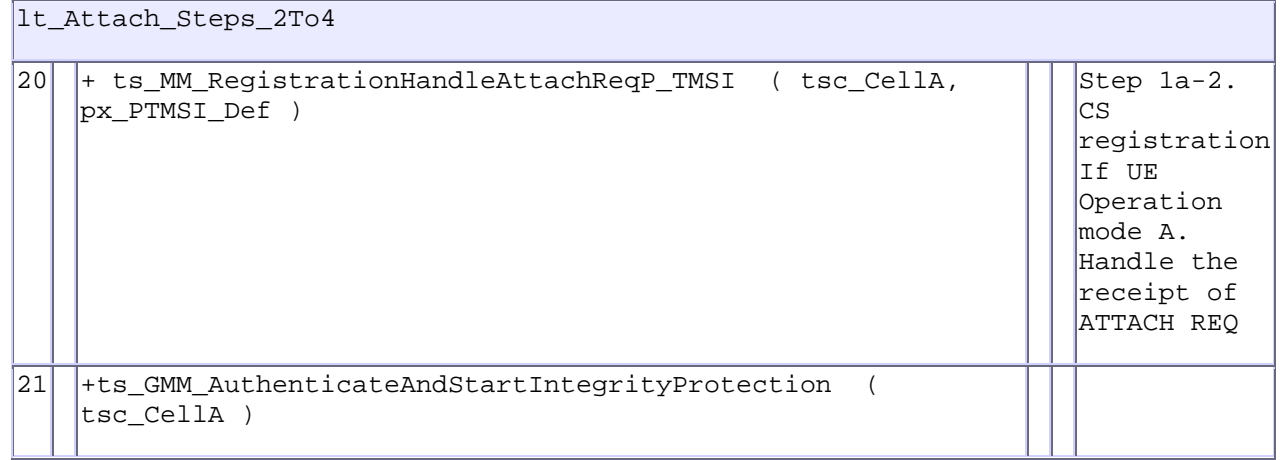

# **After Change :**

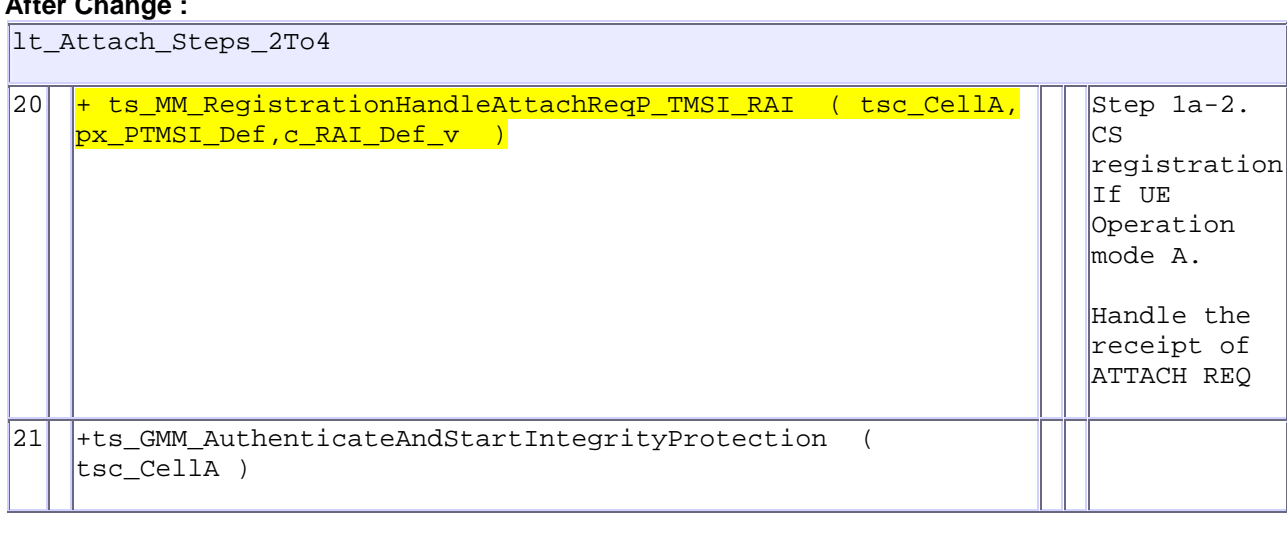

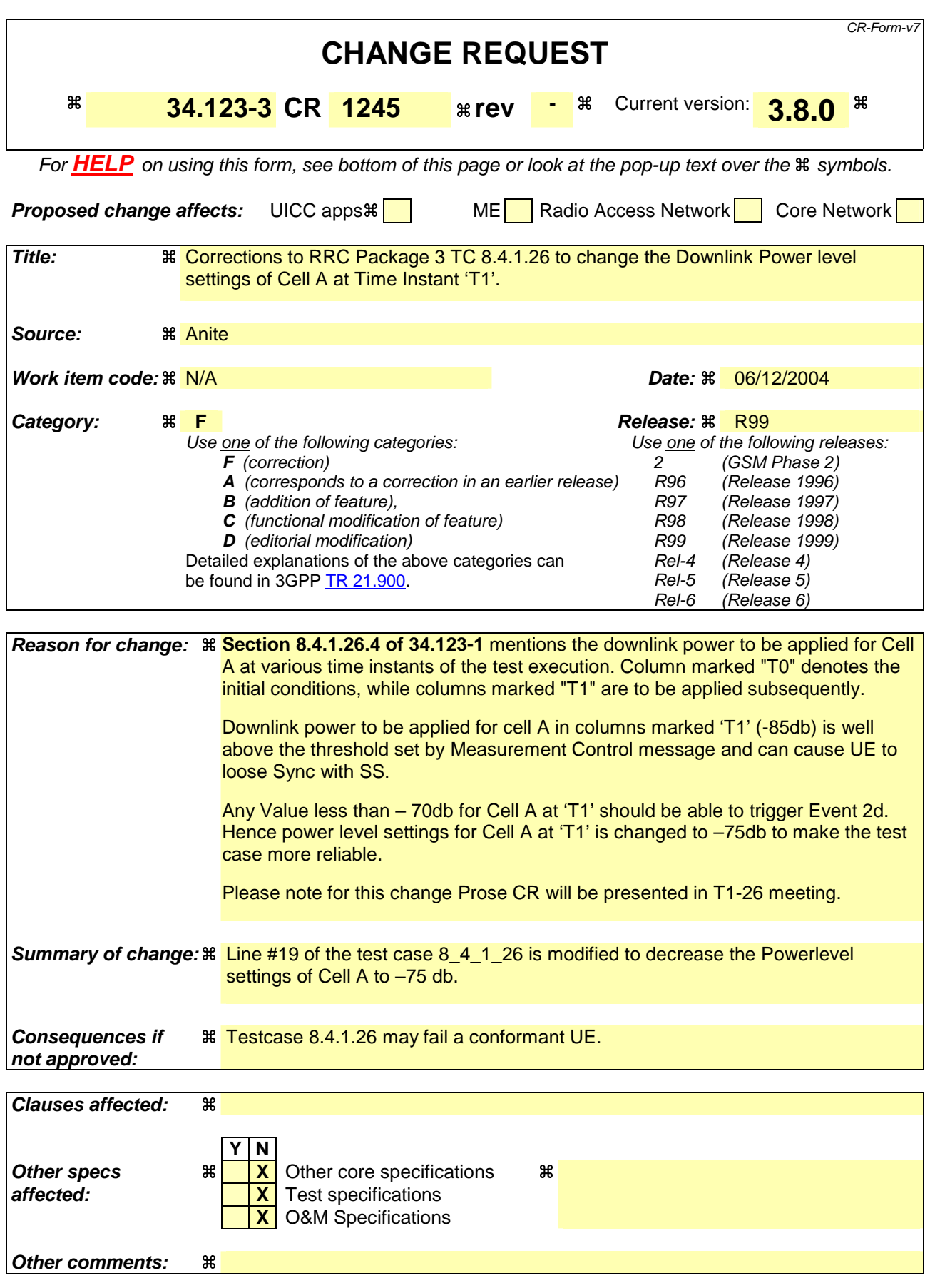

Comprehensive information and tips about how to create CRs can be found at http://www.3gpp.org/specs/CR.htm. Below is a brief summary:

- 1) Fill out the above form. The symbols above marked  $\#$  contain pop-up help information about the field that they are closest to.
- 2) Obtain the latest version for the release of the specification to which the change is proposed. Use the MS Word "revision marks" feature (also known as "track changes") when making the changes. All 3GPP specifications can be downloaded from the 3GPP server under ftp://ftp.3gpp.org/specs/ For the latest version, look for the directory name with the latest date e.g. 2001-03 contains the specifications resulting from the March 2001 TSG meetings.
- 3) With "track changes" disabled, paste the entire CR form (use CTRL-A to select it) into the specification just in front of the clause containing the first piece of changed text. Delete those parts of the specification which are not relevant to the change request.

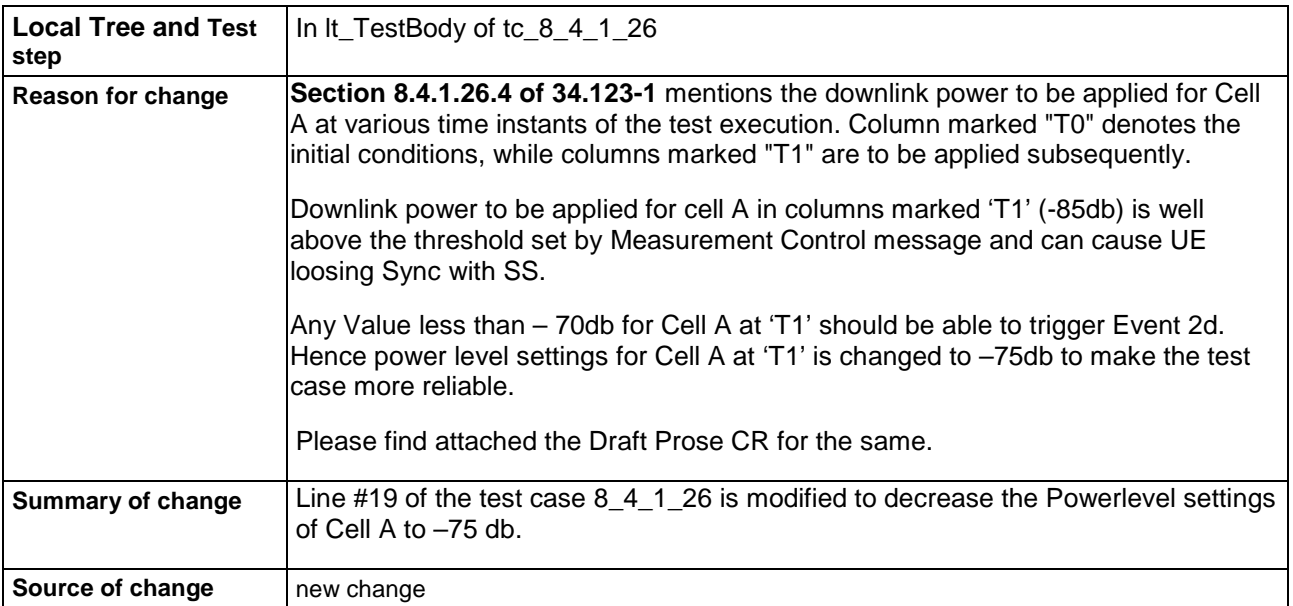

#### **Before:**

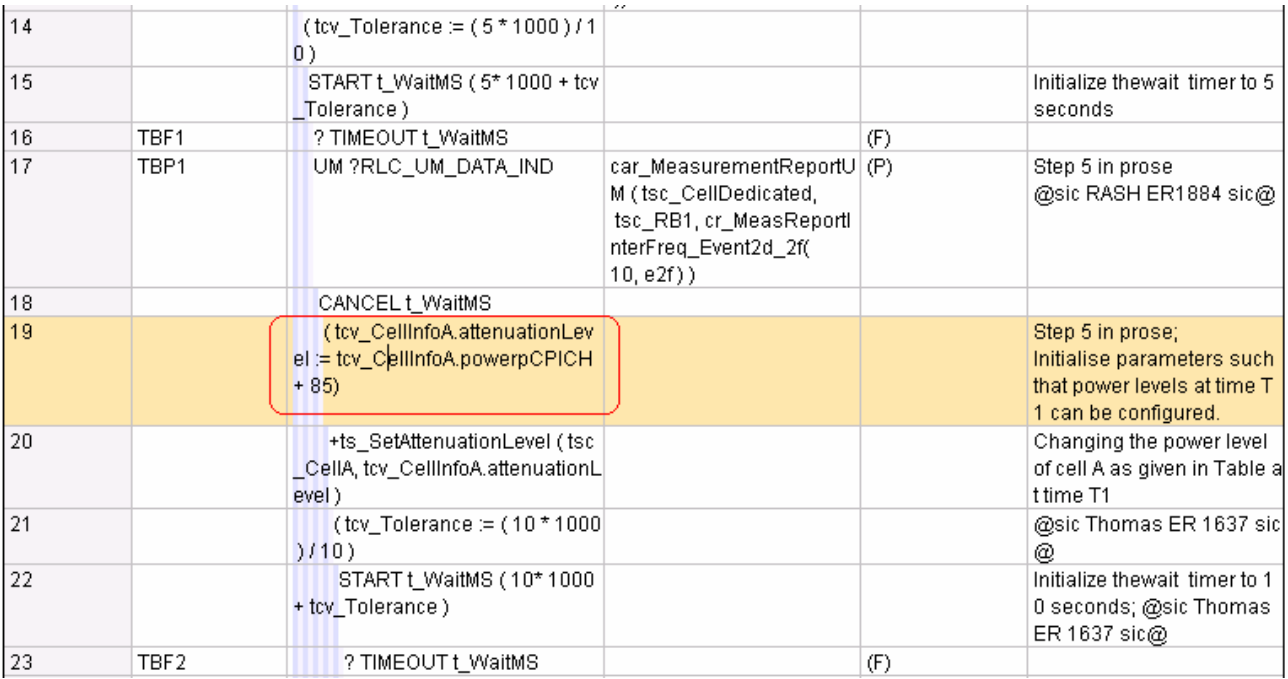

### **After :**

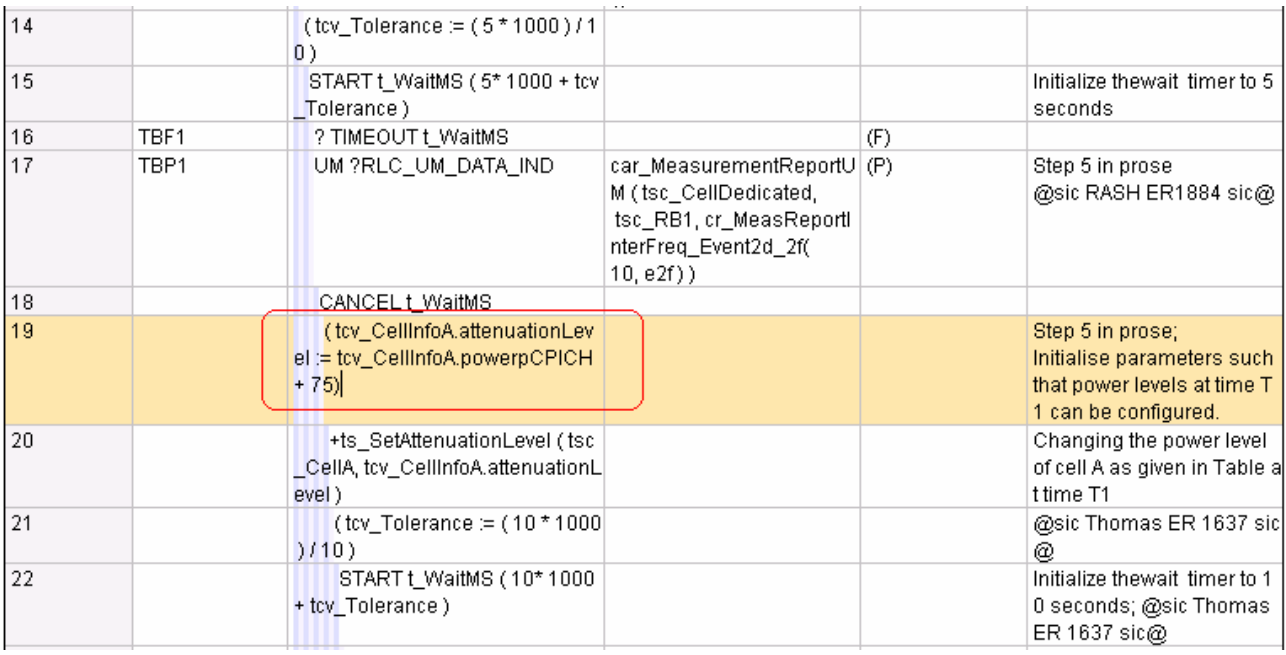
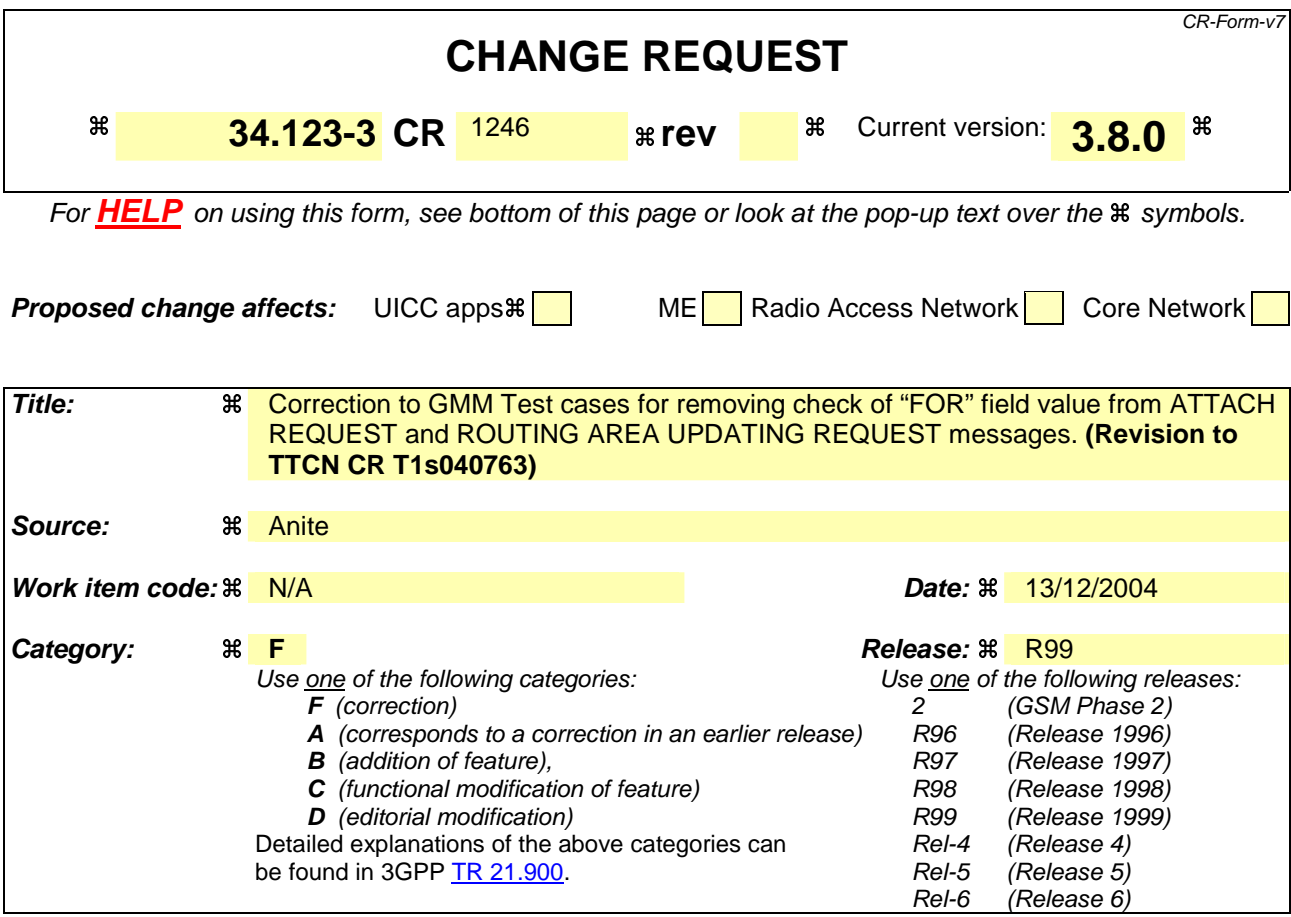

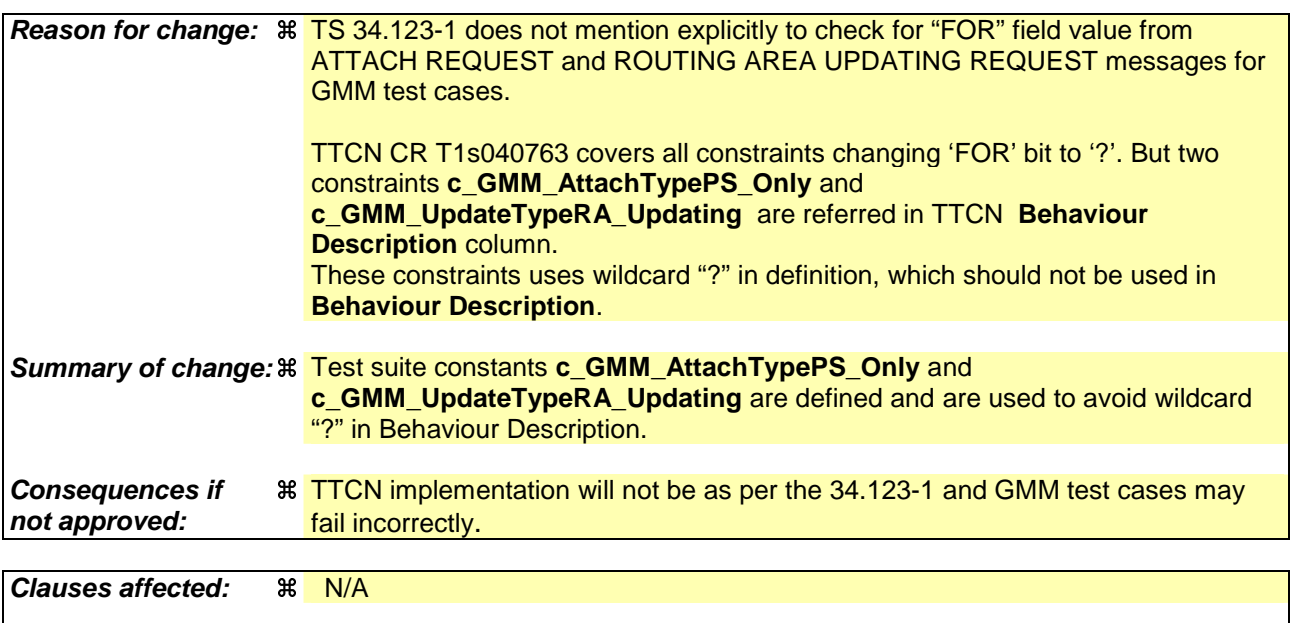

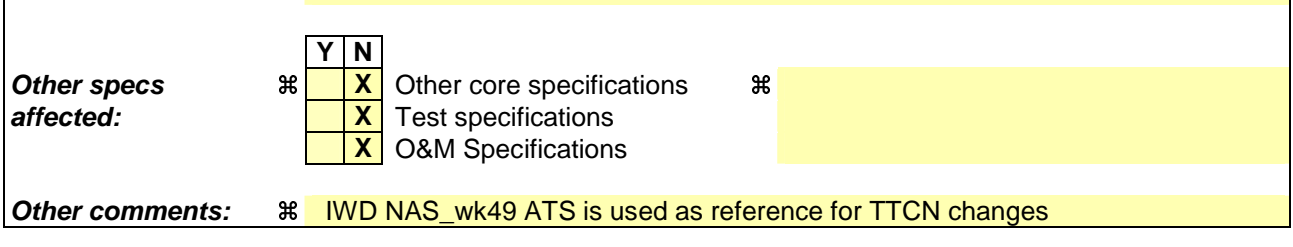

### **How to create CRs using this form:**

Comprehensive information and tips about how to create CRs can be found at http://www.3gpp.org/specs/CR.htm. Below is a brief summary:

- 1) Fill out the above form. The symbols above marked  $\frac{1}{2}$  contain pop-up help information about the field that they are closest to.
- 2) Obtain the latest version for the release of the specification to which the change is proposed. Use the MS Word "revision marks" feature (also known as "track changes") when making the changes. All 3GPP specifications can be downloaded from the 3GPP server under ftp://ftp.3gpp.org/specs/ For the latest version, look for the directory name with the latest date e.g. 2001-03 contains the specifications resulting from the March 2001 TSG meetings.

3) With "track changes" disabled, paste the entire CR form (use CTRL-A to select it) into the specification just in front of the clause containing the first piece of changed text. Delete those parts of the specification which are not relevant to

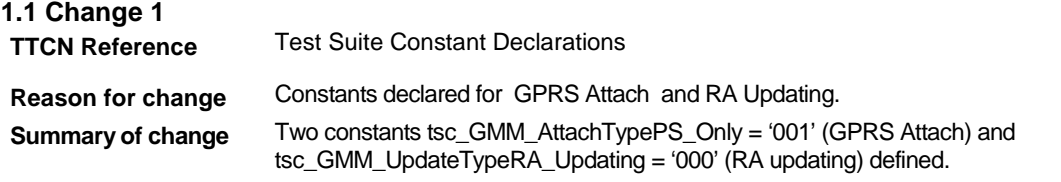

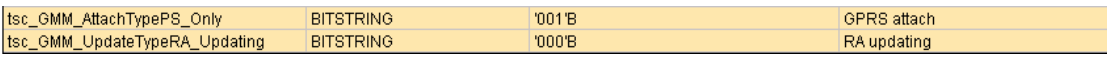

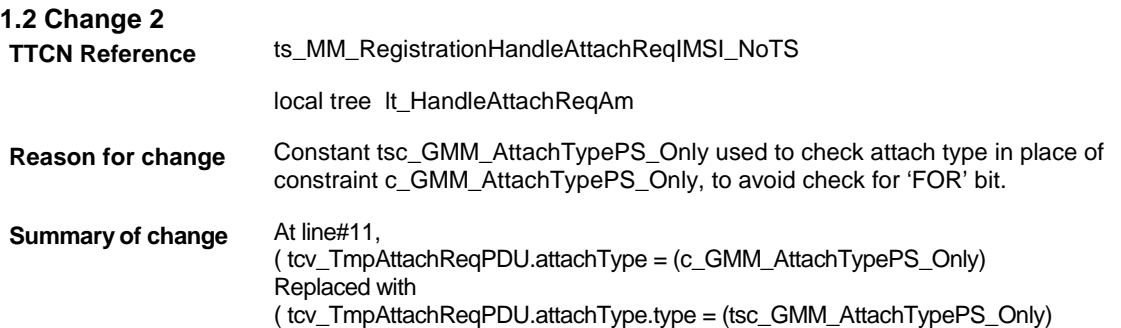

## **Before change:**

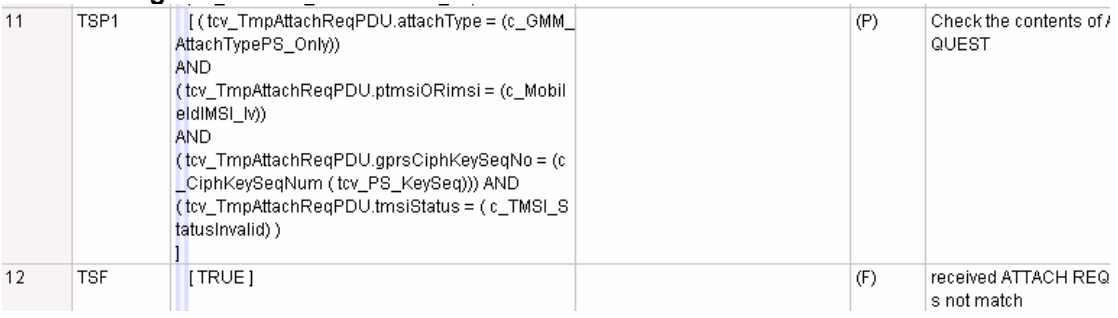

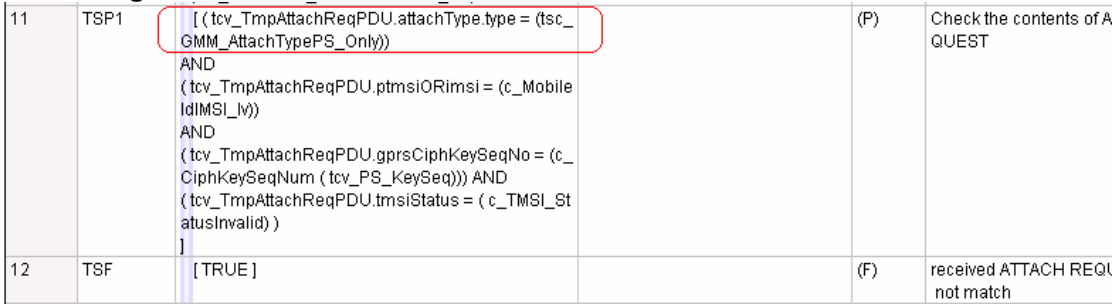

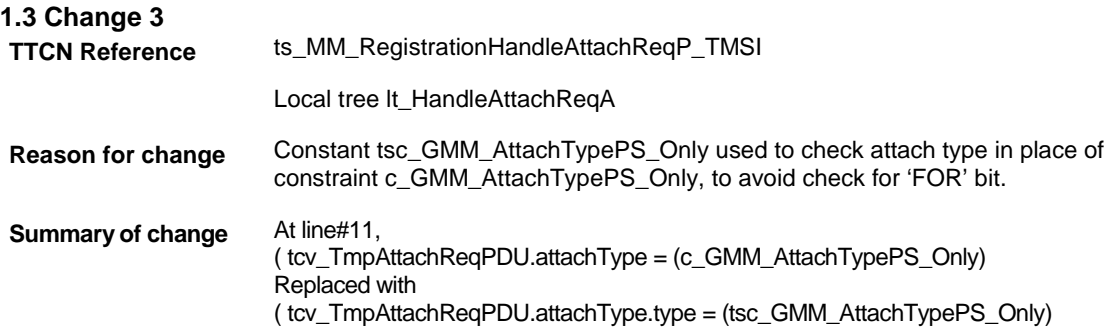

## **Before change:**

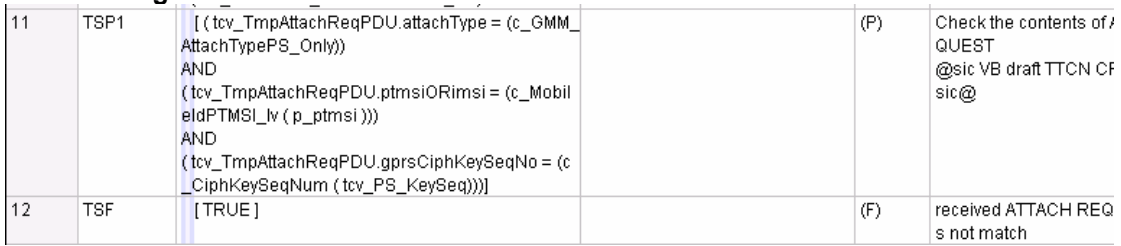

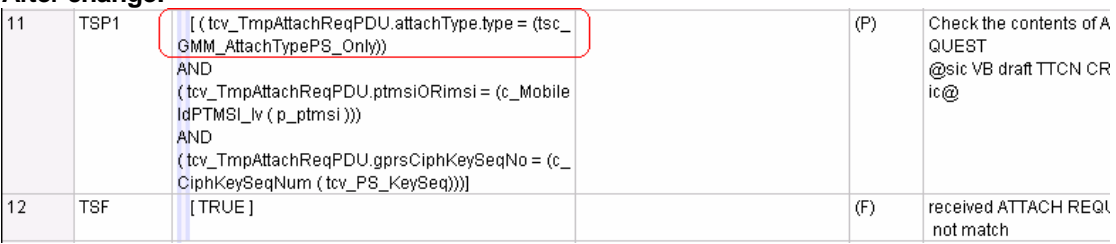

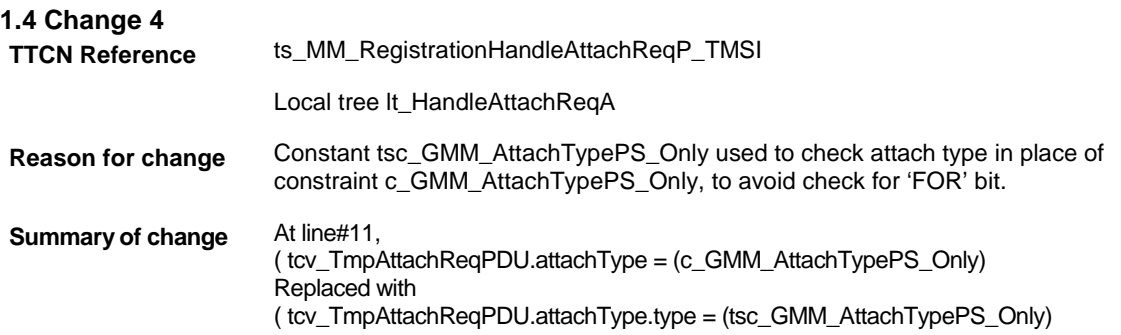

## **Before change:**

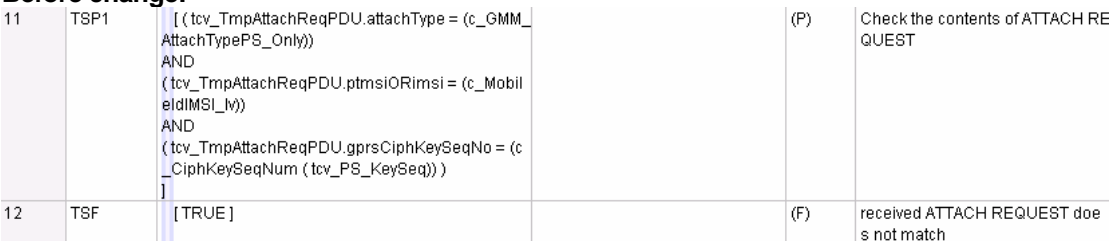

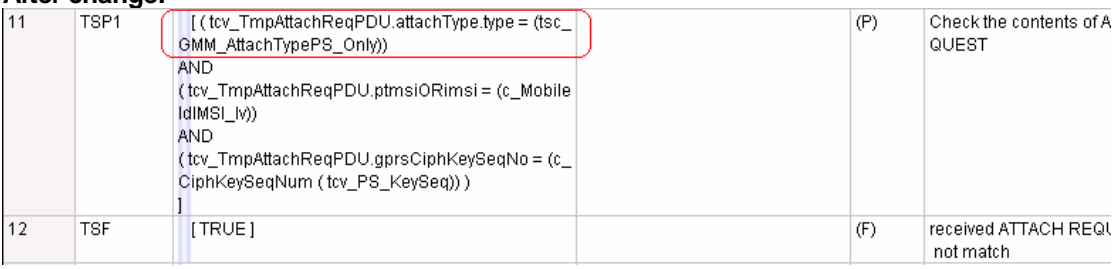

# **1.5 Change 5**

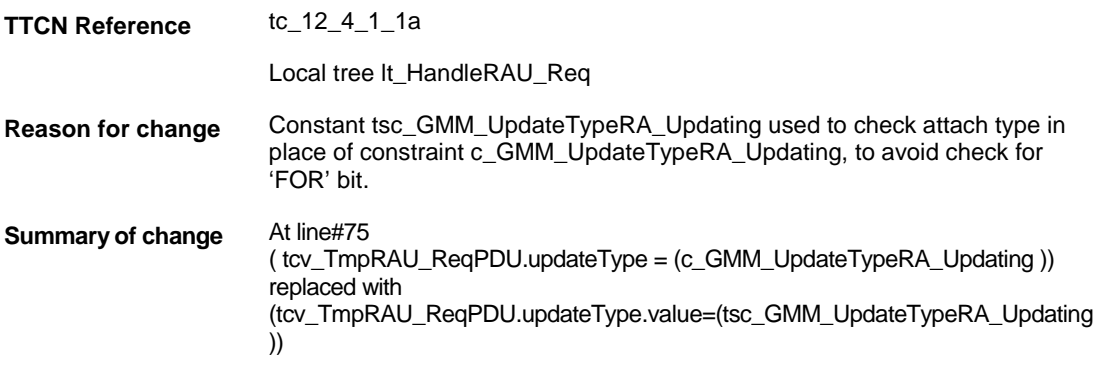

## **Before change:**

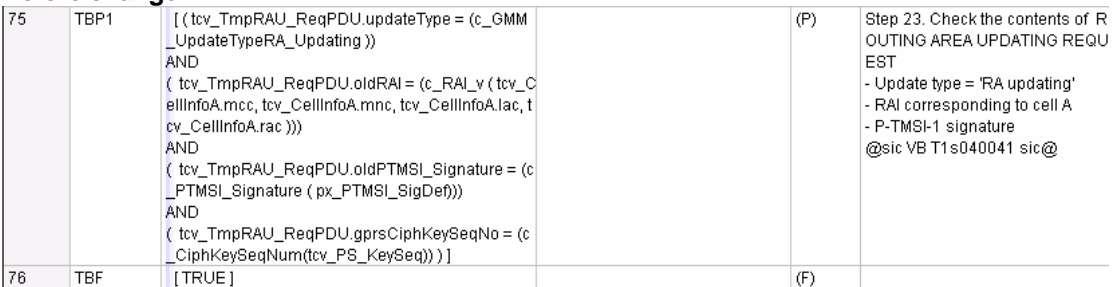

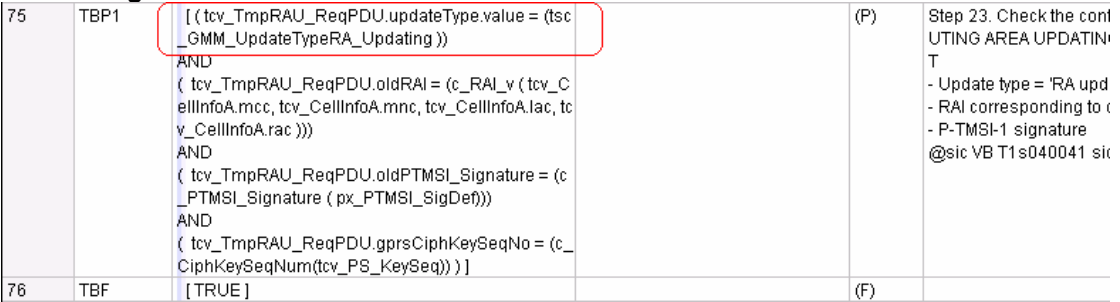

# **1.6 Change 6**

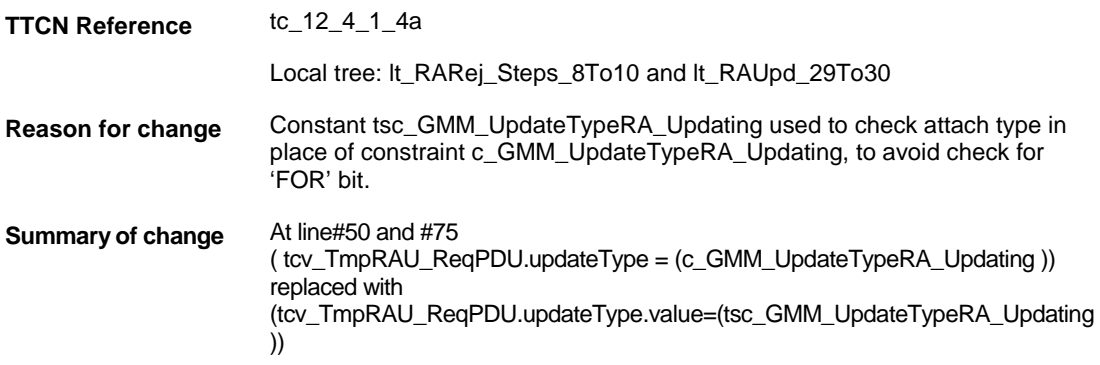

#### **Before change:**

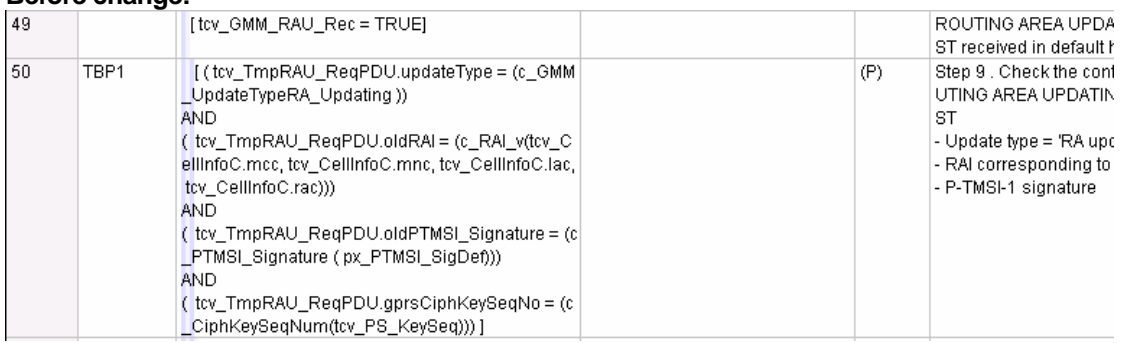

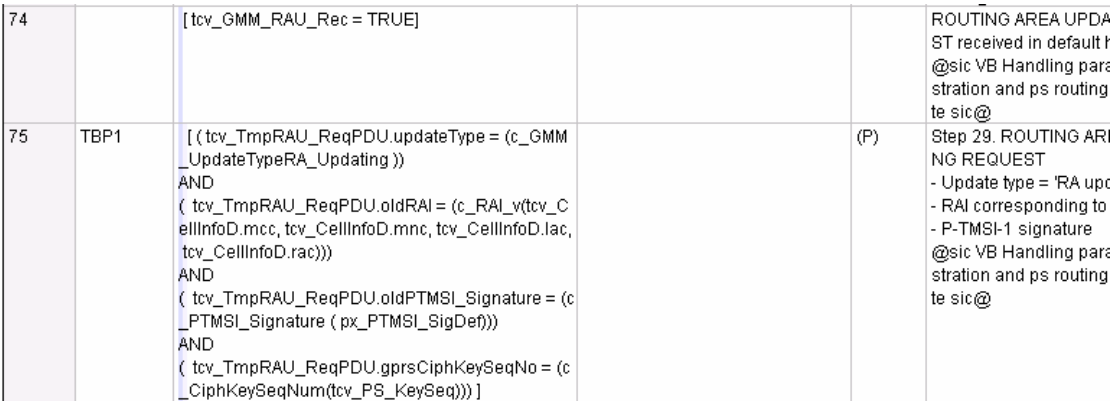

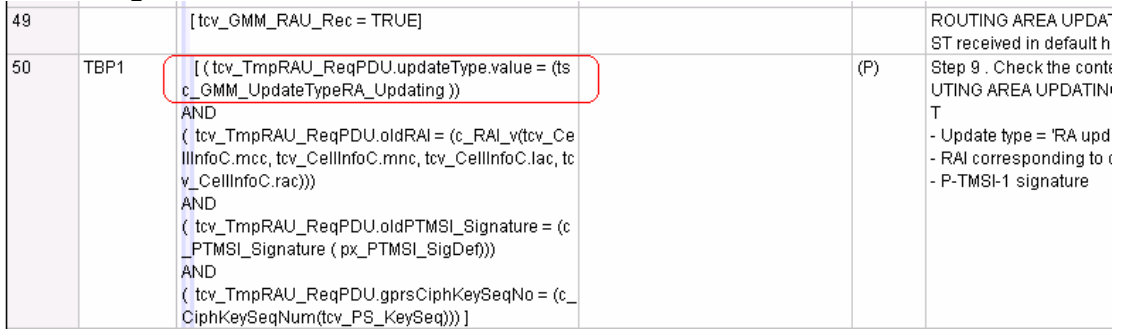

# Page 9 March 9, 2005

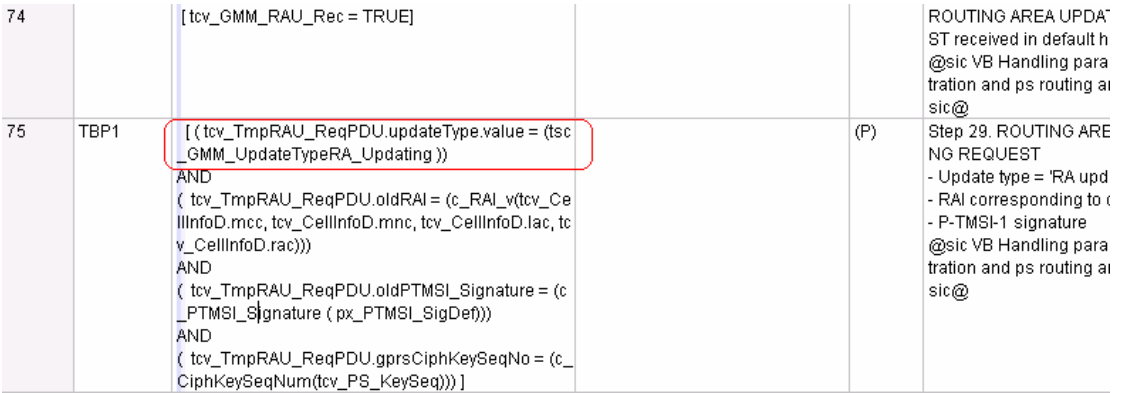

# **1. 7 Change 7**

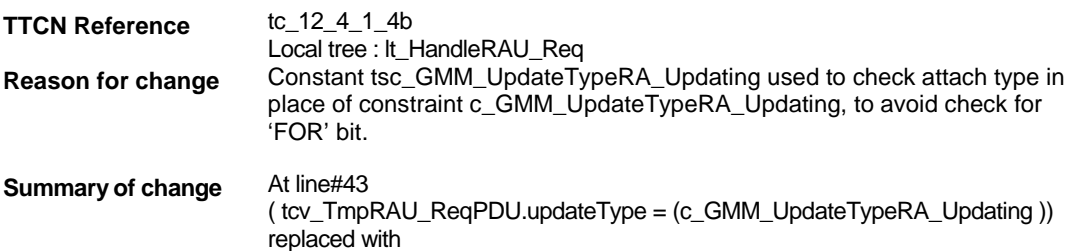

(tcv\_TmpRAU\_ReqPDU.updateType.value=(tsc\_GMM\_UpdateTypeRA\_Updating ))

#### **Before change:**

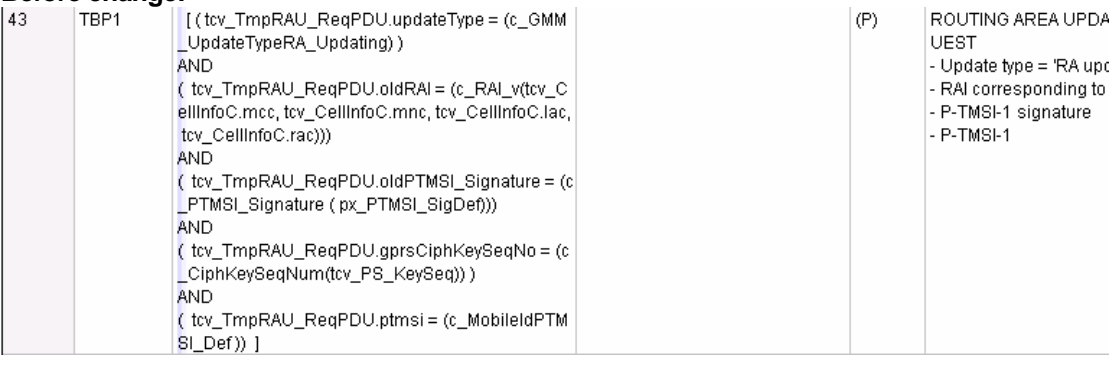

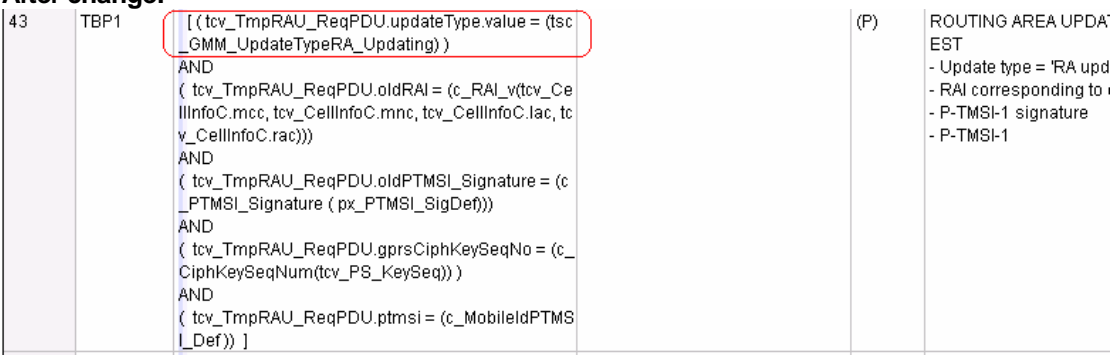

# **1.8 Change 8**

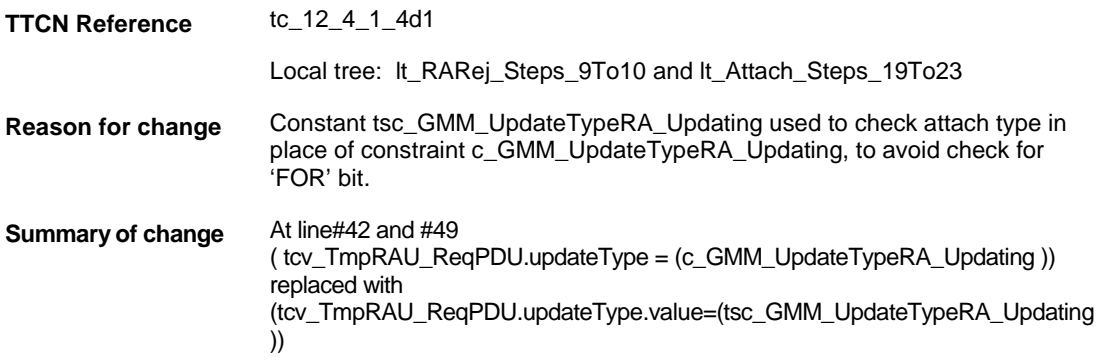

## **Before change:**

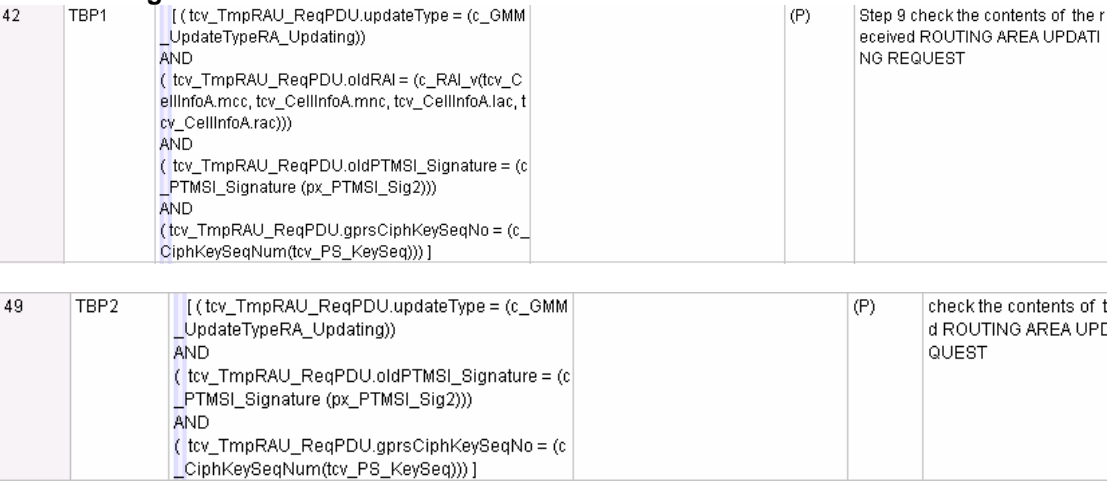

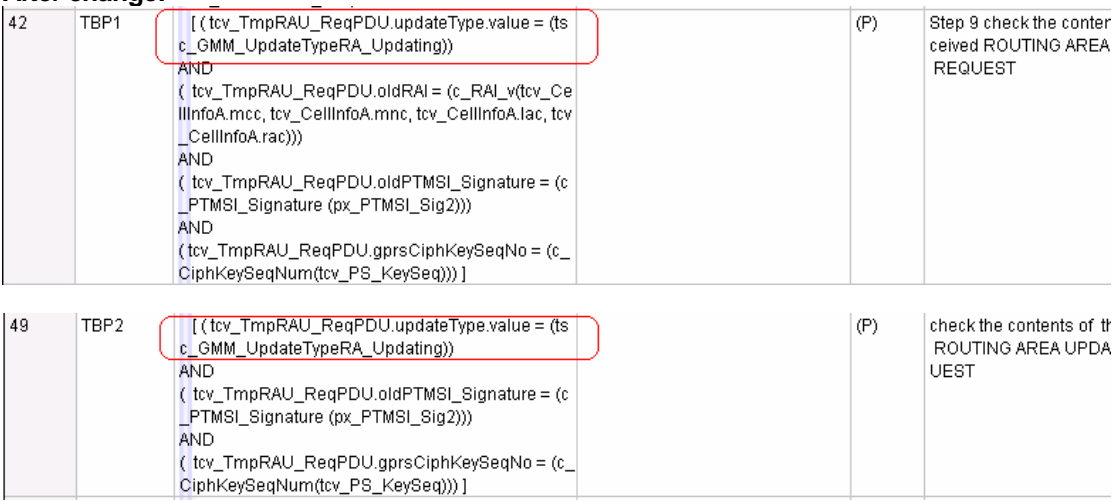

# **1.9 Change 9**

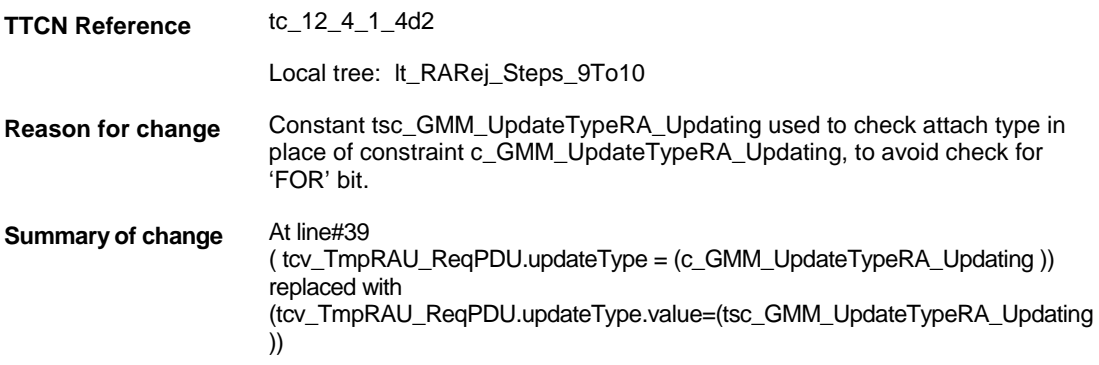

## **Before change:**

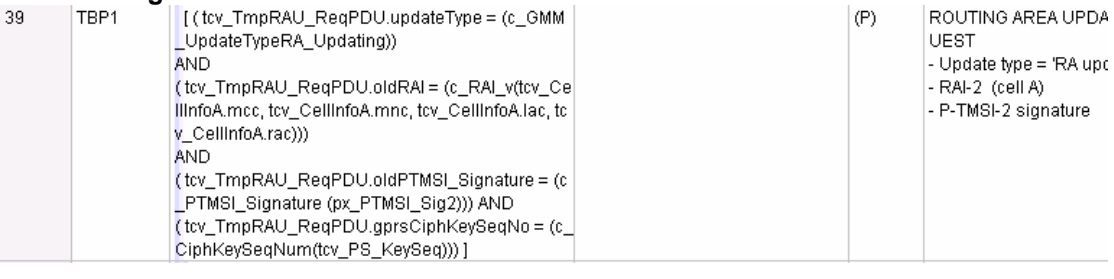

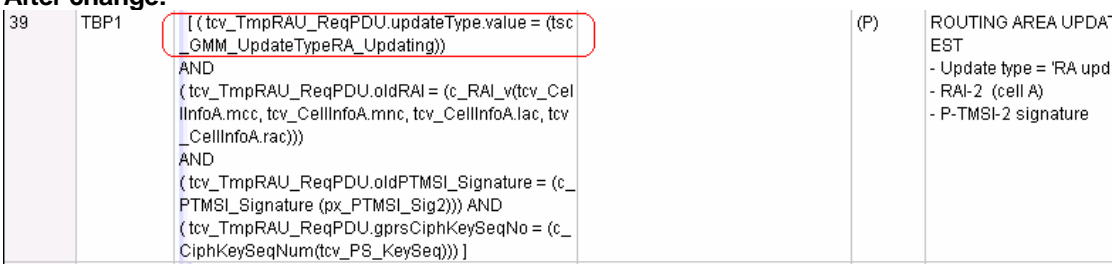

# **1.10 Change 10**

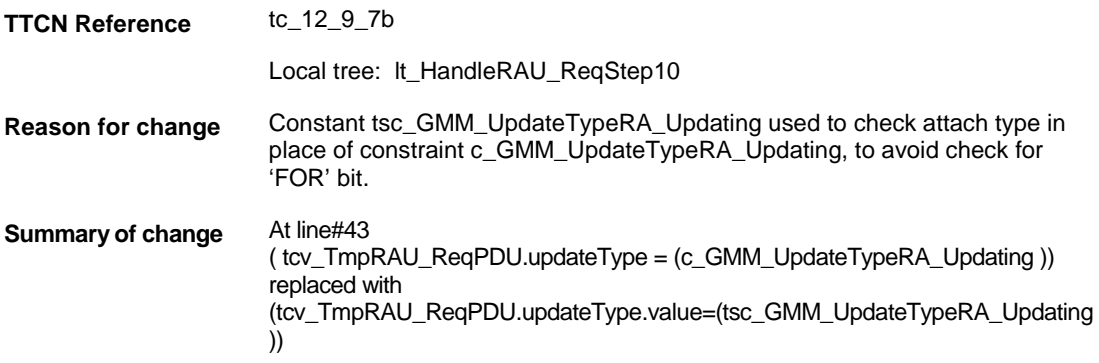

## **Before change:**

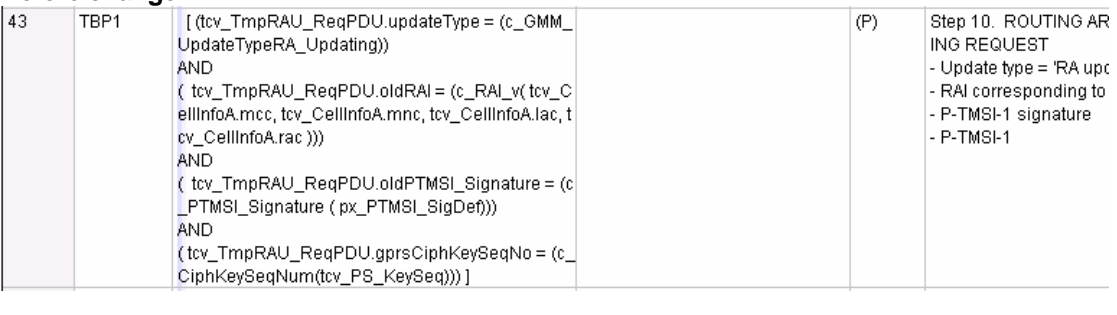

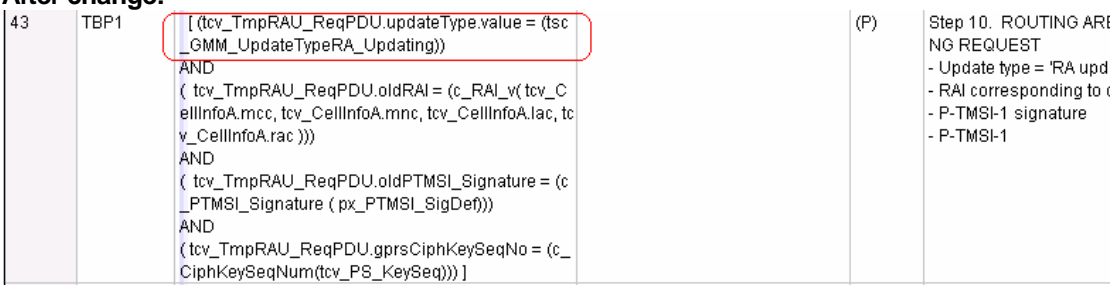

# **1.11 Change 11**

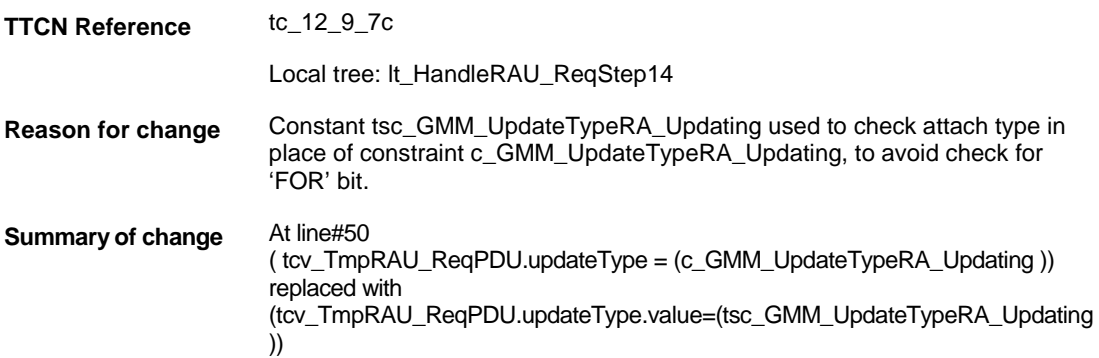

## **Before change:**

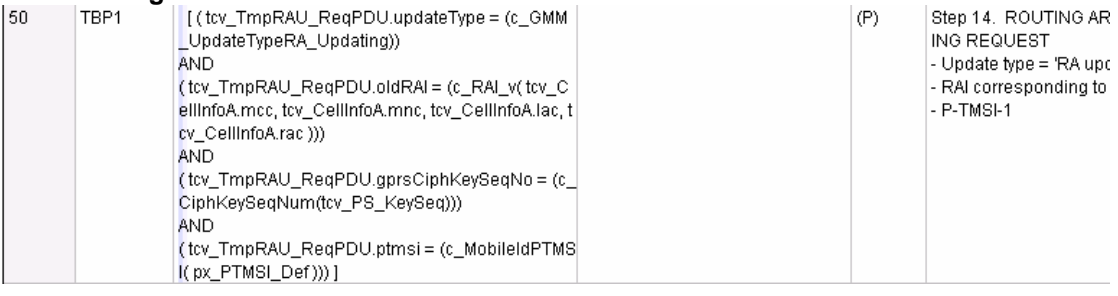

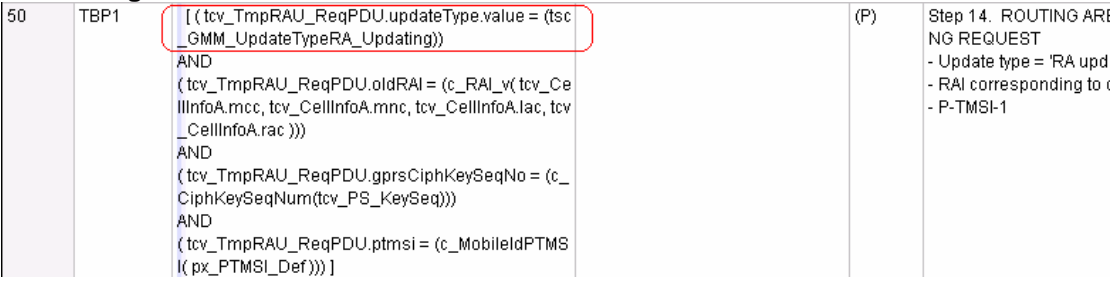

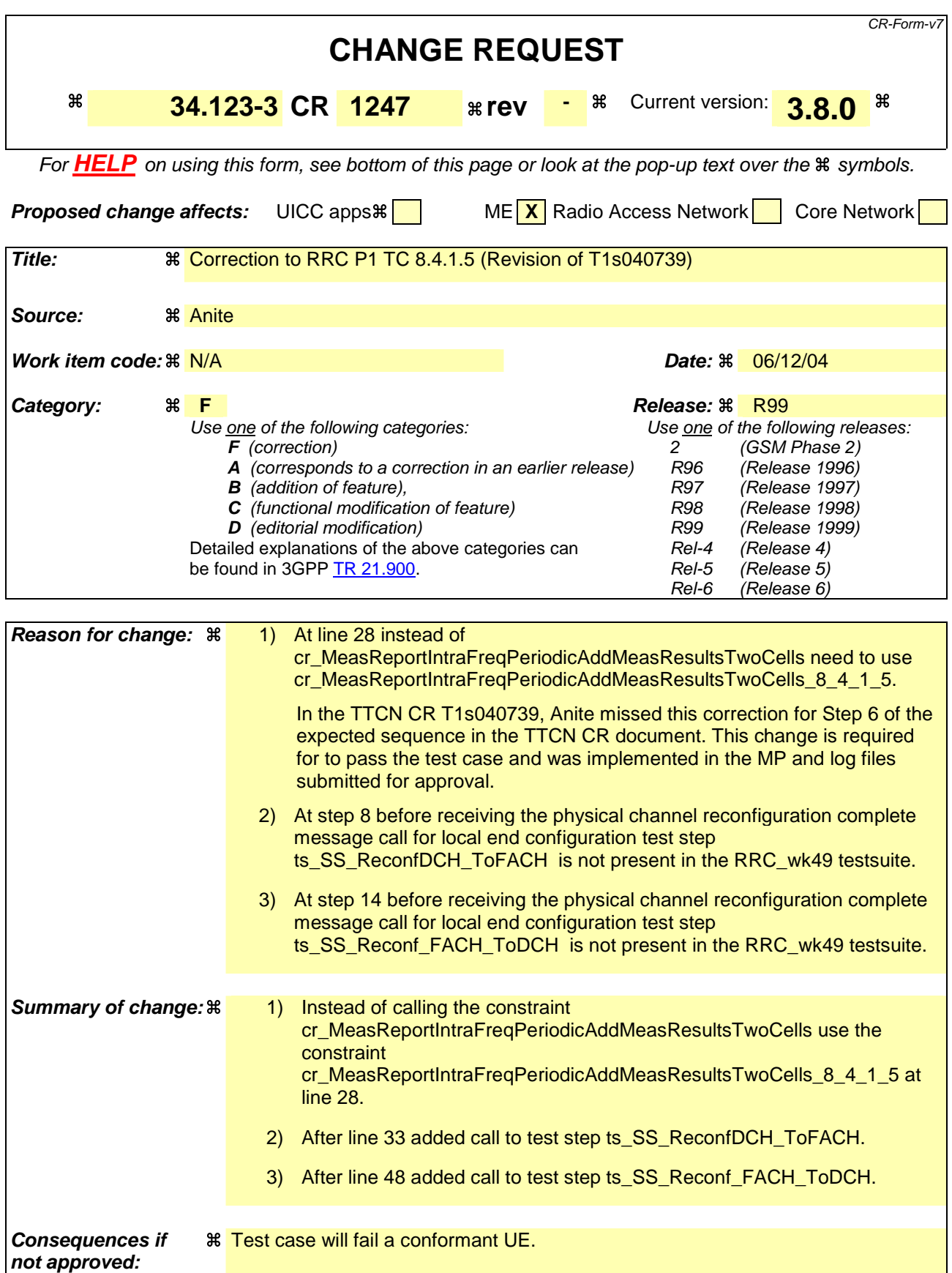

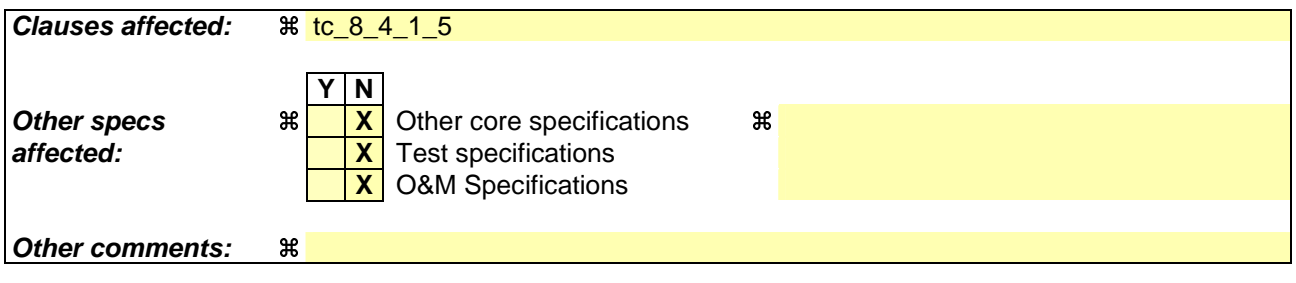

## **How to create CRs using this form:**

Comprehensive information and tips about how to create CRs can be found at http://www.3gpp.org/specs/CR.htm. Below is a brief summary:

- 1) Fill out the above form. The symbols above marked  $\#$  contain pop-up help information about the field that they are closest to.
- 2) Obtain the latest version for the release of the specification to which the change is proposed. Use the MS Word "revision marks" feature (also known as "track changes") when making the changes. All 3GPP specifications can be downloaded from the 3GPP server under ftp://ftp.3gpp.org/specs/ For the latest version, look for the directory name with the latest date e.g. 2001-03 contains the specifications resulting from the March 2001 TSG meetings.
- 3) With "track changes" disabled, paste the entire CR form (use CTRL-A to select it) into the specification just in front of the clause containing the first piece of changed text. Delete those parts of the specification which are not relevant to the change request.

# **1.1 Change 1:**

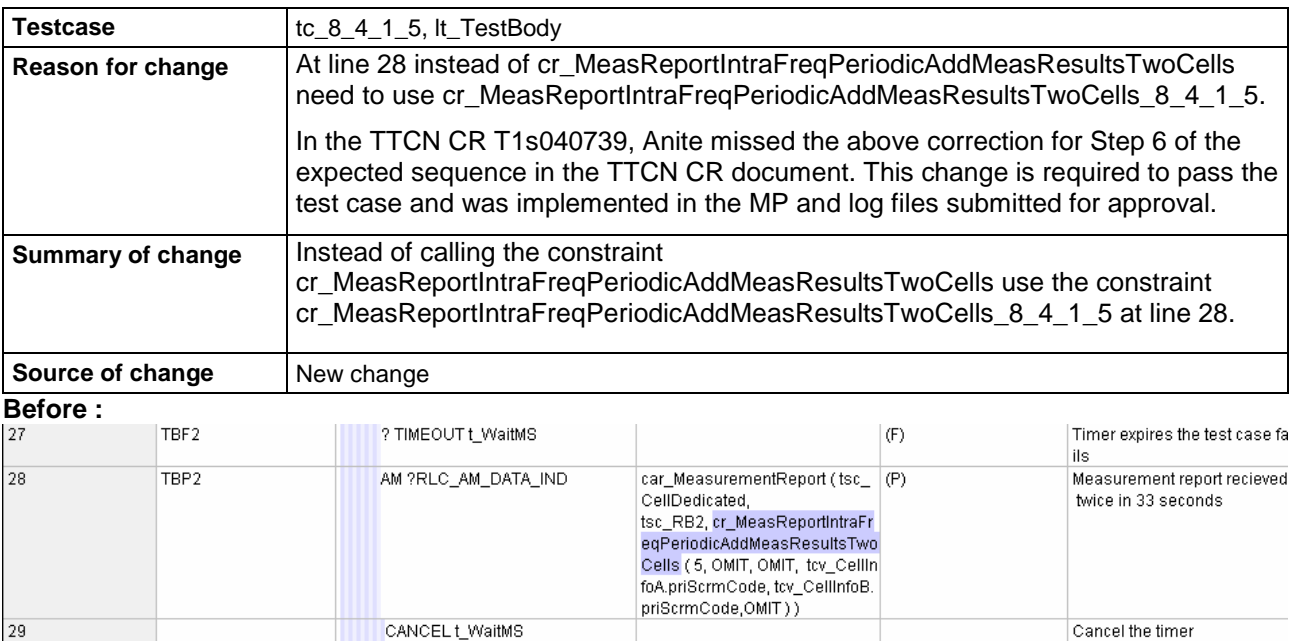

# **After :**

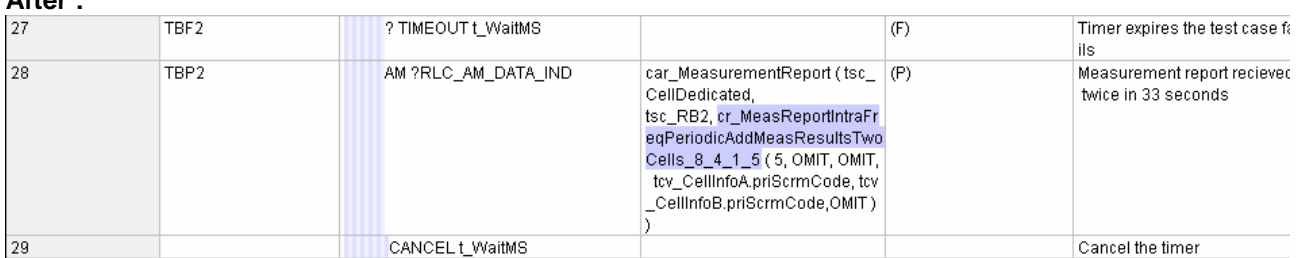

# **1.2 Change 2:**

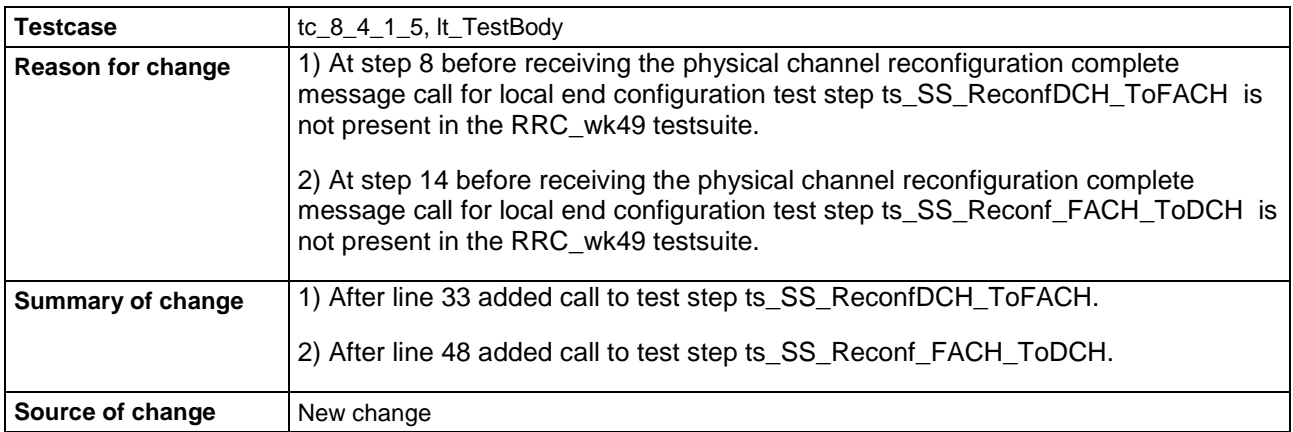

## **Before:**

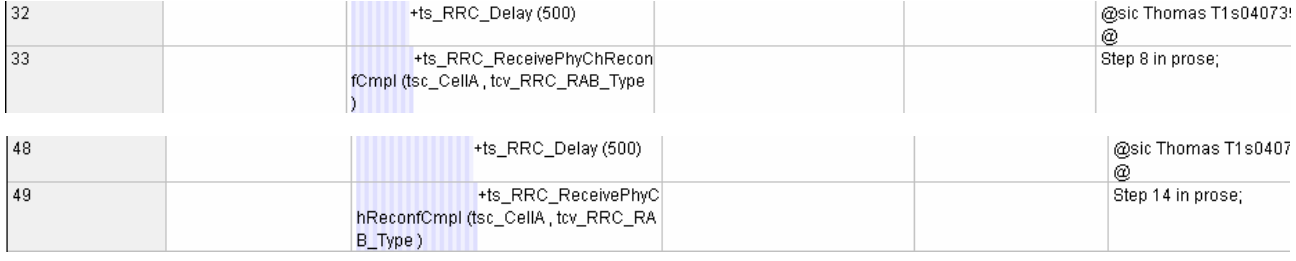

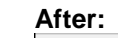

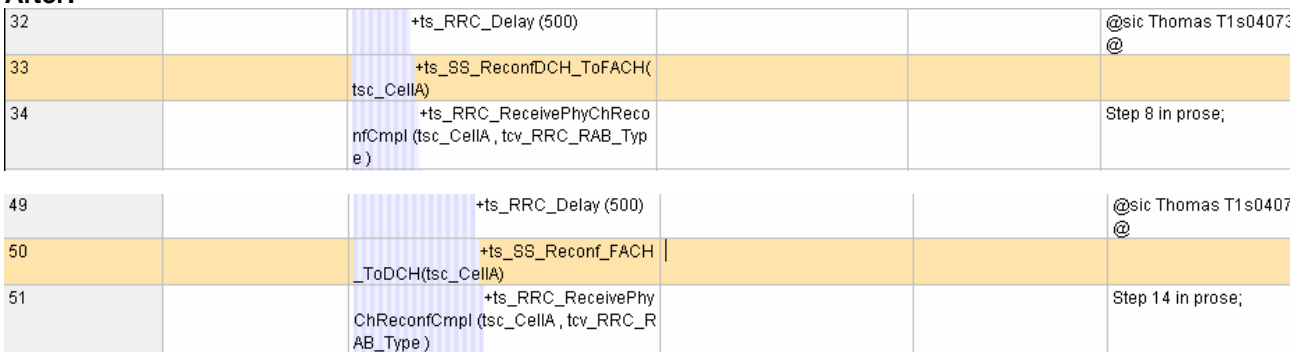

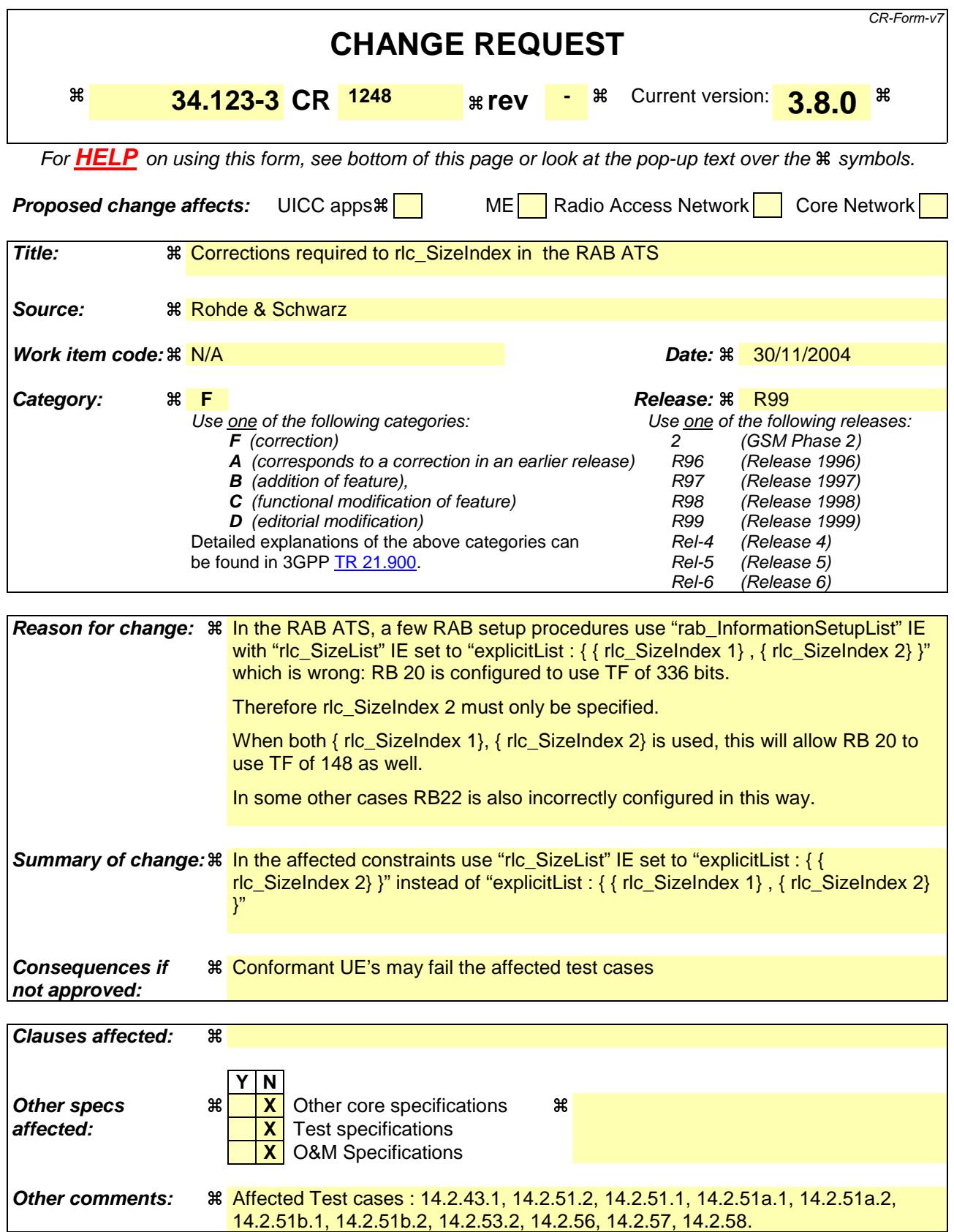

**How to create CRs using this form:**

Comprehensive information and tips about how to create CRs can be found at http://www.3gpp.org/specs/CR.htm. Below is a brief summary:

- 1) Fill out the above form. The symbols above marked  $\#$  contain pop-up help information about the field that they are closest to.
- 2) Obtain the latest version for the release of the specification to which the change is proposed. Use the MS Word "revision marks" feature (also known as "track changes") when making the changes. All 3GPP specifications can be downloaded from the 3GPP server under ftp://ftp.3gpp.org/specs/ For the latest version, look for the directory name with the latest date e.g. 2001-03 contains the specifications resulting from the March 2001 TSG meetings.
- 3) With "track changes" disabled, paste the entire CR form (use CTRL-A to select it) into the specification just in front of the clause containing the first piece of changed text. Delete those parts of the specification which are not relevant to the change request.

# **1 RAB ATS**

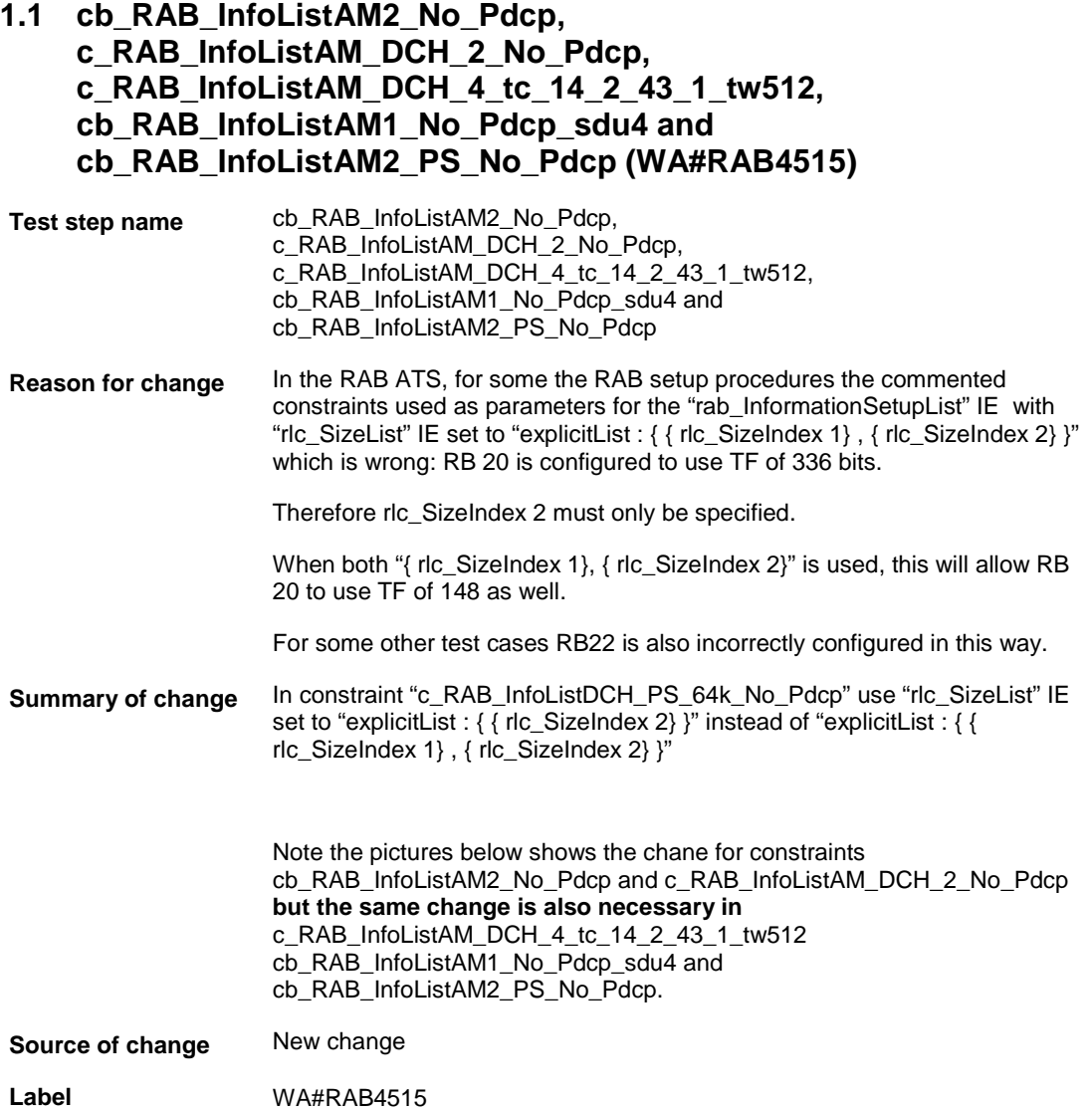

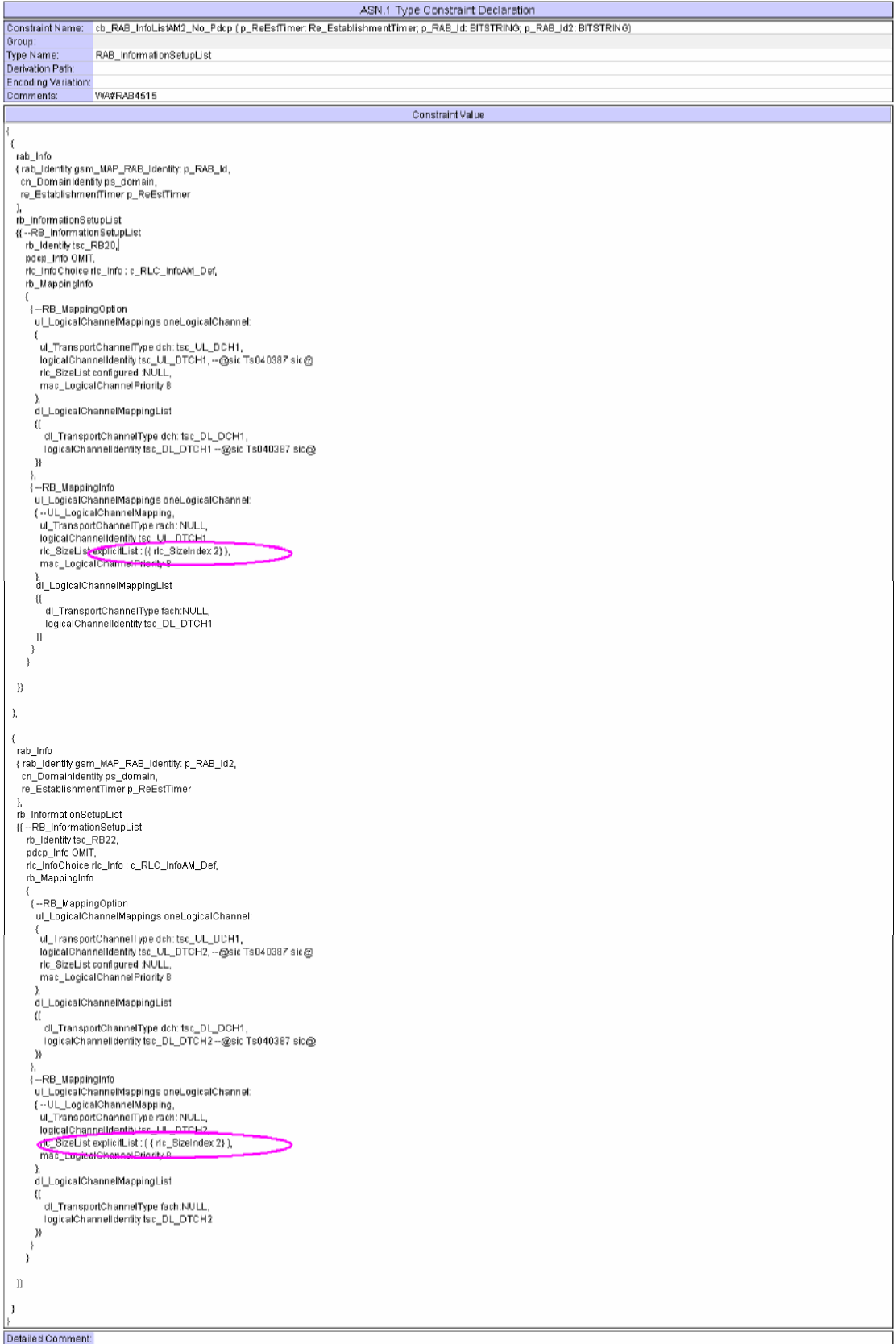

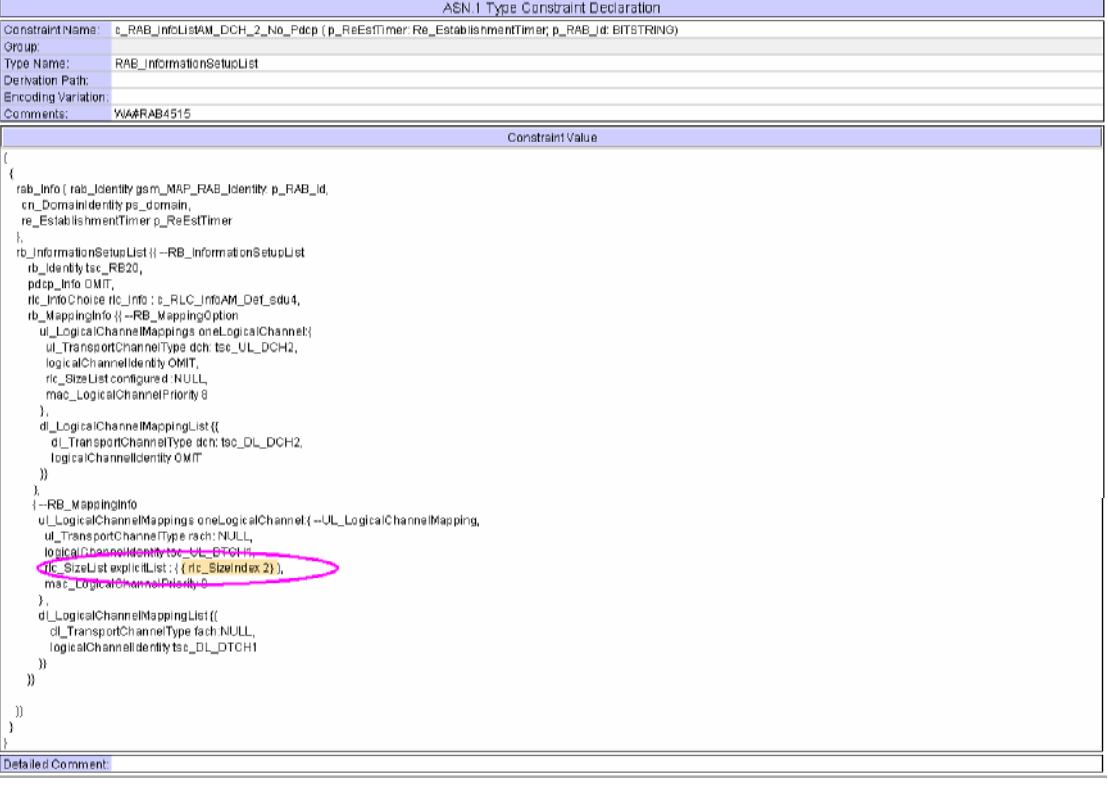

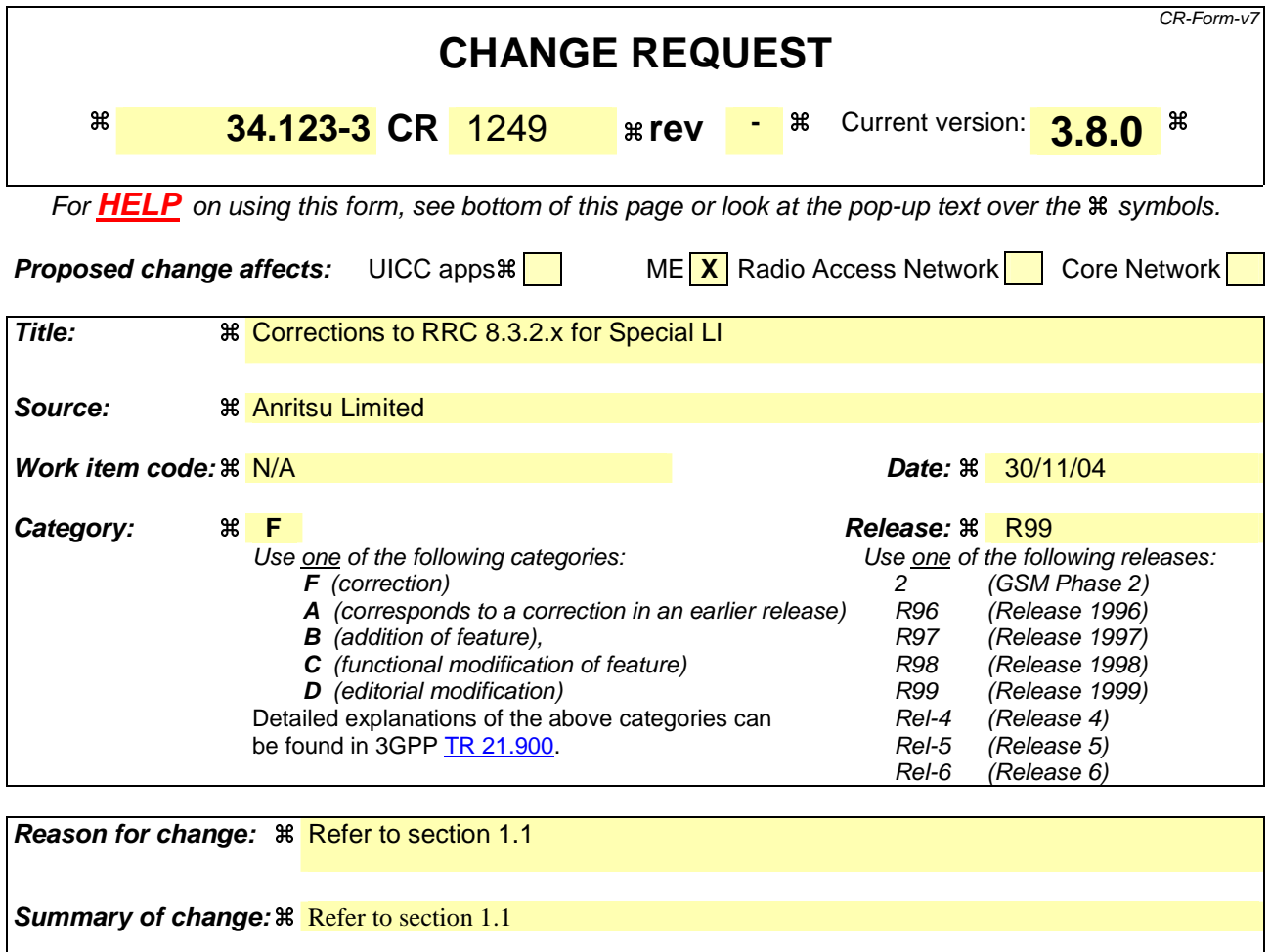

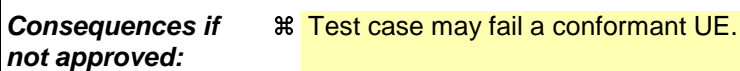

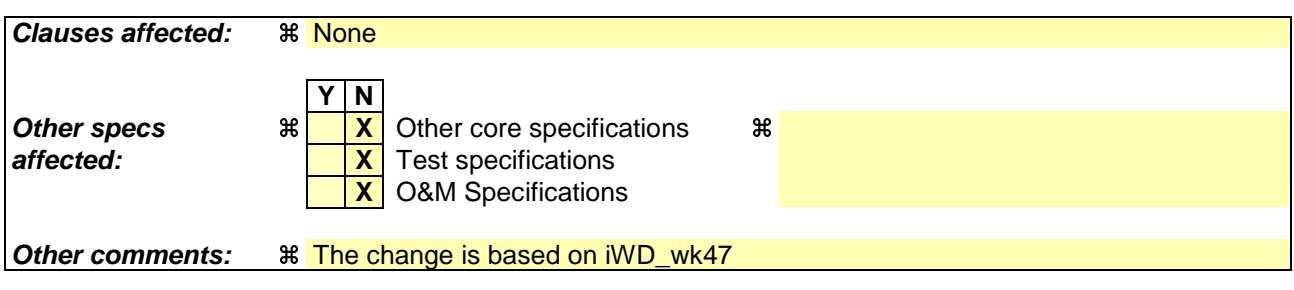

#### **How to create CRs using this form:**

Comprehensive information and tips about how to create CRs can be found at http://www.3gpp.org/specs/CR.htm. Below is a brief summary:

- 1) Fill out the above form. The symbols above marked  $\#$  contain pop-up help information about the field that they are closest to.
- 2) Obtain the latest version for the release of the specification to which the change is proposed. Use the MS Word "revision marks" feature (also known as "track changes") when making the changes. All 3GPP specifications can be downloaded from the 3GPP server under ftp://ftp.3gpp.org/specs/ For the latest version, look for the directory name with the latest date e.g. 2001-03 contains the specifications resulting from the March 2001 TSG meetings.
- 3) With "track changes" disabled, paste the entire CR form (use CTRL-A to select it) into the specification just in front of the clause containing the first piece of changed text. Delete those parts of the specification which are not relevant to the change request.

# 1 Table of Contents

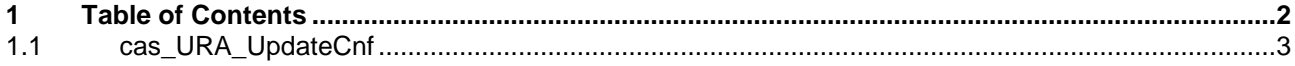

# **1.1 cas\_URA\_UpdateCnf**

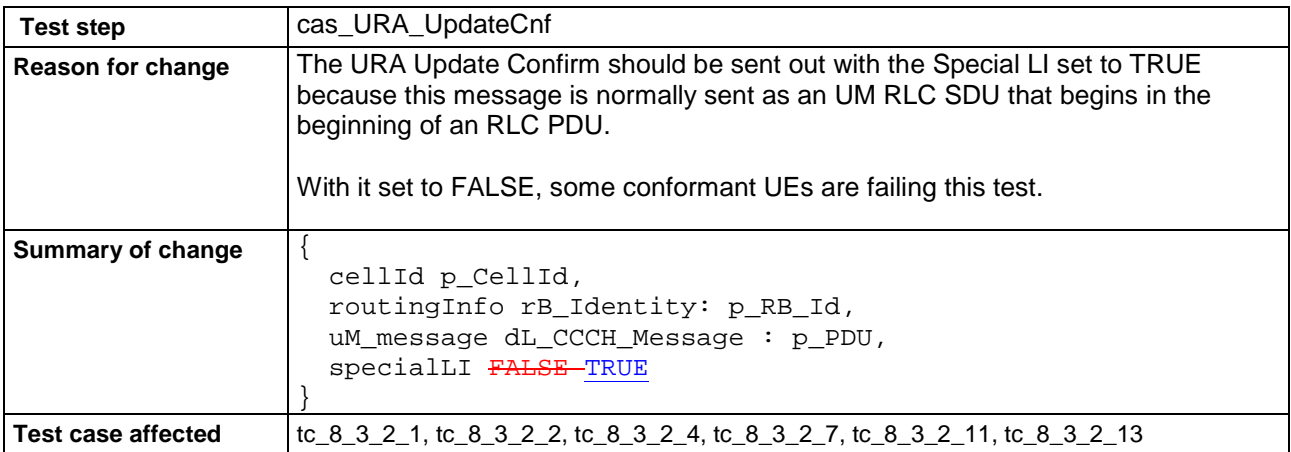

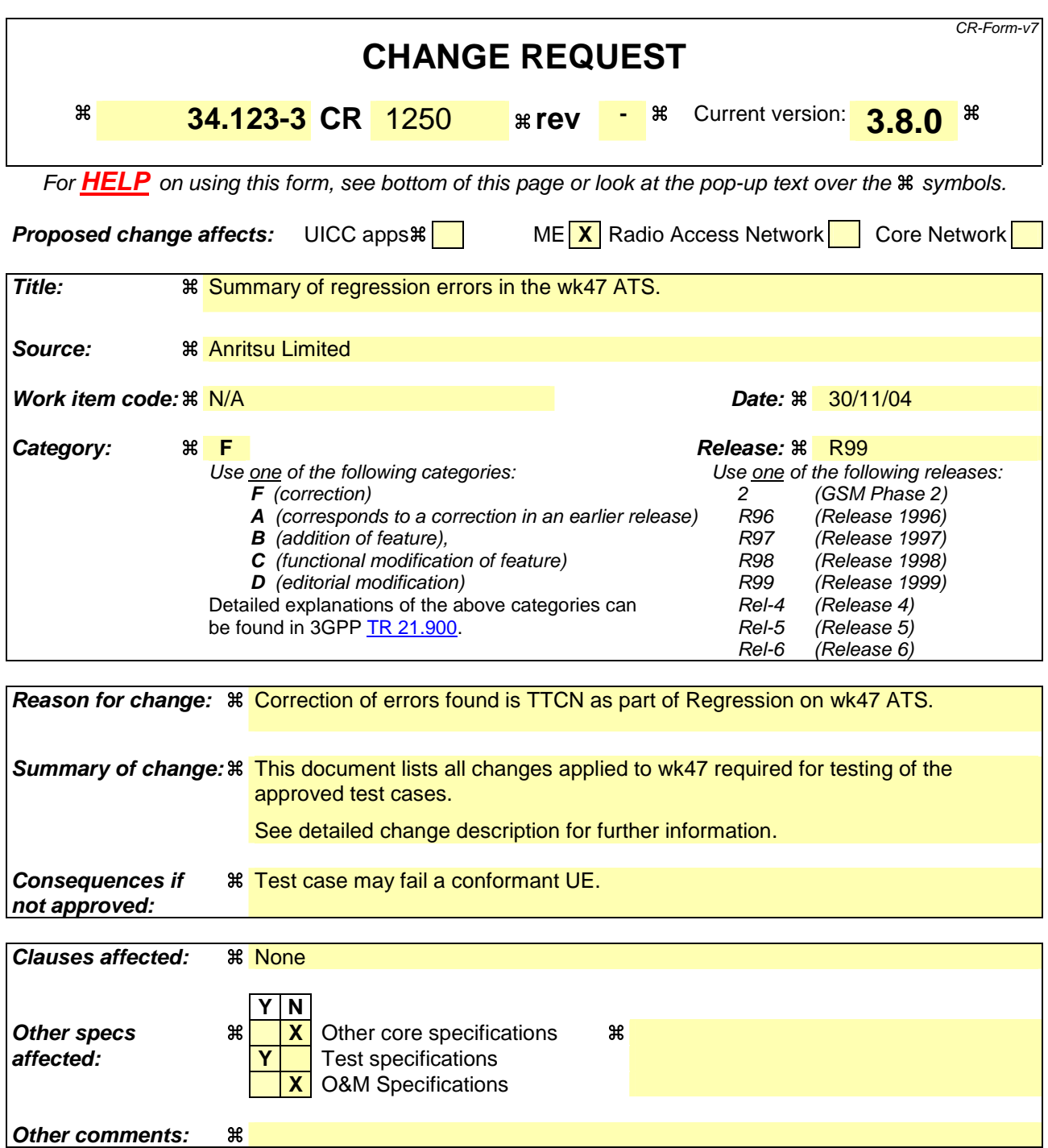

### **How to create CRs using this form:**

Comprehensive information and tips about how to create CRs can be found at http://www.3gpp.org/specs/CR.htm. Below is a brief summary:

- 1) Fill out the above form. The symbols above marked  $\#$  contain pop-up help information about the field that they are closest to.
- 2) Obtain the latest version for the release of the specification to which the change is proposed. Use the MS Word "revision marks" feature (also known as "track changes") when making the changes. All 3GPP specifications can be downloaded from the 3GPP server under the //thp.3gpp.org/specs/ For the latest version, look for the directory name with the latest date e.g. 2001-03 contains the specifications resulting from the March 2001 TSG meetings.

3) With "track changes" disabled, paste the entire CR form (use CTRL-A to select it) into the specification just in front of the clause containing the first piece of changed text. Delete those parts of the specification which are not relevant to the change request.

# 1 Table of Contents

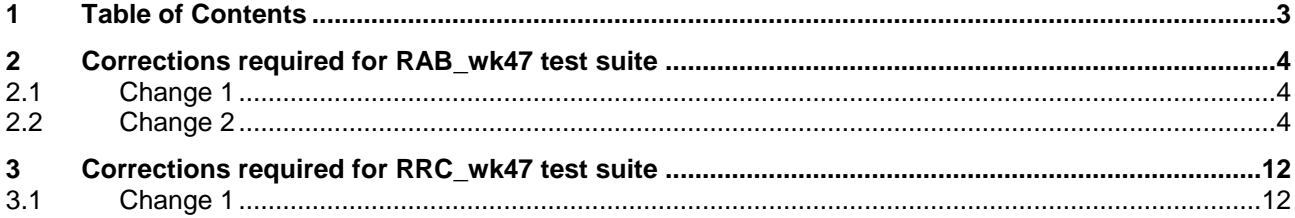

# **2 Corrections required for RAB\_wk47 test suite**

# **2.1 Change 1**

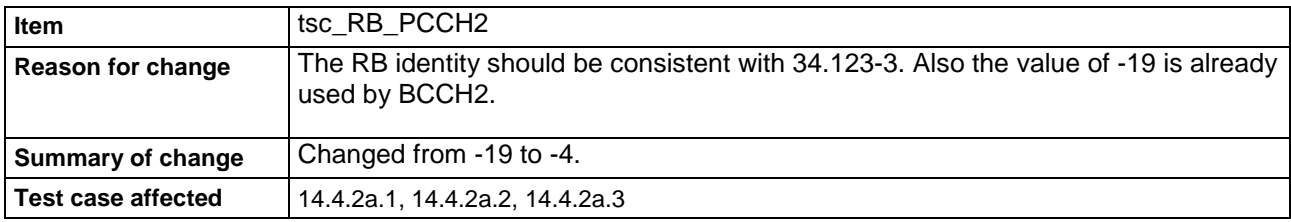

# **2.2 Change 2**

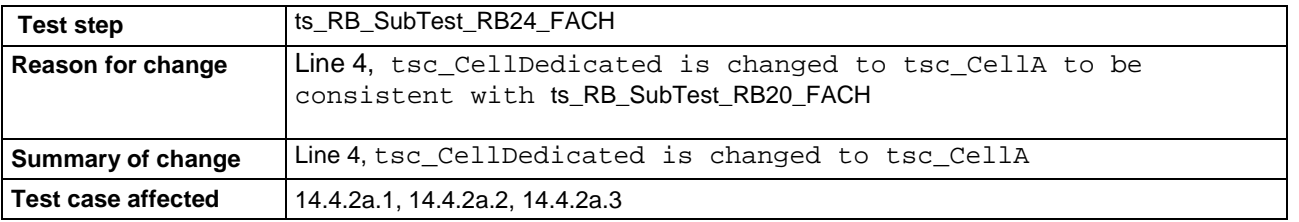

## **Test Step**

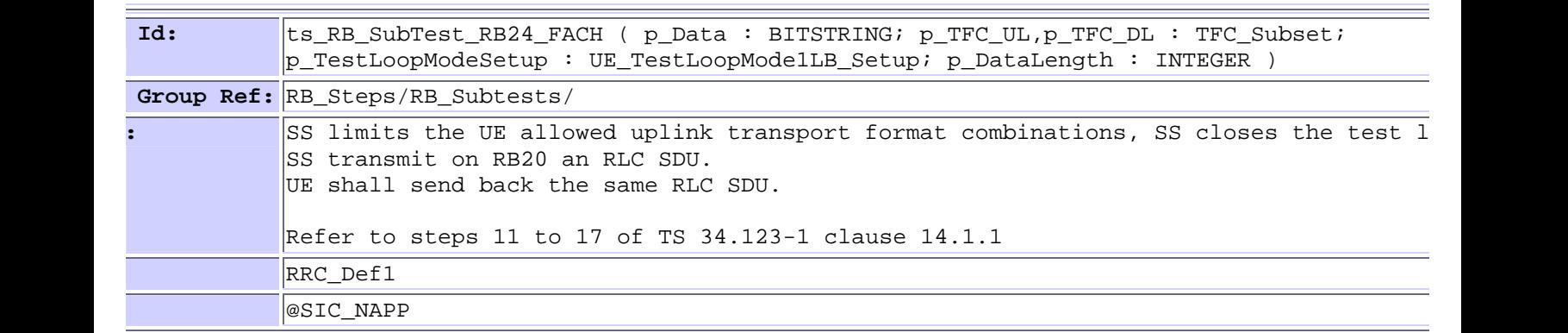

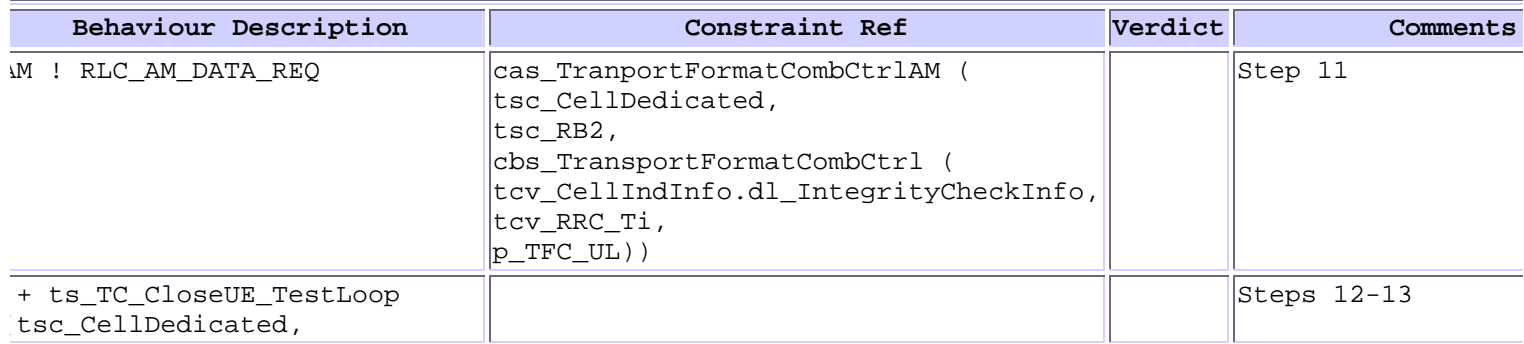

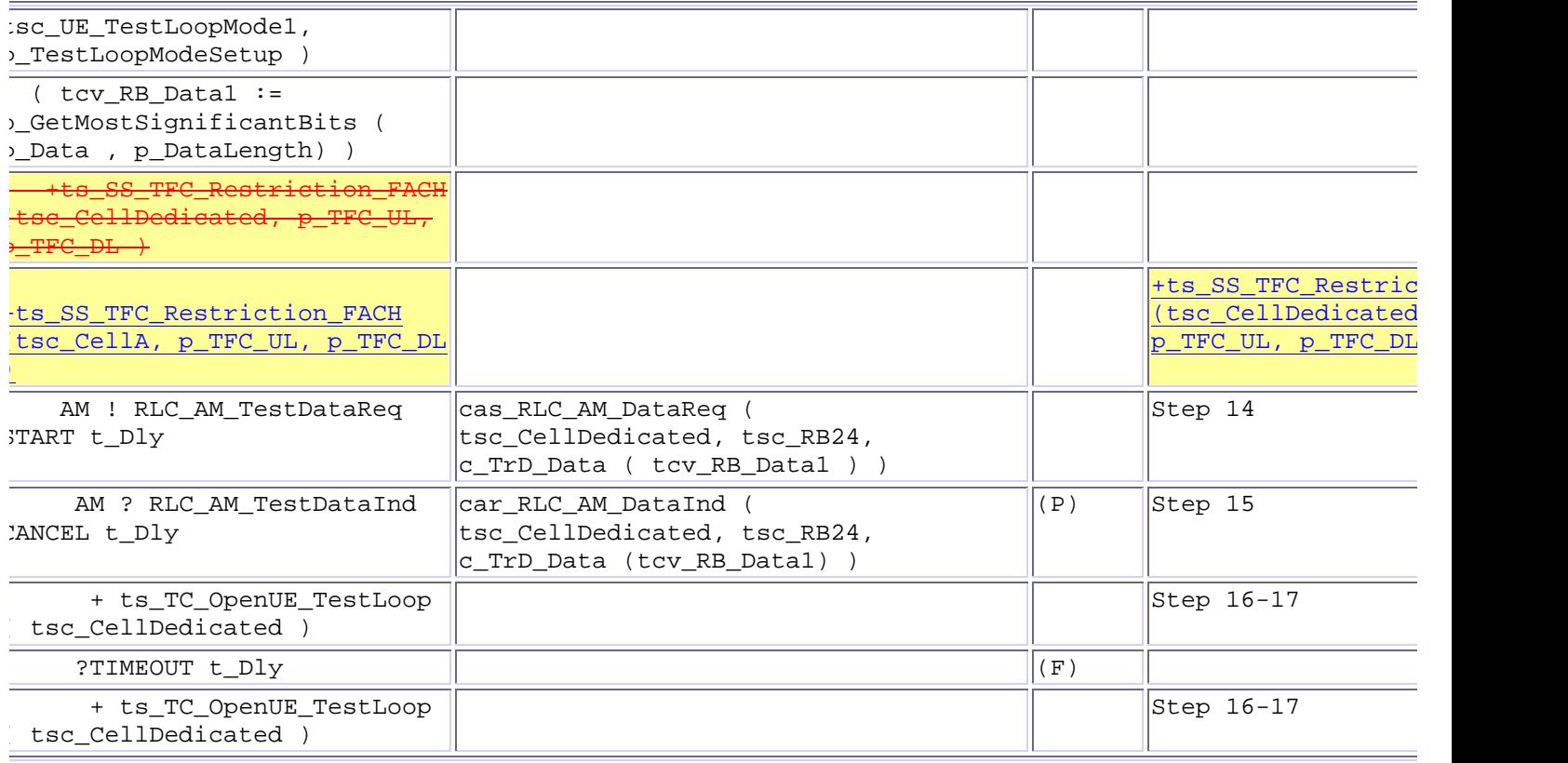

# **3 Corrections required for NAS\_wk47 test suite**

# **3.1 Change 1**

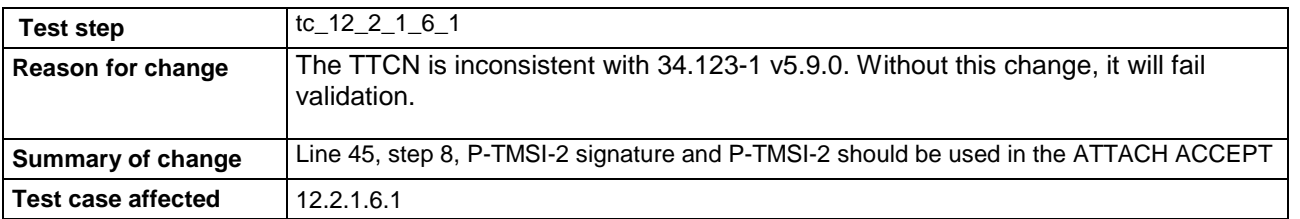

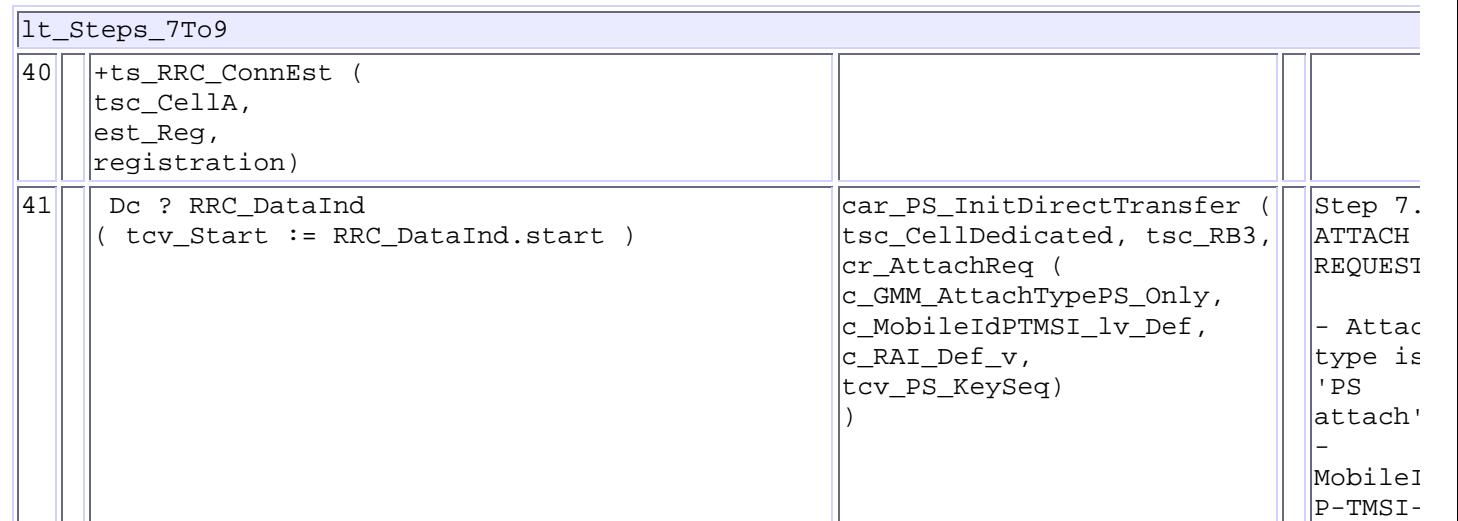

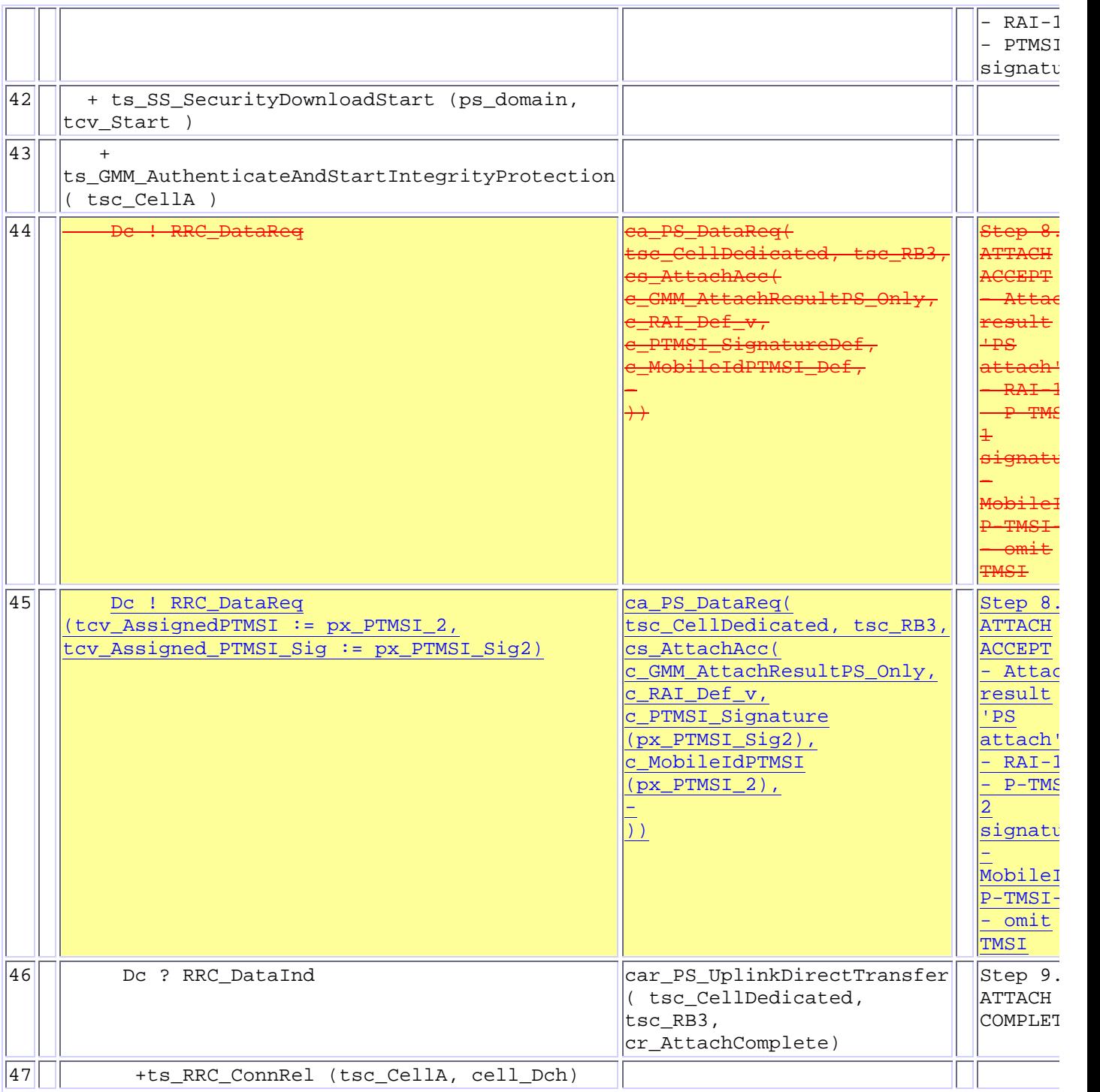

# **3.2 Change 2**

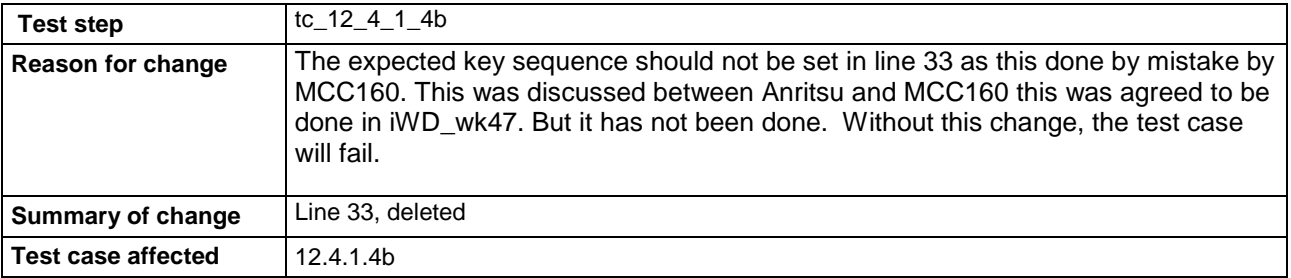

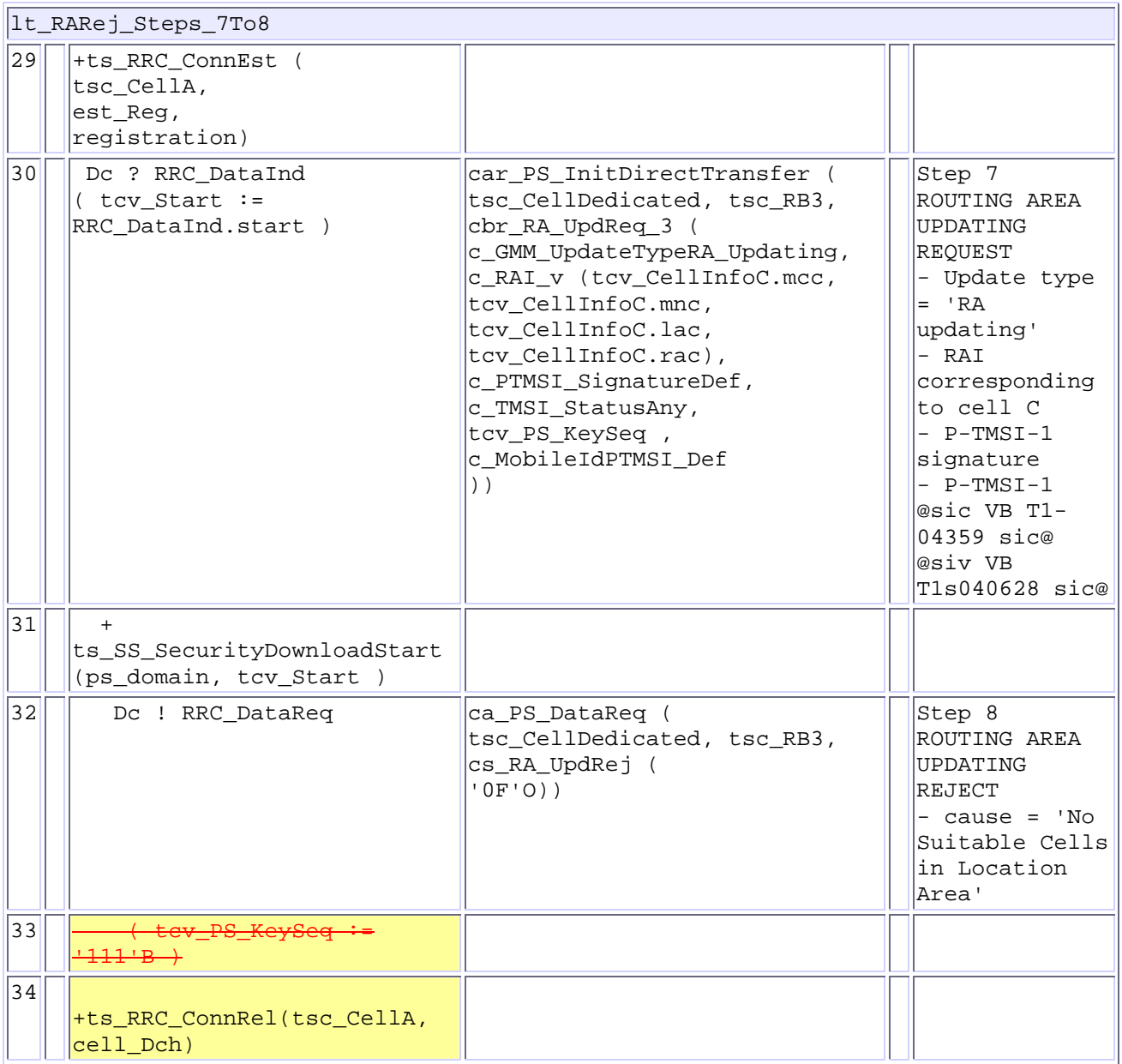

# **3.3 Change 3**

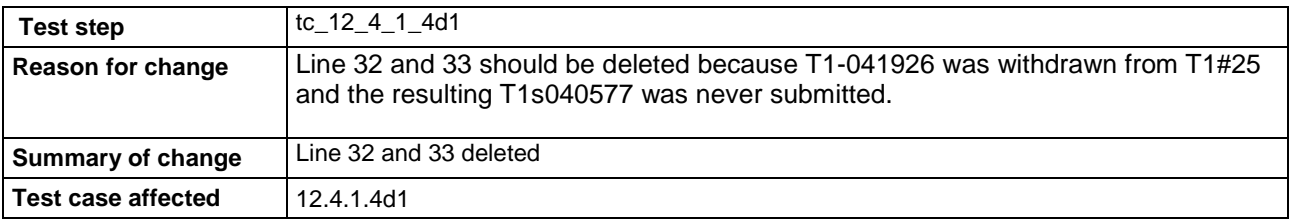

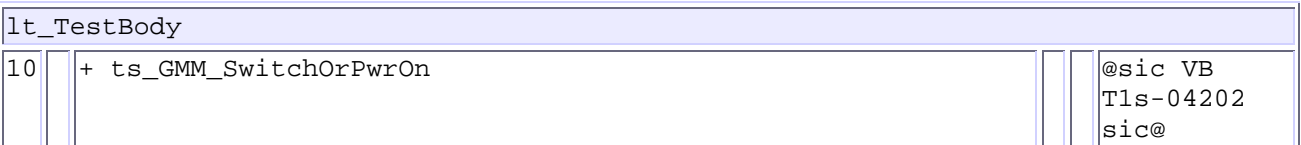

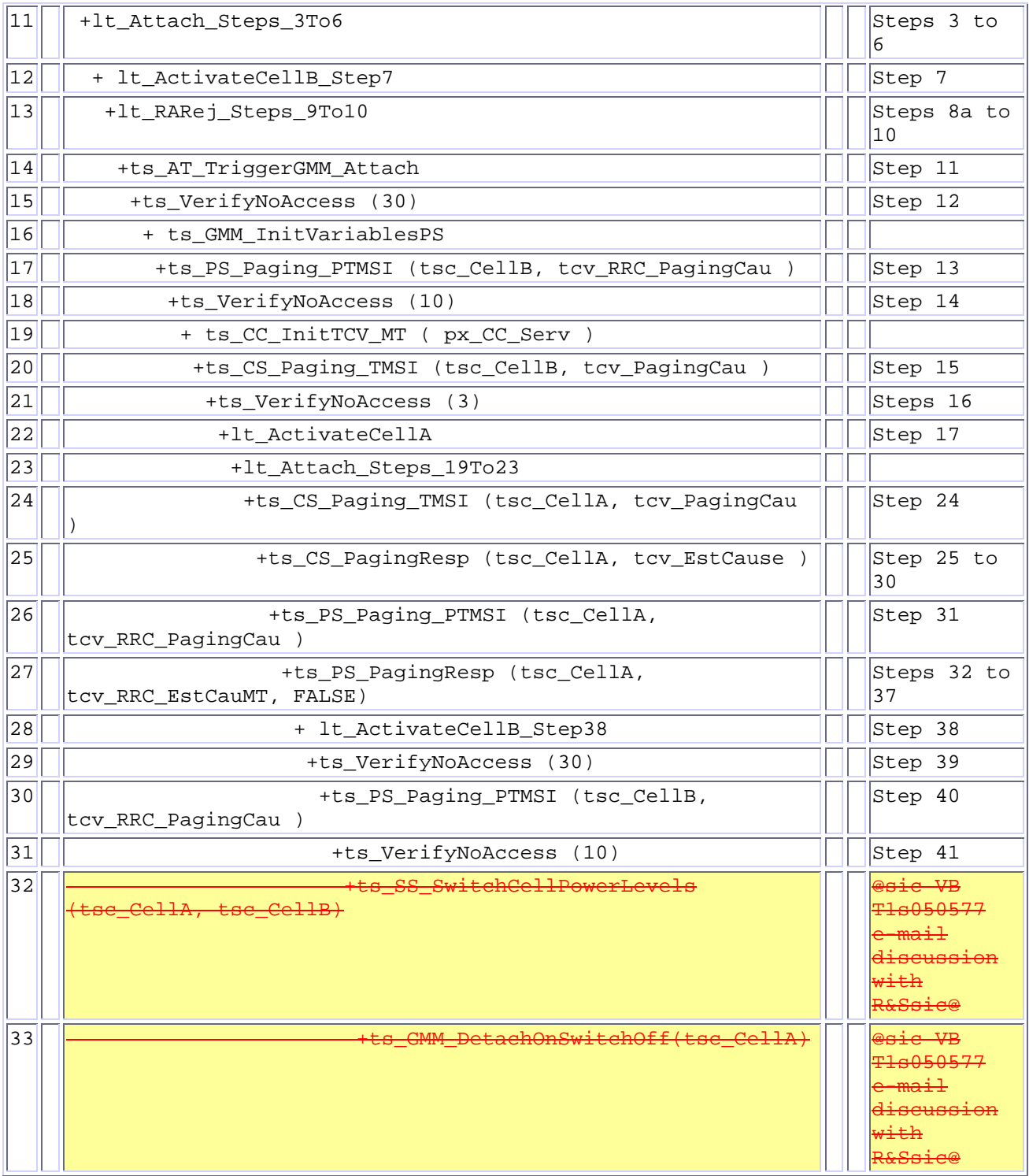

# **3.4 Change 4**

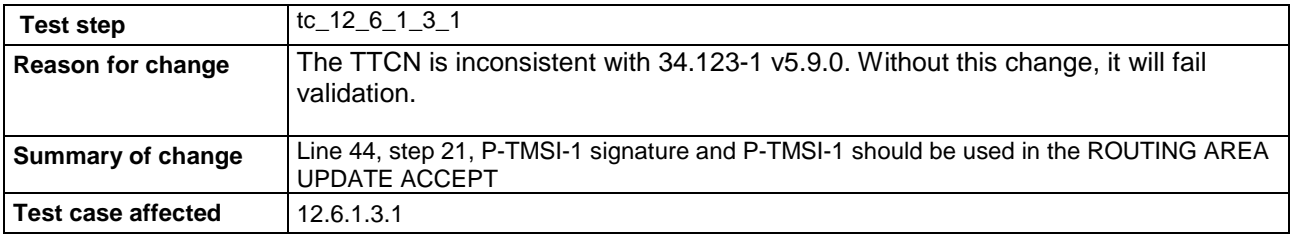

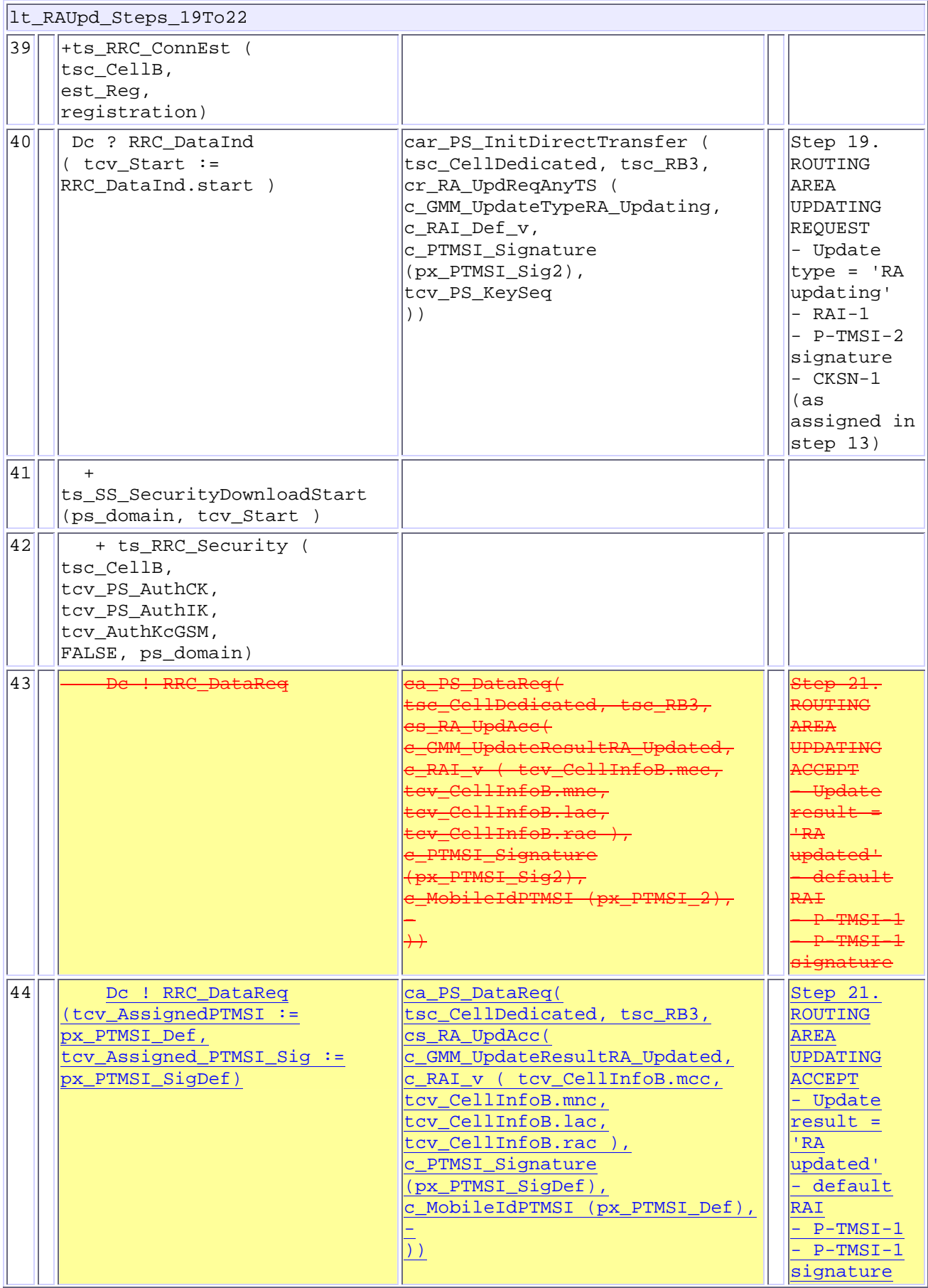

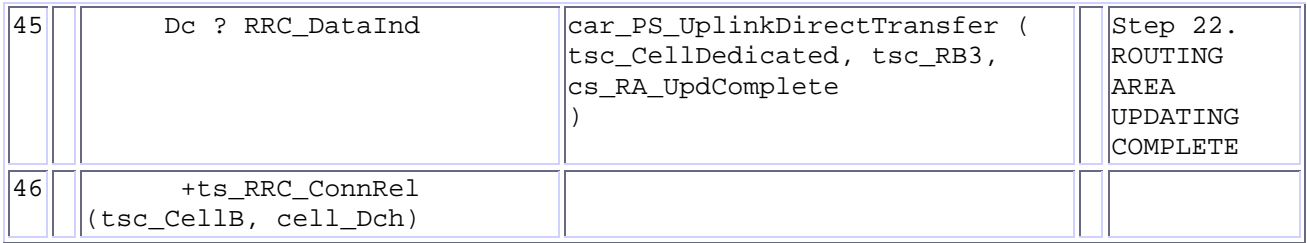

# **3.5 Change 5**

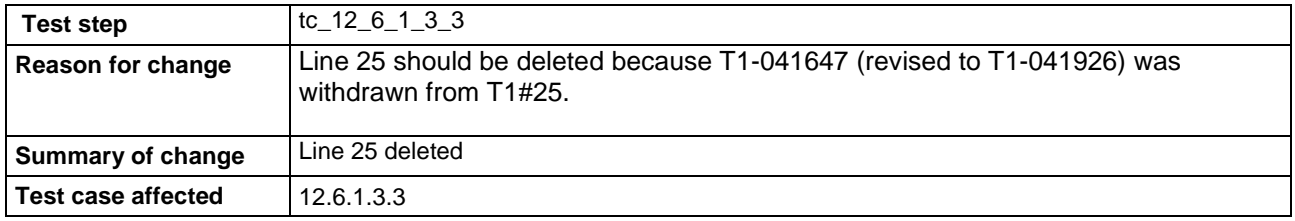

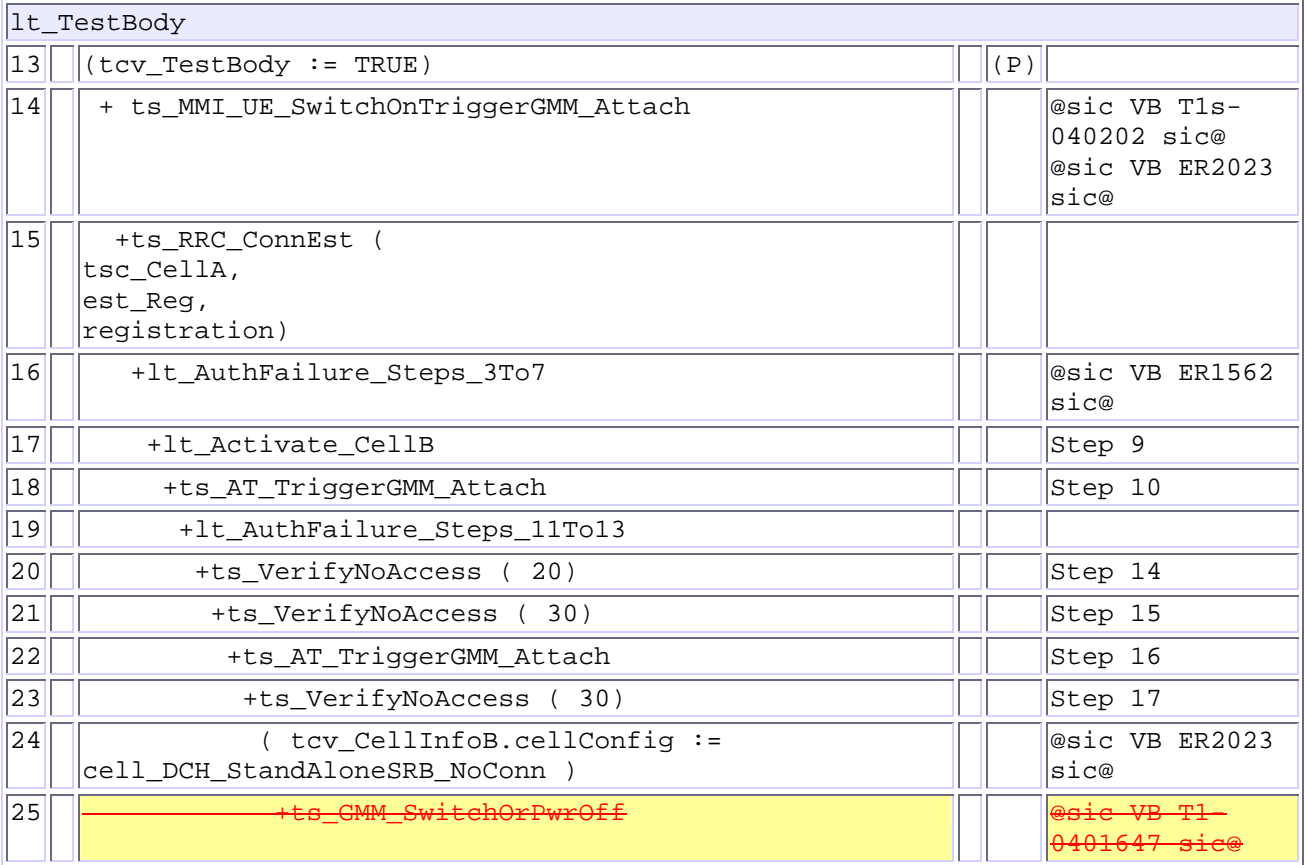

# **3.6 Change 6**

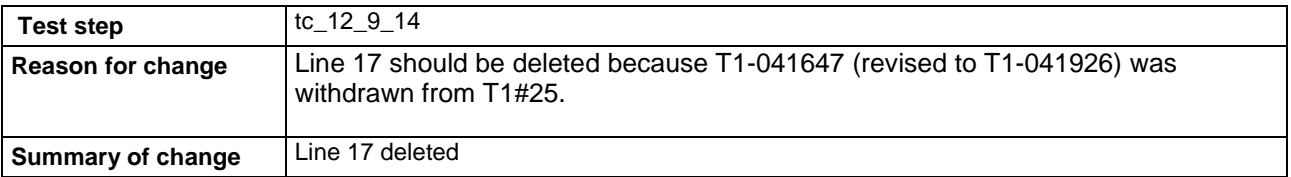
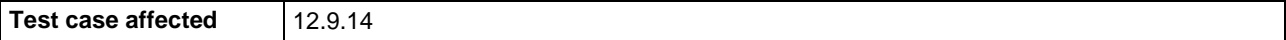

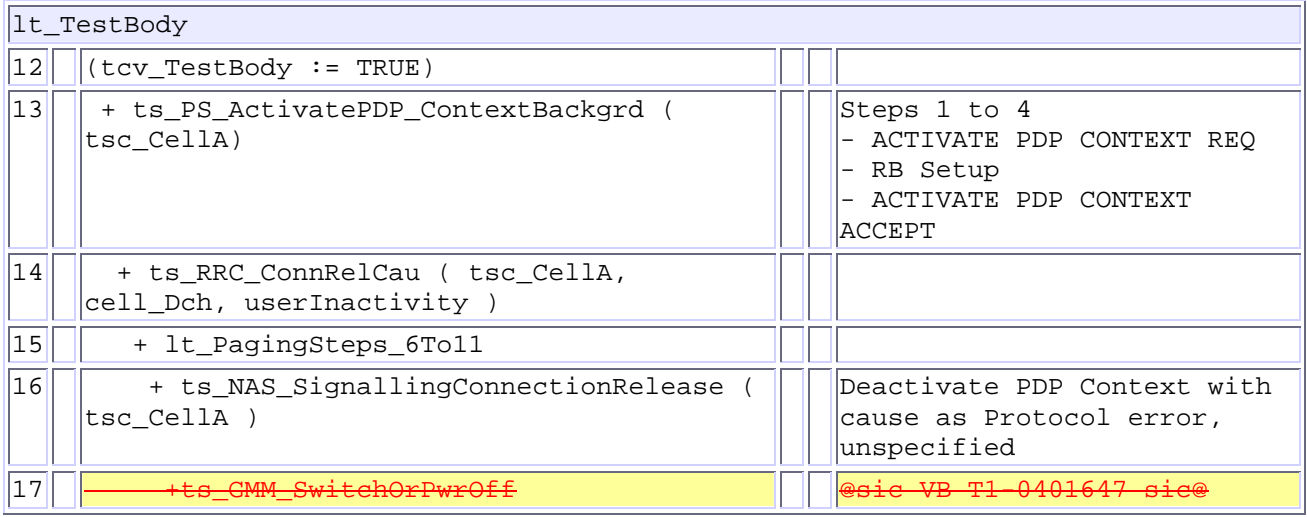

# **3.7 Change 7**

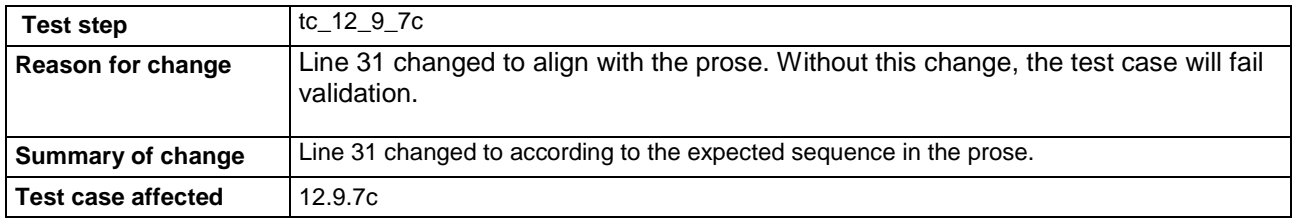

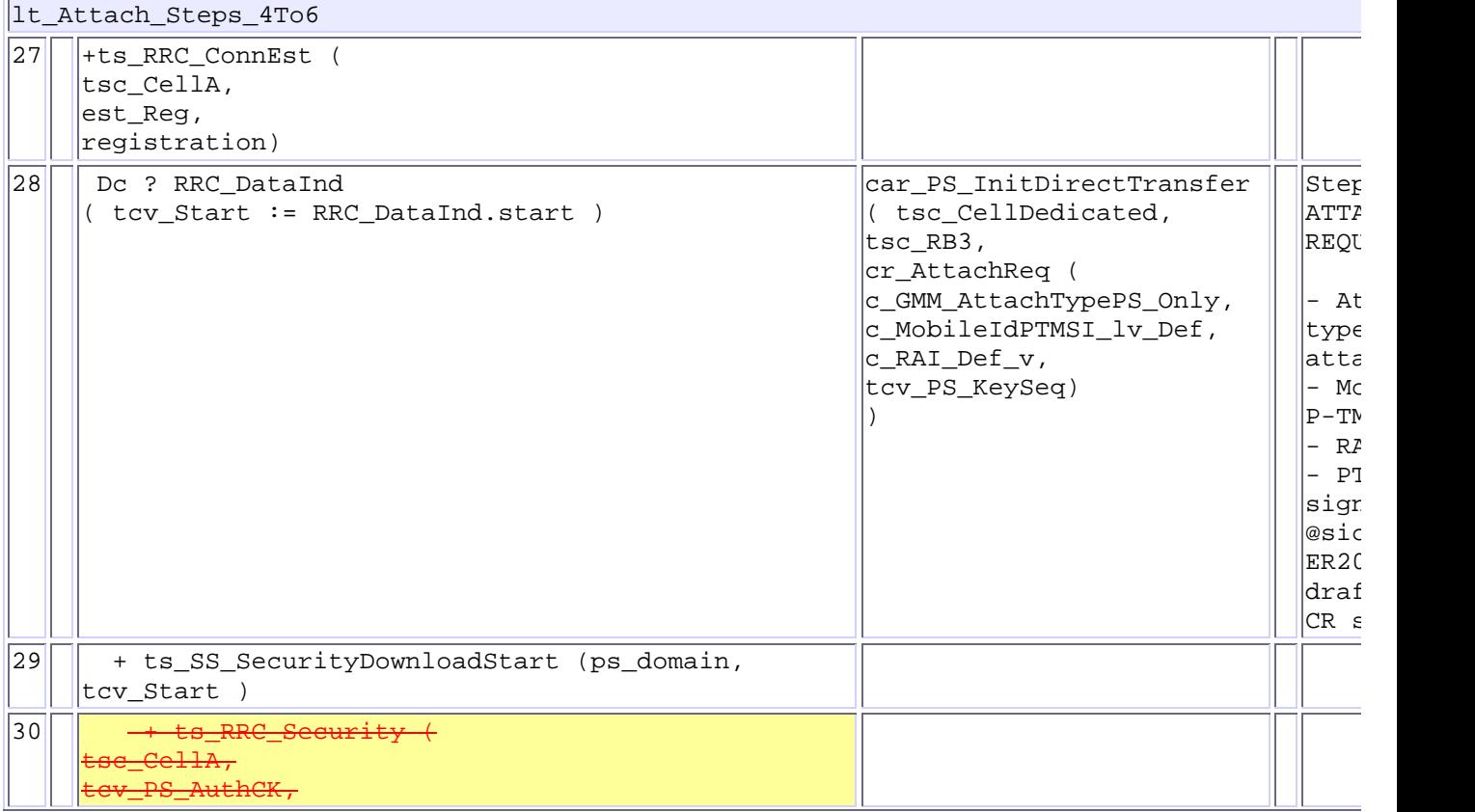

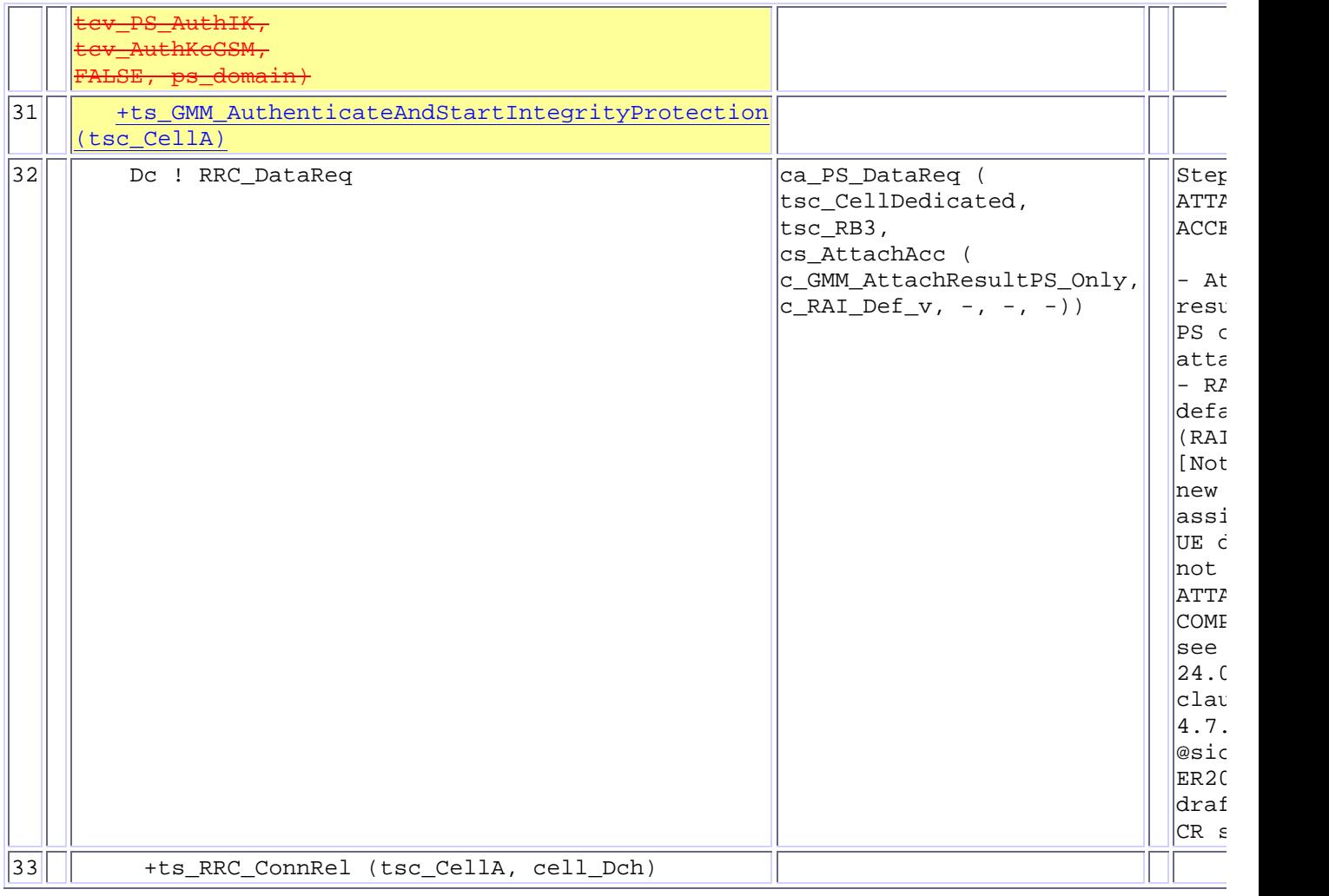

# **4 Corrections required for RRC\_wk47 test suite**

# **4.1 Change 1**

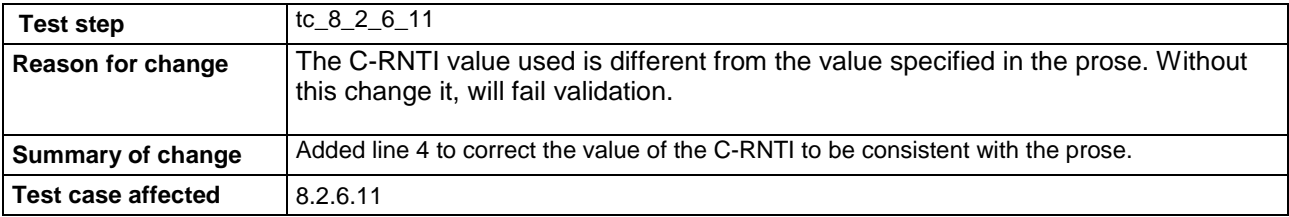

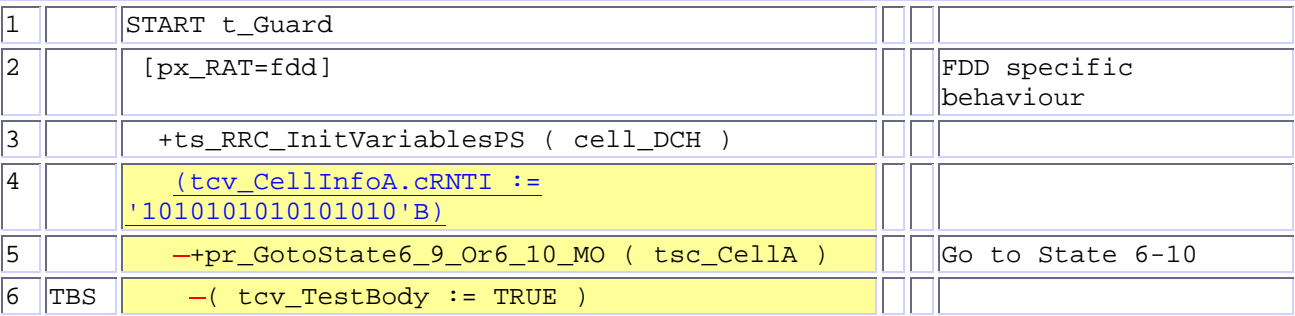

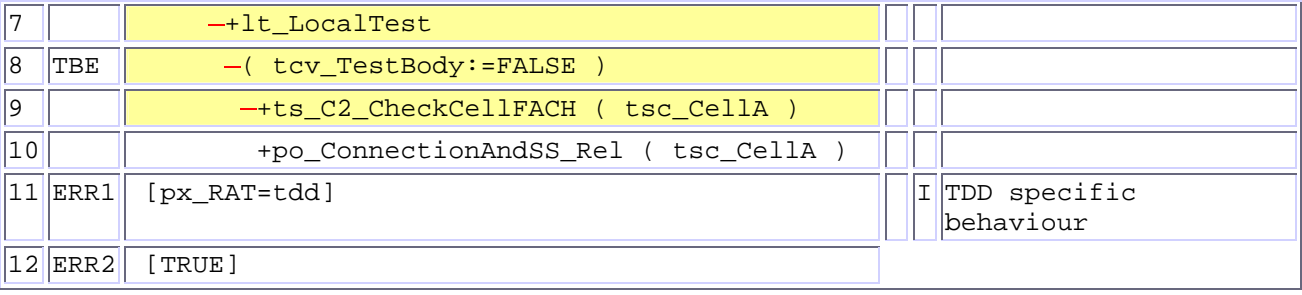

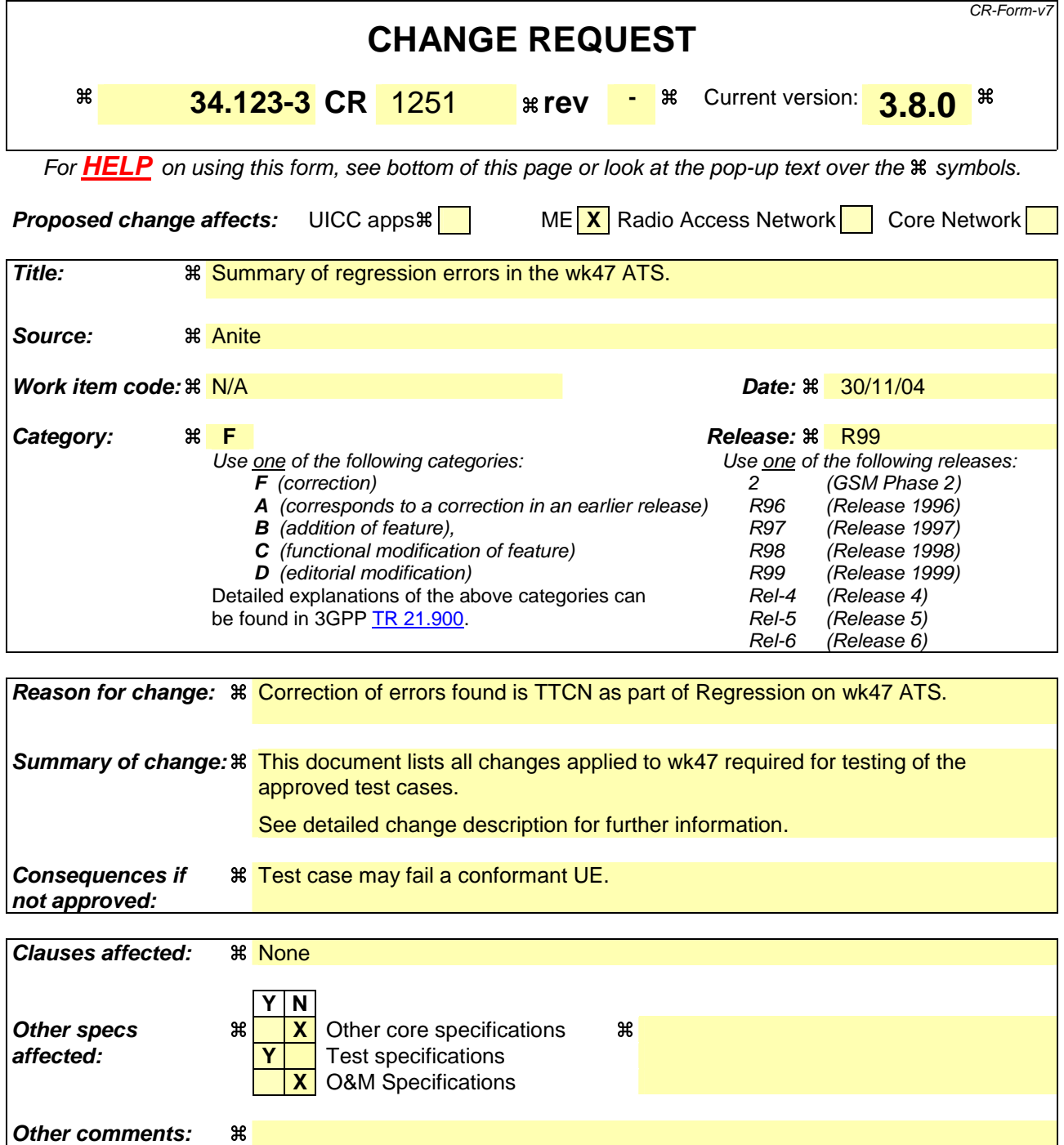

#### **How to create CRs using this form:**

Comprehensive information and tips about how to create CRs can be found at http://www.3gpp.org/specs/CR.htm. Below is a brief summary:

- 1) Fill out the above form. The symbols above marked  $\#$  contain pop-up help information about the field that they are closest to.
- 2) Obtain the latest version for the release of the specification to which the change is proposed. Use the MS Word "revision marks" feature (also known as "track changes") when making the changes. All 3GPP specifications can be downloaded from the 3GPP server under the //thp.3gpp.org/specs/ For the latest version, look for the directory name with the latest date e.g. 2001-03 contains the specifications resulting from the March 2001 TSG meetings.

3) With "track changes" disabled, paste the entire CR form (use CTRL-A to select it) into the specification just in front of the clause containing the first piece of changed text. Delete those parts of the specification which are not relevant to the change request.

# 1 Table of Contents

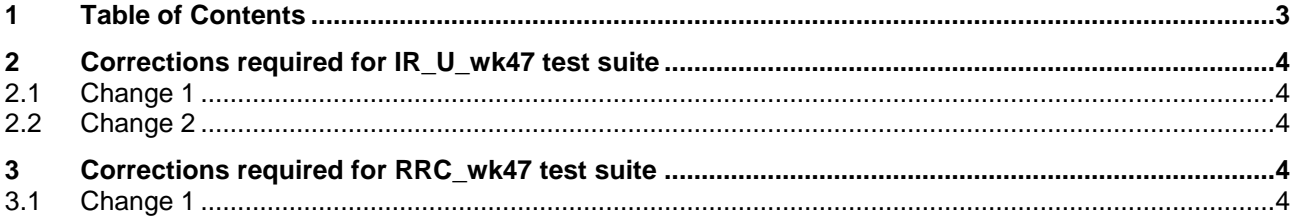

# **2 Corrections required for IR\_U\_wk47 test suite**

## **2.1 Change 1**

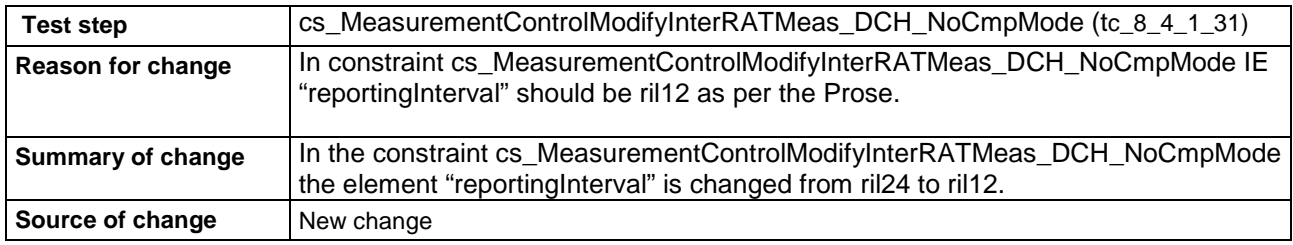

### **2.2 Change 2**

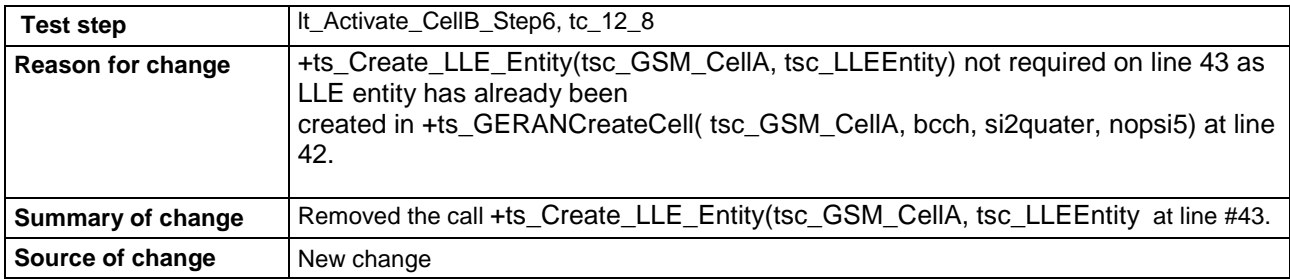

#### **Before:**

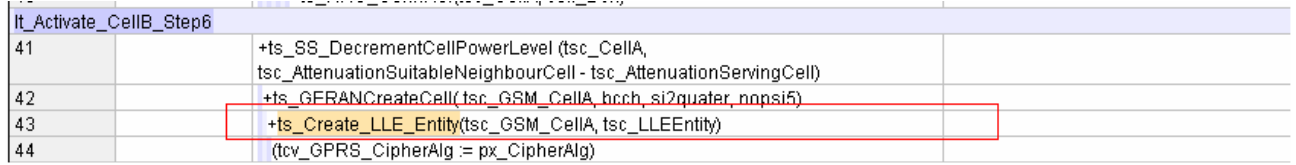

#### **After:**

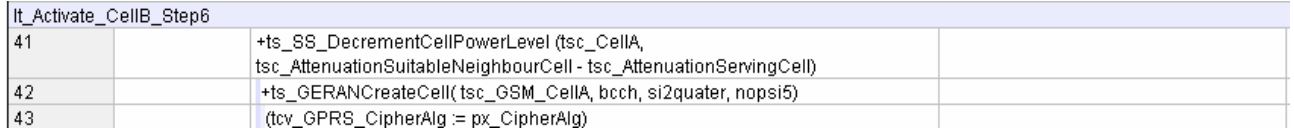

# **3 Corrections required for RRC\_wk47 test suite**

### **3.1 Change 1**

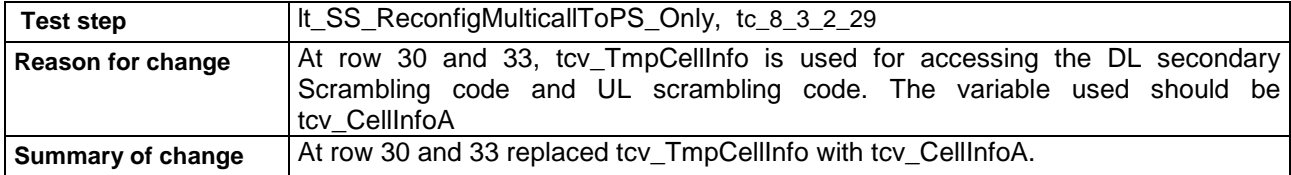

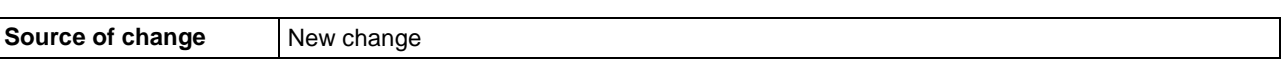

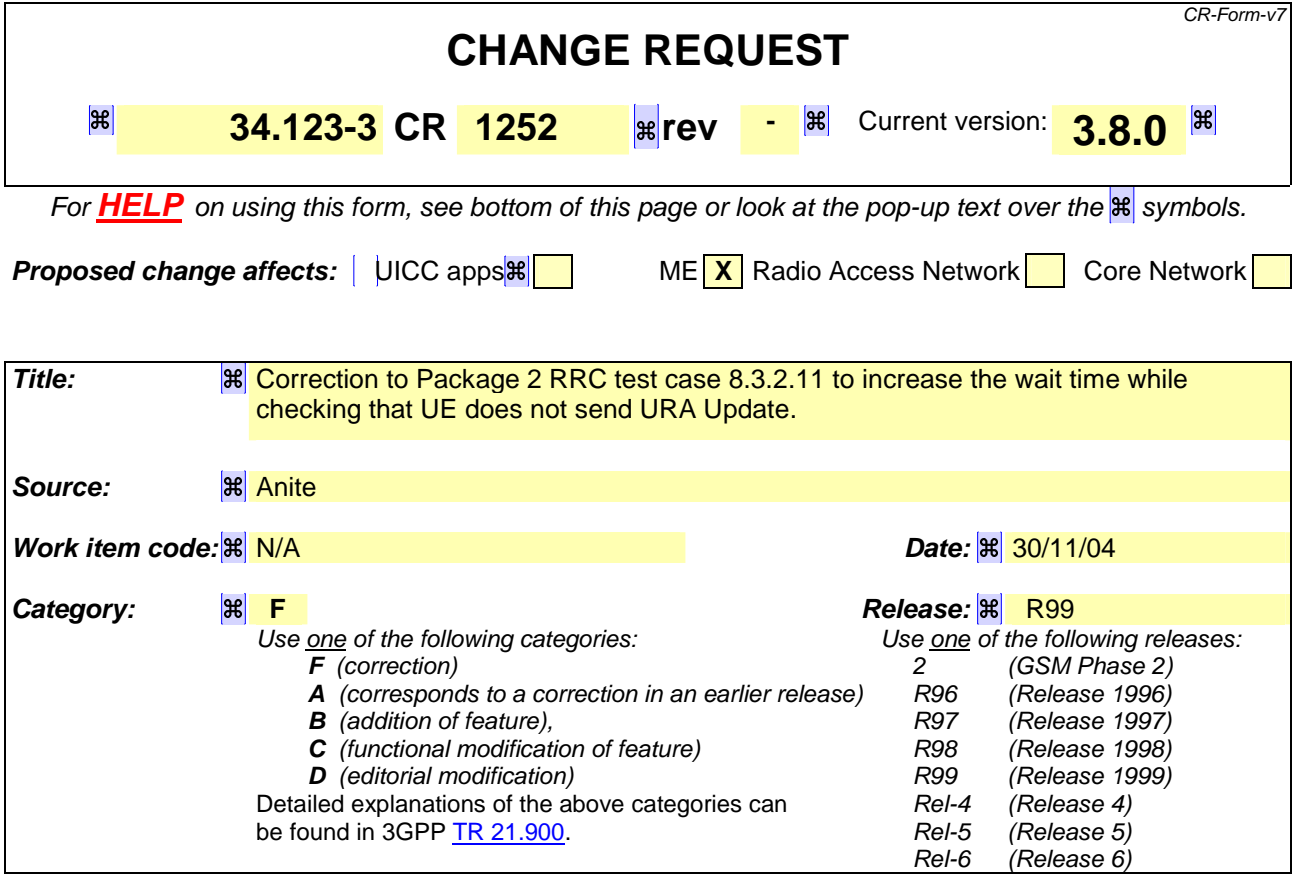

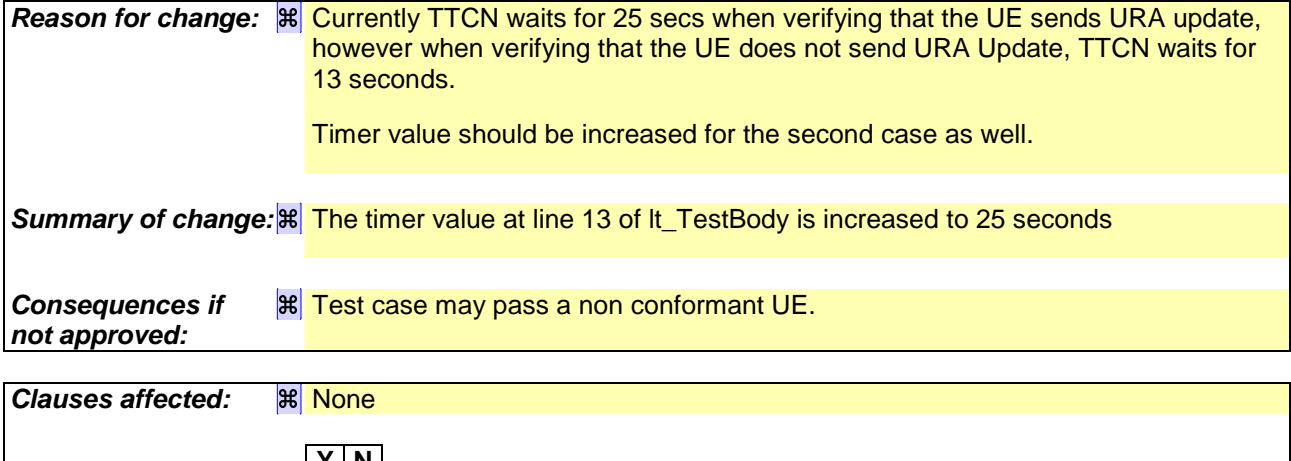

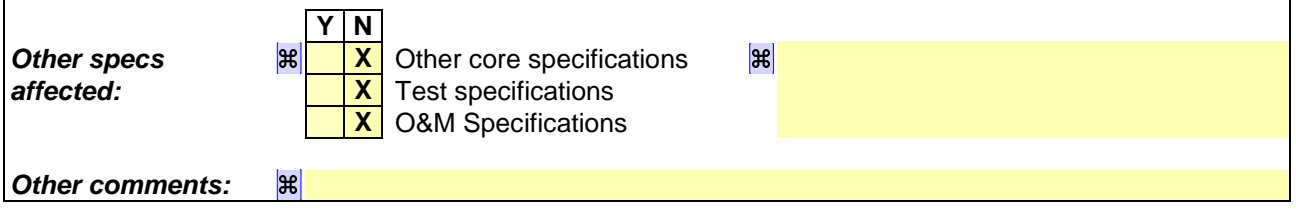

#### **How to create CRs using this form:**

Comprehensive information and tips about how to create CRs can be found at http://www.3gpp.org/specs/CR.htm. Below is a brief summary:

1) Fill out the above form. The symbols above marked  $H$  contain pop-up help information about the field that they are closest to.

- 2) Obtain the latest version for the release of the specification to which the change is proposed. Use the MS Word "revision marks" feature (also known as "track changes") when making the changes. All 3GPP specifications can be downloaded from the 3GPP server under *ftp://ftp.3gpp.org/specs/* For the latest version, look for the directory name with the latest date e.g. 2001-03 contains the specifications resulting from the March 2001 TSG meetings.
- 3) With "track changes" disabled, paste the entire CR form (use CTRL-A to select it) into the specification just in front of the clause containing the first piece of changed text. Delete those parts of the specification which are not relevant to the change request.

# **1.1Change 1**

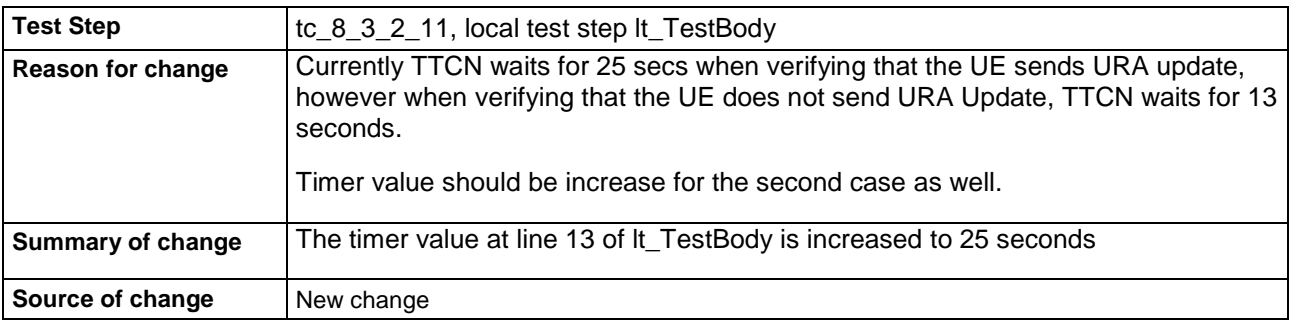

#### **Before:**

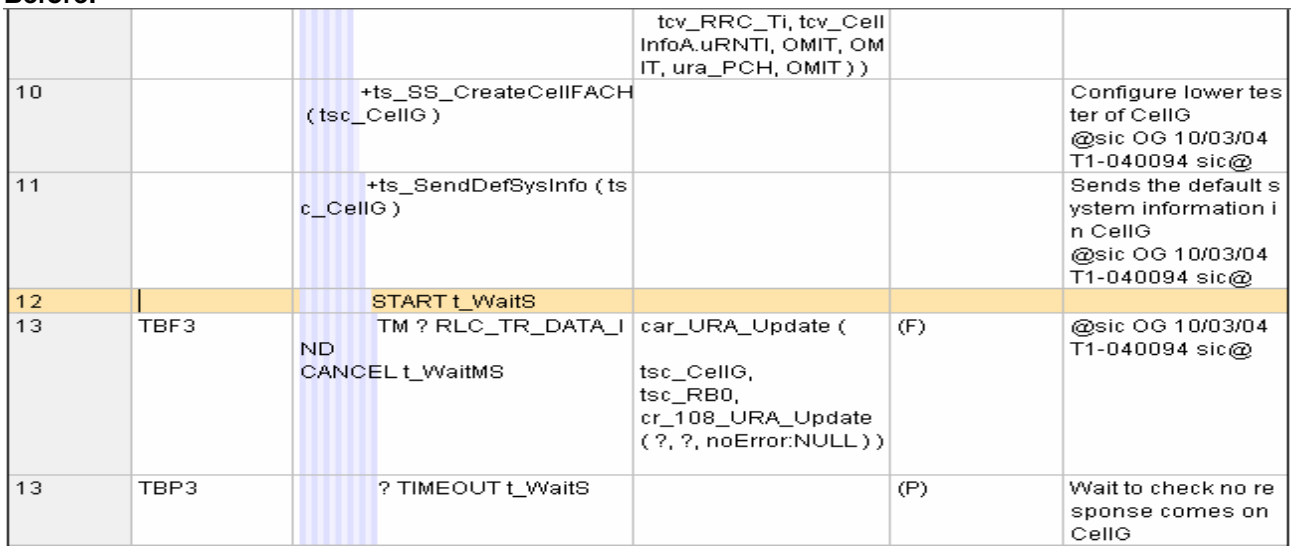

#### **After:**

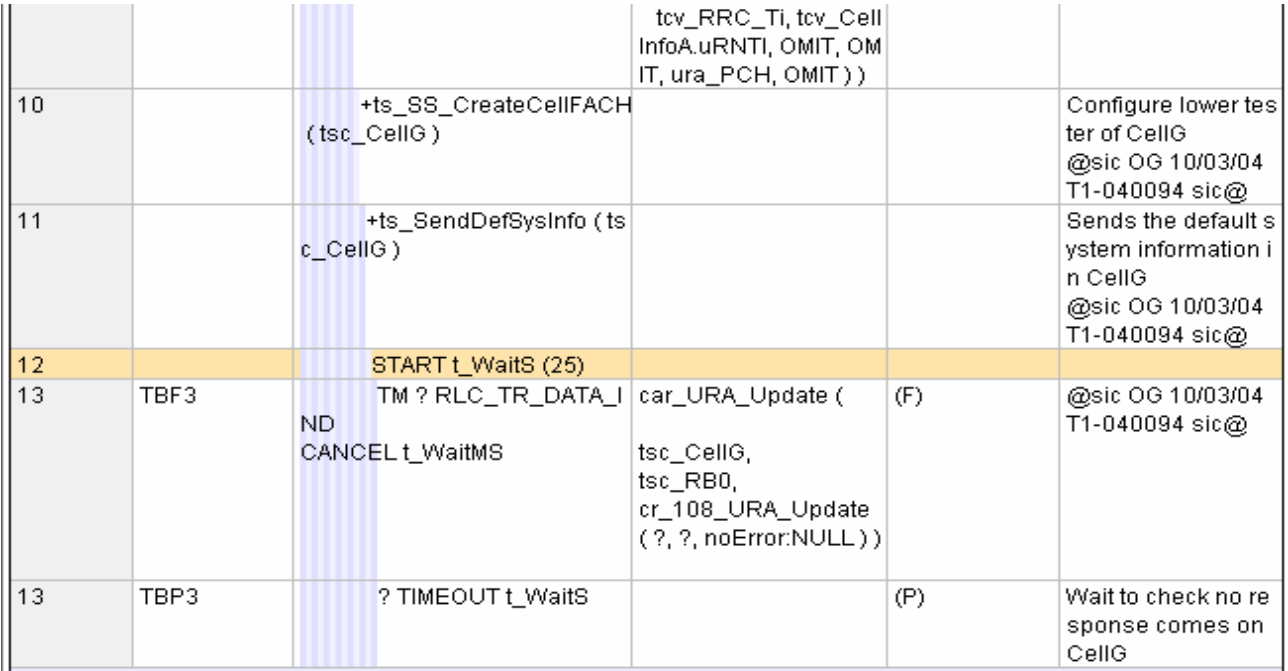

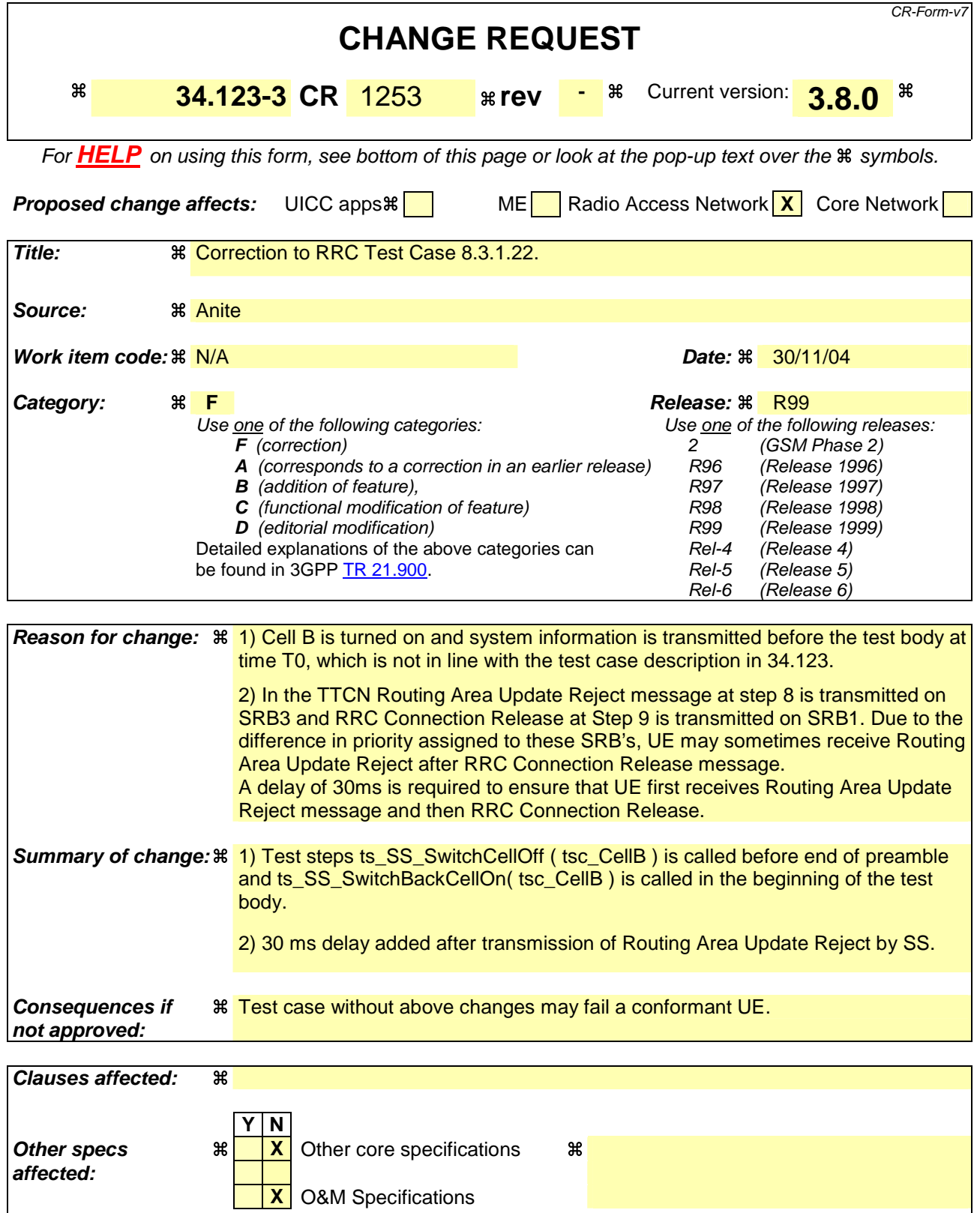

**Other comments: #** 

**How to create CRs using this form:**

Comprehensive information and tips about how to create CRs can be found at http://www.3gpp.org/specs/CR.htm. Below is a brief summary:

- 1) Fill out the above form. The symbols above marked  $\#$  contain pop-up help information about the field that they are closest to.
- 2) Obtain the latest version for the release of the specification to which the change is proposed. Use the MS Word "revision marks" feature (also known as "track changes") when making the changes. All 3GPP specifications can be downloaded from the 3GPP server under ftp://ftp.3gpp.org/specs/ For the latest version, look for the directory name with the latest date e.g. 2001-03 contains the specifications resulting from the March 2001 TSG meetings.
- 3) With "track changes" disabled, paste the entire CR form (use CTRL-A to select it) into the specification just in front of the clause containing the first piece of changed text. Delete those parts of the specification which are not relevant to the change request.

# **1.1 Change 1**

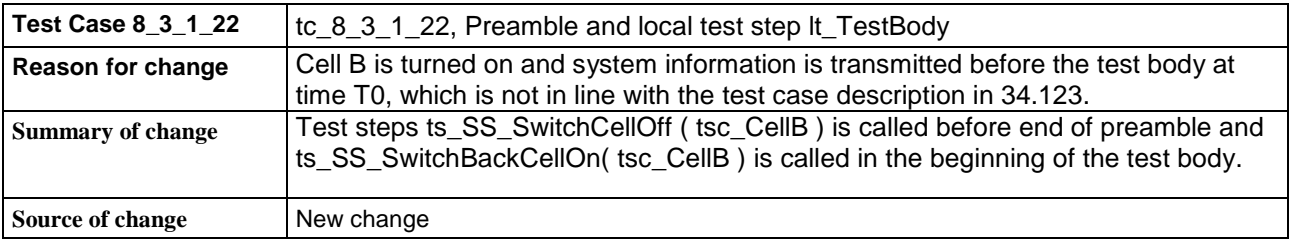

#### **Before:**

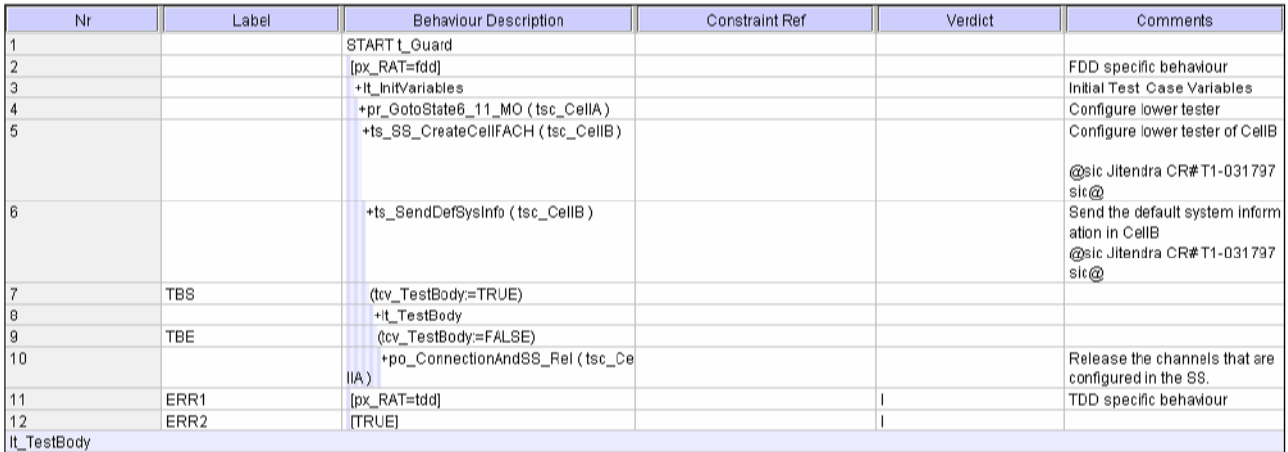

#### **After:**

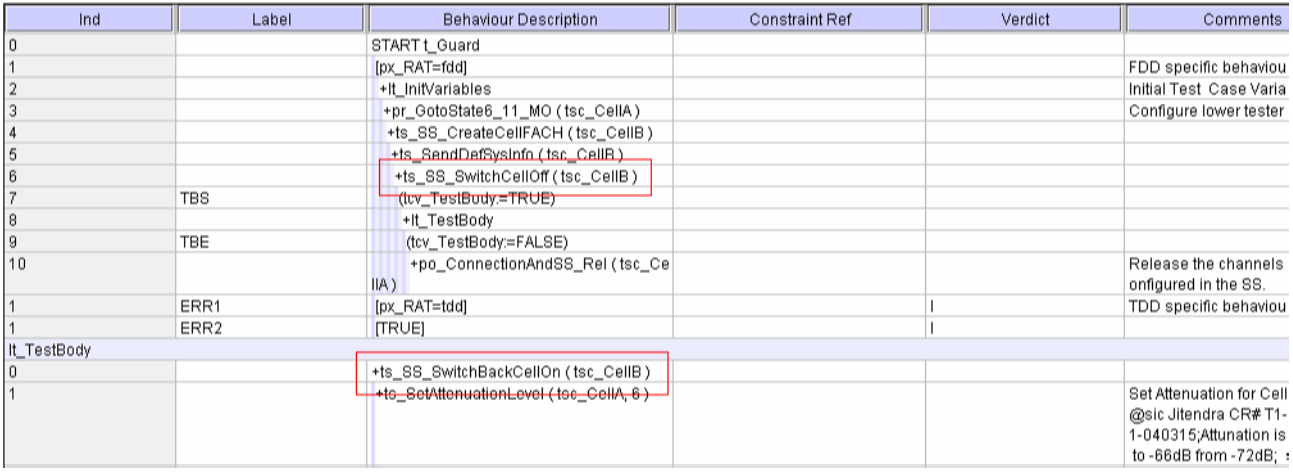

# **1.2 Change 2**

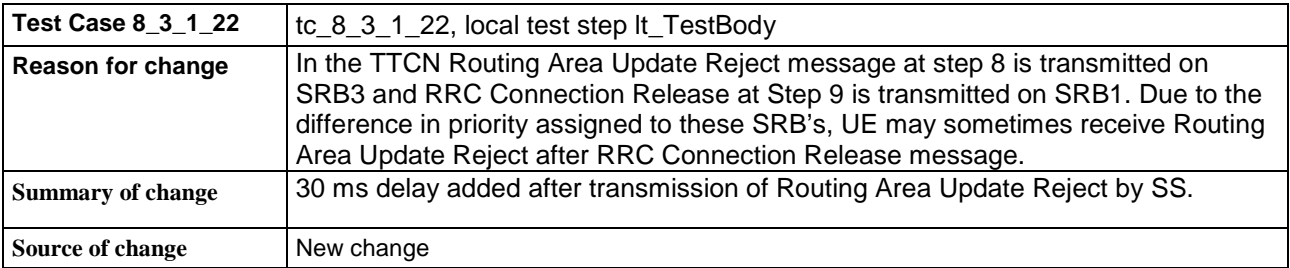

#### **Before:**

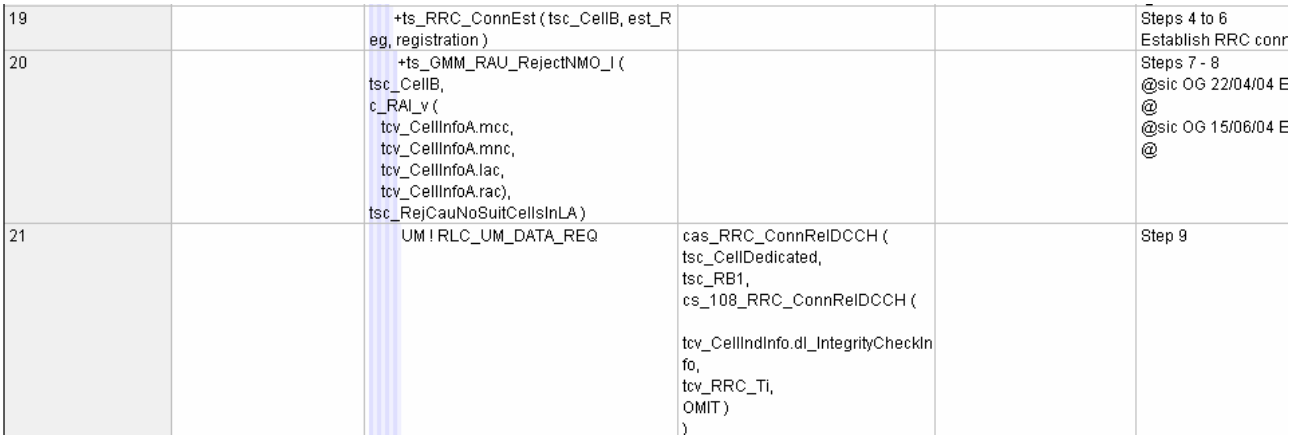

#### **After :**

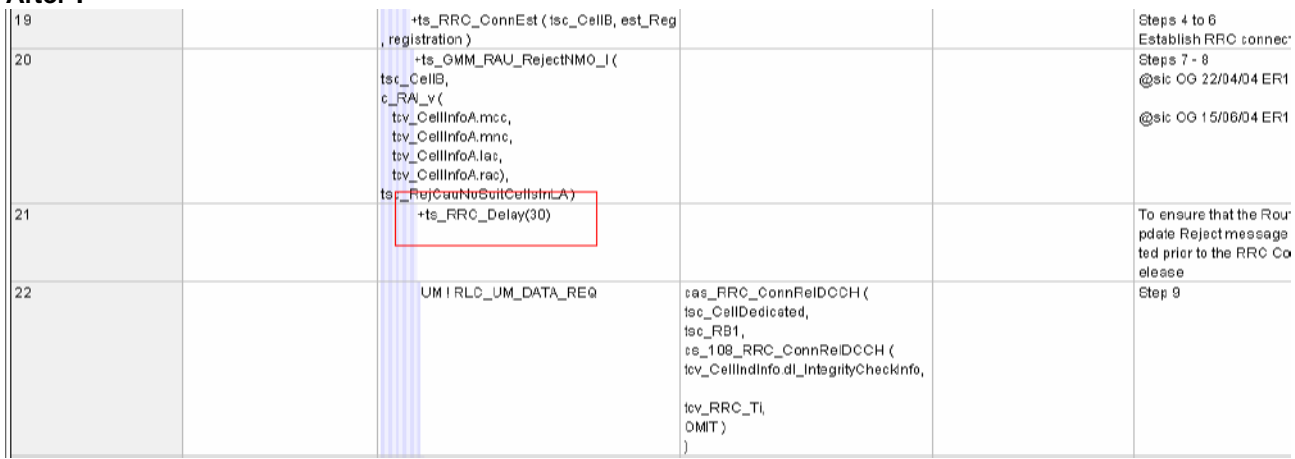

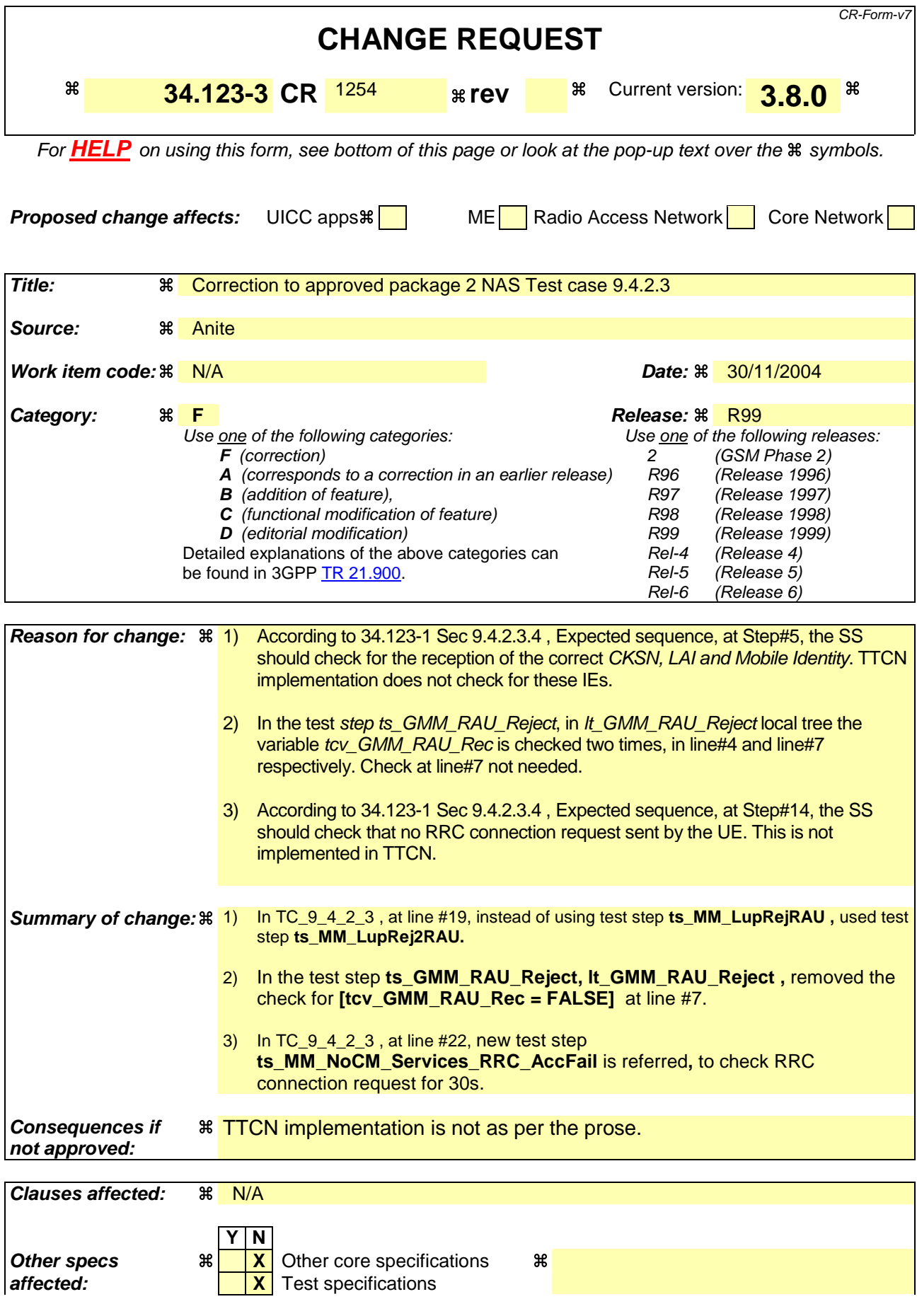

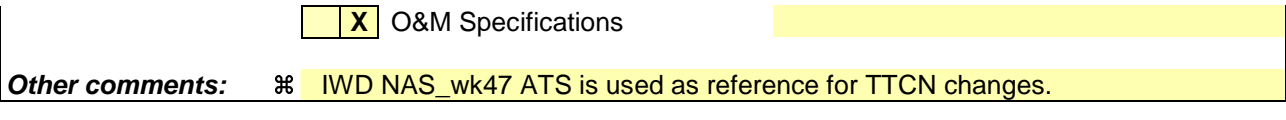

#### **How to create CRs using this form:**

Comprehensive information and tips about how to create CRs can be found at http://www.3gpp.org/specs/CR.htm. Below is a brief summary:

- 1) Fill out the above form. The symbols above marked  $\#$  contain pop-up help information about the field that they are closest to.
- 2) Obtain the latest version for the release of the specification to which the change is proposed. Use the MS Word "revision marks" feature (also known as "track changes") when making the changes. All 3GPP specifications can be downloaded from the 3GPP server under ftp://ftp.3gpp.org/specs/ For the latest version, look for the directory name with the latest date e.g. 2001-03 contains the specifications resulting from the March 2001 TSG meetings.

3) With "track changes" disabled, paste the entire CR form (use CTRL-A to select it) into the specification just in front of the clause containing the first piece of changed text. Delete those parts of the specification which are not relevant to

### **1. 1 Change 1**

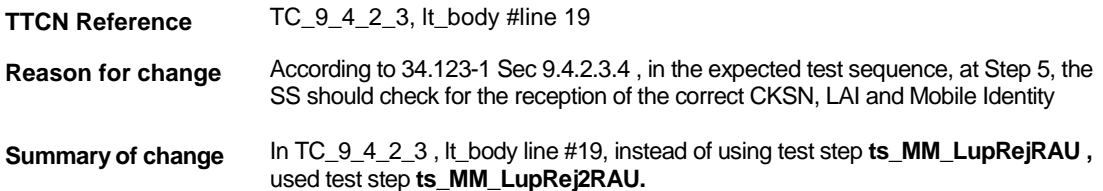

#### **Before Change:**

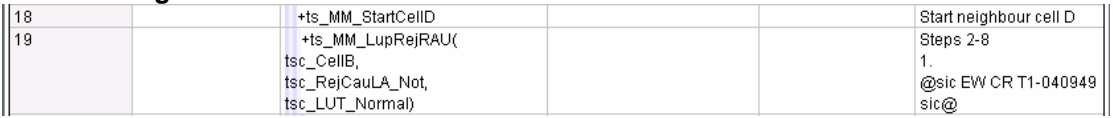

#### **After Change:**

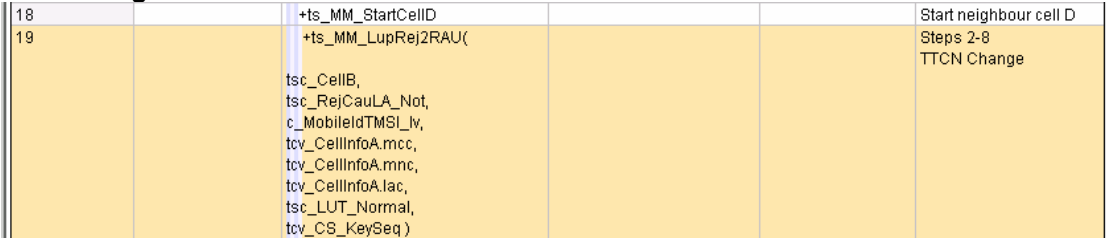

### **1. 2 Change 2**

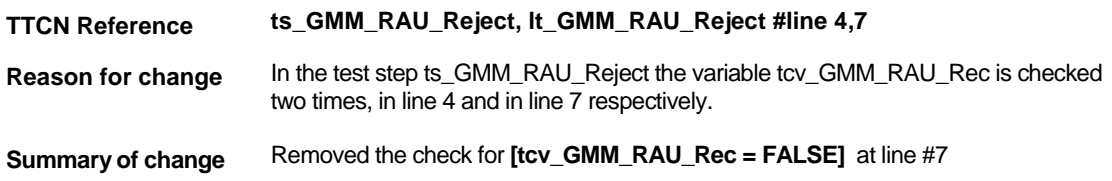

#### **Before Change:**

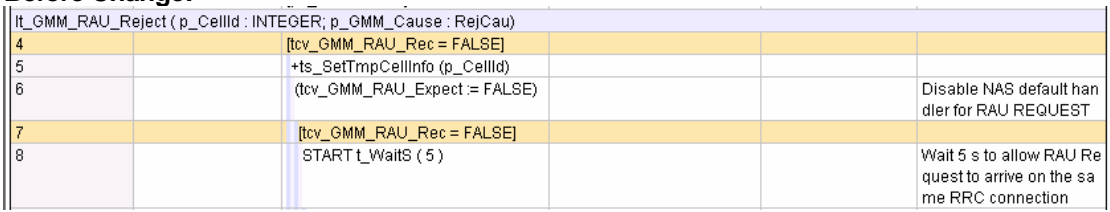

#### **After Change:**

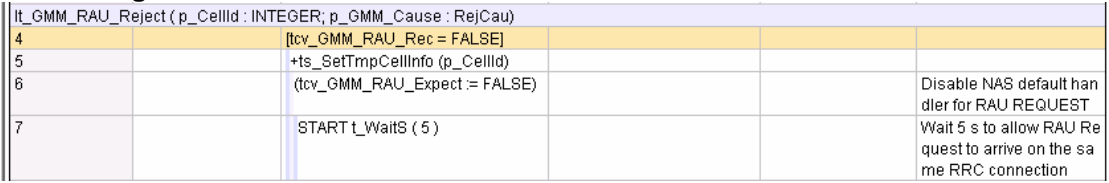

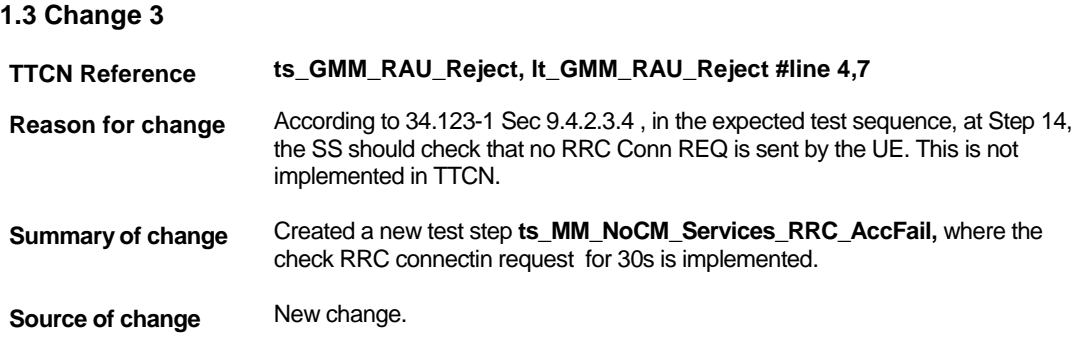

#### **After:**

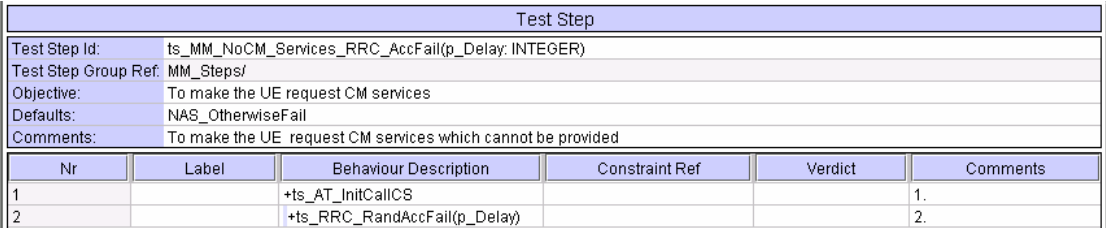

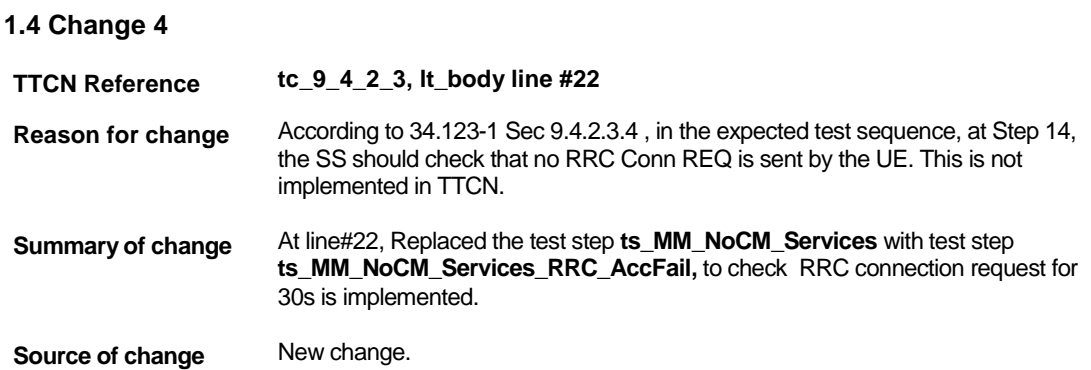

#### **Before Change:**

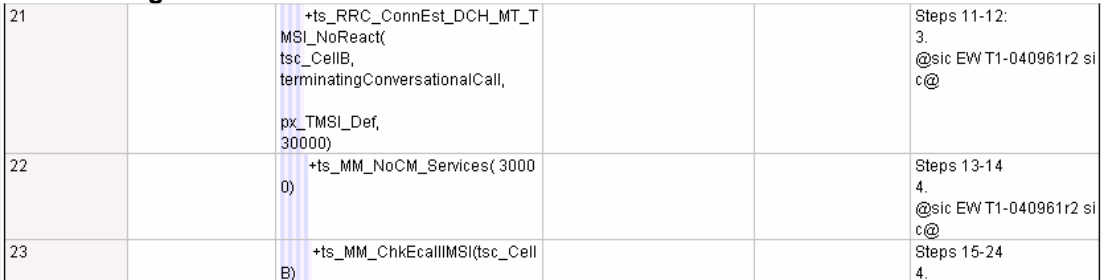

#### **After Change:**

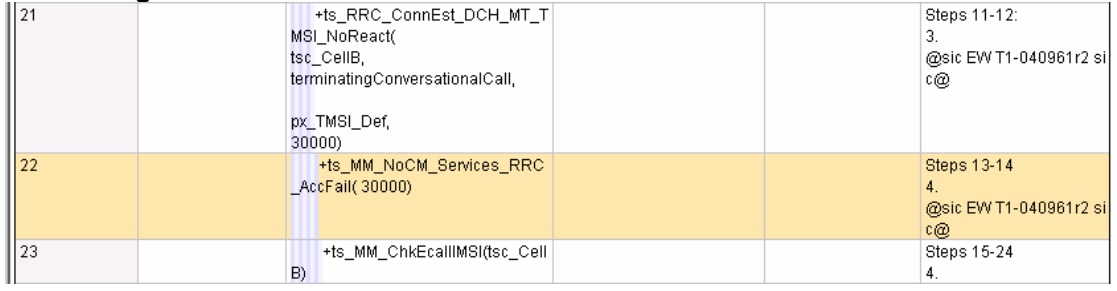

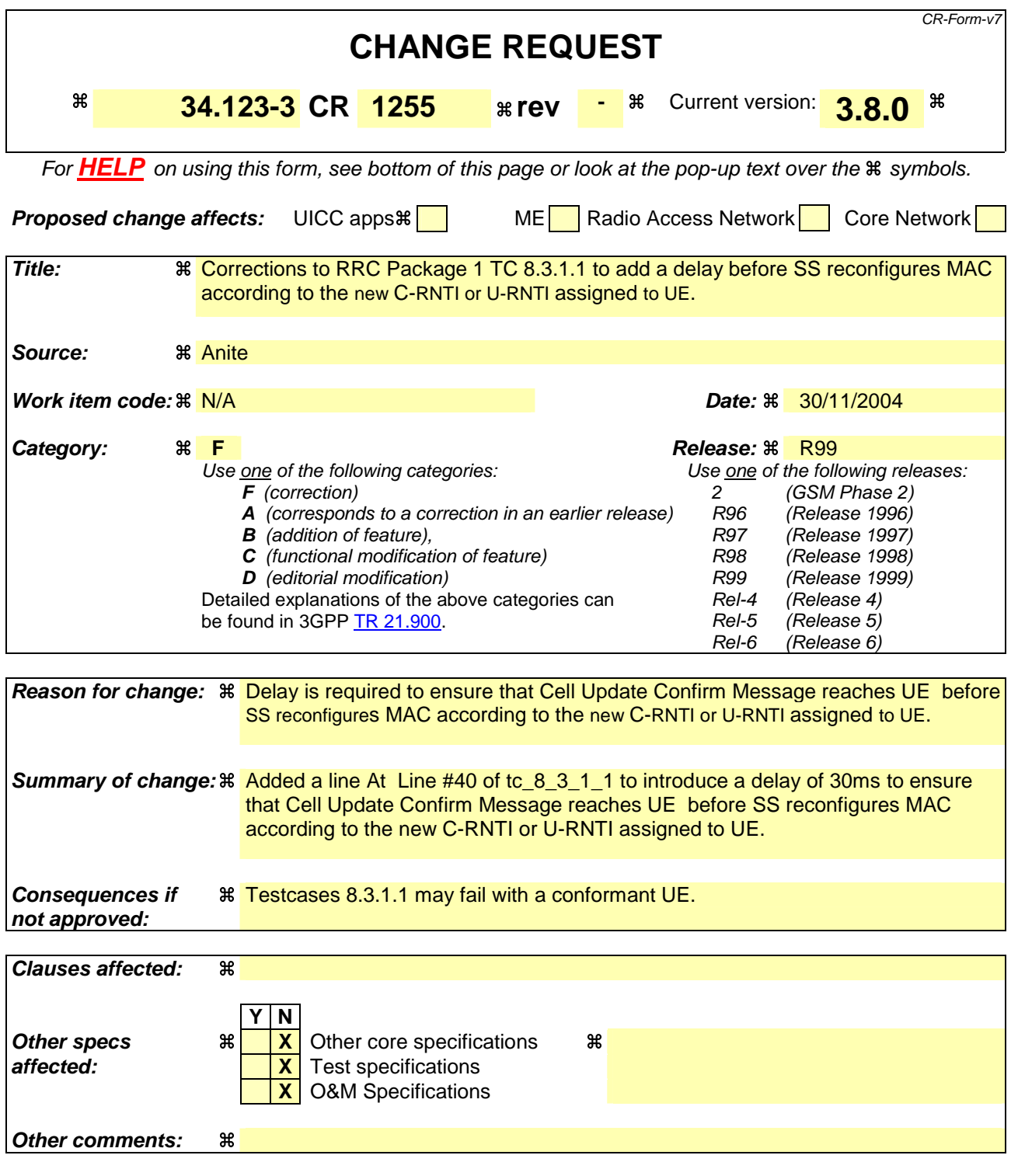

#### **How to create CRs using this form:**

Comprehensive information and tips about how to create CRs can be found at http://www.3gpp.org/specs/CR.htm. Below is a brief summary:

- 1) Fill out the above form. The symbols above marked  $\#$  contain pop-up help information about the field that they are closest to.
- 2) Obtain the latest version for the release of the specification to which the change is proposed. Use the MS Word "revision marks" feature (also known as "track changes") when making the changes. All 3GPP specifications can be

downloaded from the 3GPP server under *ftp://ftp.3gpp.org/specs/* For the latest version, look for the directory name with the latest date e.g. 2001-03 contains the specifications resulting from the March 2001 TSG meetings.

3) With "track changes" disabled, paste the entire CR form (use CTRL-A to select it) into the specification just in front of the clause containing the first piece of changed text. Delete those parts of the specification which are not relevant to the change request.

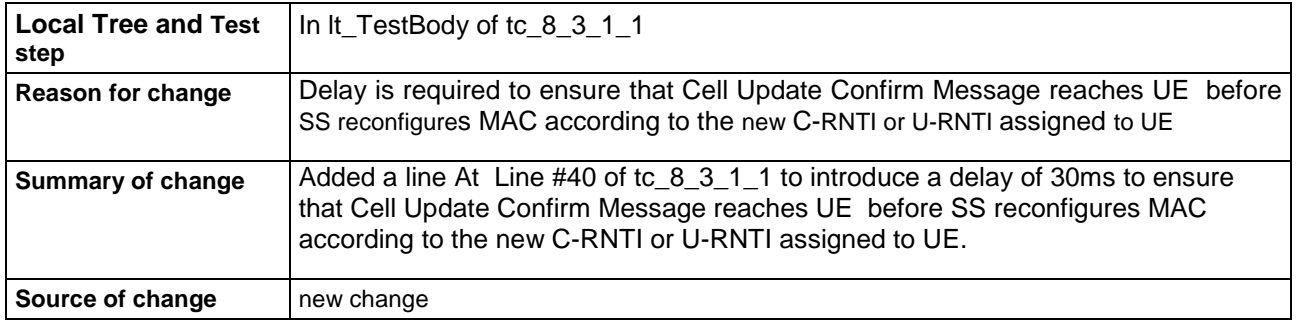

#### **Before:**

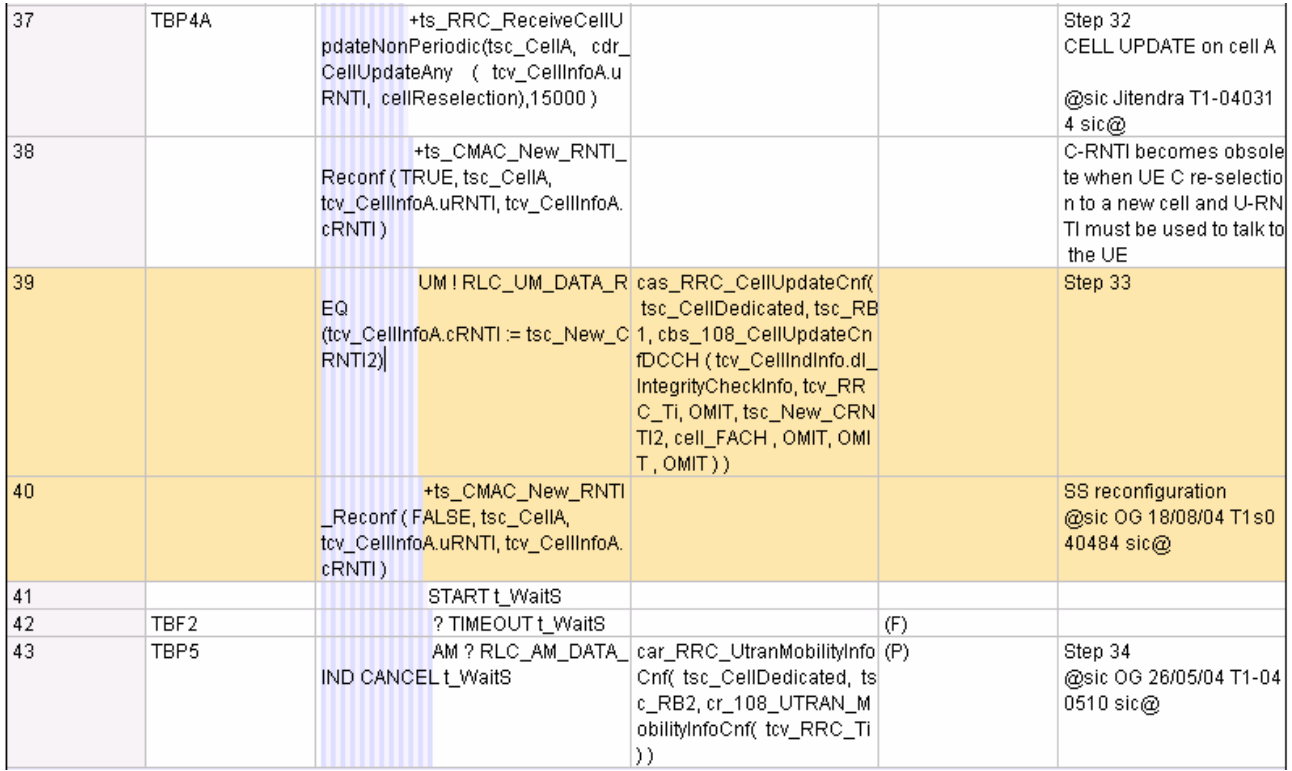

### **After :**

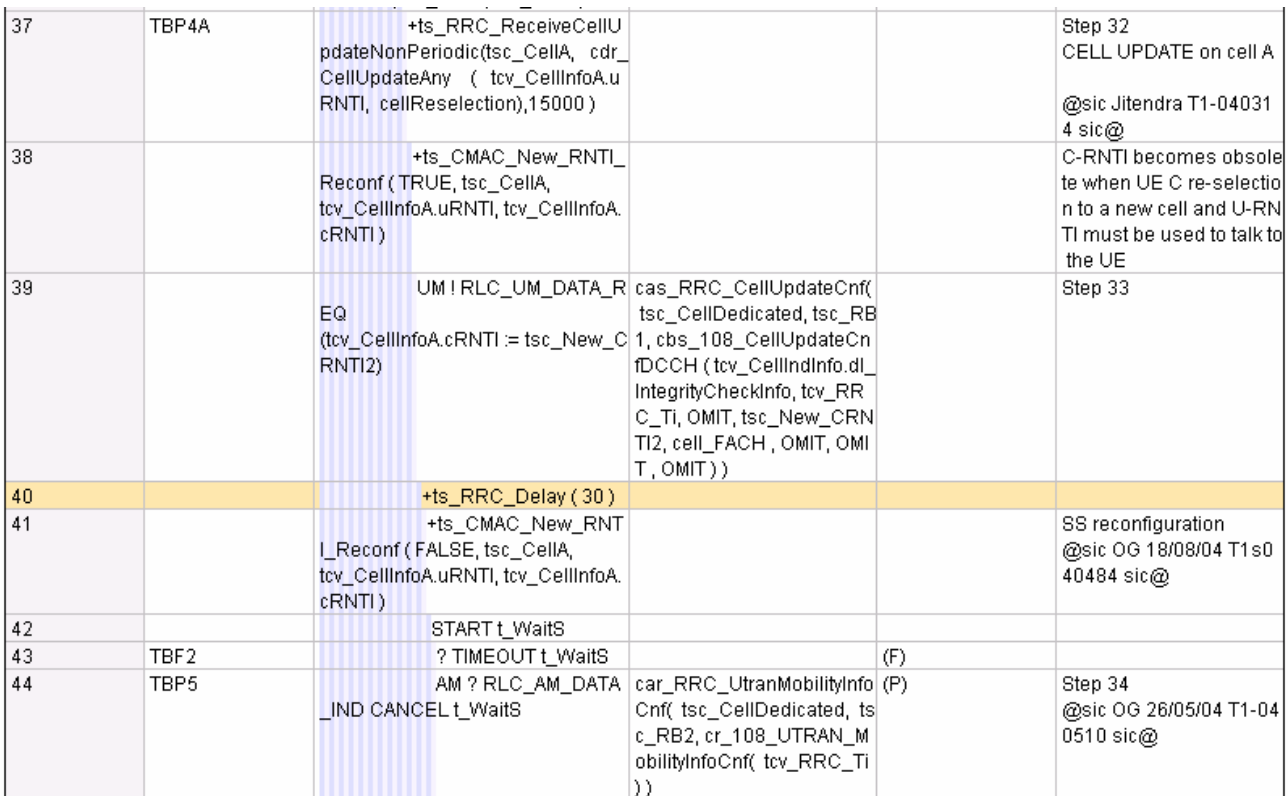

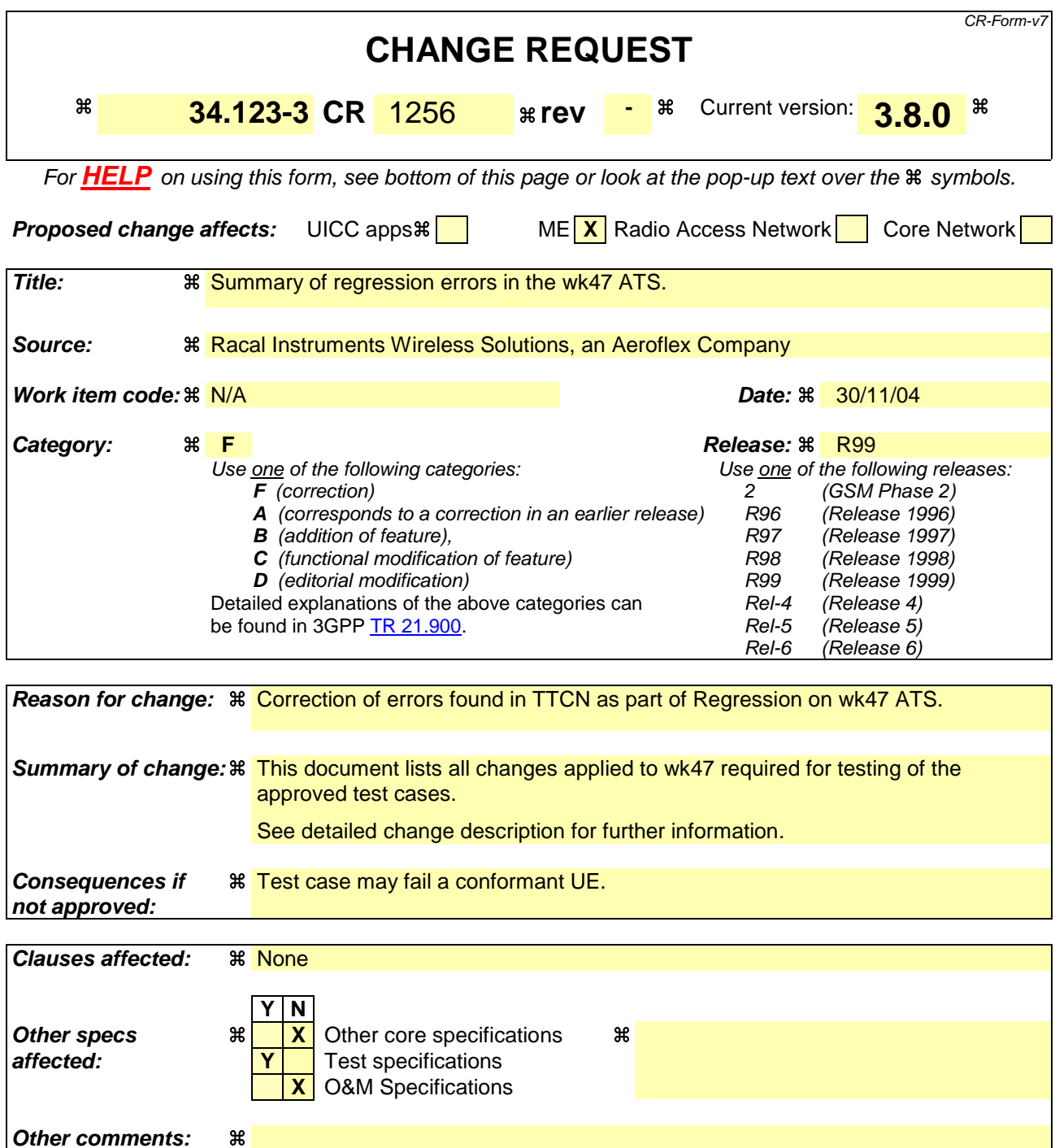

# **How to create CRs using this form:**

Comprehensive information and tips about how to create CRs can be found at http://www.3gpp.org/specs/CR.htm. Below is a brief summary:

- 1) Fill out the above form. The symbols above marked  $\#$  contain pop-up help information about the field that they are closest to.
- 2) Obtain the latest version for the release of the specification to which the change is proposed. Use the MS Word "revision marks" feature (also known as "track changes") when making the changes. All 3GPP specifications can be downloaded from the 3GPP server under the //thp.3gpp.org/specs/ For the latest version, look for the directory name with the latest date e.g. 2001-03 contains the specifications resulting from the March 2001 TSG meetings.

3) With "track changes" disabled, paste the entire CR form (use CTRL-A to select it) into the specification just in front of the clause containing the first piece of changed text. Delete those parts of the specification which are not relevant to the change request.

# 1 Table of Contents

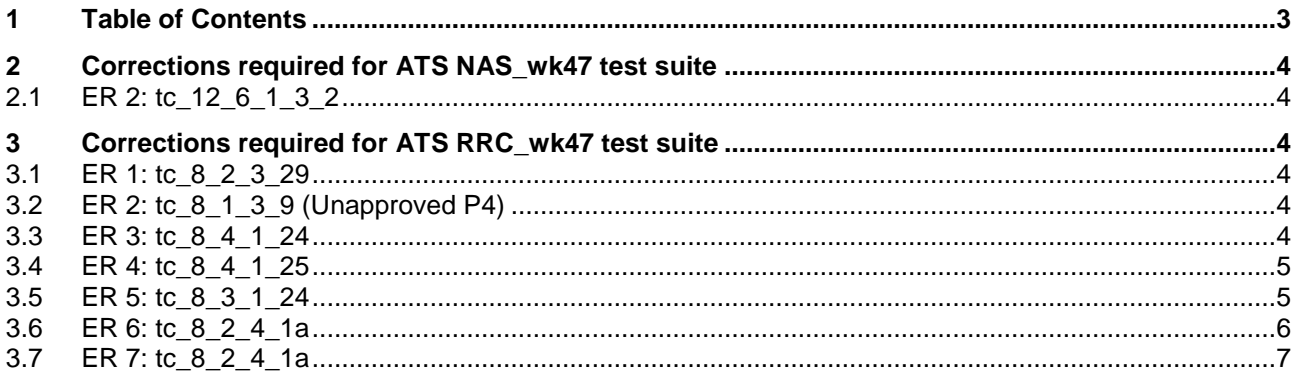

# **2 Corrections required for ATS NAS\_wk47 test suite**

### **2.1 ER 2: tc\_12\_6\_1\_3\_2**

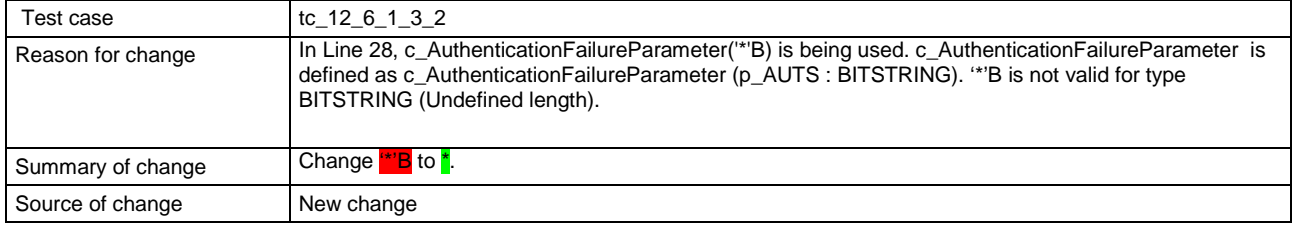

# **3 Corrections required for ATS RRC\_wk47 test suite**

### **3.1 ER 1: tc\_8\_2\_3\_29**

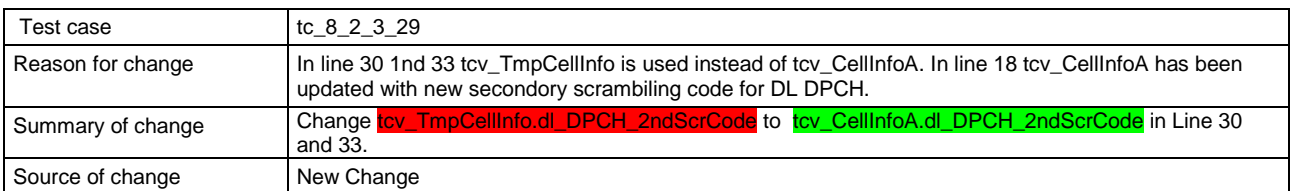

## **3.2 ER 2: tc\_8\_1\_3\_9 (Unapproved P4)**

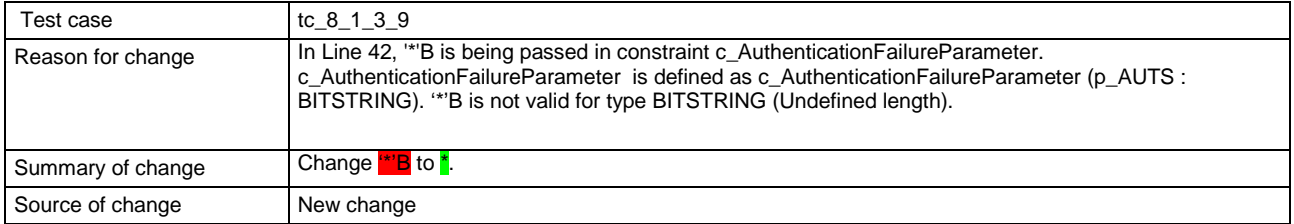

## **3.3 ER 3: tc\_8\_4\_1\_24**

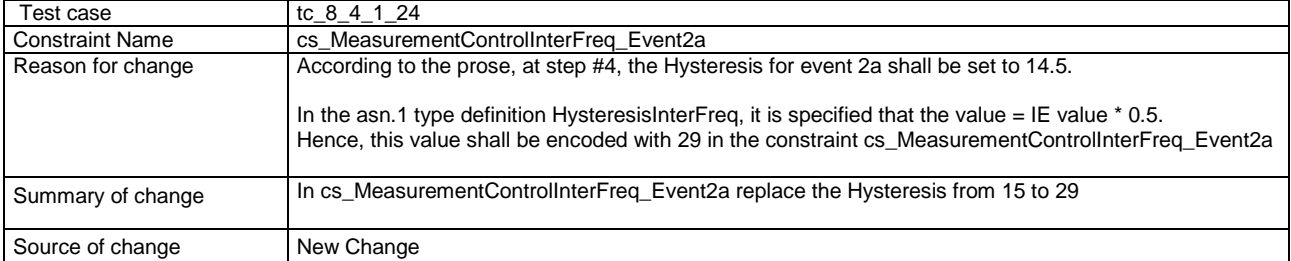

## **3.4 ER 4: tc\_8\_4\_1\_25**

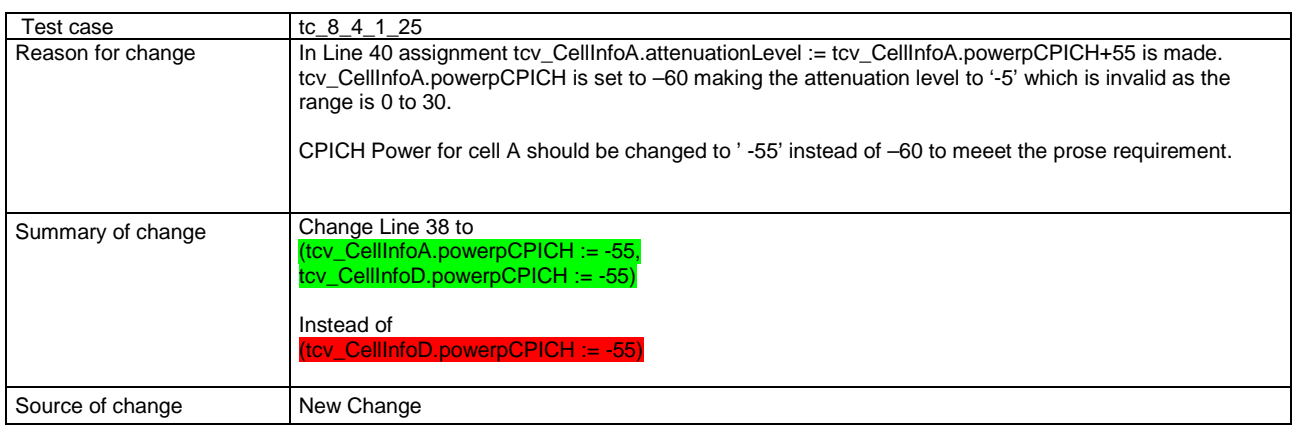

## **3.5 ER 5: tc\_8\_3\_1\_24**

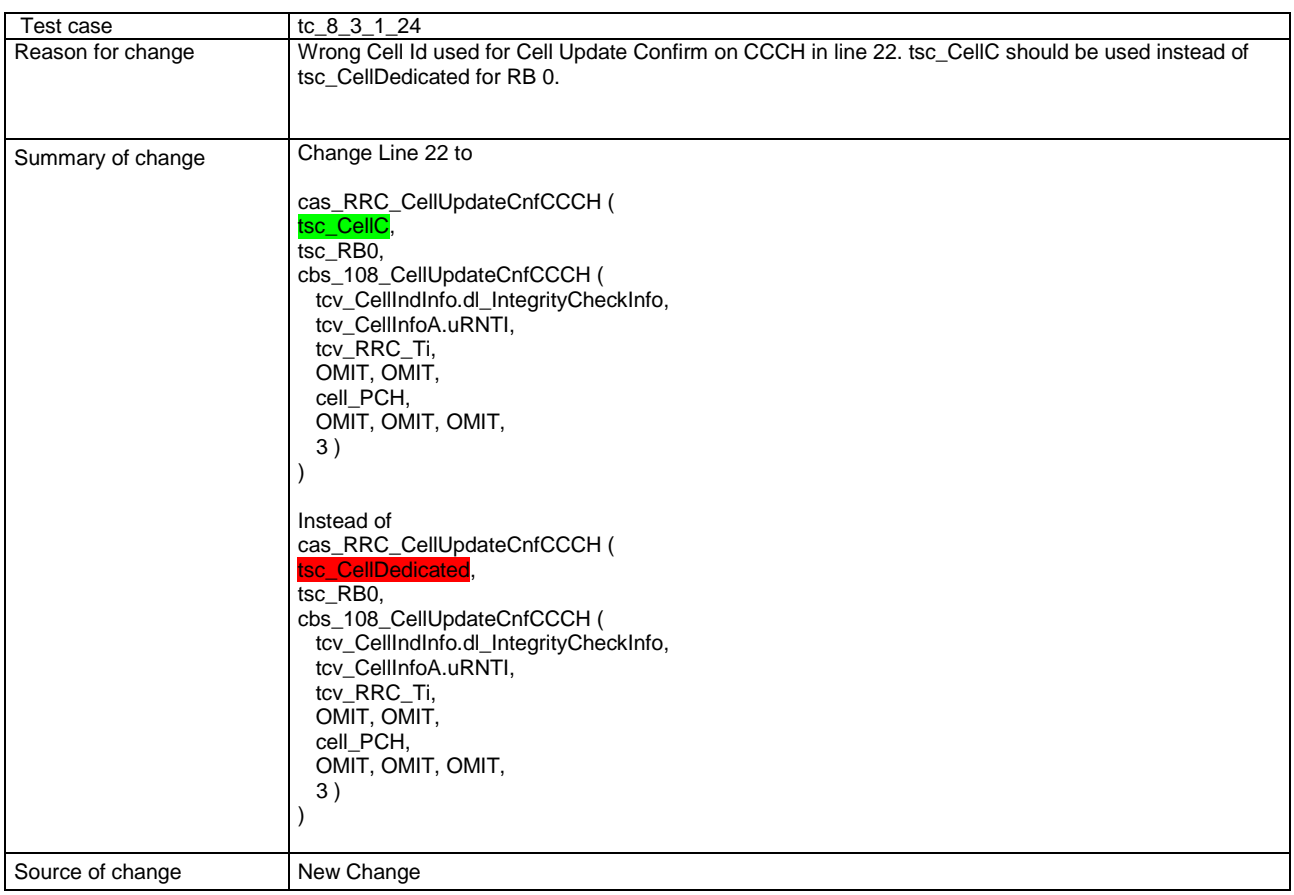

## **3.6 ER 6: tc\_8\_2\_4\_1a**

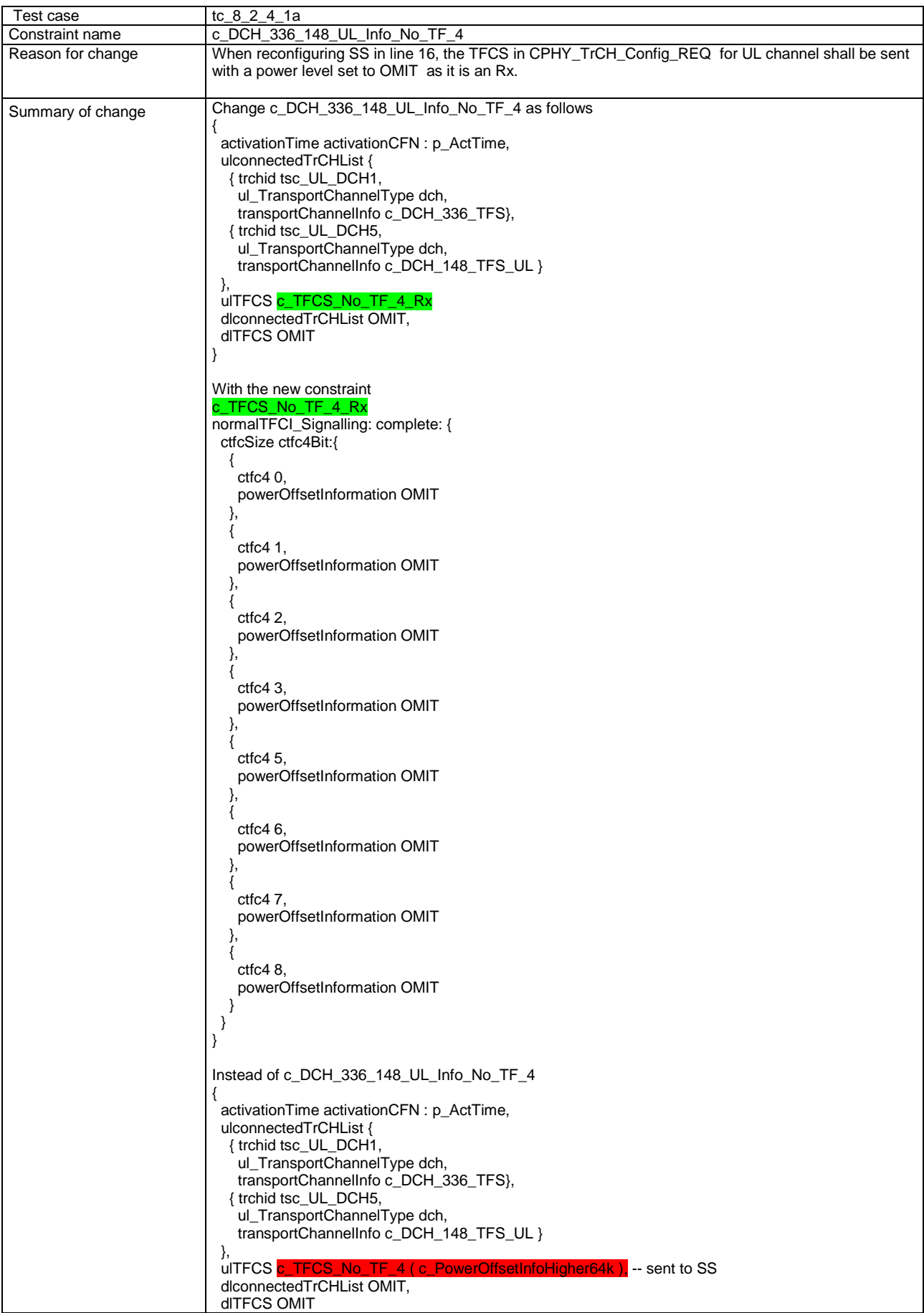

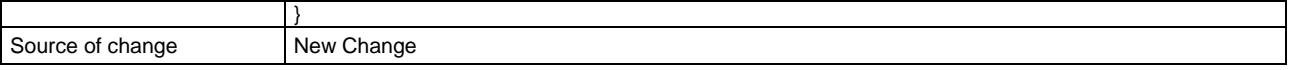

## **3.7 ER 7: tc\_8\_2\_4\_1a**

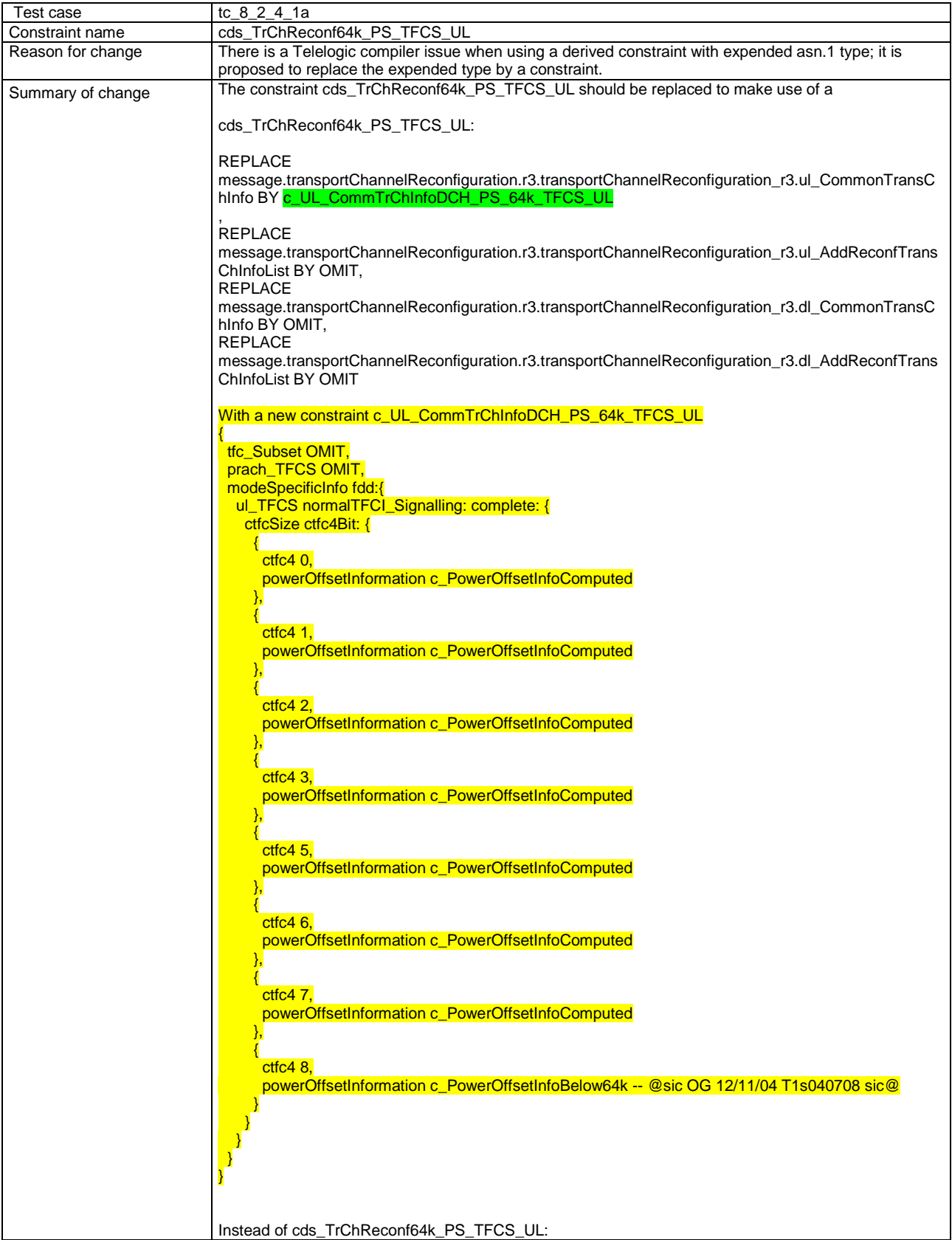

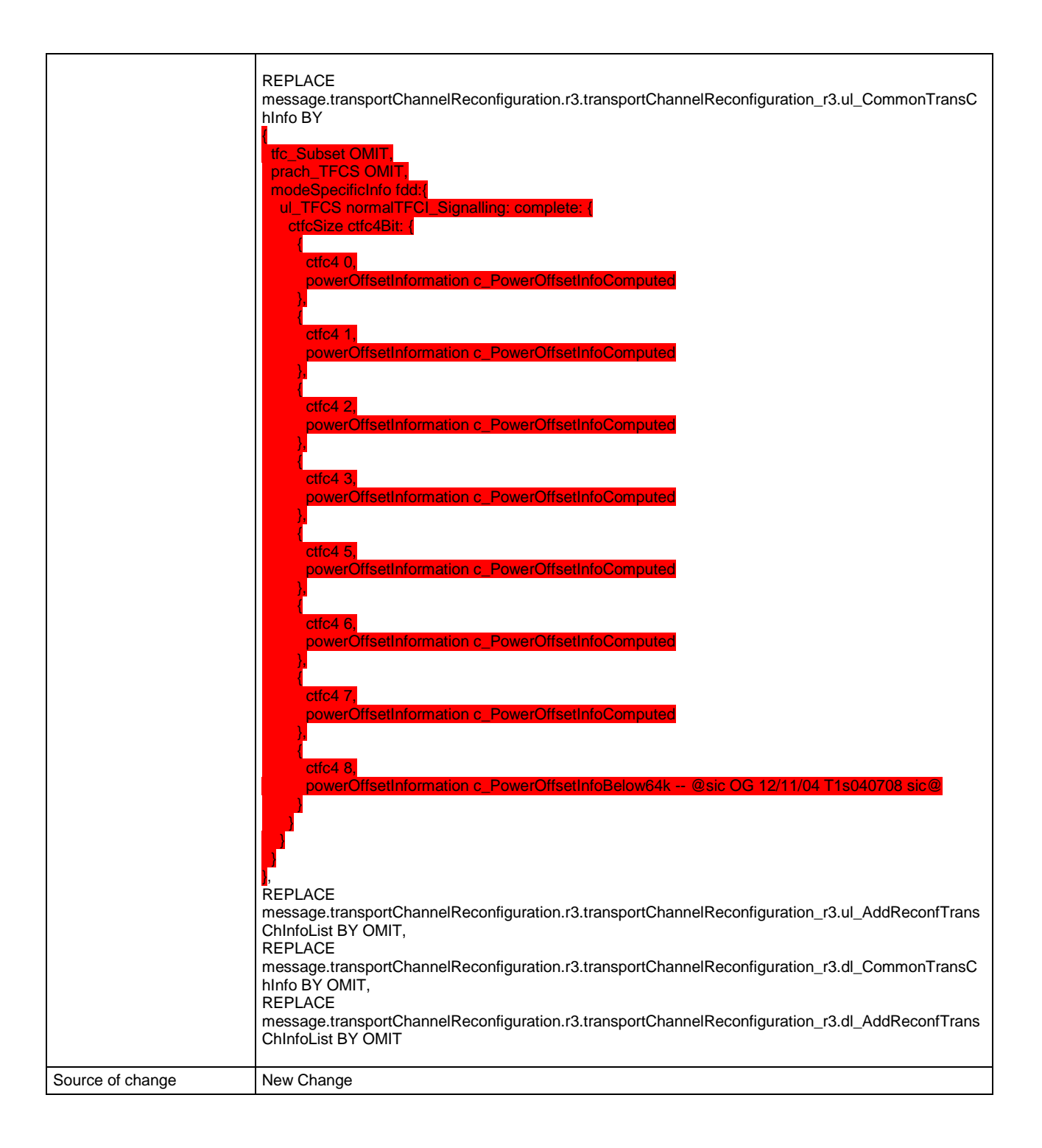

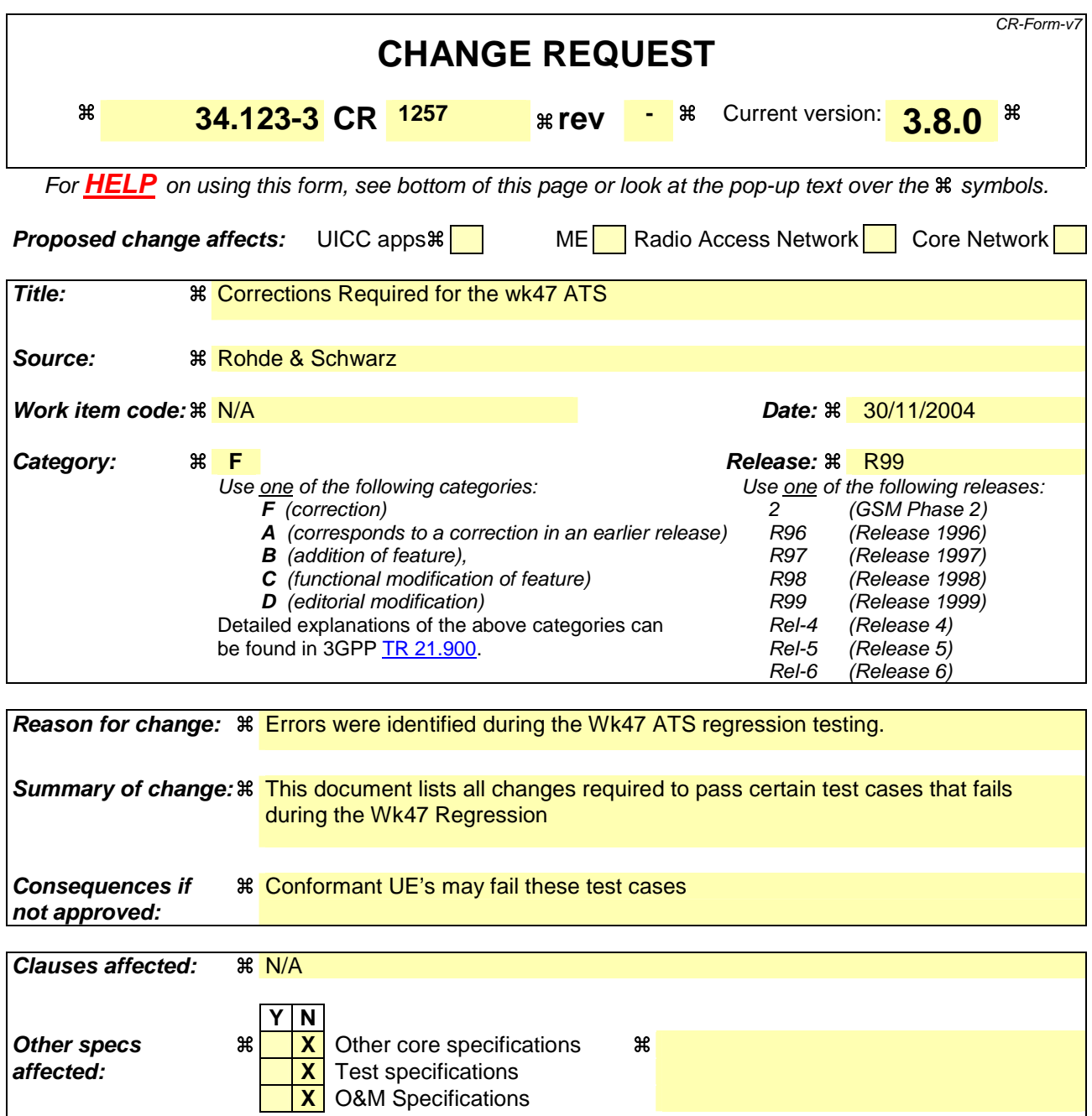

# **Other comments:**

#### **How to create CRs using this form:**

Comprehensive information and tips about how to create CRs can be found at http://www.3gpp.org/specs/CR.htm. Below is a brief summary:

- 1) Fill out the above form. The symbols above marked  $\#$  contain pop-up help information about the field that they are closest to.
- 2) Obtain the latest version for the release of the specification to which the change is proposed. Use the MS Word "revision marks" feature (also known as "track changes") when making the changes. All 3GPP specifications can be downloaded from the 3GPP server under ftp://ftp.3gpp.org/specs/ For the latest version, look for the directory name with the latest date e.g. 2001-03 contains the specifications resulting from the March 2001 TSG meetings.

3) With "track changes" disabled, paste the entire CR form (use CTRL-A to select it) into the specification just in front of the clause containing the first piece of changed text. Delete those parts of the specification which are not relevant to the change request.

# **1 RAB ATS**

### **1.1 ts\_SendRB\_SetUp\_FACH\_1SCCPCH\_32k (WA#RAB4513)**

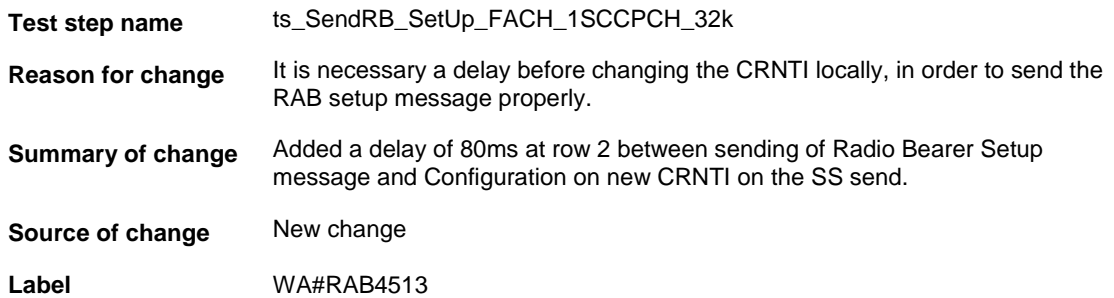

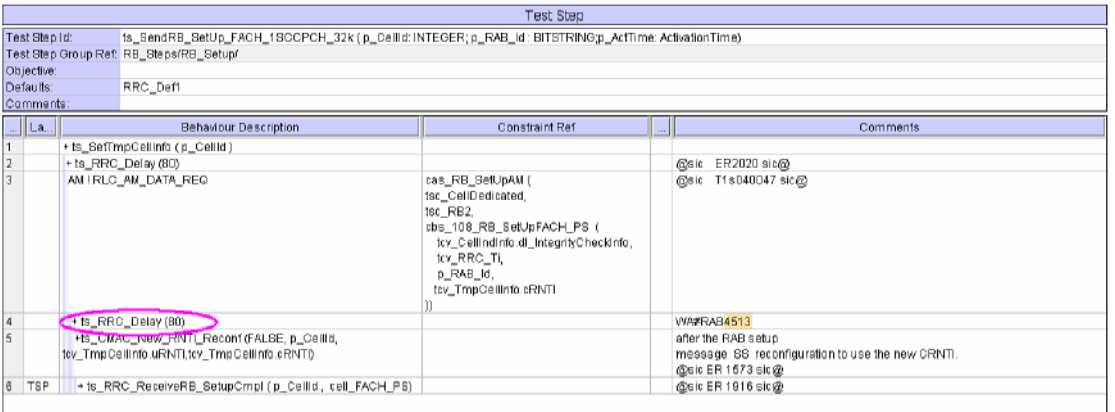

# **2 NAS ATS**

### **2.1 cbr\_ActSecPDP\_ContextRequest\_MO (WA#NAS4670 and WA#NAS4671)**

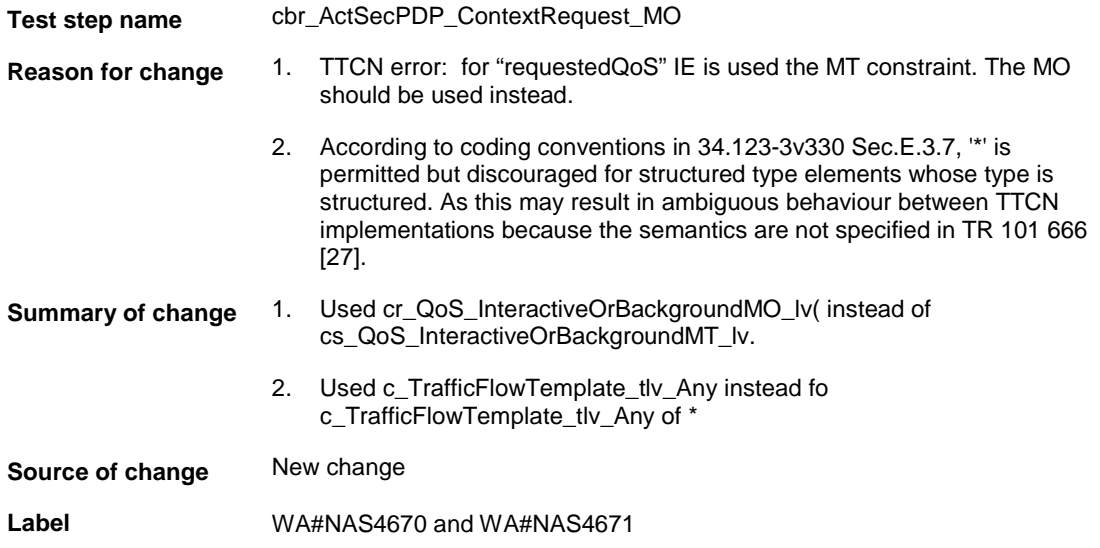
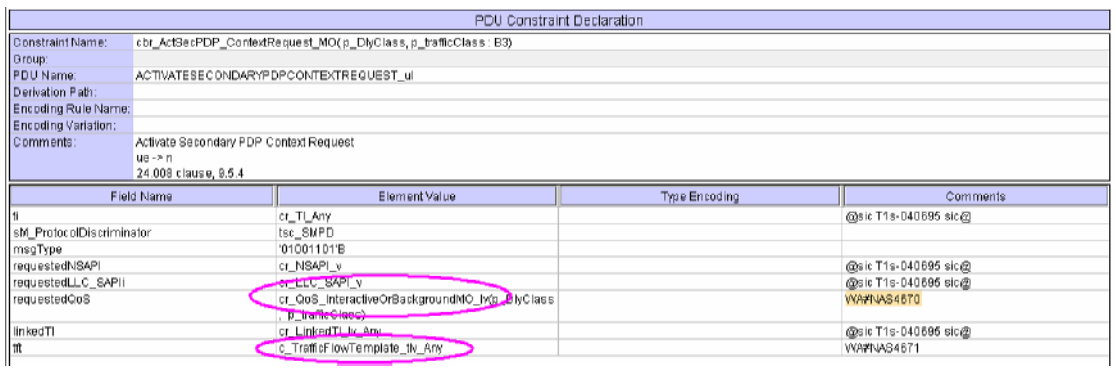

## **2.2 cbs\_108\_RB\_SetUp64k\_PS (WA#NAS4670)**

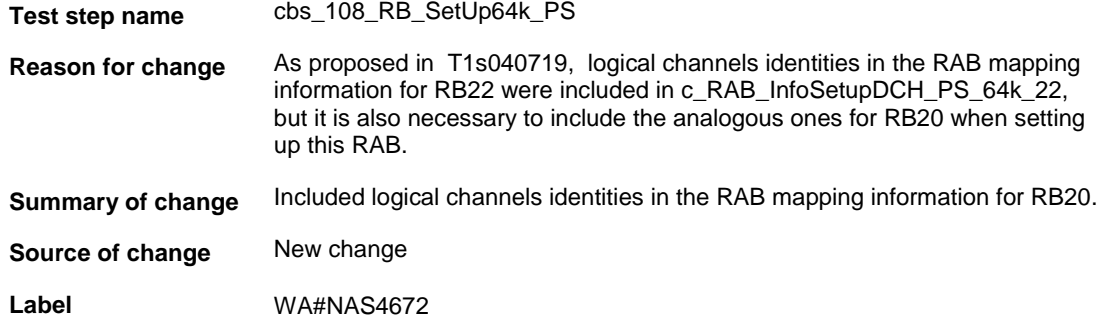

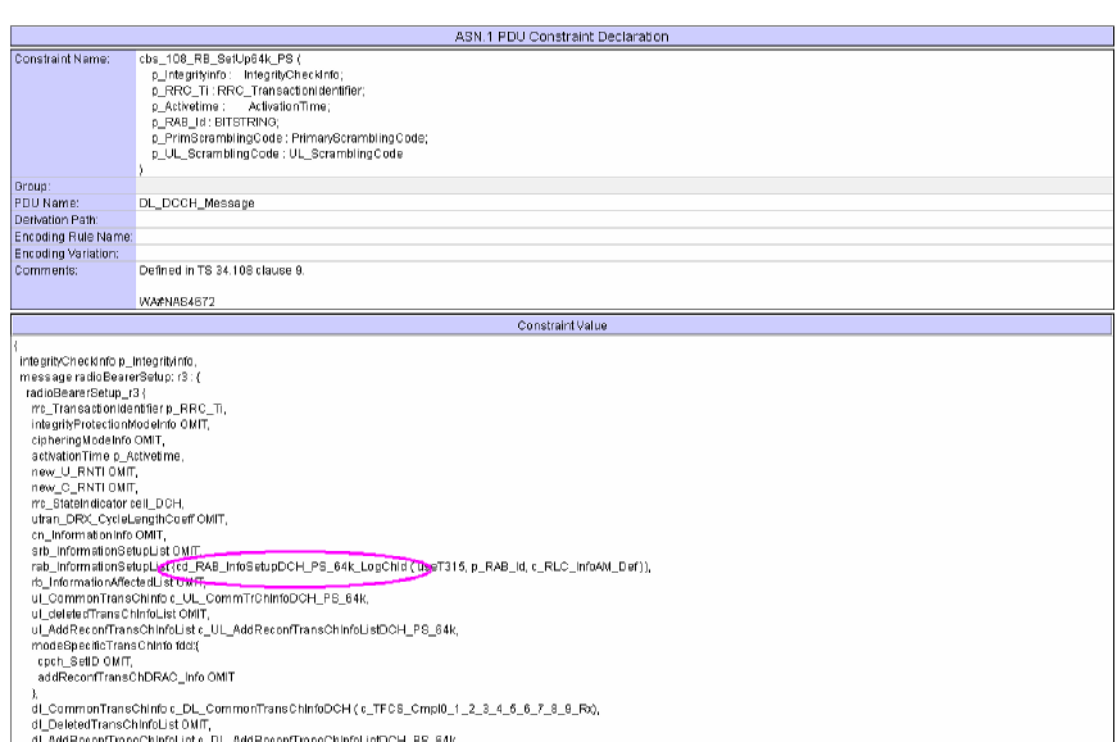

## **2.3 tc\_12\_9\_13: lt\_TestBody (WA#NAS4673)**

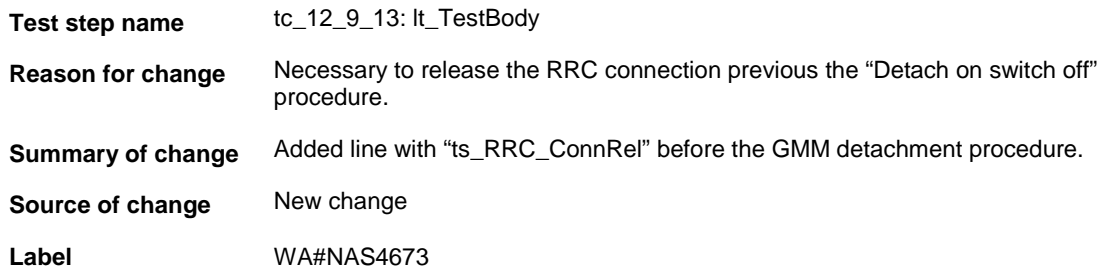

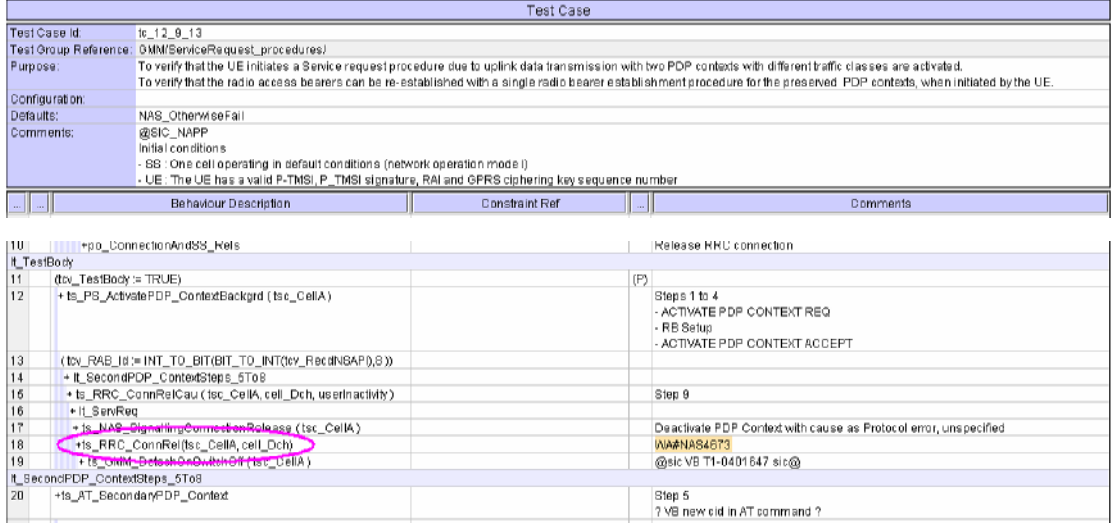

# **3 RRC ATS**

## **3.1 tc\_8\_2\_3\_29 (WA#RRC4580)**

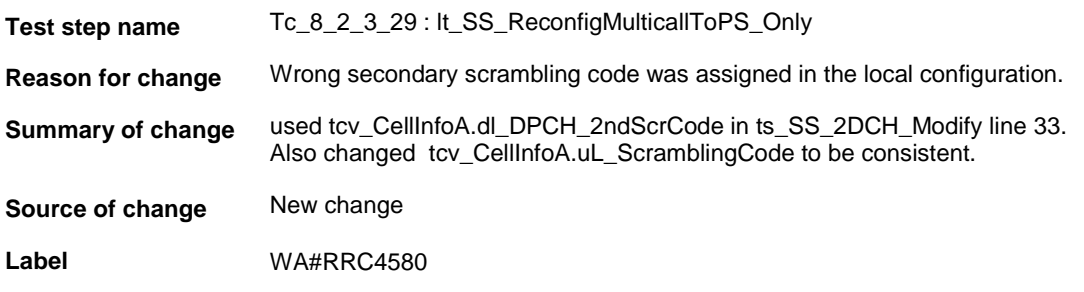

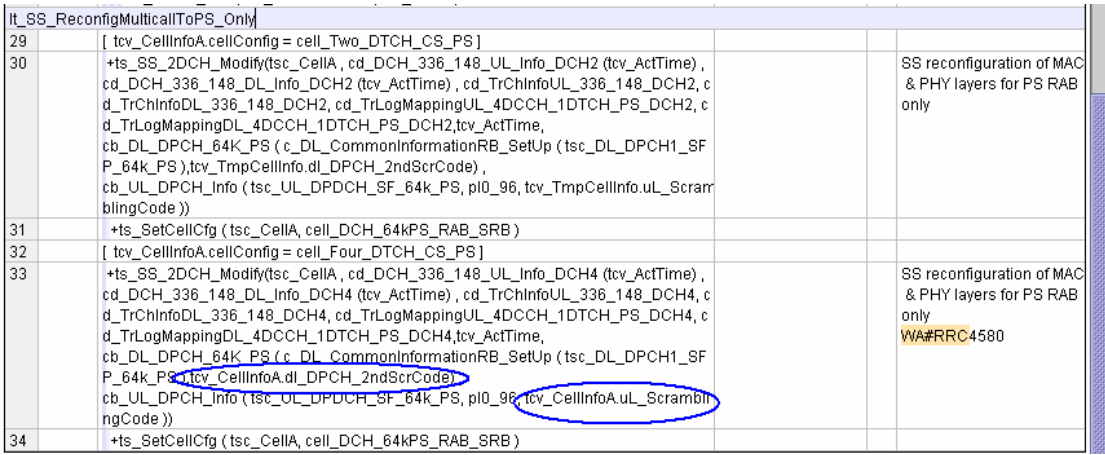

## **3.2 tc\_8\_4\_1\_24 (WA#RRC4591)**

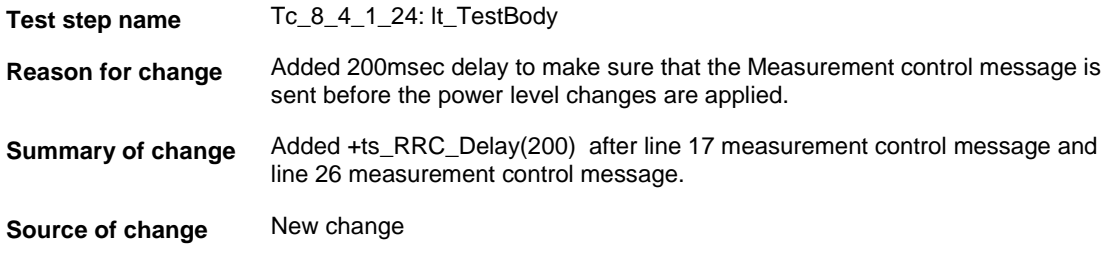

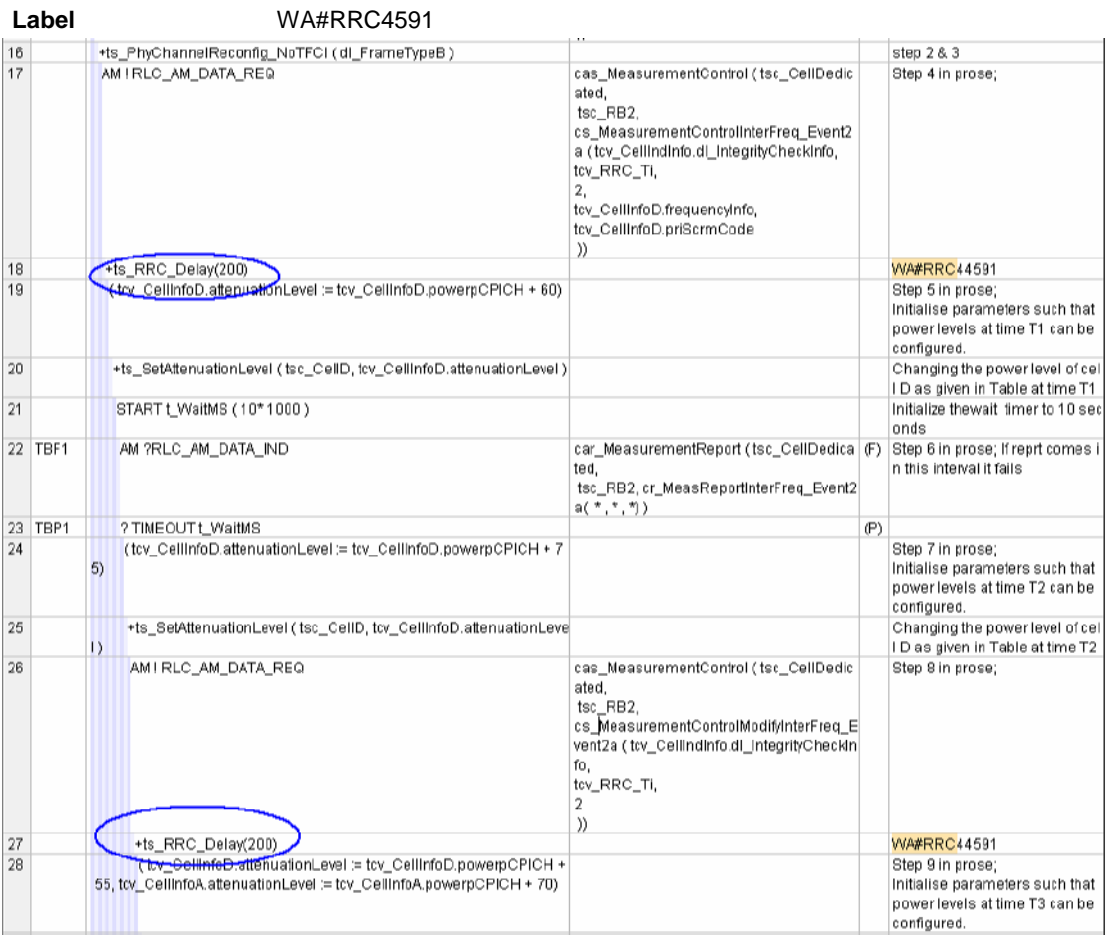

## **3.3 tc\_8\_4\_1\_24 (WA#RRC4592)**

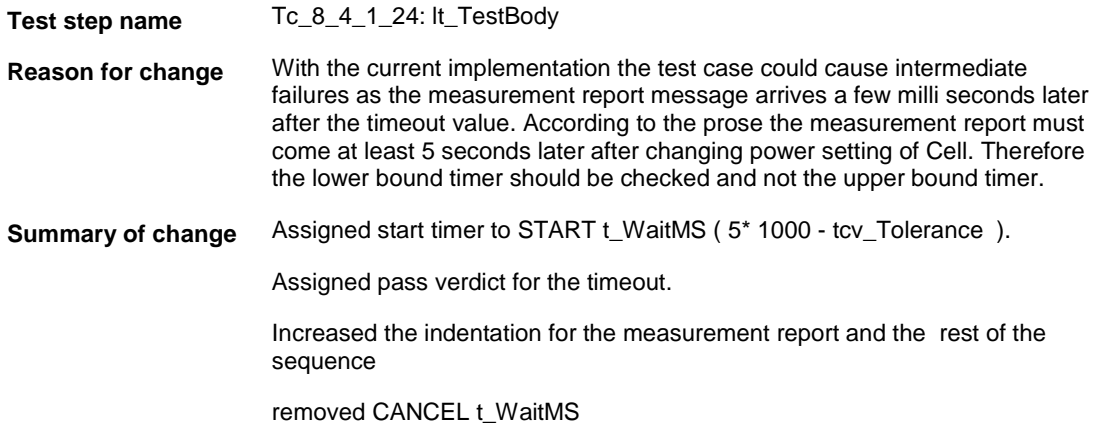

**Source of change** New change

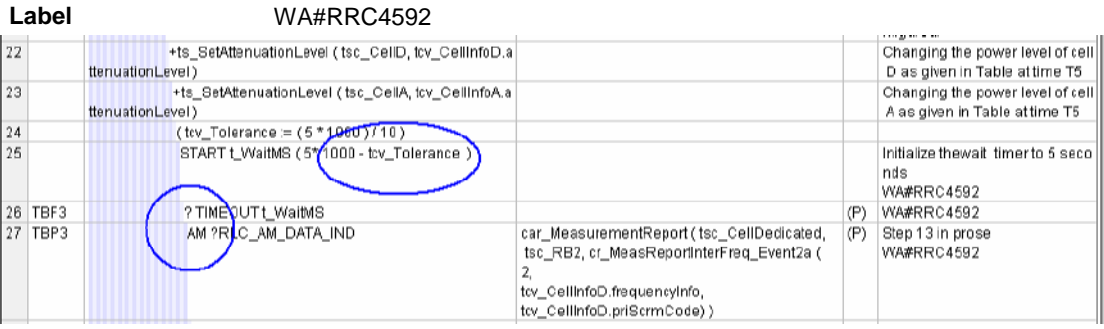

## **3.4 tc\_8\_4\_1\_25 (WA#RRC4593)**

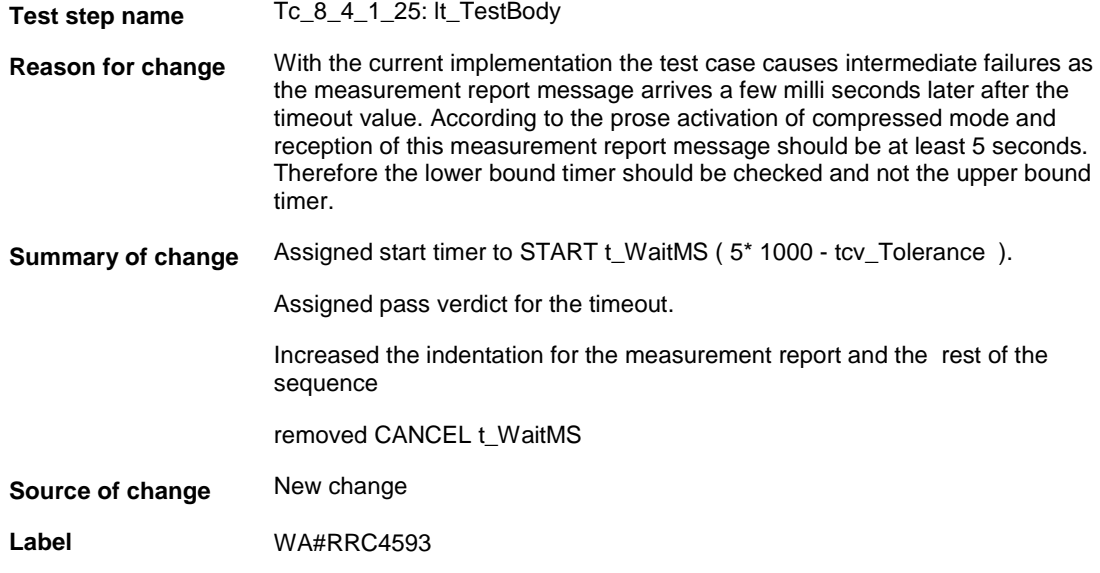

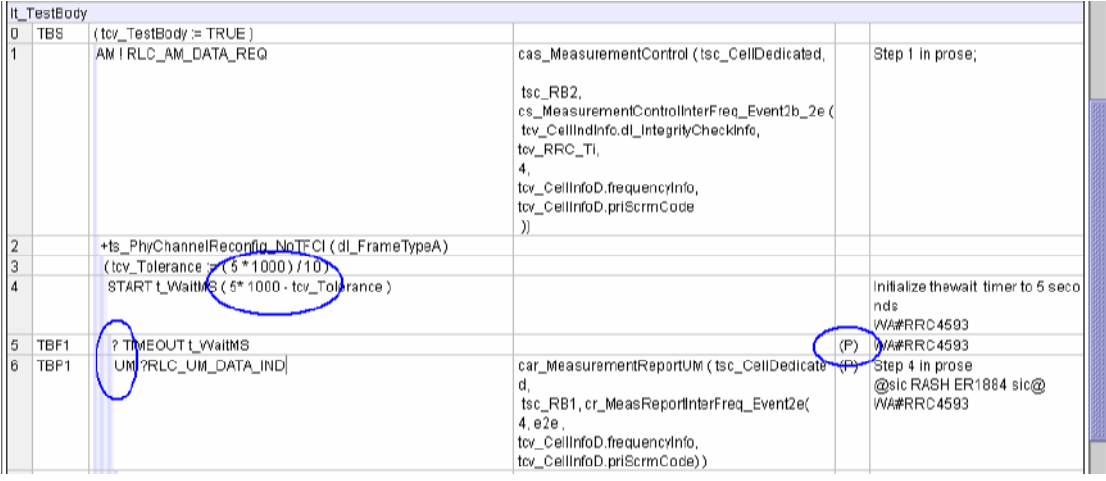

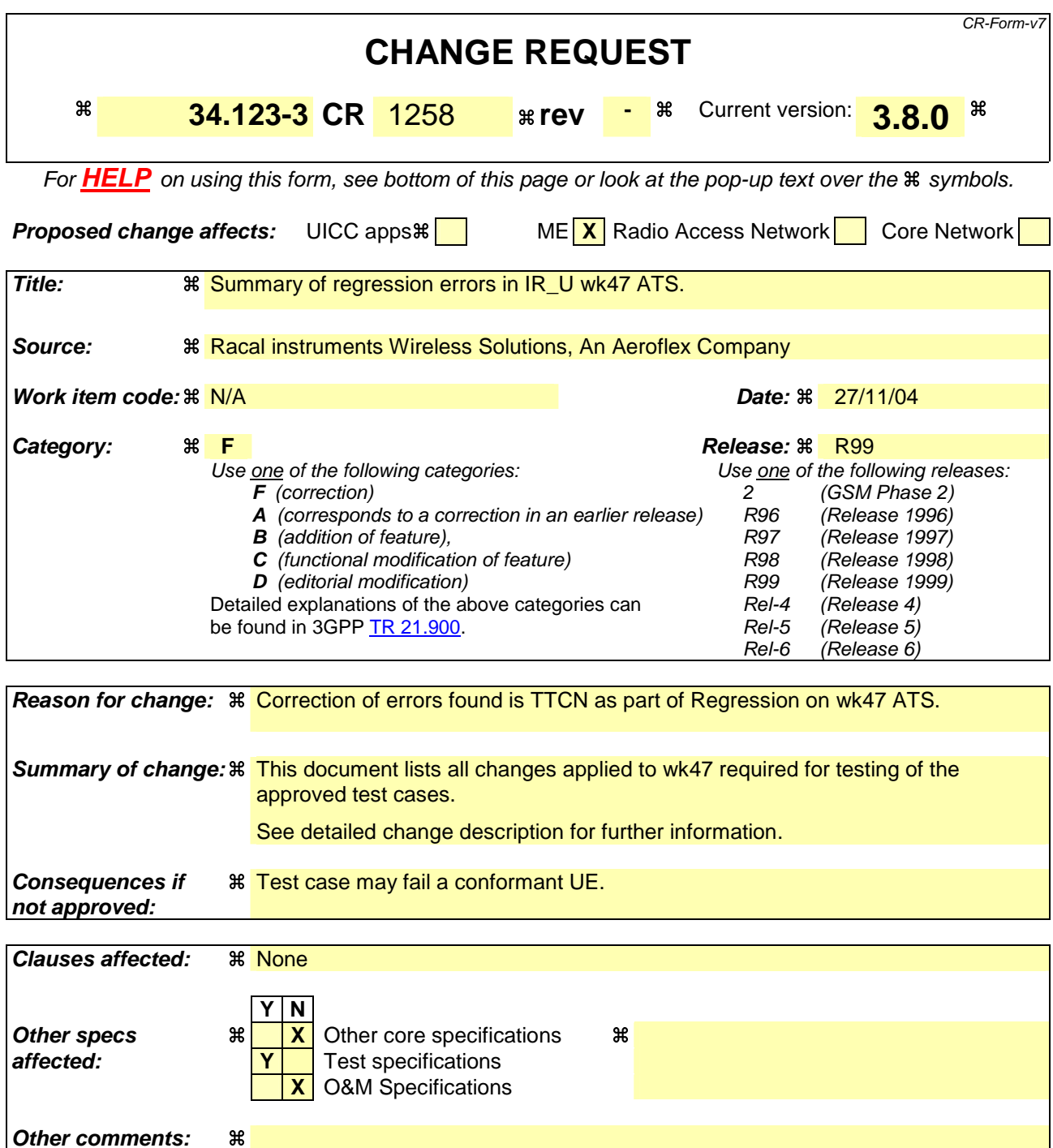

## **How to create CRs using this form:**

Comprehensive information and tips about how to create CRs can be found at http://www.3gpp.org/specs/CR.htm. Below is a brief summary:

- 1) Fill out the above form. The symbols above marked  $\#$  contain pop-up help information about the field that they are closest to.
- 2) Obtain the latest version for the release of the specification to which the change is proposed. Use the MS Word "revision marks" feature (also known as "track changes") when making the changes. All 3GPP specifications can be downloaded from the 3GPP server under the //thp.3gpp.org/specs/ For the latest version, look for the directory name with the latest date e.g. 2001-03 contains the specifications resulting from the March 2001 TSG meetings.

3) With "track changes" disabled, paste the entire CR form (use CTRL-A to select it) into the specification just in front of the clause containing the first piece of changed text. Delete those parts of the specification which are not relevant to the change request.

# 1 Table of Contents

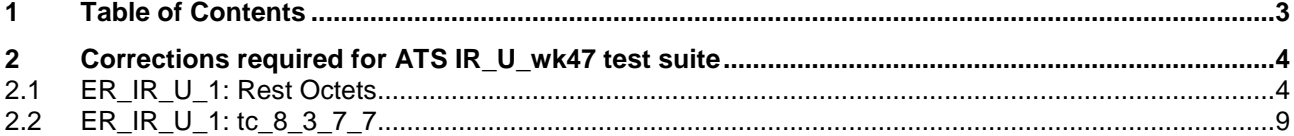

# **2 Corrections required for ATS IR\_U\_wk47 test suite**

## **2.1 ER\_IR\_U\_1: Rest Octets**

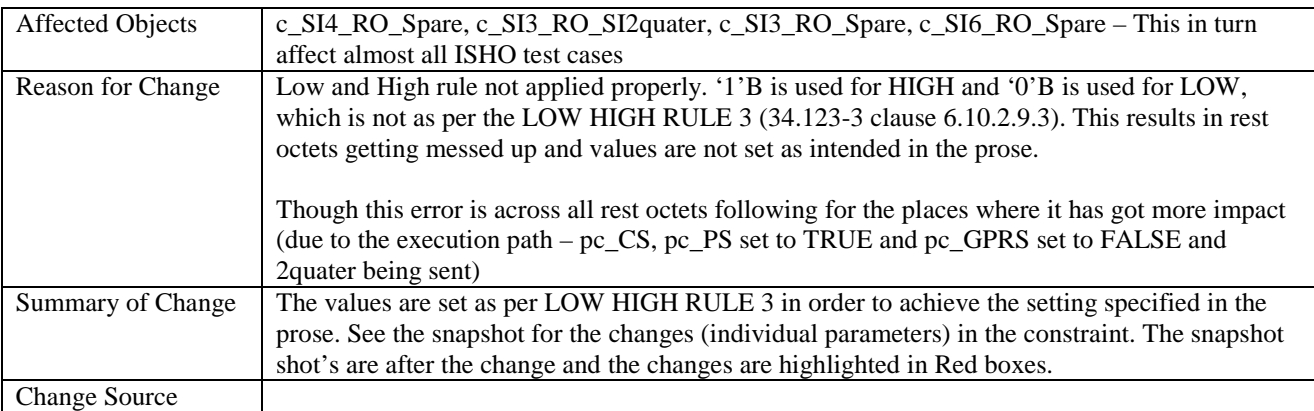

## **c\_SI4\_RO\_Spare**

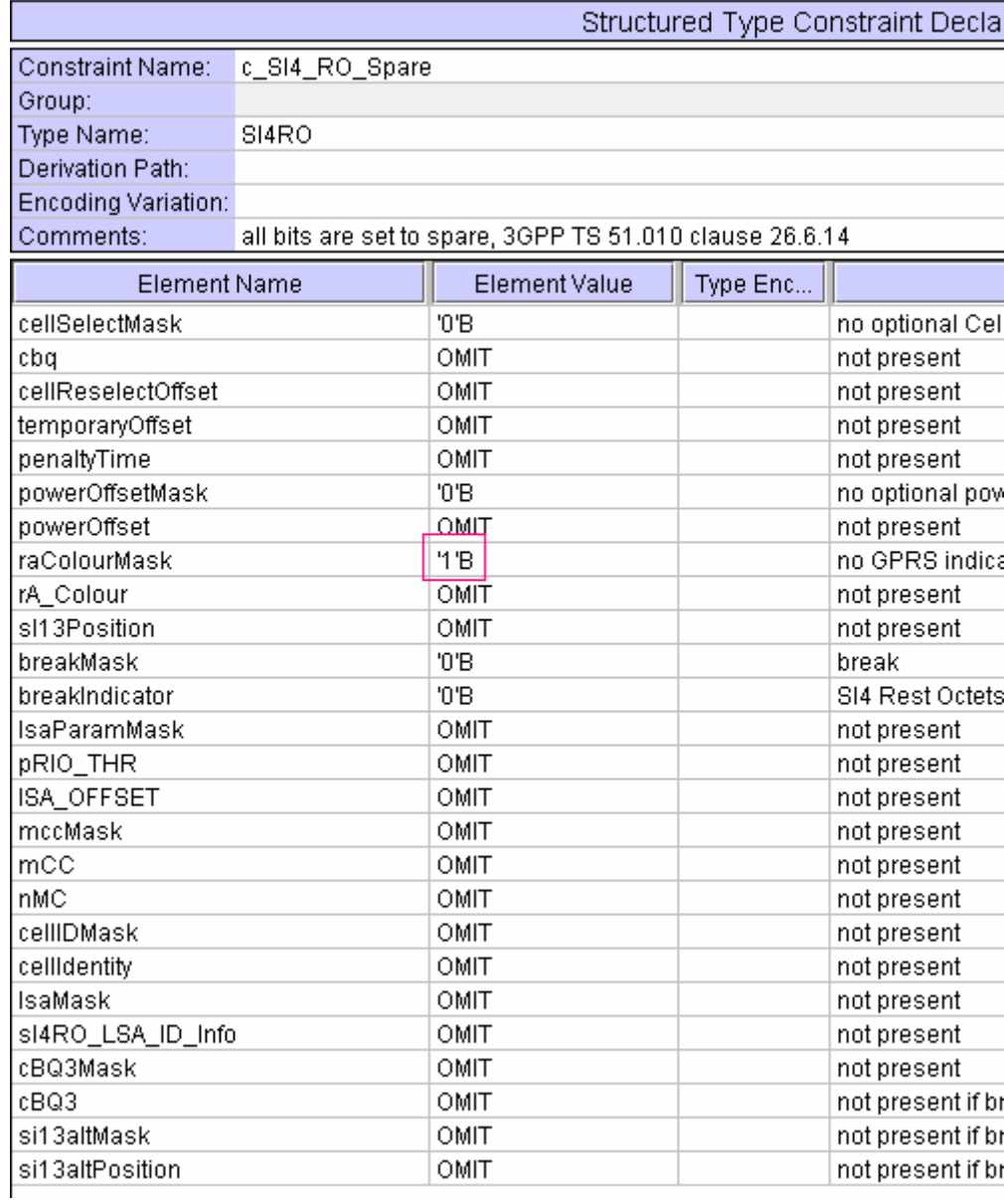

## c\_SI3\_RO\_SI2quater

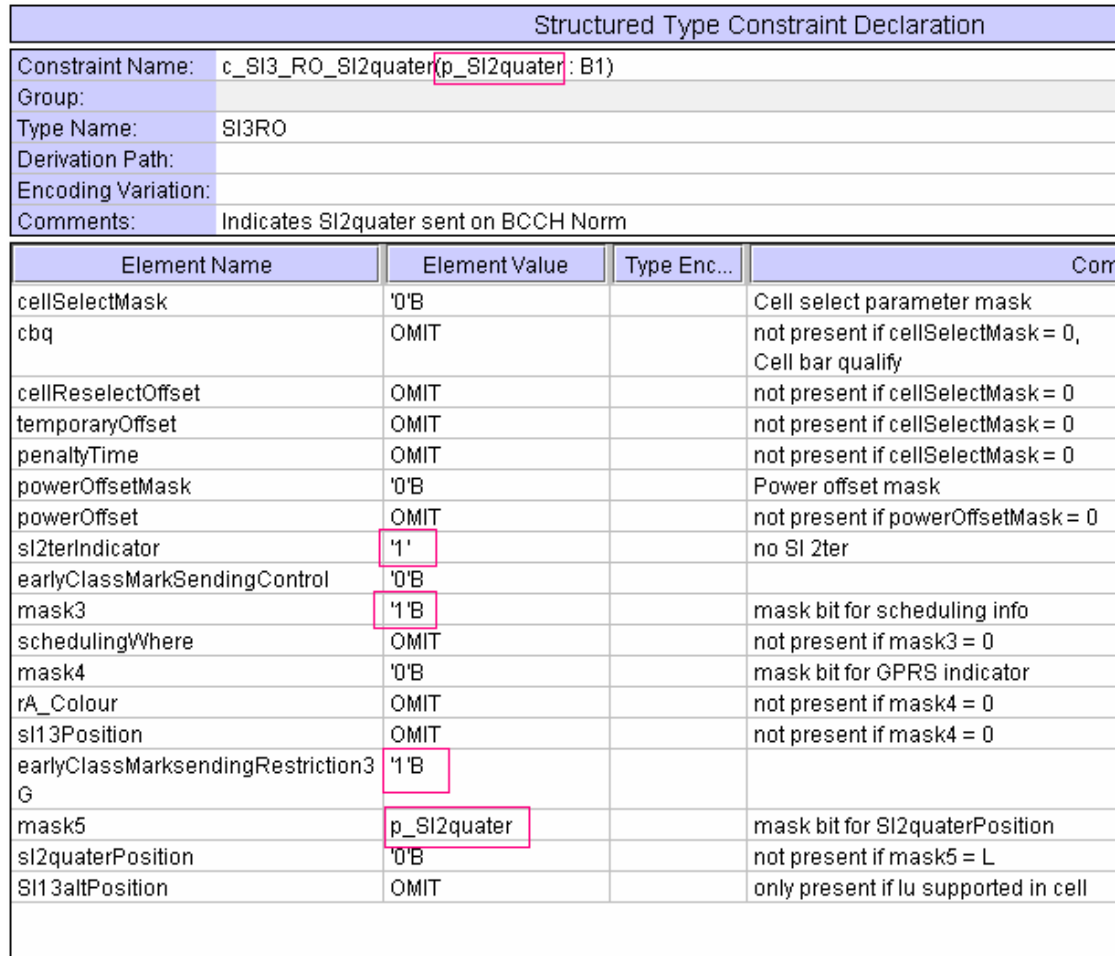

## c\_SI3\_RO\_Spare

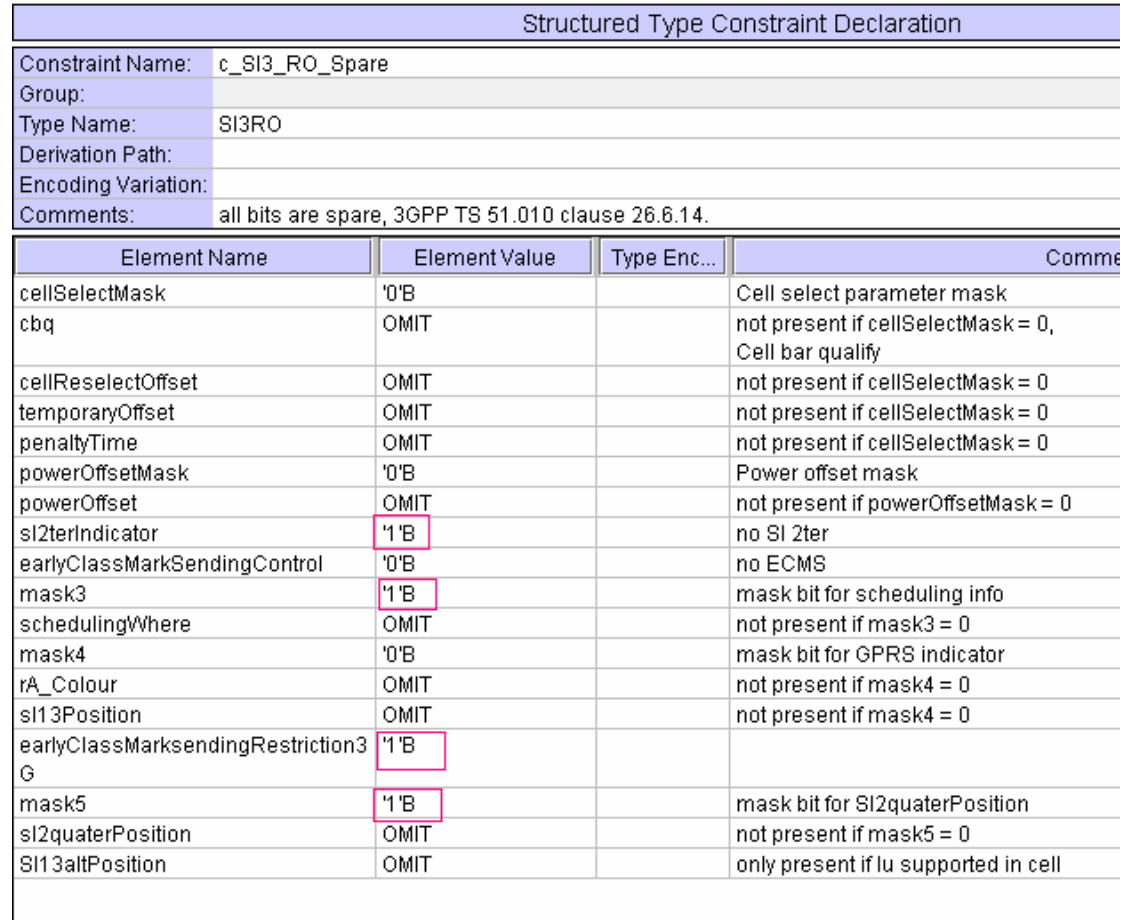

## c\_SI6\_RO\_Spare

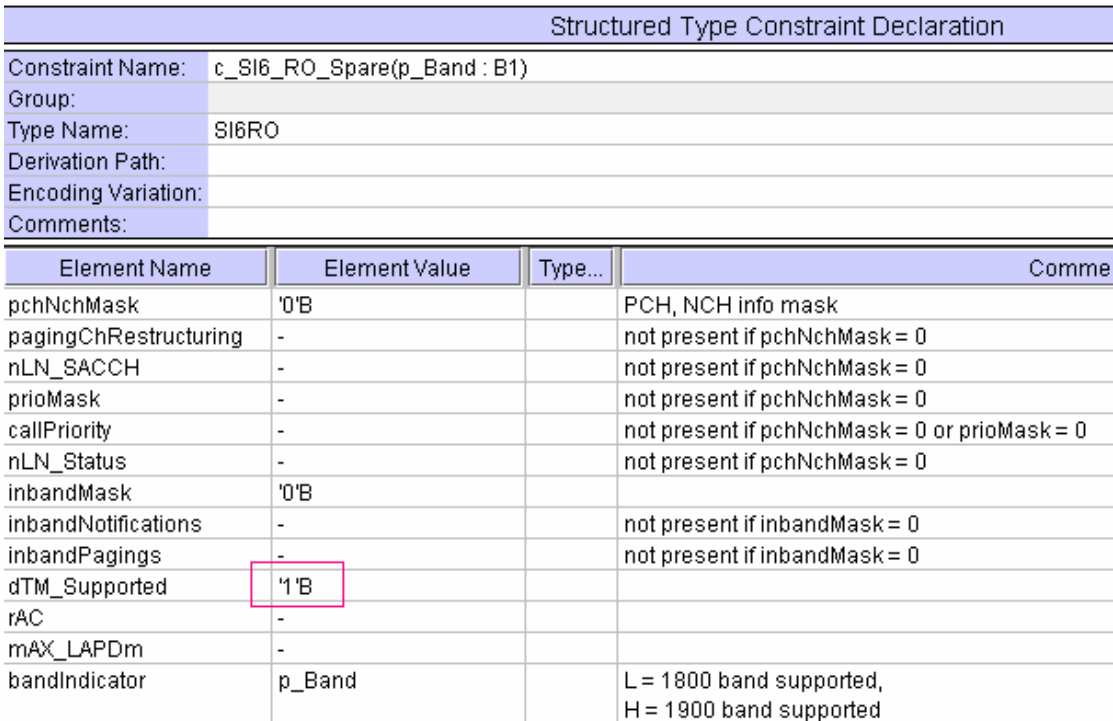

## **2.2 ER\_IR\_U\_1: tc\_8\_3\_7\_7**

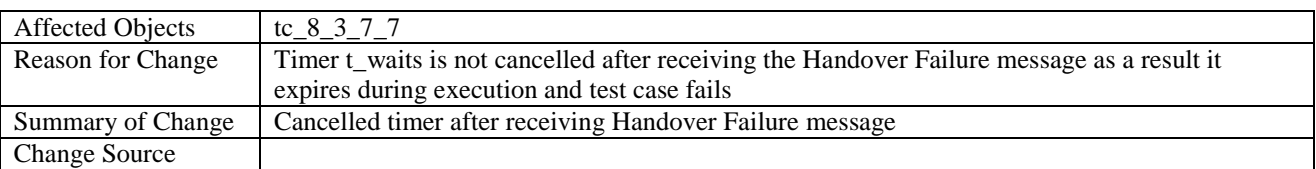

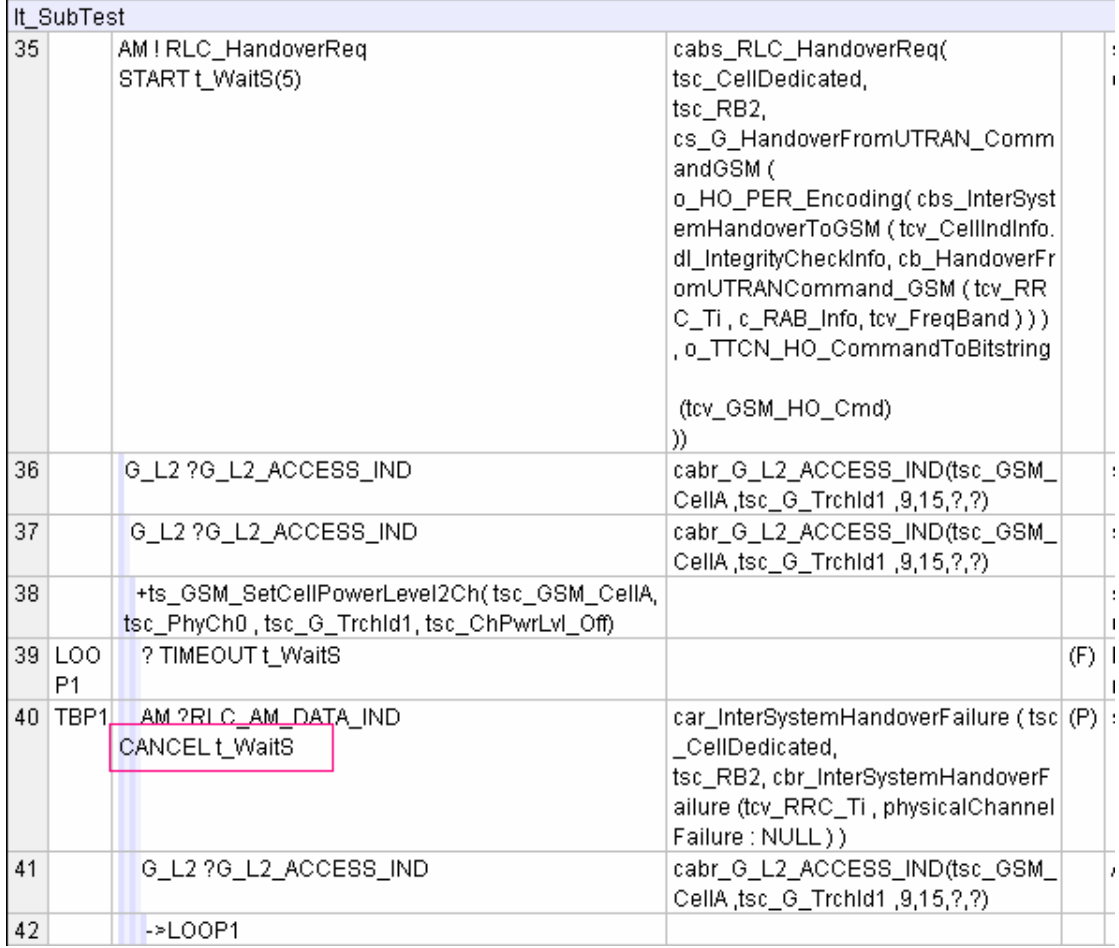

### **3GPP TSG-T1 E-Mail 2004 Tdoc T1s040742 01 Jan - 31 Dec 2004**

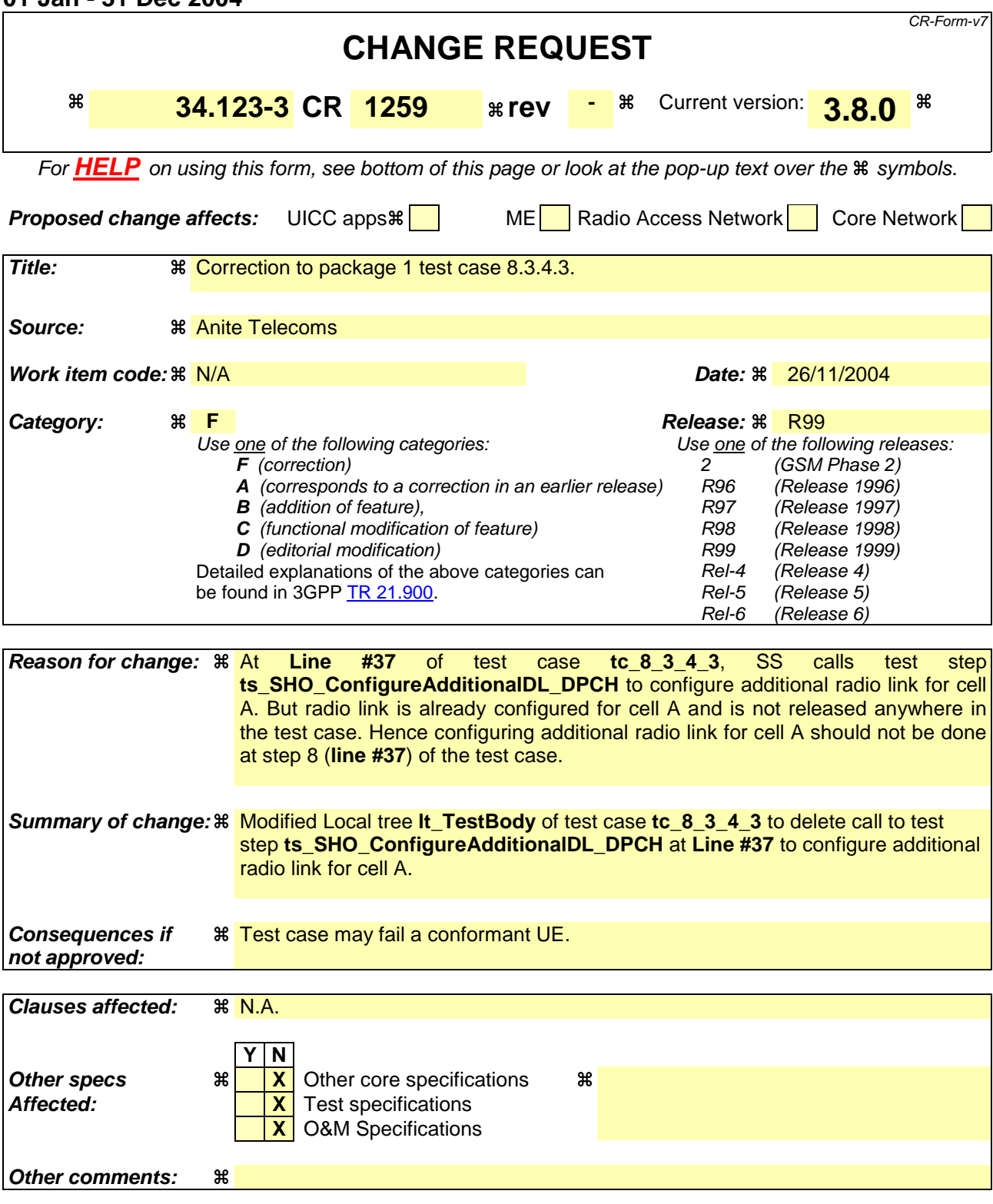

#### **How to create CRs using this form:**

Comprehensive information and tips about how to create CRs can be found at http://www.3gpp.org/specs/CR.htm. Below is a brief summary:

- 1) Fill out the above form. The symbols above marked  $\#$  contain pop-up help information about the field that they are closest to.
- 2) Obtain the latest version for the release of the specification to which the change is proposed. Use the MS Word "revision marks" feature (also known as "track changes") when making the changes. All 3GPP specifications can be

downloaded from the 3GPP server under *ftp://ftp.3gpp.org/specs/* For the latest version, look for the directory name with the latest date e.g. 2001-03 contains the specifications resulting from the March 2001 TSG meetings.

3) With "track changes" disabled, paste the entire CR form (use CTRL-A to select it) into the specification just in front of the clause containing the first piece of changed text. Delete those parts of the specification which are not relevant to the change request.

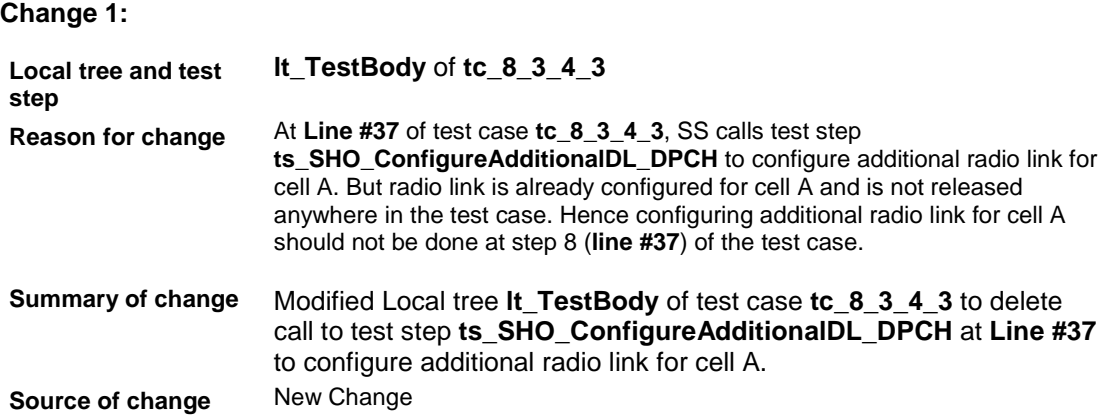

## **TTCN before change:**

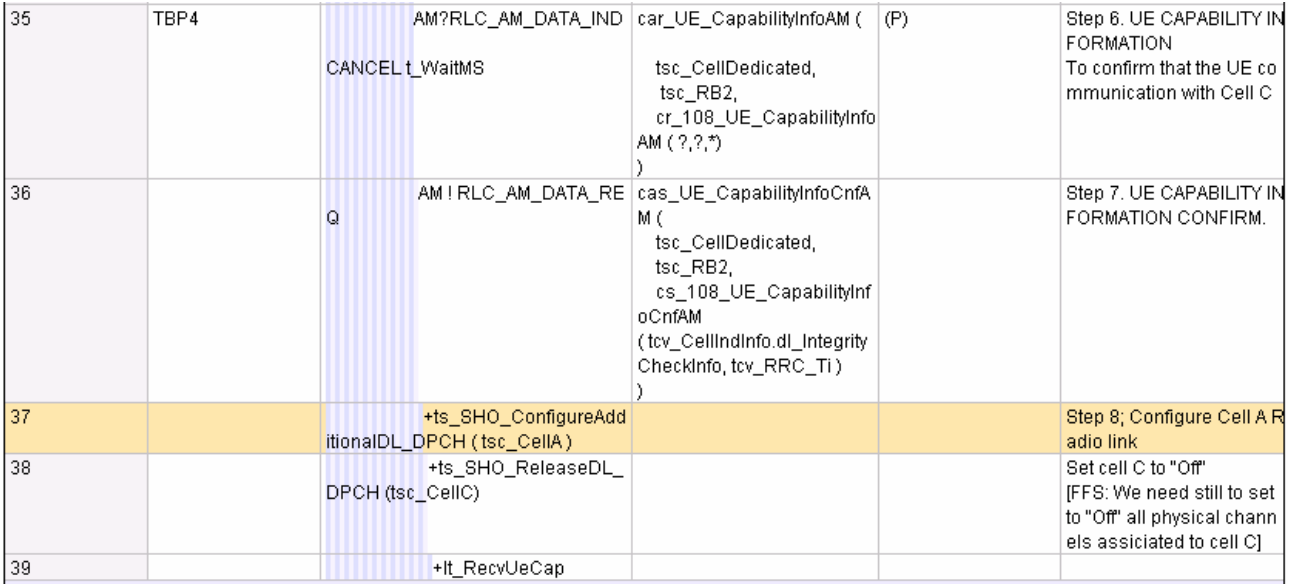

## **TTCN after change:**

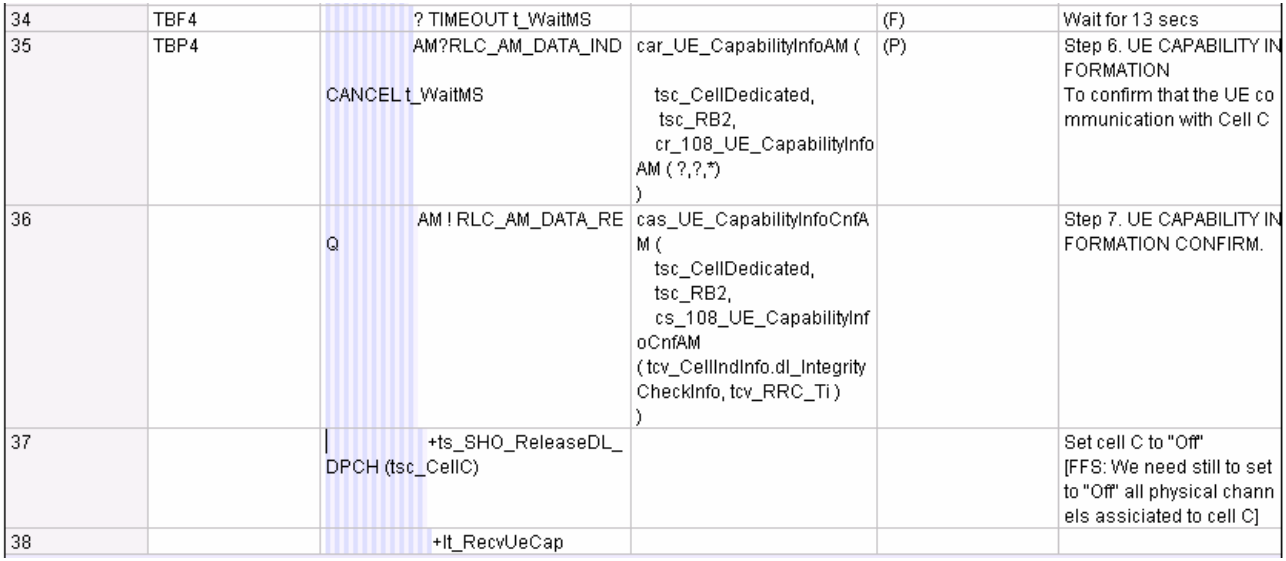

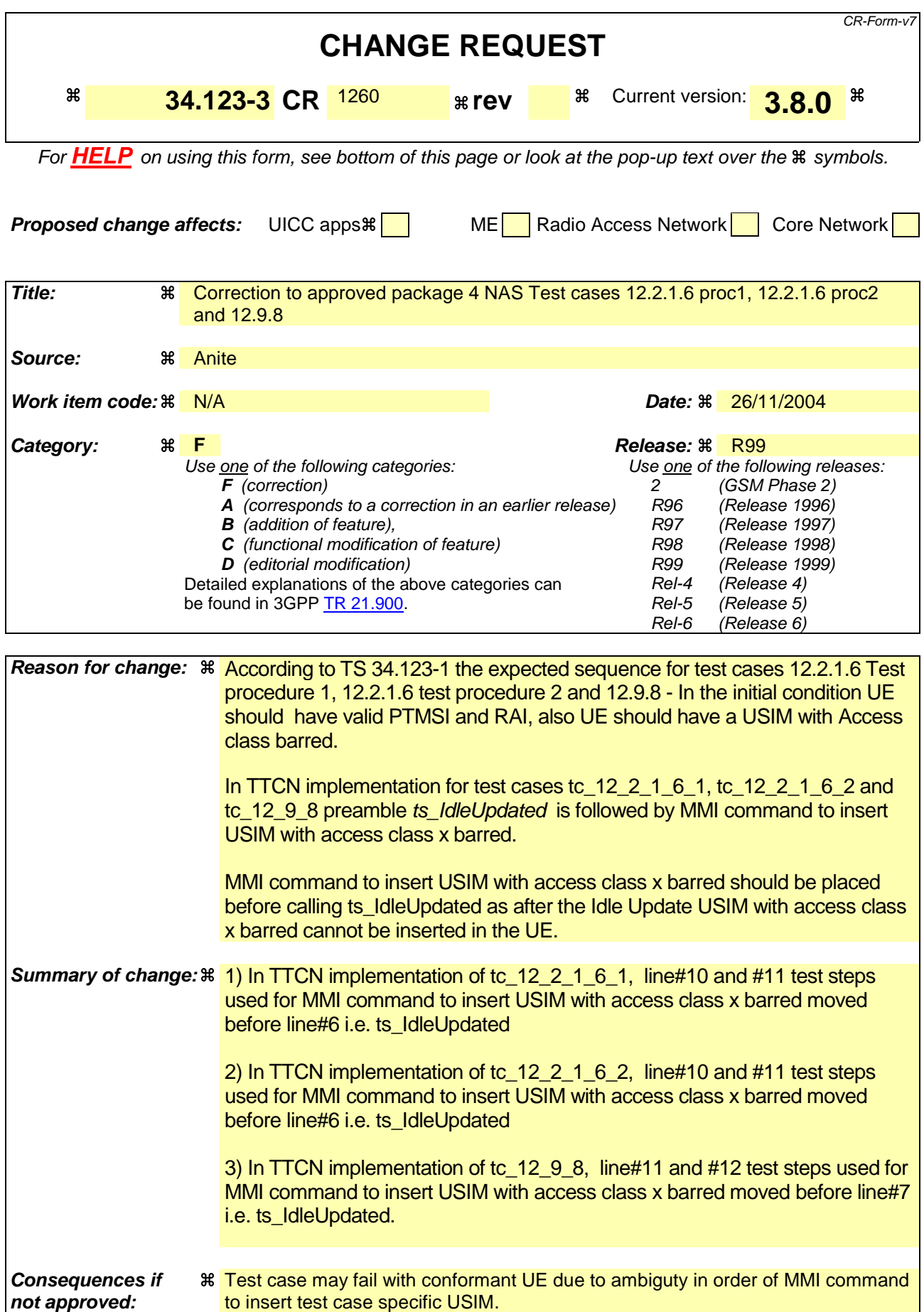

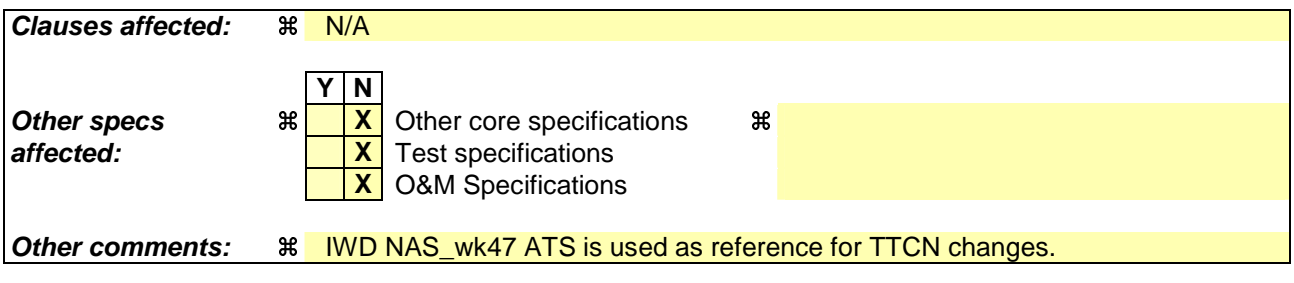

#### **How to create CRs using this form:**

Comprehensive information and tips about how to create CRs can be found at http://www.3gpp.org/specs/CR.htm. Below is a brief summary:

- 1) Fill out the above form. The symbols above marked  $\#$  contain pop-up help information about the field that they are closest to.
- 2) Obtain the latest version for the release of the specification to which the change is proposed. Use the MS Word "revision marks" feature (also known as "track changes") when making the changes. All 3GPP specifications can be downloaded from the 3GPP server under ftp://ftp.3gpp.org/specs/ For the latest version, look for the directory name with the latest date e.g. 2001-03 contains the specifications resulting from the March 2001 TSG meetings.

3) With "track changes" disabled, paste the entire CR form (use CTRL-A to select it) into the specification just in front of the clause containing the first piece of changed text. Delete those parts of the specification which are not relevant to

#### **1.1 Change 1**

**TTCN Reference** tc\_12\_2\_1\_6\_1 **Reason for change** According to TS 34.123-1 the expected sequence for test cases 12.2.1.6 Test procedure 1 - In the initial condition UE should have valid PTMSI and RAI, also UE should have a USIM with Access class barred. In TTCN implementation for test cases tc\_12\_2\_1\_6\_1, preamble ts\_IdleUpdated is followed by MMI command to insert USIM with access class x barred. MMI command to insert USIM with access class x barred should be placed before calling ts\_IdleUpdated as after the Idle Update USIM with access class x barred cannot be inserted in the UE.

**Summary of change** line#10 and #11 test steps used for MMI command to insert USIM with access class x barred moved before line#6 ts\_IdleUpdated

#### **Before Change:**

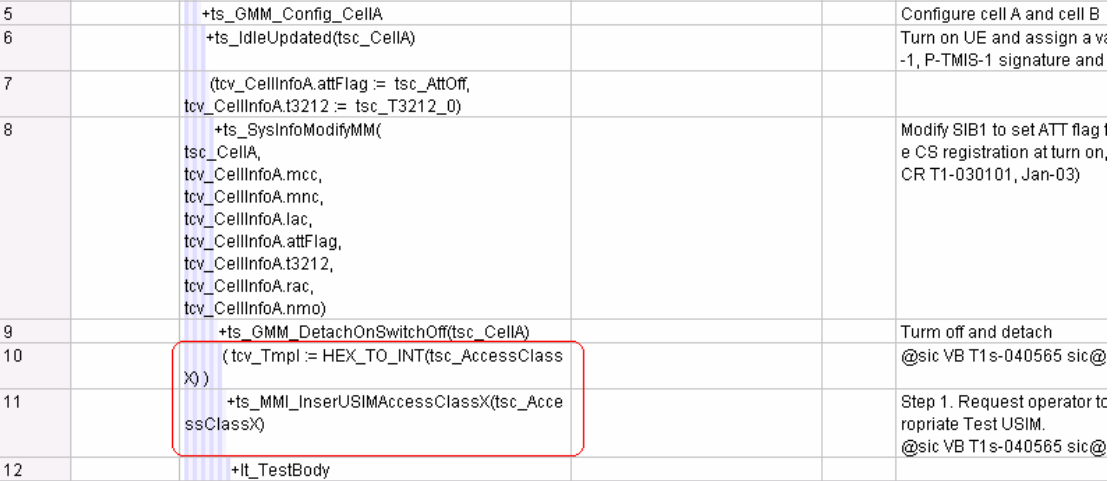

#### **After Change:**

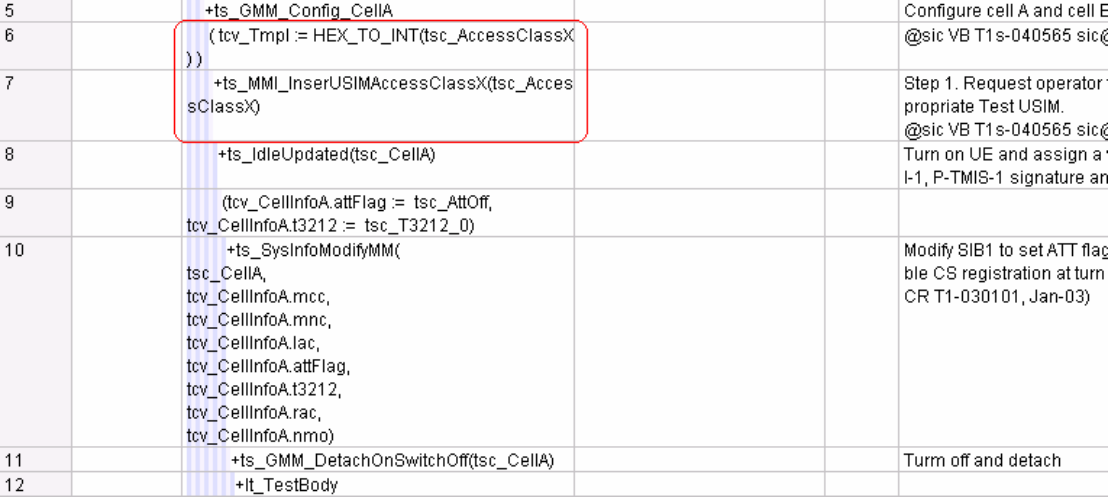

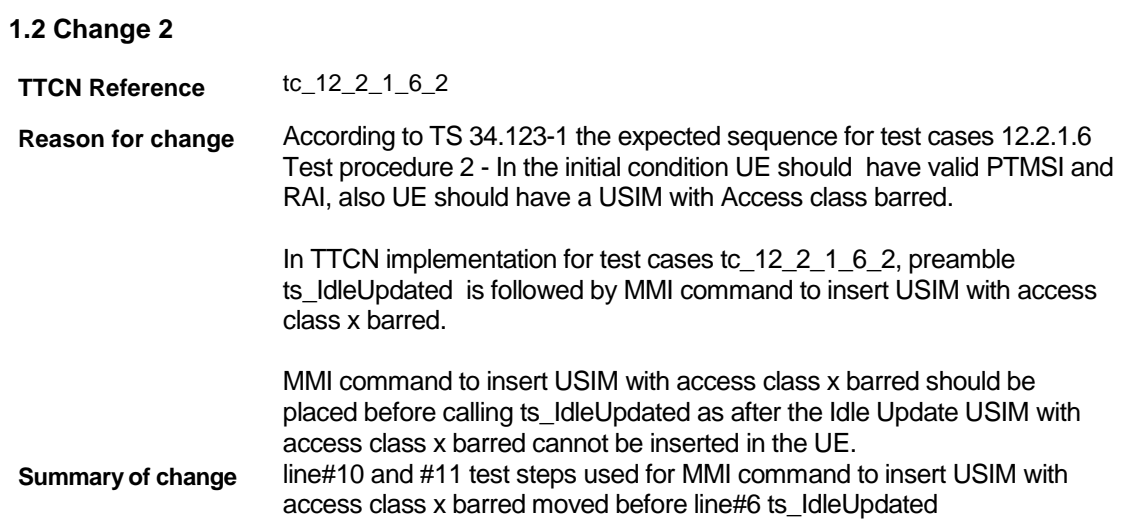

## **Before Change:**

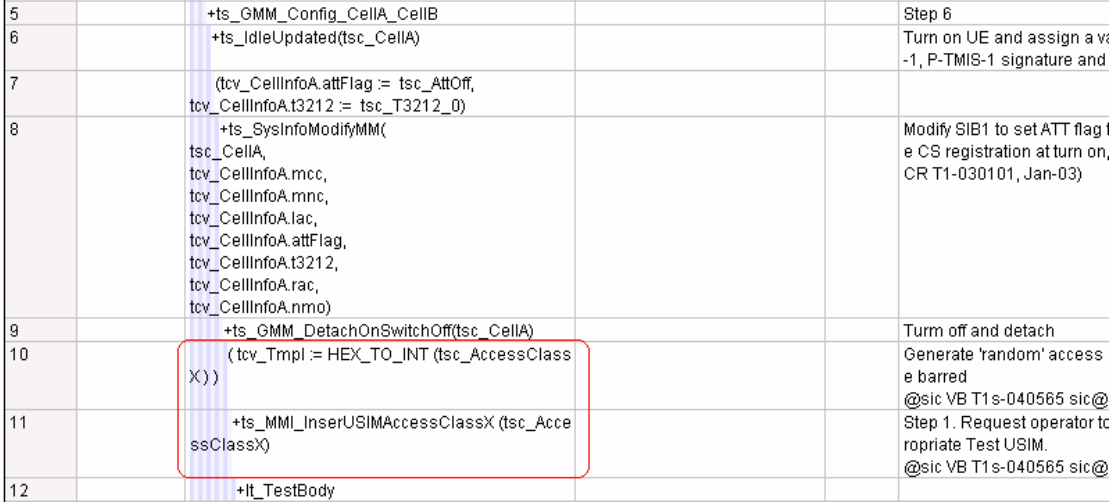

#### **After Change:**

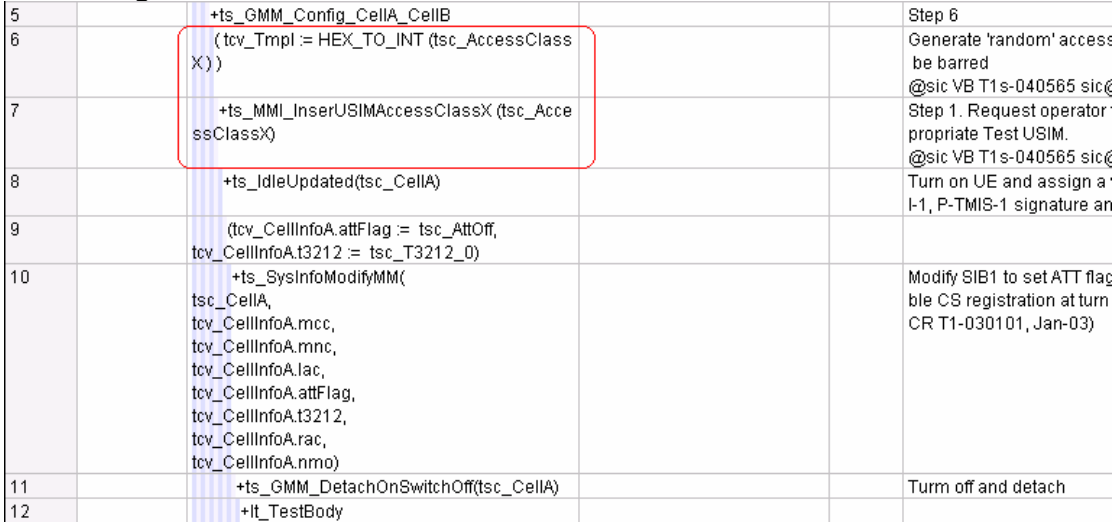

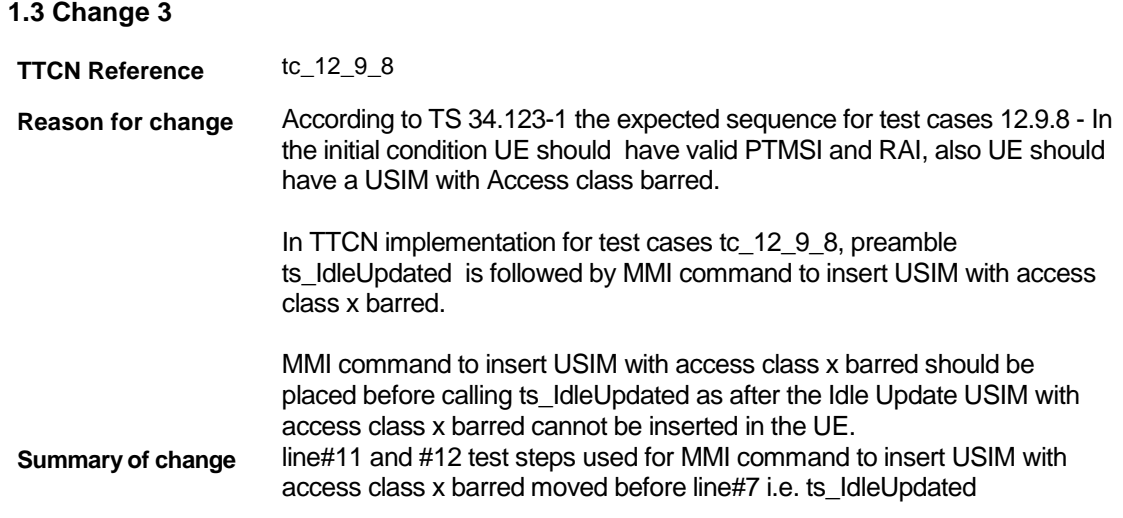

### **Before Change:**

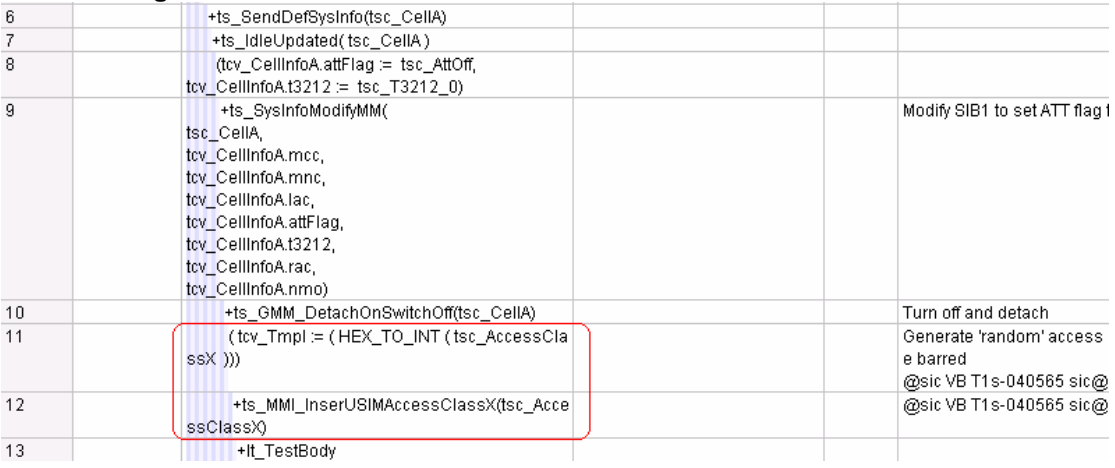

## **After Change:**

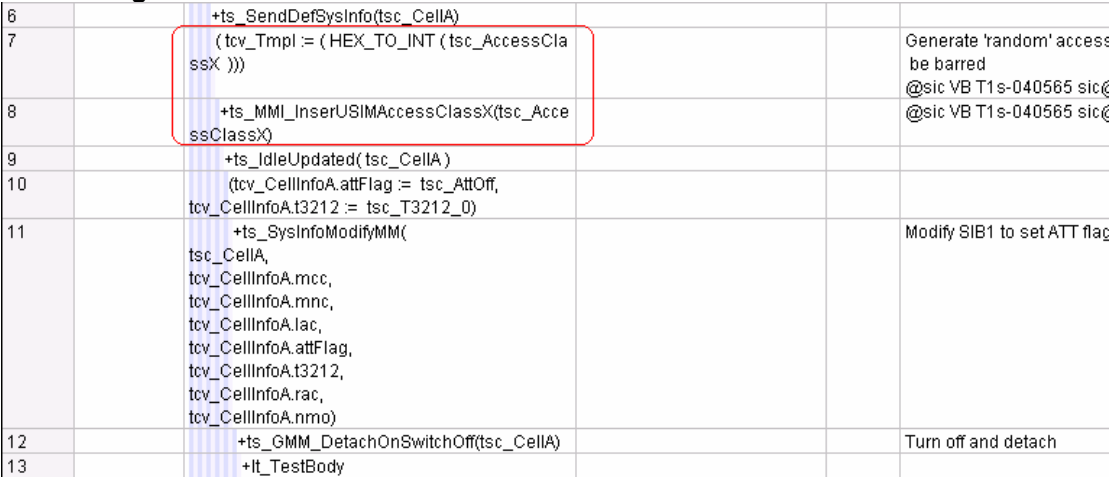